# Critical Release Notice

Publication number: 297-1001-821 Publication release: Standard 04.02

# The content of this customer NTP supports the SN07 (DMS) and ISN07 (TDM) software releases.

Bookmarks used in this NTP highlight the changes between the BCS36 baseline and the current release. The bookmarks provided are color-coded to identify release-specific content changes. NTP volumes that do not contain bookmarks indicate that the BCS36 baseline remains unchanged and is valid for the current release.

# **Bookmark Color Legend**

Black: Applies to content for the BCS36 baseline that is valid through the current release.

Purple: Applies to new or modified content for ISN07 (TDM)/SN07 (DMS) that is valid through the current release.

Attention! Adobe® Acrobat® Reader ™ 5.0 or higher is required to view bookmarks in color

# **Publication History**

# December 2004

Standard release 04.02 for software release ISN07 (TDM)/SN07 (DMS).

Volume 7

Modified command MONTALK for CR Q00859477-01.

Volume 8

Modified command BSY for CR QQ00854765-02.

# 297-1001-821

# DMS-100 Family **Menu Commands** Historical Reference Manual EIU through ISP, Volume 4 of 10

Through BCS36 Standard 04.01 June 1999

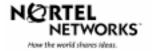

DMS-100 Family **Menu Commands** Historical Reference Manual EIU through ISP, Volume 4 of 10

Publication number: 297-1001-821 Product release: Through BCS36 Document release: Standard 04.01 Date: June 1999

Copyright © 1999 Nortel Networks All rights reserved.

Printed in the United States of America

**NORTEL NETWORKS CONFIDENTIAL:** The information contained in this document is the property of Nortel Networks. Except as specifically authorized in writing by Nortel Networks, the holder of this document shall keep the information contained herein confidential and shall protect same in whole or in part from disclosure and dissemination to third parties and use same for evaluation, operation, and maintenance purposes only.

Information is subject to change without notice. Nortel Networks reserves the right to make changes in design or components as progress in engineering and manufacturing may warrant.

DMS, SuperNode, MAP, NORTEL NETWORKS, NORTHERN TELECOM, and NT are trademarks of Nortel Networks.

# **Publication history**

June 1999

BCS36 Standard 04.01 Reissued to place book in historical reference.

ii

iv Publication history

# Contents

#### About this document When to use this document vii How to identify the software in your office vii How commands reference documentation is organized viii What are menu and nonmenu commands viii How this manual is organized ix How volumes are organized ix How the command reference tables chapter is organized ix How the menu chapters are organized ix What command convention is used x How commands are represented x How the convention is used in command expansions xi How parameters and variables are described xiv How the convention is used in command examples xv How other command conventions relate to reference convention xv How to compare conventions xvi How menu command syntax is used xvii What precautionary messages mean xviii **Commands reference tables**

Menu descriptions 1-1 Menu cross-reference 1-11 Menu chart 1-80 1-1

vii

v

# About this document

This reference manual describes all menu commands used at a maintenance and administration position (MAP) in a Nortel Networks DMS-100 switch.

#### When to use this document

Nortel Networks software releases are referred to as batch change supplements (BCS) and are identified by a number, for example, BCS29. This document is written for DMS-100 Family offices that have BCS36 and up.

More than one version of this document may exist. The version and issue are indicated throughout the document, for example, 01.01. The first two digits increase by one each time the document content is changed to support new BCS-related developments. For example, the first release of a document is 01.01, and the next release of the document in a subsequent BCS is 02.01. The second two digits increase by one each time a document is revised and rereleased for the same BCS.

To determine which version of this document applies to the BCS in your office, check the release information in *DMS-100 Family Guide to Northern Telecom Publications*, 297-1001-001.

#### How to identify the software in your office

The *Office Feature Record* (D190) identifies the current BCS level and the feature packages in your switch. You can list a specific feature package or patch on the MAP (maintenance and administration position) terminal by typing

#### >PATCHER;INFORM LIST identifier

and pressing the Enter key.

where

identifier is the number of the feature package or patch ID

You can identify your current BCS level and print a list of all the feature packages and patches in your switch by performing the following steps. First, direct the terminal response to the desired printer by typing

#### >SEND printer\_id

and pressing the Enter key.

where

printer\_id is the number of the printer where you want to print the data

Then, print the desired information by typing

#### >PATCHER;INFORM LIST;LEAVE

and pressing the Enter key.

Finally, redirect the display back to the terminal by typing

#### >SEND PREVIOUS

and pressing the Enter key.

# How commands reference documentation is organized

This reference manual is one of two commands reference manuals for all commands used at a MAP in a Nortel Networks DMS-100 switch. The two commands reference manuals are the following:

| Number       | Title                                                                                                    |
|--------------|----------------------------------------------------------------------------------------------------|
| 297-1001-820 | DMS-100 Nonmenu Commands Historical Reference Manual describes all nonmenu commands used at a MAP in a Nortel NetworksDMS-100 switch. |
| 297-1001-821 | DMS-100 Menu Commands Historical Reference Manual describes all menu commands used at a MAP in a Nortel NetworksDMS-100 switch.       |

## What are menu and nonmenu commands

For the commands reference documents the commands used at a MAP position have been divided into two categories, menu and nonmenu:

• Menu commands are associated with a MAP display containing a numbered list or menu of commands and parameters when the level or sublevel from which the commands are entered has be accessed. Commands that can be executed from an accessed menu, but are not displayed, are called hidden commands. The level from which the command may be entered is referred to as its menu or menu level.

*Note 1:* Menus may not always appear when a menu level or sublevel has been accessed, such as when displays have been suppressed with the command mapci nodisp.

#### mapci nodisp, ∣

*Note 2:* Hidden commands may be seen when the menu level has been accessed by entering the listst command and printing the top directory.

listst,⊣

print *dir*,⊣

• Nonmenu commands are not associated with a MAP display, even when the level or sublevel from which they may be entered has been accessed. The level from which a nonmenu command is entered is referred to as its directory or directory level.

*Note:* Nonmenu commands can be seen when the directory level has been accessed by entering the print command with the name of the directory.

#### print *dir*.⊣

# How this manual is organized

The organization of this manual is designed to provide rapid access to comprehensive commands information, in an easy-to-use and easy-to-understand format. The manual has a modular structure designed around chapters, which group commands according to the menu from which they are accessed. Special tables are provided to allow quick location of any command.

#### How volumes are organized

The reference manual is divided into into 10 volumes. Each volume contains a publication history section, an about this document section, and the first chapter containing the reference tables. The front cover and title page of each volume indicates the range of command levels within that volume. Since menus are in alphabetical order, the volume containing the menu one wishes to reference is easily determined. Within volumes, page numbers begin with same letter of the alphabet as the menu.

#### How the command reference tables chapter is organized

The first chapter, "Commands reference tables," includes two tables and a chart:

- menu description table-contains a list of all menus in alphabetical order and provides a brief description of each
- menu cross-reference table-lists all of the documented commands in alphabetical order and cross references them to the menu to which they pertain and the page where they are documented
- menu level and sublevel chart-illustrates the hierarchical relationship between all menu levels and sublevels

#### How the menu chapters are organized

Each chapter following the "Commands reference tables" documents one menu and all its commands. The names of the chapters are the same as the names of the menus (levels or sublevels) which they document. The chapters are organized in alphabetical order.

#### x About this document

Each menu chapter consists of an overview section, which introduces the menu level, followed by a separate section for each command.

#### How the overview section is organized

The overview section of each chapter contains the following:

- a brief description of the menu
- instructions for accessing the menu level
- a menu commands table listing all the commands available from the menu cross-referenced to the page where they are described
- a graphic representation of the MAP menu display, including hidden commands
- a status code table for the menu level
- a common responses table, included only when all or most of the commands at a level have many of the same responses
- other tables of common information, included only when all or most of the commands at a level share the same information, such as alarms or status displays

#### How command sections are organized

Each command section consists of the following elements in the order listed:

- a brief description of the use and function of the command
- a commands expansion table
- a qualifications section describing any special characteristics, exceptions, restrictions, limitations, cautions, or warnings
- an examples table
- a responses table

#### What command convention is used

The following is the description of the commands convention used in this manual.

#### How commands are represented

The command convention is used for two distinct representations of commands. One representation includes all parameters, variables, and syntactic relationships and is called a command expansion. The other representation is of commands as they are actually entered and is called a command example.

#### How the convention is used in command expansions

A special command table is used for a command expansion. It consists of two sections. The first section is the command expansion itself in which the following characteristics are represented:

- all parameters
- all variables
- hierarchy (the order in which elements must be entered)
- syntax (specific requirements of command strings)
- truncated and abbreviated forms, when allowed
- defaults

The second section is a description of all the parameters and variables.

Command elements are represented exactly as they are to be entered in actual commands, except when italic font is used indicating the element is not entered as represented, such as for variable names and certain defaults.

*Note:* Italics always indicates an element that is not entered as part of a command in the form in which it is shown. It is either a variable that must be replaced with a value, a range or another element; or, it is a default condition which is not entered as part of a command.

#### How command words are presented

The actual command word is represented in lowercase, boldface, except where uppercase is required by case sensitivity. The command appears to the left of all other elements in the command expansion (parameters and variables).

|--|

If a truncated or abbreviated form of a command is allowed, it will appear directly beneath the long form of the command.

|--|

*Note:* The b command is not a true truncated form of the bsy command and is used merely for illustration.

#### How parameters are presented

Parameters are lowercase, regular type (not boldface), except where uppercase is required by command case sensitivity.

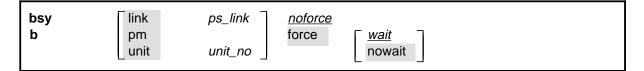

## How variables are presented

Variable names are in italics. Italics indicates that the variable is not entered as shown, but must be replaced with some other element, such as a value, range, number, or item from a list.

The numbers, values, ranges, and lists that represent the substitutions or actual entries for variable names are not represented in the expansion of the command. These are described in detail for each variable in the description section below the expansion.

| force <u>wait</u><br>nowait |
|-----------------------------|
|-----------------------------|

## How hierarchy is presented

The order in which elements must be entered is represented by their order of appearance from left to right.

|          | 1                  | 2                  | 3                       | 4                                  | 5 | 6 |  |
|----------|--------------------|--------------------|-------------------------|------------------------------------|---|---|--|
| bsy<br>b | link<br>pm<br>unit | ps_link<br>unit_no | <u>noforce</u><br>force | [ <u><i>wait</i></u><br>∣ nowait ] |   |   |  |

When several elements appear in the same horizontal position (that is, in a vertical list), one of them must be selected for that position, except when there is a default.

| bsy link<br>b pm | ps_link | noforce<br>force <u>wait</u> |
|------------------|---------|------------------------------|
| select one unit  | unit_no | nowait                       |

## How long command expansions are presented

Some commands that have many parameters and variables with very long hierarchies require the expansion row to be continued. When this occurs, the horizontal lines of parameters and variables are numbered so that they can be easily followed from one row to the next. Only numbered lines that are required to make syntax clear are in subsequent expansion rows (like row 2 in the third expansion continuation of the example).

| command                       | parameter  | variable<br>parameter        | parameter<br><i>variable</i> | <i>variable</i><br>parameter | parameter<br><i>variable</i> | <i>variable</i> (1)<br>parameter (2) |
|-------------------------------|------------|------------------------------|------------------------------|------------------------------|------------------------------|--------------------------------------|
| <b>command</b><br>(continued) | (1)<br>(2) | parameter<br><i>variable</i> | <i>variable</i><br>parameter | parameter<br><i>variable</i> | <i>variable</i><br>parameter | ) (1)<br>(2)                         |
| <b>command</b><br>(continued) | (2)        | parameter                    | variable                     | parameter                    |                              | (end)                                |

# How defaults are indicated

A default parameter is underlined. If, in a vertical list, an element may be entered, but is not required, the system must act as if some element were entered. The action the system takes when an element is not entered is called a default action and is usually an action indicated by one of the elements that can be selected. Occasionally, the default action is something other than a selectable action. These nonselectable defaults are represented by the word, "default," or another word which indicates the action, and is in italics, to indicate that it cannot be entered. The default is fully described in the parameters and variables description section.

| bsy | link       | ps_link | <u>noforce</u> |        |
|-----|------------|---------|----------------|--------|
| b   | pm<br>unit | unit_no | force          | nowait |
|     | L          |         |                |        |

## How relationships between groups of elements are indicated

As a general rule of relationship, whenever an element is directly followed horizontally by another element; if the first element is selected, the second element is required.

| 10.100     |         |       |                         |
|------------|---------|-------|-------------------------|
| pm<br>unit | unit no | force | ∏ <u>wait</u><br>nowait |
|            | · .     | '     | unit <i>unit_no</i>     |

Within a command expansion, elements or groups of elements (parameters or variables) sometimes relate to elements that precede or follow them, but not all the elements that precede or follow them. To distinguish which elements relate to which, brackets surround those elements that, as a group, pertain to other elements. Only those elements that horizontally directly precede or follow the brackets are related to the elements within the brackets. When elements are not in brackets, only individual elements that directly precede or follow other elements are related.

| bsy | link   | ps_link   | <u>noforce</u> |             |
|-----|--------|-----------|----------------|-------------|
| b   | pm     |           | force          | <u>wait</u> |
|     | _ unit | unit_no _ |                | nowait      |

#### How parameters and variables are described

The parameters and variables description contains a list of every parameter and variable that apply to the command, in alphabetical order. Each of these command elements is fully described, including replacement values and ranges for variables.

Following is an example of a command expansion table including the parameters and variables description.

| bsy command                 | I parameters and variables                                                                                                    |
|-----------------------------|----------------------------------------------------------------------------------------------------|
| Command                     | Parameters and variables                                                                                                    |
| bsy<br>b                    | linkps_linknoforcepmforcewaitunitunit_nonowait                                                                                                    |
| Parameters<br>and variables | Description                                                                                                    |
| force                       | This parameter overrides all other commands and states in effect on the specified units. If the whole peripheral module (PM) is to be taken out-of-service, confirmation (yes or no) is required. |
| link                        | This parameter busies one of the P-side links specified by the ps_link variable.                                                                                                    |
| <u>noforce</u>              | This default parameter indicates the condition when force parameter is not entered.<br>Busy will not be forced.                                                                                   |
| nowait                      | This parameter enables the MAP to be used for other command entries before the bsy force command action is confirmed. The nowait parameter is used only with the force parameter.                 |
| pm                          | This parameter causes both units of the PM to be made busy.                                                                                                    |
| ps_link                     | This variable specifies which of the P-side links is to be busied. The range is 0-3.                                                                                                    |
| unit                        | This parameter causes the PM unit specified by the <i>unit_no</i> variable to be made busy.                                                                                                    |
|                             | -continued-                                                                                                    |

| Description                                                                                                    |
|----------------------------------------------------------------------------------------------------|
| This variable specifies which unit of the PM is to be busied. The range is 0-1.                                                                                                    |
| This default parameter indicates the default condition when no parameter is entered. The user must wait until the bsy force command action is confirmed before additional commands can be entered at the MAP. |
|                                                                                                    |

#### How the convention is used in command examples

Command examples use the same convention as a command expansion, except that all command elements are boldface. Commands can be entered exactly as they appear in examples except when an example does not use an actual variable entry, but a variable name shown in italics.

The following may be entered as shown.

#### bsy link 2,⊣

The variable *ps\_link* must be replaced by an actual value before it can be entered.

#### bsy link *ps\_link*.⊣

#### How other command conventions relate to reference convention

The command convention used in this reference document is different from conventions used in some older Nortel Networks documents and from command information at a MAP terminal. This difference is intentional. The convention in this document is used to simplify explanations of command syntax and to eliminate possible confusion. For example, when the command information provided in a MAP help screen is unclear, reference to that command represented in a different convention, such as in this reference manual, should eliminate the ambiguity, whereas the same or a similar convention would merely repeat the confusion.

# How to compare conventions

To take advantage of the benefits of the convention in this book, a comparison of the convention used in this document with the most common convention used in MAP help screens is provided in Table 1.

| Table 1xxx<br>Command conventions comparison |                                                                      |                                                                                                    |  |
|----------------------------------------------|----------------------------------------------------------------------|----------------------------------------------------------------------------------------------------|--|
| Element                                      | Commands reference manual                                            | MAP screen                                                                                                    |  |
| Commands                                     | lowercase or case sensitive specific: <b>bsy</b>                     | uppercase:<br>BSY                                                                                                    |  |
| Truncated<br>commands or<br>abbreviations.   | shown directly below long form:<br>bsy<br>b                          | Abbreviated form all uppercase, rest<br>of command lowercase:<br>Bsy                                                                                                    |  |
| Parameters                                   | lowercase or case sensitive specific:<br>link                        | uppercase:<br>LINK                                                                                                    |  |
| Variables                                    | italic, lowercase:<br>ps_link                                        | in angled brackets:<br><ps_link><br/><i>note:</i> angle brackets also indicate the<br/>the variable is mandatory.</ps_link>                                                                              |  |
| Hierarchy                                    | horizontal order, left to right:<br>I pdtc <i>pm_numbers circuit</i> | top to bottom:<br>{L <pdtc> {PDTC}<br/><pm_numbers> {0 TO 255}<br/>[<circuit> {0 to 16}]</circuit></pm_numbers></pdtc>                                                                                   |  |
| Defaults                                     | underlined:<br><u>wait</u><br>nowait                                 | no specific method established, but<br>"optional" elements (meaning they do<br>not have to be entered, implying<br>defaults), are represented by square<br>brackets:<br>[ <circuit> {0 to 16}]</circuit> |  |
| Selectable<br>elements                       | a vertical list:<br>link<br>pm<br>unit                               | <pre>curly braces, separated by vertical<br/>bars:<br/>{link   pm   unit}<br/>or vertical list, separated by commas:<br/>{link,<br/>pm,<br/>unit}</pre>                                                  |  |
| Variable<br>replacement values               | defined under parameters and variables description                   | curly braces:<br>{0 to 16}                                                                                                    |  |

# How menu command syntax is used

In the graphic representation of the MAP menu display, all commands, except hidden commands are numbered.

| СМ          | MS | IOD | Net         | РМ   | CCS  | LNS  | Trks | Ext | APPL |
|-------------|----|-----|-------------|------|------|------|------|-----|------|
| •           | •  | •   | •           | •    | •    | •    | •    | •   | •    |
| NETInteg    |    |     |             |      |      |      |      |     |      |
| 0 Quit      |    |     |             |      |      |      |      |     |      |
| 2 Post_     |    |     |             |      |      |      |      |     |      |
| 3 Mode_     |    |     |             |      |      |      |      |     |      |
| 4 Stelog_   |    |     |             |      |      |      |      |     |      |
| 5 Trnsl_    |    |     |             |      |      |      |      |     |      |
| 6 Rstl      |    |     |             |      |      |      |      |     |      |
| 7 Buffsel_  |    |     |             |      |      |      |      |     |      |
| 8 Analyze_  |    |     |             |      |      |      |      |     |      |
| 9           |    |     |             |      |      |      |      |     |      |
| 10          |    |     |             |      |      |      |      |     |      |
| 11 Disp_    |    |     | l Hi        | dden | comm | ands |      |     |      |
| 12 _Clear_  |    |     |             |      |      |      |      |     |      |
| 13 PMS_     |    |     |             | LTER |      |      |      |     |      |
| 14 _Counts_ |    |     |             | LNK  |      |      |      |     |      |
| 15 _Thresh  |    |     |             | TH   |      |      |      |     |      |
| 16 _Logbuff |    |     | RE          | TH   |      |      |      |     |      |
| 17          |    |     | $\subseteq$ |      |      |      | )    |     |      |
| 18 Timer_   |    |     |             |      |      |      |      |     |      |

Numbered commands may be entered using their associated number rather than the actual command. For example, the quit command is usually the first command in a menu, that is, number 0, and may be entered in either of the following ways:

#### quit₊∣

0,⊣

The numbered list of commands frequently contains parameters as well as commands. Commands and parameters can be distinguished by the underscores that follow commands or precede parameters as follows:

- Tst\_ a command that requires a parameter
- \_CPU a parameter
- \_Card\_ a parameter that requires another parameter
- DpSync a command not requiring a parameter or variable
- Quit a command that accepts a parameter or variable but does not require one

Parameters appearing in the numbered list of commands may also be entered using their associated number rather than the actual parameter. A parameter cannot be entered by number unless the command has also been entered by number. It is not necessary to enter the parameter by number even if the command is entered by number.

One very important difference in the way commands and parameters are entered using their number rather than the actual commands and parameters is that no space is allowed between numbers but one is required between actual commands and parameters.

For an example of the proper syntax for entering commands using or not using numbers, assume that Tst\_ is number 6 and that \_Card\_ is number 10 in the numbered list, then any of the following represents a valid entry for testing card 5 in unit 2:

- 6105 2**.**⊣
- 6card 5 2.⊣
- 6 card 5 2,⊣
- tst card 5 2, J

## What precautionary messages mean

Danger, warning, and caution messages in this document indicate potential risks. These messages and their meanings are listed in the following chart.

| Message | Significance                                       |
|---------|----------------------------------------------------|
| DANGER  | Possibility of personal injury                     |
| WARNING | Possibility of equipment damage                    |
| CAUTION | Possibility of service interruption or degradation |

Examples of the precautionary messages follow.

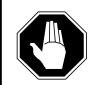

#### DANGER Risk of electrocution

The inverter contains high voltage lines. Do not open the front panel of the inverter unless fuses F1, F2, and F3 have been removed first. Until these fuses are removed, the high voltage lines inside the inverter are active, and you risk being electrocuted.

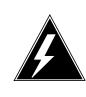

#### WARNING

#### Damage to backplane connector pins

Use light thumb pressure to align the card with the connectors. Next, use the levers to seat the card into the connectors. Failure to align the card first may result in bending of the backplane connector pins.

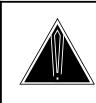

#### CAUTION Loss of service

Subscriber service will be lost if you accidentally remove a card from the active unit of the peripheral module (PM). Before continuing, confirm that you are removing the card from the inactive unit of the PM.

# **Commands reference tables**

To assist the user in locating a command description, two commands reference tables are provided in this chapter, the menu description table and the menu cross reference table.

In addition to the tables, a menu chart is provided. The menu chart provides a quick overview of the entire menu structure. The relationships between menus and and sub-menus, sometimes called systems and sub-systems, are illustrated by means of this chart.

# **Menu descriptions**

The menu description table provides a brief description of every menu documented in this manual.

| Menu description table |                                                                                                    |  |
|------------------------|----------------------------------------------------------------------------------------------------|--|
| Menu                   | Description                                                                                                    |  |
| ACTIVITY               | Use to provide an on-screen display of minute-by-minute indications of the performance status of the switch.                |  |
| ALT                    | Use to perform automatic line testing (ALT) tests on subscriber lines without manual intervention by maintenance personnel. |  |
| ALTBAL                 | Use to perform on-hook balance network tests (BAL) on the ALT.                                                              |  |
| ALTCKTST               | Use to perform keyset line circuit tests (CKTST) on the ALT.                                                                |  |
| ALTDIAG                | Use to perform the extended diagnostic test (DIAG) on the ALT.                                                              |  |
| ALTLIT                 | Use to perform line insulation tests (LIT) on the ALT.                                                                      |  |
| ALTSDIAG               | Use to perform the short diagnostic tests (SDIAG) on the ALT.                                                               |  |
| -continued-            |                                                                                                    |  |

#### 1-2 Commands reference tables

| Menu description table (continued) |                                                                                                    |  |
|------------------------------------|----------------------------------------------------------------------------------------------------|--|
| Menu                               | Description                                                                                                    |  |
| AOSSSEL                            | Use to analyze calls that originate on Auxiliary Operator<br>Services System (AOSS), Traffic Operator Position System<br>(TOPS), Super Centralized Automatic Message Accounting<br>(SCAMA), or Intertoll (IT) incoming trunks and require AOSS<br>operator assistance. |  |
| APUX                               | Use to perform maintenance for an application processing unit with UNIX (APUX).                                                                                                    |  |
| АТТ                                | Use to monitor and control automatic trunk testing (ATT).                                                                                                    |  |
| AUTOCTRL                           | Use to list, apply, remove, disable, or enable automatic network management (NWM) controls.                                                                                                    |  |
| BERP                               | Use to set up bit error rate performance (BERP) tests and to perform bit error rate tests (BERT).                                                                                                    |  |
| BERT                               | Use to measure the overall performance of the hardware components which form the enhanced network (ENET) switching matrix by querying information, defining parameters, and performing functions for a BERT.                                                           |  |
| CARD                               | Use to query information and perform maintenance actions on cards.                                                                                                    |  |
| CARD                               | Use to maintain the enhanced network (ENET) on a card basis arranged by slot.                                                                                                    |  |
| CARRIER                            | Use to monitor and maintain the trunks that are associated with carriers.                                                                                                    |  |
| CCIS6                              | Use to monitor and maintain the Common Channel Interoffice Signaling No. 6 (CCIS6) subsystem.                                                                                                    |  |
| ccs                                | Use to monitor and maintain the Common Channel Signaling (CCS) system and access the CCS subsystem displays.                                                                                                    |  |
| CCS7                               | Use to test and maintain Common Channel Signaling No. 7 (CCS7) trunks.                                                                                                    |  |
| CHAIN                              | Use to perform maintenance actions and display status information on the cards of the specified chain.                                                                                                    |  |
| CLOCK                              | Use to test and maintain the message controller clock.                                                                                                    |  |
| CLOCK                              | Use to control the message switch (MS) clocks and synchronize them to a clock source extracted from incoming digital trunks, an external direct clock source, or internal clock.                                                                                       |  |
| СМ                                 | Use to access commands that control and display the status of the paired central processing units (CPU) that comprise the computing module (CM).                                                                                                    |  |
|                                    | -continued-                                                                                                    |  |

| Menu description | n table (continued)                                                                                                    |  |
|------------------|----------------------------------------------------------------------------------------------------|--|
| Menu             | Description                                                                                                    |  |
| CMMNT            | Use to query specific information about the performance and<br>the available memory of the computing module (CM) and to<br>control the load image and CM maintenance (CMMnt) level<br>alarms.                                                                                                |  |
| CODECTRL         | Use to list, apply, or remove code controls on specified code types.                                                                                                    |  |
| CONS             | Use to access commands that test or change the status of a device controller (DC) and the console connected to it.                                                                                                    |  |
| CPSTATUS         | Use to access the CPSTATUS tool to measure all CPU occupancies, measure of additional CPU time available for call processing work, and to indicate overload and switch performance with respect to the switch's engineering                                                                  |  |
| С6ТТР            | Use to monitor and maintain CCIS6 trunks.                                                                                                    |  |
| C7BERT           | Use to evaluate the performance of a CCS7 signaling link<br>before putting it into service or during fault isolation activities.<br>A C7BERT test repeatedly transmits a 2047-bit<br>pseudorandom pattern and subsequently checks the pattern<br>to verify that no bit errors have occurred. |  |
| C7LKSET          | Use to query and change the status of the links within a selected linkset.                                                                                                    |  |
| C7MSUVER         | Use to build message signaling units (MSUs), subject them to the screening rules of the CCS7 link interface unit 7 (LIU7), and display the results of screening rules that were encountered.                                                                                                 |  |
| C7RTESET         | Use to display information about or change the state of a routeset.                                                                                                    |  |
| С7ТТР            | Use to test and maintain CCS7 trunks.                                                                                                    |  |
| DCAP             | Use to obtain status information for applications and links on the data communications applications (DCAP).                                                                                                    |  |
| DCH              | Use to interact with the D-channel handler (DCH) maintenance subsystem.                                                                                                    |  |
| DCTLTP           | Use to access the data call tester (DCT) menu commands from the LTP level.                                                                                                    |  |
| DCTTTP           | Use to access the data call tester (DCT) menu commands from the TTP level.                                                                                                    |  |
| DDU              | Use to test and change the status of the disk drive units (DDU).                                                                                                    |  |
| -continued-      |                                                                                                    |  |

#### 1-4 Commands reference tables

| Menu description | Menu description table (continued)                                                                                                    |  |  |
|------------------|----------------------------------------------------------------------------------------------------|--|--|
| Menu             | Description                                                                                                    |  |  |
| DEVICES (CFI)    | Use to obtain information about and perform maintenance functions on a channel frame interface (CFI).                                                                             |  |  |
| DELAYS (LGC)     | Use to obtain information on call processing delays.                                                                                                    |  |  |
| DELAYS (RCC)     | Use to obtain information on call processing delays.                                                                                                    |  |  |
| DEVICES (FP)     | Use to display status indicators of the file processor (FP) and to execute commands which produce these displays.                                                                 |  |  |
| DEVICES (LMX)    | Use to obtain information about and perform maintenance functions on a channel frame interface (LMX).                                                                             |  |  |
| DEVICES (NIU)    | Use to display information about link interface unit (LIU) components connected to the network interface unit (NIU).                                                              |  |  |
| DEVICES (PSP)    | Use to obtain information about and perform maintenance functions on a programmable signal processor (PSP).                                                                       |  |  |
| DIRP             | Use to access the commands used to control the files and recording volumes of the device independent recording package (DIRP).                                                    |  |  |
| DISPLAY          | Use to monitor, maintain, and display information about the trunks that are associated with carriers.                                                                             |  |  |
| DLC              | Use to test and change the status of the data link controller (DLC).                                                                                                    |  |  |
| DPNSS            | Use to enter the Digital Private Network Signaling System (DPNSS) system and query and change the status of the links within a selected linkset.                                  |  |  |
| DRAM             | Use to access and perform maintenance on a DRAM module.                                                                                                    |  |  |
| DRM              | Use to perform control and review functions for a distributed recording manager (DRM).                                                                                            |  |  |
| DTC              | Use to perform maintenance functions for a digital trunk controller (DTC).                                                                                                    |  |  |
| DTCI             | Use to maintain an digital trunk controller integrated digital network services (ISDN) (DTCI).                                                                                    |  |  |
| ENET             | Use to access all other levels of the ENET system. The ENET level expands the top level alarm and allows the craftsperson to decide where to go next in order to correct a fault. |  |  |
| EXND             | Use to access and perform maintenance functions for an external node (EXND).                                                                                                    |  |  |
|                  | -continued-                                                                                                    |  |  |

| Menu description table (continued) |                                                                                                    |  |
|------------------------------------|----------------------------------------------------------------------------------------------------|--|
| Menu                               | Description                                                                                                    |  |
| FBUS                               | Use to perform maintenance on a frame transport bus (FBUS).                                                                                                    |  |
| FMT                                | Use to monitor and maintain the fiber multiplex terminals (FMT). Maintenance actions are performed on posted FMTs. When posting an FMT using the post command, the FMT sublevel is accessed, from which maintenance actions are conducted.                 |  |
| FP                                 | Use to maintain and administer a file processor (FP).                                                                                                    |  |
| FRIU                               | Use to perform maintenance activities on the frame relay I/F unit (FRIU).                                                                                                    |  |
| GRPCTRL                            | Use to list, apply, or remove group controls on selected trunk groups.                                                                                                    |  |
| IBNCON                             | Use to maintain and monitor Integrated Business Network (IBN) attendant consoles.                                                                                                    |  |
| ICRM                               | Use to perform maintenance functions on an integrated cellular remote module (ICRM).                                                                                                    |  |
| IDT                                | Use to perform maintenance functions on an intelligent digital transmission (IDT) device.                                                                                                    |  |
| INTCCTRL                           | Use to list, apply, and remove code controls for the DMS-200/300 and DMS-300 switches.                                                                                                    |  |
| INTEG                              | Use to analyze errors which occur along the speech links between the PM and the ENET.                                                                                                    |  |
| ЮС                                 | Use to access commands that change or monitor the status of disk controller (DC) cards and the devices attached to them.                                                                                                    |  |
| IOD                                | Use to access commands to change or monitor the status of the input/output devices (IOD).                                                                                                    |  |
| IPML                               | Use to access the IPML maintenance menu.                                                                                                    |  |
| IRLINK                             | Use to perform maintenance on the dual remote cluster controller (DRCC). The IRLINK level is accessed from the RCC level using the irlink command. Although the menu always shows the irlink command, it only affects a posted RCC that is part of a DRCC. |  |
| ISG                                | Use to maintain ISDN service groups (ISG) which are defined for a specific LGC or LTC. In addition, hardware independent access to the associated channels is available.                                                                                   |  |
| -continued-                        |                                                                                                    |  |

#### 1-6 Commands reference tables

| Menu description table (continued) |                                                                                                    |  |
|------------------------------------|----------------------------------------------------------------------------------------------------|--|
| Menu                               | Description                                                                                                    |  |
| ISGACT                             | Use to access the ISGACT tool to analyze the real time use of the signaling processor (SP), the master processor (MP), and the ISDN signaling processor (ISP).       |  |
| ISP                                | Use to make measurements and report information on channels of the ISDN signalling processor (ISP).                                                                  |  |
| LAYER                              | Use to check the status of selected layers and bands.                                                                                                    |  |
| LCM                                | Use to perform maintenance functions on a loop concentrating module (LCM).                                                                                           |  |
| LCME                               | Use to monitor and maintain an enhanced line concentrating module (LCME).                                                                                            |  |
| LCMI                               | Use to monitor and maintain an ISDN line concentrating module (LCMI).                                                                                                |  |
| LCOM                               | Use to perform maintenance functions for an link interface unit (LIU) communication (LCOM) PM type.                                                                  |  |
| LGC                                | Use to perform maintenance functions for a line group controller (LGC)                                                                                               |  |
| LGCI                               | Use to maintain an LGC equipped to provide integrated services digital network (ISDN) services.                                                                      |  |
| LIM                                | Use to perform maintenance functions on a link interface module (LIM).                                                                                               |  |
| LINESEL                            | Use to select the classification of lines to be presented for service analysis (SA).                                                                                 |  |
| LINKSET                            | Use to query and change the status of a selected linkset.                                                                                                    |  |
| LIU7                               | Use to perform maintenance activities on the link interface unit 7 (LIU7).                                                                                           |  |
| LNS                                | Use to access subscriber line tests and associated maintenance actions through the LNS subsystems.                                                                   |  |
| LNSTRBL                            | Use to maintain lines that are experiencing call processing trouble.                                                                                                 |  |
| LTC                                | Use to perform maintenance functions for a line trunk controller (LTC).                                                                                              |  |
| LTP                                | Use to perform manual tests on the subscriber lines.                                                                                                    |  |
| LTPDATA                            | Use to maintain control position data, posted set information, system status updates, and perform additional maintenance action on the line in the control position. |  |
| LTPISDN                            | Use to monitor and maintain Integrated Services Digital Network (ISDN) lines.                                                                                        |  |
|                                    | -continued-                                                                                                    |  |

| Menu description table (continued) |                                                                                                    |  |
|------------------------------------|----------------------------------------------------------------------------------------------------|--|
| Menu                               | Description                                                                                                    |  |
| LTPLTA                             | Use to enter the line test position test access commands level.                                                                                                    |  |
| LTPMAN                             | Use to enter the line test position of the manual test commands level.                                                                                                    |  |
| MANUAL                             | Use to monitor and maintain trunks.                                                                                                    |  |
| MATRIX                             | Use to access maintenance and diagnostic facilities for the switching matrix of the 128K ENET.                                                                                                    |  |
| МС                                 | Use to test and control the message controllers (MC).                                                                                                    |  |
| MEMORY                             | Use to manipulate the contents of the memory cards.                                                                                                    |  |
| MONITOR                            | Use to monitor call processing busy connections: listening, talking, or both.                                                                                                    |  |
| MP                                 | Use to perform maintenance on multipurpose positions (MPs) on TOPS position controllers (TPC) which subtend a TOPS Message Switch (TMS). The MP MAP level is accessed from the TPC level of the MAP. |  |
| MPC                                | Use to access the commands that test and query the card and link status of a specific multi-protocol controller (MPC).                                                                               |  |
| MS                                 | Use to access commands to query information and perform maintenance procedures on the MS and MS shelves.                                                                                             |  |
| MSB6                               | Use to maintain the message switch and buffer (MSB) handling Common Channel Interoffice Signaling No. 6 (CCIS6) and the CCITT No. 6 Signaling (CCITT6).                                              |  |
| MSB7                               | Use to maintain the message switch and buffer (MSB)<br>handling Common Channel Interoffice Signaling No. 7<br>(CCIS7) and the CCITT Signaling System No. 7 (CCITT7).                                 |  |
| MTD                                | Use to test or change the status of specified magnetic tape drives (MTD).                                                                                                    |  |
| МТМ                                | Use to perform maintenance for a maintenance trunk module (MTM).                                                                                                    |  |
| NET                                | Use to perform network maintenance and to access other network maintenance MAP levels.                                                                                                    |  |
| NETINTEG                           | Use to access the analysis feature which identifies errors on speech links between PMs and the Network.                                                                                              |  |
| NETJCTRS                           | Use to display the status of the junctors in both planes of the specified network and perform maintenance functions for junctors.                                                                    |  |
|                                    | -continued-                                                                                                    |  |

#### 1-8 Commands reference tables

| Menu description table (continued) |                                                                                                    |  |
|------------------------------------|----------------------------------------------------------------------------------------------------|--|
| Menu                               | Description                                                                                                    |  |
| NETLINKS                           | Use to display the status of the links in both planes of the specified network and perform maintenance functions for links.                                                 |  |
| NETPATH                            | Use to test faulty paths, store test information for each path tested, and display this information.                                                                        |  |
| NETXPTS                            | Use to access and perform maintenance functions on the crosspoint (XPT) cards in both planes of a network module (NM).                                                      |  |
| NIU                                | Use to perform maintenance activities on the network interface unit (NIU).                                                                                                  |  |
| NOP                                | Use to monitor and maintain communications between a DMS and a network operations system (NOS).                                                                             |  |
| NWM                                | Use to access network management (NWM) control levels, to display the status of automatic and manual controls, and to change the switch operating mode.                     |  |
| OAU                                | Use to perform maintenance functions for an office alarm unit (OAU).                                                                                                    |  |
| OFCINTEG                           | Use to access the bit error rate performance (BERP) and wideband error rate test (WBERT) sublevels.                                                                         |  |
| OPMPES                             | Use to remotely control battery string switching, identify the alarm and state conditions of the OPMPES, identify the shelves and bay, and give the circuit location.       |  |
| PERFORM                            | Use to display information about the processors of a posted PM of node type LGC, LTC, DTC, or RCC.                                                                          |  |
| PLANE                              | Use to maintain and administer a file processor (FP).                                                                                                    |  |
| РМ                                 | Use to access the PM maintenance system.                                                                                                    |  |
| PMACT                              | Use to access the PMACT tool which is used to analyze the real-time use of the signaling processor (SP), the master processor (MP), and the ISDN signaling processor (ISP). |  |
| РМС                                | Use to control the peripheral message controllers (PMC) and their individual ports.                                                                                         |  |
| PORT                               | Use to control individual ports of the MC.                                                                                                    |  |
| POST                               | Use to monitor and maintain the trunks that are associated with carriers.                                                                                                   |  |
| POSTDEV                            | Use to maintain and administer the posted file processor (FP) devices.                                                                                                    |  |
| PRADCH                             | Use to maintain DTCI B-channels and D-channels.                                                                                                    |  |
| -continued-                        |                                                                                                    |  |

| Menu descriptior | Menu description table (continued)                                                                                                    |  |  |
|------------------|----------------------------------------------------------------------------------------------------|--|--|
| Menu             | Description                                                                                                    |  |  |
| PVC              | Use to query and change the status of the logical communication links between a signaling transfer point (STP) and the signaling engineering and administration system (SEAS).                                        |  |  |
| RCC              | Use to maintain a remote cluster controller (RCC).                                                                                                    |  |  |
| RCCI             | Use to maintain the integrated services digital network (ISDN) RCC (RCCI).                                                                                                    |  |  |
| RTECTRL          | Use to list, apply, or remove controls on specified reroutes.                                                                                                    |  |  |
| SA               | Use to perform service analysis (SA) on selected types of calls.                                                                                                    |  |  |
| SAEDIT           | Use to edit service analysis (SA).                                                                                                    |  |  |
| SASELECT         | Use to select the classification of calls to be presented for service analysis (SA). Also use the commands available from the the SASelect level to control the monitor and the traffic offices included in analysis. |  |  |
| SBS              | Use to activate, deactivate or set backup for the billing server.                                                                                                    |  |  |
| SBSCOMM          | Use to access the SBS level.                                                                                                    |  |  |
| SBSSEL           | Use to perform S/DMS (or Formatter/Storage Agent [FSA]) (SBS) reporting and controling functions.                                                                                                    |  |  |
| SBSSTAT          | Use to display information about billing server data streams.                                                                                                    |  |  |
| SBSTRM           | Use to display information about billing server streams.                                                                                                    |  |  |
| SCCPLOC          | Use to query or change the state of one or more signaling connection control part (SCCP) local subsystems.                                                                                                    |  |  |
| SCCPRPC          | Use to query or change the state of a signaling connection control part (SCCP) remote point code.                                                                                                    |  |  |
| SCCPRSS          | Use to query or change the state of one or more signaling connection control part (SCCP) remote subsystems.                                                                                                    |  |  |
| SCP              | Use to post SCP services, display alarm information about SCP alarms, list datafilled SCP services, and access the SCPLoc level.                                                                                      |  |  |
| SCPLOC           | Use to diagnose system faults and to carry out maintenance operations and corrective actions.                                                                                                    |  |  |
| SEAS             | Use to query, test, and change the operating state of the signaling engineering and administration system (SEAS). This level also has access to the PVC (permanent virtual circuits) level of maintenance.            |  |  |
|                  | -continued-                                                                                                    |  |  |

| Menu description table (continued) |                                                                                                    |  |  |
|------------------------------------|----------------------------------------------------------------------------------------------------|--|--|
| Menu                               | Description                                                                                                    |  |  |
| SHELF                              | Use to maintain the enhanced network (ENET) as a collection of cards and to perform maintenance actions on the functions of a slot as a single entity.                                                       |  |  |
| SHELF                              | Use to access commands to query information and perform maintenance on the message switch (MS) shelves.                                                                                                    |  |  |
| SLM                                | Use to access maintenance functions for the specified SLM.                                                                                                    |  |  |
| SMS                                | Use to perform maintenance for a Subscriber Carrier Module-100S (SMS).                                                                                                    |  |  |
| SMU                                | Use to perform maintenance for a Subscriber Carrier Module-100 Urban (SMU).                                                                                                    |  |  |
| SPM                                | Use to perform maintenance for a service peripheral module (SPM).                                                                                                    |  |  |
| SRUPES                             | Use to remotely control battery string switching, identify the alarm and state conditions of the SRUPES, to identify the shelves and bay, and give the circuit location.                                     |  |  |
| STAT TKGRP                         | Use to monitor and maintain trunk groups.                                                                                                    |  |  |
| STAT TRKS                          | Use to monitor and maintain individual trunks.                                                                                                    |  |  |
| STC                                | Use to maintain signal terminal controllers (STC) attached to message switch and buffers (MSB).                                                                                                    |  |  |
| SYSTEM                             | Use to maintain the enhanced network (ENET) processing complexes.                                                                                                    |  |  |
| тмѕ                                | Use to maintain a TOPS message switch.                                                                                                    |  |  |
| ТРС                                | Use to access the Traffic Operator Position Controller (TPC).<br>Feature package NTXA83AA is required for this level to be<br>operational.                                                                   |  |  |
| TRKCONV                            | Use to monitor and maintain trunks.                                                                                                    |  |  |
| TRKS                               | Use to access the sublevels of trunk maintenance.                                                                                                    |  |  |
| TRKSTRBL                           | Use to provide trunk maintenance through thresholding and<br>alarm generation, and buffering of trunk trouble information.<br>This level is used only for identifying troubled trunks and<br>their problems. |  |  |
| TSTEQUIP                           | Use to display and post stand-alone test equipment.                                                                                                    |  |  |
| ТТР                                | Use to monitor and maintain trunk status and access the trunk maintenance sublevels.                                                                                                    |  |  |
| XFER                               | Use to transfer data and to perform maintenance on the data transfer system.                                                                                                    |  |  |
| -continued-                        |                                                                                                    |  |  |

| Menu description table (continued) |                                                                                      |  |  |
|------------------------------------|--------------------------------------------------------------------------------------|--|--|
| Menu                               | Description                                                                          |  |  |
| XLIU                               | Use to perform maintenance activities on the x.25/x.75 link I/F unit.                |  |  |
| X75TTP                             | Use to monitor and maintain trunk status and access the trunk maintenance sublevels. |  |  |
| -end-                              |                                                                                      |  |  |

# Menu cross-reference

The menu cross-reference table provides a complete alphabetic list of every command and indicates its associated menu and the number of the page in this manual where that command is described.

| Command/menu cross reference table |               |       |  |
|------------------------------------|---------------|-------|--|
| Command                            | Menu          | Page  |  |
| abortx                             | XFER          | X-57  |  |
| abtk                               | CARD          | C-7   |  |
| abtk                               | CM            | C-527 |  |
| abtk                               | DCH           | D-67  |  |
| abtk                               | DEVICES (CFI) | D-367 |  |
| abtk                               | DEVICES (FP)  | D-419 |  |
| abtk                               | DEVICES (LMX) | D-469 |  |
| abtk                               | DEVICES (PSP) | D-523 |  |
| abtk                               | DTC           | D-823 |  |
| abtk                               | DTCI          | D-967 |  |
| abtk                               | FP            | F-57  |  |
| abtk                               | ICRM          | I-65  |  |
| abtk                               | LGC           | L-269 |  |
| abtk                               | LGCI          | L-413 |  |
| abtk                               | LTC           | L-741 |  |
| abtk                               | MATRIX        | M-67  |  |
| abtk                               | MSB6          | M-535 |  |
| abtk                               | MSB7          | M-643 |  |
| -continued-                        |               |       |  |

#### 1-12 Commands reference tables

| Command/menu cross reference table (continued) |         |        |  |  |
|------------------------------------------------|---------|--------|--|--|
| Command                                        | Menu    | Page   |  |  |
| abtk                                           | OPMPES  | O-43   |  |  |
| abtk                                           | RCC     | R-5    |  |  |
| abtk                                           | RCCI    | R-147  |  |  |
| abtk                                           | SHELF   | S-565  |  |  |
| abtk                                           | SMS     | S-703  |  |  |
| abtk                                           | SMU     | S-845  |  |  |
| abtk                                           | SRUPES  | S-1015 |  |  |
| abtk                                           | SYSTEM  | S-1157 |  |  |
| abtk                                           | TMS     | T-5    |  |  |
| abtkmcr                                        | PLANE   | P-23   |  |  |
| abtdly                                         | C7LKSET | C-829  |  |  |
| ack                                            | SA      | S-5    |  |  |
| act                                            | C7LKSET | C-831  |  |  |
| act                                            | LINKSET | L-619  |  |  |
| act                                            | SBS     | S-57   |  |  |
| actfsa                                         | SBSSEL  | S-85   |  |  |
| actlap                                         | DPNSS   | D-669  |  |  |
| addcos                                         | LineSel | L-583  |  |  |
| addcust                                        | LineSel | L-585  |  |  |
| adddwr                                         | LineSel | L-587  |  |  |
| addofc                                         | LineSel | L-589  |  |  |
| addsite                                        | LineSel | L-591  |  |  |
| adjust                                         | Clock   | C-445  |  |  |
| alarm                                          | CMMnt   | C-609  |  |  |
| alarm                                          | ENET    | E-47   |  |  |
| align                                          | Memory  | M-205  |  |  |
| alloc                                          | DDU     | D-295  |  |  |
| almstat                                        | LTP     | L-889  |  |  |
| alm                                            | LTPISDN | L-1241 |  |  |
| -continued-                                    |         |        |  |  |

| Command/menu cross reference table (continued) |           |        |
|------------------------------------------------|-----------|--------|
| Command                                        | Menu      | Page   |
| alt                                            | LNS       | L-681  |
| altinfo                                        | ALT       | A-23   |
| altpath                                        | NETPATH   | N-163  |
| alttest                                        | CARD      | C-11   |
| alttest                                        | NETPATH   | N-167  |
| alttype                                        | NETPATH   | N-171  |
| analyze                                        | INTEG     | I-197  |
| analyze                                        | NET INTEG | N-61   |
| ans                                            | SA        | S-7    |
| aosssel                                        | SASelect  | S-143  |
| apply                                          | AUTOCTRL  | A-347  |
| apply                                          | CODECTRL  | C-665  |
| apply                                          | GRPCTRL   | G-5    |
| apply                                          | INTCCTRL  | I-177  |
| apply                                          | RTECTRL   | R-269  |
| att                                            | TRKS      | T-225  |
| attcon                                         | LineSel   | L-593  |
| attcon                                         | SASelect  | S-145  |
| audit                                          | DIRP      | D-569  |
| audit                                          | DRM       | D-735  |
| audit                                          | INTEG     | I-203  |
| audit                                          | OPMPES    | O-45   |
| audit                                          | SRUPES    | S-1017 |
| auditlink                                      | DPNSS     | D-671  |
| autocnv                                        | TRKCONV   | T-131  |
| autoctrl                                       | NWM       | N-341  |
| autold                                         | CMMnt     | C-617  |
| bal                                            | ALT       | A-29   |
| bal                                            | LTPMAN    | L-1489 |
| -continued-                                    |           |        |

# 1-14 Commands reference tables

| Command/menu cross reference table (continued) |               |        |
|------------------------------------------------|---------------|--------|
| Command                                        | Menu          | Page   |
| balnet                                         | LTPLTA        | L-1391 |
| bchcon                                         | LTPISDN       | L-1243 |
| bert                                           | DATA          | D-3    |
| bert                                           | ENET          | E-51   |
| bert                                           | LTPDATA       | L-1067 |
| bert(isdn)                                     | LTPDATA       | L-1091 |
| berttime                                       | DATA          | D-13   |
| berttime                                       | LTPDATA       | L-1099 |
| bpvo                                           | LTPDATA       | L-1103 |
| bsy                                            | APUX          | A-367  |
| bsy                                            | Card          | C-91   |
| bsy                                            | CARD          | C-15   |
| bsy                                            | Chain         | C-299  |
| bsy                                            | CONS          | C-691  |
| bsy                                            | C6TTP         | C-721  |
| bsy                                            | C7LKSET       | C-847  |
| bsy                                            | C7RTESET      | C-989  |
| bsy                                            | C7TTP         | C-1015 |
| bsy                                            | DATA          | D-17   |
| bsy                                            | DCH           | D-69   |
| bsy                                            | DDU           | D-299  |
| bsy                                            | DEVICES (CFI) | D-371  |
| bsy                                            | DEVICES (FP)  | D-421  |
| bsy                                            | DEVICES (LMX) | D-473  |
| bsy                                            | DEVICES (PSP) | D-527  |
| bsy                                            | DPNSS         | D-673  |
| bsy                                            | DRAM          | D-699  |
| bsy                                            | DTC           | D-825  |
| bsy                                            | DTCI          | D-969  |
|                                                | -continued-   |        |

| Command/menu cross reference table (continued) |            |       |
|------------------------------------------------|------------|-------|
| Command                                        | Menu       | Page  |
| bsy                                            | EIU        | E-3   |
| bsy                                            | ESA        | E-119 |
| bsy                                            | ESTU       | E-159 |
| bsy                                            | EXND       | E-187 |
| bsy                                            | FBUS       | F-5   |
| bsy                                            | FP         | F-59  |
| bsy                                            | FRIU       | F-101 |
| bsy                                            | IBNCON     | I-7   |
| bsy                                            | ICRM       | I-67  |
| bsy                                            | IDT        | I-135 |
| bsy                                            | IOC        | I-241 |
| bsy                                            | IPML       | I-323 |
| bsy                                            | IRLINK     | I-349 |
| bsy                                            | ISG        | I-365 |
| bsy                                            | LAYER      | L-5   |
| bsy                                            | LCM        | L-31  |
| bsy                                            | LCME       | L-109 |
| bsy                                            | LCMI       | L-169 |
| bsy                                            | LCOM       | L-225 |
| bsy                                            | LGC        | L-271 |
| bsy                                            | LGCI       | L-415 |
| bsy                                            | LIM        | L-537 |
| bsy                                            | LINKSET    | L-623 |
| bsy                                            | LIU7       | L-641 |
| bsy                                            | LTC        | L-743 |
| bsy                                            | LTP        | L-901 |
| bsy(isdn)                                      | LTP        | L-907 |
| bsy                                            | MANUAL     | M-3   |
| bsy                                            | MATRIX     | M-71  |
| -(                                             | continued- |       |

# 1-16 Commands reference tables

| Command/menu cross reference table (continued) |           |       |
|------------------------------------------------|-----------|-------|
| Command                                        | Menu      | Page  |
| bsy                                            | MC        | M-137 |
| bsy                                            | MONITOR   | M-279 |
| bsy                                            | MP        | M-345 |
| bsy                                            | MPC       | M-385 |
| bsy                                            | MS        | M-441 |
| bsy                                            | MSB6      | M-537 |
| bsy                                            | MSB7      | M-645 |
| bsy                                            | MTD       | M-753 |
| bsy                                            | MTM       | M-781 |
| bsy                                            | NET       | N-5   |
| bsy                                            | NET JCTRS | N-115 |
| bsy                                            | NET LINKS | N-141 |
| bsy                                            | NET XPTS  | N-227 |
| bsy                                            | NIU       | N-257 |
| bsy                                            | OAU       | O-3   |
| bsy                                            | OPMPES    | O-47  |
| bsy                                            | PLANE     | P-25  |
| bsy                                            | PMC       | P-159 |
| bsy                                            | POST      | P-267 |
| bsy                                            | POSTDEV   | P-329 |
| bsy                                            | PRADCH    | P-357 |
| bsy                                            | PVC       | P-423 |
| bsy                                            | RCCI      | R-149 |
| bsy                                            | RCC       | R-7   |
| bsy                                            | SCCPLOC   | S-203 |
| bsy                                            | SCCPRPC   | S-299 |
| bsy                                            | SCCPRSS   | S-323 |
| bsy                                            | SCPLOC    | S-367 |
| bsy                                            | SEAS      | S-417 |
| -c                                             | ontinued- |       |

| Command/menu cross reference table (continued) |           |        |
|------------------------------------------------|-----------|--------|
| Command                                        | Menu      | Page   |
| bsy                                            | Shelf     | S-437  |
| bsy                                            | SHELF     | S-571  |
| bsy                                            | SLM       | S-643  |
| bsy                                            | SMS       | S-705  |
| bsy                                            | SMU       | S-847  |
| bsy                                            | SRUPES    | S-1019 |
| bsy                                            | STC       | S-1123 |
| bsy                                            | SYSTEM    | S-1159 |
| bsy                                            | TMS       | T-7    |
| bsy                                            | TPC       | T-103  |
| bsy                                            | TRKCONV   | T-133  |
| bsy                                            | TTP       | T-257  |
| bsy                                            | XLIU      | X-81   |
| bsy                                            | X75TTP    | X-3    |
| bsychn                                         | Shelf     | S-445  |
| bsyms                                          | Card      | C-103  |
| bsyms                                          | MS        | M-449  |
| bterm                                          | DATA      | D-21   |
| buffsel                                        | NET INTEG | N-67   |
| bufpath                                        | NETPATH   | N-173  |
| busy                                           | IBNCON    | I-11   |
| busy                                           | SA        | S-9    |
| callset                                        | BERP      | B-5    |
| calltrf                                        | MANUAL    | M-7    |
| calltrf                                        | TTP       | T-261  |
| сар                                            | LTPLTA    | L-1395 |
| card                                           | Card      | C-111  |
| card                                           | CARD      | C-23   |
| card                                           | Chain     | C-305  |
| -continued-                                    |           |        |

# 1-18 Commands reference tables

| Command/menu cross reference table (continued) |         |        |
|------------------------------------------------|---------|--------|
| Command                                        | Menu    | Page   |
| card                                           | Clock   | C-451  |
| card                                           | IOC     | I-245  |
| card                                           | Shelf   | S-451  |
| card                                           | SHELF   | S-579  |
| cardlist                                       | NETPATH | N-179  |
| carrier                                        | TRKS    | T-227  |
| ccbcapture                                     | INTEG   | I-207  |
| ccis6                                          | CCS     | C-255  |
| ccs7                                           | CCS     | C-257  |
| cdr                                            | IOD     | I-287  |
| cdrsrch                                        | IOD     | I-289  |
| chain                                          | Card    | C-115  |
| chain                                          | Chain   | C-309  |
| chain                                          | Clock   | C-455  |
| chain                                          | Shelf   | S-455  |
| charge                                         | OPMPES  | O-49   |
| charge                                         | SRUPES  | S-1021 |
| check                                          | BERP    | B-9    |
| checkinv                                       | СМ      | C-529  |
| chklnk                                         | NET     | N-15   |
| cic                                            | C7TTP   | C-1019 |
| ckt                                            | TTP     | T-263  |
| cktinfo                                        | TTP     | T-267  |
| cktinfo                                        | X75TTP  | X-7    |
| cktloc                                         | LTP     | L-915  |
| cktloc                                         | TTP     | T-269  |
| cktloc                                         | X75TTP  | X-9    |
| cktmon                                         | MONITOR | M-283  |
| ckttst                                         | ALT     | A-31   |
| -continued-                                    |         |        |

| Command/menu cross reference table (continued) |          |        |
|------------------------------------------------|----------|--------|
| Command                                        | Menu     | Page   |
| ckttst                                         | LTPMAN   | L-1493 |
| claim                                          | Memory   | M-209  |
| claim                                          | PLANE    | P-31   |
| cleanup                                        | DIRP     | D-573  |
| clear                                          | BERT     | B-89   |
| clear                                          | C7MSUVER | C-925  |
| clear                                          | IBNCON   | I-15   |
| clear                                          | INTEG    | I-211  |
| clear                                          | NETPATH  | N-181  |
| clear                                          | NOP      | N-311  |
| clkstat                                        | NET      | N-19   |
| clock                                          | Card     | C-117  |
| clock                                          | Chain    | C-311  |
| clock                                          | MC       | M-141  |
| clock                                          | MS       | M-457  |
| clock                                          | Shelf    | S-457  |
| close                                          | DIRP     | D-583  |
| clr                                            | DRAM     | D-703  |
| clr                                            | MTM      | M-783  |
| clr                                            | OAU      | 0-7    |
| clralm                                         | LNSTRBL  | L-699  |
| clralm                                         | TRKSTRBL | T-199  |
| clrbuf                                         | LNSTRBL  | L-703  |
| clrbuf                                         | TRKSTRBL | T-201  |
| clrbuff                                        | DDU      | D-301  |
| clrcnts                                        | MC       | M-143  |
| clrcnts                                        | PMC      | P-163  |
| clrfcnt                                        | DDU      | D-303  |
| clrfw                                          | SLM      | S-647  |
| -cont                                          | inued-   |        |

| Command/menu cross reference table (continued) |            |        |
|------------------------------------------------|------------|--------|
| Command                                        | Menu       | Page   |
| cmmnt                                          | СМ         | C-531  |
| cntrs                                          | Memory     | M-211  |
| codectrl                                       | NWM        | N-343  |
| coin                                           | LTPLTA     | L-1401 |
| coldst                                         | LTPISDN    | L-1249 |
| commstat                                       | SBSSEL     | S-87   |
| config.                                        | Memory     | M-215  |
| config                                         | PLANE      | P-35   |
| connect                                        | LTPDATA    | L-1109 |
| connect                                        | PRADCH     | P-361  |
| connlog                                        | ENET       | E-53   |
| cont                                           | IDT        | I-137  |
| cont                                           | ISG        | I-369  |
| cont                                           | PRADCH     | P-375  |
| conv                                           | TRKCONV    | T-137  |
| сору                                           | DRM        | D-741  |
| correct                                        | SAEdit     | S-43   |
| cpos                                           | MONITOR    | M-285  |
| cpstat                                         | PM         | P-103  |
| cpu                                            | ENET       | E-55   |
| cpypath                                        | NETPATH    | N-183  |
| create_ttp                                     | TTP        | T-271  |
| creatset                                       | LNSTRBL    | L-707  |
| creatset                                       | TRKSTRBL   | T-203  |
| cvbsy                                          | TRKCONV    | T-141  |
| cvcot                                          | TRKCONV    | T-145  |
| cvnext                                         | TRKCONV    | T-149  |
| cvpost                                         | TRKCONV    | T-151  |
| cvrts                                          | TRKCONV    | T-155  |
| -(                                             | continued- |        |

| Command/menu cross reference table (continued) |          |        |
|------------------------------------------------|----------|--------|
| Command                                        | Menu     | Page   |
| cvtest                                         | C7TTP    | C-1021 |
| c6state                                        | C6TTP    | C-725  |
| c7bert                                         | C7LKSET  | C-851  |
| c7lkset                                        | CCS7     | C-273  |
| c7msuver                                       | CCS7     | C-275  |
| c7rteset                                       | CCS7     | C-277  |
| dat                                            | DRM      | D-753  |
| data_screen                                    | LTP      | L-921  |
| dav_screen                                     | LTP      | L-923  |
| dch                                            | LGCI     | L-421  |
| dch                                            | RCCI     | R-155  |
| dch                                            | TMS      | T-13   |
| dchcon                                         | LTPISDN  | L-1251 |
| dchcon                                         | LTPMAN   | L-1497 |
| dcrmoch                                        | NWM      | N-345  |
| dcrsel                                         | NWM      | N-349  |
| dcsig                                          | LTPISDN  | L-1255 |
| dctltp                                         | LTP      | L-925  |
| dctttp                                         | TTP      | T-275  |
| dddin                                          | SASelect | S-147  |
| ddo                                            | SASelect | S-149  |
| deact                                          | C7LKSET  | C-853  |
| deact                                          | LINKSET  | L-625  |
| deact                                          | SBS      | S-61   |
| deactfsa                                       | SBSSEL   | S-89   |
| deactlap                                       | DPNSS    | D-675  |
| delays                                         | PERFORM  | P-5    |
| demount                                        | DRM      | D-763  |
| devices                                        | FP       | F-63   |
| -continued-                                    |          |        |

# 1-22 Commands reference tables

| Command/menu cross reference table (continued) |           |       |
|------------------------------------------------|-----------|-------|
| Command                                        | Menu      | Page  |
| devices                                        | NIU       | N-261 |
| define                                         | ALTBAL    | A-51  |
| define                                         | ALTCKTTST | A-95  |
| define                                         | ALTDIAG   | A-139 |
| define                                         | ALTLIT    | A-183 |
| define                                         | ALTSDIAG  | A-229 |
| define                                         | BERP      | B-19  |
| define                                         | BERT      | B-93  |
| define                                         | XFER      | X-59  |
| defman                                         | ALTBAL    | A-61  |
| defman                                         | ALTCKTTST | A-105 |
| defman                                         | ALTDIAG   | A-149 |
| defman                                         | ALTLIT    | A-193 |
| defman                                         | ALTSDIAG  | A-239 |
| defpath                                        | NETPATH   | N-185 |
| defschd                                        | ALTBAL    | A-63  |
| defschd                                        | ALTCKTTST | A-107 |
| defschd                                        | ALTDIAG   | A-151 |
| defschd                                        | ALTLIT    | A-195 |
| defschd                                        | ALTSDIAG  | A-241 |
| deftime                                        | BERP      | B-31  |
| deftime                                        | DCTLTP    | D-113 |
| deftime                                        | DCTTTP    | D-203 |
| deftst                                         | NETPATH   | N-189 |
| delcos                                         | LineSel   | L-595 |
| delcust                                        | LineSel   | L-597 |
| deldwr                                         | LineSel   | L-599 |
| delete                                         | DCTLTP    | D-123 |
| delete                                         | DCTTTP    | D-213 |
| -continued-                                    |           |       |

| Command/menu cross reference table (continued) |            |        |
|------------------------------------------------|------------|--------|
| Command                                        | Menu       | Page   |
| delete_ttp                                     | TTP        | T-277  |
| deload                                         | CARD       | C-25   |
| deload                                         | ENET       | E-57   |
| deload                                         | MATRIX     | M-75   |
| deload                                         | SHELF      | S-581  |
| deload                                         | SYSTEM     | S-1163 |
| delofc                                         | LineSel    | L-601  |
| delman                                         | ATT        | A-297  |
| delsite                                        | LineSel    | L-603  |
| det                                            | LTPISDN    | L-1259 |
| detail                                         | POST       | P-271  |
| devices                                        | FP         | F-63   |
| devtype                                        | IOC        | I-247  |
| dgttst                                         | LTPLTA     | L-1405 |
| diag                                           | ALT        | A-35   |
| diag                                           | LTP        | L-927  |
| diag(isdn)                                     | LTP        | L-943  |
| diagnose                                       | IBNCON     | I-17   |
| dial                                           | DCTLTP     | D-131  |
| dial                                           | DCTTTP     | D-221  |
| dirasst                                        | AOSSsel    | A-273  |
| dirp                                           | IOD        | I-291  |
| disable                                        | AUTOCTRL   | A-349  |
| disable                                        | FMT        | F-31   |
| disalm                                         | CCIS6      | C-239  |
| disalm                                         | CCS7       | C-279  |
| disalm                                         | SCP        | S-351  |
| disalm                                         | SCPLOC     | S-375  |
| disalm                                         | STAT TKGRP | S-1087 |
| -co                                            | ntinued-   |        |

# 1-24 Commands reference tables

| Command/menu cross reference table (continued) |               |        |
|------------------------------------------------|---------------|--------|
| Command                                        | Menu          | Page   |
| disalm                                         | STAT TRKS     | S-1063 |
| disp                                           | APUX          | A-371  |
| disp                                           | CARD          | C-31   |
| disp                                           | CARRIER       | C-213  |
| disp                                           | DCH           | D-71   |
| disp                                           | DEVICES (CFI) | D-375  |
| disp                                           | DEVICES (LMX) | D-463  |
| disp                                           | DEVICES (PSP) | D-531  |
| disp                                           | DISPLAY       | D-623  |
| disp                                           | DRAM          | D-705  |
| disp                                           | DTC           | D-833  |
| disp                                           | DTCI          | D-975  |
| disp                                           | EIU           | E-7    |
| disp                                           | ENET          | E-61   |
| disp                                           | ESA           | E-123  |
| disp                                           | Ext           | E-207  |
| disp                                           | ICRM          | I-73   |
| disp                                           | IDT           | I-141  |
| disp                                           | LCM           | L-37   |
| disp                                           | LCME          | L-113  |
| disp                                           | LCMI          | L-173  |
| disp                                           | LCOM          | L-229  |
| disp                                           | LGC           | L-279  |
| disp                                           | LGCI          | L-423  |
| disp                                           | LIM           | L-541  |
| disp                                           | LIU7          | L-645  |
| disp                                           | LNSTRBL       | L-711  |
| disp                                           | LTC           | L-751  |
| disp                                           | MATRIX        | M-81   |
| -continued-                                    |               |        |

| Command/menu cross reference table (continued) |           |        |
|------------------------------------------------|-----------|--------|
| Command                                        | Menu      | Page   |
| disp                                           | MP        | M-349  |
| disp                                           | MSB6      | M-541  |
| disp                                           | MSB7      | M-651  |
| disp                                           | MTM       | M-785  |
| disp                                           | NET       | N-9    |
| disp                                           | NET INTEG | N-69   |
| disp                                           | NET JCTRS | N-119  |
| disp                                           | NET LINKS | N-143  |
| disp                                           | NETPATH   | N-193  |
| disp                                           | NET XPTS  | N-231  |
| disp                                           | NIU       | N-263  |
| disp                                           | OAU       | O-9    |
| disp                                           | OPMPES    | O-51   |
| disp                                           | РМ        | P-105  |
| disp                                           | POST      | P-277  |
| disp                                           | RCC       | R-15   |
| disp                                           | RCCI      | R-157  |
| disp                                           | SHELF     | S-587  |
| disp                                           | SMS       | S-713  |
| disp                                           | SMU       | S-855  |
| disp                                           | SMU       | S-855  |
| disp                                           | SPM       | S-987  |
| disp                                           | SRUPES    | S-1023 |
| disp                                           | SYSTEM    | S-1169 |
| disp                                           | TMS       | T-15   |
| disp                                           | TPC       | T-105  |
| disp                                           | TRKSTRBL  | T-205  |
| disp                                           | TSTEquip  | T-243  |
| disp                                           | XLIU      | X-85   |
| -cor                                           | tinued-   |        |

| Command/menu cross reference table (continued) |            |        |
|------------------------------------------------|------------|--------|
| Command                                        | Menu       | Page   |
| dispcnts                                       | MC         | M-147  |
| dispcnts                                       | PMC        | P-171  |
| dispgrp                                        | STAT TKGRP | S-1089 |
| display                                        | BERT       | B-99   |
| display                                        | DCTLTP     | D-143  |
| display                                        | DCTTTP     | D-233  |
| display                                        | INTEG      | I-213  |
| display                                        | NWM        | N-351  |
| display                                        | SAEdit     | S-47   |
| dispopt                                        | POST       | P-285  |
| disptrk                                        | STAT TKGRP | S-1091 |
| disptrk                                        | STAT TRKS  | S-1065 |
| dmnt                                           | DIRP       | D-587  |
| dmnt                                           | XFER       | X-61   |
| door                                           | OPMPES     | O-53   |
| door                                           | SRUPES     | S-1025 |
| downld                                         | MPC        | M-389  |
| dpnss                                          | CCS        | C-259  |
| dpp                                            | IOD        | I-293  |
| dpsync                                         | Clock      | C-383  |
| dpsync                                         | Clock      | C-457  |
| dpsync                                         | CM         | C-533  |
| dpsync                                         | CMMnt      | C-619  |
| dpsync                                         | MC         | M-151  |
| dpsync                                         | Memory     | M-221  |
| dpsync                                         | PLANE      | P-39   |
| dpsync                                         | PMC        | P-167  |
| dpsync                                         | Port       | P-223  |
| dumpb                                          | SBS        | S-65   |
| -continued-                                    |            |        |

| Command/menu cross reference table (continued) |           |        |
|------------------------------------------------|-----------|--------|
| Command                                        | Menu      | Page   |
| dumpb                                          | SBSSTAT   | S-105  |
| ebsmsg                                         | LTP       | L-965  |
| eiobkup                                        | SBSSTAT   | S-107  |
| enable                                         | AUTOCTRL  | A-351  |
| enable                                         | FMT       | F-33   |
| enclock                                        | ENET      | E-63   |
| endcld                                         | SA        | S-11   |
| endclg                                         | SA        | S-13   |
| equip                                          | Ext       | E-215  |
| equip                                          | LTPDATA   | L-1123 |
| equip                                          | PRADCH    | P-377  |
| exclct                                         | AOSSsel   | A-275  |
| exclqst                                        | SASelect  | S-153  |
| exclst                                         | SASelect  | S-157  |
| exclto                                         | AOSSsel   | A-279  |
| exclto                                         | SASelect  | S-161  |
| e2alink                                        | СМ        | C-537  |
| fault                                          | MTD       | M-755  |
| fbus                                           | LIM       | L-543  |
| fcnt                                           | DDU       | D-307  |
| filter                                         | INTEG     | I-219  |
| filter                                         | NET INTEG | N-77   |
| findstate                                      | ENET      | E-67   |
| fmt                                            | PM        | P-107  |
| frls                                           | IBNCON    | I-21   |
| frls                                           | LTP       | L-967  |
| frls                                           | MONITOR   | M-289  |
| frls                                           | MP        | M-353  |
| frls                                           | TTP       | T-279  |
| -continued-                                    |           |        |

| Command/menu cross reference table (continued) |            |        |
|------------------------------------------------|------------|--------|
| Command                                        | Menu       | Page   |
| gwtrantst                                      | SCCPLOC    | S-207  |
| gwtrantst                                      | SCCPRSS    | S-327  |
| groupcmd                                       | C7TTP      | C-1023 |
| grpctrl                                        | NWM        | N-355  |
| haltatt                                        | ATT        | A-303  |
| hcpygrp                                        | STAT TKGRP | S-1095 |
| hcpytrk                                        | STAT TKGRP | S-1097 |
| hcpytrk                                        | STAT TRKS  | S-1069 |
| help                                           | DCAP       | D-51   |
| history                                        | OPMPES     | O-55   |
| history                                        | SRUPES     | S-1027 |
| hold                                           | C6TTP      | C-727  |
| hold                                           | C7TTP      | C-1025 |
| hold                                           | DATA       | D-23   |
| hold                                           | DCTLTP     | D-151  |
| hold                                           | DCTTTP     | D-241  |
| hold                                           | LTP        | L-971  |
| hold                                           | LTPDATA    | L-1141 |
| hold                                           | LTPISDN    | L-1265 |
| hold                                           | LTPLTA     | L-1409 |
| hold                                           | LTPMAN     | L-1501 |
| hold                                           | MANUAL     | M-9    |
| hold                                           | MONITOR    | M-291  |
| hold                                           | PRADCH     | P-395  |
| hold                                           | TRKCONV    | T-159  |
| hold                                           | TTP        | T-281  |
| hold                                           | X75TTP     | X-13   |
| hset                                           | MANUAL     | M-11   |
| hset                                           | TTP        | T-285  |
| -continued-                                    |            |        |

| Command/menu cross reference table (continued) |               |        |
|------------------------------------------------|---------------|--------|
| Command                                        | Menu          | Page   |
| ibntrk                                         | SASelect      | S-165  |
| icrmlogs                                       | ICRM          | I-77   |
| idmtce                                         | DEVICES (CFI) | D-377  |
| idmtce                                         | DEVICES (LMX) | D-477  |
| idmtce                                         | DEVICES (PSP) | D-533  |
| lfsloop                                        | C7BERT        | C-779  |
| iloss                                          | LTPISDN       | L-1267 |
| image                                          | CMMnt         | C-623  |
| imp                                            | LTPISDN       | L-1269 |
| inclct                                         | AOSSsel       | A-283  |
| inclqst                                        | SASelect      | S-167  |
| inclst                                         | SASelect      | S-171  |
| inclto                                         | AOSSsel       | A-285  |
| inclto                                         | SASelect      | S-173  |
| info                                           | DRM           | D-767  |
| info                                           | EXND          | E-189  |
| info                                           | NETPATH       | N-195  |
| info                                           | SPM           | S-989  |
| inh                                            | C7LKSET       | C-857  |
| inhibit                                        | MTD           | M-757  |
| inject                                         | DCTLTP        | D-153  |
| inject                                         | DCTTTP        | D-243  |
| injerr                                         | C7BERT        | C-785  |
| insync                                         | СМ            | C-541  |
| intcctrl                                       | NWM           | N-357  |
| integ                                          | ENET          | E-71   |
| integ                                          | NET           | N-21   |
| interms                                        | MS            | M-459  |
| intmess                                        | C7MSUVER      | C-927  |
| -continued-                                    |               |        |

# 1-30 Commands reference tables

| Command/menu cross reference table (continued) |            |        |
|------------------------------------------------|------------|--------|
| Command                                        | Menu       | Page   |
| ioc                                            | IOD        | I-295  |
| ipml                                           | PM         | P-109  |
| irlink                                         | RCC        | R-23   |
| irlink                                         | RCCI       | R-159  |
| isg                                            | LGCI       | L-425  |
| isg                                            | RCCI       | R-161  |
| isg                                            | TMS        | T-17   |
| isgact                                         | PERFORM    | P-7    |
| ismd                                           | DCAP       | D-55   |
| isncp                                          | DCAP       | D-57   |
| item                                           | STAT TKGRP | S-1101 |
| jack                                           | LTPMAN     | L-1503 |
| jack                                           | MANUAL     | M-13   |
| jack                                           | TTP        | T-287  |
| jctrs                                          | NET        | N-23   |
| jctrs                                          | NET JCTRS  | N-121  |
| kept                                           | XFER       | X-63   |
| layer                                          | CCIS6      | C-243  |
| lco                                            | LTP        | L-973  |
| lco(isdn)                                      | LTP        | L-979  |
| ldpmall                                        | PM         | P-111  |
| level                                          | LTP        | L-987  |
| level                                          | TTP        | T-289  |
| linesel                                        | SASelect   | S-177  |
| linetst                                        | LCOM       | L-231  |
| link                                           | CARD       | C-33   |
| links                                          | NET        | N-25   |
| links                                          | NET LINKS  | N-145  |
| linkset                                        | CCIS6      | C-245  |
| -continued-                                    |            |        |

| Command/menu cross reference table (continued) |          |       |
|------------------------------------------------|----------|-------|
| Command                                        | Menu     | Page  |
| list                                           | AUTOCTRL | A-353 |
| list                                           | CODECTRL | C-673 |
| list                                           | Ext      | E-217 |
| list                                           | FMT      | F-35  |
| list                                           | GRPCTRL  | G-13  |
| list                                           | INTCCTRL | I-181 |
| list                                           | RTECTRL  | R-271 |
| listalm                                        | LNSTRBL  | L-715 |
| listalm                                        | TRKSTRBL | T-207 |
| listdev                                        | CONS     | C-693 |
| listdev                                        | DDU      | D-311 |
| listdev                                        | DLC      | D-649 |
| listdev                                        | IOD      | I-297 |
| listdev                                        | MPC      | M-393 |
| listdev                                        | MTD      | M-759 |
| listman                                        | ATT      | A-305 |
| listset                                        | APUX     | A-373 |
| listset                                        | DTC      | D-841 |
| listset                                        | DTCI     | D-977 |
| listset                                        | EIU      | E-9   |
| listset                                        | FRIU     | F-103 |
| listset                                        | ICRM     | I-79  |
| listset                                        | LCM      | L-39  |
| listset                                        | LCOM     | L-233 |
| listset                                        | LGC      | L-287 |
| listset                                        | LGCI     | L-427 |
| listset                                        | LIM      | L-545 |
| listset                                        | LIU7     | L-647 |
| listset                                        | LTC      | L-759 |
| -con                                           | tinued-  |       |

# 1-32 Commands reference tables

| Command/menu cross reference table (continued) |          |        |
|------------------------------------------------|----------|--------|
| Command                                        | Menu     | Page   |
| listset                                        | MSB6     | M-543  |
| listset                                        | MSB7     | M-653  |
| listset                                        | NIU      | N-265  |
| listset                                        | RCC      | R-25   |
| listset                                        | RCCI     | R-163  |
| listset                                        | SMS      | S-721  |
| listset                                        | SMU      | S-863  |
| listset                                        | TMS      | T-19   |
| listset                                        | XLIU     | X-87   |
| lit                                            | ALT      | A-37   |
| litinfo                                        | ALTLIT   | A-197  |
| Insmp                                          | LineSel  | L-605  |
| Insmp                                          | SASelect | S-179  |
| Instrbl                                        | LNS      | L-683  |
| Intst                                          | LTPLTA   | L-1411 |
| loadb                                          | OPMPES   | O-59   |
| loadb                                          | SRUPES   | S-1031 |
| loadcd                                         | Card     | C-119  |
| loadcd                                         | Chain    | C-313  |
| loadcd                                         | Clock    | C-463  |
| loadcd                                         | Shelf    | S-459  |
| loaden                                         | SYSTEM   | S-1173 |
| loadenall                                      | SYSTEM   | S-1179 |
| loadfw                                         | TTP      | T-293  |
| loadms                                         | Card     | C-129  |
| loadms                                         | Chain    | C-323  |
| loadms                                         | MS       | M-461  |
| loadms                                         | Shelf    | S-469  |
| loadnotest                                     | DTC      | D-845  |
| -co                                            | ntinued- |        |

| Command/menu cross reference table (continued) |             |       |
|------------------------------------------------|-------------|-------|
| Command                                        | Menu        | Page  |
| loadnotest                                     | MSB6        | M-545 |
| loadnotest                                     | MSB7        | M-655 |
| loadnotest                                     | LGC         | L-291 |
| loadnotest                                     | LGCI        | L-431 |
| loadnotest                                     | LTC         | L-763 |
| loadnotest                                     | RCC         | R-29  |
| loadnotest                                     | RCCI        | R-167 |
| loadnotest                                     | SMS         | S-725 |
| loadnotest                                     | SMU         | S-867 |
| loadpm                                         | APUX        | A-375 |
| loadpm                                         | DCH         | D-73  |
| loadpm                                         | DRAM        | D-707 |
| loadpm                                         | DTC         | D-847 |
| loadpm                                         | DTCI        | D-981 |
| loadpm                                         | EIU         | E-11  |
| loadpm                                         | ESA         | E-125 |
| loadpm                                         | FP          | F-65  |
| loadpm                                         | FRIU        | F-105 |
| loadpm                                         | ICRM        | I-81  |
| loadpm                                         | LCM         | L-41  |
| loadpm                                         | LCME        | L-115 |
| loadpm                                         | LCMI        | L-175 |
| loadpm                                         | LCOM        | L-235 |
| loadpm                                         | LGC         | L-293 |
| loadpm                                         | LGCI        | L-433 |
| loadpm                                         | LIM         | L-547 |
| loadpm                                         | LIU7        | L-649 |
| loadpm                                         | LTC         | L-765 |
| loadpm                                         | MSB6        | M-547 |
|                                                | -continued- |       |

| Command/menu cross reference table (continued) |          |        |
|------------------------------------------------|----------|--------|
| Command                                        | Menu     | Page   |
| loadpm                                         | MSB7     | M-659  |
| loadpm                                         | MTM      | M-787  |
| loadpm                                         | NIU      | N-267  |
| loadpm                                         | OAU      | O-11   |
| loadpm                                         | RCC      | R-31   |
| loadpm                                         | RCCI     | R-169  |
| loadpm                                         | SMS      | S-727  |
| loadpm                                         | SMU      | S-869  |
| loadpm                                         | STC      | S-1125 |
| loadpm                                         | TMS      | T-21   |
| loadpm                                         | XLIU     | X-89   |
| loc                                            | NET      | N-27   |
| loc                                            | NET XPTS | N-233  |
| locate                                         | CARD     | C-35   |
| locate                                         | Clock    | C-387  |
| locate                                         | СМ       | C-545  |
| locate                                         | DLC      | D-653  |
| locate                                         | ENET     | E-73   |
| locate                                         | MATRIX   | M-83   |
| locate                                         | MC       | M-155  |
| locate                                         | Memory   | M-225  |
| locate                                         | PMC      | P-175  |
| locate                                         | Port     | P-227  |
| locate                                         | SCCPLOC  | S-211  |
| locate                                         | SHELF    | S-589  |
| locate                                         | SLM      | S-653  |
| locate                                         | SYSTEM   | S-1183 |
| logformat                                      | ENET     | E-75   |
| logmask                                        | MC       | M-157  |
| -continued-                                    |          |        |

| Command/menu cross reference table (continued) |         |        |
|------------------------------------------------|---------|--------|
| Command                                        | Menu    | Page   |
| logmask                                        | PMC     | P-177  |
| logs                                           | INTEG   | I-223  |
| Іоор                                           | FRIU    | F-107  |
| Іоор                                           | POST    | P-289  |
| loopbk                                         | BERP    | B-35   |
| loopbk                                         | EIU     | E-15   |
| loopbk                                         | IDT     | I-143  |
| loopbk                                         | ISG     | I-373  |
| loopbk                                         | LCOM    | L-237  |
| loopbk                                         | LIU7    | L-653  |
| loopbk                                         | LTPDATA | L-1143 |
| loopbk                                         | PRADCH  | P-397  |
| loopbk                                         | X75TTP  | X-15   |
| loopbk(isdn)                                   | LTPDATA | L-1153 |
| loss                                           | LTPMAN  | L-1507 |
| loss                                           | MANUAL  | M-17   |
| loss                                           | TTP     | T-297  |
| Istband                                        | LAYER   | L-7    |
| Istclli                                        | ATT     | A-307  |
| Iststop                                        | ATT     | A-313  |
| Istwait                                        | ATT     | A-315  |
| Ita                                            | LTPLTA  | L-1413 |
| ltloopbk                                       | LTPISDN | L-1281 |
| ltp                                            | LNS     | L-685  |
| ltprsrc                                        | LTP     | L-989  |
| ltp_aux_com                                    | LTP     | L-991  |
| ltp_aux_gate_com                               | LTP     | L-993  |
| l1blmalm                                       | LTPISDN | L-1273 |
| l1thrsh                                        | LTPISDN | L-1277 |
| -continued-                                    |         |        |

| Command/menu cross reference table (continued) |           |        |
|------------------------------------------------|-----------|--------|
| Command                                        | Menu      | Page   |
| manual                                         | TTP       | T-301  |
| match                                          | Memory    | M-227  |
| match                                          | PLANE     | P-41   |
| matejam                                        | PLANE     | P-45   |
| matrix                                         | CARD      | C-37   |
| matrix                                         | ENET      | E-79   |
| matrix                                         | SHELF     | S-591  |
| matrix                                         | SYSTEM    | S-1185 |
| mc                                             | СМ        | C-547  |
| mdn                                            | IOC       | I-257  |
| meas                                           | OPMPES    | O-61   |
| meas                                           | SRUPES    | S-1033 |
| memory                                         | СМ        | C-549  |
| memory                                         | ENET      | E-83   |
| mnt                                            | DIRP      | D-591  |
| mode                                           | NET INTEG | N-81   |
| monconn                                        | AOSSsel   | A-287  |
| monconn                                        | SASelect  | S-183  |
| monitor                                        | DRM       | D-783  |
| monitor                                        | TTP       | T-303  |
| monlink                                        | MONITOR   | M-297  |
| monita                                         | LTPLTA    | L-1417 |
| monpost                                        | MONITOR   | M-301  |
| monrel                                         | AOSSsel   | A-289  |
| monrel                                         | SASelect  | S-185  |
| montalk                                        | MONITOR   | M-305  |
| mount                                          | DRM       | D-787  |
| mtcchk                                         | СМ        | C-551  |
| mtcchk                                         | CMMnt     | C-629  |
| -continued-                                    |           |        |

| Command/menu cross reference table (continued) |               |        |
|------------------------------------------------|---------------|--------|
| Command                                        | Menu          | Page   |
| mtcchk                                         | Memory        | M-231  |
| mtcchk                                         | MS            | M-469  |
| mtcchk                                         | SLM           | S-655  |
| next                                           | APUX          | A-379  |
| next                                           | Card          | C-135  |
| next                                           | C6TTP         | C-729  |
| next                                           | C7LKSET       | C-861  |
| next                                           | C7RTESET      | C-993  |
| next                                           | C7TTP         | C-1027 |
| next                                           | DATA          | D-27   |
| next                                           | DCH           | D-63   |
| next                                           | DCTLTP        | D-159  |
| next                                           | DCTTTP        | D-249  |
| next                                           | DEVICES (CFI) | D-381  |
| next                                           | DEVICES (FP)  | D-427  |
| next                                           | DISPLAY       | D-631  |
| next                                           | DPNSS         | D-677  |
| next                                           | DRAM          | D-711  |
| next                                           | DTC           | D-865  |
| next                                           | DTCI          | D-997  |
| next                                           | EIU           | E-19   |
| next                                           | ESA           | E-129  |
| next                                           | ESTU          | E-161  |
| next                                           | FMT           | F-37   |
| next                                           | FRIU          | F-111  |
| next                                           | IBNCON        | I-23   |
| next                                           | ICRM          | I-85   |
| next                                           | IDT           | I-147  |
| next                                           | IPML          | I-327  |
|                                                | -continued-   |        |

### 1-38 Commands reference tables

| Command/menu cross reference table (continued) |         |        |
|------------------------------------------------|---------|--------|
| Command                                        | Menu    | Page   |
| next                                           | ISG     | I-377  |
| next                                           | LCM     | L-55   |
| next                                           | LCME    | L-119  |
| next                                           | LCMI    | L-179  |
| next                                           | LCOM    | L-239  |
| next                                           | LGC     | L-311  |
| next                                           | LGCI    | L-451  |
| next                                           | LIM     | L-551  |
| next                                           | LIU7    | L-657  |
| next                                           | LTC     | L-783  |
| next                                           | LTP     | L-995  |
| next                                           | LTPDATA | L-1167 |
| next                                           | LTPLTA  | L-1423 |
| next                                           | LTPISDN | L-1287 |
| next                                           | LTPMAN  | L-1509 |
| next                                           | MANUAL  | M-19   |
| next                                           | MONITOR | M-309  |
| next                                           | MP      | M-355  |
| next                                           | MSB6    | M-563  |
| next                                           | MSB7    | M-675  |
| next                                           | MTM     | X-57   |
| next                                           | NETPATH | N-201  |
| next                                           | NIU     | N-273  |
| next                                           | OAU     | O-15   |
| next                                           | OPMPES  | O-63   |
| next                                           | РМ      | P-113  |
| next                                           | POST    | P-293  |
| next                                           | PRADCH  | P-401  |
| next                                           | PVC     | P-427  |
| -continued-                                    |         |        |

| Command/menu cross reference table (continued) |            |        |
|------------------------------------------------|------------|--------|
| Command                                        | Menu       | Page   |
| next                                           | RCC        | R-49   |
| next                                           | RCCI       | R-187  |
| next                                           | SA         | S-15   |
| next                                           | SCCPLOC    | S-215  |
| next                                           | SCCPRSS    | S-331  |
| next                                           | SCPLOC     | S-379  |
| next                                           | SMS        | S-745  |
| next                                           | SMU        | S-887  |
| next                                           | SPM        | S-993  |
| next                                           | SRUPES     | S-1035 |
| next                                           | STC        | S-1129 |
| next                                           | TMS        | T-37   |
| next                                           | TPC        | T-107  |
| next                                           | TRKCONV    | T-163  |
| next                                           | TTP        | T-305  |
| next                                           | XLIU       | X-92   |
| next                                           | X75TTP     | X-21   |
| nextcall                                       | SA         | S-15   |
| nextcall                                       | SAEdit     | S-49   |
| nextdev                                        | POSTDEV    | P-333  |
| nextgrp                                        | STAT TKGRP | S-1103 |
| nextls                                         | C7LKSET    | C-863  |
| nextpage                                       | NOP        | N-313  |
| nextpage                                       | SBSSTAT    | S-109  |
| nextpage                                       | SBSSTRM    | S-129  |
| nexttrk                                        | STAT TKGRP | S-1105 |
| nexttrk                                        | STAT TRKS  | S-1073 |
| noise                                          | LTPMAN     | L-1519 |
| noise                                          | MANUAL     | M-23   |
| -cc                                            | ontinued-  |        |

| Command/menu cross reference table (continued) |               |        |
|------------------------------------------------|---------------|--------|
| Command                                        | Menu          | Page   |
| noise                                          | TTP           | T-309  |
| nop                                            | IOD           | I-305  |
| nse                                            | LTPISDN       | L-1297 |
| nx25ci                                         | IOD           | I-307  |
| offl                                           | APUX          | A-381  |
| offl                                           | Card          | C-139  |
| offl                                           | CARD          | C-39   |
| offl                                           | Chain         | C-329  |
| offl                                           | CONS          | C-697  |
| offl                                           | C7LKSET       | C-865  |
| offl                                           | C7RTESET      | C-995  |
| offl                                           | DCH           | D-77   |
| offl                                           | DDU           | D-315  |
| offl                                           | DEVICES (CFI) | D-383  |
| offl                                           | DEVICES (FP)  | D-429  |
| offl                                           | DLC           | D-655  |
| offl                                           | DPNSS         | D-679  |
| offl                                           | DRAM          | D-713  |
| offl                                           | DTC           | D-867  |
| offl                                           | DTCI          | D-999  |
| offl                                           | EIU           | E-21   |
| offl                                           | ESA           | E-131  |
| offl                                           | ESTU          | E-163  |
| offl                                           | EXND          | E-191  |
| offl                                           | FBUS          | F-9    |
| offl                                           | FP            | F-71   |
| offl                                           | FRIU          | F-113  |
| offl                                           | ICRM          | I-87   |
| offl                                           | IDT           | I-149  |
|                                                | -continued-   |        |

| Command/menu cross reference table (continued) |           |       |
|------------------------------------------------|-----------|-------|
| Command                                        | Menu      | Page  |
| offl                                           | IOC       | I-259 |
| offl                                           | IPML      | I-329 |
| offl                                           | ISG       | I-379 |
| offl                                           | LAYER     | L-11  |
| offl                                           | LCM       | L-57  |
| offl                                           | LCME      | L-121 |
| offl                                           | LCMI      | L-181 |
| offl                                           | LCOM      | L-241 |
| offl                                           | LGC       | L-313 |
| offl                                           | LGCI      | L-453 |
| offl                                           | LIM       | L-553 |
| offl                                           | LINKSET   | L-627 |
| offl                                           | LIU7      | L-659 |
| offl                                           | LTC       | L-785 |
| offl                                           | MATRIX    | M-87  |
| offl                                           | MPC       | M-397 |
| offl                                           | MSB6      | M-565 |
| offl                                           | MSB7      | M-677 |
| offl                                           | MTD       | M-763 |
| offl                                           | MTM       | M-793 |
| offl                                           | NET       | N-29  |
| offl                                           | NET JCTRS | N-123 |
| offl                                           | NIU       | N-275 |
| offl                                           | OAU       | O-17  |
| offl                                           | OPMPES    | O-67  |
| offl                                           | POST      | P-295 |
| offl                                           | POSTDEV   | P-335 |
| offl                                           | PVC       | P-429 |
| offl                                           | RCC       | R-51  |
| -continued-                                    |           |       |

### 1-42 Commands reference tables

| Command/menu cross reference table (continued) |             |        |
|------------------------------------------------|-------------|--------|
| Command                                        | Menu        | Page   |
| offl                                           | RCCI        | R-189  |
| offl                                           | SCCPLOC     | S-217  |
| offl                                           | SCCPRPC     | S-303  |
| offl                                           | SCCPRSS     | S-333  |
| offl                                           | SCPLOC      | S-381  |
| offl                                           | SEAS        | S-419  |
| offl                                           | Shelf       | S-475  |
| offl                                           | SHELF       | S-593  |
| offl                                           | SLM         | S-657  |
| offl                                           | SMS         | S-747  |
| offl                                           | SMU         | S-889  |
| offl                                           | SPM         | S-995  |
| offl                                           | SRUPES      | S-1039 |
| offl                                           | STC         | S-1131 |
| offl                                           | SYSTEM      | S-1187 |
| offl                                           | TMS         | T-39   |
| offl                                           | TPC         | T-109  |
| offl                                           | XLIU        | X-95   |
| offlchn                                        | Shelf       | S-483  |
| oosremen                                       | SYSTEM      | S-1191 |
| ор                                             | MANUAL      | M-25   |
| ор                                             | TTP         | T-311  |
| openckt                                        | OPMPES      | O-69   |
| openckt                                        | SRUPES      | S-1041 |
| opr                                            | SA          | S-19   |
| orig                                           | LTPLTA      | L-1433 |
| othopr                                         | SA          | S-21   |
| outasst                                        | SASelect    | S-187  |
| output                                         | BERP        | B-39   |
|                                                | -continued- |        |

| Command/menu cross reference table (continued) |           |        |
|------------------------------------------------|-----------|--------|
| Command                                        | Menu      | Page   |
| ovrride                                        | ALTBAL    | A-65   |
| ovrride                                        | ALTCKTTST | A-109  |
| ovrride                                        | ALTDIAG   | A-153  |
| ovrride                                        | ALTLIT    | A-199  |
| ovrride                                        | ALTSDIAG  | A-243  |
| pads                                           | TTP       | T-317  |
| page                                           | AUTOCTRL  | A-357  |
| page                                           | CODECTRL  | C-677  |
| page                                           | GRPCTRL   | G-17   |
| page                                           | INTCCTRL  | I-185  |
| page                                           | NWM       | N-359  |
| page                                           | RTECTRL   | R-273  |
| parmset                                        | BERP      | B-43   |
| patchxpm                                       | DTCI      | D-1003 |
| patchxpm                                       | TMS       | T-43   |
| path                                           | NET       | N-31   |
| pathtest                                       | ENET      | E-85   |
| perform                                        | DTC       | D-871  |
| perform                                        | DTCI      | D-1005 |
| perform                                        | LGC       | L-317  |
| perform                                        | LGCI      | L-457  |
| perform                                        | LTC       | L-789  |
| perform                                        | RCC       | R-55   |
| perform                                        | RCCI      | R-193  |
| perform                                        | SMS       | S-751  |
| perform                                        | SMU       | S-893  |
| perform                                        | TMS       | T-45   |
| pes                                            | PM        | P-115  |
| pfquery                                        | PERFORM   | P-9    |
| 00-                                            | ntinued-  |        |

| Command/menu cross reference table (continued) |           |        |
|------------------------------------------------|-----------|--------|
| Command                                        | Menu      | Page   |
| plane                                          | FP        | F-75   |
| pmact                                          | PERFORM   | P-11   |
| pmc                                            | СМ        | C-553  |
| pmloader                                       | PM        | P-117  |
| pmloop                                         | C7BERT    | C-787  |
| pmreset                                        | DTC       | D-877  |
| pmreset                                        | DTCI      | D-1007 |
| pmreset                                        | FP        | F-77   |
| pmreset                                        | LGC       | L-323  |
| pmreset                                        | LGCI      | L-463  |
| pmreset                                        | LIM       | L-555  |
| pmreset                                        | LTC       | L-795  |
| pmreset                                        | MSB6      | M-569  |
| pmreset                                        | MSB7      | M-681  |
| pmreset                                        | NIU       | N-279  |
| pmreset                                        | RCC       | R-61   |
| pmreset                                        | RCCI      | R-199  |
| pmreset                                        | SMS       | S-757  |
| pmreset                                        | SMU       | S-899  |
| pmreset                                        | TMS       | T-49   |
| pms                                            | INTEG     | I-225  |
| pms                                            | NET INTEG | N-85   |
| port                                           | Card      | C-145  |
| port                                           | MC        | M-161  |
| post                                           | ALT       | A-39   |
| post                                           | ALTBAL    | A-69   |
| post                                           | ALTCKTTST | A-113  |
| post                                           | ALTDIAG   | A-157  |
| post                                           | ALTLIT    | A-203  |
| -continued-                                    |           |        |

| Command/menu cross reference table (continued) |               |        |
|------------------------------------------------|---------------|--------|
| Command                                        | Menu          | Page   |
| post                                           | ALTSDIAG      | A-247  |
| post                                           | APUX          | A-383  |
| post                                           | BERT          | B-105  |
| post                                           | CARRIER       | C-221  |
| post                                           | C6TTP         | C-733  |
| post                                           | C7LKSET       | C-867  |
| post                                           | C7MSUVER      | C-929  |
| post                                           | C7RTESET      | C-997  |
| post                                           | C7TTP         | C-1031 |
| post                                           | DATA          | D-31   |
| post                                           | DCH           | D-79   |
| post                                           | DCTLTP        | D-161  |
| post                                           | DCTTTP        | D-251  |
| post                                           | DEVICES (CFI) | D-387  |
| post                                           | DEVICES (LMX) | D-481  |
| post                                           | DEVICES (PSP) | D-537  |
| post                                           | DISPLAY       | D-633  |
| post                                           | DPNSS         | D-681  |
| post                                           | DRAM          | D-715  |
| post                                           | DTC           | D-881  |
| post                                           | DTCI          | D-1013 |
| post                                           | EIU           | E-25   |
| post                                           | ESA           | E-133  |
| post                                           | ESTU          | E-165  |
| post                                           | FMT           | F-39   |
| post                                           | FRIU          | F-117  |
| post                                           | ICRM          | I-91   |
| post                                           | IDT           | I-151  |
| post                                           | IPML          | I-331  |
| -co                                            | ntinued-      |        |

### 1-46 Commands reference tables

| Command/menu cross reference table (continued) |           |        |
|------------------------------------------------|-----------|--------|
| Command                                        | Menu      | Page   |
| post                                           | ISG       | I-381  |
| post                                           | LCM       | L-59   |
| post                                           | LCME      | L-123  |
| post                                           | LCMI      | L-183  |
| post                                           | LCOM      | L-245  |
| post                                           | LGC       | L-327  |
| post                                           | LGCI      | L-467  |
| post                                           | LIM       | L-559  |
| post                                           | LINKSET   | L-629  |
| post                                           | LIU7      | L-663  |
| post                                           | LTC       | L-799  |
| post                                           | LTP       | L-1005 |
| post                                           | LTPDATA   | L-1177 |
| post                                           | LTPISDN   | L-1301 |
| post                                           | LTPLTA    | L-1439 |
| post                                           | LTPMAN    | L-1521 |
| post                                           | MANUAL    | M-31   |
| post                                           | MONITOR   | M-313  |
| post                                           | MP        | M-357  |
| post                                           | MSB6      | M-577  |
| post                                           | MSB7      | M-689  |
| post                                           | MTM       | M-795  |
| post                                           | NET INTEG | N-93   |
| post                                           | NETPATH   | N-203  |
| post                                           | NIU       | N-285  |
| post                                           | NOP       | N-315  |
| post                                           | OAU       | O-19   |
| post                                           | OPMPES    | O-71   |
| post                                           | PM        | P-121  |
| -con                                           | tinued-   |        |

| Command/menu cross reference table (continued) |              |        |
|------------------------------------------------|--------------|--------|
| Command                                        | Menu         | Page   |
| post                                           | POST         | P-301  |
| post                                           | PVC          | P-431  |
| post                                           | PRADCH       | P-405  |
| post                                           | RCC          | R-65   |
| post                                           | RCCI         | R-203  |
| post                                           | SCCPLOC      | S-219  |
| post                                           | SCCPRPC      | S-305  |
| post                                           | SCCPRSS      | S-335  |
| post                                           | SCP          | S-353  |
| post                                           | SCPLOC       | S-387  |
| post                                           | SMS          | S-761  |
| post                                           | SMU          | S-903  |
| post                                           | SPM          | S-997  |
| post                                           | SRUPES       | S-1043 |
| post                                           | STC          | S-1137 |
| post                                           | TMS          | T-57   |
| post                                           | TPC          | T-115  |
| post                                           | TRKCONV      | T-167  |
| post                                           | TSTEquip     | T-245  |
| post                                           | TTP          | T-323  |
| post                                           | XLIU         | X-99   |
| post                                           | X75TTP       | X-25   |
| postdev                                        | DEVICES (FP) | D-435  |
| post(isdn)                                     | LTP          | L-1023 |
| postisg                                        | ISGACT       | I-395  |
| postisp                                        | ISP          | I-415  |
| post00                                         | DTCI         | D-1013 |
| potsdiag                                       | LTP          | L-1039 |
| pps                                            | IDT          | I-155  |
| -con                                           | tinued-      |        |

| Command/menu cross reference table (continued) |            |        |
|------------------------------------------------|------------|--------|
| Command                                        | Menu       | Page   |
| prefix                                         | LTP        | L-1043 |
| prev                                           | DPNSS      | D-683  |
| prevdm                                         | IBNCON     | I-27   |
| prevpage                                       | SBSSTAT    | S-111  |
| prevpage                                       | SBSSTRM    | S-131  |
| print                                          | SA         | S-17   |
| print                                          | SAEdit     | S-51   |
| process                                        | BERP       | B-45   |
| progress                                       | IDT        | I-161  |
| protsw                                         | CARRIER    | C-231  |
| protsw                                         | POST       | P-311  |
| prtalm                                         | STAT TKGRP | S-1107 |
| prtalm                                         | STAT TRKS  | S-1075 |
| prvpage                                        | NOP        | N-319  |
| pside                                          | MS         | M-471  |
| рус                                            | SEAS       | S-421  |
| qband                                          | LAYER      | L-13   |
| qconline                                       | IBNCON     | I-29   |
| qconv                                          | MPC        | M-401  |
| qcustgrp                                       | IBNCON     | I-31   |
| qipml                                          | IPML       | I-333  |
| qlayer                                         | LAYER      | L-15   |
| qlayer                                         | LTPISDN    | L-1319 |
| qlayer2                                        | LTPDATA    | L-1201 |
| qlink                                          | MPC        | M-405  |
| qloop                                          | LTPISDN    | L-1323 |
| ql1perf                                        | LTPDATA    | L-1195 |
| qmpc                                           | MPC        | M-407  |
| qmspw                                          | SASelect   | S-191  |
| -continued-                                    |            |        |

| Command/menu cross reference table (continued) |               |        |
|------------------------------------------------|---------------|--------|
| Command                                        | Menu          | Page   |
| qnode                                          | DLC           | D-657  |
| qnode                                          | MPC           | M-413  |
| qrydev                                         | POSTDEV       | P-341  |
| qryfepc                                        | C7LKSET       | C-871  |
| qrysig                                         | C6TTP         | C-741  |
| qrysig                                         | C7TTP         | C-1039 |
| qsbsylk                                        | MPC           | M-415  |
| qseated                                        | IBNCON        | I-35   |
| qsup                                           | LNSTRBL       | L-719  |
| qsup                                           | TRKSTRBL      | T-209  |
| qtst                                           | NET           | N-33   |
| qtst                                           | NET XPTS      | N-239  |
| query                                          | C7BERT        | C-793  |
| query                                          | DIRP          | D-601  |
| query                                          | FBUS          | F-11   |
| query                                          | IOC           | I-263  |
| query                                          | NOP           | N-321  |
| query                                          | XFER          | X-65   |
| queryalm                                       | CCS           | C-261  |
| querycd                                        | Card          | C-147  |
| querycd                                        | Chain         | C-335  |
| querycd                                        | Shelf         | S-489  |
| queryclk                                       | Clock         | C-389  |
| queryclk                                       | СМ            | C-555  |
| querycm                                        | Clock         | C-391  |
| querycm                                        | СМ            | C-557  |
| querydv                                        | DEVICES (CFI) | D-391  |
| querydv                                        | DEVICES (LMX) | D-485  |
| querydv                                        | DEVICES (PSP) | D-541  |
|                                                | -continued-   |        |

| Command/menu cross reference table (continued) |              |        |
|------------------------------------------------|--------------|--------|
| Command                                        | Menu         | Page   |
| queryen                                        | CARD         | C-45   |
| queryen                                        | ENET         | E-87   |
| queryen                                        | MATRIX       | M-91   |
| queryen                                        | SHELF        | S-601  |
| queryen                                        | SYSTEM       | S-1195 |
| queryflg                                       | СМ           | C-565  |
| queryflt                                       | C7LKSET      | C-873  |
| queryflt                                       | C7RTESET     | C-1001 |
| queryflt                                       | PVC          | P-435  |
| queryflt                                       | SCPLOC       | S-391  |
| queryflt                                       | SEAS         | S-423  |
| queryfmt                                       | FMT          | F-43   |
| queryfp                                        | DEVICES (FP) | D-439  |
| queryir                                        | IRLINK       | I-351  |
| queryisg                                       | ISGACT       | I-399  |
| querylap                                       | DPNSS        | D-685  |
| querylk                                        | LCOM         | L-249  |
| querylnk                                       | DPNSS        | D-687  |
| querymcr                                       | PLANE        | P-49   |
| queryms                                        | Card         | C-155  |
| queryms                                        | Chain        | C-343  |
| queryms                                        | Clock        | C-479  |
| queryms                                        | MS           | M-473  |
| queryms                                        | Shelf        | S-497  |
| querypc                                        | C7RTESET     | C-1003 |
| querypes                                       | OPMPES       | O-75   |
| querypes                                       | SRUPES       | S-1047 |
| querypl                                        | PLANE        | P-51   |
| querypm                                        | APUX         | A-387  |
|                                                | -continued-  |        |

| Command/menu cross reference table (continued) |             |        |
|------------------------------------------------|-------------|--------|
| Command                                        | Menu        | Page   |
| querypm                                        | DCH         | D-81   |
| querypm                                        | DRAM        | D-717  |
| querypm                                        | DTC         | D-885  |
| querypm                                        | DTCI        | D-1017 |
| querypm                                        | EIU         | E-29   |
| querypm                                        | ESA         | E-135  |
| querypm                                        | EXND        | E-193  |
| querypm                                        | FP          | F-81   |
| querypm                                        | FRIU        | F-121  |
| querypm                                        | ICRM        | I-95   |
| querypm                                        | IDT         | I-163  |
| querypm                                        | LCM         | L-63   |
| querypm                                        | LCME        | L-127  |
| querypm                                        | LCMI        | L-187  |
| querypm                                        | LCOM        | L-253  |
| querypm                                        | LGC         | L-331  |
| querypm                                        | LGCI        | L-471  |
| querypm                                        | LIM         | L-561  |
| querypm                                        | LIU7        | L-667  |
| querypm                                        | LTC         | L-803  |
| querymp                                        | MP          | M-361  |
| querypm                                        | MSB6        | M-581  |
| querypm                                        | MSB7        | M-693  |
| querypm                                        | MTM         | M-797  |
| querypm                                        | NIU         | N-289  |
| querypm                                        | OAU         | O-21   |
| querypm                                        | RCC         | R-69   |
| querypm                                        | RCCI        | R-207  |
| querypm                                        | SMS         | S-765  |
|                                                | -continued- |        |

| Command/menu cross reference table (continued) |           |        |
|------------------------------------------------|-----------|--------|
| Command                                        | Menu      | Page   |
| querypm                                        | SMU       | S-907  |
| querypm                                        | SPM       | S-999  |
| querypm                                        | TMS       | T-61   |
| querypm                                        | TPC       | T-111  |
| queryproc                                      | CONS      | C-699  |
| queryproc                                      | IOC       | I-265  |
| queryproc                                      | MTD       | M-765  |
| queryrex                                       | ENET      | E-89   |
| querysrv                                       | SCP       | S-355  |
| queryss                                        | SCCPLOC   | S-223  |
| queryss                                        | SCCPRPC   | S-307  |
| queryss                                        | SCCPRSS   | S-339  |
| querystc                                       | STC       | S-1141 |
| querytape                                      | MTD       | M-767  |
| querytrf                                       | C7LKSET   | C-891  |
| querytrf                                       | SCPLOC    | S-395  |
| querytty                                       | CONS      | C-701  |
| queryupd                                       | SCPLOC    | S-399  |
| queryusr                                       | C7LKSET   | C-897  |
| queryusr                                       | DPNSS     | D-689  |
| quit                                           | ACTIVITY  | A-5    |
| quit                                           | ALT       | A-41   |
| quit                                           | ALTBAL    | A-71   |
| quit                                           | ALTCKTTST | A-115  |
| quit                                           | ALTDIAG   | A-159  |
| quit                                           | ALTLIT    | A-205  |
| quit                                           | ALTSDIAG  | A-249  |
| quit                                           | APUX      | A-389  |
| quit                                           | ATT       | A-317  |
| -00                                            | ontinued- |        |

| Command/menu cross reference table (continued) |              |        |
|------------------------------------------------|--------------|--------|
| Command                                        | Menu         | Page   |
| quit                                           | AUTOCTRL     | A-359  |
| quit                                           | BERP         | B-51   |
| quit                                           | BERT         | B-107  |
| quit                                           | Card         | C-165  |
| quit                                           | CARRIER      | C-233  |
| quit                                           | CCIS6        | C-247  |
| quit                                           | CCS          | C-265  |
| quit                                           | CCS7         | C-285  |
| quit                                           | Chain        | C-353  |
| quit                                           | Clock        | C-399  |
| quit                                           | Clock        | C-489  |
| quit                                           | СМ           | C-567  |
| quit                                           | CMMnt        | C-635  |
| quit                                           | CODECTRL     | C-679  |
| quit                                           | CONS         | C-703  |
| quit                                           | CPSTATUS     | C-715  |
| quit                                           | C6TTP        | C-743  |
| quit                                           | C7BERT       | C-799  |
| quit                                           | C7LKSET      | C-899  |
| quit                                           | C7MSUVER     | C-931  |
| quit                                           | C7RTESET     | C-1005 |
| quit                                           | C7TTP        | C-1041 |
| quit                                           | DATA         | D-39   |
| quit                                           | DCAP         | D-59   |
| quit                                           | DCH          | D-83   |
| quit                                           | DCTLTP       | D-165  |
| quit                                           | DCTTTP       | D-255  |
| quit                                           | DDU          | D-317  |
| quit                                           | DELAYS (LGC) | D-335  |
|                                                | -continued-  |        |

| Command/menu cross reference table (continued) |               |        |
|------------------------------------------------|---------------|--------|
| Command                                        | Menu          | Page   |
| quit                                           | DELAYS (RCC)  | D-351  |
| quit                                           | DEVICES (CFI) | D-397  |
| quit                                           | DEVICES (FP)  | D-445  |
| quit                                           | DEVICES (LMX) | D-491  |
| quit                                           | DEVICES (NIU) | D-511  |
| quit                                           | DEVICES (PSP) | D-547  |
| quit                                           | DIRP          | D-595  |
| quit                                           | DISPLAY       | D-643  |
| quit                                           | DLC           | D-659  |
| quit                                           | DPNSS         | D-691  |
| quit                                           | DRAM          | D-719  |
| quit                                           | DRM           | D-789  |
| quit                                           | DTC           | D-899  |
| quit                                           | DTCI          | D-1023 |
| quit                                           | EIU           | E-31   |
| quit                                           | ESA           | E-141  |
| quit                                           | ESTU          | E-167  |
| quit                                           | EXND          | E-195  |
| quit                                           | Ext           | E-219  |
| quit                                           | FBUS          | F-13   |
| quit                                           | FMT           | F-45   |
| quit                                           | FP            | F-83   |
| quit                                           | FRIU          | F-123  |
| quit                                           | GRPCTRL       | G-19   |
| quit                                           | IBNCON        | I-39   |
| quit                                           | ICRM          | I-103  |
| quit                                           | IDT           | I-165  |
| quit                                           | INTCCTRL      | I-187  |
| quit                                           | INTEG         | I-229  |
| -con                                           | tinued-       |        |

| Command/menu cross reference table (continued) |             |        |
|------------------------------------------------|-------------|--------|
| Command                                        | Menu        | Page   |
| quit                                           | IOC         | I-267  |
| quit                                           | IOD         | I-309  |
| quit                                           | IPML        | I-335  |
| quit                                           | IRLINK      | I-353  |
| quit                                           | ISG         | I-387  |
| quit                                           | ISGACT      | I-401  |
| quit                                           | ISP         | I-417  |
| quit                                           | LAYER       | L-17   |
| quit                                           | LCM         | L-71   |
| quit                                           | LCME        | L-133  |
| quit                                           | LCMI        | L-193  |
| quit                                           | LCOM        | L-255  |
| quit                                           | LGC         | L-345  |
| quit                                           | LGCI        | L-479  |
| quit                                           | LIM         | L-563  |
| quit                                           | LINKSET     | L-631  |
| quit                                           | LIU7        | L-669  |
| quit                                           | LNS         | L-687  |
| quit                                           | LNSTRBL     | L-721  |
| quit                                           | LTC         | L-817  |
| quit                                           | LTP         | L-1047 |
| quit                                           | LTPDATA     | L-1203 |
| quit                                           | LTPISDN     | L-1327 |
| quit                                           | LTPLTA      | L-1457 |
| quit                                           | LTPMAN      | L-1539 |
| quit                                           | MANUAL      | M-39   |
| quit                                           | MATRIX      | M-95   |
| quit                                           | MC          | M-163  |
| quit                                           | Memory      | M-233  |
|                                                | -continued- |        |

#### 1-56 Commands reference tables

| Command/menu cross reference table (continued) |            |       |
|------------------------------------------------|------------|-------|
| Command                                        | Menu       | Page  |
| quit                                           | MONITOR    | M-321 |
| quit                                           | MP         | M-363 |
| quit                                           | MPC        | M-417 |
| quit                                           | MS         | M-483 |
| quit                                           | MSB6       | M-589 |
| quit                                           | MSB7       | M-701 |
| quit                                           | MTD        | M-769 |
| quit                                           | MTM        | M-799 |
| quit                                           | NET        | N-37  |
| quit                                           | NET INTEG  | N-95  |
| quit                                           | NET JCTRS  | N-125 |
| quit                                           | NET LINKS  | N-147 |
| quit                                           | NET XPTS   | N-235 |
| quit                                           | NETPATH    | N-207 |
| quit                                           | NIU        | N-293 |
| quit                                           | NOP        | N-331 |
| quit                                           | NWM        | N-361 |
| quit                                           | OAU        | O-23  |
| quit                                           | PERFORM    | P-15  |
| quit                                           | PLANE      | P-55  |
| quit                                           | PM         | P-125 |
| quit                                           | PMACT      | P-137 |
| quit                                           | PMC        | P-181 |
| quit                                           | Port       | P-229 |
| quit                                           | POST       | P-313 |
| quit                                           | POSTDEV    | P-345 |
| quit                                           | PRADCH     | P-409 |
| quit                                           | PVC        | P-437 |
| quit                                           | RCC        | R-83  |
| -                                              | continued- |       |

| Command/menu cross reference table (continued) |            |        |
|------------------------------------------------|------------|--------|
| Command                                        | Menu       | Page   |
| quit                                           | RCCI       | R-215  |
| quit                                           | RTECTRL    | R-275  |
| quit                                           | SASelect   | S-193  |
| quit                                           | SBSCOMM    | S-77   |
| quit                                           | SBSSEL     | S-91   |
| quit                                           | SBSSTAT    | S-113  |
| quit                                           | SBSSTRM    | S-133  |
| quit                                           | SCCPLOC    | S-225  |
| quit                                           | SCCPRPC    | S-309  |
| quit                                           | SCCPRSS    | S-341  |
| quit                                           | SCP        | S-357  |
| quit                                           | SCPLOC     | S-403  |
| quit                                           | SEAS       | S-425  |
| quit                                           | SBS        | S-67   |
| quit                                           | SHELF      | S-605  |
| quit                                           | Shelf      | S-507  |
| quit                                           | SLM        | S-661  |
| quit                                           | SMS        | S-779  |
| quit                                           | SMU        | S-921  |
| quit                                           | SPM        | S-1001 |
| quit                                           | SRUPES     | S-1051 |
| quit                                           | STAT TKGRP | S-1111 |
| quit                                           | STAT TRKS  | S-1079 |
| quit                                           | SYSTEM     | S-1199 |
| quit                                           | TMS        | T-67   |
| quit                                           | TPC        | T-113  |
| quit                                           | TRKCONV    | T-175  |
| quit                                           | TRKS       | T-229  |
| quit                                           | TRKSTRBL   | T-211  |
| -co                                            | ntinued-   |        |

| Command/menu cross reference table (continued) |           |        |
|------------------------------------------------|-----------|--------|
| Command                                        | Menu      | Page   |
| quit                                           | TSTEquip  | T-249  |
| quit                                           | TTP       | T-331  |
| quit                                           | XFER      | X-67   |
| quit                                           | X75TTP    | X-33   |
| rab                                            | LAYER     | L-21   |
| rcama                                          | SASelect  | S-195  |
| rclli                                          | TRKCONV   | T-179  |
| rdbuff                                         | NET       | N-45   |
| readfw                                         | SLM       | S-665  |
| recann                                         | SA        | S-23   |
| record_dtsr                                    | LTP       | L-1051 |
| recover                                        | DTC       | D-903  |
| recover                                        | LGC       | L-349  |
| recover                                        | LGCI      | L-483  |
| recover                                        | LTC       | L-821  |
| recover                                        | NET       | N-41   |
| recover                                        | PM        | P-129  |
| recover                                        | RCC       | R-87   |
| recover                                        | RCCI      | R-219  |
| recover                                        | SMS       | S-783  |
| recover                                        | SMU       | S-925  |
| release                                        | DCTLTP    | D-169  |
| release                                        | DCTTTP    | D-259  |
| release                                        | IBNCON    | I-43   |
| release                                        | NOP       | N-335  |
| remove                                         | ALTBAL    | A-75   |
| remove                                         | ALTCKTTST | A-119  |
| remove                                         | ALTDIAG   | A-163  |
| remove                                         | ALTLIT    | A-209  |
| -continued-                                    |           |        |

| Command/menu cross reference table (continued) |             |        |
|------------------------------------------------|-------------|--------|
| Command                                        | Menu        | Page   |
| remove                                         | ALTSDIAG    | A-253  |
| remove                                         | AUTOCTRL    | A-363  |
| remove                                         | CODECTRL    | C-683  |
| remove                                         | GRPCTRL     | G-23   |
| remove                                         | INTCCTRL    | I-191  |
| remove                                         | RTECTRL     | R-279  |
| rename                                         | DRM         | D-793  |
| report                                         | C7BERT      | C-803  |
| res                                            | LTPLTA      | L-1461 |
| reset                                          | BERP        | B-55   |
| reset                                          | DRM         | D-797  |
| reset                                          | IOC         | I-271  |
| reset                                          | LineSel     | L-609  |
| reset                                          | NETPATH     | N-205  |
| resume                                         | LNSTRBL     | L-725  |
| resume                                         | TRKSTRBL    | T-215  |
| reth                                           | NET INTEG   | N-99   |
| review                                         | BERP        | B-59   |
| revive                                         | DIRP        | D-605  |
| rex                                            | LIM         | L-567  |
| rextst                                         | CARD        | C-53   |
| rextst                                         | Clock       | C-403  |
| rextst                                         | СМ          | C-571  |
| rextst                                         | CMMnt       | C-639  |
| rextst                                         | ENET        | E-97   |
| rextst                                         | MATRIX      | M-99   |
| rextst                                         | MC          | M-167  |
| rextst                                         | Memory      | M-237  |
| rextst                                         | PMC         | P-185  |
|                                                | -continued- |        |

| Command/menu cross reference table (continued) |           |        |
|------------------------------------------------|-----------|--------|
| Command                                        | Menu      | Page   |
| rextst                                         | Port      | P-233  |
| rextst                                         | SHELF     | S-609  |
| rextst                                         | SYSTEM    | S-1203 |
| ring                                           | LTPLTA    | L-1465 |
| ring                                           | SA        | S-25   |
| rlayer                                         | LTPISDN   | L-1331 |
| rlayer2                                        | LTPDATA   | L-1209 |
| rls                                            | C6TTP     | C-747  |
| rls                                            | C7TTP     | C-1045 |
| rls                                            | DATA      | D-43   |
| rls                                            | MANUAL    | M-43   |
| rls                                            | MONITOR   | M-325  |
| rls                                            | TTP       | T-335  |
| rls                                            | X75TTP    | X-37   |
| rlsconn                                        | LTPMAN    | L-1543 |
| rl1perf                                        | LTPDATA   | L-1207 |
| rotate                                         | DIRP      | D-611  |
| rotate                                         | DRM       | D-801  |
| rotate                                         | MEMORY    | M-245  |
| route                                          | Clock     | C-411  |
| route                                          | MC        | M-175  |
| route                                          | Port      | P-241  |
| routecm                                        | SBSSTAT   | S-117  |
| routeset                                       | C7TTP     | C-1047 |
| rpb                                            | LAYER     | L-23   |
| rsetvol                                        | DIRP      | D-615  |
| rsti                                           | NET INTEG | N-101  |
| rtectrl                                        | NWM       | N-365  |
| rts                                            | APUX      | A-393  |
| -continued-                                    |           |        |

| Command/menu cross reference table (continued) |               |        |
|------------------------------------------------|---------------|--------|
| Command                                        | Menu          | Page   |
| rts                                            | CARD          | C-59   |
| rts                                            | Card          | C-169  |
| rts                                            | Chain         | C-357  |
| rts                                            | Clock         | C-413  |
| rts                                            | CONS          | C-707  |
| rts                                            | C6TTP         | C-749  |
| rts                                            | C7LKSET       | C-903  |
| rts                                            | C7RTESET      | C-1009 |
| rts                                            | C7TTP         | C-1049 |
| rts                                            | DCH           | D-87   |
| rts                                            | DDU           | D-321  |
| rts                                            | DEVICES (CFI) | D-401  |
| rts                                            | DEVICES (FP)  | D-449  |
| rts                                            | DEVICES (LMX) | D-495  |
| rts                                            | DEVICES (PSP) | D-551  |
| rts                                            | DPNSS         | D-695  |
| rts                                            | DLC           | D-663  |
| rts                                            | DRAM          | D-723  |
| rts                                            | DTC           | D-907  |
| rts                                            | DTCI          | D-1027 |
| rts                                            | EIU           | E-35   |
| rts                                            | ESA           | E-145  |
| rts                                            | ESTU          | E-171  |
| rts                                            | EXND          | E-199  |
| rts                                            | FBUS          | F-17   |
| rts                                            | FP            | F-87   |
| rts                                            | FRIU          | F-129  |
| rts                                            | IBNCON        | I-45   |
| rts                                            | ICRM          | I-107  |
| -с                                             | ontinued-     |        |

### 1-62 Commands reference tables

| Command/menu cross reference table (continued) |         |        |
|------------------------------------------------|---------|--------|
| Command                                        | Menu    | Page   |
| rts                                            | IDT     | I-169  |
| rts                                            | IOC     | I-273  |
| rts                                            | IPML    | I-339  |
| rts                                            | IRLINK  | I-357  |
| rts                                            | ISG     | I-391  |
| rts                                            | LAYER   | L-25   |
| rts                                            | LCM     | L-75   |
| rts                                            | LCME    | L-137  |
| rts                                            | LCMI    | L-197  |
| rts                                            | LCOM    | L-259  |
| rts                                            | LGC     | L-353  |
| rts                                            | LGCI    | L-487  |
| rts                                            | LIM     | L-569  |
| rts                                            | LINKSET | L-635  |
| rts                                            | LIU7    | L-673  |
| rts                                            | LTC     | L-825  |
| rts                                            | LTP     | L-1055 |
| rts                                            | LTP     | L-1055 |
| rts                                            | MANUAL  | M-45   |
| rts                                            | MATRIX  | M-105  |
| rts                                            | MC      | M-177  |
| rts                                            | MONITOR | M-327  |
| rts                                            | MP      | M-367  |
| rts                                            | MPC     | M-427  |
| rts                                            | MS      | M-487  |
| rts                                            | MSB6    | M-593  |
| rts                                            | MSB7    | M-705  |
| rts                                            | MTD     | M-773  |
| rts                                            | MTM     | M-803  |
| -continued-                                    |         |        |

| Command/menu cross reference table (continued) |             |        |
|------------------------------------------------|-------------|--------|
| Command                                        | Menu        | Page   |
| rts                                            | NET         | N-47   |
| rts                                            | NET JCTRS   | N-129  |
| rts                                            | NET LINKS   | N-151  |
| rts                                            | NET XPTS    | N-243  |
| rts                                            | NIU         | N-297  |
| rts                                            | OAU         | O-27   |
| rts                                            | OPMPES      | O-83   |
| rts                                            | PLANE       | P-59   |
| rts                                            | PMC         | P-193  |
| rts                                            | POST        | P-317  |
| rts                                            | POSTDEV     | P-349  |
| rts                                            | PRADCH      | P-413  |
| rts                                            | PVC         | P-441  |
| rts                                            | RCC         | R-91   |
| rts                                            | RCCI        | R-223  |
| rts                                            | SCCPLOC     | S-229  |
| rts                                            | SCCPRPC     | S-313  |
| rts                                            | SCCPRSS     | S-345  |
| rts                                            | SCPLOC      | S-407  |
| rts                                            | SEAS        | S-429  |
| rts                                            | Shelf       | S-511  |
| rts                                            | SHELF       | S-615  |
| rts                                            | SLM         | S-671  |
| rts                                            | SMS         | S-787  |
| rts                                            | SMU         | S-929  |
| rts                                            | SPM         | S-1005 |
| rts                                            | SRUPES      | S-1055 |
| rts                                            | STC         | S-1143 |
| rts                                            | SYSTEM      | S-1209 |
|                                                | -continued- |        |

| Command/menu cross reference table (continued) |          |        |
|------------------------------------------------|----------|--------|
| Command                                        | Menu     | Page   |
| rts                                            | SYSTEM   | S-1209 |
| rts                                            | TMS      | T-71   |
| rts                                            | TPC      | T-117  |
| rts                                            | TRKCONV  | T-183  |
| rts                                            | TTP      | T-337  |
| rts                                            | X75TTP   | X-39   |
| rtschn                                         | Shelf    | S-519  |
| rtsms                                          | MS       | M-495  |
| runatt                                         | ATT      | A-321  |
| saedit                                         | SA       | S-27   |
| saselect                                       | AOSSsel  | A-291  |
| saselect                                       | LineSel  | L-611  |
| saselect                                       | SA       | S-29   |
| saselect                                       | SAEdit   | S-53   |
| save                                           | C7MSUVER | C-935  |
| sbs                                            | SBSCOMM  | S-81   |
| sbs                                            | SBSSEL   | S-95   |
| sbs                                            | SBSSTAT  | S-119  |
| sbs                                            | SBSSTRM  | S-137  |
| sbsstat                                        | SBSSEL   | S-97   |
| sortfsa                                        | SBSSTAT  | S-123  |
| scanms                                         | MS       | M-503  |
| scanms                                         | Shelf    | S-527  |
| sccploc                                        | CCS7     | C-289  |
| sccprpc                                        | CCS7     | C-291  |
| sccprss                                        | SCCPRPC  | S-315  |
| scp                                            | CCS      | C-269  |
| scploc                                         | SCP      | S-361  |
| screen                                         | C7MSUVER | C-939  |
| -continued-                                    |          |        |

| Command/menu cross reference table (continued) |            |        |
|------------------------------------------------|------------|--------|
| Command                                        | Menu       | Page   |
| scur                                           | LTPISDN    | L-1335 |
| sdiag                                          | ALT        | A-45   |
| seas                                           | CCS7       | C-293  |
| seize                                          | C6TTP      | C-753  |
| seize                                          | C7TTP      | C-1053 |
| seize                                          | DATA       | D-45   |
| seize                                          | IBNCON     | I-49   |
| seize                                          | TTP        | T-341  |
| seize                                          | X75TTP     | X-43   |
| select                                         | BERP       | B-63   |
| select                                         | DCTLTP     | D-173  |
| select                                         | DCTTTP     | D-263  |
| select                                         | GRPCTRL    | G-25   |
| select                                         | IBNCON     | I-53   |
| selgrp                                         | STAT TKGRP | S-1115 |
| selgrp                                         | STAT TRKS  | S-1083 |
| sendmsg                                        | IBNCON     | I-59   |
| sent                                           | XFER       | X-75   |
| set                                            | NETPATH    | N-211  |
| setaction                                      | POST       | P-323  |
| setafpc                                        | C7MSUVER   | C-945  |
| setbkup                                        | SBS        | S-71   |
| setcdpa                                        | C7MSUVER   | C-949  |
| setcgpa                                        | C7MSUVER   | C-953  |
| setdest                                        | C7MSUVER   | C-957  |
| setdpc                                         | C7MSUVER   | C-961  |
| seth0h1                                        | C7MSUVER   | C-965  |
| setintg                                        | INTEG      | I-233  |
| setlog                                         | NET INTEG  | N-103  |
|                                                | continued- |        |

| Command/menu cross reference table (continued) |          |        |
|------------------------------------------------|----------|--------|
| Command                                        | Menu     | Page   |
| setlpbk                                        | LTPMAN   | L-1545 |
| setopc                                         | C7MSUVER | C-967  |
| setsc                                          | Ext      | E-223  |
| setscmg                                        | C7MSUVER | C-971  |
| setsd                                          | Ext      | E-225  |
| setsio                                         | C7MSUVER | C-975  |
| setstop                                        | C7BERT   | C-807  |
| setstst                                        | ATT      | A-323  |
| sgnl                                           | MANUAL   | M-49   |
| sgnl                                           | TTP      | T-343  |
| shelf                                          | Card     | C-183  |
| shelf                                          | Chain    | C-365  |
| shelf                                          | Clock    | C-493  |
| shelf                                          | ENET     | E-103  |
| shelf                                          | MATRIX   | M-109  |
| shelf                                          | MS       | M-507  |
| shelf                                          | Shelf    | S-531  |
| shelf                                          | SYSTEM   | S-1215 |
| showbackup                                     | MS       | M-509  |
| showblock                                      | ENET     | E-105  |
| showchn                                        | Shelf    | S-533  |
| slm                                            | IOD      | I-313  |
| snid                                           | C6TTP    | C-755  |
| sortcoll                                       | SBSSTAT  | S-121  |
| sortfsa                                        | SBSSTAT  | S-123  |
| sortkey                                        | BERP     | B-69   |
| sortstrm                                       | SBSSTAT  | S-125  |
| spare                                          | Memory   | M-249  |
| sparing                                        | DCH      | D-91   |
| -continued-                                    |          |        |

| Command/menu cross reference table (continued) |           |       |
|------------------------------------------------|-----------|-------|
| Command                                        | Menu      | Page  |
| specsig                                        | SA        | S-35  |
| spin                                           | SLM       | S-679 |
| split                                          | PMC       | P-199 |
| start                                          | ACTIVITY  | A-9   |
| start                                          | ALTBAL    | A-77  |
| start                                          | ALTCKTTST | A-121 |
| start                                          | ALTDIAG   | A-165 |
| start                                          | ALTLIT    | A-211 |
| start                                          | ALTSDIAG  | A-255 |
| start                                          | ATT       | A-325 |
| start                                          | BERP      | B-75  |
| start                                          | BERT      | B-111 |
| start                                          | C7BERT    | C-811 |
| start                                          | DDU       | D-325 |
| start                                          | NETPATH   | N-213 |
| startchg                                       | SA        | S-31  |
| startopr                                       | SA        | S-33  |
| stat                                           | TRKS      | T-233 |
| stat                                           | TRKSTRBL  | T-217 |
| status                                         | ALTBAL    | A-81  |
| status                                         | ALTCKTTST | A-125 |
| status                                         | ALTDIAG   | A-169 |
| status                                         | ALTLIT    | A-215 |
| status                                         | ALTSDIAG  | A-259 |
| status                                         | DDU       | D-323 |
| status                                         | IOC       | I-275 |
| status                                         | PM        | P-133 |
| stc                                            | MSB6      | M-605 |
| stc                                            | MSB7      | M-717 |
| -continued-                                    |           |       |

| Command/menu cross reference table (continued) |              |       |
|------------------------------------------------|--------------|-------|
| Command                                        | Menu         | Page  |
| stcload                                        | MSB6         | M-607 |
| stcload                                        | MSB7         | M-719 |
| stksdr                                         | TTP          | T-345 |
| stop                                           | ALTBAL       | A-85  |
| stop                                           | ALTCKTTST    | A-129 |
| stop                                           | ALTDIAG      | A-173 |
| stop                                           | ALTLIT       | A-219 |
| stop                                           | ALTSDIAG     | A-263 |
| stop                                           | ATT          | A-331 |
| stop                                           | BERP         | B-79  |
| stop                                           | BERT         | B-117 |
| stop                                           | C7BERT       | C-817 |
| stop                                           | DCTLTP       | D-185 |
| stop                                           | DCTTTP       | D-275 |
| stop                                           | DDU          | D-327 |
| stop                                           | DELAYS (LGC) | D-339 |
| stop                                           | DELAYS (RCC) | D-355 |
| stop                                           | ISGACT       | I-405 |
| stop                                           | ISP          | I-421 |
| stop                                           | NETPATH      | N-217 |
| stop                                           | PMACT        | P-141 |
| stopdisp                                       | LNSTRBL      | L-729 |
| stopdisp                                       | TRKSTRBL     | T-219 |
| stoplog                                        | ACTIVITY     | A-13  |
| stoplog                                        | DELAYS (LGC) | D-341 |
| stoplog                                        | DELAYS (RCC) | D-357 |
| stoplog                                        | ISGACT       | I-407 |
| stoplog                                        | ISP          | I-423 |
| stoplog                                        | PMACT        | P-143 |
| -continued-                                    |              |       |

| Command/menu cross reference table (continued) |               |        |
|------------------------------------------------|---------------|--------|
| Command                                        | Menu          | Page   |
| strmstat                                       | SBSSEL        | S-99   |
| strt                                           | DELAYS (LGC)  | D-343  |
| strt                                           | DELAYS (RCC)  | D-359  |
| strt                                           | ISGACT        | I-409  |
| strt                                           | ISP           | I-425  |
| strt                                           | PMACT         | P-145  |
| strtlog                                        | ACTIVITY      | A-15   |
| strtlog                                        | DELAYS (LGC)  | D-345  |
| strtlog                                        | DELAYS (RCC)  | D-361  |
| strtlog                                        | ISGACT        | I-411  |
| strtlog                                        | ISP           | I-427  |
| strtlog                                        | PMACT         | P-147  |
| submit                                         | ALTBAL        | A-87   |
| submit                                         | ALTCKTTST     | A-131  |
| submit                                         | ALTDIAG       | A-175  |
| submit                                         | ALTLIT        | A-221  |
| submit                                         | ALTSDIAG      | A-265  |
| summary                                        | BERP          | B-81   |
| suppress                                       | LNSTRBL       | L-733  |
| suppress                                       | TRKSTRBL      | T-221  |
| sustate                                        | LTPDATA       | L-1211 |
| sustate                                        | LTPISDN       | L-1339 |
| sustate                                        | LTPMAN        | L-1547 |
| sustate (isdn)                                 | LTPDATA       | L-1217 |
| swact                                          | Clock         | C-417  |
| swact                                          | СМ            | C-579  |
| swact                                          | CMMnt         | C-647  |
| swact                                          | DEVICES (CFI) | D-413  |
| swact                                          | DEVICES (LMX) | D-499  |
| -continued-                                    |               |        |

# 1-70 Commands reference tables

| Command/menu cross reference table (continued) |               |        |
|------------------------------------------------|---------------|--------|
| Command                                        | Menu          | Page   |
| swact                                          | DEVICES (PSP) | D-555  |
| swact                                          | DTC           | D-921  |
| swact                                          | DTCI          | D-1039 |
| swact                                          | ICRM          | I-111  |
| swact                                          | LGC           | L-367  |
| swact                                          | LGCI          | L-501  |
| swact                                          | LTC           | L-839  |
| swact                                          | MC            | M-181  |
| swact                                          | Memory        | M-255  |
| swact                                          | MSB6          | M-611  |
| swact                                          | MSB7          | M-723  |
| swact                                          | NIU           | N-301  |
| swact                                          | PLANE         | P-65   |
| swact                                          | PMC           | P-205  |
| swact                                          | Port          | P-243  |
| swact                                          | PRADCH        | P-417  |
| swact                                          | RCC           | R-103  |
| swact                                          | RCCI          | R-235  |
| swact                                          | SMS           | S-801  |
| swact                                          | SMU           | S-943  |
| swact                                          | TMS           | T-81   |
| swcarr                                         | Clock         | C-495  |
| swen                                           | DEVICES (FP)  | D-455  |
| swmast                                         | Clock         | C-501  |
| swmast                                         | MS            | M-511  |
| swrg                                           | LCM           | L-83   |
| swrg                                           | LCME          | L-143  |
| swrg                                           | LCMI          | L-203  |
| swtch                                          | DCH           | D-95   |
| -continued-                                    |               |        |

| Command/menu cross reference table (continued) |         |        |
|------------------------------------------------|---------|--------|
| Command                                        | Menu    | Page   |
| sync                                           | Clock   | C-509  |
| sync                                           | СМ      | C-583  |
| sync                                           | CMMnt   | C-651  |
| sync                                           | MC      | M-185  |
| sync                                           | Memory  | M-259  |
| sync                                           | PLANE   | P-69   |
| sync                                           | PMC     | P-209  |
| sync                                           | Port    | P-247  |
| system                                         | CARD    | C-67   |
| system                                         | ENET    | E-107  |
| system                                         | MATRIX  | M-111  |
| system                                         | SHELF   | S-623  |
| system                                         | SYSTEM  | S-1217 |
| talklta                                        | LTPLTA  | L-1469 |
| tcopy                                          | DRM     | D-805  |
| tdet                                           | MANUAL  | M-51   |
| tdet                                           | TTP     | T-349  |
| tei                                            | LTPISDN | L-1357 |
| test                                           | LTPISDN | L-1361 |
| testbook                                       | DCTLTP  | D-189  |
| testbook                                       | DCTTTP  | D-279  |
| testreq                                        | ATT     | A-337  |
| testss                                         | SCCPLOC | S-231  |
| tgen                                           | MANUAL  | M-55   |
| tgen                                           | TTP     | T-353  |
| thr                                            | LTPISDN | L-1373 |
| thresh                                         | INTEG   | I-235  |
| threshold                                      | MTD     | M-775  |
| time                                           | SA      | S-37   |
| -continued-                                    |         |        |

# 1-72 Commands reference tables

| Command/menu cross reference table (continued) |               |        |
|------------------------------------------------|---------------|--------|
| Command                                        | Menu          | Page   |
| timer                                          | NET INTEG     | N-105  |
| tnsmp                                          | SASelect      | S-197  |
| tonegen                                        | LTPMAN        | L-1549 |
| tonegen (isdn)                                 | LTPMAN        | L-1557 |
| trans                                          | FMT           | F-49   |
| trantst                                        | SCCPLOC       | S-293  |
| trantst                                        | SCCPRPC       | S-317  |
| trantst                                        | SCCPRSS       | S-347  |
| trkqry                                         | C6TTP         | C-757  |
| trkqry                                         | C7TTP         | C-1055 |
| trkstrbl                                       | TRKS          | T-235  |
| trkstrbl                                       | STAT TKGRP    | S-1117 |
| trink                                          | NET INTEG     | N-107  |
| trnsl                                          | Card          | C-185  |
| trnsl                                          | CARD          | C-71   |
| trnsl                                          | Chain         | C-367  |
| trnsl                                          | DCH           | D-103  |
| trnsl                                          | DEVICES (CFI) | D-405  |
| trnsl                                          | DEVICES (LMX) | D-501  |
| trnsl                                          | DEVICES (NIU) | D-515  |
| trnsl                                          | DEVICES (PSP) | D-559  |
| trnsl                                          | DRAM          | D-727  |
| trnsl                                          | DTC           | D-927  |
| trnsl                                          | DTCI          | D-1041 |
| trnsl                                          | ESA           | E-149  |
| trnsl                                          | FBUS          | F-21   |
| trnsl                                          | ICRM          | I-115  |
| trnsl                                          | IDT           | I-173  |
| trnsl                                          | IOC           | I-279  |
| -(                                             | continued-    |        |

| Command/menu cross reference table (continued) |           |       |  |  |
|------------------------------------------------|-----------|-------|--|--|
| Command                                        | Menu      | Page  |  |  |
| trnsl                                          | IOD       | I-315 |  |  |
| trnsl                                          | IPML      | I-343 |  |  |
| trnsl                                          | IRLINK    | I-359 |  |  |
| trnsl                                          | LCM       | L-87  |  |  |
| trnsl                                          | LCME      | L-147 |  |  |
| trnsl                                          | LCMI      | L-207 |  |  |
| trnsl                                          | LGC       | L-373 |  |  |
| trnsl                                          | LGCI      | L-505 |  |  |
| trnsl                                          | LIM       | L-573 |  |  |
| trnsl                                          | LTC       | L-845 |  |  |
| trnsl                                          | MATRIX    | M-115 |  |  |
| trnsl                                          | MC        | M-195 |  |  |
| trnsl                                          | Memory    | M-269 |  |  |
| trnsl                                          | MP        | M-371 |  |  |
| trnsl                                          | MSB6      | M-615 |  |  |
| trnsl                                          | MSB7      | M-727 |  |  |
| trnsl                                          | MTM       | M-807 |  |  |
| trnsl                                          | NET       | N-51  |  |  |
| trnsl                                          | NET INTEG | N-109 |  |  |
| trnsl                                          | NET JCTRS | N-133 |  |  |
| trnsl                                          | NET LINKS | N-153 |  |  |
| trnsl                                          | OAU       | O-31  |  |  |
| trnsl                                          | PLANE     | P-77  |  |  |
| trnsl                                          | PMC       | P-219 |  |  |
| trnsl                                          | Port      | P-257 |  |  |
| trnsl                                          | RCC       | R-109 |  |  |
| trnsl                                          | RCCI      | R-239 |  |  |
| trnsl                                          | Shelf     | S-535 |  |  |
| trnsl                                          | SHELF     | S-627 |  |  |
| -continued-                                    |           |       |  |  |

# 1-74 Commands reference tables

| Command/menu cross reference table (continued) |               |        |  |  |
|------------------------------------------------|---------------|--------|--|--|
| Command                                        | Menu          | Page   |  |  |
| trnsl                                          | SLM           | S-685  |  |  |
| trnsl                                          | SMS           | S-807  |  |  |
| trnsl                                          | SMU           | S-949  |  |  |
| trnsl                                          | STC           | S-1147 |  |  |
| trnsl                                          | SYSTEM        | S-1221 |  |  |
| trnsl                                          | TMS           | T-83   |  |  |
| trnsl                                          | TPC           | T-121  |  |  |
| trnslvf                                        | TTP           | T-355  |  |  |
| try                                            | CARD          | C-75   |  |  |
| try                                            | MATRIX        | M-119  |  |  |
| try                                            | SHELF         | S-629  |  |  |
| try                                            | SYSTEM        | S-1223 |  |  |
| tst                                            | APUX          | A-397  |  |  |
| tst                                            | Card          | C-189  |  |  |
| tst                                            | CARD          | C-79   |  |  |
| tst                                            | Chain         | C-371  |  |  |
| tst                                            | Clock         | C-431  |  |  |
| tst                                            | Clock         | C-513  |  |  |
| tst                                            | СМ            | C-595  |  |  |
| tst                                            | CONS          | C-709  |  |  |
| tst                                            | C6TTP         | C-761  |  |  |
| tst                                            | C7LKSET       | C-907  |  |  |
| tst                                            | C7TTP         | C-1059 |  |  |
| tst                                            | DCH           | D-107  |  |  |
| tst                                            | DDU           | D-329  |  |  |
| tst                                            | DEVICES (CFI) | D-409  |  |  |
| tst                                            | DEVICES (FP)  | D-457  |  |  |
| tst                                            | DEVICES (LMX) | D-505  |  |  |
| tst                                            | DEVICES (PSP) | D-563  |  |  |
| -continued-                                    |               |        |  |  |

| Command/menu cross reference table (continued) |         |        |  |  |
|------------------------------------------------|---------|--------|--|--|
| Command                                        | Menu    | Page   |  |  |
| tst                                            | DLC     | D-665  |  |  |
| tst                                            | DRAM    | D-729  |  |  |
| tst                                            | DTC     | D-931  |  |  |
| tst                                            | DTCI    | D-1045 |  |  |
| tst                                            | EIU     | E-39   |  |  |
| tst                                            | ESA     | E-151  |  |  |
| tst                                            | ESTU    | E-177  |  |  |
| tst                                            | EXND    | E-203  |  |  |
| tst                                            | FBUS    | F-23   |  |  |
| tst                                            | FP      | F-91   |  |  |
| tst                                            | FRIU    | F-127  |  |  |
| tst                                            | ICRM    | I-121  |  |  |
| tst                                            | IOC     | I-281  |  |  |
| tst                                            | IPML    | I-345  |  |  |
| tst                                            | IRLINK  | I-361  |  |  |
| tst                                            | LCM     | L-89   |  |  |
| tst                                            | LCME    | L-149  |  |  |
| tst                                            | LCMI    | L-209  |  |  |
| tst                                            | LCOM    | L-263  |  |  |
| tst                                            | LGC     | L-377  |  |  |
| tst                                            | LGCI    | L-509  |  |  |
| tst                                            | LIM     | L-575  |  |  |
| tst                                            | LINKSET | L-637  |  |  |
| tst                                            | LIU7    | L-677  |  |  |
| tst                                            | LTC     | L-849  |  |  |
| tst                                            | MANUAL  | M-57   |  |  |
| tst                                            | MATRIX  | M-123  |  |  |
| tst                                            | MC      | M-197  |  |  |
| tst                                            | Memory  | M-273  |  |  |
| -continued-                                    |         |        |  |  |

# 1-76 Commands reference tables

| Command/menu cross reference table (continued) |           |        |  |  |
|------------------------------------------------|-----------|--------|--|--|
| Command                                        | Menu      | Page   |  |  |
| tst                                            | MONITOR   | M-331  |  |  |
| tst                                            | MP        | M-373  |  |  |
| tst                                            | MPC       | M-433  |  |  |
| tst                                            | MS        | M-517  |  |  |
| tst                                            | MSB6      | M-619  |  |  |
| tst                                            | MSB7      | M-729  |  |  |
| tst                                            | MTD       | M-777  |  |  |
| tst                                            | MTM       | M-809  |  |  |
| tst                                            | NET       | N-53   |  |  |
| tst                                            | NET JCTRS | N-135  |  |  |
| tst                                            | NET LINKS | N-155  |  |  |
| tst                                            | NET XPTS  | N-247  |  |  |
| tst                                            | NIU       | N-305  |  |  |
| tst                                            | OAU       | O-33   |  |  |
| tst                                            | OPMPES    | O-85   |  |  |
| tst                                            | PLANE     | P-81   |  |  |
| tst                                            | PMC       | P-149  |  |  |
| tst                                            | Port      | P-259  |  |  |
| tst                                            | POST      | P-325  |  |  |
| tst                                            | POSTDEV   | P-353  |  |  |
| tst                                            | PVC       | P-445  |  |  |
| tst                                            | RCC       | R-113  |  |  |
| tst                                            | RCCI      | R-243  |  |  |
| tst                                            | Shelf     | S-539  |  |  |
| tst                                            | SHELF     | S-633  |  |  |
| tst                                            | SLM       | S-687  |  |  |
| tst                                            | SMS       | S-811  |  |  |
| tst                                            | SMU       | S-953  |  |  |
| tst                                            | SPM       | S-1007 |  |  |
| -continued-                                    |           |        |  |  |

| Command/menu cross reference table (continued) |           |        |  |  |
|------------------------------------------------|-----------|--------|--|--|
| Command                                        | Menu      | Page   |  |  |
| tst                                            | SRUPES    | S-1057 |  |  |
| tst                                            | STC       | S-1149 |  |  |
| tst                                            | SYSTEM    | S-1227 |  |  |
| tst                                            | TMS       | T-87   |  |  |
| tst                                            | TPC       | T-123  |  |  |
| tst                                            | TTP       | T-367  |  |  |
| tst                                            | X75TTP    | X-45   |  |  |
| tstchn                                         | Shelf     | S-553  |  |  |
| tstdsalm                                       | Ext       | E-229  |  |  |
| tstdtmf                                        | LTPMAN    | L-1569 |  |  |
| tstms                                          | MS        | M-523  |  |  |
| tstring                                        | LTPMAN    | L-1563 |  |  |
| tstsgnl                                        | LTPISDN   | L-1377 |  |  |
| tsttrnsl                                       | C6TTP     | C-771  |  |  |
| ttp                                            | TRKS      | T-237  |  |  |
| uinh                                           | C7LKSET   | C-915  |  |  |
| undo                                           | TRKCONV   | T-187  |  |  |
| upth                                           | NET INTEG | N-111  |  |  |
| vac                                            | LTPLTA    | L-1475 |  |  |
| vdc                                            | LTPLTA    | L-1479 |  |  |
| verpath                                        | NETPATH   | N-219  |  |  |
| view                                           | DRM       | D-811  |  |  |
| voice                                          | SA        | S-39   |  |  |
| voice_screen                                   | LTP       | L-1061 |  |  |
| wait                                           | FP        | F-97   |  |  |
| wait                                           | LIM       | L-579  |  |  |
| waitfmsg                                       | IBNCON    | I-61   |  |  |
| warmswact                                      | DTC       | D-949  |  |  |
| warmswact                                      | DTCI      | D-1057 |  |  |
| -continued-                                    |           |        |  |  |

### 1-78 Commands reference tables

| Command/menu cross reference table (continued) |      |        |  |  |
|------------------------------------------------|------|--------|--|--|
| Command                                        | Menu | Page   |  |  |
| warmswact                                      | ICRM | I-129  |  |  |
| warmswact                                      | LGC  | L-521  |  |  |
| warmswact                                      | LGCI | L-521  |  |  |
| warmswact                                      | LTC  | L-867  |  |  |
| warmswact                                      | MSB6 | M-629  |  |  |
| warmswact                                      | MSB7 | M-739  |  |  |
| warmswact                                      | RCC  | R-131  |  |  |
| warmswact                                      | RCCI | R-255  |  |  |
| warmswact                                      | SMS  | S-829  |  |  |
| warmswact                                      | SMU  | S-971  |  |  |
| warmswact                                      | TMS  | T-97   |  |  |
| xbert                                          | MSB6 | M-631  |  |  |
| xbert                                          | MSB7 | M-741  |  |  |
| xfer                                           | IOD  | I-317  |  |  |
| xmit                                           | XFER | X-77   |  |  |
| xpmlogs                                        | DTC  | D-953  |  |  |
| xpmlogs                                        | DTCI | D-1059 |  |  |
| xpmlogs                                        | LGC  | L-399  |  |  |
| xpmlogs                                        | LGCI | L-523  |  |  |
| xpmlogs                                        | LTC  | L-871  |  |  |
| xpmlogs                                        | MSB6 | M-633  |  |  |
| xpmlogs                                        | MSB7 | M-745  |  |  |
| xpmlogs                                        | RCC  | R-133  |  |  |
| xpmlogs                                        | RCCI | R-257  |  |  |
| xpmlogs                                        | SMS  | S-831  |  |  |
| xpmlogs                                        | SMU  | S-973  |  |  |
| xpmlogs                                        | TMS  | T-99   |  |  |
| xpmreload                                      | DTC  | D-955  |  |  |
| xpmreload                                      | LGC  | L-401  |  |  |
| -continued-                                    |      |        |  |  |

| Command/menu cross reference table (continued) |          |       |  |
|------------------------------------------------|----------|-------|--|
| Command                                        | Menu     | Page  |  |
| xpmreload                                      | LGCI     | L-525 |  |
| xpmreload                                      | LTC      | L-873 |  |
| xpmreload                                      | RCC      | R-135 |  |
| xpmreload                                      | RCCI     | R-259 |  |
| xpmreload                                      | SMS      | S-833 |  |
| xpmreload                                      | SMU      | S-975 |  |
| xpmreset                                       | DTC      | D-957 |  |
| xpmreset                                       | LGC      | L-403 |  |
| xpmreset                                       | LGCI     | L-525 |  |
| xpmreset                                       | LTC      | L-875 |  |
| xpmreset                                       | MSB6     | M-635 |  |
| xpmreset                                       | MSB7     | M-747 |  |
| xpmreset                                       | RCC      | R-137 |  |
| xpmreset                                       | RCCI     | R-261 |  |
| xpmreset                                       | SMS      | S-835 |  |
| xpmreset                                       | SMU      | S-977 |  |
| xpts                                           | NET      | N-57  |  |
| xpts                                           | NET XPTS | N-251 |  |
| zoom                                           | ENET     | E-111 |  |
| zoom                                           | MATRIX   | M-127 |  |
| -end-                                          |          |       |  |

# Menu chart

The menu chart illustrates the hierarchical relationship between menu levels and sublevels. In many cases the relationship between levels and sublevels is indicative of the command string required to reach that level, such as the following:

#### mapci;mtc;pm,J

which is used to reach the PM MAP level. This is not always the case, however, and should not be assumed. Sublevels of the PM level, for example, require a PM to be posted before subsequent levels can be accessed.

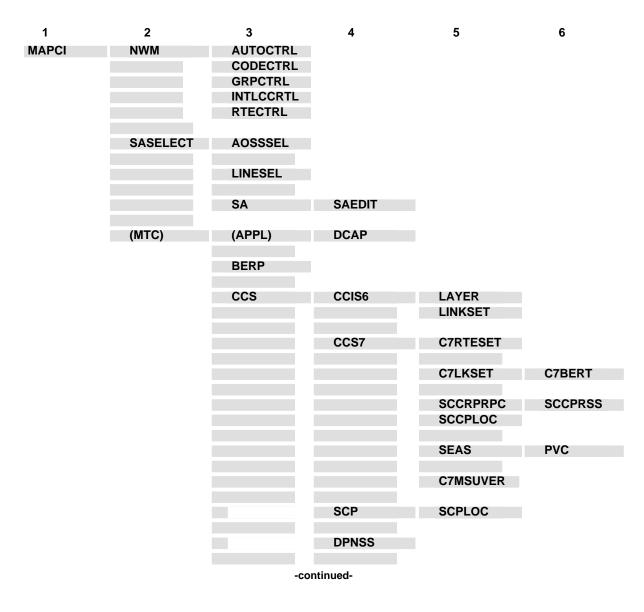

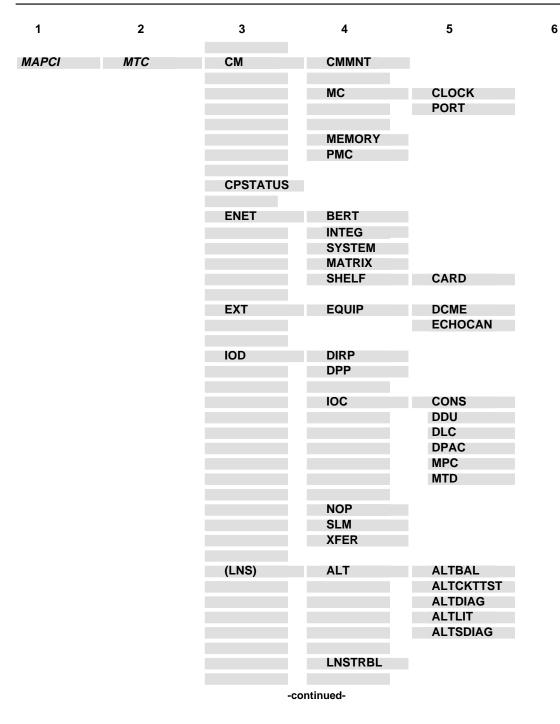

1-82 Commands reference tables

| 1     | 2   | 3       | 4                                                      | 5                                                         | 6       |
|-------|-----|---------|--------------------------------------------------------|-----------------------------------------------------------|---------|
| MAPCI | МТС | (LNS)   | LTP                                                    | CSDDS<br>IBNCON<br>LTPDATA<br>LTPISDN<br>LTPLTA<br>LTPMAN |         |
|       |     | MS      | CLOCK                                                  |                                                           |         |
|       |     |         | SHELF                                                  | CARD                                                      | CHAIN   |
|       |     | (MTCNA) | TSTEQUIP                                               | ESTU                                                      |         |
|       |     | NET     | NETINTEG<br>NETJCTRS<br>NETLINKS<br>NETPATH<br>NETXPTS |                                                           |         |
|       |     | PM      | APUX                                                   |                                                           |         |
|       |     |         | (CFI)                                                  | DEVICES                                                   |         |
|       |     |         | DTCI                                                   | PERFORM                                                   |         |
|       |     |         | DRAM                                                   |                                                           |         |
|       |     |         | EIU                                                    |                                                           |         |
|       |     |         | ESA                                                    |                                                           |         |
|       |     |         | FMT                                                    |                                                           |         |
|       |     |         | FP                                                     | PLANE<br>DEVICES                                          | POSTDEV |
|       |     |         | FRIU                                                   |                                                           |         |
|       |     |         | GIC                                                    |                                                           |         |
|       |     |         | ICRM                                                   |                                                           |         |
|       |     |         | IDT                                                    |                                                           |         |
|       |     |         | IDTC                                                   | PERFORM                                                   |         |
|       |     |         | Note: IDTC=ILGC                                        | C, ILTC, PDTC, AD                                         | тс      |
|       |     | -con    | tinued-                                                |                                                           |         |

| 1     | 2   | 3   | 4                          | 5                                         | 6                    |
|-------|-----|-----|----------------------------|-------------------------------------------|----------------------|
| MAPCI | МТС | РМ  | IPE                        |                                           |                      |
|       |     |     | IPML                       |                                           |                      |
|       |     |     | ISP                        |                                           |                      |
|       |     |     | LCM                        |                                           |                      |
|       |     |     | Note: LCM=L0               | CME, LCMI, KILCM                          |                      |
|       |     |     | LCME                       |                                           |                      |
|       |     |     | LCMI                       |                                           |                      |
|       |     |     | LCOM                       |                                           |                      |
|       |     |     | LCR                        | ССН                                       |                      |
|       |     |     | LGC                        | PERFORM                                   | PMACT                |
|       |     |     |                            |                                           | DELAYS               |
|       |     |     | Note: LGC=D                | TC, LTC, RCC, SMU,                        | SMR, SMS             |
|       |     |     | LGCI                       | PERFORM                                   | PMACTX<br>ISGACT     |
|       |     |     |                            | DCH                                       | IOCACI               |
|       |     |     |                            | ISG                                       |                      |
|       |     |     | Note: LGCI=L               | TCI, RCCI,TMS                             |                      |
|       |     |     | LIM                        | FBUS                                      |                      |
|       |     |     | LIU7                       |                                           |                      |
|       |     |     | (LMX)                      | DEVICES                                   |                      |
|       |     |     | MSB6                       | STC                                       |                      |
|       |     |     | Note: MSB6=                | MSB7                                      |                      |
|       |     |     | МТМ                        |                                           |                      |
|       |     |     | Note: MTM=T<br>STM, ATM, D | M8, TM2, TM4, RMM,<br>ES, ISLM, T8A, MMA, | OAU, LM, DCM,<br>TAN |
|       |     |     | NIU                        | DEVICES                                   |                      |
|       |     |     | OAU                        |                                           |                      |
|       |     | -C0 | ontinued-                  |                                           |                      |

1-84 Commands reference tables

| 1     | 2   | 3    | 4             | 5        | 6      |
|-------|-----|------|---------------|----------|--------|
| MAPCI | MTC | РМ   | OPMPES        |          |        |
|       |     |      | PSP           |          |        |
|       |     |      | RCC           | PERFORM  | РМАСТ  |
|       |     |      | RUU           | FERFORM  | DELAYS |
|       |     |      |               | IRLINK   |        |
|       |     |      |               |          |        |
|       |     |      | RCCI          |          |        |
|       |     |      | RCS           |          |        |
|       |     |      | RCT           |          |        |
|       |     |      | Note: RCT=TCS |          |        |
|       |     |      | RCU           |          |        |
|       |     |      | SRU           | SRUPES   |        |
|       |     |      |               | VCH      |        |
|       |     |      | SMU           | RCU      |        |
|       |     |      | SMSR          |          |        |
|       |     |      | SPM           |          |        |
|       |     |      | SRUPES        |          |        |
|       |     |      | TMS           |          |        |
|       |     |      | TPC           | MP       |        |
|       |     |      | XLIU          |          |        |
|       |     | TRKS | ATT           |          |        |
|       |     |      | CARRIER       | POST     |        |
|       |     |      |               | DISPLAY  |        |
|       |     |      | STATTKGRP     | STATTRKS |        |
|       |     |      | TRKSTRBL      |          |        |
|       |     | -con | tinued-       |          |        |

| 1     | 2   | 3    | 4   | 5                                                                                     | 6 |
|-------|-----|------|-----|---------------------------------------------------------------------------------------|---|
| MAPCI | МТС | TRKS | TTP | MANUAL<br>MONITOR<br>C6TTP<br>DATA<br>C7TTP<br>PRADCH<br>TRKCONV<br>ECHOCTRL<br>XDCME |   |
|       |     |      |     | X75TTP                                                                                |   |

-end-

# **EIU level commands**

Use the EIU level of the MAP to perform maintenance activities on the ethernet interface unit (EIU).

#### Accessing the EIU level

To access the EIU level, enter the following from the CI level:

mapci;mtc;pm;post eiu *eiu\_number* .J

where

*eiu\_number* is the number of the EIU to be posted.

#### **EIU commands**

The commands available at the EIU MAP level are described in this chapter and arranged in alphabetical order. The page number for each command is listed in the following table.

| EIU commands |      |
|--------------|------|
| Command      | Page |
| bsy          | E-3  |
| disp         | E-7  |
| listset      | E-9  |
| loadpm       | E-11 |
| loopbk       | E-15 |
| next         | E-19 |
| offl         | E-21 |
| post         | E-25 |
| querypm      | E-29 |
| quit         | E-31 |
| -continued-  |      |

#### E-2 EIU level commands

| EIU commands (continued) |      |
|--------------------------|------|
| Command                  | Page |
| rts                      | E-35 |
| tst                      | E-39 |
| -end-                    |      |

### **EIU** menu

The following figure shows the EIU menu and status display. The insert with hidden commands is not a visible part of the menu display.

| См                                                                                                    | MS |   |   | LNS |  |  |
|----------------------------------------------------------------------------------------------------|----|---|---|-----|--|--|
| EIU<br>0 Quit<br>1<br>2 Post<br>3 ListSet<br>4<br>5<br>6 Tst_<br>7 Bsy_<br>8 RTS_<br>9 Offl<br>10 LoadPM_<br>11 Disp_<br>12 nest<br>13<br>14 QueryPM_<br>15 Loopbk_<br>16<br>17<br>18 | St | • | • |     |  |  |

### bsy

### Function

Use the bsy command to place the posted ethernet interface unit (EIU) or all EIUs in the manual busy (ManB) state.

| bsy command                 | bsy command parameters and variables                                                                                                    |  |  |  |
|-----------------------------|----------------------------------------------------------------------------------------------------|--|--|--|
| Command                     | Parameters and variables                                                                                                    |  |  |  |
| bsy                         | $\begin{array}{c} \underline{\textit{posted}}\\ \text{all} & \begin{bmatrix} \underline{\textit{noforce}}\\ \text{force} \end{bmatrix} \begin{bmatrix} \underline{\textit{wait}}\\ \text{nowait} \end{bmatrix}$ |  |  |  |
| Parameters<br>and variables | Description                                                                                                    |  |  |  |
| all                         | This parameter causes all posted EIUs to be busied.                                                                                                    |  |  |  |
| force                       | This parameter causes EIU inaccessibility to be ignored.                                                                                                    |  |  |  |
| <u>noforce</u>              | This default parameter, which is never entered, indicates EIUs that are not accessible will not be busied because the force parameter was not entered.                                                          |  |  |  |
| nowait                      | This parameter allows other commands to be entered at a MAP terminal before the bsy command has completed executing.                                                                                            |  |  |  |
| <u>posted</u>               | This default parameter, which is never entered, indicates only the posted EIU in the control position will be busied because the all parameter was not entered.                                                 |  |  |  |
| wait                        | This default parameter, which is never entered, indicates other commands cannot<br>be entered at a MAP terminal until the bsy command has completed executing<br>because the nowait parameter was not entered.  |  |  |  |

### Qualifications

None

### bsy (continued)

# Example

The following table provides an example of the bsy command.

| Example of th<br>Example | f the bsy command<br>Task, response, and explanation |                                                                                   |  |  |
|--------------------------|------------------------------------------------------|-----------------------------------------------------------------------------------|--|--|
| bsy .⊣                   |                                                      |                                                                                   |  |  |
|                          | Task:                                                | Busy the posted EIU currently in the control position.                            |  |  |
|                          | Response:                                            | EIU 18 BSY Passed                                                                 |  |  |
|                          | Explanation:                                         | The posted EIU currently in the control position is EIU18 and it has been busied. |  |  |

### Responses

The following table provides explanations of the responses to the bsy command.

| Responses for the bsy command |                                                                                                    |                                                 |                    |  |
|-------------------------------|----------------------------------------------------------------------------------------------------|-------------------------------------------------|--------------------|--|
| MAP output                    | Meaning                                                                                                    | and action                                      |                    |  |
| <response></response>         |                                                                                                    |                                                 |                    |  |
|                               | Meaning                                                                                                    | :                                               |                    |  |
|                               | Action:                                                                                                    | <ul> <li><item></item></li> <li>None</li> </ul> | <expln></expln>    |  |
| Request Inv<br>No Action T    |                                                                                                    | IU eiu# is <s< td=""><td>tate&gt;</td></s<>     | tate>              |  |
|                               | <b>Meaning:</b> The LIU is in the incorrect state for the bsy command to be executed. It must be in one of the following states: |                                                 |                    |  |
|                               |                                                                                                    | Offl                                            | offline            |  |
|                               |                                                                                                    | <ul> <li>SysB</li> </ul>                        | system busy        |  |
|                               |                                                                                                    | <ul> <li>Insv</li> </ul>                        | in-service         |  |
|                               |                                                                                                    | <ul> <li>Istb</li> </ul>                        | in-service trouble |  |
|                               | Action:                                                                                                    | None                                            |                    |  |
|                               |                                                                                                    |                                                 | -continued-        |  |

# bsy (end)

| Responses for the bsy command (continued)<br>MAP output Meaning and action |                                                                                                   |  |  |  |
|----------------------------------------------------------------------------|---------------------------------------------------------------------------------------------------|--|--|--|
|                                                                            |                                                                                                   |  |  |  |
| Busty EIU eiu# will<br>PLEASE CONFIRM (YES                                 | take a link out of service<br>or NO).                                                             |  |  |  |
| Meaning:                                                                   | The EIU is currently reserved by linkset management, and confirmation is required.                |  |  |  |
| Action:                                                                    | Response by entering yes or no.                                                                   |  |  |  |
| EIU eiu# BSY Passed                                                        |                                                                                                   |  |  |  |
| Meaning:                                                                   | Meaning: The command passed.                                                                      |  |  |  |
| Action:                                                                    | None                                                                                              |  |  |  |
| EIU liu# BSY Rejecte                                                       | ed                                                                                                |  |  |  |
| Meaning:                                                                   | The command was rejected by EIU resident maintenance. This is an indication of a serious problem. |  |  |  |
| Action:                                                                    | Escalate to the next higher level of maintenance.                                                 |  |  |  |
| -end-                                                                      |                                                                                                   |  |  |  |

disp

### Function

Use the disp command to display a list of all ethernet interface unit (EIU) in a specified PM state.

| disp command parameters and variables |                                                                                                    |  |  |
|---------------------------------------|----------------------------------------------------------------------------------------------------|--|--|
| Command                               | Parameters and variables                                                                                                    |  |  |
| disp                                  | <i>pm_state</i> eiu                                                                                                    |  |  |
| Parameters<br>and variables           | s Description                                                                                                    |  |  |
| eiu                                   | This parameter is the PM node-type parameter for the EIU.                                                                                                    |  |  |
| pm_state                              | This variable is one of the following PM codes.CBsycentral-side busyIdlidleInSvin-serviceISTbin-service troubleManBmanual busyNEQnot equippedOfflofflineSysBsystem busy |  |  |
| state                                 | This parameter is required before the PM state code                                                                                                    |  |  |

# Qualifications

None

# disp (end)

### **Examples**

The following table provides an example of the disp command.

| Examples of the disp command |                                                                 |                |  |  |  |
|------------------------------|-----------------------------------------------------------------|----------------|--|--|--|
| Example                      | Task, response, and explanation                                 |                |  |  |  |
| disp state is                | disp state istb .⊣                                              |                |  |  |  |
|                              | Task:         Display all in-service trouble EIUs.              |                |  |  |  |
|                              | Response:                                                       | ISTD EIU: NONE |  |  |  |
|                              | Explanation: There are no EIUs in the in-service trouble state. |                |  |  |  |
|                              | -end-                                                           |                |  |  |  |

#### Responses

The following table describes the meaning and significance of responses to the disp command.

 Responses for the disp command

 MAP output
 Meaning and action

 pm\_state EIU:
 NONE

 or
 pm\_state EIU n, n

 Meaning:
 There are no PMs in the specified state.

 Action:
 None

#### listset

### Function

Use the listset command to list the contents of the posted set.

| listset comma            | listset command parameters and variables                                                                                 |  |  |  |
|--------------------------|----------------------------------------------------------------------------------------------------|--|--|--|
| Command                  | Parameters and variables                                                                                                 |  |  |  |
| listset                  | all<br>pm_type                                                                                                    |  |  |  |
| Parameters and variables | Description                                                                                                    |  |  |  |
| all                      | This parameter causes all PMs in the posted set to be listed.                                                            |  |  |  |
| pm_type                  | This variable indicates a type of PM and only PMs of that type will be listed. For the EIU, this variable should be eiu. |  |  |  |

### Qualifications

None

### Example

The following table provides an example of the listset command.

| Example of the listset command |                                 |                                |  |  |  |
|--------------------------------|---------------------------------|--------------------------------|--|--|--|
| Example                        | Task, response, and explanation |                                |  |  |  |
| listset eiu .⊣                 |                                 |                                |  |  |  |
|                                | Task:                           | List all the posted EIUs.      |  |  |  |
|                                | Response:                       | EIU 0, 6, 12, 18, 24, 30       |  |  |  |
|                                | Explanation:                    | All the posted EIUs as listed. |  |  |  |

### listset (end)

### Responses

The following table provides explanations of the responses to the listset command.

| Responses for              | r the listset command               |
|----------------------------|-------------------------------------|
| MAP output                 | Meaning and action                  |
| EIU 0, 6, 1                | 2, 18, 24, 30                       |
|                            | Meaning: All posted EIUs are listed |
|                            | Action: None                        |
| No PM poste<br>Post set is |                                     |
|                            | Meaning: There are no posted EIUs   |
|                            | Action: None                        |
|                            | -end-                               |

### Function

Use the loadpm command to load the ehternet interface units (EIUs) with software load specified in the inventory table, or an optional file.

| loadpm comm                 | loadpm command parameters and variables                                                                                                    |  |  |
|-----------------------------|----------------------------------------------------------------------------------------------------|--|--|
| Command                     | Parameters and variables                                                                                                    |  |  |
| loadpm                      | $\begin{array}{c} \underline{\textit{posted}}\\ all \end{array} \begin{bmatrix} \underline{\textit{inven}}\\ \textit{file} \end{bmatrix} \begin{bmatrix} \underline{\textit{wait}}\\ nowait \end{bmatrix}$ |  |  |
| Parameters<br>and variables | Description                                                                                                    |  |  |
| all                         | This parameter causes all posted EIU's to be loaded.                                                                                                    |  |  |
| <u>inven</u>                | This default parameter, which is never entered, indicates the software will be loaded from that specified in the inventory table because no <i>file</i> variable was specified.                            |  |  |
| file                        | This variable specifies the file from which the software is to be loaded and is a string                                                                                                    |  |  |
| nowait                      | This parameter allows other commands to be entered at a MAP before the loadpm command has completed executing.                                                                                             |  |  |
| <u>posted</u>               | This default parameter, which is never entered, indicates that only the posted EIU in the control position will be loaded because the all parameter was not entered.                                       |  |  |
| wait                        | This default parameter, which is never entered, indicates that other commands cannot be entered at a MAP until the loadpm command has completed executing because the nowait parameter was not entered.    |  |  |

# Qualifications

All the EIUs must have the same loadfile datafilled and must have the same processor or type.

#### loadpm (continued)

### Example

The following table provides an example of the loadpm command.

| Example of the loadpm command |                                 |                                                                                                    |
|-------------------------------|---------------------------------|----------------------------------------------------------------------------------------------------|
| Example                       | Task, response, and explanation |                                                                                                    |
| loadpm                        |                                 |                                                                                                    |
|                               | Task:                           | Load the posted EIU in the control position with software form the source specified in the inventory table. |
|                               | Response:                       | EIU 12 LOADPM Passed.                                                                                       |
|                               | Explanation:                    | The loadpm command was successful.                                                                          |
|                               |                                 | -end-                                                                                                    |

#### Responses

The following table provides explanations of the responses to the loadpm command.

| Responses for | r the loadpm command                                                                                                    |  |  |
|---------------|----------------------------------------------------------------------------------------------------|--|--|
| MAP output    | Meaning and action                                                                                                    |  |  |
| -             | Request Invalid - EIU eiu# is status<br>No Action Taken                                                                     |  |  |
|               | <b>Meaning:</b> The EIU is in the incorrect state for the loadpm command to be executed. The EIU must be in the ManB state. |  |  |
|               | Action: Use the bsy command to busy the EIU and enter the command again.                                                    |  |  |
| EIU eiu# LO   | ADPM Failed                                                                                                    |  |  |
|               | Meaning: The loadpm command was not successful.                                                                             |  |  |
|               | Action: The cause of the failure must be determined.                                                                        |  |  |
|               | -continued-                                                                                                    |  |  |

### loadpm (end)

Responses for the loadpm command (continued)

MAP output Meaning and action

EIU 12 LOADPM Passed.

Meaning: The loadpm command was successful.

Action: None

-end-

### Function

Use the loopbk command to enable, disable and query the (ethernet interface unit (EIU) loopback mode.

| loopbk comma                | and parameters and variables                                                                                                    |  |
|-----------------------------|----------------------------------------------------------------------------------------------------|--|
| Command                     | Parameters and variables                                                                                                    |  |
| loopbk                      | mode [ <u>posted</u> ]<br>all ]                                                                                                    |  |
| Parameters<br>and variables | Description                                                                                                    |  |
| all                         | This default parameter, which is never entered, indicates that only the posted EIU in the control position will be affected by the loopbk command.          |  |
| mode                        | This variable determines the action of the loopbk command takes and has one of the replacement values, c, e, I, r, or s, which have the following meanings: |  |
|                             | • c clear                                                                                                    |  |
|                             | • e enable                                                                                                    |  |
|                             | <ul> <li>I local</li> </ul>                                                                                                    |  |
|                             | <ul> <li>r remote</li> </ul>                                                                                                    |  |
|                             | <ul> <li>s status</li> </ul>                                                                                                    |  |
| <u>posted</u>               | This default parameter, which is never entered, indicates that only the posted EIU in the control position will be affected by the loopbk command.          |  |

### Qualifications

The loopbk command can only be executed if the EIU is idle (not reserved by linkset management) or, if reserved, not currently running traffic.

#### loopbk (continued)

### Example

The following table provides an example of the loopbk command.

| Example of the loopbk command |                                 |                                               |
|-------------------------------|---------------------------------|-----------------------------------------------|
| Example                       | Task, response, and explanation |                                               |
| loopbk c all₊                 | J                               |                                               |
|                               | Task:                           | Disable the loopback mode on all posted EIUs. |
|                               | Response:                       | EIU eiu# LOOPBK Passed                        |
|                               | Explanation:                    | The loopbk command executed successfully.     |
|                               |                                 | -end-                                         |

### Responses

The following table provides explanations of the responses to the loopbk command.

| Responses for<br>MAP output | •                                                                                                    | ok command<br>and action                                                       |  |
|-----------------------------|----------------------------------------------------------------------------------------------------|--------------------------------------------------------------------------------|--|
| Request Inv                 | laid - E                                                                                                    | IU eiu# is status                                                              |  |
|                             | Meaning: The EIU is in the incorrect state for the loopbk command to execute.<br>The EIU must in in one of the following states: |                                                                                |  |
|                             | Action:                                                                                                    | Insv in-service     Istb in-service trouble None                               |  |
| Request Inv                 | alid - E                                                                                                    | CIU eiu# is allocated to CCS7 traffic                                          |  |
|                             | Meaning                                                                                                    | : The EIU is allocated by linkset management and is currently running traffic. |  |
|                             | Action:                                                                                                    | None                                                                           |  |
|                             |                                                                                                    | -continued-                                                                    |  |

# loopbk (end)

| -           | or the loopbk command (continued)<br>Meaning and action |                                                                                                   |  |
|-------------|---------------------------------------------------------|---------------------------------------------------------------------------------------------------|--|
| EIU eiu# LO | OPBK Pas                                                | sed                                                                                               |  |
|             | Meaning:                                                | The loopbk command executed successfully.                                                         |  |
|             | Action:                                                 | None                                                                                              |  |
| EIU eiu# LO | OPBK Fai                                                | led                                                                                               |  |
|             | Meaning:                                                | The loopbk command failed.                                                                        |  |
|             | Action:                                                 | None                                                                                              |  |
| EIU eiu# LO | EIU eiu# LOOPBK Rejected                                |                                                                                                   |  |
|             | Meaning:                                                | The command was rejected by EIU resident maintenance.                                             |  |
|             | Action:                                                 | The cause of the command rejection must be determined. Escalate to a higher level of maintenance. |  |
|             |                                                         | -end-                                                                                             |  |

#### next

### Function

Use the next command to place the next higher PM of the set of posted ethernet interface units (EIUs) into the control position.

| next command parameters and variables |                                                                                                    |  |
|---------------------------------------|----------------------------------------------------------------------------------------------------|--|
| Command                               | Parameters and variables                                                                                                    |  |
| next                                  | <u>next</u><br>pmtype                                                                                                    |  |
| Parameters and variables              | Description                                                                                                    |  |
| <u>next</u>                           | This default parameter, which is never entered, indicates that the next post PM, re gardless of PM type will be placed in the control position because no <i>pmtype</i> variable is specified.                     |  |
| pmtype                                | This variable enables the system to select one of the PM types. Use the disp com-<br>mand to display the list of PM types in the posted set. The system selects the PMs<br>in the sequence displayed by this list. |  |

#### Qualifications

None

# Example

The following table provides an example of the next command.

| Example of th<br>Example | ole of the next command<br>ole Task, response, and explanation |                                                                     |  |
|--------------------------|----------------------------------------------------------------|---------------------------------------------------------------------|--|
| next                     |                                                                |                                                                     |  |
|                          | Task:                                                          | Place the next higher PM of the posted set in the control position. |  |
|                          | Response:                                                      | (Display of MAP screen for next PM)                                 |  |
|                          | Explanation                                                    | The next higher PM of the posted set is in the control position.    |  |
|                          |                                                                | -end-                                                               |  |

### next (end)

### Response

The following table describes the meaning and significance of the response to the next command.

| Response for the next command |                    |                                                                                                    |  |  |
|-------------------------------|--------------------|----------------------------------------------------------------------------------------------------|--|--|
| MAP output                    | Meaning and action |                                                                                                    |  |  |
| END OF POST                   | SET                | SET                                                                                                    |  |  |
|                               | •                  | The currently displayed PM is the last in the posted set of PMs, or only one PM number has been posted. The display returns to the next higher menu level. |  |  |
|                               | Action: None       |                                                                                                    |  |  |
|                               |                    | -end-                                                                                                    |  |  |

offl

### Function

Use the offl command to put ethernet interface units (EIUs) in the offline state.

| offl command parameters and variables |                                                                                                    |  |
|---------------------------------------|----------------------------------------------------------------------------------------------------|--|
| Command                               | Parameters and variables                                                                                                    |  |
| offl                                  | <i>posted</i> [ <u>wait</u><br>all nowait]                                                                                                    |  |
| Parameters and variables              | Description                                                                                                    |  |
| all                                   | This parameter causes all posted EIU's to be placed in offline state.                                                                                                    |  |
| nowait                                | This parameter allows other commands to be entered at a MAP before the offl command has completed executing.                                                                                          |  |
| <u>posted</u>                         | This default parameter, which is never entered, indicates that only the posted EIU in the control position will be affected because the all parameter was not entered.                                |  |
| <u>wait</u>                           | This default parameter, which is never entered, indicates that other commands cannot be entered at a MAP until the offl command has completed executing because the nowait parameter was not entered. |  |

### Qualifications

The EIU must be in the manual busy (MBsy) state before the offl command can be executed.

### offl (continued)

# Example

The following table provides an example of the offl command.

| Examples of the offl command |                                 |                                                                 |
|------------------------------|---------------------------------|-----------------------------------------------------------------|
| Example                      | Task, response, and explanation |                                                                 |
| offl ₊                       |                                 |                                                                 |
|                              | Task:                           | Place the posted EIU currently in the control position offline. |
|                              | Response:                       | EIU 12 OFFL Passed                                              |
|                              | Explanation:                    | EIU is now offline.                                             |
|                              |                                 | -end-                                                           |

### Responses

The following table provides explanations of the responses to the offl command.

| Responses for the offl command                                      |                                                                                                    |  |  |
|---------------------------------------------------------------------|----------------------------------------------------------------------------------------------------|--|--|
| MAP output                                                          | Meaning and action                                                                                                    |  |  |
| Request Invalid - EIU eiu# is <status><br/>No Action Taken</status> |                                                                                                    |  |  |
|                                                                     | <b>Meaning:</b> The EIU is in an incorrect state for the offl command to be executed.<br>The EIU must be in the ManB state. |  |  |
|                                                                     | Action: None                                                                                                    |  |  |
| EIU eiu# OFFL Passed                                                |                                                                                                    |  |  |
|                                                                     | Meaning: The offl command was successful.                                                                                   |  |  |
|                                                                     | Action: None                                                                                                    |  |  |
| -continued-                                                         |                                                                                                    |  |  |

### offl (end)

Responses for the offl command (continued)

#### MAP output Meaning and action

EIU eiu# OFFL Rejected

Meaning: The command was rejected by EIU resident maintenance.

Action: The cause of the command rejection must be determined. Escalate to the next higher level of maintenance.

-end-

#### post

#### Function

Use the post command to select a specific ethernet interface unit (EIU) upon which action is to be performed by other commands.

| post command             | I parameters and variables                                                                                                    |
|--------------------------|----------------------------------------------------------------------------------------------------|
| Command                  | Parameters and variables                                                                                                    |
| post                     | posted nnn<br>pm_type ]                                                                                                    |
| Parameters and variables | Description                                                                                                    |
| nnn                      | This variable identifies the discrimination number of the EIU to be posted. The range is 0 to 24. More than one EIU may be specified by entering more than one discrimination number separated by spaces as in the following example:              |
|                          | 8 12 16                                                                                                    |
| pm_type                  | This variable identifies a PM type. For an EIU the correct value is eiu. If a level of the node-type is already accessed, the <i>pm_type</i> may be omitted from the command entry. A PM in the control position of the posted set is the default. |

#### Qualifications

The post command is qualified by the following exceptions, restrictions, and limitations.

- The post command must be used before using the commands trnsl, tst, bsy, rts, offl, loadpm, swact, querypm, or abtk.
- When the command string help post is entered to query the parameters of post, not all of the displayed parameters apply to an office or office network. The applicability of the parameters depends on the types of PMs that are present in the office configuration. For parameters that do not apply, one of several responses indicates that it is ignored.

#### post(continued)

# Examples

The following table provides an example of the post command.

| Examples of | the post command                                      |  |  |
|-------------|-------------------------------------------------------|--|--|
| Example     | Task, response, and explanation                       |  |  |
| post eiu 8₊ | ]                                                     |  |  |
| where       |                                                       |  |  |
| 8           | is the discrimination number of the EIU to be posted. |  |  |
|             | Task:   Post EIU 8.                                   |  |  |
|             | Response: OK                                          |  |  |
|             | Explanation: EIU 8 is posted.                         |  |  |
|             | -end-                                                 |  |  |

### Responses

The following table describes the meaning and significance of responses to the post command.

| Responses for the post command |                                                                |  |  |
|--------------------------------|----------------------------------------------------------------|--|--|
| MAP output                     | Meaning and action                                             |  |  |
| NO PM POSTE                    | PM POSTED                                                      |  |  |
|                                | Meaning: A PM level is accessed without posting a specific PM. |  |  |
|                                | Action: None                                                   |  |  |
| -continued-                    |                                                                |  |  |

# post (end)

| Responses for the post command (continued) |                               |                                                                                                    |                                                                                                    |  |  |
|--------------------------------------------|-------------------------------|----------------------------------------------------------------------------------------------------|----------------------------------------------------------------------------------------------------|--|--|
| MAP output                                 | MAP output Meaning and action |                                                                                                    |                                                                                                    |  |  |
| pm pm_num<br>UNIT 0: act<br>UNIT 1: act    | civity u                      | _state MTCE /LOADIN                                                                                                    |                                                                                                    |  |  |
|                                            | Meaning                       | When a PM is posted, its status is display                                                                                                    | ed, where:                                                                                                    |  |  |
|                                            | Actions                       | activity system busy or manually<br>indicates which unit is ava<br>which unit is on standby.<br>and able to handle call pr<br>unit is on standby (inactiv<br>is the status of a unit.<br>MTCE indicates the unit is under<br>manually or by the system<br>ManB and SysB, respectiv<br>while maintenance is occ<br>/LOADING: indicates the unit is being<br>nnnn is an increment of the system | ber of the PM type.<br>de. The displayed state<br>one or both units.<br>equipped C-side and P-side<br>ce because they are either<br>busy.<br>ailable for call processing and<br>ACT means the unit is active<br>ocessing, INACT means the<br>re).<br>rgoing maintenance invoked<br>n displayed with u_states<br>ively. MTCE is present only<br>urring.<br>g updated with datafill, where |  |  |
|                                            | Action:                       | None                                                                                                    |                                                                                                    |  |  |
| OK                                         |                               |                                                                                                    |                                                                                                    |  |  |
|                                            | Meaning                       | The specified PM is posted.                                                                                                    |                                                                                                    |  |  |
|                                            | Action:                       | None                                                                                                    |                                                                                                    |  |  |
|                                            | -end-                         |                                                                                                    |                                                                                                    |  |  |
|                                            |                               |                                                                                                    |                                                                                                    |  |  |

#### querypm

### Function

Use the querypm command to display information about the posted ethernet interface unit (EIU), its host link interface unit (LIM) and its two frame transport bus (FBUS) PFI taps. The information displayed reflects the state of the host LMSs, message channels, PFI taps, EIU locations, ISTB conditions, PFI taps, and linkset information.

| querypm command parameters and variables |                                                                                                    |  |
|------------------------------------------|----------------------------------------------------------------------------------------------------|--|
| Command                                  | Parameters and variables                                                                                                    |  |
| querypm                                  | <u>disp</u><br>flt                                                                                                    |  |
| Parameters and variables                 | Description                                                                                                    |  |
| <u>disp</u>                              | This default parameter, which is never entered, indicates that a normal querypm display is presented because the flt parameter was not entered. |  |
| flt                                      | This parameter causes fault information for the EIU to be displayed.                                                                            |  |

### Qualifications

None

#### Example

The following table provides an example of the querypm command.

| Examples of the querypm command |                                 |                                                                                                    |
|---------------------------------|---------------------------------|----------------------------------------------------------------------------------------------------|
| Example                         | Task, response, and explanation |                                                                                                    |
| querypm                         |                                 |                                                                                                    |
|                                 | Task:                           | Display information about the posted EIU.                                                                                                    |
|                                 | Response:                       | PM type: EIU PM no.: 2 States: Offl<br>LIM 0 Shelf 1 Sote: 10 EIU FTA 4244 1000<br>Default Load: EIU25<br>Running Load EIU25RTM<br>ISTB(typical response) |
|                                 | Explanation:                    | Typical response for querypm command for EIU.                                                                                                    |

#### querypm (end)

#### Response

The following table provides an explanation of the response to the querypm command.

Response for the querypm command MAP output Meaning and action PM no.: 2 States: Offl PM type: EIU LIM 0 Shelf 1 Sote: 10 EIU FTA 4244 1000 Default Load: EIU25 Running Load EIU25RTM ISTB conditions: Loadname Mismatch Msg Channel #0 NA Msg Channel #1 NA TAP #0 00S/NA TAP #1 00S/NA LMS Slots : Offl Auditing : No Offl No Host Unit 0 is not in service Host Unit 1 is not in service Msg Channels : NA Acc Tap 1 B(NA) B(NA) EIU is not registered with Channelized Access Reserved EIU forms part of CCS7Linkset: SCP\_LKS SLC:0 EIU is not allocated Meaning: Typical response to querypm command for EIU.

Action: None

#### quit

### Function

Use the quit command to exit from the current menu level and return to a previous menu level.

| quit command parameters and variables |                                                                                                    |  |
|---------------------------------------|----------------------------------------------------------------------------------------------------|--|
| Command                               | arameters and variables                                                                                                    |  |
| quit                                  | 1<br>all<br>incrname<br>n                                                                                                    |  |
| Parameters<br>and variables           | Description                                                                                                    |  |
| 1                                     | This default parameter causes the system to display the next higher MAP level.                                                                                                    |  |
| all                                   | This parameter causes the system to display the CI level from any level.                                                                                                    |  |
| incrname                              | This variable causes the system to exit the specified level and all sublevels. The system displays the next level higher than the one specified. Values for <i>incrname</i> are menu level names, such as lns, mtc, or mapci. |  |
| n                                     | This variable identifies a specified number of retreat levels from the current level.<br>The range of retreat levels is 0-6. However, the system cannot accept a level<br>number higher than the number of the current level. |  |

#### Qualifications

None

### **Examples**

The following table provides examples of the quit command.

| Examples of the quit command |                                                                             |                                                       |
|------------------------------|-----------------------------------------------------------------------------|-------------------------------------------------------|
| Example                      | Task, response, and explanation                                             |                                                       |
| quit 🗸                       |                                                                             |                                                       |
|                              | Task:                                                                       | Exit from the EIU level to the previous menu level.   |
|                              | <b>Response:</b> The display changes to the display of a higher level menu. |                                                       |
|                              | Explanation:                                                                | The EIU level has changed to the previous menu level. |
|                              |                                                                             | -continued-                                           |

# quit (continued)

| Examples of the quit command (continued) |                                                            |                                                                 |  |
|------------------------------------------|------------------------------------------------------------|-----------------------------------------------------------------|--|
| Example                                  | Task, respons                                              | Task, response, and explanation                                 |  |
| quit mtc ₊<br>where                      | J                                                          |                                                                 |  |
| mtc                                      | specifies the level higher than the EIU level to be exited |                                                                 |  |
|                                          | Task:                                                      | Return to the MAPCI level (one menu level higher than MTC).     |  |
|                                          | Response:                                                  | <b>Response:</b> The display changes to the MAPCI menu display: |  |
|                                          |                                                            | MAPCI:                                                          |  |
|                                          | Explanation:                                               | The EIU level has returned to the MAPCI level.                  |  |
|                                          |                                                            | -end-                                                           |  |

#### Responses

The following table provides an explanation of the responses to the quit command.

| Responses for the quit command |                    |                                                                                                    |
|--------------------------------|--------------------|----------------------------------------------------------------------------------------------------|
| MAP output                     | Meaning and action |                                                                                                    |
| CI:                            |                    |                                                                                                    |
|                                | Meaning:           | The system exited all MAP menu levels and returned to the CI level.                                                                                        |
|                                | Action:            | None                                                                                                    |
|                                | —                  | uit requested number of levels<br>uated was: 1                                                                                                    |
|                                | Meaning:           | You entered an invalid level number. The number you entered exceeds the number of MAP levels from which to quit.                                           |
|                                | Action:            | Reenter the command using an appropriate level number.                                                                                                    |
| The system rep                 | laces the E        | IU level menu with a menu that is two or more levels higher.                                                                                               |
|                                | Meaning:           | You entered the quit command with an <i>n</i> variable value of 2 or more or an <i>incrname</i> variable value corresponding to two or more levels higher. |
|                                | Action:            | None                                                                                                    |
|                                |                    | -continued-                                                                                                    |

### quit (end)

Responses for the quit command (continued)

#### MAP output Meaning and action

The system replaces the display of the EIU level with the display of the next higher MAP level.

Meaning: The system exited to the next higher MAP level.

Action: None

-end-

## Function

Use the rts command to run diagnostics and return to service and out-of-service ehternet interface unit (EIU).

| rts command pa              | rts command parameters and variables                                                                                                    |  |
|-----------------------------|----------------------------------------------------------------------------------------------------|--|
| Command P                   | arameters and variables                                                                                                    |  |
|                             | $\frac{posted}{all} \qquad \left[ \frac{noforce}{force} \right] \left[ \begin{array}{c} wait \\ nowait \end{array} \right]$                                                                          |  |
| Parameters<br>and variables | Description                                                                                                    |  |
| all                         | This parameter causes all posted EIUs to be returned to service.                                                                                                    |  |
| force                       | This parameter causes EIU inaccessibility to be ignored.                                                                                                    |  |
| <u>noforce</u>              | This default parameter, which is never entered, indicates that EIUs that are not accessible will not be returned to service because the force parameter was not entered.                             |  |
| nowait                      | This parameter allows other commands to be entered at a MAP before the rts command has completed executing.                                                                                          |  |
| <u>posted</u>               | This default parameter, which is never entered, indicates that only the posted EIU in the control position will be returned to service because the all parameter was no entered.                     |  |
| wait                        | This default parameter, which is never entered, indicates that other commands cannot be entered at a MAP until the rts command has completed executing because the nowait parameter was not entered. |  |

## Qualifications

The EIU will not be returned to service if the out-of-service diagnostics do not pass.

#### rts (continued)

#### Example

The following table provides an example of the rts command.

| Examples of t<br>Example | he rts command<br>Task, response, and explanation |                                                               |  |
|--------------------------|---------------------------------------------------|---------------------------------------------------------------|--|
| rts                      |                                                   |                                                               |  |
|                          | Task:                                             | Return the posted EIU now in the control position to service. |  |
|                          | Response:                                         | EIU 12 RTS passed                                             |  |
|                          | Explanation:                                      | The EIU is returned to service.                               |  |
|                          |                                                   | -end-                                                         |  |

#### Responses

The following table provides an explanation of the response to the rts command.

| Responses for the rts command                                                                                        |                                                                                                    |  |
|----------------------------------------------------------------------------------------------------|----------------------------------------------------------------------------------------------------|--|
| MAP output Meaning                                                                                                   | and action                                                                                                    |  |
| Request Invalid - E<br>No Action Taken                                                                               | IU eiu# is status                                                                                                    |  |
| Meaning                                                                                                    | The EIU is in the incorrect state for the RTS command to be executed.<br>The EIU must be in one of the following states: |  |
|                                                                                                    | Manb manual busy                                                                                                    |  |
|                                                                                                    | SysB system busy                                                                                                    |  |
| Action:                                                                                                    | None                                                                                                    |  |
| EIU eiu# Failed<br><failure reason=""><br/><circuit d<="" location="" td=""><td>lisplay&gt;</td></circuit></failure> | lisplay>                                                                                                    |  |
| Meaning                                                                                                    | The command failed. A card list may be produced.                                                                         |  |
| Action:                                                                                                    | Go to the appropriate alarm clearing or card replacement procedure to troubleshoot the failure.                          |  |
|                                                                                                    | -continued-                                                                                                    |  |

# rts (end)

| Responses for | Responses for the rts command (continued) |                                                                                                   |  |
|---------------|-------------------------------------------|---------------------------------------------------------------------------------------------------|--|
| MAP output    | Meaning and action                        |                                                                                                   |  |
| EIU eiu# RT   | S passed                                  |                                                                                                   |  |
|               | Meaning:                                  | The EIU is returned to service.                                                                   |  |
|               | Action:                                   | None                                                                                              |  |
| EIU eiu# RT   | S Reject                                  | ed                                                                                                |  |
|               | Meaning:                                  | The RTS was rejected by EIU resident maintenance.                                                 |  |
|               | Action:                                   | The cause for the rejection must be determined. Escalate to the next higher level of maintenance. |  |
|               |                                           | -end-                                                                                             |  |

#### tst

## Function

Use the tst command to run diagnostics on the posted ethernet interface units (EIUs).

| tst command                 | tst command parameters and variables                                                                                                    |  |
|-----------------------------|----------------------------------------------------------------------------------------------------|--|
| Command                     | Parameters and variables                                                                                                    |  |
| tst                         | <u>posted</u><br>all                                                                                                    |  |
| Parameters<br>and variables | Description                                                                                                    |  |
| all                         | This parameter causes all posted EIU's to be tested.                                                                                                    |  |
| <u>posted</u>               | This default parameter, which is never entered, indicates that only the posted EIU in the control position will be tested because the all parameter was not entered. |  |

## Qualifications

The specific diagnostics run will be determined by the state of the EIU, that is, in-service tests, or out-of-service tests.

# Example

The following table provides an example of the tst command.

| Example of th | Example of the tst command      |                                                                      |  |
|---------------|---------------------------------|----------------------------------------------------------------------|--|
| Example       | Task, response, and explanation |                                                                      |  |
| tst ₊l        |                                 |                                                                      |  |
|               | Task:                           | Test the posted EIU currently in the control position.               |  |
|               | Response:                       | EIU 12 TST passed                                                    |  |
|               | Explanation:                    | The test of the posted EIU currently in the control position passed. |  |

## tst (end)

#### Response

The following table provides explanations of the responses to the tst command.

| Response for                | Response for the tst command |                                                                                                    |  |
|-----------------------------|------------------------------|----------------------------------------------------------------------------------------------------|--|
| MAP output                  | Meaning                      | and action                                                                                                    |  |
| Request Inv.<br>No Action T |                              | IU eiu# is status                                                                                                    |  |
|                             | Meaning:                     | The EIU is in the incorrect state for the tst command to be executed.<br>The EIU must be in one of the following states: |  |
|                             |                              | ManB manual busy                                                                                                    |  |
|                             |                              | Insv in-service                                                                                                    |  |
|                             |                              | Istb in-service trouble                                                                                                  |  |
|                             | Action:                      | None                                                                                                    |  |
| EIU eiu# fa                 | iled – f                     | ailure reason - circuit location display                                                                                 |  |
|                             | Meaning:                     | The EIU failed the test and the details of the failure are displayed. A card list may be displayed.                      |  |
|                             | Action:                      | Go to the appropriate alarm clearing or card replacement procedure to correct the indicated problem.                     |  |
| EIU eiu# TS                 | EIU eiu# TST passed          |                                                                                                    |  |
|                             | Meaning:                     | The EIU is tested and passes all tests.                                                                                  |  |
|                             | Action:                      | None                                                                                                    |  |

# **ENET level commands**

Use the enhanced network (ENET) level of the MAP to access all other levels of the ENET system. The ENET level expands the top level alarm and allows the craftsperson to decide where to go next in order to correct a fault.

#### Accessing the ENET level

To access the ENET level, enter the following from the CI level: mapci;mtc;net ↓

or

mapci;mtc;mtcna;enet 🕹

#### **ENET commands**

The commands available at the ENET MAP level are described in this chapter and arranged in alphabetical order. The page number for each command is listed in the following table.

| ENET commands |      |
|---------------|------|
| Command       | Page |
| alarm         | E-47 |
| bert          | E-51 |
| connlog       | E-53 |
| сри           | E-55 |
| deload        | E-57 |
| disp          | E-61 |
| enclock       | E-63 |
| findstate     | E-67 |
| integ         | E-71 |
| -continued-   |      |

| ENET commands (continued) |       |
|---------------------------|-------|
| Command                   | Page  |
| locate                    | E-73  |
| logformat                 | E-75  |
| matrix                    | E-79  |
| memory                    | E-83  |
| pathtest                  | E-85  |
| queryen                   | E-87  |
| queryrex                  | E-89  |
| quit                      | E-93  |
| rextst                    | E-97  |
| shelf                     | E-103 |
| showblock                 | E-105 |
| system                    | E-107 |
| zoom                      | E-111 |
| -end-                     |       |

# ENET menu

The following figure shows the ENET menu and status display. The insert with hidden commands is not a visible part of the menu display.

| CM MS                                                                                                    | IOD Net PM                                                               | CCS Lns Trks Ext                                            | APPL<br>• |
|----------------------------------------------------------------------------------------------------|--------------------------------------------------------------------------|-------------------------------------------------------------|-----------|
| ENET<br>0 Quit<br>2<br>3 QueryEN<br>4 Locate<br>5 Deload_<br>6<br>7<br>8<br>9<br>10<br>11 RExTst_<br>12 BERT |                                                                          | Matrix Shelf 0 1 2 3<br><br>                                | BLOCKED   |
| 13 Integ<br>14 Pathtest<br>15 System<br>16 Matrix<br>17 Shelf_<br>18                                         | Hidden con<br>alarm<br>cpu<br>findstate<br>logformat<br>queryrex<br>zoom | mmands<br>connlog<br>disp<br>enclock<br>memory<br>showblock |           |

#### **ENET** status codes

The following table describes the status codes for the ENET status display.

| Code                             | Meaning                         | Description                                                                                                    |
|----------------------------------|---------------------------------|----------------------------------------------------------------------------------------------------|
| The System co                    | olumn on the E                  | NET menu screen presents the following messages:                                                                                                    |
| -                                | un-<br>equipped                 | No ENET systems are equipped.                                                                                                    |
|                                  | in service                      | All ENET systems are in service with no faults detected.                                                                                                    |
| Istb                             | in-service<br>trouble           | An in-service trouble condition exists on one or more ENET plane-<br>shelves.                                                                                                    |
| RExTst                           | ENET rex<br>test in<br>progress | An ENET node rex test is in progress on a plane-shelf.                                                                                                    |
| CSLink                           | C-side link<br>problems         | One of the duplicated C-side message links is in trouble.                                                                                                    |
| Fault                            | out of ser-<br>vice             | An ENET plane-shelf is out of service. A fault in processing complex has caused a loss of redundancy.                                                                                                    |
| The Matrix col                   | umn on the EN                   | IET menu screen presents the following messages:                                                                                                    |
| -                                | un-<br>equipped                 | The network matrix is unequipped.                                                                                                    |
|                                  | in service                      | The network matrix is nonblocking with complete path redundancy.                                                                                                    |
| Istb                             | in-service<br>trouble           | An in-service trouble condition exists within the switching matrix.                                                                                                    |
| RExTst                           | ENET REx<br>test in<br>progress | An ENET matrix rex test is in progress on the switching matrix.                                                                                                    |
| Fault                            | out of<br>service               | A card is out of service and may prevent calls from being set up on<br>both planes. A fault in matrix caused a loss of redundancy. The net-<br>work matrix is nonblocking, but there is a loss of redundancy. |
| The one chara<br>ents the follow |                                 | etween the System and Matrix columns on the ENET menu screen pres-                                                                                                    |
| D                                | deload<br>condition<br>present  | A deload condition is present in the plane. The deload query plane command indicates which crosspoints are under deload.                                                                                      |
|                                  |                                 | -continued-                                                                                                    |

| Code                                                                                                    | Meaning               | Description                                                                              |
|----------------------------------------------------------------------------------------------------|-----------------------|------------------------------------------------------------------------------------------|
| The Shelf colu                                                                                                    | umn on the EN         | ET menu screen presents the following messages:                                          |
| -                                                                                                    | un-<br>equipped       | No ENET components on this ENET plane-shelf are equipped                                 |
|                                                                                                    | in service            | All ENET components on this ENET plane-shelf are in service with no faults detected.     |
| I                                                                                                    | in service<br>trouble | A nonservice affecting fault exists on an ENET plane-shelf.                              |
| L                                                                                                    | link ISTb             | There are ISTb P-side links on this ENET plane-shelf.                                    |
| F                                                                                                    | fault on<br>shelf     | There are faults on crosspoints, paddle boards, or links on this ENET plane-shelf.       |
| 0                                                                                                    | offline               | This ENET plane-shelf is offline as a result of a manual action                          |
| S                                                                                                    | system<br>busy        | This ENET plane-shelf is out of service as a result of a system action.                  |
| С                                                                                                    | C-side<br>busy        | This ENET plane-shelf is out of service as a result of unavailable mes-<br>saging links. |
| Μ                                                                                                    | manual<br>busy        | This ENET plane-shelf is out of service as a result of manual action.                    |
| Т                                                                                                    | test in<br>progress   | This ENET plane-shelf is performing maintenance actions.                                 |
| The word BLOCKED follows the shelf statuses if there are out-of-service components in both planes which interfere with the path between any two points in the matrix. This is known as network blockage. |                       |                                                                                          |
| -end-                                                                                                    |                       |                                                                                          |

#### alarm

# Function

Use the alarm command to control and query the display attributes of the network alarms rexoff and ISTb.

| alarm command parameters and variables |                                                                                                    |  |  |
|----------------------------------------|----------------------------------------------------------------------------------------------------|--|--|
| Command                                | Parameters and variables                                                                                  |  |  |
| alarm                                  | query       enable     load       rexoff       istb       disable     rexoff       istb     noprompt      |  |  |
|                                        | L load J<br>threshold pslk <u>off</u><br>cslk <u>value</u><br>mbcd<br>mbsy<br>sbcd<br>sbsy<br>cbsy J      |  |  |
| Parameters<br>and variables            | Description                                                                                               |  |  |
| cbsy                                   | This parameter specifies an alarm which is major by default, but is modified with a threshold percentage. |  |  |
| cslk                                   | This parameter specifies an alarm which is minor by default, but is modified with a threshold percentage. |  |  |
| disable                                | This parameter disables the display of the specified alarm.                                               |  |  |
| enable                                 | This parameter enables the display of the specified alarm.                                                |  |  |
| istb                                   | This parameter specifies the ISTb alarm.                                                                  |  |  |
| load                                   | To be supplied                                                                                            |  |  |
| mbcd                                   | This parameter specifies an alarm which is minor by default, but is modified with a threshold percentage. |  |  |
| mbsy                                   | This parameter specifies an alarm which is minor by default, but is modified with a threshold percentage. |  |  |
|                                        | -continued-                                                                                               |  |  |

# alarm (continued)

| alarm command parameters and variables (continued) |                                                                                                    |  |  |  |
|----------------------------------------------------|----------------------------------------------------------------------------------------------------|--|--|--|
| Parameters<br>and variables                        | Description                                                                                                    |  |  |  |
| noprompt                                           | This parameter causes the command to execute, suppressing any warning mes-<br>sages and confirmation prompts which may occur.                                                                                                    |  |  |  |
| off                                                | This default parameter disables threshold capability.                                                                                                    |  |  |  |
| <u>prompt</u>                                      | This default parameter presents any warning messages and confirmation prompts which may occur. Do not type in this parameter.                                                                                                    |  |  |  |
| pslk                                               | This parameter specifies an alarm which is minor by default, but is modified with a threshold percentage.                                                                                                    |  |  |  |
| <u>query</u>                                       | This default parameter presents the status of the display of the rexoff or ISTb alarms.                                                                                                    |  |  |  |
| rexoff                                             | This parameter specifies the rexoff alarm.                                                                                                    |  |  |  |
| sbcd                                               | This parameter specifies an alarm which is major by default, but is modified with a threshold percentage.                                                                                                    |  |  |  |
| sbsy                                               | This parameter specifies an alarm which is major by default, but is modified with a threshold percentage.                                                                                                    |  |  |  |
| threshold                                          | This parameter specifies the level which defines the impact category of an alarm.<br>The levels of impact are minor, major, and critical.                                                                                             |  |  |  |
| value                                              | This variable defines the threshold percentage for a specific alarm in the percent range of 0 to 100. When a predefined threshold percentage is reached for a spec alarm, the impact category of the alarm is increased or decreased. |  |  |  |
|                                                    | -end-                                                                                                    |  |  |  |

# Qualifications

None

#### alarm (continued)

# Examples

The following table provides examples of the alarm command.

| Examples of the alarm command |                                                   |                                                                                      |  |  |  |
|-------------------------------|---------------------------------------------------|--------------------------------------------------------------------------------------|--|--|--|
| Example                       | Task, response, and explanation                   |                                                                                      |  |  |  |
| alarm disable                 | alarm disable rexoff noprompt                     |                                                                                      |  |  |  |
|                               | Task:                                             | Disable the display of ENET alarm rexoff, bypassing the confirmation warning prompt. |  |  |  |
|                               | Response:                                         | ENET alarm REXOFF will be suppressed.                                                |  |  |  |
|                               | Explanation:                                      | The display of ENET alarm rexoff is disabled.                                        |  |  |  |
| alarm enable                  | istb                                              |                                                                                      |  |  |  |
|                               | Task:Enable the display of ENET alarm ISTb.       |                                                                                      |  |  |  |
|                               | <b>Response:</b> ENET alarm ISTB will be ENABLED. |                                                                                      |  |  |  |
|                               | Explanation:                                      | <b>1:</b> The display of the ENET alarm ISTb is enabled.                             |  |  |  |
| alarm query 🗸                 | I                                                 |                                                                                      |  |  |  |
|                               | Task:                                             | Check the status of the display of ENET alarms rexoff or ISTb.                       |  |  |  |
|                               | Response:                                         | Response: ENET alarms SUPPRESSED: ISTB                                               |  |  |  |
|                               | Explanation:                                      | <b>xplanation:</b> The display of the ISTb alarm is suppressed.                      |  |  |  |

# alarm (end)

#### Responses

The following table provides explanations of the responses to the alarm command.

| Responses for the alarm command |                                                                                         |  |  |  |
|---------------------------------|-----------------------------------------------------------------------------------------|--|--|--|
| MAP output                      | Meaning and action                                                                      |  |  |  |
| ENET alarm                      | <alarm> is already ENABLED.</alarm>                                                     |  |  |  |
|                                 | Meaning: The display of the specified alarm is already enabled.                         |  |  |  |
|                                 | Action: None.                                                                           |  |  |  |
|                                 | WARNING: ENET alarm <alarm> will be SUPPRESSED.<br/>Please confirm (YES or NO):</alarm> |  |  |  |
|                                 | Meaning: The alarm command suppresses the display of the specified alarm.               |  |  |  |
|                                 | Action: Enter yes to execute the command or no to cancel execution.                     |  |  |  |

#### bert

# Function

Use the command to enter the BERT level of the ENET MAP.

| bert command parameters and variables<br>Command Parameters and variables |                                                             |  |  |
|---------------------------------------------------------------------------|-------------------------------------------------------------|--|--|
| bert                                                                      | bert_number                                                 |  |  |
| Parameters<br>and variables Description                                   |                                                             |  |  |
| bert_number                                                               | This variable specifies the bert level in the range of 0-7. |  |  |

## Qualifications

None

# Example

The following table provides an example of the bert command.

| Example of the bert command |                                 |                                                                    |  |  |  |  |
|-----------------------------|---------------------------------|--------------------------------------------------------------------|--|--|--|--|
| Example                     | Task, response, and explanation |                                                                    |  |  |  |  |
| bert 1 ₊                    |                                 |                                                                    |  |  |  |  |
|                             | Task:                           | sk: Enter the bert 1 level of the ENET MAP.                        |  |  |  |  |
|                             | Response:                       | (The bert 1 level of the ENET MAP is presented.)                   |  |  |  |  |
|                             | Explanation:                    | Explanation: The system presents the bert 1 level of the ENET MAP. |  |  |  |  |

## bert (end)

#### Response

The following table provides an explanation of the response to the bert command.

| Response for the bert command |                                                                                                    |                                                                                                    |  |  |
|-------------------------------|----------------------------------------------------------------------------------------------------|----------------------------------------------------------------------------------------------------|--|--|
| MAP output                    | Meaning and action                                                                                                    |                                                                                                    |  |  |
| No storage                    | o storage for directory.                                                                                                    |                                                                                                    |  |  |
|                               | <b>Meaning:</b> The system cannot enter the bert level because there is insufficient memory to access the bert level command directory. |                                                                                                    |  |  |
|                               | Action:                                                                                                    | Clear any memory alarms present under the computing module (CM) alarm banner. If necessary, contact Nortel Networks technical support for assistance. |  |  |

#### connlog

# Function

Use the connlog command to control or query the status of the enhanced network call processing (ENCP) informational logs.

| connlog command parameters and variables |                                                                                                    |  |  |
|------------------------------------------|----------------------------------------------------------------------------------------------------|--|--|
| Command F                                | Parameters and variables                                                                                                    |  |  |
|                                          | query         enable $\begin{bmatrix} all \\ encplog \end{bmatrix}$ disable $\begin{bmatrix} all \\ encplog \end{bmatrix}$                   |  |  |
| Parameters<br>and variables              | Description                                                                                                    |  |  |
| all                                      | This default parameter specifies all connection control logs.                                                                                |  |  |
| disable                                  | This parameter disables the specified connection control log.                                                                                |  |  |
| enable                                   | This parameter enables the specified connection control log.                                                                                 |  |  |
| encplog                                  | This variable is a specific control connection log number.<br>Valid entries are ENCP131, ENCP132, ENCP134, ENCP135, ENCP136, or<br>ENCP150.  |  |  |
| query                                    | This parameter displays the status of each connection control log and the number of unprinted logs. Enabled and disabled are valid statuses. |  |  |

# Qualifications

None

#### connlog (end)

#### Example

The following table provides an example of the connlog command.

| Example of the connlog command |                                                                                                    |                                                                  |  |  |  |  |  |
|--------------------------------|----------------------------------------------------------------------------------------------------|------------------------------------------------------------------|--|--|--|--|--|
| Example                        | Task, response, and explanation                                                                                                    |                                                                  |  |  |  |  |  |
| connlog query                  |                                                                                                    |                                                                  |  |  |  |  |  |
|                                | Task:                                                                                                    | Task:Query the status of the connection control logs.            |  |  |  |  |  |
|                                | (The system p                                                                                                    | (The system presents the status of all connection control logs.) |  |  |  |  |  |
|                                | <b>Explanation:</b> The system display shows the status of all connection control logs.<br>The following information is displayed for each log: log name,<br>number of unprinted log reports since the last connection control<br>audit, and status of the log. |                                                                  |  |  |  |  |  |

#### Response

The following table provides an explanation of the response to the connlog command.

| Response for the connlog command                                                                                                    |                               |                                                                     |  |
|----------------------------------------------------------------------------------------------------|-------------------------------|---------------------------------------------------------------------|--|
| MAP output Meaning and action                                                                                                    |                               |                                                                     |  |
| ENCP Logs                                                                                                    | Unprinted                     | Status                                                              |  |
| ENCP131 Connection OverWritten<br>ENCP132 Attempt to Overwrite Connection<br>ENCP134 Attempt to Reserve Unconnected Path<br>ENCP135 Illegal Attempt to Reverse a Path<br>ENCP136 No Inservice Plane Between Pathends<br>ENCP150 Free Path with Wrong From End | 76<br>45<br>0<br>0<br>10<br>0 | DISABLED<br>DISABLED<br>DISABLED<br>DISABLED<br>ENABLED<br>DISABLED |  |
| Meaning: Log ENCP136 is enabled.<br>Action: None                                                                                                    |                               |                                                                     |  |

#### cpu

# Function

Use the cpu command to obtain a summary of CPU occupancy at the ENET level for a specific shelf.

| cpu command parameters and variables |                                                                                                    |  |  |
|--------------------------------------|----------------------------------------------------------------------------------------------------|--|--|
| Command                              | Parameters and variables                                                                                                    |  |  |
| сри                                  | noshelf       shelf                                                                                                    |  |  |
| Parameters<br>and variables          | Description                                                                                                    |  |  |
| <u>noshelf</u>                       | This default parameter presents a summary of CPU occupancy at the ENET level for all shelves. Do not type in this variable. |  |  |
| shelf                                | This variable defines the specific ENET shelf in the range of 0-7.                                                          |  |  |

## Qualifications

None

#### Example

The following table provides an example of the cpu command.

| Example of the cpu command |                                 |                                  |                        |                               |  |
|----------------------------|---------------------------------|----------------------------------|------------------------|-------------------------------|--|
| Example                    | Task, response, and explanation |                                  |                        |                               |  |
| cpu 1  ₊                   |                                 |                                  |                        |                               |  |
|                            | Task:                           | Obtain a summ                    | ary of CPU occupancy a | t the ENET level for shelf 1. |  |
|                            | Response:                       | Loadname<br>Traps                | ENC34CR                | ENC34CR                       |  |
|                            |                                 | # / min.:                        | 0                      | 0                             |  |
|                            |                                 | Total :                          | 0                      | 0                             |  |
|                            |                                 | % CPU Occup                      | ancy                   |                               |  |
|                            |                                 | Call Pro:                        | 0                      | 0                             |  |
|                            |                                 | Total :                          | 18                     | 18                            |  |
|                            |                                 | CPU:                             |                        |                               |  |
|                            | Explanation:                    | The system pre<br>the ENET level |                        | J occupancy for shelf 1 at    |  |

## cpu (end)

#### Response

The following table provides an explanation of the response to the cpu command.

| Response for | the cpu co | ommand                                                                        |
|--------------|------------|-------------------------------------------------------------------------------|
| MAP output   | Meaning    | and action                                                                    |
| Request to   | PERFORM    | CPU rejected. Reason: Shelf unequipped.                                       |
|              | Meaning    | The shelf is unequipped. No information exists.                               |
|              | Action:    | Reenter the command specifying the correct shelf number.                      |
| Loadname     | ENC34CR    | ENC34CR                                                                       |
| Traps        |            |                                                                               |
| # / min.:    | 0          | 0                                                                             |
| Total :      | 0          | 0                                                                             |
| % CPU Occup  | ancy       |                                                                               |
| Call Pro:    | 0          | 0                                                                             |
| Total :      | 18         | 18                                                                            |
| CPU:         |            |                                                                               |
|              | Meaning    | The system presents a summary of CPU occupancy for shelf 1 at the ENET level. |
|              | Action:    | None                                                                          |

#### deload

#### Function

Use the deload command at the ENET level to query and control the deload status of all crosspoint cards in a plane. When a plane is set to a status of deloaded, the system always attempts to use the crosspoints in the other plane for call connections.

| deload comma                | nd parameters and variables                                                                                                    |  |  |
|-----------------------------|----------------------------------------------------------------------------------------------------|--|--|
| Command F                   | rameters and variables                                                                                                    |  |  |
| deload                      | <i>plane</i> [ <u>query</u> [ <u>prompt</u><br>clear<br>set ] [noprompt] ]                                                          |  |  |
| Parameters<br>and variables | Description                                                                                                    |  |  |
| clear                       | This parameter displays all warnings about this command. This parameter clears any deloaded cards on the specific ENET plane-shelf. |  |  |
| noprompt                    | This parameter suppresses all deload warnings.                                                                                      |  |  |
| plane                       | This variable defines the specific ENET plane in the range of 0-1 or none.                                                          |  |  |
| <u>promp</u> t              | This default parameter displays all warnings about this command. Do not type in this parameter.                                     |  |  |
| query                       | This default parameter summarizes the cards that are deloaded on the specific ENET plane-shelf.                                     |  |  |
| set                         | This parameter sets all cards to a status of deloaded on the specific ENET plane-<br>shelf.                                         |  |  |

#### Qualifications

The deload command is qualified by the following exceptions, restrictions and limitations:

- The deload command is issued at the ENET level before performing a major manual maintenance action on the whole plane, for example, setting all of the crosspoint cards in the plane to the manual busy state. The deload command minimizes the possibility of connection integrity problems which could result from the switch of call connections to the plane in-service.
- Allow 20 minutes after issuing the deload command to complete the majority of connections in progress on the deloaded plane.

# deload (continued)

# Examples

The following table provides examples of the deload command.

| Examples of the deload command |                                 |                                                                                                    |  |  |
|--------------------------------|---------------------------------|----------------------------------------------------------------------------------------------------|--|--|
| Example                        | Task, response, and explanation |                                                                                                    |  |  |
| deload 1 clear                 | ۲                               |                                                                                                    |  |  |
|                                | Task:                           | Clear the deload status from all cards on plane 1.                                                                                                    |  |  |
|                                | Response:                       | Request to CLEAR DELOAD ENET Plane: 1 submitted.<br>Request to CLEAR DELOAD ENET Plane: 1 passed.                                                                                                    |  |  |
|                                | Explanation:                    | The status of all equipped crosspoint cards are cleared.                                                                                                    |  |  |
| deload 1 quer                  | ' <b>y</b> ,⊣                   |                                                                                                    |  |  |
|                                | Task:                           | Query the deload status of the cards on plane 1.                                                                                                    |  |  |
|                                | Response:                       | Request to QUERY DELOAD ENET Plane: 1 submitted.<br>Request to QUERY DELOAD ENET Plane: 1 passed.                                                                                                    |  |  |
|                                |                                 | 01111111         11122222         22222333           90123456         78901234         56789012           Plane:n Shelf:00        YY-        Y           Plane:n Shelf:01        Y        Y           Plane:n Shelf:02        YY-        Y           Plane:n Shelf:03        Y        Y |  |  |
|                                | Explanation:                    | All deloaded cards on the specified plane are marked with a Y.                                                                                                    |  |  |
| deload 1 set ₊                 | ]                               |                                                                                                    |  |  |
|                                | Task:                           | Change the deload status from plane 0 to plane 1.                                                                                                    |  |  |
|                                | Response:                       | This action will result in the DELOAD status in<br>Plane: 0 being cleared.<br>Please confirm (YES or NO):                                                                                                    |  |  |
|                                |                                 | >yes                                                                                                    |  |  |
|                                |                                 | Request to SET DELOAD ENET Plane: 1 submitted.<br>Request to SET DELOAD ENET Plane: 1 passed.                                                                                                    |  |  |
|                                | Explanation:                    | The deload status was cleared from plane 0 and applied to plane 1.                                                                                                    |  |  |

# deload (end)

#### Responses

The following table provides explanations of the responses to the deload command.

| Responses fo                                                                | Responses for the deload command                                                                                                    |  |  |  |
|-----------------------------------------------------------------------------|----------------------------------------------------------------------------------------------------|--|--|--|
| MAP output                                                                  | Meaning and action                                                                                                    |  |  |  |
| WARNING:                                                                    | This action will result in the DELOAD status in<br>Plane:nn being cleared.<br>Please confirm (YES or NO):                                                                                                    |  |  |  |
|                                                                             | <b>Meaning:</b> The other plane is already deloaded. Both planes cannot be deloaded simultaneously. If the command is executed, deload status is applied to the specified plane and removed from the other plane. |  |  |  |
|                                                                             | Action: Enter yes to execute the command or no to cancel execution.                                                                                                    |  |  |  |
| Request to QUERY DELOAD ENET Plane:n rejected.<br>Reason: Shelf unequipped. |                                                                                                    |  |  |  |
|                                                                             | Meaning: No shelves are equipped on the specified plane.                                                                                                    |  |  |  |
|                                                                             | Action: Reenter the command specifying a plane with equipped shelves.                                                                                                    |  |  |  |

#### disp

## Function

Use the disp command to display the current contents of the ENET level display and the Net header of the MAP. This is useful for devices which are not MAPs, such as teletype printers.

| disp command parameters and variables |                                       |  |
|---------------------------------------|---------------------------------------|--|
| Command                               | d Parameters and variables            |  |
| disp                                  | There are no parameters or variables. |  |

#### Qualifications

None

#### Example

The following table provides an example of the disp command.

| Example of the disp command |                                 |                            |               |              |                          |
|-----------------------------|---------------------------------|----------------------------|---------------|--------------|--------------------------|
| Example                     | Task, response, and explanation |                            |               |              |                          |
| disp .⊣                     |                                 |                            |               |              |                          |
|                             | Task:                           | Display the cor<br>MAP:    | ntents of the | Net header a | nd the ENET level of the |
|                             | Response:                       | ENET                       |               |              |                          |
|                             |                                 | ENET<br>Plane 0<br>Plane 1 | System        | Matrix       | Shelf 0 1 2 3<br><br>    |
|                             | Explanation:                    | The contents o displayed.  | f the Net ala | rm banner an | d the ENET level are     |

# disp (end)

#### Response

The following table provides an explanation of the response to the disp command.

| Response for the disp command |                                              |        |               |  |  |
|-------------------------------|----------------------------------------------|--------|---------------|--|--|
| MAP output                    | Meaning and action                           |        |               |  |  |
| ENET                          |                                              |        |               |  |  |
| •                             |                                              |        |               |  |  |
| ENET                          | System                                       | Matrix | Shelf 0 1 2 3 |  |  |
| Plane O                       | •                                            |        |               |  |  |
| Plane 1                       | •                                            | •      |               |  |  |
|                               | Meaning: The system displays the ENET level. |        |               |  |  |
|                               | Action: N                                    | lone   |               |  |  |

#### enclock

# Function

Use the enclock command to control or query the clock source for one or more ENET nodes.

| enclock com                 | enclock command parameters and variables                                                                   |  |  |
|-----------------------------|----------------------------------------------------------------------------------------------------|--|--|
| Command                     | Parameters and variables                                                                                   |  |  |
| enclock                     | status         set       [planeno]       [shelfno]       msno         both       all       ]               |  |  |
| Parameters<br>and variables | Description                                                                                                |  |  |
| all                         | This parameter selects all shelves of the ENET.                                                            |  |  |
| both                        | This parameter selects both planes of the ENET.                                                            |  |  |
| msno                        | This variable specifies a message switch (MS), 0 or 1.                                                     |  |  |
| planeno                     | This variable specifies a plane of the ENET, 0 or 1.                                                       |  |  |
| set                         | This parameter manually selects a specific clock source.                                                   |  |  |
| shelfno                     | This variable specifies an ENET shelf in the range of 0-3.                                                 |  |  |
| <u>status</u>               | This default parameter identifies which message switch clock the ENET uses as the timing reference source. |  |  |

## Qualifications

None

#### enclock (continued)

#### enclock status Examples

The following table provides examples of the enclock command.

| Examples of the | Examples of the enclock command                                                                                                    |                                                                                                    |  |  |  |
|-----------------|----------------------------------------------------------------------------------------------------|----------------------------------------------------------------------------------------------------|--|--|--|
| Example         | Task, response, and explanation                                                                                                    |                                                                                                    |  |  |  |
| enclock status  | 5 .J                                                                                                    |                                                                                                    |  |  |  |
|                 | Task:                                                                                                    | Determine the MS clock source for each ENET shelf.                                                      |  |  |  |
|                 | Response:                                                                                                    | SYNC SOURCE                                                                                             |  |  |  |
|                 |                                                                                                    | SHELFPLANE010MS0MS01MS0MS02MS0MS03OOSOOS                                                                |  |  |  |
| enclockset 0 1  | <b>Explanation:</b> Shelves 0, 1, and 2 on both ENET planes are using MS 0 as their clock source. Shelf 3 is out of service on both planes. |                                                                                                    |  |  |  |
|                 | Task:                                                                                                    | Change the clock source on plane 0 shelf 1 from MS 0 to MS 1.                                           |  |  |  |
|                 | Response:                                                                                                    |                                                                                                    |  |  |  |
|                 |                                                                                                    | >yes:                                                                                                   |  |  |  |
|                 |                                                                                                    | Request to ENCLOCK ENET Plane:0 Shelf:01 submitted.<br>Request to ENCLOCK ENET Plane:0 Shelf:01 passed. |  |  |  |
|                 | Explanation                                                                                                    | The clock source was successfully changed.                                                              |  |  |  |

#### enclock (continued)

#### Responses

The following table provides explanations of the responses to the enclock command.

| Responses for the enclock command                                                                                       |  |  |  |
|----------------------------------------------------------------------------------------------------|--|--|--|
| MAP output Meaning and action                                                                                           |  |  |  |
| Request to ENCLOCK ENET Plane:0 Shelf:01 failed.<br>Reason: Bad message type.                                           |  |  |  |
| Meaning: The command was not executed due to an abnormal software error.                                                |  |  |  |
| Action: Obtain copies of all recent TRAP and SWERR logs and contact Nortel<br>Networkstechnical support.                |  |  |  |
| Request to ENCLOCK ENET Plane:0 Shelf:01 failed.<br>Reason: No mailbox available or Bad Mailbox return code.            |  |  |  |
| <b>Meaning:</b> The command did not execute because of an abnormal software resource problem.                           |  |  |  |
| Action: Obtain copies of all recent TRAP and SWERR logs and contact Nortel<br>Networkstechnical support.                |  |  |  |
| Request to ENCLOCK ENET Plane:0 Shelf:01 failed.<br>Reason: Timed out waiting for response.                             |  |  |  |
| <b>Meaning:</b> An abnormal error occurred. The system could not execute the command within the allowed time threshold. |  |  |  |
| Action: Obtain copies of all recent TRAP and SWERR logs and contact Nortel<br>Networks xtechnical support.              |  |  |  |
| Request to ENCLOCK ENET Plane:0 Shelf:01 submitted.<br>Request to ENCLOCK ENET Plane:0 Shelf:01 passed.                 |  |  |  |
| Meaning: The system changes the clock source.                                                                           |  |  |  |
| Action: None                                                                                                    |  |  |  |
| Request to ENCLOCK ENET Plane:0 Shelf:01 rejected.<br>Reason: <action> already in progress.</action>                    |  |  |  |
| Meaning: Another action of equal or higher priority is in progress.                                                     |  |  |  |
| Action: Wait for the other action to finish, then repeat the command.                                                   |  |  |  |
| -continued-                                                                                                    |  |  |  |

# enclock (end)

| Responses for the enclock command (continued)                                                                                                    |                                                                 |            |                               |                                                               |  |
|----------------------------------------------------------------------------------------------------|-----------------------------------------------------------------|------------|-------------------------------|---------------------------------------------------------------|--|
| MAP output Meaning and action                                                                                                    |                                                                 |            |                               |                                                               |  |
| Request to ENCLOCK ENET Plane:0 Shelf:01 rejected.<br>Reason: PLANE: 0 SHELF 01 not OK.                                                                                                    |                                                                 |            |                               |                                                               |  |
| Meaning                                                                                                    | The specified shel which is not in an                           |            |                               | e. The clock source for a shelf hanged.                       |  |
| Action:                                                                                                    |                                                                 |            |                               | peat the enclock command or<br>rrect plane and shelf numbers. |  |
|                                                                                                    | SY                                                              | YNC        | SOURCE                        |                                                               |  |
| SHELF<br>0<br>1<br>2<br>3                                                                                                    | PLANE 0<br>MS<br>MS<br>OC                                       | 50<br>50   | 1<br>MS0<br>MS0<br>MS0<br>OOS |                                                               |  |
| Meaning                                                                                                    | : The system displa                                             | ys the sta | atus.                         |                                                               |  |
| Action:                                                                                                    | None                                                            |            |                               |                                                               |  |
| Use of SET command<br>PM timing problems.<br>Please confirm (YES                                                                                                    |                                                                 |            |                               |                                                               |  |
| Meaning                                                                                                    | Meaning: The system prompts before continuing with the command. |            |                               |                                                               |  |
| Action:                                                                                                    | Action: Enter yes to continue. Enter no to abort the command.   |            |                               |                                                               |  |
| WARNING: Use of SET<br>Please confirm (YES                                                                                                    |                                                                 | ause P     | M timing ]                    | problems.                                                     |  |
| <b>Meaning:</b> Manually changing the clock source for one or more ENET shelves may adversely affect timing on some types of peripheral modules. Service may be interrupted on these PMs. Under normal operating conditions, clocking for all ENET shelves is automatically taken from the message switch with the master clock. A manual change of the clock source using the enclock command is typically made only during installation or commissioning procedures. |                                                                 |            |                               |                                                               |  |
| Action:                                                                                                    | Enter yes to exect change.                                      | ute the er | nclock comm                   | and or enter no to cancel the                                 |  |
|                                                                                                    |                                                                 | -end-      |                               |                                                               |  |
|                                                                                                    |                                                                 |            |                               |                                                               |  |

#### findstate

## Function

Use the findstate command to locate hardware components in a particular state, such as manual busy (ManB). The scope of the command can be limited to a plane, a shelf, or a slot.

| findstate comm              | findstate command parameters and variables                                                                                       |  |  |  |  |
|-----------------------------|----------------------------------------------------------------------------------------------------|--|--|--|--|
| Command F                   | Parameters and variables                                                                                                    |  |  |  |  |
| findstate                   | state [plane] [shelf slot]<br>both ] [all ]                                                                                      |  |  |  |  |
| Parameters<br>and variables | Description                                                                                                    |  |  |  |  |
| all                         | This parameter selects all shelves of the ENET.                                                                                  |  |  |  |  |
| both                        | This parameter selects both planes of the ENET.                                                                                  |  |  |  |  |
| plane                       | This variable specifies a plane of the ENET in the range of 0-1.                                                                 |  |  |  |  |
| shelf                       | This variable specifies a shelf of the ENET in the range of 0-7.                                                                 |  |  |  |  |
| slot                        | This variable specifies an ENET card slot from 1-38.                                                                             |  |  |  |  |
| state                       | This variable specifies the state of the ENET components and can by any of the following: insv, mbsy, sbsy, cbsy, pbsy, or offl. |  |  |  |  |

## Qualifications

None

# findstate (continued)

# Examples

The following table provides examples of the findstate command.

| Examples of the findstate command |                                 |                                                                                                    |
|-----------------------------------|---------------------------------|----------------------------------------------------------------------------------------------------|
| Example                           | Task, response, and explanation |                                                                                                    |
| findstate pbsy 1 1 10 .⊣          |                                 |                                                                                                    |
|                                   | Task:                           | List the links which are peripheral-side (P-side) busy on plane 1, shelf 1, card slot 10.                                                                                                    |
|                                   | Response:                       | Plane:1 Shelf:01 Slot:10<br>PBSY Links: 00, 01, 02, 03, 04, 05, 06, 07, 08,<br>09, 10, 11, 12, 13, 14, 15                                                                                                    |
|                                   | Explanation:                    | Links 0 through 15 on slot 10 are P-side busy.                                                                                                    |
| findstate offl both all -         |                                 |                                                                                                    |
|                                   | Task:                           | List all off-line hardware on both planes of the ENET.                                                                                                    |
|                                   | Response:                       | <pre>Plane:0 Shelf:00<br/>Shelf OFFL: No<br/>OFFL Slots: 9, 12, 32<br/>OFFL Links: None<br/>Plane:1 Shelf:00<br/>Shelf OFFL: Yes<br/>OFFL Slots: None<br/>OFFL Links: None<br/>Plane:0 Shelf:01<br/>Shelf OFFL: Yes<br/>OFFL Slots: 10, 32<br/>OFFL Links: 11:03, 23:15, 16:00<br/>Plane:1 Shelf:01<br/>Shelf OFFL: No<br/>OFFL Slots: None</pre> |
|                                   |                                 | OFFL Links: 10:00, 10:01, 10:02, 10:03, 10:04,<br>10:05, 10:06, 10:07, 10:08, 10:09,<br>10:10, 10:11, 10:12, 10:13, 10:14,<br>10:15                                                                                                    |
|                                   | Explanation:                    | The system displays a list of all off-line hardware.                                                                                                    |

#### findstate (continued)

#### Response

The following table provides an explanation of the response to the findstate command.

Response for the findstate command **MAP output** Meaning and action Plane:1 Shelf:01 Slot:10 PBSY Links: 00, 01, 02, 03, 04, 05, 06, 07, 08, 09, 10, 11, 12, 13, 14, 15 Meaning: The system displays the links in the specified state. Action: None Plane:0 Shelf:00 Shelf OFFL: No OFFL Slots: 9, 12, 32 OFFL Links: None Plane:1 Shelf:00 Shelf OFFL: Yes OFFL Slots: None OFFL Links: None Plane:0 Shelf:01 Shelf OFFL: Yes OFFL Slots: 10, 32 OFFL Links: 11:03, 23:15, 16:00 Plane:1 Shelf:01 Shelf OFFL: No OFFL Slots: None OFFL Links: 10:00, 10:01, 10:02, 10:03, 10:04, 10:05, 10:06, 10:07, 10:08, 10:09, 10:10, 10:11, 10:12, 10:13, 10:14, 10:15 **Meaning:** The system displays the slots and links in the specified state. Action: None -continued-

# findstate (end)

Response for the findstate command (continued)

MAP output Meaning and action

Request to FINDSTATE ENET Plane: 0 Shelf: 01 rejected. Reason: Shelf unequipped.

**Meaning:** The specified shelf is unequipped.

Action: Reenter the command using the correct shelf number.

-end-

# Function

Use the integ command to enter the INTEG level of the ENET MAP.

| integ command parameters and variables |                                       |
|----------------------------------------|---------------------------------------|
| Command                                | Parameters and variables              |
| integ                                  | There are no parameters or variables. |

# Qualifications

None

# Example

The following table provides an example of the integ command.

| Example of the | Example of the integ command |                                                                                  |  |
|----------------|------------------------------|----------------------------------------------------------------------------------|--|
| Example        | Task, respon                 | se, and explanation                                                              |  |
| integ ₊        |                              |                                                                                  |  |
|                | Task:                        | Enter the INTEG level of the ENET MAP.                                           |  |
|                | Response:                    | The system displays the INTEG menu and adds the following fields to the display: |  |
|                | ENET<br>Plane 0<br>Plane 1   | System Matrix Shelf 0 1 2 3<br><br>                                              |  |
|                | Audit: ON                    | Audit Time: 12:30 INTEGRITY Logs: ON                                             |  |
|                | Explanation:                 | The system presents the INTEG level of the ENET MAP.                             |  |

# integ (end)

### Response

The following table provides an explanation of the response to the integ command.

| Response for the integ command |              |                                                                                                    |
|--------------------------------|--------------|----------------------------------------------------------------------------------------------------|
| MAP output                     | Meaning      | and action                                                                                                    |
| No storage                     | for dire     | ctory.                                                                                                    |
|                                | Meaning      | An attempt was made to allocate a directory for the INTEG level commands. The operation failed and the level was not entered because there is insufficient memory to access the integrity level command directory. |
|                                | Action:      | Clear any memory alarms present under the CM alarm banner. If necessary, contact Nortel Networks technical support for assistance.                                                                                 |
| The system dis                 | plays the II | NTEG menu and adds the following fields to the display:                                                                                                    |
| ENET<br>Plane 0<br>Plane 1     | -            |                                                                                                    |
| Audit: ON                      | Audit T      | ime: 12:30 INTEGRITY Logs: ON                                                                                                    |
|                                | Meaning      | The system displays the INTEG level.                                                                                                    |
|                                | Action:      | None                                                                                                    |

# Function

Use the locate command to display the physical location of the ENET cabinets and shelves.

| locate command parameters and variables |                                       |
|-----------------------------------------|---------------------------------------|
| Command                                 | Parameters and variables              |
| locate                                  | There are no parameters or variables. |

# Qualifications

None

# Example

The following table provides an example of the locate command.

| Example of t | Example of the locate command |                                                                                                    |  |  |  |
|--------------|-------------------------------|----------------------------------------------------------------------------------------------------|--|--|--|
| Example      | Task, respon                  | se, and explanation                                                                                                    |  |  |  |
| locate       |                               |                                                                                                    |  |  |  |
|              | Task:                         | Display the physical location of all ENET cabinets and shelves.                                                                                                    |  |  |  |
|              | Response:                     | ENET Plane: 0<br>Site Flr RPos Bay_id Shf Description Slot EqPEC<br>HOST 01 F04 ENC000 39 ENET:0 9X05AB<br>HOST 01 F04 ENC000 39 ENET:0:00 9X0801<br>HOST 01 F04 ENC000 26 ENET:0:01 9X0801<br>HOST 01 F04 ENC000 13 ENET:0:02 9X0801<br>HOST 01 F04 ENC000 00 ENET:0:03 9X0801 |  |  |  |
|              |                               | ENET Plane: 1Site Flr RPosBay_id Shf Description Slot EqPECHOST 01 F06ENC000 39ENET:1HOST 01 F06ENC000 39ENET:1:00HOST 01 F06ENC000 26ENET:1:01HOST 01 F06ENC000 13ENET:1:02HOST 01 F06ENC000 00ENET:1:03                                                                       |  |  |  |
|              | Explanation:                  | The system displays the physical location of all ENET cabinets and shelves.                                                                                                    |  |  |  |

# locate (end)

### Response

The following table provides an explanation of the response to the locate command.

| Response for the locate command                                                                                                    |                               |      |            |           |                                                  |
|----------------------------------------------------------------------------------------------------|-------------------------------|------|------------|-----------|--------------------------------------------------|
| MAP c                                                                                                    | MAP output Meaning and action |      |            |           |                                                  |
| ENET                                                                                                    | Plan                          | e: 0 |            |           |                                                  |
| Site                                                                                                    | Flr                           | RPos | Bay_id     | Shf       | Description Slot EqPEC                           |
| HOST                                                                                                    | 01                            | F04  | ENC000     | 39        | ENET:0 9X05AB                                    |
| HOST                                                                                                    | 01                            | F04  | ENC000     | 39        | ENET:0:00 9X0801                                 |
| HOST                                                                                                    | 01                            | F04  | ENC000     | 26        | ENET:0:01 9X0801                                 |
| HOST                                                                                                    | 01                            | F04  | ENC000     | 13        | ENET:0:02 9X0801                                 |
| HOST                                                                                                    | 01                            | F04  | ENC000     | 00        | ENET:0:03 9X0801                                 |
| ENET                                                                                                    | Plan                          | e: 1 |            |           |                                                  |
| Site                                                                                                    | Flr                           | RPos | Bay_id     | Shf       | Description Slot EqPEC                           |
| HOST                                                                                                    | 01                            | F06  | ENC000     | 39        | ENET:1 9X05AB                                    |
| HOST                                                                                                    | 01                            | F06  | ENC000     | 39        | ENET:1:00 9X0801                                 |
| HOST                                                                                                    | 01                            | F06  | ENC000     | 26        | ENET:1:01 9X0801                                 |
| HOST                                                                                                    | 01                            | F06  | ENC000     | 13        | ENET:1:02 9X0801                                 |
| HOST                                                                                                    | 01                            | F06  | ENC000     | 00        | ENET:1:03 9X0801                                 |
|                                                                                                    |                               | Меа  | ning: Indi | cates the | e physical location of ENET cabinet and shelves. |
| where<br>Site is the cabinet site<br>Flr is the floor where the cabinets are located<br>RPos is the row position<br>Bay_id is the bay identifier<br>Shf is the shelf position in the cabinet<br>Description identifies the plane and shelf number<br>EqPEC is the product equipment code (PEC) of the cabinet or shelf |                               |      |            |           |                                                  |
|                                                                                                    |                               | Acti | on: Nor    | e         |                                                  |

# logformat

# Function

Use the logformat command to control whether logs ENET111 and ENET211 are displayed in long or short report format.

| logformat command parameters and variables |                                                                                                    |  |
|--------------------------------------------|----------------------------------------------------------------------------------------------------|--|
| Command I                                  | Parameters and variables                                                                                                    |  |
| logformat                                  | query     [prompt]       long     [noprompt]       short     ]                                                                              |  |
| Parameters and variables                   | Description                                                                                                    |  |
| long                                       | This parameter sets the log report format to long. In the long mode, all available log information is displayed.                            |  |
| noprompt                                   | This parameter suppresses the yes or no confirmation warning which appears when the format is altered.                                      |  |
| <u>prompt</u>                              | This default parameter presents the yes or no confirmation warning which appears when the format is altered. Do not type in this parameter. |  |
| query                                      | This default parameter queries the long or short log display mode.                                                                          |  |
| short                                      | This parameter sets the log report format to short. In the short mode, only essentia log information is displayed.                          |  |

# Qualifications

None

# logformat (continued)

# Examples

The following table provides examples of the logformat command.

| Examples of the logformat command |                                                                                              |                                                                                                    |  |
|-----------------------------------|----------------------------------------------------------------------------------------------|----------------------------------------------------------------------------------------------------|--|
| Example                           | Task, response, and explanation                                                              |                                                                                                    |  |
| logformat que                     | logformat query                                                                              |                                                                                                    |  |
|                                   | Task:                                                                                        | Query the present ENET log report format.                                                                                                   |  |
|                                   | Response:                                                                                    | ENET log reports are displayed in long format.                                                                                              |  |
|                                   | Explanation:                                                                                 | The log report format is currently set to long.                                                                                             |  |
| logformat short .⊣                |                                                                                              |                                                                                                    |  |
|                                   | Task:                                                                                        | Change the ENET log display mode from long to short.                                                                                        |  |
|                                   | <b>Response:</b> ENET log reports will be set to SHORT format.<br>Please confirm (YES or NO) |                                                                                                    |  |
|                                   |                                                                                              | >YES                                                                                                    |  |
|                                   |                                                                                              | ENET log reports are displayed in short format.                                                                                             |  |
|                                   | Explanation:                                                                                 | The log format is changed to short.                                                                                                    |  |
| logformat sho                     | ort noprompt                                                                                 |                                                                                                    |  |
|                                   | Task:                                                                                        | Change the log report format from short to long, bypassing the confirmation warning.                                                        |  |
|                                   | Response:                                                                                    | ENET log reports are displayed in short format.                                                                                             |  |
|                                   | Explanation:                                                                                 | The log format is changed to short. The noprompt parameter bypasses the confirmation warning and changes the log report format immediately. |  |

### logformat (end)

### Responses

The following table provides explanations of the responses to the logformat command.

|              | r the logformat command<br>Meaning and action                                                                |  |  |
|--------------|----------------------------------------------------------------------------------------------------|--|--|
| ENET log rep | ports are displayed in long format.                                                                          |  |  |
|              | Meaning: The ciurrent log format is long.                                                                    |  |  |
|              | Action: None                                                                                                 |  |  |
| ENET log rep | ports are displayed in short format.                                                                         |  |  |
|              | Meaning: The current log format is short.                                                                    |  |  |
|              | Action: None                                                                                                 |  |  |
|              | WARNNG: ENET log reports will be set to <long or="" short=""> format.<br/>Please confirm (YES or NO):</long> |  |  |
|              | <b>Meaning:</b> If the logformat command is executed, the log format changes to the specified format.        |  |  |
|              | Action: Enter yes to execute the command or no to cancel execution.                                          |  |  |

#### matrix

# Function

Use the matrix command to view the logical representation of the ENET switching matrix.

| matrix command parameters and variables |                                                                    |  |
|-----------------------------------------|--------------------------------------------------------------------|--|
| Command                                 | Parameters and variables                                           |  |
| matrix                                  | [frame]                                                            |  |
| Parameters and variables                | s Description                                                      |  |
| frame                                   | This variable defines the specific ENET frame in the range of 0-1. |  |

# Qualifications

None

# matrix (continued)

# Example

The following table provides an example of the matrix command.

| Example of the matrix command |                                                                                                    |         |  |
|-------------------------------|----------------------------------------------------------------------------------------------------|---------|--|
| Example                       | Task, response, and explanation                                                                                                    |         |  |
| matrix 1 ₊                    |                                                                                                    |         |  |
|                               | Task:View the logical representation of the ENET frame 1 sw<br>matrix.                                                                                                    | itching |  |
|                               | <b>Response:</b> The system displays the MATRIX level screen of the EN switching matrix for frame 1.                                                                                                    | IET     |  |
|                               | ENET         System         Matrix         Shelf         0         1         2         3           Plane         0         .         .         .         .         .         .         .         .         .         .         .         .         .         .         .         .         .         .         .         .         .         .         .         .         .         .         .         .         .         .         .         .         .         .         .         .         .         .         .         .         .         .         .         .         .         .         .         .         .         .         .         .         .         .         .         .         .         .         .         .         .         .         .         .         .         .         .         .         .         .         .         .         .         .         .         .         .         .         .         .         .         .         .         .         .         .         .         .         .         .         .         .         .         .         . |         |  |
|                               | Matrix VBus Plane 0 VBus Plane 1<br>0 1 2 3 4 5 6 7 0 1 2 3 4 5 6 7                                                                                                    |         |  |
|                               | H-bus 0                                                                                                    |         |  |
|                               | <b>Explanation:</b> The system displays the MATRIX level screen of the EN switching matrix for frame 1.                                                                                                    | IET     |  |

### matrix (end)

### Responses

The following table provides explanations of the responses to the matrix command.

| Response for the matrix command |                                                                                                    |  |
|---------------------------------|----------------------------------------------------------------------------------------------------|--|
| MAP output                      | Meaning and action                                                                                                    |  |
| The system dis                  | splays the MATRIX level screen of the ENET switching matrix for frame 1.                                                                    |  |
| ENET                            | System Matrix Shelf 0 1 2 3                                                                                                    |  |
| Plane 0                         |                                                                                                    |  |
| Plane 1                         |                                                                                                    |  |
| Matrix                          | VBus Plane 0 VBus Plane 1                                                                                                    |  |
|                                 | 0 1 2 3 4 5 6 7 0 1 2 3 4 5 6 7                                                                                                    |  |
| H-bus O                         |                                                                                                    |  |
| 1                               |                                                                                                    |  |
| 2                               |                                                                                                    |  |
| 3                               |                                                                                                    |  |
| 4                               |                                                                                                    |  |
| 5                               |                                                                                                    |  |
| 6                               |                                                                                                    |  |
| 7                               |                                                                                                    |  |
|                                 | Meaning:                                                                                                    |  |
|                                 | Action:                                                                                                    |  |
| No storage                      | for directory.                                                                                                    |  |
|                                 | <b>Meaning:</b> The system cannot enter the matrix level because there is insufficient memory to access the matrix level command directory. |  |
|                                 | Action: Clear any memory alarms present under the CM alarm banner. If necessary, contact Nortel Networks technical support for assistance.  |  |

#### memory

# Function

Use the memory command to obtain a summary of memory use at the ENET level for a specific shelf.

| memory command parameters and variables |                                                                    |  |  |
|-----------------------------------------|--------------------------------------------------------------------|--|--|
| Command                                 | Parameters and variables                                           |  |  |
| memory                                  | [shelf]                                                            |  |  |
| Parameters<br>and variables             | Description                                                        |  |  |
| shelf                                   | This variable defines the specific ENET shelf in the range of 0-7. |  |  |

# Qualifications

None

### Example

The following table provides an example of the memory command.

| Example of th | e memory com | mand                                                                                                    |
|---------------|--------------|----------------------------------------------------------------------------------------------------|
| Example       | Task, respon | se, and explanation                                                                                                    |
| memory 1 🖵    |              |                                                                                                    |
|               | Task:        | View a summary of memory use at the ENET level for shelf 1.                                                                                                    |
|               | Response:    | (The system displays a summary of memory use on the MAP.)                                                                                                    |
|               |              | Loadname ENC34CR ENC34CR<br>Memory (Kbytes)                                                                                                    |
|               |              | Time : 19:07:18 19:07:18<br>DS Used : 1728 81 % Used: 1723 80 %<br>Avail: 416 Total: 2144 Avail: 421 Total: 2144<br>PS Used: 1663 90 % Used: 1662 90 %<br>Avail: 193 Total: 1856 Avail: 194 Total: 1856<br>MEMORY: |
|               | Explanation: | A summary of memory use at the ENET level for shelf 1 is displayed on the MAP.                                                                                                    |

### memory (end)

# Response

The following table provides an explanation of the response to the memory command.

| Response for the memory command |                                                                    |                                                                         |  |  |
|---------------------------------|--------------------------------------------------------------------|-------------------------------------------------------------------------|--|--|
| MAP output                      | Meaning and                                                        | action                                                                  |  |  |
| -                               | Request to PERFORM MEMORY 1 rejected.<br>Reason: Shelf unequipped. |                                                                         |  |  |
|                                 | Meaning: The                                                       | specified shelf is unequipped.                                          |  |  |
|                                 | Action: Nor                                                        | ne                                                                      |  |  |
| Loadname                        | ENC34CR                                                            | ENC34CR                                                                 |  |  |
| Memory (Kby                     | rtes)                                                              |                                                                         |  |  |
| Time :                          | 19:07:18                                                           | 19:07:18                                                                |  |  |
| DS Used :                       | 1728 81 %                                                          | Used: 1723 80 %                                                         |  |  |
| Avail:                          | 416 Total: 2                                                       | 2144 Avail: 421 Total: 2144                                             |  |  |
| PS Used: 16                     | 63 90 %                                                            | Used: 1662 90 %                                                         |  |  |
| Avail:                          | 193 Total: 1                                                       | 1856 Avail: 194 Total: 1856                                             |  |  |
| MEMORY:                         |                                                                    |                                                                         |  |  |
|                                 |                                                                    | Immary of memory use at the ENET level for shelf 1 is displayed on MAP. |  |  |
|                                 | Action: Nor                                                        | ne                                                                      |  |  |

# Function

Use the pathtest command to enter the path test level of the ENET MAP.

| pathtest command parameters and variables |                                       |  |  |
|-------------------------------------------|---------------------------------------|--|--|
| Command                                   | Parameters and variables              |  |  |
| pathtest                                  | There are no parameters or variables. |  |  |

# Qualifications

None

## Example

The following table provides an example of the pathtest command.

| Example of the | e pathtest command |                                                                                     |  |  |  |
|----------------|--------------------|-------------------------------------------------------------------------------------|--|--|--|
| Example        | Task, respons      | Task, response, and explanation                                                     |  |  |  |
| pathtest 🚽     |                    |                                                                                     |  |  |  |
|                | Task:              | Enter the path test level of the ENET MAP.                                          |  |  |  |
|                | Response:          | The system displays the PATHTEST menu and adds the following fields to the display. |  |  |  |
|                | PATHTEST PE        | Nding SUSpended RUNning FINished ABorTed<br>2 0 1 2 0                               |  |  |  |
|                | Explanation:       | The system displays the PATHTEST level of the ENET MAP.                             |  |  |  |

## pathtest (end)

### Response

The following table provides an explanation of the response to the pathtest command.

| Response for the pathtest command |                                                                                     |                                                                                                    |  |  |
|-----------------------------------|-------------------------------------------------------------------------------------|----------------------------------------------------------------------------------------------------|--|--|
| MAP output                        | Poutput Meaning and action                                                          |                                                                                                    |  |  |
| No storage                        | for dire                                                                            | ctory.                                                                                                    |  |  |
|                                   | Meaning:                                                                            | The system cannot enter the pathtest level because there is insufficient memory to access the pathtest level command directory.<br>Clear any memory alarms present under the CM alarm banner. If |  |  |
|                                   | Action.                                                                             | necessary, contact Nortel Networks technical support for assistance.                                                                                                    |  |  |
| The system dis                    | The system displays the PATHTEST menu and adds the following fields to the display. |                                                                                                    |  |  |
| PATHTEST PE                       | Nding SU<br>2                                                                       | Spended RUNning FINished ABorTed<br>0 1 2 0                                                                                                    |  |  |
|                                   | Meaning                                                                             | The system displays the PATHTEST level.                                                                                                    |  |  |
|                                   | Action:                                                                             | None                                                                                                    |  |  |

#### queryen

# Function

Use the queryen command to determine the number of crosspoints provisioned per plane and the switching capacity per plane.

| queryen command parameters and variables |                                       |  |
|------------------------------------------|---------------------------------------|--|
| Command                                  | Parameters and variables              |  |
| queryen                                  | There are no parameters or variables. |  |

### Qualifications

None

### Example

The following table provides an example of the queryen command.

| Example of th<br>Example | e queryen command<br>Task, response, and explanation |                                                                                                    |  |
|--------------------------|------------------------------------------------------|----------------------------------------------------------------------------------------------------|--|
| queryen                  |                                                      |                                                                                                    |  |
|                          | Task:                                                | Determine the number of crosspoints provisioned per plane.                                                             |  |
|                          | Response:                                            | Number of crosspoints provisioned per plane: 4<br>Switching capacity per plane: 8K of possible 128K                    |  |
|                          | Explanation:                                         | The number of crosspoints provisioned per plane is displayed, where nn represents the number of crosspoints per plane. |  |

### Response

The following table provides an explanation of the response to the queryen command.

| Responses for the queryen command                                                                                         |  |  |  |  |
|----------------------------------------------------------------------------------------------------|--|--|--|--|
| MAP output Meaning and action                                                                                             |  |  |  |  |
| Number of crosspoints provisioned per plane: 4<br>Switching capacity per plane: 8K of possible 128K                       |  |  |  |  |
| <b>Meaning:</b> The system displays the number of crosspoints provisioned per plane and the switching capacity per plane. |  |  |  |  |
| Action: None                                                                                                    |  |  |  |  |

#### queryrex

# Function

Use the queryrex command to display the most recent ENET rextst results.

| queryrex command parameters and variables |                                                                                      |  |
|-------------------------------------------|--------------------------------------------------------------------------------------|--|
| Command                                   | Parameters and variables                                                             |  |
| queryrex                                  | noplane<br>plane                                                                     |  |
| Parameters and variables                  | Description                                                                          |  |
| <u>noplane</u>                            | This default parameter displays the most recent ENET rextst results for both planes. |  |
| plane                                     | This variable defines the specific ENET plane in the range of 0-1.                   |  |

# Qualifications

None

# queryrex (continued)

# Example

The following table provides an example of the queryrex command.

| Example of th | e queryrex con | nmand               |          |                                                |
|---------------|----------------|---------------------|----------|------------------------------------------------|
| Example       | Task, respon   | ise, and expla      | anation  |                                                |
| queryrex 1    |                |                     |          |                                                |
|               | Task:          | Display the         | most rea | cent ENET rextst results for ENET plane 1.     |
|               | Response:      | The system plane 1: | displays | s the most recent ENET rextst results for ENET |
|               |                |                     |          | 1991/04/18 14:23:23.23.234 WEN                 |
|               | RExTst sta     |                     |          | Completed                                      |
|               | Invoked by     | 7                   | :        | Manual Rex                                     |
|               | Plane          |                     | :        | 0                                              |
|               | MARTIX REX     | 1100                | :        | Passed                                         |
|               | NODE RExTs     | -                   |          |                                                |
|               | SHELF:         | 0                   | :        | Passed, ENET load file BCS                     |
|               | Mismatch       |                     |          |                                                |
|               | SHELF:         | 1                   | :        | Failed, Datafill Error                         |
|               | SHELF:         | 2                   | :        | Not Tested                                     |
|               | SHELF:         | _                   | :        | Not Tested                                     |
|               | Additional     | . Informati         | on       |                                                |
|               | There are      | no suspect          | cards    | 5                                              |
|               | Explanation:   | The system plane 1. | displays | s the most recent ENET rextst results for ENET |

### Responses

The following table provides explanations of the responses to the queryrex command.

| Responses for the queryrex command |                                                                                                    |                                     |  |  |
|------------------------------------|----------------------------------------------------------------------------------------------------|-------------------------------------|--|--|
| MAP output Meaning and action      |                                                                                                    |                                     |  |  |
| RExTst has not been                | invoke                                                                                                    | ed for this plane.                  |  |  |
| Meaning                            | : There a                                                                                                    | re no results available.            |  |  |
| Action:                            | None                                                                                                    |                                     |  |  |
| RExTst started on                  | :                                                                                                    | 1991/04/18 14:23:23.23.234 WEN      |  |  |
| RExTst status is                   | :                                                                                                    | Completed                           |  |  |
| Invoked by                         | :                                                                                                    | Manual Rex                          |  |  |
| Plane                              | :                                                                                                    | 0                                   |  |  |
| MARTIX RExTst                      | :                                                                                                    | Passed                              |  |  |
| NODE RExTst                        |                                                                                                    |                                     |  |  |
| SHELF:0                            | :                                                                                                    | Passed, ENET load file BCS Mismatch |  |  |
| SHELF:1                            | :                                                                                                    | Failed, Datafill Error              |  |  |
| SHELF:2                            | :                                                                                                    | Not Tested                          |  |  |
| SHELF:2                            | :                                                                                                    | Not Tested                          |  |  |
| Additional Informat                | ion                                                                                                    |                                     |  |  |
| There are no suspect cards         |                                                                                                    |                                     |  |  |
| Meaning                            | <b>Meaning:</b> The most recent rextst results are displayed for ENET plane 0. The Additional Information field is printed only if the rextst failed or if there is in-service trouble to report. |                                     |  |  |
| Action:                            | None                                                                                                    |                                     |  |  |

### Function

Use the quit command to exit from the current menu level and return to a previous menu level.

| quit command parameters and variables |                                                                                                    |  |  |  |  |  |
|---------------------------------------|----------------------------------------------------------------------------------------------------|--|--|--|--|--|
| Command                               | Parameters and variables                                                                                                    |  |  |  |  |  |
| quit                                  | 1<br>all<br>incrname<br>n                                                                                                    |  |  |  |  |  |
| Parameters<br>and variables           | Description                                                                                                    |  |  |  |  |  |
| 1                                     | This default parameter causes the system to display the next higher MAP level.                                                                                                    |  |  |  |  |  |
| all                                   | This parameter causes the system to display the CI level from any MAP level.                                                                                                    |  |  |  |  |  |
| incrname                              | This variable causes the system to exit the specified level and all sublevels. The system displays the next level higher than the one specified. Values for <i>incrname</i> are menu level names, such as lns, mtc, or mapci.  |  |  |  |  |  |
| n                                     | This variable identifies a specified number of retreat levels from the current level.<br>The range of retreat levels is 0-6. However, the system cannot accept a level num<br>ber higher than the number of the current level. |  |  |  |  |  |

### Qualifications

None

### **Examples**

The following table provides examples of the quit command.

| Examples of the quit command |                                 |                                                                             |  |  |  |  |
|------------------------------|---------------------------------|-----------------------------------------------------------------------------|--|--|--|--|
| Example                      | Task, response, and explanation |                                                                             |  |  |  |  |
| quit 🔎                       |                                 |                                                                             |  |  |  |  |
|                              | Task:                           | Exit from the ENET level to the previous menu level.                        |  |  |  |  |
|                              | Response:                       | <b>Response:</b> The display changes to the display of a higher level menu. |  |  |  |  |
|                              | Explanation:                    | The ENET level has changed to the previous menu level.                      |  |  |  |  |
|                              |                                 | -continued-                                                                 |  |  |  |  |

quit

# quit (continued)

| Examples o          | Examples of the quit command (continued) |                                                                  |  |  |  |  |
|---------------------|------------------------------------------|------------------------------------------------------------------|--|--|--|--|
| Example             | Task, respons                            | se, and explanation                                              |  |  |  |  |
| quit mtc .<br>where | J                                        |                                                                  |  |  |  |  |
| mtc                 | specifies the level                      | specifies the level higher than the ENET level to be exited      |  |  |  |  |
|                     | Task:                                    | Task:Return to the MAPCI level (one menu level higher than MTC). |  |  |  |  |
|                     | Response:                                | <b>Response:</b> The display changes to the MAPCI menu display:  |  |  |  |  |
|                     |                                          | MAPCI:                                                           |  |  |  |  |
|                     | Explanation:                             | The ENET level has returned to the MAPCI level.                  |  |  |  |  |
|                     |                                          | -end-                                                            |  |  |  |  |

### Responses

The following table provides explanations of the responses to the quit command.

| Responses for the quit command |                                                                                                    |                                                                                                    |  |  |  |  |
|--------------------------------|----------------------------------------------------------------------------------------------------|----------------------------------------------------------------------------------------------------|--|--|--|--|
| MAP output                     | Meaning and action                                                                                                    |                                                                                                    |  |  |  |  |
| CI:                            |                                                                                                    |                                                                                                    |  |  |  |  |
|                                | Meaning:                                                                                                    | The system exited all MAP menu levels and returned to the CI level.                                                                                        |  |  |  |  |
|                                | Action:                                                                                                    | None                                                                                                    |  |  |  |  |
|                                | -                                                                                                    | uit requested number of levels<br>uated was: 1                                                                                                    |  |  |  |  |
|                                | <b>Meaning:</b> You entered an invalid level number. The number you entered exceed the number of MAP levels from which to quit. |                                                                                                    |  |  |  |  |
|                                | Action:                                                                                                    | Reenter the command using an appropriate level number.                                                                                                    |  |  |  |  |
| The system rep                 | laces the E                                                                                                    | NET level menu with a menu that is two or more MAP levels higher.                                                                                          |  |  |  |  |
|                                | Meaning:                                                                                                    | You entered the quit command with an <i>n</i> variable value of 2 or more or an <i>incrname</i> variable value corresponding to two or more levels higher. |  |  |  |  |
|                                | Action:                                                                                                    | None                                                                                                    |  |  |  |  |
|                                | -continued-                                                                                                    |                                                                                                    |  |  |  |  |

# quit (end)

Responses for the quit command (continued)

#### MAP output Meaning and action

The system replaces the display of the ENET level with the display of the next higher MAP level.

Meaning: The system exited to the next higher MAP level.

Action: None

-end-

#### rextst

# Function

Use the rextst command to control or query the system-run routine exercise (REx) tests, or to run a manual REx test.

| rextst command parameters and variables |                                                                                                    |  |  |  |  |  |
|-----------------------------------------|----------------------------------------------------------------------------------------------------|--|--|--|--|--|
| Command                                 | arameters and variables                                                                                                    |  |  |  |  |  |
| rextst                                  | $\begin{bmatrix} query & status \\ test \end{bmatrix} $ sysrex $\begin{bmatrix} enable \\ disable \\ include \end{bmatrix} \begin{bmatrix} all \\ days \\ weekday \end{bmatrix} $ $\begin{bmatrix} prompt \\ noprompt \end{bmatrix} \begin{bmatrix} noforce \\ force \end{bmatrix} (1) $ $(3)$ $(4)$ $(4)$ $(5)$ $(6)$ $(6)$ $(7)$ $(5)$ $(6)$ $(7)$ $(5)$ $(6)$ $(7)$ $(8)$ $(9)$ $(10)$ |  |  |  |  |  |
| rextst<br>(continued)                   | $ \begin{array}{c} (1) \\ (2) \\ (nowait \\ (3) \\ (4) \\ (5) \\ (6) \\ (7) \\ (8) \\ (9) \\ (10) \\ (end) \end{array} $                                                                                                    |  |  |  |  |  |
| Parameters<br>and variables             | s Description                                                                                                    |  |  |  |  |  |
| all                                     | This parameter specifies all tests when used in conjunction with the tst parameter, specifies all days of the week when used in conjunction with the sysrex parameter, and specifies both subtests when used in conjunction with the include parameter.                                                                                                    |  |  |  |  |  |
| continue                                | This parameter causes the manual REx test to log any errors encountered as it con tinues to run.                                                                                                    |  |  |  |  |  |
| days                                    | This parameter specifies a range of days.                                                                                                    |  |  |  |  |  |
| disable                                 | This parameter disables the REx test for the days specified by the parameters day or all.                                                                                                    |  |  |  |  |  |
| enable                                  | This parameter enables the REx test for the specified day.                                                                                                    |  |  |  |  |  |
|                                         | -continued-                                                                                                    |  |  |  |  |  |

# rextst (continued)

| Parameters<br>and variables | Description                                                                                                    |  |  |  |  |
|-----------------------------|----------------------------------------------------------------------------------------------------|--|--|--|--|
| force                       | This parameter forces the system to accept the command.                                                                                                    |  |  |  |  |
| include                     | This parameter specifies the inclusion of a group of tests for the REx test.                                                                                       |  |  |  |  |
| matrix                      | This parameter specifies matrix tests only.                                                                                                    |  |  |  |  |
| node                        | This parameter specifies node tests.                                                                                                    |  |  |  |  |
| <u>noforce</u>              | This default parameterdirects the system to provide error messages and discontinue the command the command for some error conditions. Do not enter this parameter. |  |  |  |  |
| noprompt                    | This parameter suppresses warnings.                                                                                                    |  |  |  |  |
| nowait                      | This parameter releases the MAP for other actions. All tests that pass and fail generate logs.                                                                     |  |  |  |  |
| plane                       | This variable defines the specific ENET plane in the range of 0-1.                                                                                                 |  |  |  |  |
| <u>prompt</u>               | This default parameter displays all warnings. Do not type in this parameter.                                                                                       |  |  |  |  |
| query                       | This parameter displays information about the system REx test on a per-day basis                                                                                   |  |  |  |  |
| status                      | This parameter queries which days the REx tests are enabled.                                                                                                    |  |  |  |  |
| stop                        | This parameter specifies that the manual REx test runs only until an error is encounted.                                                                           |  |  |  |  |
| sysrex                      | This parameter controls the operational parameters of the system-run REx tests.                                                                                    |  |  |  |  |
| test                        | This parameter queries which tests are enabled on which days, all tests, node tes or matrix tests.                                                                 |  |  |  |  |
| tst                         | This parameter runs a manual REx test on an ENET plane.                                                                                                    |  |  |  |  |
| <u>wait</u>                 | This default parameter prevents all MAP activity until all actions initiated by the command are complete. Do not type in this parameter.                           |  |  |  |  |
| weekdays                    | This variable selects a day, or days, of the week. Values are mon, tue, wed, thu, fri, sat, or sun. Multiple days may be entered.                                  |  |  |  |  |

### rextst (continued)

# Qualifications

None

### **Examples**

The following table provides examples of the rextst command.

| Examples of the rextst command |                        |                                                                                                    |                                                                        |                        |            |            |            |            |            |
|--------------------------------|------------------------|----------------------------------------------------------------------------------------------------|------------------------------------------------------------------------|------------------------|------------|------------|------------|------------|------------|
| Example                        | Task, respon           | Task, response, and explanation                                                                                                    |                                                                        |                        |            |            |            |            |            |
| rextst query s                 | rextst query status .⊣ |                                                                                                    |                                                                        |                        |            |            |            |            |            |
|                                | Task:                  | Deterr                                                                                                    | Determine which days are scheduled for REx test runs.                  |                        |            |            |            |            |            |
|                                | Response:              | Mon<br>OFF                                                                                                    | Tue<br>OFF                                                             | Wed<br>OFF             | Thu<br>ON  | Fri<br>ON  | Sat<br>ON  | Sun<br>ON  |            |
|                                | Explanation:           |                                                                                                    |                                                                        | Ex test is<br>day thro |            |            | ay throug  | gh Wedn    | esday, and |
| rextst sysrex                  | disable days thu       | <b>,</b> 1                                                                                                    |                                                                        |                        |            |            |            |            |            |
|                                | Task:                  | k: Disable the system REx test scheduled for Thursday.                                                                                                    |                                                                        |                        |            |            |            |            |            |
|                                | Response:              |                                                                                                    | This action disables the ENET REX test.<br>Please confirm (YES or NO): |                        |            |            |            |            |            |
|                                |                        | Mon<br>OFF                                                                                                    | Tue<br>OFF                                                             | Wed<br>OFF             | Thu<br>ON  | Fri<br>ON  | Sat<br>ON  | Sun<br>ON  |            |
|                                | Explanation:           | The system REx test is disabled on Thursday if a response of yes is given.                                                                                                    |                                                                        |                        |            |            |            |            |            |
| rextst query te                | est                    |                                                                                                    |                                                                        |                        |            |            |            |            |            |
|                                | Task:                  | Task:         Determine which system REx tests are enabled for each day of the week.                                                                                                   |                                                                        |                        |            |            |            |            |            |
|                                | Response:              | Mon<br>MAT                                                                                                    | Tue<br>NOD                                                             | Wed<br>MAT             | Thu<br>NOD | Fri<br>MAT | Sat<br>ALL | Sun<br>ALL |            |
|                                | Explanation:           | <b>Ination:</b> The matrix REx tests are enabled on Monday, Wednesday, and Friday. The node tests are enabled for Tuesday and Thursday. On Saturday and Sunday both tests are enabled. |                                                                        |                        |            |            |            |            |            |
|                                |                        |                                                                                                    | -COI                                                                   | ntinued-               |            |            |            |            |            |

### rextst (continued)

| Examples of    | Examples of the rextst command (continued) |                                                                    |  |  |  |  |
|----------------|--------------------------------------------|--------------------------------------------------------------------|--|--|--|--|
| Example        | Task, respons                              | Task, response, and explanation                                    |  |  |  |  |
| rextst sysrex  | rextst sysrex include all all   ₊          |                                                                    |  |  |  |  |
|                | Task:                                      | Change the test schedule so that all tests run all week.           |  |  |  |  |
|                | Response:                                  | Mon Tue Wed Thu Fri Sat Sun<br>ALL ALL ALL ALL ALL ALL ALL         |  |  |  |  |
|                | Explanation:                               | Matrix and node tests are both run on all days of the week.        |  |  |  |  |
| rextst tst 0 a | ll -1                                      |                                                                    |  |  |  |  |
|                | Task:                                      | Run a manual REx test on plane 0, including node and matrix tests. |  |  |  |  |
|                | Response:                                  | ENET REX Test Results: Passed.                                     |  |  |  |  |
|                | Explanation:                               | The REx test ran successfully and no faults were detected.         |  |  |  |  |
|                |                                            | -end-                                                              |  |  |  |  |

# Responses

The following table provides explanations of the responses to the rextst command.

| Responses for the rextst command |                    |                                                                                                    |  |  |  |
|----------------------------------|--------------------|----------------------------------------------------------------------------------------------------|--|--|--|
| MAP output                       | Meaning and action |                                                                                                    |  |  |  |
| Attempt ignor                    | red – c            | hange is redundant.                                                                                                    |  |  |  |
|                                  | Meaning:           | An additional attempt was made to change the scheduled tests on the day specified with the sysrex include parameter. The specified tests are already scheduled. |  |  |  |
|                                  | Action:            | Reenter the command using the correct parameters.                                                                                                    |  |  |  |
| Days already                     | enable             | d/disabled.                                                                                                    |  |  |  |
| '                                | Meaning:           | An attempt was made to disable or enable the system-initiated REx test<br>on a day that is already in the enabled or disabled state.                            |  |  |  |
|                                  | Action:            | Reenter the command with the correct day.                                                                                                    |  |  |  |
|                                  | -continued-        |                                                                                                    |  |  |  |

# rextst (end)

| Responses for the rextst command (continued) |                                                                                                    |                                                                |            |                        |  |  |
|----------------------------------------------|----------------------------------------------------------------------------------------------------|----------------------------------------------------------------|------------|------------------------|--|--|
| MAP output                                   | Meaning                                                                                                    | Meaning and action                                             |            |                        |  |  |
| Mon Tue<br>ALL ALL                           |                                                                                                    | 'hu Fri<br>LL ALL                                              | Sat<br>ALL | Sun<br>ALL             |  |  |
|                                              | Meaning                                                                                                    | : The system                                                   | displays   | the REx test schedule. |  |  |
|                                              | Action:                                                                                                    | None                                                           |            |                        |  |  |
| No days sp                                   | ecified.                                                                                                    |                                                                |            |                        |  |  |
|                                              | <b>Meaning:</b> An attempt was made to disable or enable the system-initiated REx test without specifying a day. |                                                                |            |                        |  |  |
|                                              | Action: Reenter the command specifying a day.                                                                    |                                                                |            |                        |  |  |
|                                              | WARNING: This action disables the ENET REX test.<br>Please confirm (YES or NO):                                  |                                                                |            |                        |  |  |
|                                              | <b>Meaning:</b> The system-initiated REx test scheduled for specified days will be disabled if yes is entered.   |                                                                |            |                        |  |  |
|                                              | Action:                                                                                                    | n: Enter yes to execute the command or no to cancel execution. |            |                        |  |  |
|                                              | -end-                                                                                                    |                                                                |            |                        |  |  |

### shelf

# Function

Use the shelf command to enter the SHELF level of the ENET MAP.

| shelf command parameters and variables |                                                                                                    |  |  |  |  |
|----------------------------------------|----------------------------------------------------------------------------------------------------|--|--|--|--|
| Command                                | arameters and variables                                                                                                    |  |  |  |  |
| shelf                                  | shelf                                                                                                    |  |  |  |  |
| Parameters and variables               | Description                                                                                                    |  |  |  |  |
| shelf                                  | This variable specifies the ENET shelf. Valid entries are 0-7, or none. None is the default value for most ENETs and 0 is the default value for ENET16K. |  |  |  |  |

# Qualifications

None

# Example

The following table provides an example of the shelf command.

| Example of th | Example of the shelf command    |                                                                                                    |  |  |  |  |
|---------------|---------------------------------|----------------------------------------------------------------------------------------------------|--|--|--|--|
| Example       | Task, response, and explanation |                                                                                                    |  |  |  |  |
| shelf 1       |                                 |                                                                                                    |  |  |  |  |
|               | Task:                           | View the SHELF level of the ENET MAP for shelf 1.                                                  |  |  |  |  |
|               | Response:                       | The system changes the menu to the SHELF level menu, and adds the following fields to the display: |  |  |  |  |
|               | SHELF 01                        | SLOT 1111111 11122222 22222333 333333<br>123456 78 90123456 78901234 56789012 345678               |  |  |  |  |
|               | Plane 0<br>Plane 1              | · · ·· ······                                                                                      |  |  |  |  |
|               | Explanation:                    | The system displays the SHELF level screen for shelf 1.                                            |  |  |  |  |

### shelf (end)

### Responses

The following table provides explanations of the responses to the shelf command.

| Responses for the shelf command                                                                    |                                                                                                    |  |  |  |
|----------------------------------------------------------------------------------------------------|----------------------------------------------------------------------------------------------------|--|--|--|
| MAP output Meaning and action                                                                      |                                                                                                    |  |  |  |
| No storage for directory.                                                                          |                                                                                                    |  |  |  |
|                                                                                                    | <b>Meaning:</b> The system cannot enter the SHELF level because there is insufficient memory to access the shelf-level command directory. |  |  |  |
|                                                                                                    | Action: Clear any memory alarms present under the CM alarm banner.                                                                        |  |  |  |
| Request to PERFORM SHELF 12 rejected.<br>Reason: Shelf not equipped.                               |                                                                                                    |  |  |  |
| Meaning: The specified shelf number is unequipped.                                                 |                                                                                                    |  |  |  |
| Action: Reenter the command using the correct shelf number.                                        |                                                                                                    |  |  |  |
| The system changes the menu to the SHELF level menu, and adds the following fields to the display: |                                                                                                    |  |  |  |
| SHELF 02                                                                                           | SLOT 1111111 11122222 22222333 333333<br>123456 78 90123456 78901234 56789012 345678                                                      |  |  |  |
| Plane 0                                                                                            |                                                                                                    |  |  |  |
| Plane 1                                                                                            | · · ·· ······                                                                                                    |  |  |  |
| Meaning: The current level changes to the SHELF level.                                             |                                                                                                    |  |  |  |
|                                                                                                    | Action: None                                                                                                    |  |  |  |

## showblock

# Function

Use the showblock command to display any shelves, slot, or links which are causing or may cause blockage in the ENET.

| showblock command parameters and variables |                                       |  |
|--------------------------------------------|---------------------------------------|--|
| Command                                    | Parameters and variables              |  |
| showblock                                  | There are no parameters or variables. |  |

## Qualifications

None

### Example

The following table provides an example of the showblock command.

| Examples of the showblock command |                                 |                                                             |                                                      |  |  |
|-----------------------------------|---------------------------------|-------------------------------------------------------------|------------------------------------------------------|--|--|
| Example                           | Task, response, and explanation |                                                             |                                                      |  |  |
| showblock                         |                                 |                                                             |                                                      |  |  |
|                                   | Task:                           | Display all blocks and potential block sources in the ENET. |                                                      |  |  |
|                                   | Response:                       | Plane 0                                                     | Plane 1                                              |  |  |
|                                   |                                 | Shelves: 1<br>Cards: 0:10                                   | Cards: 0:11, 0:32, 3:10<br>Links: 2:10:18, 2:16:0(4) |  |  |
|                                   | Explanation:                    | The system presents the shelv causing or may cause blockag  |                                                      |  |  |

### showblock (end)

### Response

The following table provides an explanation of the response to the showblock command.

| Response for the showblock command |                                                     |                                            |  |  |  |
|------------------------------------|-----------------------------------------------------|--------------------------------------------|--|--|--|
| MAP output                         | Meaning and action                                  |                                            |  |  |  |
| Plane                              | e O Plane                                           | 1                                          |  |  |  |
| Shelves: 1<br>Cards: 0:10          |                                                     | : 0:11, 0:32, 3:10<br>: 2:10:18, 2:16:0(4) |  |  |  |
|                                    | Meaning: The system displays the block information. |                                            |  |  |  |
|                                    | Action: None                                        |                                            |  |  |  |

#### system

# Function

Use the system command to enter the SYSTEM level of the ENET MAP.

| system comm                 | system command parameters and variables                                                                                                    |  |  |  |  |
|-----------------------------|----------------------------------------------------------------------------------------------------|--|--|--|--|
| Command                     | Parameters and variables                                                                                                    |  |  |  |  |
| system                      | shelf $\begin{bmatrix} \underline{nocpu} \\ cpu \end{bmatrix} \begin{bmatrix} \underline{nomemory} \\ memory \end{bmatrix}$                                                                                                    |  |  |  |  |
| Parameters<br>and variables | Description                                                                                                    |  |  |  |  |
| сри                         | This parameter directs the system to present a summary of central processing unit (CPU) occupancy.                                                                                                    |  |  |  |  |
| memory                      | This parameter directs the system to present a summary of memory usage.                                                                                                    |  |  |  |  |
| <u>посри</u>                | This default parameter directs the system to suppress a summary of CPU occupancy. Do not enter this parameter.                                                                                                    |  |  |  |  |
| <u>nomemory</u>             | This default parameter directs the system to suppress a summary of memory usage. Do not enter this parameter.                                                                                                    |  |  |  |  |
| shelf                       | This variable specifies an ENET shelf in the range of 0-7, or all. All is the default if the parameters cpu and memory are not specified. If the shelf is not specified and only the parameters cpu and memory are specified, the default value for the variable shelf is 0. |  |  |  |  |

# Qualifications

None

# system (continued)

# Example

The following table provides an example of the system command.

| Example of the system command |                                 |                                                                                                    |                              |                   |
|-------------------------------|---------------------------------|----------------------------------------------------------------------------------------------------|------------------------------|-------------------|
| Example                       | Task, response, and explanation |                                                                                                    |                              |                   |
| system 1                      |                                 |                                                                                                    |                              |                   |
|                               | Task:                           | View the SY                                                                                         | STEM level of the ENET N     | /IAP for shelf 1. |
|                               | Response:                       | The system changes the menu to the SYSTEM level menu, and adds the following fields to the display: |                              |                   |
|                               |                                 | SYSTEM<br>Shelf<br>01                                                                               | Plane O                      | Plane 1<br>·      |
|                               | Explanation:                    | The SYSTE                                                                                           | M level screen for shelf 1 i | s presented.      |

### Responses

The following table provides explanations of the responses to the system command.

| Responses for the system command                                      |                                                                                                    |  |  |  |  |
|-----------------------------------------------------------------------|----------------------------------------------------------------------------------------------------|--|--|--|--|
| MAP output Me                                                         | eaning and action                                                                                                    |  |  |  |  |
| No storage for directory.                                             |                                                                                                    |  |  |  |  |
| M                                                                     | <b>Meaning:</b> The system cannot enter the SYSTEM level because there is insufficient memory to access the SYSTEM-level command directory. |  |  |  |  |
| Ac                                                                    | ction: Clear any memory alarms present under the CM alarm banner. If necessary, contact Nortel Networks technical support for assistance.   |  |  |  |  |
| Request to PERFORM SYSTEM 03 rejected.<br>Reason: Shelf not equipped. |                                                                                                    |  |  |  |  |
| Meaning: The specified shelf number is unequipped.                    |                                                                                                    |  |  |  |  |
| Action: Reenter the command with a valid shelf number.                |                                                                                                    |  |  |  |  |
| -continued-                                                           |                                                                                                    |  |  |  |  |

# system (end)

| Responses for the system command (continued)                                                        |               |                                               |  |  |  |
|----------------------------------------------------------------------------------------------------|---------------|-----------------------------------------------|--|--|--|
| MAP outpu                                                                                           | t Meaning and | d action                                      |  |  |  |
| The system changes the menu to the SYSTEM level menu, and adds the following fields to the display: |               |                                               |  |  |  |
| SYSTEM                                                                                              |               |                                               |  |  |  |
| Shelf                                                                                               | Plane 0       | Plane 1                                       |  |  |  |
| 00                                                                                                  |               |                                               |  |  |  |
| 01                                                                                                  | •             |                                               |  |  |  |
| 02                                                                                                  | •             |                                               |  |  |  |
| 03                                                                                                  | •             | •                                             |  |  |  |
|                                                                                                    | Meaning: Th   | ne current level changes to the SYSTEM level. |  |  |  |
|                                                                                                    | Action: N     | one                                           |  |  |  |
|                                                                                                    |               | -end-                                         |  |  |  |

#### zoom

# Function

Use the zoom command to access the SHELF or CARD level which corresponds to the location in the specified crosspoint matrix.

| zoom command                | d parameters and variables                                                                                                    |  |  |  |
|-----------------------------|----------------------------------------------------------------------------------------------------|--|--|--|
| Command F                   | Parameters and variables                                                                                                    |  |  |  |
|                             | hbus hbus_no<br>xpt hbus_no vbus_no                                                                                                    |  |  |  |
| Parameters<br>and variables | Description                                                                                                    |  |  |  |
| hbus                        | This parameter selects the horizontal-bus (H-bus) number which accesses the corresponding ENET SHELF level of the MAP.                                      |  |  |  |
| hbus_no                     | This variable selects the H-bus number of the crosspoint which represents the horizontal coordinate in the switching matrix. The range is 0-15.             |  |  |  |
| vbus_no                     | This variable selects the vertical-bus (V-bus) number of the crosspoint which represents the vertical coordinate in the switching matrix. The range is 0-7. |  |  |  |
| xpt                         | This parameter selects a crosspoint on the plane which accesses the corresponding ENET CARD level at the MAP.                                               |  |  |  |

# Qualifications

None

# zoom (continued)

# Examples

The following table provides examples of the zoom command.

| Examples of the | he zoom comm       | nand                                                                                               |  |  |  |  |  |
|-----------------|--------------------|----------------------------------------------------------------------------------------------------|--|--|--|--|--|
| Example         | Task, respor       | nse, and explanation                                                                               |  |  |  |  |  |
| zoom hbus 2 .   | J                  |                                                                                                    |  |  |  |  |  |
|                 | Task:              | Access the ENET SHELF level associated with H-bus 2.                                               |  |  |  |  |  |
|                 | Response:          | The system changes the menu to the SHELF level menu, and adds the following fields to the display: |  |  |  |  |  |
|                 | SHELF 01           | SLOT 1111111 11122222 22222333 333333<br>123456 78 90123456 78901234 56789012 345678               |  |  |  |  |  |
|                 | Plane 0<br>Plane 1 | · · · · · · · · · · · · · · · · · · ·                                                              |  |  |  |  |  |
|                 | Explanation:       | The system accesses the ENET SHELF level associated with H-bus 2.                                  |  |  |  |  |  |
| zoom xpt 1 2 .  | J                  |                                                                                                    |  |  |  |  |  |
|                 |                    | Access the ENET CARD level associated with the crosspoint at H-bus 1, V-bus 2.                     |  |  |  |  |  |
|                 | Response:          | The system changes the menu to the CARD level menu, and adds the following fields to the display:  |  |  |  |  |  |
|                 | CARD 10            | Front: Back: DS-512 Links<br>Xpt I/F 0 1 2 3                                                       |  |  |  |  |  |
|                 | Plane 0<br>Plane 1 | · · · · · · · ·                                                                                    |  |  |  |  |  |
|                 |                    | The system accesses the ENET CARD level associated with crosspoint 12.                             |  |  |  |  |  |

# zoom (continued)

# Responses

The following table provides explanations of the responses to the zoom command.

| Responses for the zoom command                                                                                                    |  |  |  |  |  |
|----------------------------------------------------------------------------------------------------|--|--|--|--|--|
| MAP output Meaning and action                                                                                                    |  |  |  |  |  |
| CARD 10 Front: Back: DS-512 Links<br>Xpt I/F 0 1 2 3                                                                                                    |  |  |  |  |  |
| Plane 0                                                                                                    |  |  |  |  |  |
| <b>Meaning:</b> The system accesses the ENET CARD level associated with the specified crosspoint card.                                                               |  |  |  |  |  |
| Action: None                                                                                                    |  |  |  |  |  |
| SHELF       01       SLOT       1111111       11122222       22222333       333333         123456       78       90123456       78901234       56789012       345678 |  |  |  |  |  |
| Plane 0<br>Plane 1                                                                                                    |  |  |  |  |  |
| <b>Meaning:</b> The system accesses the ENET SHELF level associated with the specified H-bus.                                                                        |  |  |  |  |  |
| Action: None                                                                                                    |  |  |  |  |  |
| Request to ZOOM ENET Plane:0 Shelf:01 rejected.<br>Reason: Shelf unequipped.                                                                                         |  |  |  |  |  |
| Meaning: The shelf corresponding to the specified matrix coordinates is unequipped.                                                                                  |  |  |  |  |  |
| Action: Reenter the command specifying the correct matrix coordinates.                                                                                               |  |  |  |  |  |
| Request to ZOOM ENET Plane:0 Shelf:01 Slot:12 rejected.<br>Reason: Card unequipped.                                                                                  |  |  |  |  |  |
| <b>Meaning:</b> The card corresponding to the specified matrix coordinates is unequipped.                                                                            |  |  |  |  |  |
| Action: Reenter the command specifying the correct matrix coordinates.                                                                                               |  |  |  |  |  |
| -continued-                                                                                                    |  |  |  |  |  |

#### E-114 ENET level commands

# zoom (end)

| Responses for the zoom command (continued)MAP outputMeaning and action |          |                                                                                                    |  |  |
|------------------------------------------------------------------------|----------|----------------------------------------------------------------------------------------------------|--|--|
| -                                                                      |          | T Plane:0 Shelf:01 Slot:12 rejected.<br>for directory.                                                                           |  |  |
|                                                                        | Meaning: | The system cannot access the card or shelf level because there is insufficient memory storage to link the appropriate directory. |  |  |
|                                                                        | Action:  | Clear any memory alarms present under the CM alarm banner. Contact the next level of maintenance support for assistance.         |  |  |
|                                                                        |          | -end-                                                                                                    |  |  |

# **ESA level commands**

Use the ESA level of the MAP to enable and disable the ESA processor.

### Accessing the ESA level

To access the ESA level, enter the following from the CI level:

mapci;mtc;pm; post lcm ↓ where lcm is an RLCM equipped with the ESA feature.

### **ESA** commands

The commands available at the ESA MAP level are described in this chapter and arranged in alphabetical order. The page number for each command is listed in the following table.

| ESA commands |       |
|--------------|-------|
| Command      | Page  |
| bsy          | E-119 |
| disp         | E-123 |
| loadpm       | E-125 |
| next         | E-129 |
| offl         | E-131 |
| post         | E-133 |
| querypm      | E-135 |
| quit         | E-141 |
| rts          | E-145 |
| trnsl        | E-149 |
| tst          | E-151 |

### ESA menu

The following figure shows the ESA menu and status display.

| ESA SysB ManB Offl CBsy ISTb InSv                                                                                                    | См .                                                                                                    | MS<br>•   | IOD | Net<br>•       | PM<br>•               | ccs    | LNS                    | Trks<br>•      | Ext    | APPL<br>•  |
|----------------------------------------------------------------------------------------------------|----------------------------------------------------------------------------------------------------|-----------|-----|----------------|-----------------------|--------|------------------------|----------------|--------|------------|
| 0 Quit       PM       4       1       0       0       0       122         2 Post_       ESA       0       1       0       0       0       1         3       4       Links OOS:       CSide       0       1         4       Links OOS:       CSide       0       1         5       Trnsl       REM1       ESA       1       ManB       Mtce       /Loading:       125K         6       Tst       7       Bsy       8       RTS       9       Off1         10       LoadPM       1       Disp_       12       Next_       13         14       QueryPM_       15       16       17       18 | ESA<br>0 Quit<br>2 Post_<br>3<br>4<br>5 Trnsl<br>6 Tst<br>7 Bsy<br>8 RTS<br>9 Offl<br>10 LoadPM<br>11 Disp_<br>12 Next_<br>13<br>14 QueryPM_<br>15<br>16<br>17 | PM<br>ESA |     | SysB<br>4<br>0 | Mar<br>1<br>1<br>Link | .s 00S | ffl<br>0<br>0<br>: CSi | 0<br>0<br>de 0 | 0<br>0 | InSv<br>22 |

### **Resource table**

The LCM maintenance counter names table in this section is provided to explain the maintenance counter names given in response to the command querypm entered at the LCM level.

| LCM maintenance counter names |                                                 |  |  |  |
|-------------------------------|-------------------------------------------------|--|--|--|
| Counter name                  | Description                                     |  |  |  |
| CRC                           | The message must received has incorrect CRC.    |  |  |  |
| DNACK                         | Received (double) negative acknowledgements     |  |  |  |
| IDL_STATE                     | Spurious frame interrupt count                  |  |  |  |
| INV_NODE                      | Messages received with invalid PP (node) number |  |  |  |
| IUC_INVD_BYTE                 | Received invalid byte count                     |  |  |  |
| IUC_INVD_CHAR                 | Received invalid characters                     |  |  |  |
|                               | -continued-                                     |  |  |  |

| LCM maintenance counter names |                                                                                                |  |  |  |  |
|-------------------------------|------------------------------------------------------------------------------------------------|--|--|--|--|
| Counter name                  | Description                                                                                    |  |  |  |  |
| IUC_INVD_CHKSUM               | Invalid checksum                                                                               |  |  |  |  |
| IUC_INVD_MSG                  | Invalid message                                                                                |  |  |  |  |
| IUC_LINK_NACK                 | Inter-unit communication (IUC) link negative acknowledgement                                   |  |  |  |  |
| NACK                          | Received (single) negative acknowledgements                                                    |  |  |  |  |
| NULL_MSG_RCVD                 | Null messages received which are not reset messages                                            |  |  |  |  |
| OVFL                          | While receiving a message, more than the permitted number of bytes were counted without a ROM. |  |  |  |  |
| RCVD_SUCC                     | Messages successfully received                                                                 |  |  |  |  |
| WFACK                         | Wait-for-acknowledgement (positive-PACK, negative-NACK) timeout on message to the LTC.         |  |  |  |  |
| WFMSG                         | Wait-for-start-of-message timeout on message from the LTC                                      |  |  |  |  |
| WFNR                          | Wait-for-idle from the LTC ater the LCM acknowledges or does not acknowledge a message         |  |  |  |  |
| WFNX                          | Wait for link to go idle after NACK on message transfer                                        |  |  |  |  |
| WFSND                         | Wait-for-send timeout on message to the LTC                                                    |  |  |  |  |
| XMIT_SUCC                     | Messages successfully transmitted                                                              |  |  |  |  |
|                               | -end-                                                                                          |  |  |  |  |

# Function

Use the bsy command to busy the posted RLCM and changes the state to ManB.

| bsy command parameters and variables |                                                                                                    |  |
|--------------------------------------|----------------------------------------------------------------------------------------------------|--|
| Command                              | Parameters and variables                                                                                                    |  |
| bsy                                  | <u>no force</u> <u>wait</u><br>force wait                                                                                                    |  |
| Parameters<br>and variables          | Description                                                                                                    |  |
| force                                | This parameter overrides all other commands and the states that are in progress on the specified ESA RLCM.                                                                                                    |  |
| <u>no force</u>                      | This default parameter, which is never entered, indicates that the bsy command will not override all other commands and the states that are in progress on the specified ESA RLCM because the force parameter was not entered. |  |
| nowait                               | This parameter enables the MAP to be used for other command entries before the command string bsy force is confirmed. The command nowait is used only with the force command.                                                  |  |
| <u>wait</u>                          | This default parameter, which is never entered, indicates that other commands cannot be entered at the MAP position until the bsy force command is confirmed, because the nowait paramtere was not entered.                    |  |

# Qualification

To avoid causing the RLCM to enter the ESA mode, manually busy the RLCM before busying the host PM (LTC, LGC, or RCC).

# bsy

# bsy (continued)

# Example

The following table provides an example of the bsy command.

| Example of the bsy command |                                 |                                       |  |
|----------------------------|---------------------------------|---------------------------------------|--|
| Example                    | Task, response, and explanation |                                       |  |
| bsy .⊣                     |                                 |                                       |  |
| -                          | Task:                           | Busy the posted RLCM.                 |  |
|                            | Response:                       | ОК                                    |  |
|                            | Explanation:                    | The posted RLCM is in the ManB state. |  |
|                            |                                 | -end-                                 |  |

# Responses

The following table provides explanations of the responses to the bsy command.

| Responses for | Responses for the bsy command |                                                                                                    |  |  |
|---------------|-------------------------------|----------------------------------------------------------------------------------------------------|--|--|
| MAP output    | Meaning                       | Meaning and action                                                                                                    |  |  |
| NO PM POSTE   | D                             |                                                                                                    |  |  |
|               | Meaning:                      | The ESA RLCM must be posted before using the bsy command.<br>Posting an ESA RLCM identifies to the system the ESA processor that is<br>to have maintenance action.                        |  |  |
|               | Action:                       | None                                                                                                    |  |  |
| OK            |                               |                                                                                                    |  |  |
|               | Meaning:                      | : The ESA processor is busied                                                                                                    |  |  |
|               | Action:                       | The status display of the RLCM changes to ManB. The PM and ESA status displays each increment by one under the header ManB and increment by one under the header of the PMs former state. |  |  |
|               | -continued-                   |                                                                                                    |  |  |

# bsy (end)

Responses for the bsy command (continued)

#### MAP output Meaning and action

REQUEST INVALID ESA <nn> IS MANB

**Meaning:** The ESA RLCM is already ManB, where <nn> identifies which RLCM.

Action: None

-end-

#### disp

# Function

Use the disp command to displays a list of all ESA RLCMs in a PM state.

| disp command parameters and variables |                                                                                                    |  |
|---------------------------------------|----------------------------------------------------------------------------------------------------|--|
| Command                               | Parameters and variables                                                                                          |  |
| disp                                  | state pm_state esa                                                                                                |  |
| Parameters and variables              | Description                                                                                                    |  |
| esa                                   | This parameter is the type of posted PM.                                                                          |  |
| pm_state                              | This variable is one of the PM state codes listed in the ESA status codes table at the beginning of this chapter. |  |
| state                                 | This parameter is required before the PM state code.                                                              |  |

# Qualifications

None

# Example

The following table provides an example of the disp command.

| Example of the disp command               |                                 |                                                      |  |
|-------------------------------------------|---------------------------------|------------------------------------------------------|--|
| Example                                   | Task, response, and explanation |                                                      |  |
| disp state manb esa .⊣<br>where           |                                 |                                                      |  |
| manb indicates that the manual busy state |                                 |                                                      |  |
|                                           | Task:                           | Display a list of all ESA RLCMs in the ManB state.   |  |
|                                           | Response:                       | (Not currently available)                            |  |
|                                           | Explanation:                    | The response is the list of RLCMs in the ManB state. |  |

# disp (end)

# Responses

The following table provides explanations of the responses to the disp command.

| Responses for the disp command |                    |                                                                                                    |  |
|--------------------------------|--------------------|----------------------------------------------------------------------------------------------------|--|
| MAP output                     | Meaning and action |                                                                                                    |  |
| <pm_state></pm_state>          | ESA <n>,</n>       | <n></n>                                                                                                    |  |
|                                | Meaning:           | All ESA RLCMs in the state are listed where <pm_state> is one of the codes in the ESA status codes table at the beginning of this chapter.</pm_state> |  |
|                                | Action:            | None                                                                                                    |  |
| <pm_state></pm_state>          | ESA: NON           | E                                                                                                    |  |
|                                | Meaning:           | There are no ESA RLCMs in the specified state.                                                                                                    |  |
|                                | Action:            | None                                                                                                    |  |

#### loadpm

### Function

Use the loadpm command to load the peripheral program files from the CC into a posted ESA RLCM and to test the read-only memory (ROM) of the ESA processor.

| loadpm comm                      | loadpm command parameters and variables                                                                                                    |  |  |
|----------------------------------|----------------------------------------------------------------------------------------------------|--|--|
| Command Parameters and variables |                                                                                                    |  |  |
| loadpm                           | <u>cc</u> <i>I_name</i> esadata $\begin{bmatrix} wait \\ nowait \end{bmatrix}$                                                                                                    |  |  |
| Parameters and variables         | Description                                                                                                    |  |  |
| <u>cc</u>                        | This default parameter specifies that the source of the load data is to be the DMS-100 CC data store.                                                                                                    |  |  |
| I_name                           | This variable is an eight-character alphanumeric load name. If none is specified, the load name is taken from Table XESAINV.                                                                                  |  |  |
| esadata                          | This parameter causes the ESA translation data (static data) to be loaded to the ESA RLCM.                                                                                                    |  |  |
| nowait                           | This parameter allows another ESA RLCM to be posted and loaded without waiting for confirmation of the previous load request. It enables the MAP to be used for other command entries while loading proceeds. |  |  |
| <u>wait</u>                      | This default paramter, which is never entered, indicates that additioanal commands cannot be entered at the MAP until the loadpm command has completed, becasue the nowait parameter was not entered.         |  |  |

### Qualifications

The loadpm command is qualified by the following exceptions, restrictions, and limitations:

- When the variable *l\_name* is not specified, the load file name is taken from Table XESAINV. The load name can be displayed by information from the querypm command.
- While loading is in progress, this maintenance status is displayed: /Loading: nnnk
  - where nnn is an increment of 100K.
- To determine the loads for any PM, use the inform nonmenu command.
- The ROM test is the standard one for XPMs, which tests the processor and the memory, plus basic messaging.

# loadpm (continued)

- If there is a problem with the loading, ESA logs are generated. Loading errors associated with the ESA processor are recorded in the following logs when the maximum quantities of each condition is exceeded:
  - ESA101 for automatic lines (AUL)
  - ESA102 for IBN customer groups
  - ESA103 for prefix translators
  - ESA104 for IBN extension translators
  - ESA105 for Directory Numbers (DN)
  - ESA106 for hunt groups
  - ESA107 for hunt groups
  - ESA108 when a change in the static data that resides in the ESA processor is detected.

#### Example

Not currently available

#### Responses

The following table provides explanations of the responses to the loadpm command.

| Responses for the loadpm command |                                                                      |                                                                                                    |  |  |  |
|----------------------------------|----------------------------------------------------------------------|----------------------------------------------------------------------------------------------------|--|--|--|
| MAP output                       | Meaning                                                              | and action                                                                                                    |  |  |  |
| _                                | ESA <pm_number> IS <status><br/>NO ACTION TAKEN</status></pm_number> |                                                                                                    |  |  |  |
|                                  | Meaning:                                                             | The ESA RLCM is in the incorrect state for loading, where<br><pm_number> is the discrimination number of the ESA RLCM and<br/><status> is one of<br/>CBSY<br/>INSV<br/>OFFLINE</status></pm_number> |  |  |  |
|                                  |                                                                      | The ESA RLCM must be manually busied (ManB).                                                                                                    |  |  |  |
|                                  | Action:                                                              | None                                                                                                    |  |  |  |
| ESA LOAD PAS                     | SSED                                                                 |                                                                                                    |  |  |  |
|                                  | Meaning:                                                             | The ESA static data is loaded successfully.                                                                                                    |  |  |  |
|                                  | Action:                                                              | None                                                                                                    |  |  |  |
| -continued-                      |                                                                      |                                                                                                    |  |  |  |

# loadpm (end)

| Responses fo                      | Responses for the loadpm command (continued) |                                                                                                    |  |
|-----------------------------------|----------------------------------------------|----------------------------------------------------------------------------------------------------|--|
| MAP output                        | Meaning a                                    | and action                                                                                                    |  |
| LOAD FILE N                       | OT IN DI                                     | RECTORY                                                                                                    |  |
|                                   | Meaning:                                     | The system cannot find the location of the load file. It resides on tape or disk.                                                                                                    |  |
|                                   | Action:                                      | Use the listvol command to list the disk volume, or use the mount<br>command to mount the tape that has the load file on it. For a description<br>of the listvol command, refer to the chapter describing the DSKUT<br>nonmenu directory in the Nonmenu Commands Reference Manual. For<br>a description of the mount command, refer to the chapter describing the<br>SYS directory in the Nonmenu Commands Reference Manual. |  |
| <reason><br/>NO ACTION T</reason> | AKEN                                         |                                                                                                    |  |
|                                   | Meaning:                                     | The loadpm command cannot be executed for a reason other than those given in the standard responses.                                                                                                    |  |
|                                   | Action:                                      | For DMS-100 systems equipped with disk drive units (DDU), refer to the<br>nonmenu directory DSKUT, and use the commands listvol and dskut.<br>For DMS-100 systems equipped with magnetic tape drives (MTD), refer<br>to the nonmenu directory SYS, and use the commands mount and list.<br>The DSKUT and SYS nonmenu directories are discussed in the<br>Nonmenu Commands Reference Manual.                                  |  |
|                                   |                                              | -end-                                                                                                    |  |

#### next

# Function

Use the next command to post the next higher discrimination number of RLCM in the posted set of ESA RLCMs.

| next comman                 | next command parameters and variables                                                                                                    |  |  |
|-----------------------------|----------------------------------------------------------------------------------------------------|--|--|
| Command                     | Parameters and variables                                                                                                    |  |  |
| next                        | pmtype                                                                                                    |  |  |
| Parameters<br>and variables | Description                                                                                                    |  |  |
| pmtype                      | This variable enables the system to select one of the PM types. Use the disp com mand to display the list of PM types in the posted set. The system selects the PM in the sequence displayed by this list. |  |  |

### Qualification

While the ESA mode is active, other RLCMs cannot be chosen from the posted set because commands executed at a MAP cannot reach the RLCM.

### Example

The following table provides an example of the next command.

| Example of the Example | Example of the next command<br>Example Task, response, and explanation |                                                                                         |  |
|------------------------|------------------------------------------------------------------------|-----------------------------------------------------------------------------------------|--|
| next ₊                 |                                                                        |                                                                                         |  |
|                        | Task:                                                                  | Post the next higher discrimination number of RLCM in the posted set of ESA RLCMs.      |  |
|                        | Response:                                                              | (Not currently available)                                                               |  |
|                        | Explanation:                                                           | The next higher discrimination number of RLCM in the posted set of ESA RLCMs is posted. |  |

# next (end)

# Response

The following table provides an explanation of the response to the next command.

| Response for the next command |     |      |                    |                                                                                                    |  |
|-------------------------------|-----|------|--------------------|----------------------------------------------------------------------------------------------------|--|
| MAP                           | out | put  | Meaning and action |                                                                                                    |  |
| ONE (                         | OP  | POST | SET                |                                                                                                    |  |
|                               |     |      | Meaning:           | The currently displayed ESA RLCM is the last in the posted set of ESA RLCMs, or if only one ESA RLCM has been posted, the display returns to the next higher menu level. The next ESA RLCM in the posted set is displayed. |  |
|                               |     |      | Action:            | None                                                                                                    |  |

# **Function**

Use the offl command to set the ESA RLCM to the offline state (Offl).

| offl command parameters and variables |                                       |  |
|---------------------------------------|---------------------------------------|--|
| Command                               | Command Parameters and variables      |  |
| offl                                  | There are no parameters or variables. |  |

# Qualification

The offl command is qualified by the following exceptions, restrictions, and limitations:

- The ESA RLCM must be in the manually busy state (ManB) before being set offline.
- An offline ESA RLCM remains in this state throughout all restarts.

# Example

The following table provides an example of the offl command.

| Examples of the offl command |              |                                           |
|------------------------------|--------------|-------------------------------------------|
| Example                      | Task, respon | se, and explanation                       |
| offl 🚽                       |              |                                           |
|                              | Task:        | Set the ESA RLCM to the offline state.    |
|                              | Response:    | OK                                        |
|                              | Explanation: | The ESA RLCM is set to the offline state. |

# offl (end)

# Responses

The following table provides explanations of the responses to the offl command.

| Responses for                           | the offl co | ommand                                                                                                    |
|-----------------------------------------|-------------|----------------------------------------------------------------------------------------------------|
| MAP output                              | Meaning     | and action                                                                                                    |
| OK                                      |             |                                                                                                    |
|                                         | Meaning:    | The ESA RLCM is in the offline state. The RLCM status display changes to OffL. The PM and ESA status displays each increment by 1 under the header OffL and increment by 1 under the header of the PMs former state.                             |
|                                         | Action:     | None                                                                                                    |
| ESA <pm_num<br>NO ACTION T.</pm_num<br> |             | <status>.</status>                                                                                                    |
|                                         | Meaning:    | The ESA is already offline or is in the incorrect state for being made<br>offline, where <pm_number> is the discrimination number of the ESA<br/>RLCM, and <status> is one of<br/>CBSY<br/>INSV<br/>OFFLINE<br/>SYSTEM BUSY</status></pm_number> |
|                                         |             | Log PM103 is also generated.                                                                                                    |
|                                         | Action:     | None                                                                                                    |

#### post

### Function

Use the post command to select a specific ESA RLCM upon which action is to be done by other commands. The post command must be entered before using the other available commands. The other commands are: trnsl, tst, bsy, rts, offl, loadpm, or querypm.

| post commar              | nd parameters and variables                                                                                                    |
|--------------------------|----------------------------------------------------------------------------------------------------|
| Command                  | Parameters and variables                                                                                                    |
| post                     | all<br>esa frame                                                                                                    |
| Parameters and variables | s Description                                                                                                    |
| all                      | This parameter specifies that all ESA RLCMs are to be posted, that is, to create a posted set.                                      |
| esa                      | This parameter is the PM node-type.                                                                                                 |
| frame                    | This variable identifies the discrimination number of the equipment frame that houses the ESA RLCM to be posted. The range is 0-99. |

### Qualifications

When the command string help post is entered to query the parameters of post, not all of the displayed parameters apply to an office or office network. The applicability of the parameters depends on the types of PMs that are present in the office configuration. For parameters that do not apply, one of several responses indicates that it is ignored.

# post (end)

# Example

The following table provides an example of the post command.

| Example of t         | he post comman      | d                                                                                                    |
|----------------------|---------------------|----------------------------------------------------------------------------------------------------|
| Example              | Task, respons       | se, and explanation                                                                                      |
| post esa 1₊<br>where | J                   |                                                                                                    |
| 1                    | is the descriminati | ion number of the equipment frame for the ESA RLCM to be posted.                                         |
|                      | Task:               | Post ESA 1.                                                                                              |
|                      | Response:           | Links OOS: CSide 0<br>REM1 ESA 1 ManB Mtce /loading: 125K                                                |
|                      | Explanation:        | The system responds with the display showing that ESA 1 is posted and is in a loading maintenance state. |

#### Responses

The following table provides an explanation of the response to the post command.

| Responses for | Responses for the post command |                                                                                                    |
|---------------|--------------------------------|----------------------------------------------------------------------------------------------------|
| MAP output    | Meaning                        | and action                                                                                                    |
| NO PM POSTE   | D                              |                                                                                                    |
|               | Meaning:                       | The ESA level is accessed without posting a specific RLCM.                                                       |
|               | Action:                        | None                                                                                                    |
| OK            |                                |                                                                                                    |
|               | Meaning:                       | : One of the post displays appears, as in the "Example of the post<br>command" table. All displays show:<br>Mtce |
|               |                                | Takeover<br>Loading                                                                                              |
|               | Action:                        | None                                                                                                    |

# Function

Use the querypm command to display information about a posted ESA RLCM.

| querypm comr             | nand parameters and variables                                                                                                    |
|--------------------------|----------------------------------------------------------------------------------------------------|
| Command                  | Parameters and variables                                                                                                    |
| querypm                  | cntrs clear<br>flt                                                                                                    |
| Parameters and variables | Description                                                                                                    |
| flt                      | This parameter displays the reasons for In-Service Trouble (ISTb) on the ESA processor.                                                                  |
| cntrs                    | This parameter displays the contents of the ESA RLCM maintenance counters which record the number of times that each fault (FLT) condition has occurred. |
| clear                    | This parameter resets the link and unit maintenance counters to zero.                                                                                    |

### Qualifications

None

### Example

The following table provides an example of the querypm command.

| Example of       | f the | e querypm command               |
|------------------|-------|---------------------------------|
| Example          |       | Task, response, and explanation |
| querypm<br>where | ۲     |                                 |
|                  |       | Task:                           |
|                  |       | Response:                       |
|                  |       | Explanation:                    |

# querypm (continued)

# Responses

The following table provides explanations of the responses to the querypm command.

| Responses for                                                                                   | r the querypm command                                                             |
|-------------------------------------------------------------------------------------------------|-----------------------------------------------------------------------------------|
| MAP output                                                                                      | Meaning and action                                                                |
| QUERY FLT<br>NODE IS <st<br><reason><br/><reason><br/><state></state></reason></reason></st<br> |                                                                                   |
|                                                                                                 | Meaning: ESA RLCM information is displayed, where:                                |
|                                                                                                 | <ul> <li><status> is one of the PM status codes that follows:</status></li> </ul> |
|                                                                                                 | - CBsy-central side busy                                                          |
|                                                                                                 | - Idl-Idle                                                                        |
|                                                                                                 | - InSv-in service                                                                 |
|                                                                                                 | - ISTb-in-service trouble                                                         |
|                                                                                                 | - ManB-manual busy                                                                |
|                                                                                                 | - NEQ-not equipped                                                                |
|                                                                                                 | - Offl-offline                                                                    |
|                                                                                                 | - SysB-system busy                                                                |
|                                                                                                 | <ul> <li><reason> is one of the following:</reason></li> </ul>                    |
|                                                                                                 | - PSIDE LINKS OUT-OF-SERVICE                                                      |
|                                                                                                 | - DATA NOT UP TO DATE                                                             |
|                                                                                                 | - RESET                                                                           |
|                                                                                                 | <ul> <li><state>is one of the following:</state></li> </ul>                       |
|                                                                                                 | - NO FAULT EXISTS                                                                 |
|                                                                                                 | - NOT status OR status                                                            |
|                                                                                                 | - status                                                                          |
|                                                                                                 | Action: None                                                                      |
|                                                                                                 | -continued-                                                                       |

# querypm (continued)

| Responses for | Responses for the querypm command (continued) |                                                                                                    |  |
|---------------|-----------------------------------------------|----------------------------------------------------------------------------------------------------|--|
| MAP output    | Meaning                                       | and action                                                                                                    |  |
| SYSTEM BUSY   | REASON:                                       | HARD PARITY FAULT WAS DETECTED                                                                                                    |  |
|               | Meaning:                                      | The XPM unit was put to OOS state because of a hard parity fault.                                                                                                    |  |
|               | Action:                                       | Perform a ROM diagnostic to locate the faulty memory card. Replace<br>the appropriate memory card, reload and RTS the faulty unit. Continue<br>monitoring for recurrence.                                                                                                    |  |
| SYSTEM BUSY   | REASON:                                       | SOFT PARITY FAULT WAS DETECTED IN <ps_ds></ps_ds>                                                                                                    |  |
|               | Meaning:                                      | The XPM unit was put to OOS state because of the detection of a soft<br>parity fault in either program store or data store in MP, SP, EP, or FP<br>memory. Depending on where the soft parity fault is detected, the<br>system attempts different action. If it is a soft fault in the program store,<br>the system will reload and RTS the faulty unit. If it is a soft fault in data<br>store, the system will RTS the faulty unit with new static data. |  |
|               | Action:                                       | None                                                                                                    |  |
| SYSTEM BUSY   | REASON:                                       | INTERMITTENT PARITY FAULT WAS DETECTED                                                                                                    |  |
|               | Meaning:                                      | The XPM unit was put to OOS state because of the detection of an intermittent fault in MP, SP, EP, or FP memory. The system will RTS the faulty unit with new static data.                                                                                                    |  |
|               | Action:                                       | None                                                                                                    |  |
|               |                                               | VICE TROUBLES EXIST:<br>FAULT WAS DETECTED IN <xx> MEMORY</xx>                                                                                                    |  |
|               | Meaning:                                      | The XPM unit went ISTb because of the detection of an intermittent fault in MP, SP, or FP memory, where <xx> indicates what processor contains the faulty memory.</xx>                                                                                                    |  |
|               | Action:                                       | Busy and RTS the faulty unit. Continue monitoring for recurrence.                                                                                                    |  |
|               | -continued-                                   |                                                                                                    |  |

# querypm (continued)

| Responses for the querypm command (continued) |                                                                                               |                                                                                                    |  |  |
|-----------------------------------------------|-----------------------------------------------------------------------------------------------|----------------------------------------------------------------------------------------------------|--|--|
| MAP output                                    | Meaning and action                                                                            |                                                                                                    |  |  |
|                                               | THE FOLLOWING INSERVICE TROUBLES EXIST:<br>HARD PARITY FAULT WAS DETECTED IN <xx> MEMORY</xx> |                                                                                                    |  |  |
|                                               | Meaning:                                                                                      | Meaning: The XPM unit went ISTb because of the detection of a hard parity fault i MP, SP, FP, or EP memory, where <xx> indicates what processor contains the faulty memory.</xx>          |  |  |
|                                               | Action:                                                                                       | Busy the faulty unit. Perform a ROM diagnostic to locate the faulty memory card. Replace the appropriate memory card, reload and RTS the faulty unit. Continue monitoring for recurrence. |  |  |
|                                               |                                                                                               | VICE TROUBLES EXIST:<br>AS DETECTED IN XX MEMORY                                                                                                    |  |  |
|                                               | Meaning:                                                                                      | Meaning: The XPM unit went ISTb because of the detection of a soft parity fault in MP, SP, FP, or EP memory, where xx indicates what processor contains the faulty memory.                |  |  |
|                                               | Action:                                                                                       | Busy the faulty unit, if it is a parity fault in program store. Then load and RTS the faulty unit.                                                                                        |  |  |
|                                               |                                                                                               | If it is a parity fault in data store, busy and RTS the faulty unit.                                                                                                    |  |  |
|                                               |                                                                                               | -continued-                                                                                                    |  |  |

# querypm (end)

| -                                                                                                | querypm command (continued) ning and action                                                                                                    |
|--------------------------------------------------------------------------------------------------|----------------------------------------------------------------------------------------------------|
| •                                                                                                |                                                                                                    |
| QUERYPM CNTRS<br>UNSOLICITED MS<br><count_info< th=""><th>LIMIT = <ttt></ttt></th></count_info<> | LIMIT = <ttt></ttt>                                                                                                    |
| Ме                                                                                               | ning: PM counter information is displayed, where:                                                                                                    |
|                                                                                                  | <ttt> is the threshold limit for the number of unsolicited messages<br/>from the DMS CC. If the threshold is reached, the ESA<br/>RLCM may cancel calls in progress.<br/><count_info> is one of<br/>RAM LOAD: load_name<br/>or<br/>FAILED TO READ COUNTERS<br/>or<br/>nnn</count_info></ttt> |
|                                                                                                  | where load_name is the name of the file loaded (or to be<br>loaded) into the ESA RLCM. The counter cannot be read<br>because the ESA RLCM is out-of-service.<br>After entering the command string querypm cntrs, display<br>similar to the following is added:                               |
|                                                                                                  | QUERYPM CNTRSESAESAESAWFSNDnnnWFACKWFNXnnnNACKDNACKnnnWFMSGDNACKnnnCRCNFNRnnnCRCOVFLnnnNULL_MSGIDL STATEnnnINV_NODERCVD_SUCCnnnXMIT_SUCCIUC_NACKnnnIUC_INV_CHARIUC_INV_BYTEnnnIUC_INV_CKSMIUC_INV_MSGnnn                                                                                     |
|                                                                                                  | The contents of the maintenance counters are listed under the ESA header, where the quantity of counts is identified. The counters are defined in the ESA maintenance counter names table at the beginning of this chapter.                                                                  |
| Ac                                                                                               | on: None                                                                                                    |
|                                                                                                  | -end-                                                                                                    |

#### quit

# Function

Use the quit command to exit from the current menu level and return to a previous menu level.

| quit command parameters and variables |                                                                                                    |  |  |  |
|---------------------------------------|----------------------------------------------------------------------------------------------------|--|--|--|
| Command                               | Parameters and variables                                                                                                    |  |  |  |
| quit                                  | <u>1</u><br>all<br><i>incrname</i><br>n                                                                                                    |  |  |  |
| Parameters and variables              | Description                                                                                                    |  |  |  |
| 1                                     | This default parameter causes the system to display the next higher MAP level.                                                                                                    |  |  |  |
| all                                   | This parameter causes the system to display the CI level from any level.                                                                                                    |  |  |  |
| incrname                              | This variable causes the system to exit the specified level and all sublevels. The system displays the next level higher than the one specified. Values for <i>incrname</i> are menu level names, such as lns, mtc, or mapci. |  |  |  |
| n                                     | This variable identifies a specified number of retreat levels from the current level.<br>The range of retreat levels is 0-6. However, the system cannot accept a level<br>number higher than the number of the current level. |  |  |  |

### Qualifications

None

# Examples

The following table provides examples of the quit command.

| Examples of the quit command |                                 |                                                            |  |  |  |
|------------------------------|---------------------------------|------------------------------------------------------------|--|--|--|
| Example                      | Task, response, and explanation |                                                            |  |  |  |
| quit 斗                       |                                 |                                                            |  |  |  |
|                              | Task:                           | Exit from the ESA level to the previous menu level.        |  |  |  |
|                              | Response:                       | The display changes to the display of a higher level menu. |  |  |  |
|                              | Explanation:                    | The ESA level has changed to the previous menu level.      |  |  |  |
| -continued-                  |                                 |                                                            |  |  |  |

# quit (continued)

| Examples of the quit command (continued) |                                                            |                                                             |  |  |  |
|------------------------------------------|------------------------------------------------------------|-------------------------------------------------------------|--|--|--|
| Example                                  | Task, respon                                               | Task, response, and explanation                             |  |  |  |
| quit mtc .⊣<br>where                     |                                                            |                                                             |  |  |  |
| mtc                                      | specifies the level higher than the ESA level to be exited |                                                             |  |  |  |
|                                          | Task:                                                      | Return to the MAPCI level (one menu level higher than MTC). |  |  |  |
|                                          | Response:                                                  | The display changes to the MAPCI menu display:              |  |  |  |
|                                          |                                                            | MAPCI:                                                      |  |  |  |
|                                          | Explanation:                                               | The ESA level has returned to the MAPCI level.              |  |  |  |
| -end-                                    |                                                            |                                                             |  |  |  |

#### Responses

The following table provides an explanation of the responses to the quit command.

| Responses for the quit command                                                        |                    |                                                                                                    |  |  |  |
|---------------------------------------------------------------------------------------|--------------------|----------------------------------------------------------------------------------------------------|--|--|--|
| MAP output                                                                            | Meaning and action |                                                                                                    |  |  |  |
| CI:                                                                                   |                    |                                                                                                    |  |  |  |
|                                                                                       | Meaning:           | The system exited all MAP menu levels and returned to the CI level.                                                                                        |  |  |  |
|                                                                                       | Action:            | None                                                                                                    |  |  |  |
| QUIT Unable to quit requested number of levels<br>Last parameter evaluated was: 1     |                    |                                                                                                    |  |  |  |
|                                                                                       | Meaning:           | You entered an invalid level number. The number you entered exceeds the number of MAP levels from which to quit.                                           |  |  |  |
|                                                                                       | Action:            | Reenter the command using an appropriate level number.                                                                                                    |  |  |  |
| The system replaces the ESA level menu with a menu that is two or more levels higher. |                    |                                                                                                    |  |  |  |
|                                                                                       | Meaning:           | You entered the quit command with an <i>n</i> variable value of 2 or more or an <i>incrname</i> variable value corresponding to two or more levels higher. |  |  |  |
|                                                                                       | Action:            | None                                                                                                    |  |  |  |
| -continued-                                                                           |                    |                                                                                                    |  |  |  |

# quit (end)

Responses for the quit command (continued)

#### MAP output Meaning and action

The system replaces the display of the ESA level with the display of the next higher MAP level.

Meaning: The system exited to the next higher MAP level.

Action: None

-end-

#### Function

Use the rts command to test the ESA RLCM and the Random Access Memory (RAM) of the ESA Processor and returns to service the posted ESA RLCM. Test routines are done and rts is run if tests succeed.

| rts command parameters and variables |                                                                                                    |  |
|--------------------------------------|----------------------------------------------------------------------------------------------------|--|
| Command P                            | arameters and variables                                                                                                    |  |
| 1                                    | all [ <u>wait</u> ] [ <u>noforce</u> ]<br>sysb [nowait] [force]                                                                                                    |  |
| Parameters<br>and variables          | Description                                                                                                    |  |
| all                                  | This parameter returns to service all posted PMs, regardless of status.                                                                                                    |  |
| force                                | This parameter suspends RTS tests and unconditionally returns the ESA RLCM to service.                                                                                                    |  |
| <u>noforce</u>                       | This default parameter, which is never entered, indicates that rts tests will be per-<br>formed and return to service will only occur when test have passed becasue the<br>force parameter was not entered.,                      |  |
| nowait                               | This parameter enables the MAP to be used for other command entries before the force command is confirmed.                                                                                                    |  |
| sysb                                 | This parameter returns all posted system busy PMs to service.                                                                                                    |  |
| <u>wait</u>                          | This default parameter, which is never entered, indicates that the user must wait for<br>other commands to be completed before other command entries will be accepted<br>at the MAP becasue the nowait parameter was not entered. |  |

### Qualifications

The rts command is qualified by the following exception, restrictions and limitations:

- The ESA RLCM must be busy, either in the ManB or SysB state.
- The rts command automatically loads the ESA with static data from the CC if:
  - there is no static data in the ESA
  - the static data is corrupted
- If the rts command is entered while the ESA mode is active, the system displays the quantity of calls in progress for the posted RLCM.

#### rts

- Out-of-service test routines occur as part of the return to service. If a minor fault is detected, the ESA RLCM is returned to service with the status ISTb. If the tests fails on a major fault, the ESA RLCM remains out-of-service.
- If the ESA RLCM is returned to service, the in-service tests occur. If results are satisfactory, the ESA RLCM is left in service. If results are unsatisfactory, the ESA RLCM may be left in service with status ISTb or left out-of-service by status SysB.

#### Example

The following table provides an example of the rts command.

| Exan                    | Example of the rts command |               |                                                                            |
|-------------------------|----------------------------|---------------|----------------------------------------------------------------------------|
| Example Task, response, |                            | Task, respons | se, and explanation                                                        |
| rts                     | all ₊                      |               |                                                                            |
|                         |                            | Task:         | Return all the ESA RLCMs to service.                                       |
|                         |                            | Response:     | ОК                                                                         |
|                         |                            | Explanation:  | All ESA RLCMs that were either SysB or ManB have been returned to service. |

#### Responses

The following table provides explanations of the responses to the rts command.

| Responses for the rts command |                    |                                                                                                    |
|-------------------------------|--------------------|----------------------------------------------------------------------------------------------------|
| MAP output                    | Meaning and action |                                                                                                    |
| OK                            |                    |                                                                                                    |
|                               | Meaning            | : The test passes and the ESA RLCM is returned to service                                                                                                    |
|                               | Action:            | The RLCM status display changes to InSv. The PM and ESA status displays each increment by one under the header InSv and decrement by one under the header of the PMs former state (ManB or SysB). |
|                               |                    | -continued-                                                                                                    |

| Responses for the rts command (continued) |          |                                                                                                    |
|-------------------------------------------|----------|----------------------------------------------------------------------------------------------------|
| MAP output                                | Meaning  | and action                                                                                                    |
| OSVCE TEST                                | INITIATE | D                                                                                                    |
|                                           | Meaning: | Out-of-service testing is started on the posted ESA processor.                                                                                                    |
|                                           | Action:  | None                                                                                                    |
| ESA IF OFFL<br>NO ACTION T                |          |                                                                                                    |
|                                           | Meaning: | The ESA command cannot be executed because the ESA RLCM is offline (Offl state).                                                                                                    |
|                                           | Action:  | None                                                                                                    |
| ESA <pm_num<br>NO ACTION T</pm_num<br>    |          | <status>.</status>                                                                                                    |
|                                           | Meaning: | The ESA RLCM is in the incorrect state for returning to service where<br>pm_number is the discrimination number of the ESA processor and the<br>status is one of<br>CBSY<br>INSV<br>OFFLINE |
|                                           | Action:  | None                                                                                                    |
| REQUEST INVALID                           |          |                                                                                                    |
|                                           | Meaning: | The RLCM must be manual or system busy (ManB or SysB).                                                                                                    |
|                                           | Action:  | None                                                                                                    |
| -continued-                               |          |                                                                                                    |

# rts (end)

| Responses fo                                                                                                    | r the rts co | ommand (continued)                                                                                                    |
|----------------------------------------------------------------------------------------------------|--------------|----------------------------------------------------------------------------------------------------|
| MAP output                                                                                                    | Meaning      | and action                                                                                                    |
| RTS FAILED:<br>SITE FLR RPOS BAY_ID SHF DESCRIPTIONS SLOT EQPEC<br><card_list></card_list>                                               |              |                                                                                                    |
|                                                                                                    | Meaning      | The ESA RLCM has failed to return to service, and a list of suspected cards is given. Check for logs to explain the reason for the failure. Results are shown using the standard circuit display. The display contains standard circuit information under the heading EqPEC identifies the hardware PEC of the circuit card suspected of being faulty, shown without the prefix NT. In addition, when more than one card is listed, they are listed in the order of their recommended sequence of replacement.            |
|                                                                                                    | Action:      | None                                                                                                    |
| TEST FAILED<br>SITE FLR RF<br><card_list></card_list>                                                                                    | OS BAY_I     | D SHF DESCRIPTIONS SLOT EQPEC                                                                                                    |
|                                                                                                    | Meaning      | The in-service test failed during the return to service, and a list of suspected cards is given. Check for logs to explain the reason for the failure. Results are shown using the standard circuit display. The display contains standard circuit information under the heading EqPEC identifies the hardware PEC of the circuit card suspected of being faulty, shown without the prefix NT. In addition, when more than one card is listed, they are listed in the order of their recommended sequence of replacement. |
|                                                                                                    | Action:      | None                                                                                                    |
| UNIT <unit_no> IN ESA MODE<br/>THIS ACTION WILL CAUSE ESA EXIT AND ABORT <nnn> CALLS<br/>PLEASE CONFIRM ("YES" OR "NO"):</nnn></unit_no> |              |                                                                                                    |
|                                                                                                    | Meaning      | : Using the rts command while ESA is active requires confirmation because exiting ESA drops all calls.                                                                                                    |
|                                                                                                    | Action:      | None                                                                                                    |
|                                                                                                    |              | -end-                                                                                                    |

#### trnsl

### Function

Use the trnsl command to identify the C-side speech and message links of a posted ESA RLCM. It also displays the status and type of the links.

| trnsl command parameters and variables |                                      |
|----------------------------------------|--------------------------------------|
| Command                                | Parameters and variables             |
| trnsl                                  | There are no parameters or variables |

### Qualifications

None

### **Examples**

The following table provides an example of the trnsl command.

| Examples of the trnsl command |              |                                                                                                    |
|-------------------------------|--------------|----------------------------------------------------------------------------------------------------|
| Example                       | Task, respon | se, and explanation                                                                                    |
| trnsl ₊l                      |              |                                                                                                    |
|                               | Task:        | Identify the C-side and message links of the posted ESA RLCM.                                          |
|                               | Response:    | LINK 0: LCM 12 2;CAP;M ;STATUS: OK ,P;MSGCOND:CLS<br>LINK 1: LCM 12 3;CAP;M ;STATUS: OK ,P;MSGCOND:CLS |
|                               | Explanation: | The system displays the C-side and message links.                                                      |

### trnsl (end)

### Response

The following table provides an explanation of the response to the trnsl command.

| Responses for the trnsl command                                                                                                    |
|----------------------------------------------------------------------------------------------------|
| MAP output Meaning and action                                                                                                    |
| LINK <n>: <pm> <nn> <n>; CAP;MS;STATUS: <status>;MSGCOND: <aaa></aaa></status></n></nn></pm></n>                                                                                                    |
| Meaning: The display for the trnsl command is added to the post display, where:<br><aaa> is whether it is open (OPN) or closed (CLS)<br/><n> is the discrimination number of the hardware<br/><pm> is a PM type<br/><status> is the state of the link</status></pm></n></aaa> |
| Link status codes are listed in Table U on page 785.                                                                                                    |
| Action: None                                                                                                    |

#### tst

#### Function

Use the tst command to test the ESA RLCM and the Random Access Memory (RAM) of the ESA Processor. The ESA RLCM must be in one of the following states:

- InSv
- ISTb
- ManB
- SysB

| tst command parameters and variables    |                                                                                                    |  |
|-----------------------------------------|----------------------------------------------------------------------------------------------------|--|
| Command                                 | Parameters and variables                                                                                                 |  |
| tst                                     | rex                                                                                                    |  |
| Parameters<br>and variables Description |                                                                                                    |  |
| rex                                     | This parameter invokes the Routine EXercise (REX) of the ESA hardware. This cause the takeover and takeback of the RLCM. |  |

### Qualifications

The tst command is qualified by the following:

- Entering the tst command while ESA is active displays the quantity of current calls.
- The tests for the RAM verify:
  - the status of the NT6X75 card to the ESA Processor
  - the status of the ESA Processor to control the NT6X75
  - the A-bus interface to the ESA Processor and memory
  - the frame interrupt generator
  - the clock synchronization hardware
  - the ESA messaging hardware
  - the tone generator

#### Example

The following table provides an example of the tst command.

| Example of th<br>Example | the tst command<br>Task, response, and explanation |                                      |
|--------------------------|----------------------------------------------------|--------------------------------------|
| tst ₊l                   |                                                    |                                      |
|                          | Task:                                              | Test the posted ESA RLCM.            |
|                          | Response:                                          | (See list of reponses)               |
|                          | Explanation:                                       | The posted ESA RLCM has been tested. |

# Responses

The following table provides explanations of the responses to the tst command.

| Responses for the tst command                                                                                                    |                                                                                                    |  |
|----------------------------------------------------------------------------------------------------|----------------------------------------------------------------------------------------------------|--|
| MAP output Meaning a                                                                                                    | and action                                                                                                    |  |
| ESA INSV TEST FAILED: <failure reason=""><br/>SITE FLR RPOS BAY_ID SHF DESCRIPTIONS SLOT EQPEC<br/><card_list></card_list></failure> |                                                                                                    |  |
|                                                                                                    | The ESA RLCM is not returned to service and the suspected cards are<br>listed. Check for logs explaining the reasons. The display contains<br>standard circuit information under the heading EqPEC is the hardware<br>PEC of the circuit card suspected of being faulty, shown without the<br>prefix NT. In addition, when more than one card is listed, they are listed<br>in the order of their recommended sequence of replacement.<br>None |  |
| ESA INSVCE TESTS INITIATED.<br>ESA INSV TEST PASSED.                                                                                 |                                                                                                    |  |
| Meaning:                                                                                                    | In-service testing is being done on the posted ESA RLCM. PASSED appears when testing is satisfactorily completed.                                                                                                    |  |
| Action:                                                                                                    | None                                                                                                    |  |
| -continued-                                                                                                    |                                                                                                    |  |

# tst (end)

| Responses for the tst command (continued)     |                                                                                                    |  |  |
|-----------------------------------------------|----------------------------------------------------------------------------------------------------|--|--|
| MAP output Meaning an                         | nd action                                                                                                    |  |  |
|                                               | ESA OOS TEST FAILED: <failure_reason><br/>SITE FLR RPOS BAY_ID SHF DESCRIPTIONS SLOT EQPEC<br/><card_list></card_list></failure_reason>                                                                                                    |  |  |
| T<br>E<br>S<br>Iii                            | Results of tests are displayed using stanard circuit identification display.<br>The display contains standard circuit information under the heading<br>EqPEC is the hardware PEC of the circuit card suspected of being faulty,<br>shown without the prefix NT. In addition, when more than one card is<br>isted, they are listed in the order of their recommended sequence of<br>eplacement. |  |  |
| Action: N                                     | None                                                                                                    |  |  |
| ESA OSVCE TESTS INITI<br>ESA OOS TEST PASSED. | IATED.                                                                                                    |  |  |
|                                               | Dut-of-service testing is being done on the posted ESA Processor.<br>PASSED appears when testing is satisfactorily completed.                                                                                                    |  |  |
| Action: N                                     | None                                                                                                    |  |  |
| REX TESTS NOT RUN, SY                         | YSTEM RESOURCES NOT AVAILABLE                                                                                                    |  |  |
| Meaning: T                                    | he facilities to run the REX tests are unavailable.                                                                                                    |  |  |
| Action: N                                     | None                                                                                                    |  |  |
| NO REPLY FROM PM:<br><card_list></card_list>  |                                                                                                    |  |  |
|                                               | The DMS CC cannot communicate with the specified ESA RLCM. Cards at fault are listed.                                                                                                    |  |  |
| Action: N                                     | None                                                                                                    |  |  |
| REX FORM OF<br>INSVCE TESTS INITIATE          | ED.                                                                                                    |  |  |
| Meaning: T                                    | he REX test is being run instead of normal testing.                                                                                                    |  |  |
| Action: N                                     | None                                                                                                    |  |  |
|                                               | -end-                                                                                                    |  |  |

# **ESTU level commands**

Use the enhanced service test unit (ESTU) levels of the MAP to perform maintenance on ESTUs.

#### Accessing the ESTU level

To access the ESTU level, enter the following from the CI (command interpreter) level:

mapci;mtc;mtcna;tstequip;post estu all ↓

or

#### mapci;mtc;mtcna;tstequip;post estu 1 -

In this example, 1 is the number of the ESTU.

#### **ESTU commands**

The commands available at the ESTU MAP level are described in this chapter and arranged in alphabetical order. The page number for each command is listed in the following table.

| ESTU commands |       |  |  |  |  |
|---------------|-------|--|--|--|--|
| Command       | Page  |  |  |  |  |
| bsy           | E-159 |  |  |  |  |
| next          | E-161 |  |  |  |  |
| offl          | E-163 |  |  |  |  |
| post          | E-165 |  |  |  |  |
| quit          | E-167 |  |  |  |  |
| rts           | E-171 |  |  |  |  |
| tst           | E-177 |  |  |  |  |

### ESTU menu

The following figure shows the ESTU menu and status display. The ESTU below is seized by an application for ISDN line testing.

| CM           | MS       | IC    | DD  | Net   | PM   | CC | S 1  | LNS | Trks   | Ext  | APPL   |
|--------------|----------|-------|-----|-------|------|----|------|-----|--------|------|--------|
| •            | •        |       | •   | •     | •    |    | •    | •   | •      | •    | •      |
| ESTU         |          |       |     | SvaP  | Mar  | Ð  | Off  | т   | CPay   | Grd  | Idle   |
|              | Шe       | t E a | uin |       |      |    |      | 0   |        |      |        |
| 0 Quit       |          |       |     | 0     |      | 0  |      | 0   | 1<br>1 |      | 2<br>2 |
| 2 Post_<br>3 | ES<br>ES | 510   |     | 0     |      | 0  |      | 0   | T      | T    | 2      |
| 4            |          |       |     | State |      |    |      | Lin | le     | St   | ate    |
| 5            | ES       | STU   | 1   | Szd   | Mtce |    | HOST | 01  | 0 00 1 | .9 5 | SZD    |
| 6 Tst        |          |       |     |       |      |    | DMOD | EM  | 2      | S    | SZD    |
| 7 Bsy        |          |       |     |       |      |    |      |     |        |      |        |
| 8 Rts        |          |       |     |       |      |    |      |     |        |      |        |
| 9 Offl       |          |       |     |       |      |    |      |     |        |      |        |
| 10           |          |       |     |       |      |    |      |     |        |      |        |
| 11           |          |       |     |       |      |    |      |     |        |      |        |
| 12 Next      |          |       |     |       |      |    |      |     |        |      |        |
| 13           |          |       |     |       |      |    |      |     |        |      |        |
| 14           |          |       |     |       |      |    |      |     |        |      |        |
| 15           |          |       |     |       |      |    |      |     |        |      |        |
| 16           |          |       |     |       |      |    |      |     |        |      |        |
| 17           |          |       |     |       |      |    |      |     |        |      |        |
| 18           |          |       |     |       |      |    |      |     |        |      |        |
| 10           |          |       |     |       |      |    |      |     |        |      |        |
|              |          |       |     |       |      |    |      |     |        |      |        |

#### **ESTU status codes**

The following table describes the status codes for the ESTU status display.

| Code       | Meaning             | Description                                                                                                    |
|------------|---------------------|----------------------------------------------------------------------------------------------------|
| Code       | wearing             | Description                                                                                                    |
| ESTU State |                     |                                                                                                    |
| CBsy       | C-side<br>busy      | Test equipment interface that communicates with the switch is not working.                                                     |
| Idle       | in-service<br>ready | Test equipment is operational and available for use by any valid application. In this state a DMODEM is reserved for the ESTU. |
| ManB       | manually<br>busy    | Test equipment is taken out of service for maintenance.                                                                        |
| Mtce       | main-<br>tenance    | Test equipment is currently performing a maintenance command from the MAP or from ESTU audit.                                  |
|            |                     | -continued-                                                                                                    |

| Code      | Meaning                   | Description                                                                                     |
|-----------|---------------------------|-------------------------------------------------------------------------------------------------|
| Neq       | not<br>equipped           | System information for the test equipment is not datafilled.                                    |
| Offl      | offline                   | Test equipment is offline.                                                                      |
| Szd       | seized                    | An application has selected and has control of the test equipment for its testing requirements. |
| SysB      | system<br>busy            | In-service test equipment has a fault and the switch removed the equipment from service.        |
| ine State |                           |                                                                                                 |
| CPB       | call proces-<br>sing busy | Line is processing a call.                                                                      |
| DEL       | deloaded                  | Line is deloaded.                                                                               |
| IDL       | in-service<br>ready       | Line is operational and available for use by any valid application.                             |
| INB       | offline                   | Line is offline.                                                                                |
| LMB       | line module<br>busy       | Host peripheral for line is out of service.                                                     |
| MB        | manually<br>busy          | Line is taken out of service for maintenance.                                                   |
| NEQ       | un-<br>equipped           | Control line card is unequipped.                                                                |
| SB        | system<br>busy            | Line has a fault and the switch removed it from service.                                        |
| SZD       | seized                    | An application has selected and has control of the line.                                        |
| MODEM S   | tate                      |                                                                                                 |
| DEL       | deloaded                  | DMODEM is deloaded.                                                                             |
| IDL       | in-service<br>ready       | DMODEM is operational and available for use by any valid application                            |
| INB       | offline                   | DMODEM is offline.                                                                              |
| MB        | manually<br>busy          | DMODEM is taken out of service for maintenance.                                                 |
| NEQ       | un-<br>equipped           | DMODEM or control line card is unequipped.                                                      |
| SB        | system<br>busy            | DMODEM has a fault and the switch removed it from service.                                      |
| SZD       | seized                    | An application has selected and has control of the DMODEM.                                      |

#### E-158 ESTU level commands

| atus codes ESTU menu status display (continued) |                              |                                          |  |  |
|-------------------------------------------------|------------------------------|------------------------------------------|--|--|
| Code                                            | Meaning                      | Description                              |  |  |
| INI                                             | initialize<br>busy           | DMODEM is initializing.                  |  |  |
| PMB                                             | peripheral<br>module<br>busy | DMODEM is busied by a peripheral module. |  |  |
| -end-                                           |                              |                                          |  |  |

### Function

Use the bsy command to manually busy one or all ESTUs in the post set.

| bsy command              | bsy command parameters and variables                                                                                                    |  |  |  |  |  |
|--------------------------|----------------------------------------------------------------------------------------------------|--|--|--|--|--|
| Command                  | Parameters and variables                                                                                                    |  |  |  |  |  |
| bsy                      | null                                                                                                    |  |  |  |  |  |
| Parameters and variables | Description                                                                                                    |  |  |  |  |  |
| all                      | This parameter directs the system to busy all the ESTUs in the posted set.                                                                                                    |  |  |  |  |  |
| force                    | This parameter directs the system to force the ESTU into the busy state.                                                                                                    |  |  |  |  |  |
| <u>noforce</u>           | This default parameter directs the system to reject the bsy command when the ESTU is in a seized state or is busy with another maintenance activity. Do not ente this parameter. |  |  |  |  |  |
| <u>null</u>              | This default parameter directs the system to busy the posted ESTU displayed in the ESTU post display. Do not enter this parameter.                                               |  |  |  |  |  |

# Qualifications

None

# Example

The following table provides an example of the bsy command.

| Example of th<br>Example | Example of the bsy command<br>Example Task, response, and explanation |                            |  |  |  |  |
|--------------------------|-----------------------------------------------------------------------|----------------------------|--|--|--|--|
| bsy .⊣                   |                                                                       |                            |  |  |  |  |
|                          | Task:                                                                 | Busy the displayed ESTU.   |  |  |  |  |
|                          | Response:                                                             | ESTU 5-Bsy Passed.         |  |  |  |  |
|                          | Explanation:                                                          | The ESTU is manually busy. |  |  |  |  |

bsy

#### bsy (end)

### Responses

The following table provides explanations of the responses to the bsy command.

| Response for the bsy command |                  |                                                                                 |  |  |  |
|------------------------------|------------------|---------------------------------------------------------------------------------|--|--|--|
| MAP output                   | Meaning          | and action                                                                      |  |  |  |
| ESTU 5-Bsy                   | Failed,          | Mtce in progress.                                                               |  |  |  |
|                              | Meaning          | The ESTU cannot be busied because it is in use by another maintenance activity. |  |  |  |
|                              | Action:          | None                                                                            |  |  |  |
| ESTU 5-Bsy                   | Failed,          | Reserved by application                                                         |  |  |  |
|                              | Meaning          | : The ESTU is currently seized by an application for line testing.              |  |  |  |
|                              | Action:          | Wait for the ESTU to return to an idle state, and try the bsy command again.    |  |  |  |
| ESTU 5-Bsy                   | Passed.          |                                                                                 |  |  |  |
|                              | Meaning          | : The ESTU is manually busy.                                                    |  |  |  |
|                              | Action:          | None                                                                            |  |  |  |
| ESTU 7-Not                   | Equipped         | ł.                                                                              |  |  |  |
|                              | Meaning          | : One of the ESTUs is not equipped.                                             |  |  |  |
|                              | Action:          |                                                                                 |  |  |  |
| No Items Pc                  | No Items Posted. |                                                                                 |  |  |  |
|                              | Meaning          | : There are no ESTUs posted to be made busy.                                    |  |  |  |
|                              | Action:          | Use the post command to post one or more ESTUs and try the bsy command again.   |  |  |  |

#### next

### Function

Use the next command to select and display the next ESTU in the posted set.

| next command parameters and variables |                                       |  |  |  |
|---------------------------------------|---------------------------------------|--|--|--|
| Command                               | Parameters and variables              |  |  |  |
| next                                  | There are no parameters or variables. |  |  |  |

# Qualifications

If the next command is entered when the last ESTU in the posted set is displayed, the post set is cleared.

### Example

The following table provides an example of the next command.

| Example of the | Example of the next command     |                |                                                                |                     |  |  |
|----------------|---------------------------------|----------------|----------------------------------------------------------------|---------------------|--|--|
| Example        | Task, response, and explanation |                |                                                                |                     |  |  |
| next 斗         |                                 |                |                                                                |                     |  |  |
|                | Task:                           | Display the ne | ext ESTU in the post set.                                      |                     |  |  |
|                | Response:                       | The next EST   | U is displayed, for example:                                   |                     |  |  |
|                | estu 2                          | State<br>Idl   | Line<br>HOST 01 0 00 19<br>DMODEM 2                            | State<br>SZD<br>SZD |  |  |
|                | Explanation:                    |                | U in the post set is displaye<br>U is no longer part of the po |                     |  |  |

### next (end)

### Response

The following table provides an explanation of the response to the next command.

| Response for  | Response for the next command |                                                                                                    |  |  |  |  |  |
|---------------|-------------------------------|----------------------------------------------------------------------------------------------------|--|--|--|--|--|
| MAP output    | Meaning                       | Meaning and action                                                                                                    |  |  |  |  |  |
| No Items Po   | No Items Posted.              |                                                                                                    |  |  |  |  |  |
|               | Meaning:                      | There are no ESTUs posted or the last posted ESTU was displayed<br>when the next command was entered. If the last posted ESTU was<br>displayed, the system cleared the post display set. |  |  |  |  |  |
|               | Action:                       | Use the post command to post the desired ESTUs.                                                                                                    |  |  |  |  |  |
| The next ESTL | J is displaye                 | d, for example:                                                                                                    |  |  |  |  |  |
|               | tate<br>dl Mtce               | Line State<br>HOST 01 0 00 19 SZD<br>DMODEM 2 SZD                                                                                                    |  |  |  |  |  |
|               | Meaning:                      | The next ESTU in the post set is displayed. The previously displayed ESTU is no longer part of the post set.                                                                             |  |  |  |  |  |
|               | Action:                       | None                                                                                                    |  |  |  |  |  |

offl

### Function

Use the offl command to take one or all of the posted ESTUs offline.

| offl command parameters and variables |                                                                                                    |  |  |  |  |
|---------------------------------------|----------------------------------------------------------------------------------------------------|--|--|--|--|
| Command                               | Parameters and variables                                                                                   |  |  |  |  |
| offl                                  | <u>null</u><br>all                                                                                         |  |  |  |  |
| Parameters and variables              | Description                                                                                                |  |  |  |  |
| all                                   | This parameter directs the system to take all the manually busy ESTUs in the posted set offline.           |  |  |  |  |
| <u>null</u>                           | This default parameter directs the system to take the displayed ESTU offline. Do not enter this parameter. |  |  |  |  |

### Qualifications

The offl command is qualified by the following exceptions, restrictions, and limitations:

- The ESTU must be in the manually-busy state to be taken offline.
- The ESTU cannot be taken offline while it is busy with any other maintenance requests.

#### Example

The following table provides an example of the offl command.

|      | Example of the offl command<br>Example Task, response, and explanation |              |                                  |
|------|------------------------------------------------------------------------|--------------|----------------------------------|
| offl | Ļ                                                                      |              |                                  |
|      |                                                                        | Task:        | Take the displayed ESTU offline. |
|      |                                                                        | Response:    | ESTU 1-Offl Passed.              |
|      |                                                                        | Explanation: | The ESTU is offline.             |

### offl (end)

### Responses

The following table provides explanations of the responses to the offl command.

| Response for the offl command |                                     |                                                                                                    |  |
|-------------------------------|-------------------------------------|----------------------------------------------------------------------------------------------------|--|
| MAP output                    | Meaning and action                  |                                                                                                    |  |
| ESTU 1-Offl                   | Failed, Invalid State.              |                                                                                                    |  |
|                               | Meaning:                            | The ESTU is not in the manually-busy state.                                                                                                    |  |
|                               | Action:                             | Use the bsy command to make the ESTU manually busy, then retry the offl command.                                                                             |  |
| ESTU 1-Offl                   | Passed                              |                                                                                                    |  |
|                               | Meaning: The ESTU is offline.       |                                                                                                    |  |
|                               | Action:                             | None                                                                                                    |  |
| No Items Po:                  | sted                                |                                                                                                    |  |
|                               | Meaning: There are no ESTUs posted. |                                                                                                    |  |
|                               | Action:                             | Use the post command to post the ESTU to be taken offline and use the bsy command to place the ESTU in the manually-busy state. Then retry the offl command. |  |

#### post

# Function

Use the post command to post one or more test equipment items that are datafilled in table TSTEQUIP.

| post comman              | post command parameters and variables                                                               |  |  |
|--------------------------|----------------------------------------------------------------------------------------------------|--|--|
| Command                  | Parameters and variables                                                                            |  |  |
| post                     | null<br>all<br>estu [ <u>null</u><br>all<br>ext_num]<br>ext_num                                     |  |  |
| Parameters and variables | s Description                                                                                       |  |  |
| all                      | This parameter directs the system to post all the enhanced service test units (ESTU) on the switch. |  |  |
| estu                     | This parameter directs the system to post an ESTU.                                                  |  |  |
| ext_num                  | This parameter directs the system to post a specific ESTU. Valid entries are 0-254                  |  |  |
| <u>null</u>              | This default parameter directs the system to access the ESTU level without creatin a post set.      |  |  |

# Qualifications

None

#### post (end)

### Example

The following table provides an example of the post command.

| Example of the post command |                                       |                                                                |  |  |
|-----------------------------|---------------------------------------|----------------------------------------------------------------|--|--|
| Example                     | ample Task, response, and explanation |                                                                |  |  |
| post estu 1 ⊣               |                                       |                                                                |  |  |
|                             | Task:                                 | Post ESTU 1.                                                   |  |  |
|                             | Response:                             | The posted item is displayed, as in the following example:     |  |  |
|                             | ESTU 1                                | StateLineStateIdleMtceHOST 01 0 00 19SZDDMODEM 2SZD            |  |  |
|                             | Explanation:                          | The specified ESTU is posted and its information is displayed. |  |  |

#### Responses

The following table provides explanations of the responses to the post command.

| Response for the post command |                     |                                                     |                                                   |  |
|-------------------------------|---------------------|-----------------------------------------------------|---------------------------------------------------|--|
| MAP output                    | Meaning             | and action                                          |                                                   |  |
| ESTU 1-Not                    | ESTU 1-Not Equipped |                                                     |                                                   |  |
|                               | Meaning             | : The selected                                      | d ESTU is not datafilled in table TSTEQUIP.       |  |
|                               | Action:             | None                                                |                                                   |  |
| No Items Po                   | sted                |                                                     |                                                   |  |
|                               | Meaning             | Meaning: No ESTUs are datafilled in table TSTEQUIP. |                                                   |  |
|                               | Action:             | None                                                |                                                   |  |
| The posted iter               | m is display        | red, as in the                                      | following example:                                |  |
| ESTU 1                        | State<br>Idle       | Mtce                                                | Line State<br>HOST 01 0 00 19 SZD<br>DMODEM 2 SZD |  |
|                               | Meaning             | : The system                                        | displays the information for the posted ESTU.     |  |
|                               | Action:             | None                                                |                                                   |  |

#### quit

# Function

Use the quit command to exit from the current menu level and return to a previous menu level.

| quit command parameters and variables |                                                                                                    |  |
|---------------------------------------|----------------------------------------------------------------------------------------------------|--|
| Command                               | Parameters and variables                                                                                                    |  |
| quit                                  | <u>1</u><br>all<br>incrname<br>n                                                                                                    |  |
| Parameters and variables              | Description                                                                                                    |  |
| 1                                     | This default parameter causes the system to display the next higher MAP level.                                                                                                    |  |
| all                                   | This parameter causes the system to display the CI level from any MAP level.                                                                                                    |  |
| incrname                              | This variable causes the system to exit the specified level and all sublevels. The system displays the next level higher than the one specified. Values for <i>incrname</i> are menu level names, such as lns, mtc, or mapci. |  |
| n                                     | This variable identifies a specified number of retreat levels from the current level.<br>The range of retreat levels is 0-6. However, the system cannot accept a level<br>number higher than the number of the current level. |  |

#### Qualifications

None

### **Examples**

The following table provides examples of the quit command.

| Examples of the quit command |                                                                             |                                                        |  |
|------------------------------|-----------------------------------------------------------------------------|--------------------------------------------------------|--|
| Example                      | Task, response, and explanation                                             |                                                        |  |
| quit 斗                       |                                                                             |                                                        |  |
|                              | Task:                                                                       | Exit from the ESTU level to the previous menu level.   |  |
|                              | <b>Response:</b> The display changes to the display of a higher level menu. |                                                        |  |
|                              | Explanation:                                                                | The ESTU level has changed to the previous menu level. |  |
|                              |                                                                             | -continued-                                            |  |

# quit (continued)

| Examples of the quit command (continued) |                     |                                                             |  |  |
|------------------------------------------|---------------------|-------------------------------------------------------------|--|--|
| Example                                  | Task, respons       | Task, response, and explanation                             |  |  |
| quit mtc ₊<br>where                      | ]                   |                                                             |  |  |
| mtc                                      | specifies the level | specifies the level higher than the ESTU level to be exited |  |  |
|                                          | Task:               | Return to the MAPCI level (one menu level higher than MTC). |  |  |
|                                          | Response:           | The display changes to the MAPCI menu display:              |  |  |
|                                          |                     | MAPCI:                                                      |  |  |
|                                          | Explanation:        | The ESTU level has returned to the MAPCI level.             |  |  |
|                                          |                     | -end-                                                       |  |  |

#### Responses

The following table provides an explanation of the responses to the quit command.

| Responses for  | Responses for the quit command |                                                                                                    |  |  |
|----------------|--------------------------------|----------------------------------------------------------------------------------------------------|--|--|
| MAP output     | Meaning and action             |                                                                                                    |  |  |
| CI:            |                                |                                                                                                    |  |  |
|                | Meaning:                       | The system exited all MAP menu levels and returned to the CI level.                                                                                        |  |  |
|                | Action:                        | None                                                                                                    |  |  |
|                | _                              | uit requested number of levels<br>uated was: 1                                                                                                    |  |  |
|                | Meaning:                       | You entered an invalid level number. The number you entered exceeds the number of MAP levels from which to quit.                                           |  |  |
|                | Action:                        | Reenter the command using an appropriate level number.                                                                                                    |  |  |
| The system rep | laces the E                    | STU level menu with a menu that is two or more MAP levels higher.                                                                                          |  |  |
|                | Meaning:                       | You entered the quit command with an <i>n</i> variable value of 2 or more or an <i>incrname</i> variable value corresponding to two or more levels higher. |  |  |
|                | Action:                        | None                                                                                                    |  |  |
|                |                                | -continued-                                                                                                    |  |  |

# quit (end)

Responses for the quit command (continued)

#### MAP output Meaning and action

The system replaces the display of the ESTU level with the display of the next higher MAP level.

Meaning: The system exited to the next higher MAP level.

Action: None

-end-

#### Function

Use the rts command to return one or all ESTUs to service.

| · · ·                    | arameters and variables<br>arameters and variables                                                                                                    |  |  |
|--------------------------|----------------------------------------------------------------------------------------------------|--|--|
| rts [                    | <u>null</u> ] [ <u>noforce</u> ]<br>all ] [force ]                                                                                                    |  |  |
| Parameters and variables | Description                                                                                                    |  |  |
| all                      | This parameter directs the system to return all the ESTUs in the posted set to service.                                                                                           |  |  |
| force                    | This parameter directs the system to bypass the diagnostic step of the rts.                                                                                                    |  |  |
| <u>noforce</u>           | This default parameter directs the system to perform a diagnostic step as part of the rts and to reject the rts command if the ESTU fails the tests. Do not enter this parameter. |  |  |
| <u>null</u>              | This default parameter directs the system to return one ESTU posted in the ESTU post display to service. Do not enter this parameter.                                             |  |  |

#### Qualifications

The rts command is qualified by the following exceptions, restrictions, and limitations:

- The ESTU must be in the manually-busy state to be returned to service.
- The ESTU cannot be returned to service while it is busy with any other maintenance requests.

#### Example

The following table provides an example of the rts command.

| Example of the rts command |                                     |                                                             |  |  |
|----------------------------|-------------------------------------|-------------------------------------------------------------|--|--|
| Example Task, response, a  |                                     | se, and explanation                                         |  |  |
| rts .⊣                     |                                     |                                                             |  |  |
|                            | Task:                               | Return the displayed ESTU to service.                       |  |  |
|                            | <b>Response:</b> ESTU 1-Rts Passed. |                                                             |  |  |
|                            | Explanation:                        | The ESTU passed diagnostic tests and is returned to service |  |  |

rts

### Responses

The following table provides explanations of the responses to the rts command.

| Response for the rts command |                                                                                                    |                                                                                                    |  |  |
|------------------------------|----------------------------------------------------------------------------------------------------|----------------------------------------------------------------------------------------------------|--|--|
| MAP output                   | It Meaning and action                                                                                                    |                                                                                                    |  |  |
| ESTU 1-Rts                   | Failed, Aborted by another user                                                                                                    |                                                                                                    |  |  |
|                              | Meaning:                                                                                                    | The rts command was aborted by another user.                                                                                                    |  |  |
|                              | Action:                                                                                                    | None                                                                                                    |  |  |
| ESTU 1-Rts                   | Failed, (                                                                                                    | Cannot reserve a DMODEM                                                                                                    |  |  |
|                              | Meaning:                                                                                                    | Communication to the ESTU could not be established. Either no DMODEM is available or the ESTU went into a C-side-busy state from the idle state during the rts command. Since the diagnostic test could not be performed, the ESTU is not returned to service. |  |  |
|                              | Action:                                                                                                    | Verify that during the test, a DMODEM was reserved and displayed in the ESTU post display modem field. Wait and retry the rts command.                                                                                                    |  |  |
| ESTU 1-Rts                   | Failed, (                                                                                                    | Cannot seize control line                                                                                                    |  |  |
|                              | <b>Meaning:</b> Communication to the ESTU could not be established. Either the control line card is not in an idle state or the ESTU went into a C-side-busy state from the idle state during the rts command. Since the diagnostic test could not be performed, the ESTU is not returned to service. |                                                                                                    |  |  |
|                              | Action:                                                                                                    | Verify that the control line card was in the idle state prior to the rts command. Wait and retry the rts command.                                                                                                    |  |  |
|                              | ESTU 1-Rts Failed<br>CPU Passed, DSP Failed                                                                                                    |                                                                                                    |  |  |
|                              | Meaning:                                                                                                    | The ESTU failed diagnostic tests and the ESTU was not returned to service. The test of the ESTU hardware status returned with no faults.                                                                                                    |  |  |
|                              | Action:                                                                                                    | None                                                                                                    |  |  |
| -continued-                  |                                                                                                    |                                                                                                    |  |  |

| Response for                                          | Response for the rts command (continued)                                                                                                    |    |  |
|-------------------------------------------------------|----------------------------------------------------------------------------------------------------|----|--|
| MAP output                                            | Meaning and action                                                                                                    |    |  |
|                                                       | STU 1-Rts Failed<br>PU Passed, DSP Failed                                                                                                    |    |  |
|                                                       | Meaning: The ESTU failed diagnostic tests and the ESTU was not returned to<br>service. The test of digital signal processing (DSP) hardware returned<br>with one or more faults.                                                                            |    |  |
|                                                       | Action: None                                                                                                    |    |  |
|                                                       | ESTU 1-Rts Failed<br>CPU Passed, DSP Passed                                                                                                    |    |  |
|                                                       | Meaning: The ESTU failed diagnostic tests and the ESTU could not be returned t service. The test of DSP hardware returned with no faults.                                                                                                    | to |  |
|                                                       | Action: None                                                                                                    |    |  |
| ESTU 1-Rts                                            | ailed, ESTU protocol failure                                                                                                    |    |  |
|                                                       | <b>Meaning:</b> The ESTU return to service failed because the system detected a protocol violation from ESTU.                                                                                                    |    |  |
|                                                       | Action: None                                                                                                    |    |  |
|                                                       | ESTU 1-Rts Failed, Failed Diagnostic<br>CPU Passed, DSP Failed                                                                                                    |    |  |
|                                                       | <b>Meaning:</b> The ESTU has returned failed diagnostic results and the ESTU is not returned to service.                                                                                                    |    |  |
|                                                       | Action: Try the tst command on the ESTU. If the system returns the same response, initiate a self-test on the ESTU front panel. If the self-test fails, replace the ESTU module. If the self-test passes, report the system error to maintenance personnel. |    |  |
| ESTU 1-Rts Failed<br>Faulty EPROM and ROM, DSP Passed |                                                                                                    |    |  |
|                                                       | Meaning: The ESTU failed diagnostic tests. The test of the ESTU hardware state returned with one or more faults.                                                                                                    | JS |  |
|                                                       | Action: Repair or report the ESTU hardware malfunction.                                                                                                    |    |  |
| -continued-                                           |                                                                                                    |    |  |

| Response for the rts command (continued) |                                                                                                    |  |  |
|------------------------------------------|----------------------------------------------------------------------------------------------------|--|--|
| MAP output M                             | Meaning and action                                                                                                    |  |  |
| ESTU 1-Rts Failed<br>Faulty EPROM CRC    |                                                                                                    |  |  |
| W                                        | eaning: The ESTU failed diagnostic tests and the ESTU could not be returned to service. The test of the ESTU hardware status returned with one or more faults.                                                                                                    |  |  |
| A                                        | tion: Repair or report the ESTU hardware malfunction.                                                                                                    |  |  |
| ESTU 1-Rts Fa                            | led, Internal Resource Unavailable                                                                                                    |  |  |
| N                                        | eaning: The ESTU test could not be run. Since the diagnostic test could not be performed, the ESTU is not returned to service.                                                                                                    |  |  |
| А                                        | tion: None                                                                                                    |  |  |
| ESTU 1-Rts Fa                            | led, Invalid State                                                                                                    |  |  |
| N                                        | eaning: The ESTU must be manually busy to be returned to service.                                                                                                    |  |  |
| A                                        | ction: Use the bsy command to manually busy the ESTU and retry the rts command.                                                                                                    |  |  |
| ESTU 1-Rts Fa                            | led, MAP Command Timeout                                                                                                    |  |  |
| N                                        | eaning: The ESTU failed to return results of the diagnostic in the time allotted.<br>Since the diagnostic test could not be performed, the ESTU is not<br>returned to service.                                                                                                    |  |  |
| A                                        | ction: Check that the ESTU has DC power applied. Verify control line card tip-ring is connected to the ESTU dedicated port. Verify that datafill in table rtsEQUIP corresponds to the actual control line card. Test other ESTUs to determine if there is a system problem. Initiate self-test by removing and restoring AC poer to the ESTU. Then retry rts. If the self-test fails, replace the ESTU module. |  |  |
| ESTU 1-Rts Failed, MTCE in Progress      |                                                                                                    |  |  |
| V                                        | eaning: The ESTU is already busy with another maintenance activity. The diagnostic tests and return to service cannot be performed while other maintenance activities are in progress.                                                                                                    |  |  |
| A                                        | tion: None                                                                                                    |  |  |
|                                          | -continued-                                                                                                    |  |  |

# rts (end)

| Response for the rts command (continued) |                                            |                                                                                                    |  |  |
|------------------------------------------|--------------------------------------------|----------------------------------------------------------------------------------------------------|--|--|
| MAP output                               | Meaning and action                         |                                                                                                    |  |  |
| ESTU 1-Rts                               | ESTU 1-Rts Failed, No Response from ESTU   |                                                                                                    |  |  |
|                                          | Meaning                                    | The switch is in communication with the ESTU, but the ESTU is not responding to test commands from the switch.                                                                                                    |  |  |
|                                          | Action:                                    | Check that the ESTU has DC power applied. Verify control line card<br>tip-ring is connected to the ESTU dedicated port. Verify that datafill in<br>table TSTEQUIP corresponds to the actual control line card. Test other<br>ESTUs to determine if there is a system problem. Initiate self-test by<br>removing and restoring AC poer to the ESTU. Then retry rts. If the<br>self-test fails, replace the ESTU module. |  |  |
| ESTU 1-Rts                               | ESTU 1-Rts Failed, Reserved by application |                                                                                                    |  |  |
|                                          | Meaning                                    | The ESTU test could not be run because the ESTU is currently seized by an application for line testing. The ESTU is not returned to service.                                                                                                    |  |  |
|                                          | Action:                                    | None                                                                                                    |  |  |
| ESTU 1-Rts                               | Passed.                                    |                                                                                                    |  |  |
|                                          | Meaning                                    | The ESTU passed diagnostic tests and is returned to service.                                                                                                    |  |  |
|                                          | Action:                                    | None                                                                                                    |  |  |
| No Items Posted.                         |                                            |                                                                                                    |  |  |
|                                          | Meaning:                                   | There are no ESTUs posted to return to service.                                                                                                    |  |  |
|                                          | Action:                                    | Post the ESTU and retry the rts command.                                                                                                    |  |  |
| -end-                                    |                                            |                                                                                                    |  |  |

#### Function

Use the tst command to perform diagnostics on the displayed ESTU.

| tst command<br>Command      | tst command parameters and variables<br>Command Parameters and variables              |  |  |
|-----------------------------|---------------------------------------------------------------------------------------|--|--|
| tst                         | quick                                                                                 |  |  |
| Parameters<br>and variables | Description                                                                           |  |  |
| quick                       | This parameter directs the system to perform a short diagnostic test for connectivity |  |  |

#### Qualifications

The tst command is qualified by the following limitations, restrictions, and exceptions:

- The ESTU must be either idle or manually busy for the system to run diagnostic tests.
- When the ESTU is idle, the system runs an in-service diagnostic test. When the ESTU is manually busy, the system runs an out-of-service diagnostic test.
- When the ESTU is in the manually busy state, there is no DMODEM assigned to its C-side interface and the control line card is in an idle state. When the tst command is issued, a DMODEM is reserved from the common pool to allow the switch to communicate to the ESTU during the diagnosis. Both the DMODEM and control like card are in the seized state during the diagnostics. The DMODEM is released after the diagnostic and the control line card migrates back to an idle state.
- The ESTU must not be busy with another maintenance request for the system to run diagnostic tests.

#### tst

### Example

The following table provides an example of the tst command.

| Example of th<br>Example | he tst command<br>Task, response, and explanation |                                       |  |
|--------------------------|---------------------------------------------------|---------------------------------------|--|
| tst ₊                    |                                                   |                                       |  |
|                          | Task:                                             | Perform diagnostic tests on one ESTU. |  |
|                          | Response:                                         | ESTU 1-Tst Passed.                    |  |
|                          | Explanation:                                      | The ESTU passed the diagnostic tests. |  |

#### Responses

The following table provides explanations of the responses to the tst command.

| Responses for the tst command |                                                                                                    |  |
|-------------------------------|----------------------------------------------------------------------------------------------------|--|
| MAP output                    | Meaning and action                                                                                                    |  |
| ESTU 1-Tst                    | Failed, Aborted by another user                                                                                                    |  |
|                               | Meaning: The tst command was aborted by another user.                                                                                                    |  |
|                               | Action: None                                                                                                    |  |
| ESTU 1-Tst                    | Failed, Cannot reserve DMODEM                                                                                                    |  |
|                               | <b>Meaning:</b> Communication to the ESTU could not be established. Either no DMODEM is available or the ESTU went into a C-side-busy state from the idle state during the tst command.                        |  |
|                               | Action: Verify that during the test, a DMODEM was reserved and displayed in the ESTU post display modem field. Wait and retry the tst command.                                                                 |  |
| ESTU 1-Tst                    | Failed, Cannot seize control line                                                                                                    |  |
|                               | <b>Meaning:</b> Communication to the ESTU could not be established. Either the control line card is not in an idle state or the ESTU went into a C-side-busy state from the idle state during the tst command. |  |
|                               | Action: Verify that the control line card was in the idle state prior to the tst command. Wait and retry the tst command.                                                                                      |  |
|                               | -continued-                                                                                                    |  |
|                               | -continued-                                                                                                    |  |

# tst (continued)

| Responses for t                                                           | he tst command (continued)                                                                                                    |  |  |
|---------------------------------------------------------------------------|----------------------------------------------------------------------------------------------------|--|--|
| MAP output                                                                | Meaning and action                                                                                                    |  |  |
| ESTU 1-Tst Fa<br>CPU Passed, I                                            | ailed, Failed Diagnostics<br>DSP Failed                                                                                                    |  |  |
| ľ                                                                         | <b>Meaning:</b> The ESTU failed diagnostic tests. The test of digital signal processing (DSP) hardware returned with one or more faults. The test of the ESTU hardware status returned with no faults.                                                                                      |  |  |
|                                                                           | Action: None                                                                                                    |  |  |
| ESTU 1-Tst Fa<br>CPU Failed, I                                            | ailed, Failed Diagnostics<br>DSP Passed                                                                                                    |  |  |
| ľ                                                                         | <b>Meaning:</b> The ESTU failed diagnostic tests. The test of DSP hardware returned with no faults.                                                                                                    |  |  |
|                                                                           | Action: None                                                                                                    |  |  |
| ESTU 1-Tst Fa                                                             | ailed, ESTU protocol failure                                                                                                    |  |  |
| ľ                                                                         | <b>Meaning:</b> The ESTU test could not be run. The system detected a protocol violation from ESTU.                                                                                                    |  |  |
|                                                                           | Action: None                                                                                                    |  |  |
| ESTU 1-Tst Fa                                                             | ailed, Failed Diagnostic                                                                                                    |  |  |
|                                                                           | Meaning: The ESTU has returned failed diagnostic results.                                                                                                    |  |  |
| ,                                                                         | Action: Retry the tst command. If the system returns the same response, initiate a self-test on the ESTU front panel by removing and restoring AC poer to ESTU. If the self-test fails, replace the ESTU module. If the self-test passes, report the system error to maintenance personnel. |  |  |
| ESTU 1-Tst Failed, Failed Diagnostics<br>Faulty ERPOM and ROM, DSP passed |                                                                                                    |  |  |
|                                                                           | <b>Meaning:</b> The ESTU failed diagnostic tests. The test of the ESTU hardware status returned with one or more faults.                                                                                                    |  |  |
|                                                                           | Action: Repair or report the ESTU hardware malfunction.                                                                                                    |  |  |
|                                                                           | -continued-                                                                                                    |  |  |

# tst (continued)

| Responses for                | the tst co | mmand (continued)                                                                                                    |
|------------------------------|------------|----------------------------------------------------------------------------------------------------|
| MAP output                   | Meaning    | and action                                                                                                    |
| ESTU 1-Tst F<br>Faulty EPROM |            | Failed Diagnostics<br>SP passed                                                                                                    |
| _                            | Meaning:   | The ESTU failed diagnostic tests. The test of the ESTU hardware status returned with one or more faults.                                                                                                    |
|                              | Action:    | Repair or report the ESTU hardware malfunction.                                                                                                    |
| ESTU 1-Tst F                 | ailed,     | Internal Resource Unavailable                                                                                                    |
|                              | Meaning:   | The ESTU test could not be run.                                                                                                    |
|                              | Action:    | None                                                                                                    |
| ESTU 1-Tst F                 | ailed,     | Invalid State                                                                                                    |
| _                            | Meaning:   | The ESTU must be either manually busy or idle to run the tst command.                                                                                                    |
|                              | Action:    | Use the bsy command to manually busy the ESTU and retry the tst command.                                                                                                    |
| ESTU 1-Tst F                 | 'ailed, 1  | MAP Command Timeout                                                                                                    |
| _                            | Meaning:   | The ESTU failed to return results of the diagnostic in the time allotted.                                                                                                    |
|                              | Action:    | Check that the ESTU has DC power applied. Verify that the control line card tip-ring is connected to the ESTU dedicated port. Verify that datafill in table TSTEQUIP corresponds to the actual control line card. Test other ESTUs to determine if there is a system problem. Initiate self-test on the ESTU front panel and retry tst. If the self-test fails, replace the ESTU module. |
| ESTU 1-Tst F                 | ailed, 1   | MTCE in Progress                                                                                                    |
| -                            | Meaning:   | The ESTU is already busy with another maintenance activity. The tests cannot be performed while other maintenance activities are in progress.                                                                                                    |
|                              | Action:    | None                                                                                                    |
|                              |            | -continued-                                                                                                    |

# tst (end)

| Responses for the tst command (continued) |                  |                                                                                                    |  |  |  |
|-------------------------------------------|------------------|----------------------------------------------------------------------------------------------------|--|--|--|
| MAP output                                | Meaning          | and action                                                                                                    |  |  |  |
| ESTU 1-Tst                                | Failed,          | No Response from ESTU                                                                                                    |  |  |  |
|                                           | Meaning          | : The switch is in communication with the ESTU, but the ESTU is not responding to test commands from the switch.                                                                                                    |  |  |  |
|                                           | Action:          | Check that the ESTU has DC power applied. Verify that the control line card tip-ring is connected to the ESTU dedicated port. Verify that datafill in table TSTEQUIP corresponds to the actual control line card. Test other ESTUs to determine if there is a system problem. Initiate self-test on the ESTU front panel and retry tst. If the self-test fails, replace the ESTU module. |  |  |  |
| ESTU 1-Tst                                | Failed,          | Reserved by application                                                                                                    |  |  |  |
|                                           | Meaning          | : The ESTU test could not be run because the ESTU is currently seized by an application for line testing.                                                                                                    |  |  |  |
|                                           | Action:          | None                                                                                                    |  |  |  |
| ESTU 1-Tst                                | Passed.          |                                                                                                    |  |  |  |
|                                           | Meaning          | : The ESTU passed diagnostic tests.                                                                                                    |  |  |  |
|                                           | Action:          | None                                                                                                    |  |  |  |
| No Items Po                               | No Items Posted. |                                                                                                    |  |  |  |
|                                           | Meaning          | : The diagnostics can only be run on posted items.                                                                                                    |  |  |  |
|                                           | Action:          | Use the post command to post one or more ESTUs and retry the tst command.                                                                                                    |  |  |  |
|                                           |                  | -end-                                                                                                    |  |  |  |

# **EXND** level commands

Use the EXND level of the MAP to access and perform maintenance functions for an external node (EXND).

#### Accessing the EXND level

To access the EXND level, enter the following from the CI level:

mapci;mtc;pm;post exnd exnd\_no ...

where

*exnd\_no* is the number of the external node to be posted

#### **EXND** commands

The commands available at the EXND MAP level are described in this chapter and arranged in alphabetical order. The page number for each command is listed in the following table.

| EXND commands |       |  |  |
|---------------|-------|--|--|
| Command       | Page  |  |  |
| bsy           | E-187 |  |  |
| info          | E-189 |  |  |
| offl          | E-191 |  |  |
| querypm       | E-193 |  |  |
| quit          | E-195 |  |  |
| rts           | E-199 |  |  |
| tst           | E-203 |  |  |

#### **EXND** menu

The following figure shows the EXND menu and status display. The insert with hidden commands is not a visible part of the menu display.

| CM MS | IOD Net   | PM CCS             | LNS T:     | rks Ext | APPL          |
|-------|-----------|--------------------|------------|---------|---------------|
| • •   | • •       | • •                | •          | • •     | •             |
| 5 SYS | SysI<br>1 | B ManB C<br>0<br>0 | 0 0<br>0 - | ISTD Ir | ISV<br>8<br>3 |

#### **EXND** status codes

The following table describes the status codes for the EXND status display.

| Status codes EXND menu status display |       |                                                           |  |
|---------------------------------------|-------|-----------------------------------------------------------|--|
| Field                                 | Code  | Description                                               |  |
| <head></head>                         |       |                                                           |  |
| ENTYPE                                | EXND  | Indicates the device posted. Only possible value is EXND. |  |
| ENNO                                  | 0-    | Indicates the unique identifier for the EXND posted.      |  |
| ENNAME                                | alpha | Indicates the host name of the node.                      |  |
|                                       |       | -continued-                                               |  |

| Status codes           | Status codes EXND menu status display (continued) |                                                                                                    |  |  |
|------------------------|---------------------------------------------------|----------------------------------------------------------------------------------------------------|--|--|
| Field                  | Code                                              | Description                                                                                                    |  |  |
| STATE                  | SysB<br>ManB<br>OffL<br>Cbsy<br>ISTb<br>InSv      | Indicates the state code                                                                                                    |  |  |
| Node avail-<br>ability |                                                   | Indicates loss of communication between DMS-core and the EXND<br>when a (NA) is displayed. For example if the EIUs that the workstation<br>is reachable through, are down, the stat of the workstation cannot be<br>determined. The worksataion could continue to function independently<br>of the supernode state. The state field will display the last known state<br>of the workstation and could therefore be stale. |  |  |
|                        |                                                   | -end-                                                                                                    |  |  |

#### bsy

# Function

Use the bsy command to set the posted EXND to the ManB state.

| bsy command              | bsy command parameters and variables                                                                                                    |  |  |
|--------------------------|----------------------------------------------------------------------------------------------------|--|--|
| Command                  | Parameters and variables                                                                                                    |  |  |
| bsy                      | <u>wait</u><br>nowait                                                                                                    |  |  |
| Parameters and variables | s Description                                                                                                    |  |  |
| nowait                   | This parameter allows additional commands to be entered at the MAP without waiting for the command to complete executing.                                                                             |  |  |
| <u>wait</u>              | The default parameter, which is never entered, indicates that additional commands cannot be entered at the MAP until the command has completed executing becasue the nowait parameter is not entered. |  |  |

# Qualifications

The busied EXND is not shutdown and will continue processing.

## Example

The following table provides an example of the bsy command.

| Example of the bsy command |                                 |                                                |  |  |
|----------------------------|---------------------------------|------------------------------------------------|--|--|
| Example                    | Task, response, and explanation |                                                |  |  |
| bsy                        |                                 |                                                |  |  |
|                            | Task:                           | Busy the posted EXND.                          |  |  |
|                            | Response:                       | EXND <exnd_no> BSY COMMAND SUCCEEDED</exnd_no> |  |  |
|                            | Explanation:                    | The posted EXND is now in the ManB state.      |  |  |

# bsy (end)

# Responses

The following table provides explanations of the responses to the bsy command.

| Responses for the bsy command                                                    |  |  |  |
|----------------------------------------------------------------------------------|--|--|--|
| MAP output Meaning and action                                                    |  |  |  |
| EXND <exnd_no> BSY COMMAND SUCCEEDED</exnd_no>                                   |  |  |  |
| Meaning: Command to bsy the posted EXND has successfully completed.              |  |  |  |
| Action: None                                                                     |  |  |  |
| EXND <exnd_no> IS ALREADY ManB</exnd_no>                                         |  |  |  |
| Meaning: The EXND has already been manually busied.                              |  |  |  |
| Action: None                                                                     |  |  |  |
| EXND <exnd_no> BSY COMMAND SIS NOT COMPLETE - SYSTEM ERROR.</exnd_no>            |  |  |  |
| Meaning: The maintenance software encountered a unresolvable internal condition. |  |  |  |
| Action: None                                                                     |  |  |  |

# Function

Use the info command to display information about datafilled EXNDS.

| info command parameters and variables |                      |                                                                              |  |  |
|---------------------------------------|----------------------|------------------------------------------------------------------------------|--|--|
| Command                               | Parameters           | Parameters and variables                                                     |  |  |
| info                                  | name<br>site<br>type | name<br>site<br>type                                                         |  |  |
| Parameters and variables              | s Descrip            | tion                                                                         |  |  |
| name                                  | This par             | ameter indicates the information to be displayed will be retrieved by name   |  |  |
| name                                  | This var             | iable is the host name as entered in table EXNDINV.                          |  |  |
| site                                  | This par             | ameter indicates that information to be displayed will be retrieved by site. |  |  |
| site                                  | This var             | iable is the site information as entered in table ENSITES.                   |  |  |
| type                                  | This par             | ameter indicates the information to be displayed will be retrieved by type.  |  |  |
| type                                  | This var             | iable is the host name as entered in table EXNDINV.                          |  |  |

# Qualifications

None

# Example

The following table provides an example of the info command.

| Example of the info command |                                 |                                        |  |  |
|-----------------------------|---------------------------------|----------------------------------------|--|--|
| Example                     | Task, response, and explanation |                                        |  |  |
| info site carling           |                                 |                                        |  |  |
|                             | Task:                           | Display all EXNDs at the Carling site. |  |  |
|                             | Response:                       | (See responses)                        |  |  |
|                             | Explanation:                    | Requested data is displayed.           |  |  |

#### info

# info (end)

# Response

The following table provides an explanation of the response to the info command.

| Responses for | he info command                                                                                                    |  |
|---------------|----------------------------------------------------------------------------------------------------|--|
| MAP output    | Meaning and action                                                                                                    |  |
| INFO COMMANE  | FOR <specified parameters=""> SUCCESSFUL:</specified>                                                                        |  |
| EXNDKEY       | EXND 0                                                                                                    |  |
| ENNAME        | BMERH177                                                                                                    |  |
| ENTYPE        | HP                                                                                                    |  |
| ENSITE        | CARLING                                                                                                    |  |
| ENINFO        | Service Order Entry                                                                                                    |  |
| ENLOCN        | 2 H 11                                                                                                    |  |
| STATE         | MANB                                                                                                    |  |
| ENADOR        | 98.0.1.115                                                                                                    |  |
| -             | <b>leaning:</b> Response is output from the info command. The actual data values will differ according to the configuration. |  |
|               | Action: None                                                                                                    |  |

# **Function**

Use the offl command to place the posted EXND in the OffL state.

| offl command             | offl command parameters and variables                                                                                                    |  |
|--------------------------|----------------------------------------------------------------------------------------------------|--|
| Command                  | Parameters and variables                                                                                                    |  |
| offl                     | <u>wait</u><br>nowait                                                                                                    |  |
| Parameters and variables | s Description                                                                                                    |  |
| nowait                   | This parameter allows additional commands to be entered at the MAP without waiting for the command to complete executing.                                                                             |  |
| <u>wait</u>              | The default parameter, which is never entered, indicates that additional commands cannot be entered at the MAP until the command has completed executing because the nowait parameter is not entered. |  |

# Qualifications

The offl command causes the maintenance system to stop polling the nodes and to screen any communications from them if screening is enabled.

# Example

The following table provides an example of the offl command.

| Example of the offl command |                                 |                                                                                                    |  |
|-----------------------------|---------------------------------|----------------------------------------------------------------------------------------------------|--|
| Example                     | Task, response, and explanation |                                                                                                    |  |
| offl nowait 🗸               |                                 |                                                                                                    |  |
|                             | Task:                           | Place the posted EXND in the OffL state and allow additional commands to be entered at the MAP before the command has completed executing. |  |
|                             | Response:                       | EXND <exnd_no> OFFL COMMAND SUCCEEDED</exnd_no>                                                                                            |  |
|                             | Explanation:                    | The posted EXND in in the OffL state.                                                                                                    |  |

offl

# offl (end)

# Responses

The following table provides explanations of the responses to the offl command.

| Responses for                                                                                       | Responses for the offl command |                                                                                 |  |
|----------------------------------------------------------------------------------------------------|--------------------------------|---------------------------------------------------------------------------------|--|
| MAP output                                                                                          | Meaning                        | and action                                                                      |  |
| EXND <exnd_1< td=""><td>no&gt; OFFL</td><td>COMMAND SUCCEEDED</td></exnd_1<>                        | no> OFFL                       | COMMAND SUCCEEDED                                                               |  |
|                                                                                                    | Meaning:                       | Response is to a successful offl command.                                       |  |
|                                                                                                    | Action:                        | None                                                                            |  |
| EXND <exnd_1< td=""><td>no&gt; IS A</td><td>LREADY OFFLINE.</td></exnd_1<>                          | no> IS A                       | LREADY OFFLINE.                                                                 |  |
|                                                                                                    | Meaning:                       | The posted EXND is currently offline.                                           |  |
|                                                                                                    | Action:                        | None                                                                            |  |
| EXND <exnd_1< td=""><td>no&gt; IS &lt;</td><td>status&gt; - NO ACTION TAKEN.</td></exnd_1<>         | no> IS <                       | status> - NO ACTION TAKEN.                                                      |  |
|                                                                                                    | Meaning:                       | The EXND must be in the ManB or ManB (NA) state before it can be taken offline. |  |
|                                                                                                    | Action:                        | None                                                                            |  |
| EXND <exnd_1< td=""><td>no&gt; OFFL</td><td>COMMAND DID NOT COMPLETE - SYSTEM ERROR.</td></exnd_1<> | no> OFFL                       | COMMAND DID NOT COMPLETE - SYSTEM ERROR.                                        |  |
|                                                                                                    | Meaning:                       | The maintenance software encountered a unresolvable internal condition.         |  |
|                                                                                                    | Action:                        | None                                                                            |  |

#### querypm

# Function

Use the querypm command to display additional information about the posted EXND, including:

- physical location
- type (SUN, HP, APOLLO)
- other PM dependencies

| querypm command parameters and variables |                                       |  |
|------------------------------------------|---------------------------------------|--|
| Command                                  | Parameters and variables              |  |
| querypm                                  | There are no parameters or variables. |  |

# Qualifications

None

### Example

The following table provides an example of the querypm command.

| Example of the querypm command |                                 |                                                                     |  |  |
|--------------------------------|---------------------------------|---------------------------------------------------------------------|--|--|
| Example                        | Task, response, and explanation |                                                                     |  |  |
| querypm                        |                                 |                                                                     |  |  |
|                                | Task:                           | Task:         Display additional information about the posted EXND. |  |  |
|                                | Response: (See responses.)      |                                                                     |  |  |
|                                | Explanation:                    | Additional information for the posted EXND is displayed.            |  |  |

# querypm (end)

# Response

The following table provides an explanation of the response to the querypm command.

| Response for the querypm command   |                                                                                                    |  |
|------------------------------------|----------------------------------------------------------------------------------------------------|--|
| MAP output                         | Meaning and action                                                                                                    |  |
| ENTYPE<br>ENSITE<br>ENLOCN<br>EIUS | HP<br>CARLING<br>2 H 11<br>NOT AVAILABLE FOR REQUESTS                                                                                               |  |
|                                    | <ul><li>Meaning: Response is an output from the querypm command. The actual data values depend on the configuration.</li><li>Action: None</li></ul> |  |

#### quit

# Function

Use the quit command to exit from the current menu level and return to a previous menu level.

| quit command parameters and variables |                               |                                                                                                    |  |
|---------------------------------------|-------------------------------|----------------------------------------------------------------------------------------------------|--|
| Command                               | Para                          | Parameters and variables                                                                                                    |  |
| quit                                  | <u>1</u><br>all<br>incri<br>n | name                                                                                                    |  |
| Parameter<br>and variab               | -                             | Description                                                                                                    |  |
| <u>1</u>                              |                               | This default parameter causes the system to display the next higher MAP level.                                                                                                    |  |
| all                                   |                               | This parameter causes the system to display the CI level from any MAP level.                                                                                                    |  |
| incrname                              |                               | This variable causes the system to exit the specified level and all sublevels. The system displays the next level higher than the one specified. Values for <i>incrname</i> are menu level names, such as lns, mtc, or mapci. |  |
| n                                     |                               | This variable identifies a specified number of retreat levels from the current level.<br>The range of retreat levels is 0-6. However, the system cannot accept a level<br>number higher than the number of the current level. |  |

## Qualifications

None

# **Examples**

The following table provides examples of the quit command.

| Examples of | Examples of the quit command                                               |                                                                             |  |  |
|-------------|----------------------------------------------------------------------------|-----------------------------------------------------------------------------|--|--|
| Example     | Task, response, and explanation                                            |                                                                             |  |  |
| quit പ      |                                                                            |                                                                             |  |  |
|             | Task:                                                                      | Exit from the EXND level to the previous menu level.                        |  |  |
|             | Response:                                                                  | <b>Response:</b> The display changes to the display of a higher level menu. |  |  |
|             | <b>Explanation:</b> The EXND level has changed to the previous menu level. |                                                                             |  |  |
|             |                                                                            | -continued-                                                                 |  |  |

# quit (continued)

| Examples of the quit command (continued) |                     |                                                             |  |  |
|------------------------------------------|---------------------|-------------------------------------------------------------|--|--|
| Example                                  | Task, respons       | se, and explanation                                         |  |  |
| quit mtc ₊<br>where                      | J                   |                                                             |  |  |
| mtc                                      | specifies the level | pecifies the level higher than the EXND level to be exited  |  |  |
|                                          | Task:               | Return to the MAPCI level (one menu level higher than MTC). |  |  |
|                                          | Response:           | The display changes to the MAPCI menu display:              |  |  |
|                                          |                     | MAPCI:                                                      |  |  |
|                                          | Explanation:        | The EXND level has returned to the MAPCI level.             |  |  |
|                                          |                     | -end-                                                       |  |  |

#### Responses

The following table provides explanations of the responses to the quit command.

| Responses for  | Responses for the quit command |                                                                                                    |  |
|----------------|--------------------------------|----------------------------------------------------------------------------------------------------|--|
| MAP output     | Meaning and action             |                                                                                                    |  |
| CI:            |                                |                                                                                                    |  |
|                | Meaning:                       | The system exited all MAP menu levels and returned to the CI level.                                                                                        |  |
|                | Action:                        | None                                                                                                    |  |
|                |                                | uit requested number of levels<br>uated was: 1                                                                                                    |  |
|                | Meaning:                       | You entered an invalid level number. The number you entered exceeds the number of MAP levels from which to quit.                                           |  |
|                | Action:                        | Reenter the command using an appropriate level number.                                                                                                    |  |
| The system rep | laces the E                    | XND level menu with a menu that is two or more MAP levels higher.                                                                                          |  |
|                | Meaning:                       | You entered the quit command with an <i>n</i> variable value of 2 or more or an <i>incrname</i> variable value corresponding to two or more levels higher. |  |
|                | Action:                        | None                                                                                                    |  |
|                |                                | -continued-                                                                                                    |  |

# quit (end)

Responses for the quit command (continued)

#### MAP output Meaning and action

The system replaces the display of the EXND level with the display of the next higher MAP level.

Meaning: The system exited to the next higher MAP level.

Action: None

-end-

# Function

Use the rts command to return the posted EXND to service.

| rts command              | rts command parameters and variables                                                                                                    |  |
|--------------------------|----------------------------------------------------------------------------------------------------|--|
| Command                  | Parameters and variables                                                                                                    |  |
| rts                      | <u>wait</u><br>nowait                                                                                                    |  |
| Parameters and variables | s Description                                                                                                    |  |
| nowait                   | This parameter allows additional commands to be entered at the MAP without waiting for the command to complete executing.                                                                             |  |
| <u>wait</u>              | The default parameter, which is never entered, indicates that additional commands cannot be entered at the MAP until the command has completed executing because the nowait parameter is not entered. |  |

# Qualifications

The node must be in either the ManB or SysB state before it can be returned to service.

# Example

The following table provides an example of the rts command.

| Example of the rts command |                                 |                                                 |
|----------------------------|---------------------------------|-------------------------------------------------|
| Example                    | Task, response, and explanation |                                                 |
| rts                        |                                 |                                                 |
|                            | Task:                           | Return the posted EXND to service.              |
|                            | Response:                       | EXND <exnd_no> RTS COMMAND SUCCESSFUL</exnd_no> |
|                            | Explanation:                    | The posted EXND in now in service.              |

rts

# rts (continued)

# Responses

The following table provides explanations of the responses to the rts command.

| Responses for the                                                                                 | he rts command                                                                                                    |
|---------------------------------------------------------------------------------------------------|----------------------------------------------------------------------------------------------------|
| MAP output M                                                                                      | leaning and action                                                                                                    |
| EXND <exnd_nc< th=""><th>&gt; RTS COMMAND SUCCESSFUL</th></exnd_nc<>                              | > RTS COMMAND SUCCESSFUL                                                                                                    |
| N                                                                                                 | leaning: The EXND is returned to service.                                                                                                    |
| 4                                                                                                 | Action: None                                                                                                    |
| EXND <exnd_nc< td=""><td>&gt; IS ALREADY IN SERVICE</td></exnd_nc<>                               | > IS ALREADY IN SERVICE                                                                                                    |
| N                                                                                                 | leaning: The EXND is currently in service.                                                                                                    |
| Δ                                                                                                 | Action: None                                                                                                    |
| EXND <exnd_nc< td=""><td>&gt; IS <status> - NO ACTION TAKEN.</status></td></exnd_nc<>             | > IS <status> - NO ACTION TAKEN.</status>                                                                                                    |
| N                                                                                                 | <b>leaning:</b> An EXND must be in either the ManB of SysB state before it can be returned to service.                                                                                       |
| A                                                                                                 | Action: None                                                                                                    |
| EXND <exnd_nc< td=""><td>&gt; RTS COMMAND FAILED - EXND did not reply</td></exnd_nc<>             | > RTS COMMAND FAILED - EXND did not reply                                                                                                    |
| N                                                                                                 | <b>leaning:</b> When an RTS command is issued, ICMP echo requests are sent to the EXND to verify that it is operational. If it fails to respond then the node cannot be returned to service. |
| A                                                                                                 | Action: None                                                                                                    |
| EXND <exnd_nc< th=""><th>&gt; RTS COMMAND FAILED - EIU not available for requests</th></exnd_nc<> | > RTS COMMAND FAILED - EIU not available for requests                                                                                                    |
| N                                                                                                 | <b>leaning:</b> When an RTS command is issued, ICMP echo requests are sent to the EXND to verify that it is operational. If the EIU is unavailable then no requests can be transmitted.      |
| A                                                                                                 | Action: None                                                                                                    |
|                                                                                                   | -continued-                                                                                                    |

# rts (end)

| •                                                                                               | Responses for the rts command (continued) |                                                                         |  |
|-------------------------------------------------------------------------------------------------|-------------------------------------------|-------------------------------------------------------------------------|--|
| MAP output                                                                                      | Meaning                                   | and action                                                              |  |
| EXND <exnd_< td=""><td>no&gt; RTS</td><td>COMMAND DID NOT COMPLETE - SYSTEM ERROR</td></exnd_<> | no> RTS                                   | COMMAND DID NOT COMPLETE - SYSTEM ERROR                                 |  |
|                                                                                                 | Meaning:                                  | The maintenance software encountered a unresolvable internal condition. |  |
|                                                                                                 | Action:                                   | None                                                                    |  |
|                                                                                                 |                                           | -end-                                                                   |  |

# Function

Use the tst command to issue a series of ICMP echo requests to the posted EXND. This test is used to determine if the EXND is present and active.

| tst command parameters and variables |                                       |  |
|--------------------------------------|---------------------------------------|--|
| Command                              | Parameters and variables              |  |
| tst                                  | There are no parameters or variables. |  |

# Qualifications

None

### Example

The following table provides an example of the tst command.

| Example of th<br>Example | Example of the tst command<br>Example Task, response, and explanation |                                                     |  |
|--------------------------|-----------------------------------------------------------------------|-----------------------------------------------------|--|
| tst ₊l                   |                                                                       |                                                     |  |
|                          | Task:                                                                 | Issue an ICMP echo request to the posted EXND.      |  |
|                          | Response:                                                             | EXND <exnd_no> TST SUCCEEDED.</exnd_no>             |  |
|                          | Explanation:                                                          | The posted EXND responded to the ICMP echo request. |  |

#### Responses

The following table provides explanations of the responses to the tst command.

| · ·                                                                                      | esponses for the tst command<br>AP output Meaning and action           |  |  |
|------------------------------------------------------------------------------------------|------------------------------------------------------------------------|--|--|
| EXND <exnd_< td=""><td colspan="3">EXND <exnd_no> TST SUCCEEDED.</exnd_no></td></exnd_<> | EXND <exnd_no> TST SUCCEEDED.</exnd_no>                                |  |  |
|                                                                                          | Meaning: The test passed. The node responded to the ICMP echo request. |  |  |
|                                                                                          | Action: None                                                           |  |  |
|                                                                                          | -continued-                                                            |  |  |

#### tst

# tst (end)

| Responses for the tst command (continued)                                                                                                |  |  |
|----------------------------------------------------------------------------------------------------|--|--|
| MAP output Meaning and action                                                                                                    |  |  |
| EXND <exnd_no> TST FAILED - EXND did not reply.</exnd_no>                                                                                |  |  |
| Meaning: The test failed. The node failed to respond to the ICMP echo request.                                                           |  |  |
| Action: None                                                                                                    |  |  |
| EXND <exnd_no> TST FAILED - EIU not available for requests</exnd_no>                                                                     |  |  |
| <b>Meaning:</b> The test failed. The EIU is in a state where it cannot receive ICMP requests.                                            |  |  |
| Action: None                                                                                                    |  |  |
| EXND <exnd_no> I status - NO ACTION TAKEN.</exnd_no>                                                                                     |  |  |
| <b>Meaning:</b> The EXND is in an incorrect state to execute this command. For a test to be executed the EXND must be in the ManB state. |  |  |
| Action: None                                                                                                    |  |  |
| EXND <exnd_no> TST COMMAND DID NOT COMPLETE - SYSTEM ERROR</exnd_no>                                                                     |  |  |
| <b>Meaning:</b> The maintenance software encountered a unresolvable internal condition.                                                  |  |  |
| Action: None                                                                                                    |  |  |
| -end-                                                                                                    |  |  |

# **Ext level commands**

Use the Ext level of the MAP to acess the external (Ext) alarms maintenance subsystem.

#### Accessing the Ext level

To access the Ext level, enter the following from the CI level: mapci;mtc;ext ↓

#### **Ext commands**

The commands available at the Ext MAP level are described in this chapter and arranged in alphabetical order. The page number for each command is listed in the following table.

| Ext commands |       |
|--------------|-------|
| Command      | Page  |
| disp         | E-207 |
| equip        | E-215 |
| list         | E-217 |
| quit         | E-219 |
| setsc        | E-223 |
| setsd        | E-225 |
| tstdsalm     | E-229 |

#### Ext menu

The following figure shows the Ext menu and status display.

| См.                                                                                                    | MS  | IOD<br>• | Net<br>• | PM<br>•   | ccs        | LNS<br>• | Trks<br>• | Ext        | APPL<br>• |  |
|----------------------------------------------------------------------------------------------------|-----|----------|----------|-----------|------------|----------|-----------|------------|-----------|--|
| Ext<br>0 Quit<br>2<br>3 Equip<br>4<br>5<br>6<br>7 List_<br>8 TstDSAlm<br>9 SetSD_<br>10 SetSC_<br>11 Disp_<br>12<br>13 _Crit<br>14 _FSP<br>15 _Maj<br>16 _Min<br>17 _NoAlm<br>18 | Ext | Alarms   |          | τ F;<br>1 | SP Ma<br>0 |          |           | JOAlm<br>6 |           |  |

#### Ext status codes

The following table describes the status codes for the Ext status display.

| Status codes | Ext menu status display       |                                                                                                    |  |
|--------------|-------------------------------|----------------------------------------------------------------------------------------------------|--|
| Code         | Meaning                       | Description                                                                                                    |  |
| Ext Alarms   |                               |                                                                                                    |  |
| Crit         | critical                      | The number of critical alarms detected by the subsystem is displayed under this header.                                                          |  |
| FSP          | frame<br>supervisory<br>panel | The number of equipment aisles on which a frame supervisory panel (FSP) alarm has been detected by the subsystem is displayed under this header. |  |
| Maj          | major                         | The number of major alarms detected by the subsystem is displayed under this header.                                                             |  |
| Min          | minor                         | The number of minor alarms detected by the subsystem is displayed under this header.                                                             |  |

# Function

Use the disp command to display the static and dynamic data retained for all scan (Sc) points, software alarms, and signal distribution (SD) points.

| disp commar                 | nd parameters and variables                                                                                                    |  |
|-----------------------------|----------------------------------------------------------------------------------------------------|--|
| Command                     | Parameters and variables                                                                                                    |  |
| disp                        | sc index<br>sd index<br>scg index<br>sdg index<br>scf oscfd<br>sdf osdfd<br>whatact osdfd<br>counts<br>scalarm<br>sdalarm                                                                                                    |  |
| Parameters<br>and variables | s Description                                                                                                    |  |
| counts                      | This parameter causes the system to count and display the number of operated alarms for each of the five classes supported by the Office Alarm subsystem (NoAlm, Min, Maj, FSP, and Crit).                                                                                                    |  |
| index                       | <ul> <li>This variable is the index of the point. The value of the index variable is determined by the parameter that appears before it in the command string. The following list is the parameters and the possible corresponding values for index.</li> <li>sc-This variable is the index of a Sc point or software alarm and its range is from 0-1023. If a value is not specified, all Sc points are software alarms defined for the office will be displayed.</li> </ul> |  |
|                             | <ul> <li>sd-This variable is the index of a SD point and its range is from 0-1023. If a value is not specified, all SD points defined for the office will be displayed.</li> </ul>                                                                                                    |  |
|                             | <ul> <li>scg-This variable is the index of a Sc point group. Possible values are 0-7<br/>for software alarms, and 8-255 for Sc points. If a value is not specified, all<br/>scan groups defined for the office will be displayed.</li> </ul>                                                                                                    |  |
|                             | <ul> <li>sdg-This variable is the index to the Sd group, corresponds to the group<br/>number defined in table ALMSDGRP, and its range is from 0-255. If a value<br/>is not specified, all SD groups defined for the office will be displayed.</li> </ul>                                                                                                    |  |
| oscfd                       | This variable is the name of the Sc point or software alarm as defined in tables SLMSC and SFWALARM.                                                                                                    |  |
|                             | -continued-                                                                                                    |  |
|                             | -continued-                                                                                                    |  |

#### disp

| · · ·                       | disp command parameters and variables (continued)                                         |  |  |
|-----------------------------|-------------------------------------------------------------------------------------------|--|--|
| Parameters<br>and variables | Description                                                                               |  |  |
| osdfd                       | This variable is the name of the SD point as defined in table ALMSD.                      |  |  |
| sc                          | This parameter causes a Sc point or software alarm to be displayed.                       |  |  |
| scalarm                     | This parameter causes display of Sc points and software alarms in alarm state.            |  |  |
| scf                         | This parameter causes display of a Sc point or software alarm by function name.           |  |  |
| scg                         | This parameter causes a Sc point group to be displayed.                                   |  |  |
| sd                          | This parameter causes a SD point to be displayed.                                         |  |  |
| sdalarm                     | This parameter causes SD points in alarm state to be displayed.                           |  |  |
| sdf                         | This parameter causes display of a SD point by function name.                             |  |  |
| sdg                         | This parameter causes a SD point group to be displayed.                                   |  |  |
| whatact                     | This parameter displays the Sc points can that potentially activate a specified SD point. |  |  |
|                             | -end-                                                                                     |  |  |

# Qualifications

None

# Example

The following table provides an example of the disp command.

| Example of the disp command |                                                             |                                                                                                    |  |  |
|-----------------------------|-------------------------------------------------------------|----------------------------------------------------------------------------------------------------|--|--|
| Example                     | Task, response, and explanation                             |                                                                                                    |  |  |
| disp scf maja<br>where      | aud ₊∣                                                      |                                                                                                    |  |  |
| majaud is                   | s a function name                                           | 9                                                                                                    |  |  |
|                             | Task:                                                       | <b>sk:</b> Display the information associated with the named Sc function points.                                                                                                    |  |  |
|                             | Response:                                                   |                                                                                                    |  |  |
|                             | grp index:<br>point: 3                                      | ion: MAJAUD index: 4<br>0 no physical group assigned<br>rep: NO special: NO alarm: NA sfw: YES<br>ALARM scan state: 1 normal state: 0<br>SDs to activate almgrp almxfr<br>MJALMAUD<br>MJALMAUD1<br>MJALMAUD2<br>COMAUD1 |  |  |
|                             | <b>Explanation:</b> The requested information is displayed. |                                                                                                    |  |  |

# Responses

The following table provides explanations of the responses to the disp command.

| MAP output       Meaning and action         Do you want to display all scan points ?         Please confirm ("YES" or "NO"):         Meaning: Since listing all points to the MAP is time consuming, the system prompts for confirmation before displaying the requested list of points.         Action:       Enter yes to display a list of all Sc points. Enter no to abort the command.         Do you want to display all SD points ? |  |  |  |  |
|----------------------------------------------------------------------------------------------------|--|--|--|--|
| <pre>Please confirm ("YES" or "NO"):     Meaning: Since listing all points to the MAP is time consuming, the system     prompts for confirmation before displaying the requested list of points.     Action: Enter yes to display a list of all Sc points. Enter no to abort the     command.     Do you want to display all SD points ?</pre>                                                                                             |  |  |  |  |
| prompts for confirmation before displaying the requested list of points.Action:Enter yes to display a list of all Sc points. Enter no to abort the<br>command.Do you want to display all SD points ?                                                                                                    |  |  |  |  |
| command.<br>Do you want to display all SD points ?                                                                                                    |  |  |  |  |
|                                                                                                    |  |  |  |  |
| Please confirm ("YES" or "NO"):                                                                                                    |  |  |  |  |
| <b>Meaning:</b> Since listing all points to the MAP is time consuming, the system prompts for confirmation before displaying the requested list of points.                                                                                                    |  |  |  |  |
| Action: Enter yes to display a list of all SD points. Enter no to abort the command.                                                                                                    |  |  |  |  |
| Either incorrect optional parameter(s) or too many parameters.                                                                                                    |  |  |  |  |
| Meaning: The <i>index</i> variable entered is out of the applicable range.                                                                                                    |  |  |  |  |
| Action: Reenter the command string with a valid index variable.                                                                                                    |  |  |  |  |
| Index must be less than or equal to: 85                                                                                                    |  |  |  |  |
| <b>Meaning:</b> Although the <i>index</i> variable entered falls within the range of valid index numbers (for example, 0-1023 for Sc points), the actual upper limit of index points on this switch is the number given in the response.                                                                                                    |  |  |  |  |
| Action: Reenter the command string with an index number less than or equal to the number given in the response.                                                                                                    |  |  |  |  |
| Invalid Sc point name                                                                                                    |  |  |  |  |
| <b>Meaning:</b> An incorrect Sc function name was entered. Valid names are defined in tables ALMSC and SFWALARM.                                                                                                    |  |  |  |  |
| Action: Reenter the command string with a valid Sc function name.                                                                                                    |  |  |  |  |
| -continued-                                                                                                    |  |  |  |  |

| Responses for the disp command (continued)                                                                                                    |                                                                                                    |                                                           |  |  |
|----------------------------------------------------------------------------------------------------|----------------------------------------------------------------------------------------------------|-----------------------------------------------------------|--|--|
| MAP output Meaning and action                                                                                                    |                                                                                                    |                                                           |  |  |
| Invalid SD point name                                                                                                    |                                                                                                    |                                                           |  |  |
|                                                                                                    | <b>Meaning:</b> An incorrect SD function name was entered. Valid names are defined in tables ALMSD. |                                                           |  |  |
|                                                                                                    | Action: Reer                                                                                        | nter the command string with a valid SD function name.    |  |  |
| No data to d                                                                                                    | isplay                                                                                              | index: 6                                                  |  |  |
|                                                                                                    | Meaning: The                                                                                        | requested index is not assigned.                          |  |  |
|                                                                                                    | Action: None                                                                                        | e                                                         |  |  |
| OAU_NO_ALARM: 6<br>OAU_MINOR: 1<br>OAU_MINOR: 4<br>OAU_FSP: 0<br>OAU_CRITICAL: 1                                                                                                    |                                                                                                    |                                                           |  |  |
| Meaning: The current count of each type of alarm is listed.                                                                                                    |                                                                                                    |                                                           |  |  |
|                                                                                                    | Action: None                                                                                        | e                                                         |  |  |
| Potential scan points that activate: MJALMAUD<br>AMJAUD> in ALARM state<br>OMMAJOR<br>DRAMALRM<br>OMBRFAIL<br>CAMASUS<br>MTCALARM<br>PRE_AUTOPATCH_SA<br>POST_AUTOPATCH_S<br>ACTPATCH<br>TQMS_MIS_MAJOR> in ALARM state<br>SECRETMA<br>CDUSEMA<br>CDABUMA<br>MAJEQUIP |                                                                                                    | ate                                                       |  |  |
|                                                                                                    | Meaning: The                                                                                        | scan points which activate the MJALMAUD SD are displayed. |  |  |
|                                                                                                    | Action: None                                                                                        | e                                                         |  |  |
| -continued-                                                                                                    |                                                                                                    |                                                           |  |  |
|                                                                                                    |                                                                                                    |                                                           |  |  |

| Responses for the disp                                                                                               | command (continued)                                          |  |  |  |  |
|----------------------------------------------------------------------------------------------------|--------------------------------------------------------------|--|--|--|--|
| MAP output Meaning and action                                                                                        |                                                              |  |  |  |  |
| MAI output meaning                                                                                                   |                                                              |  |  |  |  |
| SCAN Function: MAJA<br>grp index: 0<br>point: 3 rep: NO<br>condition: ALARM                                          | no physical group assigned<br>special: NO alarm: NA sfw: YES |  |  |  |  |
| <b>Meaning:</b> The information associated with the Sc function for the specified name or index number is displayed. |                                                              |  |  |  |  |
| Action:                                                                                                    | None                                                         |  |  |  |  |
| SCAN GROUP index: 1                                                                                                  | NOT physically assigned                                      |  |  |  |  |
| POINTS                                                                                                    | CONDITION                                                    |  |  |  |  |
| 0.MINAUD                                                                                                    | ALARM                                                        |  |  |  |  |
| 1.OAUSYSFL                                                                                                    | normal                                                       |  |  |  |  |
| 2.OMCRITICAL                                                                                                    | normal                                                       |  |  |  |  |
| 3.OMMAJOR                                                                                                    | normal                                                       |  |  |  |  |
| 4.OMMINOR                                                                                                    | normal                                                       |  |  |  |  |
| 5.OMNOALARM                                                                                                    | normal                                                       |  |  |  |  |
| 6.DRAMALRM                                                                                                    | normal                                                       |  |  |  |  |
| Meaning                                                                                                    | The requested scan group is displayed.                       |  |  |  |  |
| Action:                                                                                                    | None                                                         |  |  |  |  |
| -continued-                                                                                                    |                                                              |  |  |  |  |

| Responses for the disp command (continued)                                                                                                    |  |  |  |
|----------------------------------------------------------------------------------------------------|--|--|--|
| MAP output Meaning and action                                                                                                    |  |  |  |
| SCAN POINTS IN ALARM STATE:CRITSYSoau_no_alarmCRITAUDoau_no_alarmMAJSYSoau_no_alarmMAJAUDoau_no_alarmMINSYSoau_no_alarmMINAUDoau_no_alarmTQMS_MIS_MINORoau_minorTQMS_MIS_CRITICAoau_criticalMETBCKPoau_majorVSN_NO_LINKSoau_majorTOPS_PARS_APPLoau_major |  |  |  |
| Meaning: The scan points that are in an alarm state are displayed.                                                                                                    |  |  |  |
| Action: None                                                                                                    |  |  |  |
| SD Function: CRPWRVIS index: 22<br>grp: 3 point: 0 audible: NO lamp: YES normal state: 0<br>Condition: normal operated: NO                                                                                                    |  |  |  |
| <b>Meaning:</b> The information associated with the SD function for the specified name or index is displayed.                                                                                                    |  |  |  |
| Action: None                                                                                                    |  |  |  |
| SD GROUP index: 1         pm: MTM 1 ckt: 2 card: 3X82AB         trunk state: TK_IDLE         POINTS       CONDITION OPERATED         0.MTMFAIL       normal                                                                                              |  |  |  |
| Meaning: The requested SD group is displayed.                                                                                                    |  |  |  |
| Action: None                                                                                                    |  |  |  |
| -continued-                                                                                                    |  |  |  |
|                                                                                                    |  |  |  |

# disp (end)

| Responses for the disp command (continued)              |                    |  |  |  |  |
|---------------------------------------------------------|--------------------|--|--|--|--|
| MAP output                                              | Meaning and action |  |  |  |  |
| SD POINTS                                               | IN ALARM STATE:    |  |  |  |  |
| CRALMAUD                                                | 2                  |  |  |  |  |
| MJALMAUD                                                | 5                  |  |  |  |  |
| MNALMAUD                                                | 1                  |  |  |  |  |
| CRALMVIS                                                | 2                  |  |  |  |  |
| MJALMVIS                                                | 5                  |  |  |  |  |
| MNALMVIS                                                | 2                  |  |  |  |  |
| COMAUD1                                                 | 8                  |  |  |  |  |
| MNMISLOOP                                               | 2                  |  |  |  |  |
| MJVISLOOP                                               | 5                  |  |  |  |  |
| CRVISLOOP                                               | 2                  |  |  |  |  |
| Meaning: The SD points in an alarm state are displayed. |                    |  |  |  |  |
|                                                         | Action: None       |  |  |  |  |
| -end-                                                   |                    |  |  |  |  |

Use the equip command to access the External Equipment (Equip) level.

| equip command parameters and variables |                                       |  |
|----------------------------------------|---------------------------------------|--|
| Command                                | Parameters and variables              |  |
| equip                                  | There are no parameters or variables. |  |

# Qualifications

None

# Example

The following table provides an example of the equip command.

| Example of the equip command |                                 |                                                                                           |               |          |            |            |            |
|------------------------------|---------------------------------|-------------------------------------------------------------------------------------------|---------------|----------|------------|------------|------------|
| Example                      | Task, response, and explanation |                                                                                           |               |          |            |            |            |
| equip                        |                                 |                                                                                           |               |          |            |            |            |
|                              | Task:                           | Access the Equi                                                                           | p level.      |          |            |            |            |
|                              | Response:                       | The menu changes to the Equip menu and the Equip line is added to the Ext alarms display: |               |          |            |            |            |
|                              |                                 | Ext Alarms                                                                                | Crit<br>1     | FSP<br>0 | Major<br>4 | Minor<br>1 | NoAlm<br>6 |
|                              |                                 | Equip                                                                                     | 0             |          | 0          | 0          | 0          |
|                              | Explanation:                    | The Equip menu                                                                            | level is disp | layed.   |            |            |            |

# equip (end)

# Response

The following table provides an explanation of the response to the equip command.

| Response for the equip command                                                            |                    |     |       |       |       |  |
|-------------------------------------------------------------------------------------------|--------------------|-----|-------|-------|-------|--|
| MAP output                                                                                | Meaning and action |     |       |       |       |  |
| The menu changes to the Equip menu and the Equip line is added to the Ext alarms display: |                    |     |       |       |       |  |
| Ext Alarms                                                                                | Crit               | FSP | Major | Minor | NoAlm |  |
|                                                                                           | 1                  | 0   | 4     | 1     | б     |  |
| Equip                                                                                     | 0                  |     | 0     | 0     | 0     |  |
| Meaning: The Equip level is displayed.                                                    |                    |     |       |       |       |  |
|                                                                                           | Action: No         | ne  |       |       |       |  |

#### list

# Function

Use the list command to display a list of all detected alarm conditions of the specified alarm type.

| list command parameters and variables |                                                                               |  |  |  |
|---------------------------------------|-------------------------------------------------------------------------------|--|--|--|
| Command                               | Parameters and variables                                                      |  |  |  |
| list                                  | crit<br>fsp<br>maj<br>min<br>noalm                                            |  |  |  |
| Parameters<br>and variables           | Description                                                                   |  |  |  |
| crit                                  | This parameter dictates that critical alarms are to be listed.                |  |  |  |
| fsp                                   | This parameter dictates that frame supervisory panel alarms are to be listed. |  |  |  |
| maj                                   | This parameter dictates that major alarms are to be listed.                   |  |  |  |
| min                                   | This parameter dictates that minor alarms are to be listed.                   |  |  |  |
| noalm                                 | This parameter dictates that no alarms are to be listed.                      |  |  |  |

# Qualifications

The list command is qualified by the following exceptions, restrictions, and limitations:

- Each alarm condition is identified by either the functional designation of the alarm scan point (in the off normal state) which generated the alarm, or by the alarm name of the detected software alarm.
- The functional designations of the the alarm scan points and their alarm class are assigned by the operating company and are defined in the alarm scan table record.
- The generated list of alarm conditions reflects the state of the alarm scan points at the time of the list request and is not updated in real time. If the state of any of the monitored scan points changes, as indicated in the external alarms status display, the list command must be repeated to determine the exact nature of the change.
- Whenever a list is requested for an alarm type which has no active alarm, only the alarm type is displayed.

### list (end)

# Example

The following table provides an example of the list command.

| Exam                   | Example of the list command |              |                                                         |  |
|------------------------|-----------------------------|--------------|---------------------------------------------------------|--|
| Example Task, response |                             | Task, respon | se, and explanation                                     |  |
| list                   | maj ₊                       |              |                                                         |  |
|                        |                             | Task:        | List the major alarms.                                  |  |
|                        |                             | Response:    | List MAJ<br>TQMS_MIS_MAJOR<br>METBCKP<br>TOPS_PARS_APPL |  |
|                        |                             | Explanation: | A list of the major alarms is displayed.                |  |

# Responses

The following table provides explanations of the responses to the list command.

| Responses for           | Responses for the list command |                                                                                                    |  |  |
|-------------------------|--------------------------------|----------------------------------------------------------------------------------------------------|--|--|
| MAP output              | Meaning and action             |                                                                                                    |  |  |
| list fsp                |                                |                                                                                                    |  |  |
|                         | Meaning:                       | There are no active alarms of the specified alarm type. The parameter which designates the type of alarm is echoed in the display.                                                                                                    |  |  |
|                         | Action:                        | None                                                                                                    |  |  |
| list min<br>TQMS_MTX_MI | NOR                            |                                                                                                    |  |  |
|                         | Meaning:                       | The alarms of the specified type are listed. The display echoes the parameter which designates the type of alarm and the functional designation of the alarm scan point or the alarm name of the each detected software alarm is listed on a separate line. |  |  |
|                         | Action:                        | None                                                                                                    |  |  |

#### quit

# Function

Use the quit command to exit from the current menu level and return to a previous menu level.

| quit command parameters and variables |                                                                                                    |  |  |
|---------------------------------------|----------------------------------------------------------------------------------------------------|--|--|
| Command                               | Parameters and variables                                                                                                    |  |  |
| quit                                  | 1<br>all<br>incrname<br>n                                                                                                    |  |  |
| Parameters and variables              | Description                                                                                                    |  |  |
| 1                                     | This default parameter causes the system to display the next higher MAP level.                                                                                                    |  |  |
| all                                   | This parameter causes the system to display the CI level from any MAP level.                                                                                                    |  |  |
| incrname                              | This variable causes the system to exit the specified level and all sublevels. The system displays the next level higher than the one specified. Values for <i>incrname</i> are menu level names, such as lns, mtc, or mapci. |  |  |
| n                                     | This variable identifies a specified number of retreat levels from the current level.<br>The range of retreat levels is 0-6. However, the system cannot accept a level<br>number higher than the number of the current level. |  |  |

### Qualifications

None

# **Examples**

The following table provides examples of the quit command.

| Examples of the quit command |                                 |                                                            |  |  |
|------------------------------|---------------------------------|------------------------------------------------------------|--|--|
| Example                      | Task, response, and explanation |                                                            |  |  |
| quit 斗                       |                                 |                                                            |  |  |
|                              | Task:                           | Exit from the Ext level to the previous menu level.        |  |  |
|                              | Response:                       | The display changes to the display of a higher level menu. |  |  |
|                              | Explanation:                    | The Ext level has changed to the previous menu level.      |  |  |
|                              |                                 | -continued-                                                |  |  |

# quit (continued)

| Examples of         | Examples of the quit command (continued)                       |                                                             |  |  |  |
|---------------------|----------------------------------------------------------------|-------------------------------------------------------------|--|--|--|
| Example             | Task, respons                                                  | se, and explanation                                         |  |  |  |
| quit mtc ₊<br>where | J                                                              |                                                             |  |  |  |
| mtc                 | mtc specifies the level higher than the Ext level to be exited |                                                             |  |  |  |
|                     | Task:                                                          | Return to the MAPCI level (one menu level higher than MTC). |  |  |  |
|                     | Response:                                                      | The display changes to the MAPCI menu display:              |  |  |  |
|                     |                                                                | MAPCI:                                                      |  |  |  |
|                     | Explanation:                                                   | The Ext level has returned to the MAPCI level.              |  |  |  |
| -end-               |                                                                |                                                             |  |  |  |

#### Responses

The following table provides an explanation of the responses to the quit command.

| Responses for  | Responses for the quit command                                                    |                                                                                                    |  |  |
|----------------|-----------------------------------------------------------------------------------|----------------------------------------------------------------------------------------------------|--|--|
| MAP output     | Meaning and action                                                                |                                                                                                    |  |  |
| CI:            |                                                                                   |                                                                                                    |  |  |
|                | Meaning:                                                                          | The system exited all MAP menu levels and returned to the CI level.                                                                                        |  |  |
|                | Action:                                                                           | None                                                                                                    |  |  |
|                | QUIT Unable to quit requested number of levels<br>Last parameter evaluated was: 1 |                                                                                                    |  |  |
|                | Meaning:                                                                          | You entered an invalid level number. The number you entered exceeds the number of MAP levels from which to quit.                                           |  |  |
|                | Action:                                                                           | Reenter the command using an appropriate level number.                                                                                                    |  |  |
| The system rep | laces the E                                                                       | ixt level menu with a menu that is two or more MAP levels higher.                                                                                          |  |  |
|                | Meaning:                                                                          | You entered the quit command with an <i>n</i> variable value of 2 or more or an <i>incrname</i> variable value corresponding to two or more levels higher. |  |  |
|                | Action:                                                                           | None                                                                                                    |  |  |
| -continued-    |                                                                                   |                                                                                                    |  |  |

# quit (end)

Responses for the quit command (continued)

#### MAP output Meaning and action

The system replaces the display of the Ext level with the display of the next higher MAP level.

Meaning: The system exited to the next higher MAP level.

Action: None

-end-

#### setsc

### Function

Use the setsc command to put a specified scan (Sc) point in a specified state.

| setsc comma              | setsc command parameters and variables                                                        |  |  |  |
|--------------------------|-----------------------------------------------------------------------------------------------|--|--|--|
| Command                  | Parameters and variables                                                                      |  |  |  |
| setsc                    | <i>scptname</i> [op ]<br>[rel ]                                                               |  |  |  |
| Parameters and variables | Description                                                                                   |  |  |  |
| ор                       | This parameter causes the specified Sc point function to change from its normal state.        |  |  |  |
| rel                      | This parameter cause the specified Sc point function to return to its normal state.           |  |  |  |
| scptname                 | This variable is the name of the Sc point. The Sc point is named in table ALMSC and ALMSCGRP. |  |  |  |

### Qualifications

The setsc command is qualified by the following exceptions, restrictions, and limitations:

- Alarms are activated by the operation or the release of a relay. Signal distribution (SD) points, in their normal state, may prevent a relay from operating or releasing depending on the alarm circuitry requirements.
- Use of the op parameter causes the normal state of the associated SD point to change, thereby operating a normally released relay, or releasing a normally operated relay, either of which activates an alarm.
- Use of the rel parameter causes the state of the associated SD point to restore to normal, thereby retiring the alarm.
- Whenever tests of DSA Sc points ABOAUFAIL [alarm system hardware failure at the office alarm unit (OAU)] or ABMTMFAIL [alarm system failure at the maintenance trunk module (MTM)] are initiated, the SDOC3CUTOFF SD point is automatically operated, opening the SDOC3 lead from the OAU and the MTM to the network management control center. This is done so that a DSA condition is not transmitted falsely. When the DSA SC point tests are completed, the SDOC3CUTOFF SD point is restored to its normal position.

# setsc (end)

# Example

The following table provides an example of the setsc command.

| Example of the                                                                | Example of the setsc command    |                                          |  |  |  |
|-------------------------------------------------------------------------------|---------------------------------|------------------------------------------|--|--|--|
| Example                                                                       | Task, response, and explanation |                                          |  |  |  |
| setsc minsys op ↓         where         minsys       is the Sc point function |                                 |                                          |  |  |  |
|                                                                               | Task:                           | Change the minsys Sc point function.     |  |  |  |
|                                                                               | Response:                       | ОК                                       |  |  |  |
|                                                                               | Explanation:                    | The minsys Sc point function is changed. |  |  |  |

# Responses

The following table provides explanations of the responses to the setsc command.

| Responses for the setsc command |                    |                                                                    |  |
|---------------------------------|--------------------|--------------------------------------------------------------------|--|
| MAP output                      | Meaning and action |                                                                    |  |
| INVALID SC                      |                    |                                                                    |  |
|                                 | Meaning            | The Sc point defined in the setsc command string was not valid.    |  |
|                                 | Action:            | Check Tables ALMSC and ALMSCGRP for the correct Sc point mnemonic. |  |
| ОК                              |                    |                                                                    |  |
|                                 | Meaning            | : The setsc command was successful.                                |  |
|                                 | Action:            | None                                                               |  |

Use the setsd command to put a specified SD point in a specified state.

| setsd command parameters and variables |                                                                                               |  |  |
|----------------------------------------|-----------------------------------------------------------------------------------------------|--|--|
| Command P                              | arameters and variables                                                                       |  |  |
| setsd                                  | <i>sdptname</i> op rel clear                                                                  |  |  |
| Parameters<br>and variables            | Description                                                                                   |  |  |
| clear                                  | This parameter causes the clearing of certain alarm counters.                                 |  |  |
| ор                                     | This parameter causes the specified SD point function to change from its normal state.        |  |  |
| rel                                    | This parameter cause the specified SD point function to return to its normal state.           |  |  |
| scptname                               | This variable is the name of the SD point. The SD point is named in table ALMSD and ALMSDGRP. |  |  |

# Qualifications

The setsd command is qualified by the following exceptions, restrictions, and limitations:

- The use of the clear parameter can obscure alarm situations by removing the usual audible or visual indications of system trouble. When the clear parameter is used with the rel parameter the counter for the SD point is returned to 0. Improper use of the clear parameter may hamper efforts to handle actual alarm situations by removing the usual audible or visual indications of system trouble. Use this parameter only under the direction of maintenance support personnel.
- Alarms are activated by the operation or the release of a relay. SD points, in their normal state, may prevent a relay from operating or releasing, depending on the alarm circuitry requirements.
- Use of the op parameter causes the normal state of the defined SD point to change, thereby operating a normally released relay; or releasing a normally operated relay, and activating the associated alarm.
- Use of the rel parameter causes the state of the defined SD point to restore to normal, thereby retiring the alarm.

# setsd (continued)

• Since each SD point controlling an alarm may be activated by more than one source, a count of the activating sources is maintained for each SD point. With each use of the op parameter the SD point counter is incremented by one. Similarly, with each use of the rel parameter the counter is decremented by one.

#### Example

The following table provides an example of the setsd command.

| Example of the setsd command |                                 |                                                                  |  |  |  |
|------------------------------|---------------------------------|------------------------------------------------------------------|--|--|--|
| Example                      | Task, response, and explanation |                                                                  |  |  |  |
| setsd mjalma<br>where        | setsd mjalmaud op ↓<br>where    |                                                                  |  |  |  |
| <i>mjalmaud</i> is           | is the SD point function        |                                                                  |  |  |  |
|                              | Task:                           | Change the mjalmaud SD point function from its normal state.     |  |  |  |
|                              | Response: OK                    |                                                                  |  |  |  |
|                              | Explanation:                    | The mjalmaud SD point function is changed from its normal state. |  |  |  |

#### Responses

The following table provides explanations of the responses to the setsd command.

| Responses for the setsd command |                    |                                                                          |  |  |
|---------------------------------|--------------------|--------------------------------------------------------------------------|--|--|
| MAP output                      | Meaning and action |                                                                          |  |  |
| INVALID SD                      |                    |                                                                          |  |  |
|                                 | Meaning            | Meaning: The SD point defined in the setsd command string was not valid. |  |  |
|                                 | Action:            | Check tables ALMSD and ALMSDGRP for the correct SD point mnemonic.       |  |  |
| -continued-                     |                    |                                                                          |  |  |

# setsd (end)

Responses for the setsd command (continued)MAP outputMeaning and action

OK

Meaning: The setsd command was successful.

Action: None

-end-

#### tstdsalm

### Function

Use the tstdsalm command to individually simulate the two alarm conditions leading to a Dead System Alarm (DSA).

| tstdsalm command parameters and variables |                                                                                                    |  |  |  |
|-------------------------------------------|----------------------------------------------------------------------------------------------------|--|--|--|
| Command Pa                                | arameters and variables                                                                                                    |  |  |  |
|                                           | tstdsalm mtmfail duration oaufail                                                                                                    |  |  |  |
| Parameters<br>and variables               | Description                                                                                                    |  |  |  |
| duration                                  | This variable is a number from 1-255 representing the length of time, in units of 5 seconds each, that the alarm simulation will continue (actual duration, therefore, ranges from 5-1275 seconds). |  |  |  |
| mtmfail                                   | This parameter causes a maintenance trunk module (MTM) communication failure simulation to be performed.                                                                                            |  |  |  |
| oaufail                                   | This parameter causes an office alarm unit (OAU) communication failure simulation to be performed.                                                                                                  |  |  |  |

### Qualifications

The tstdsalm command is qualified by the following exceptions, restrictions, and limitations:

- This command simulates the desired alarm condition by interrupting the message sent from the central control (CC) to the peripheral processor (PP) which controls the corresponding SD point in either the OAU or the MTM.
- When an updated message is not received by the PP, timeout occurs and the SD point is released, in turn releasing the alarm relay. The SD point is not released if the duration of the test is insufficient for time out to occur.
- When the alarm relay is released, the OAU alarm lamp and the Major System lamp are lit on the alarm control and display (ACD) panel, the alarm battery bell sounds and a major alarm is indicated under the Ext header of the system status display at the MAP.
- At the Ext level of the MAP, the list maj command string results in either ABOAUFL or ABMTMFL messages, depending upon which parameter was specified with the tstdsalm command.

# tstdsalm (continued)

|                | CC after command     | m condition exists until the PP again receives messages from the<br>the test duration elapses. If, during this period the tstdsalm<br>d is reentered specifying the remaining PM as the parameter,                                                 |
|----------------|----------------------|----------------------------------------------------------------------------------------------------|
|                | • The simu major ala | second PP timeout occurs, a second major alarm is raised.<br>ultaneous occurrence of the ABOAUFL and the ABMTMFL<br>arms is interpreted by the system as a DSA condition. As a<br>le critical lamp on the ACD is lit and the critical bell sounds. |
|                |                      | A condition continues until either PP resumes receiving<br>ate messages from the CC, after the corresponding test period<br>sed.                                                                                                    |
|                | ALARM                | l software alarm condition, NO-CALL-PROCESSING<br>I (NCPALARM), is also activated if the table OFCENG<br>er ENHANCED_DEAD_SYSTEM_ALARM is set to yes.                                                                                              |
|                | where the            | e enhanced DSA does not function on international switch types<br>SD points MTMFAIL and OAUFAIL are on MTM requiring the<br>K exec lineup.                                                                                                    |
|                | SDOC31               | test case the SDOC3CUTOFF SD point is operated, opening the<br>lead from the OAU and the MTM to the network management<br>centre. This is done so that a DSA condition is not transmitted                                                          |
|                | test perio           | e DSA condition ends, the critical alarm is cancelled. Once both<br>ods have ended, the SDOC3CUTOFF SD point is restored to its<br>position, and the remaining major alarm is cancelled.                                                           |
| Example        | The followir         | ng table provides an example of the tstdsalm command.                                                                                                    |
| Example of the | e tstdsalm com       | imand                                                                                                    |
| Example        | Task, respon         | nse, and explanation                                                                                                    |
| tstdsalm oau   | ıfail 2 ₊            |                                                                                                    |
|                | Task:                | Simulate the failure of OAU communications.                                                                                                    |
|                | Response:            | ABOAUFL alarm should sound                                                                                                    |

**Explanation:** A failure of OAU communications is simulated.

time.

Dead system alarm only if both tested at same

# Responses

The following table provides explanations of the responses to the tstdsalm command.

| Responses for | Responses for the tstdsalm command                                                |  |  |  |
|---------------|-----------------------------------------------------------------------------------|--|--|--|
| MAP output    | Meaning and action                                                                |  |  |  |
|               | ABMTMFL alarm should sound<br>Dead system alarm only if both tested at same time. |  |  |  |
|               | Meaning: The system carried out the desired alarm failure simulation.             |  |  |  |
|               | Action: None                                                                      |  |  |  |
|               | ABOAUFL alarm should sound<br>Dead system alarm only if both tested at same time. |  |  |  |
|               | Meaning: The system carried out the desired alarm failure simulation.             |  |  |  |
|               | Action: None                                                                      |  |  |  |

# **FBUS level commands**

Use the FBUS level of the MAP to perform maintenance on a frame transport bus (FBUS).

### Accessing the FBUS level

To access the FBUS level, enter the following from the CI level:

mapci;mtc;pm;post lim *lim\_no*;fbus ↓

where

*lim\_no* is the number of the LIM to be posted

#### **FBUS commands**

The commands available at the FBUS MAP level are described in this chapter and arranged in alphabetical order. The page number for each command is listed in the following table.

| FBUS commands |      |  |  |  |
|---------------|------|--|--|--|
| Command       | Page |  |  |  |
| bsy           | F-5  |  |  |  |
| offl          | F-9  |  |  |  |
| query         | F-11 |  |  |  |
| quit          | F-13 |  |  |  |
| rts           | F-17 |  |  |  |
| trnsl         | F-21 |  |  |  |
| tst           | F-23 |  |  |  |

### FBUS menu

The following figure shows the FBUS menu and status display. The insert with hidden commands is not a visible part of the menu display.

| СМ.                 | MS<br>•   | IOD :            | Net Pl           | M CCs<br>• • |     | 5 Trl | ks Ext<br>• • | APPL<br>• |
|---------------------|-----------|------------------|------------------|--------------|-----|-------|---------------|-----------|
| FBUS<br>0 Quit<br>2 | PM<br>LIM | SysE<br>0<br>0   | 3 ManB<br>0<br>0 | 0            | 0   | 0     |               |           |
| 3<br>4              |           | 3 InSv           | Ū                | Ū            | Ū   | Ū     | J             |           |
| 5<br>6<br>7<br>8    |           | ) InSv<br>L InSv |                  | nks_00:      |     | _00S  |               |           |
| 9<br>10<br>11<br>12 | Fbus (    | ) InSv           | Tap: 0<br>(NA)   |              | 8 2 | 6     | 2 2<br>0 4    |           |
| 13<br>14<br>15      |           |                  | (NA)             |              |     |       |               |           |
| 16<br>17<br>18      |           |                  | n comm           | ands         |     |       |               |           |
|                     |           | query            |                  |              |     |       |               |           |
|                     |           |                  |                  |              |     |       |               |           |

# FBUS status codes

The following table describes the status codes for the FBUS status display.

| Stat                                                 | tus codes FBUS menu status display |                         |                                                        |  |  |
|------------------------------------------------------|------------------------------------|-------------------------|--------------------------------------------------------|--|--|
|                                                      | Code                               | Meaning                 | Description                                            |  |  |
| <hea< td=""><td>ad&gt;</td><td></td><td></td></hea<> | ad>                                |                         |                                                        |  |  |
| 1                                                    | <code></code>                      | <meaning></meaning>     | <description></description>                            |  |  |
| Î.                                                   | <code></code>                      | <meaning></meaning>     | <description></description>                            |  |  |
|                                                      |                                    |                         | • <item> -</item>                                      |  |  |
| BUS                                                  |                                    |                         |                                                        |  |  |
|                                                      | InSv                               | inservice               | The bus is in service.                                 |  |  |
|                                                      | ISTb                               | Inservice<br>troubel    | The bus is in service trouble.                         |  |  |
|                                                      | SysB                               | system<br>busy          | The bus has been made busy by the system.              |  |  |
|                                                      | ManB                               | manual<br>busy          | The bus has been mad busy manually.                    |  |  |
|                                                      | UnEq                               | un-<br>equipped         | The bus is unequipped.                                 |  |  |
| LIM                                                  |                                    |                         |                                                        |  |  |
| 1                                                    | (blank)                            | OK                      | Local service is accessible.                           |  |  |
|                                                      | (RU)                               | resource<br>unavailable | Local service is unavailable.                          |  |  |
| TAP                                                  |                                    |                         |                                                        |  |  |
|                                                      |                                    | inservice               | The bus is in service.                                 |  |  |
|                                                      | Т                                  | Inservice<br>troubel    | The bus is in service trouble.                         |  |  |
|                                                      | В                                  | bus prob-<br>lem        | The tap is out of service due to a problem on the bus. |  |  |
|                                                      | S                                  | system<br>busy          | The bus has been made busy by the system.              |  |  |
|                                                      | Μ                                  | manual<br>busy          | The bus has been mad busy manually.                    |  |  |
|                                                      | _                                  | un-<br>equipped         | The bus is unequipped.                                 |  |  |

Use the bsy command to busy all or part of the posted LIM or FBus..

| bsy command parameters and variables |                                                                                                    |  |  |  |
|--------------------------------------|----------------------------------------------------------------------------------------------------|--|--|--|
| Command                              | Parameters and variables                                                                                                    |  |  |  |
| bsy                                  | unit <i>unit_no</i><br>link <i>unit_no link_no</i><br>fbus <i>unit_no tap_no</i>                                                                                                    |  |  |  |
| Parameters<br>and variables          | Description                                                                                                    |  |  |  |
| fbus                                 | This parameter indicates that an FBUS element is to be busied.                                                                                                    |  |  |  |
| force                                | This parameter causes any maintenance action currently in progress to be overridden.                                                                                                    |  |  |  |
| link                                 | This parameter indicates that a link element is to be busied.                                                                                                    |  |  |  |
| link_no                              | This variable is the number of the link and has a range 0-1.                                                                                                    |  |  |  |
| <u>noforce</u>                       | This default parameter, which is never entered, indicates that maintenance action currently in progress is not overridden because the force parameter is not entered                                              |  |  |  |
| nowait                               | This parameter allows addition commands to be entered at the MAP without waiting for the bsy command to finish executing.                                                                                         |  |  |  |
| tap_no                               | This variable is the number of the FBUS tap to be busied and has a range of 0-35.                                                                                                    |  |  |  |
| unit                                 | This parameter indicates that it is a LIM element that is to be busied.                                                                                                    |  |  |  |
| unit_no                              | This is the number of the LIM unit to be busied and has a range of 0-1.                                                                                                    |  |  |  |
| <u>wait</u>                          | This default parameter, which is never entered, indicates that commands cannot<br>be entered at the MAP without waiting for the bsy command to finish executing,<br>because the nowait parameter was not entered. |  |  |  |

# Qualifications

None

# bsy

### bsy (continued)

# Example

The following table provides an example of the bsy command.

| Example of                 | Example of the bsy command        |                                               |  |  |
|----------------------------|-----------------------------------|-----------------------------------------------|--|--|
| Example                    | Task, response, and explanation   |                                               |  |  |
| <b>bsy fbus (</b><br>where | )9,                               |                                               |  |  |
| 0<br>9                     |                                   | ne number of the fbus<br>ne number of the tap |  |  |
|                            | Task:Busy tap number 9 of FBUS 0. |                                               |  |  |
|                            | Response:                         | Lim 0 FBus 0 9 Busy passed.                   |  |  |
|                            | Explanation:                      | The tap number 9 of FBUS 0 is busied.         |  |  |

#### Responses

The following table provides an explanation of the response to the bsy command.

The following table provides explanations of the responses to the bsy command.

| Responses for the bsy command                                                |                                                                                 |  |  |
|------------------------------------------------------------------------------|---------------------------------------------------------------------------------|--|--|
| MAP output N                                                                 | Meaning and action                                                              |  |  |
| Lim x FBus y [ <tap z="">] is already ManB.<br/>Busy action not taken.</tap> |                                                                                 |  |  |
| N                                                                            | Meaning: The LIM Fbus tap is already ManB.                                      |  |  |
| А                                                                            | Action: None                                                                    |  |  |
| Lim x FBus y [ <tap z="">] Busy passed.</tap>                                |                                                                                 |  |  |
| N                                                                            | <b>Meaning:</b> The busy for the LIM FBus tap passed and its state is now ManB. |  |  |
| A                                                                            | Action: None                                                                    |  |  |
| -continued-                                                                  |                                                                                 |  |  |

# bsy (end)

| Responses for the bsy command (continued)                                                                                                    |  |  |  |
|----------------------------------------------------------------------------------------------------|--|--|--|
| MAP output Meaning and action                                                                                                    |  |  |  |
| Lim x FBus y [ <tap z="">] local maintenance not accessible<br/>Lim x FBus y [<tap z="">] Busy passed.</tap></tap>                              |  |  |  |
| <b>Meaning:</b> The local maintenance for the FBus is not accessible, but the bsy is allowed. This warns that future commands may fail.         |  |  |  |
| Action: None                                                                                                    |  |  |  |
| Lim x FBus y [ <tap z="">] maintenance in progress.<br/>Busy action not taken.</tap>                                                            |  |  |  |
| <b>Meaning:</b> Other maintenance actions are currently under way so the bsy cannot be performed until they have completed.                     |  |  |  |
| Action: None                                                                                                    |  |  |  |
| This action will take n LIU7s out of service.<br>Please confirm, "Yes" or "No".                                                                 |  |  |  |
| <b>Meaning:</b> By busying the LIM FBus tap a number of LIU7s will be isolated. The system requires the user to confirm this result is desired. |  |  |  |
| Action: None                                                                                                    |  |  |  |
| -end-                                                                                                    |  |  |  |

#### offl

# Function

Use the offl command to put both fbusses of a posted LIM in the offline state.

| offl command parameters and variables |                                       |  |
|---------------------------------------|---------------------------------------|--|
| Command                               | Parameters and variables              |  |
| offl                                  | There are no parameters or variables. |  |

# Qualifications

None

# Example

The following table provides an example of the offl command.

| Example of the offl command |                                 |                                                          |  |  |
|-----------------------------|---------------------------------|----------------------------------------------------------|--|--|
| Example                     | Task, response, and explanation |                                                          |  |  |
| offl                        |                                 |                                                          |  |  |
|                             | Task:                           | Put both fbusses of the posted LIM in the offline state. |  |  |
|                             | Response:                       | (Not currently available)                                |  |  |
|                             | Explanation:                    | Both fbusses of the posted LIM are in the offline state. |  |  |

### Responses

Not currently available

Use the query command to display miscellaneous information about the posted FBusses.

| query command parameters and variables |                                       |  |
|----------------------------------------|---------------------------------------|--|
| Command                                | Parameters and variables              |  |
| query                                  | There are no parameters or variables. |  |

# Qualifications

The query command is qualified by the following exceptions, restrictions, and limitations:

- Query is a hidden command available at the FBUS level.
- Actual display data depends on current activity and includes fault conditions, status, etc.

# Example

The following table provides an example of the query command.

| Example of the query command |                                 |                                                             |  |  |  |
|------------------------------|---------------------------------|-------------------------------------------------------------|--|--|--|
| Example                      | Task, response, and explanation |                                                             |  |  |  |
| query                        |                                 |                                                             |  |  |  |
|                              | Task:                           | Display miscellaneous information about the posted FBusses. |  |  |  |
|                              | Response:                       | (Not currently available)                                   |  |  |  |
|                              | Explanation:                    | Current information, status, etc. is displayed.             |  |  |  |
|                              |                                 | <ul> <li><item> <expin></expin></item></li> </ul>           |  |  |  |

# Responses

Not currently available

Use the quit command to exit from the current menu level and return to a previous menu level.

| quit command parameters and variables |                                                                                                    |  |  |
|---------------------------------------|----------------------------------------------------------------------------------------------------|--|--|
| Command                               | Parameters and variables                                                                                                    |  |  |
| quit                                  | 1<br>all<br>incrname<br>n                                                                                                    |  |  |
| Parameters and variables              | Description                                                                                                    |  |  |
| 1                                     | This default parameter causes the system to display the next higher MAP level.                                                                                                    |  |  |
| all                                   | This parameter causes the system to display the CI level from any level.                                                                                                    |  |  |
| incrname                              | This variable causes the system to exit the specified level and all sublevels. The system displays the next level higher than the one specified. Values for <i>incrname</i> are menu level names, such as lns, mtc, or mapci. |  |  |
| n                                     | This variable identifies a specified number of retreat levels from the current level.<br>The range of retreat levels is 0-6. However, the system cannot accept a level<br>number higher than the number of the current level. |  |  |

# Qualifications

None

# **Examples**

The following table provides examples of the quit command.

| Examples of the quit command |                                                                            |                                                                         |  |  |  |
|------------------------------|----------------------------------------------------------------------------|-------------------------------------------------------------------------|--|--|--|
| Example                      | Task, response, and explanation                                            |                                                                         |  |  |  |
| quit 🔎                       |                                                                            |                                                                         |  |  |  |
|                              | Task:Exit from the FBUS level to the previous menu level.                  |                                                                         |  |  |  |
|                              | Response:                                                                  | <b>onse:</b> The display changes to the display of a higher level menu. |  |  |  |
|                              | <b>Explanation:</b> The FBUS level has changed to the previous menu level. |                                                                         |  |  |  |
|                              |                                                                            | -continued-                                                             |  |  |  |

quit

# quit (continued)

| Examples of the quit command (continued) |                                                             |                                                             |  |  |
|------------------------------------------|-------------------------------------------------------------|-------------------------------------------------------------|--|--|
| Example                                  | Task, respons                                               | Task, response, and explanation                             |  |  |
| quit mtc .<br>where                      |                                                             |                                                             |  |  |
| mtc                                      | specifies the level higher than the FBUS level to be exited |                                                             |  |  |
|                                          | Task:                                                       | Return to the MAPCI level (one menu level higher than MTC). |  |  |
|                                          | Response:                                                   | The display changes to the MAPCI menu display:              |  |  |
|                                          |                                                             | MAPCI:                                                      |  |  |
|                                          | Explanation:                                                | The FBUS level has returned to the MAPCI level.             |  |  |
| -end-                                    |                                                             |                                                             |  |  |

#### Responses

The following table provides an explanation of the responses to the quit command.

| Responses for the quit command |                    |                                                                                                    |  |
|--------------------------------|--------------------|----------------------------------------------------------------------------------------------------|--|
| MAP output                     | Meaning and action |                                                                                                    |  |
| CI:                            |                    |                                                                                                    |  |
|                                | Meaning:           | The system exited all MAP menu levels and returned to the CI level.                                                                                        |  |
|                                | Action:            | None                                                                                                    |  |
|                                | -                  | uit requested number of levels<br>uated was: 1                                                                                                    |  |
|                                | Meaning:           | You entered an invalid level number. The number you entered exceeds the number of MAP levels from which to quit.                                           |  |
|                                | Action:            | Reenter the command using an appropriate level number.                                                                                                    |  |
| The system rep                 | laces the F        | BUS level menu with a menu that is two or more levels higher.                                                                                              |  |
|                                | Meaning:           | You entered the quit command with an <i>n</i> variable value of 2 or more or an <i>incrname</i> variable value corresponding to two or more levels higher. |  |
|                                | Action:            | None                                                                                                    |  |
| -continued-                    |                    |                                                                                                    |  |

# quit (end)

Responses for the quit command (continued)

#### MAP output Meaning and action

The system replaces the display of the FBUS level with the display of the next higher MAP level.

Meaning: The system exited to the next higher MAP level.

Action: None

-end-

Use the rts command to return to service the posted LIM, FBus, or one of their elements.

| rts command parameters and variables |                      |                                                                                                    |                   |                |                                   |
|--------------------------------------|----------------------|----------------------------------------------------------------------------------------------------|-------------------|----------------|-----------------------------------|
| Command                              | Parameters a         | Parameters and variables                                                                                                    |                   |                |                                   |
| rts                                  | unit<br>link<br>fbus | unit_no<br>unit_no<br>unit_no                                                                                                    | link_no<br>tap_no | notest         | nowait                            |
| Parameters<br>and variables          | Descriptio           | on                                                                                                    |                   |                |                                   |
| fbus                                 | This parar           | neter indica                                                                                                    | ites that an F    | BUS element    | t is to be busied.                |
| link                                 | This parar           | meter indica                                                                                                    | ites that a lin   | k element is t | to be busied.                     |
| link_no                              | This varia           | ble is the n                                                                                                    | umber of the      | ink and has a  | a range 0-1.                      |
| notest                               | This parar           | This parameter causes the RTS to be executed without testing the unit or element.                                                                                                    |                   |                |                                   |
| nowait                               |                      | This parameter allows addition commands to be entered at the MAP without waiting for the bsy command to finish executing.                                                                                         |                   |                |                                   |
| tap_no                               | This varial          | ble is the nu                                                                                                    | umber of the      | FBUS tap to I  | be busied and has a range of 0-35 |
| <u>test</u>                          | occur afte           | This default parameter, which is never entered, indicates that the rts action will only occur after the unit or element has passed pre-RTS tests because the notest parameter was not entered.                    |                   |                |                                   |
| unit                                 | This parar           | This parameter indicates that it is a LIM element that is to be busied.                                                                                                    |                   |                |                                   |
| unit_no                              | This is the          | This is the number of the LIM unit to be busied and has a range of 0-1.                                                                                                    |                   |                |                                   |
| <u>wait</u>                          | be entered           | This default parameter, which is never entered, indicates that commands cannot<br>be entered at the MAP without waiting for the bsy command to finish executing,<br>because the nowait parameter was not entered. |                   |                |                                   |
|                                      |                      |                                                                                                    | -end-             |                |                                   |

# Qualifications

The posted LIM, FBus or element must be in either the ManB or SysB state.

rts

# rts (continued)

# Example

The following table provides an example of the rts command.

| Example of the rts command |                                      |                                                      |  |  |
|----------------------------|--------------------------------------|------------------------------------------------------|--|--|
| Example                    | Task, response, and explanation      |                                                      |  |  |
| rts fbus 1<br>where        | 8 ⊷                                  |                                                      |  |  |
| 1<br>8                     | is the FBus number is the tap number | is the FBus number<br>is the tap number              |  |  |
|                            | Task:                                | Return to service tap 8 of FBus 1.                   |  |  |
|                            | Response:                            | <b>Response:</b> LimX FBUS 1 [tap 8] RTS passed      |  |  |
|                            | Explanation:                         | Tap 8 of FBus 1 is successfully returned to service. |  |  |
|                            |                                      | -end-                                                |  |  |

# Responses

The following table provides explanations of the responses to the rts command.

| Responses for the rts command                                                 |                    |                                                                                           |
|-------------------------------------------------------------------------------|--------------------|-------------------------------------------------------------------------------------------|
| MAP output                                                                    | Meaning and action |                                                                                           |
| LimX FBUS y                                                                   | [tap z]            | Return to Service initiated.                                                              |
|                                                                               | Meaning:           | The return to service has been initiated on the LIM Fbus tap.                             |
|                                                                               | Action:            | None                                                                                      |
| LimX FBUS y [tap z] already in service<br>Return to Service action not taken. |                    |                                                                                           |
|                                                                               | Meaning:           | The return to service did not take place because the element was not either ManB or SysB. |
|                                                                               | Action:            | None                                                                                      |
| -continued-                                                                   |                    |                                                                                           |

## rts (end)

| Responses for the rts command (continued)         MAP output       Meaning and action |                    |                                                                                                    |  |  |  |  |
|---------------------------------------------------------------------------------------|--------------------|----------------------------------------------------------------------------------------------------|--|--|--|--|
| MAP output                                                                            | weaning            |                                                                                                    |  |  |  |  |
| LimX FBUS y                                                                           | [tap z] RTS passed |                                                                                                    |  |  |  |  |
|                                                                                       | Meaning:           | The LIM Fbus tap has been returned to service.                                                                                            |  |  |  |  |
|                                                                                       | Action:            | None                                                                                                    |  |  |  |  |
| LimX FBUS y                                                                           | [tap z]            | RTS test failed                                                                                                    |  |  |  |  |
|                                                                                       | Meaning:           | The pre-RTS tests failed and results are displayed.                                                                                       |  |  |  |  |
|                                                                                       | Action:            | Go to the appropriate alarm clearing or card replacement procedure to fix the problem and attempt to return the circuit to service again. |  |  |  |  |
| LimX FBUS y                                                                           | [tap z]            | RTS failed; check for LOGs.                                                                                                    |  |  |  |  |
|                                                                                       | Meaning:           | This message may occur when the notest parameter is entered and the RTS fails.                                                            |  |  |  |  |
|                                                                                       | Action:            | None                                                                                                    |  |  |  |  |
|                                                                                       | -                  | is <status>.<br/>ction not taken.</status>                                                                                                |  |  |  |  |
|                                                                                       | Meaning:           | The LIM FBus tap is not manual busy or system busy, but in some other state though not in service.                                        |  |  |  |  |
|                                                                                       | Action:            | Place element in the ManB state and enter the command again.                                                                              |  |  |  |  |
|                                                                                       |                    | -end-                                                                                                    |  |  |  |  |

#### trnsl

## Function

Use the trnsl command to display tap information.

| trnsl command parameters and variables |                                                                                                    |  |  |  |
|----------------------------------------|----------------------------------------------------------------------------------------------------|--|--|--|
| Command                                | Parameters and variables                                                                                                    |  |  |  |
| trnsl                                  | both     all       unit_no     tap_no                                                                                                    |  |  |  |
| Parameters and variables               | B Description                                                                                                    |  |  |  |
| <u>all</u>                             | This default parameter, which is never entered, indicates that information for all taps will be displayed becasue not <i>tap_no</i> is specified.         |  |  |  |
| <u>both</u>                            | This default parameter, which is never entered, indicates that information for taps on both FBus units will be displayed becasue no unit_no is specified. |  |  |  |
| tap_no                                 | This variable is the number of the tap and has a range of 0-35.                                                                                           |  |  |  |
| unit_no                                | This variable is the number of the FBus unit and has a range of 0-1.                                                                                      |  |  |  |

## Qualifications

None

## Example

The following table provides an example of the trnsl command.

| Examples            | Examples of the trnsl command                                                               |                                                         |  |  |  |  |
|---------------------|---------------------------------------------------------------------------------------------|---------------------------------------------------------|--|--|--|--|
| Example             | Task, respon                                                                                | Task, response, and explanation                         |  |  |  |  |
| trnsl 0 18<br>where | Ļ                                                                                           |                                                         |  |  |  |  |
| 0<br>18             |                                                                                             | is the number of the FBus unit is the number of the tap |  |  |  |  |
|                     | Task:                                                                                       | Task:Display information for tap 18 of FBus unit 0.     |  |  |  |  |
|                     | Response:                                                                                   | <b>Response:</b> FBus 0 Tap 18 = LIU7 43 Tap 0.         |  |  |  |  |
|                     | <b>Explanation:</b> The display indicates that tap 18 of FBus 0 is tap 0 of LIU7 number 43. |                                                         |  |  |  |  |
|                     |                                                                                             | -end-                                                   |  |  |  |  |

## trnsl (end)

## Response

The following table provides an explanation of the response to the trnsl command.

| Response for | Response for the trnsl command                                                                                                    |  |  |  |  |
|--------------|----------------------------------------------------------------------------------------------------|--|--|--|--|
| MAP output   | Meaning and action                                                                                                    |  |  |  |  |
| FBus 0 Tap   | FBus 0 Tap 18 = LIU7 43 Tap 0.                                                                                                    |  |  |  |  |
|              | <b>Meaning:</b> Tap 18 of FBus 0 is tap 0 of LIU7 number 43. This information is displayed in response to trnsl command to display information for tap 18 of FBus unit 0. |  |  |  |  |
|              | Action: None                                                                                                    |  |  |  |  |
|              | -end-                                                                                                    |  |  |  |  |

## Function

Use the tst command to test part or all of the posted LIM or FBus.

| tst command              | parameter                                                                         | rs and variables                                                        | s                                                 |  |  |
|--------------------------|-----------------------------------------------------------------------------------|-------------------------------------------------------------------------|---------------------------------------------------|--|--|
| Command                  | Paramete                                                                          | ers and variable                                                        | es                                                |  |  |
| tst                      | unit<br>link<br>fbus                                                              | unit_no<br>unit_no<br>unit_no                                           | link_no<br>tap_no                                 |  |  |
| Parameters and variables | 5 Desci                                                                           | ription                                                                 |                                                   |  |  |
| fbus                     | This p                                                                            | parameter indica                                                        | tes that an FBUS element is to be busied.         |  |  |
| link                     | This p                                                                            | This parameter indicates that a link element is to be busied.           |                                                   |  |  |
| link_no                  | This variable is the number of the link and has a range 0-1.                      |                                                                         |                                                   |  |  |
| tap_no                   | This variable is the number of the FBUS tap to be busied and has a range of 0-35. |                                                                         |                                                   |  |  |
| unit                     | This p                                                                            | This parameter indicates that it is a LIM element that is to be busied. |                                                   |  |  |
| unit_no                  | This is                                                                           | s the number of                                                         | the LIM unit to be busied and has a range of 0-1. |  |  |

## Qualifications

The element ot be tested bust be ManB, InSv or ISTb state.

#### tst (continued)

## Example

The following table provides an example of the tst command.

| Example of the tst command |              |                                                                           |  |  |  |
|----------------------------|--------------|---------------------------------------------------------------------------|--|--|--|
| Example                    | Task, respon | Task, response, and explanation                                           |  |  |  |
| tst FBUS 1<br>where        | 18 ₊         |                                                                           |  |  |  |
| 1<br>18                    |              | is the FBus unit number<br>is the tap number                              |  |  |  |
|                            | Task:        | k: Test tap 18 of FBus 1 of LIM 0.                                        |  |  |  |
|                            | Response:    | Response: LIM 0 FBus 1 18 Test passed.                                    |  |  |  |
|                            | Explanation: | Tap 18 of FBus unit 1 (on the posted LIM 0) has been successfully tested. |  |  |  |

#### Responses

The following table provides explanations of the responses to the tst command.

| Responses for the tst command |                                                                         |  |  |  |  |  |
|-------------------------------|-------------------------------------------------------------------------|--|--|--|--|--|
| MAP output                    | Meaning and action                                                      |  |  |  |  |  |
| <response></response>         |                                                                         |  |  |  |  |  |
|                               | Meaning:                                                                |  |  |  |  |  |
|                               | <ul> <li><item> <expln></expln></item></li> <li>Action: None</li> </ul> |  |  |  |  |  |
| LIM x FBus                    | y [tap] Test initiated.                                                 |  |  |  |  |  |
|                               | Meaning: Testing has been initiated on the LIM FBus tap.                |  |  |  |  |  |
|                               | Action: None                                                            |  |  |  |  |  |
| LIM x FBus                    | LIM x FBus y [tap] Test passed.                                         |  |  |  |  |  |
|                               | Meaning: The test initiated on the LIM FBus tap has passed.             |  |  |  |  |  |
|                               | Action: None                                                            |  |  |  |  |  |
|                               | -continued-                                                             |  |  |  |  |  |

## tst (end)

| Responses fo                                                        | r the tet co         | mmand (continued)                                                                                        |  |  |  |  |  |
|---------------------------------------------------------------------|----------------------|----------------------------------------------------------------------------------------------------|--|--|--|--|--|
| -                                                                   |                      |                                                                                                    |  |  |  |  |  |
| MAP output                                                          | Wearing              | and action                                                                                               |  |  |  |  |  |
| LIM x FBus                                                          | y [tap] Test fialed. |                                                                                                    |  |  |  |  |  |
|                                                                     | Meaning:             | The test initiated on the LIM FBus tap has failed. Test results are given in a standard circuit display. |  |  |  |  |  |
|                                                                     | Action:              | None                                                                                                    |  |  |  |  |  |
| LIM x FBus<br>Test action                                           |                      |                                                                                                    |  |  |  |  |  |
|                                                                     | Meaning:             | Meaning: The LIM FBus tap is not ManB, Insv, or ISTb, which are the only valid states for testing.       |  |  |  |  |  |
|                                                                     | Action:              | None                                                                                                    |  |  |  |  |  |
| LIM x FBus<br>Test action                                           |                      | maintenance in progress.<br>en                                                                           |  |  |  |  |  |
|                                                                     | Meaning:             | Other maintenance actions are currently active and therefore the test cannot be initiated.               |  |  |  |  |  |
|                                                                     | Action:              | None                                                                                                    |  |  |  |  |  |
| LIM x FBus y [tap] test resources in use.<br>TEst action not taken. |                      |                                                                                                    |  |  |  |  |  |
|                                                                     | Meaning:             | The resource needed for testing are being used for other maintenance purposes.                           |  |  |  |  |  |
|                                                                     | Action:              | None                                                                                                    |  |  |  |  |  |
|                                                                     |                      | -end-                                                                                                    |  |  |  |  |  |

# **FMT level commands**

Use the FMT level of the MAP to monitor and maintain the fiber multiplex terminals (FMT). Maintenance actions are performed on posted FMTs. When posting an FMT using the post command, the FMT sublevel is accessed from which maintenance actions are conducted.

#### Accessing the FMT level

To access the FMT level, enter the following from the CI level: mapci;mtc;pm;fmt ↓

#### **FMT commands**

The commands available at the FMT MAP level are described in this chapter and arranged in alphabetical order. The page number for each command is listed in the following table.

| FMT commands |      |
|--------------|------|
| Command      | Page |
| disable      | F-31 |
| enable       | F-33 |
| list         | F-35 |
| next         | F-37 |
| post         | F-39 |
| queryfmt     | F-43 |
| quit         | F-45 |
| trans        | F-49 |

## FMT menu

The following figure shows the FMT menu and status display.

| CM           | MS  | IOD    | Net       | PM        | CCS   | LNS  | Trks            | Ext A      | APPL  |
|--------------|-----|--------|-----------|-----------|-------|------|-----------------|------------|-------|
| •            | •   | •      | •         | •         | •     | •    | •               | •          | •     |
|              |     |        |           |           |       | 1 05 |                 | <b>T</b> 0 |       |
| FMT          | ъм  |        | Sysb<br>4 | Mani<br>0 |       |      | Bsy ISTh<br>3 3 |            |       |
| 0 Quit       | PM  |        | 4         | 0         | ΤC    | )    | 5 5             | 130        |       |
| 2 Post_<br>3 |     |        | Cr        | itiaal    | М-    | ior  | Disable         | Nollm      |       |
| 4            | FMT | Alarms |           | 2         | . 140 | 1    | 0               | 0          |       |
| 5            | FMT |        |           | 1         |       | 0    | 0               | -          | MTM . |
| 6            | FMT |        |           | 0         |       | 1    | 0               |            | RMM . |
| 7            |     |        |           | 0         |       | -    | Ũ               | 0          |       |
| 8            |     |        |           |           |       |      |                 |            |       |
| 9            |     |        |           |           |       |      |                 |            |       |
| 10           |     |        |           |           |       |      |                 |            |       |
| 11 List_     |     |        |           |           |       |      |                 |            |       |
| 12           |     |        |           |           |       |      |                 |            |       |
| 13 _Crit     |     |        |           |           |       |      |                 |            |       |
| 14 _Maj      |     |        |           |           |       |      |                 |            |       |
| 15 _Disable  |     |        |           |           |       |      |                 |            |       |
| 16 _NoAlm    |     |        |           |           |       |      |                 |            |       |
| 17           |     |        |           |           |       |      |                 |            |       |
| 18           |     |        |           |           |       |      |                 |            |       |
|              |     |        |           |           |       |      |                 |            | )     |

## FMT status codes

The following table describes the status codes for the FMT status display.

| Stat | tus codes         | FMT menu s                       | status display (continued)                                                                                 |  |  |  |  |  |
|------|-------------------|----------------------------------|----------------------------------------------------------------------------------------------------|--|--|--|--|--|
|      | Code              | Meaning                          | Description                                                                                                |  |  |  |  |  |
| FMT  | alarms            |                                  |                                                                                                    |  |  |  |  |  |
| Ĩ    | The follow        | ing is an exar                   | nple of the status display:                                                                                |  |  |  |  |  |
|      | FMT<br>FMT<br>FMT | Alarms<br>d d<br>d d             | Critical Major Disable NoAlm<br>nnn nnn nnn nnn<br>n n n n MTM <stat><br/>n n n n RMM <stat></stat></stat> |  |  |  |  |  |
|      | Critical          | Critical<br>alarm                | The critical alarm is caused by out-of-service DS-1 circuits.                                              |  |  |  |  |  |
|      | Major             | Major alarm                      | The major alarm is caused by FMT equipment failure and loss of circuits                                    |  |  |  |  |  |
|      | Disable           | Disabled<br>alarms               | This indicates disabled FMT alarms.                                                                        |  |  |  |  |  |
|      | NoAlm             | No alarm                         | This indicates a change of alarm status to NoAlm or that alarms are enabled.                               |  |  |  |  |  |
|      | nnn               | Number of alarms                 | This indicates the quantity of the respective type of alarm.                                               |  |  |  |  |  |
|      | d d               | Discrimina-<br>tion number       | This is the discrimination number of the host or the remote FMT.                                           |  |  |  |  |  |
|      | n                 | Quantity of alarms               | This is the quantity of alarms for the FMT.                                                                |  |  |  |  |  |
|      | МТМ               | Maintea-<br>nace trunk<br>module | This is the host FMT.                                                                                      |  |  |  |  |  |
|      | RMM               | Remote<br>mainteance<br>module   | This is the remote FMT.                                                                                    |  |  |  |  |  |
|      | <stat></stat>     | Status                           | This indicates the status of the MTM or RMM with the following values:                                     |  |  |  |  |  |
|      |                   |                                  | .(dot) indicates FMT is in-service.                                                                        |  |  |  |  |  |
|      |                   |                                  | P indicates PM is out-of-service or scan points are inactive.                                              |  |  |  |  |  |

## Function

Use the disable command to disable all alarms on the posted FMT or FMTs.

| disable command parameters and variables |                                                        |  |  |
|------------------------------------------|--------------------------------------------------------|--|--|
| Command                                  | Parameters and variables                               |  |  |
| disable                                  | There are no parameters or variables for this command. |  |  |

## Qualification

The disable command is qualified by the following exceptions, restrictions, and limitations:

- The disable command is accessed from the FMT sublevel which is accessed after posting an FMT.
- The alarms remain disabled until the command enable is entered for the same posted FMTs.

## Example

The following table provides an example of the disable command.

| Example of the disable command |                                                    |                                                     |
|--------------------------------|----------------------------------------------------|-----------------------------------------------------|
| Example                        | Task, response, and explanation                    |                                                     |
| disable 🚽                      |                                                    |                                                     |
|                                | Task:         Disable all alarms on the posted FMT |                                                     |
|                                | Response: disable                                  |                                                     |
|                                | Explanation:                                       | Alarms for the FMTs in the posted set are disabled. |

## disable (end)

## Responses

The following table provides explanations of the responses to the disable command.

| Responses for the disable command |                    |                                                                                                    |
|-----------------------------------|--------------------|----------------------------------------------------------------------------------------------------|
| MAP output                        | Meaning and action |                                                                                                    |
| ALREADY DIS.                      | ABLED              |                                                                                                    |
|                                   | Meaning:           | The alarms for the posted FMTs are already disabled.                                                                                   |
|                                   | Action:            | None                                                                                                    |
| DISABLE                           |                    |                                                                                                    |
|                                   | Meaning:           | All alarms for the FMTs in the posted set are disabled.                                                                                |
|                                   | Action:            | The change of alarms is recorded by log FMT102, but the changes are not updated until the command enable is entered for the same FMTs. |
| NO FMT POSTED                     |                    |                                                                                                    |
|                                   | Meaning:           | Unless there are posted FMTs, the command disable has not effect on the system.                                                        |
|                                   | Action:            | None                                                                                                    |

## Function

Use the enable command to enable all disabled alarms on the posted FMT or FMTs.

| enable command parameters and variables |                                       |  |
|-----------------------------------------|---------------------------------------|--|
| Command                                 | Parameters and variables              |  |
| enable                                  | There are no parameters or variables. |  |

## Qualifications

The enable command is accessed from the FMT sublevel which is accessed after posting an FMT.

## Example

The following table provides an example of the enable command.

| Example of the enable command |                                                     |                                                           |
|-------------------------------|-----------------------------------------------------|-----------------------------------------------------------|
| Example                       | Task, response, and explanation                     |                                                           |
| enable ,⊣                     |                                                     |                                                           |
|                               | Task:Enable all disabled alarms on the posted FMTs. |                                                           |
|                               | Response: Enable                                    |                                                           |
|                               | Explanation:                                        | All disabled alarms on the posted FMTs have been enabled. |

#### Responses

The following table provides explanations of the responses to the enable command.

| Responses for the enable command |                    |  |
|----------------------------------|--------------------|--|
| MAP output                       | Meaning and action |  |

ALREADY ENABLED

**Meaning:** The alarms for the posted FMT(s) are already enabled.

Action: None

-continued-

## enable (end)

| Responses for the enable command (continued) |         |                                                                               |  |
|----------------------------------------------|---------|-------------------------------------------------------------------------------|--|
| MAP output                                   | Meaning | Meaning and action                                                            |  |
| ENABLE                                       |         |                                                                               |  |
|                                              | Meaning | All alarms for the FMTs in the posted set are enabled.                        |  |
|                                              | Action: | The change of alarms is recorded by log FMT103.                               |  |
| NO FMT POST                                  | ED      |                                                                               |  |
|                                              | Meaning | Unless there are posted FMTs, the command enable has no effect on the system. |  |
|                                              | Action: | None                                                                          |  |
| -end-                                        |         |                                                                               |  |

#### list

## Function

Use the list command to identify the FMTs with the specified alarm condition.

| list command parameters and variables |                                                                        |  |
|---------------------------------------|------------------------------------------------------------------------|--|
| Command                               | Parameters and variables                                               |  |
| list                                  | crit<br>disable<br>maj<br>noalm                                        |  |
| Parameters and variables              | s Description                                                          |  |
| crit                                  | This parameter lists the FMTs with critical alarms.                    |  |
| disable                               | This parameter lists the disabled FMTs.                                |  |
| maj                                   | This parameter lists the FMTs with major alarms.                       |  |
| noalm                                 | This parameter lists the FMTs with active alarms that are untriggered. |  |

## Qualifications

If the alarm status of an FMT changes while the list command is used, the list command must be reentered to show the update.

## Example

The following table provides an example of the list command.

| Examples of<br>Example | the list command<br>Task, response, and explanation |                                                                                |
|------------------------|-----------------------------------------------------|--------------------------------------------------------------------------------|
| list crit .⊣           |                                                     |                                                                                |
|                        | Task:                                               | List all FMTs with critcal alram conditions.                                   |
|                        | Response:                                           | FMT CRIT<br>FMT 11<br>FMT 31                                                   |
|                        | Explanation:                                        | The FMTs with discrimination numbers 11 and 33 have critical alarm conditions. |

## list (end)

## Responses

The following table provides explanations of the responses to the list command.

| Responses for the list command                                  |                    |                                                                                                    |
|-----------------------------------------------------------------|--------------------|----------------------------------------------------------------------------------------------------|
| MAP output                                                      | Meaning and action |                                                                                                    |
| LIST <alarm<br>FMT <nn><br/>:<br/>FMT <nn></nn></nn></alarm<br> | >                  |                                                                                                    |
|                                                                 | Meaning:           | <ul> <li>The FMTs are identified according to the specified alarm status, where</li> <li><nn> is the FMTs discrimination number</nn></li> <li><alarm> is NOALM, DISABLE, MAJ, or CRIT.</alarm></li> </ul> |
|                                                                 | Action:            | None                                                                                                    |
| NO FMT LISTED                                                   |                    |                                                                                                    |
|                                                                 | Meaning:           | The quantity of FMTs with the specified alarm status is zero (0). The FMT status display also shows a 0 under the respective header.                                                                      |
|                                                                 | Action:            | None                                                                                                    |

#### next

## Function

Use the next command to place the next FMT into the control position of the posted set.

*Note:* The next command is accessed from the FMT sublevel which is accessed after posting an FMT.

| next command parameters and variables Command Parameters and variables |                                                                                                    |  |
|------------------------------------------------------------------------|----------------------------------------------------------------------------------------------------|--|
|                                                                        |                                                                                                    |  |
| next                                                                   | next pm_type                                                                                                    |  |
| Parameters<br>and variables                                            | Description                                                                                                    |  |
| pm_type                                                                | This variable is one of the PM types listed in the PM state code table in the PM M<br>level chapter. When the types of PMs in the posted set are known, specifying a ty<br>can bypass or delay maintenance on less crucial PM types or can manipulate a<br>favored sequence of PMs on which to be acted. |  |

## Qualifications

None

#### Example

The following table provides an example of the next command.

| Examples of the next command |                                 |                                                                   |
|------------------------------|---------------------------------|-------------------------------------------------------------------|
| Example                      | Task, response, and explanation |                                                                   |
| next                         |                                 |                                                                   |
|                              | Task:                           | Place the next FMT in the posted set in the control postiion.     |
|                              | Response:                       | (Map display)                                                     |
|                              | Explanation:                    | The next FMT in the posted set is placed in the control postiion. |

## next (end)

## Responses

The following table provides explanations of the responses to the next command.

| Responses for the next command |                    |                                                                                                    |
|--------------------------------|--------------------|----------------------------------------------------------------------------------------------------|
| MAP output                     | Meaning and action |                                                                                                    |
| display                        |                    |                                                                                                    |
|                                | Meaning:           | The status of the next FMT in the posted set is displayed. The next FMT in the posted set is placed in the control position and its status is displayed. |
|                                | Action:            | None                                                                                                    |
| END OF POST                    | SET                |                                                                                                    |
|                                | Meaning:           | No more FMTs remain in the posted set.                                                                                                    |
|                                | Action:            | None                                                                                                    |

#### post

## Function

Use the post command to access the FMT sublevel and identify a set of FMTs that is to undergo action by other FMT maintenance commands.

| post comman              | d parameters and variables                                                                                                    |
|--------------------------|----------------------------------------------------------------------------------------------------|
| Command                  | Parameters and variables                                                                                                    |
| post                     | alarm_status<br>all<br>ff fmt_number alarm_status                                                                                                    |
| Parameters and variables | Description                                                                                                    |
| alarm_status             | <ul> <li>This variable posts the FMT(s) according to one of its alarms. The range is</li> <li>noalm</li> <li>disable</li> <li>maj</li> <li>crit</li> <li>More than one alarm status at a time can be specified.</li> </ul> |
| all                      | This parameter posts all the FMTs.                                                                                                    |
| ff                       | This variable is the location identifier of the host or remote peripheral to which the FMT(s) are connected. More than one FMT at at time can be specified.                                                                |
| fmt_number               | This variable specifies the discrimination number of the FMT to be posted. The range is 0-31.                                                                                                    |

## Qualifications

None

#### post (continued)

## Example

The following table provides an example of the post command.

| Example of t | Example of the post command     |                        |                 |                     |                  |
|--------------|---------------------------------|------------------------|-----------------|---------------------|------------------|
| Example      | Task, response, and explanation |                        |                 |                     |                  |
| post all     |                                 |                        |                 |                     |                  |
|              | Task:                           | Post all FMTs          | 3.              |                     |                  |
|              | Response:                       |                        |                 |                     |                  |
|              |                                 | Critical               | Major           | Disable             | NoAlm            |
|              | FMT Alarms                      | 2                      | 1               | 0                   | 0                |
|              | FMT 1 0                         | 1                      | 0               | 0                   | 0 MTM .          |
|              | FMT 1 1                         | 0                      | 1               | 0                   | O RMM .          |
|              | Explanation:                    | The system of actions. | displays the FN | MTs that are to und | ergo maintenance |

#### Responses

The following table provides explanations of the responses to the post command.

| Responses for the post command                      |                    |                                                                            |                                                             |                                                         |                                                                                                    |
|-----------------------------------------------------|--------------------|----------------------------------------------------------------------------|-------------------------------------------------------------|---------------------------------------------------------|----------------------------------------------------------------------------------------------------|
| MAP output                                          | Meaning            | and action                                                                 |                                                             |                                                         |                                                                                                    |
| FMT Alarms<br>FMT <d d=""><br/>FMT <d d=""></d></d> |                    | l Major<br><nnn><br/><n><br/><n></n></n></nnn>                             | Disable<br><nnn><br/><n><br/><n></n></n></nnn>              | NoAlm<br><nnn><br/><n><br/><n></n></n></nnn>            | MTM <status><br/>RMM<status></status></status>                                                                                                    |
|                                                     | Meaning:           | The FMT suble<br>where<br>• <d d=""><br/><n><br/><status></status></n></d> | is the disc<br>FMT.<br>is the qua<br>indicates<br>. (dot) i | rimination<br>ntity of ala<br>the status<br>s an in-ser | and the status displays are shown,<br>number of the host or the remote<br>rms for the FMT.<br>of the MTM or the RMM, where<br>vice PM<br>-service PM or inactive scan point |
|                                                     | <i>Note:</i> If no | FMT is posted, the                                                         | fields d, n, and                                            | d status are b                                          | lank.                                                                                                    |
|                                                     | Action:            | None                                                                       |                                                             |                                                         |                                                                                                    |
|                                                     |                    |                                                                            | -continued                                                  | -                                                       |                                                                                                    |

## post (end)

| Responses for | Responses for the post command (continued)                           |  |  |  |
|---------------|----------------------------------------------------------------------|--|--|--|
| MAP output    | Meaning and action                                                   |  |  |  |
|               |                                                                      |  |  |  |
|               | Meaning: The identified FMT has not been datafilled in Table FMTINV. |  |  |  |
|               | Action: None                                                         |  |  |  |
| NO FMT POSTI  | ED                                                                   |  |  |  |
|               | Meaning: The FMT sublevel menu is accessed, but no FMT is posted.    |  |  |  |
|               | Action: None                                                         |  |  |  |
|               | -end-                                                                |  |  |  |

## Function

Use the queryfmt command to display the following information about FMTs in the posted set:

- the type of FMT system
- the activation of protection switching
- the location of the host end and remote end FMT(s)
- the location of the scan points
- the quantity of critical and major alarms

*Note:* The queryfmt command is accessed from the FMT sublevel which is accessed after posting an FMT.

| queryfmt command parameters and variables |                                       |  |
|-------------------------------------------|---------------------------------------|--|
| Command                                   | Parameters and variables              |  |
| queryfmt                                  | There are no parameters or variables. |  |

## Qualifications

None

## Example

The following table provides an example of the queryfmt command.

| Example of th | e queryfmt com                              | nmand                                                     |
|---------------|---------------------------------------------|-----------------------------------------------------------|
| Example       | Task, respon                                | se, and explanation                                       |
| queryfmt      | _                                           |                                                           |
|               | Task:                                       | Query the posted FMT for information.                     |
|               | Response:                                   |                                                           |
|               | TYPE <fmt_< th=""><th>type&gt;</th></fmt_<> | type>                                                     |
|               | PROTECTION                                  | SWITCHING <ps_status></ps_status>                         |
|               | LOC HOST F                                  | R <n> SH <n> FL <n> ROW <x> FRPOS <n></n></x></n></n></n> |
|               | HOST SCAN                                   | POINTS MTM <s> <ss>, <nn> CR <nn> MJ</nn></nn></ss></s>   |
|               | LOC REM1 F                                  | R <n> SH <n> FL <n> ROW <x> FRPOS <n></n></x></n></n></n> |
|               | HOST SCAN                                   | POINTS RMM <s> <ss>, <nn> CR <nn> MJ</nn></nn></ss></s>   |
|               | Explanation:                                | Inormation about the posted FMT is displayed.             |

## queryfmt (end)

## Responses

The following table provides explanations of the responses to the queryfmt command.

| Responses for the q                             | ueryfmt command                                                                                                    |  |
|-------------------------------------------------|----------------------------------------------------------------------------------------------------|--|
| MAP output Mean                                 | ing and action                                                                                                    |  |
| TYPE <fmt_type><br/>PROTECTION SWITC</fmt_type> | HING <ps_status></ps_status>                                                                                                    |  |
|                                                 | SH <n> FL <n> ROW <x> FRPOS <n><br/>S MTM <s> <ss>, <nn> CR <nn> MJ</nn></nn></ss></s></n></x></n></n>                                                                                                    |  |
|                                                 | SH <n> FL <n> ROW <x> FRPOS <n><br/>S RMM <s> <ss>, <nn> CR <nn> MJ</nn></nn></ss></s></n></x></n></n>                                                                                                    |  |
| Mean                                            | ing: Information about a posted FMT is given as follows:                                                                                                    |  |
|                                                 | <ul> <li><fmt_type> is FMT-150A or FMT-150B according to the assignment<br/>in Table FMTINV.</fmt_type></li> <li><ps_status> is EQUIPPED or UNEQUIPPED to indicate if the FMT<br/>has protection switching.</ps_status></li> <li><n>, <x> are the discrimination numbers of the frame (FR), shelf<br/>(SH), floor (FL), row, and frame position (FRPOS) for the<br/>position of the FMT card on the MTM or RMM shelf.</x></n></li> <li><s> <s> is the position of its scan points.</s></s></li> <li><nn> is the quantity of critical (CR) or major (MJ) alarms for<br/>the FMT.</nn></li> </ul> |  |
| Actio                                           | n: None                                                                                                    |  |
| NO FMT POSTED                                   |                                                                                                    |  |
| Mean                                            | ing: Unless there are posted FMTs, the command queryfmt cannot display information.                                                                                                    |  |
| Actio                                           | n: None                                                                                                    |  |

## Function

Use the quit command to exit from the current menu level and return to a previous menu level.

| quit command             | quit command parameters and variables                                                                                                    |  |  |
|--------------------------|----------------------------------------------------------------------------------------------------|--|--|
| Command                  | Parameters and variables                                                                                                    |  |  |
| quit                     | <u>1</u><br>all<br><i>incrname</i><br><i>n</i>                                                                                                    |  |  |
| Parameters and variables | Description                                                                                                    |  |  |
| 1                        | This default parameter causes the system to display the next higher MAP level.                                                                                                    |  |  |
| all                      | This parameter causes the system to display the CI level from any level.                                                                                                    |  |  |
| incrname                 | This variable causes the system to exit the specified level and all sublevels. The system displays the next level higher than the one specified. Values for <i>incrname</i> are menu level names, such as lns, mtc, or mapci. |  |  |
| n                        | This variable identifies a specified number of retreat levels from the current level.<br>The range of retreat levels is 0-6. However, the system cannot accept a level<br>number higher than the number of the current level. |  |  |

### Qualifications

None

## **Examples**

The following table provides examples of the quit command.

| Examples of the quit command |                                 |                                                            |  |
|------------------------------|---------------------------------|------------------------------------------------------------|--|
| Example                      | Task, response, and explanation |                                                            |  |
| quit പ                       |                                 |                                                            |  |
|                              | Task:                           | Exit from the FMT level to the previous menu level.        |  |
|                              | Response:                       | The display changes to the display of a higher level menu. |  |
|                              | Explanation:                    | The FMT level has changed to the previous menu level.      |  |
|                              |                                 | -continued-                                                |  |

quit

## quit (continued)

| Examples of the quit command (continued) |                     |                                                             |  |
|------------------------------------------|---------------------|-------------------------------------------------------------|--|
| Example                                  | Task, respons       | se, and explanation                                         |  |
| quit mtc .<br>where                      | ĻĴ                  |                                                             |  |
| mtc                                      | specifies the level | higher than the FMT level to be exited                      |  |
|                                          | Task:               | Return to the MAPCI level (one menu level higher than MTC). |  |
|                                          | Response:           | The display changes to the MAPCI menu display:              |  |
|                                          |                     | MAPCI:                                                      |  |
|                                          | Explanation:        | The FMT level has returned to the MAPCI level.              |  |
|                                          |                     | -end-                                                       |  |

#### Responses

The following table provides an explanation of the responses to the quit command.

| Responses for  | Responses for the quit command |                                                                                                    |  |  |
|----------------|--------------------------------|----------------------------------------------------------------------------------------------------|--|--|
| MAP output     | Meaning and action             |                                                                                                    |  |  |
| CI:            |                                |                                                                                                    |  |  |
|                | Meaning:                       | The system exited all MAP menu levels and returned to the CI level.                                                                                        |  |  |
|                | Action:                        | None                                                                                                    |  |  |
|                | -                              | uit requested number of levels<br>uated was: 1                                                                                                    |  |  |
|                | Meaning:                       | You entered an invalid level number. The number you entered exceeds the number of MAP levels from which to quit.                                           |  |  |
|                | Action:                        | Reenter the command using an appropriate level number.                                                                                                    |  |  |
| The system rep | laces the F                    | MT level menu with a menu that is two or more levels higher.                                                                                               |  |  |
|                | Meaning:                       | You entered the quit command with an <i>n</i> variable value of 2 or more or an <i>incrname</i> variable value corresponding to two or more levels higher. |  |  |
|                | Action:                        | None                                                                                                    |  |  |
|                |                                | -continued-                                                                                                    |  |  |

## quit (end)

Responses for the quit command (continued)

#### MAP output Meaning and action

The system replaces the display of the FMT level with the display of the next higher MAP level.

Meaning: The system exited to the next higher MAP level.

Action: None

-end-

#### trans

## Function

Use the trans command to display information about the mapping between the posted FMT and the P-side or C-side LTC, RCC, or RLCM to which it is connected, and about the status of the DS-1 links.

|                          | d parameters and variables<br>Parameters and variables                                |  |
|--------------------------|---------------------------------------------------------------------------------------|--|
| trans                    | abc group                                                                             |  |
| Parameters and variables | Description                                                                           |  |
| abc                      | This variable specifies a section of the posted FMT(s) and had the range, a, b, or c. |  |
| group                    | This variable specifies a group card in the section. The range is 0 to 7.             |  |

## Qualifications

If information for the FMT(s) changes while the command trans is used, trans must be reentered to show the update.

## trans (continued)

## Example

The following table provides an example of the trans command.

| Example of the trans command |                                                                           |                                                                                                    |                                                                                                    |  |  |  |  |
|------------------------------|---------------------------------------------------------------------------|----------------------------------------------------------------------------------------------------|----------------------------------------------------------------------------------------------------|--|--|--|--|
| Example                      | Task, response, and explanation                                           |                                                                                                    |                                                                                                    |  |  |  |  |
| trans a 3 ₊                  |                                                                           |                                                                                                    |                                                                                                    |  |  |  |  |
|                              | Task:                                                                     | Display info<br>a group care                                                                                                    | rmation about the mapping for the posted FMT, section d 3.                                                                                                    |  |  |  |  |
|                              | Response:                                                                 | e: SECT GRP CRT HOST LINK REMOTE LINK DS1<br><sect><grp><crt><host><link/><remote><link/><ds1></ds1></remote></host></crt></grp></sect> |                                                                                                    |  |  |  |  |
|                              | <b>Explanation:</b> The information is given for the posted FMT(s), where |                                                                                                    |                                                                                                    |  |  |  |  |
|                              |                                                                           | <sect><br/><grp><br/><crt><br/><host><br/><link/></host></crt></grp></sect>                                                             | is A, B, or C for the section of the FMT.<br>is 0-7 for the group card of the FMT.<br>is number of the circuit on the group card.<br>is the type of host peripheral to which the FMT is<br>connected.<br>is the discrimination number of the link connecting the |  |  |  |  |
|                              | рі<br>-<br>-                                                              | eripheral.<br><remote><br/><ds1></ds1></remote>                                                                                         | FMT to the host peripheral and to the remote<br>is the type of remote peripheral to which the FMT is<br>connected.<br>is OK for the status of the DS-1 link.                                                                                                    |  |  |  |  |

## trans (continued)

## Responses

The following table provides explanations of the responses to the trans command.

| MAP output       Meaning and action         NO_DATAFILL       Meaning: Table MFTMAP has no datafill for the specified section and its group.         Action:       None         NO_FMT_POSTED       Meaning: Unless there are posted FMTs, the command trans cannot display information.         Action:       None         ONLY A SECTION IS ALLOWED ON FMT-150A         Meaning: FMTs of type 150A do not have groups.         Action:       None         SECT_GRP_CRT_HOST_LINK_REMOTE_LINK_DS1 <sect><grp><crt><crt><host><li>is A, B, or C for the section of the FMT.         &lt; - <sect>       is A, B, or C for the section of the FMT.         &lt; - <sect>       is A, B, or C for the group card of the FMT.         &lt; <crt>       - <sect>       is the type of host peripheral to which the FMT is connected.         &lt; <li><li><li><li><li>&lt;<remote>       is the type of remote peripheral and to the remote peripheral.         &lt;        is the type of remote peripheral to which the FMT is connected.         &lt;        is the type of remote peripheral to which the FMT is connected.         &lt;        is the type of remote peripheral to which the FMT is connected.         &lt;        is the type of remote peripheral to which the FMT is connected.         &lt;        is the type of remote peripheral to which the FMT is connected.         &lt;        is the type of remote peripheral to w</remote></li></li></li></li></li></sect></crt></sect></sect></li></host></crt></crt></grp></sect>                    | Responses for the trans command |                                                                                                    |  |  |  |  |  |  |
|----------------------------------------------------------------------------------------------------|---------------------------------|----------------------------------------------------------------------------------------------------|--|--|--|--|--|--|
| Meaning: Table MFTMAP has no datafill for the specified section and its group.         Action:       None         NO FMT POSTED       Meaning: Unless there are posted FMTs, the command trans cannot display information.         Action:       None         ONLY A SECTION IS ALLOWED ON FMT-150A       Meaning: FMTs of type 150A do not have groups.         Action:       None         SECT GRP CRT HOST LINK REMOTE LINK DS1       Section:         < sect>       is A, B, or C for the social of the FMT.         < <sect>       is A, B, or C for the group card of the FMT.         &lt; <sect>       is number of the circuit on the group card.         &lt; <host>       is the type of host peripheral to which the FMT is connected.         &lt; <imth><imth>       is the discrimination number of the link connecting the FMT to the host peripheral and to the remote peripheral.         &lt; </imth></imth></host></sect></sect>                                                                                                    | MAP output                      | Meaning and action                                                                                                    |  |  |  |  |  |  |
| Action:       None         NO FMT POSTED         Meaning:       Unless there are posted FMTs, the command trans cannot display information.         Action:       None         ONLY A SECTION IS ALLOWED ON FMT-150A       Meaning: FMTs of type 150A do not have groups.         Action:       None         SECT GRP CRT HOST LINK REMOTE LINK DS1 <sect><grp><crt><host><link/><remote><link/><ds1>         Meaning:       The information is given for the posted FMT(s), where         .       <sect>         SECT GRP CRT HOST LINK REMOTE LINK DS1         <sect>       is A, B, or C for the section of the FMT.         .       <sect>         .       <sect>         .       <sect>         .       <st 0.7="" bis="" card="" fmt.<="" for="" group="" of="" td="" the="">         .       <st bis="" card.<="" circuit="" group="" number="" of="" on="" td="" the="">         .       <st bis="" card.<="" circuit="" group="" number="" of="" on="" td="" the="">         .       <t bis="" connected.<="" fmt="" is="" neost="" of="" peripheral="" td="" the="" to="" type="" which="">         .       <t and="" bis="" of="" peripheral="" peripheral.<="" remote="" td="" the="" to="" type="">         .       <t bis="" connected.<="" fmt="" is="" of="" peripheral="" remote="" td="" the="" to="" type="" which="">         .       <t bis="" ds-1="" for="" link.<="" of="" ok="" status="" td="" the="">         Action:       None</t></t></t></t></st></st></st></sect></sect></sect></sect></sect></ds1></remote></host></crt></grp></sect> | NO DATAFILL                     |                                                                                                    |  |  |  |  |  |  |
| NO FMT POSTED           Meaning: Unless there are posted FMTs, the command trans cannot display<br>information.           Action:         None           ONLY A SECTION IS ALLOWED ON FMT-150A           Meaning: FMTs of type 150A do not have groups.           Action:         None           SECT GRP CRT HOST LINK REMOTE LINK DS1<br><sect><grp><crt><host><li>link&gt;<remote><link/><ds1>           Meaning: The information is given for the posted FMT(s), where<br/><sect> is A, B, Or C for the section of the FMT.<br/><sect> is A, B, Or C for the section of the FMT.<br/><sect> is he type of host peripheral to which the FMT is<br/>connected.           &lt; <li><li><li><li><li></li><li>is the discrimination number of the link connecting the<br/>FMT to the host peripheral and to the remote peripheral.</li><li><li><li><li></li><li><li>is the type of remote peripheral to which the FMT is<br/>connected.</li><li><li><li><li><li><li>is (SK for the status of the DS-1 link.</li></li></li></li></li></li></li></li></li></li></li></li></li></li></sect></sect></sect></ds1></remote></li></host></crt></grp></sect>                                                                                                    | _                               | Meaning: Table MFTMAP has no datafill for the specified section and its group.                                                                                                    |  |  |  |  |  |  |
| Meaning: Unless there are posted FMTs, the command trans cannot display information.         Action:       None         ONLY A SECTION IS ALLOWED ON FMT-150A         Meaning: FMTs of type 150A do not have groups.         Action:       None         SECT GRP CRT HOST LINK REMOTE LINK DS1 <sect><grp><crt><host><link/><remote><link/><ds1>         Meaning: The information is given for the posted FMT(s), where         &lt; sect&gt;         &lt; sect&gt;         &lt; orbit of the group card of the FMT.</ds1></remote></host></crt></grp></sect>                                                                                                    |                                 | Action: None                                                                                                    |  |  |  |  |  |  |
| Action:       None         ONLY A SECTION IS ALLOWED ON FMT-150A         Meaning: FMTs of type 150A do not have groups.         Action:       None         SECT GRP CRT HOST LINK REMOTE LINK DS1 <sect><grp><crt><host><link/><remote><link/><dsl>         Meaning: The information is given for the posted FMT(s), where         &lt; <sect> is A, B, or C for the section of the FMT.         &lt; <grp> is 0-7 for the group card of the FMT.         &lt; <grp> is 0-7 for the group card of the FMT.         &lt; <dst> is the type of host peripheral to which the FMT is connected.         &lt; <li><li><li><li><li><li>is the discrimination number of the link connecting the FMT to the host peripheral and to the remote peripheral.         &lt; <dst> is the type of remote peripheral to which the FMT is connected.         &lt; <dst> is the type of remote peripheral to which the FMT is connected.         &lt; <dst> is the type of remote peripheral to which the FMT is connected.         &lt; <dst> is OK for the status of the DS-1 link.         Action:       None</dst></dst></dst></dst></li></li></li></li></li></li></dst></grp></grp></sect></dsl></remote></host></crt></grp></sect>                                                                                                    | NO FMT POSTE                    | D                                                                                                    |  |  |  |  |  |  |
| ONLY A SECTION IS ALLOWED ON FMT-150A         Meaning: FMTs of type 150A do not have groups.         Action: None         SECT GRP CRT HOST LINK REMOTE LINK DS1 <sect><grp><crt><host><link/><remote><link/><ds1>         Meaning: The information is given for the posted FMT(s), where         <ul> <li><sect></sect></li> <li>(sect)</li> <li>(sect)</li> <li></li></ul></ds1></remote></host></crt></grp></sect>                                                                                                    |                                 |                                                                                                    |  |  |  |  |  |  |
| Meaning: FMTs of type 150A do not have groups.         Action:       None         SECT GRP CRT HOST LINK REMOTE LINK DS1 <sect><grp><crt><chost><link/><remote><link/><ds1>         Meaning: The information is given for the posted FMT(s), where         <ul> <li><sect> is A, B, or C for the section of the FMT.</sect></li> <li><grp> is 0-7 for the group card of the FMT.</grp></li> <li><crt> is number of the circuit on the group card.</crt></li> <li><host> is the type of host peripheral to which the FMT is connected.</host></li> <li><li><li><li><li><li><li><li>is the discrimination number of the link connecting the FMT to the host peripheral and to the remote peripheral.</li> <li><remote> is the type of remote peripheral to which the FMT is connected.</remote></li> <li><li><li><li><li><li><li><li><li><li></li></li></li></li></li></li></li></li></li></li></li></li></li></li></li></li></li></ul></ds1></remote></chost></crt></grp></sect>                                                                                                    |                                 | Action: None                                                                                                    |  |  |  |  |  |  |
| Action:       None         SECT_GRP_CRT_HOST_LINK_REMOTE_LINK_DS1 <sect><grp><crt><host><link/><remote><link/><ds1>         Meaning:       The information is given for the posted FMT(s), where         <ul> <li><sect> is Å, B, or C for the section of the FMT.</sect></li> <li><grp> is 0-7 for the group card of the FMT.</grp></li> <li><crt> is number of the circuit on the group card.</crt></li> <li><host> is the type of host peripheral to which the FMT is connected.</host></li> <li><li><li><li><li><li><li>is the discrimination number of the link connecting the FMT to the host peripheral and to the remote peripheral.</li> <li><remote> is the type of remote peripheral to which the FMT is connected.</remote></li> <li><li><ds1> is OK for the status of the DS-1 link.</ds1></li> </li></li></li></li></li></li></li></ul>        Action:       None</ds1></remote></host></crt></grp></sect>                                                                                                    | ONLY A SECTI                    | CON IS ALLOWED ON FMT-150A                                                                                                    |  |  |  |  |  |  |
| SECT GRP CRT HOST LINK REMOTE LINK DS1 <sect><grp><crt><host><link/><remote><link/><ds1>         Meaning: The information is given for the posted FMT(s), where         <ul> <li><sect></sect></li> <li>is A, B, or C for the section of the FMT.</li> <li><grp></grp></li> <li><grp></grp></li> <li>is 0-7 for the group card of the FMT.</li> <li><grp></grp></li> <li><crt></crt></li> <li>is number of the circuit on the group card.</li> <li><host></host></li> <li>is the type of host peripheral to which the FMT is connected.</li> <li><li><li><li><li><li><li>is the discrimination number of the link connecting the FMT to the host peripheral and to the remote peripheral.</li> <li><remote></remote></li> <li>is the type of remote peripheral to which the FMT is connected.</li> <li><ds1></ds1></li> <li><ds1></ds1></li> <li>SOK for the status of the DS-1 link.</li> </li></li></li></li></li></li></ul></ds1></remote></host></crt></grp></sect>                                                                                                    | -                               | Meaning: FMTs of type 150A do not have groups.                                                                                                    |  |  |  |  |  |  |
| <pre><sect><grp><crt><host><link/><remote><link/><ds1> Meaning: The information is given for the posted FMT(s), where</ds1></remote></host></crt></grp></sect></pre>                                                                                                    |                                 | Action: None                                                                                                    |  |  |  |  |  |  |
| <ul> <li><sect> is Å, B, or C for the section of the FMT.</sect></li> <li><grp> is 0-7 for the group card of the FMT.</grp></li> <li><crt> is number of the circuit on the group card.</crt></li> <li><host> is the type of host peripheral to which the FMT is connected.</host></li> <li><li><li><li><li><li><li><li><li><li></li></li></li></li></li></li></li></li></li></li></ul>                                                                                                    |                                 |                                                                                                    |  |  |  |  |  |  |
| continued                                                                                                    | -                               | <ul> <li><sect> is Å, B, or C for the section of the FMT.</sect></li> <li><grp> is 0-7 for the group card of the FMT.</grp></li> <li><crt> is number of the circuit on the group card.</crt></li> <li><host> is the type of host peripheral to which the FMT is connected.</host></li> <li><li><li><li><li><li><li><li>is the discrimination number of the link connecting the FMT to the host peripheral and to the remote peripheral.</li> <li><remote> is the type of remote peripheral to which the FMT is connected.</remote></li> <li><ds1> is OK for the status of the DS-1 link.</ds1></li> </li></li></li></li></li></li></li></ul> |  |  |  |  |  |  |
|                                                                                                    |                                 |                                                                                                    |  |  |  |  |  |  |

#### F-52 FMT level commands

## trans (end)

| Responses for the trans<br>MAP output Meaning                                                                                                    | command (continued)<br>and action |  |  |  |  |
|----------------------------------------------------------------------------------------------------|-----------------------------------|--|--|--|--|
| WANT TO DISPLAY ALL SECT AND GRP OF THE POSTED FMT<br>PLEASE CONFIRM ("YES" OR "NO"):                                                                                                    |                                   |  |  |  |  |
| <b>Meaning:</b> Parameter A, B, or C is not entered, therefore, all of the translations for all of the posted FMTs is to be displayed.                                                                        |                                   |  |  |  |  |
| Action: The maximum quantity of lines to be displayed is 84 for a fully configured FMT. Entering YES displays all of the information for eac posted FMT, one after the other. Entering NO aborts the display. |                                   |  |  |  |  |
| -end-                                                                                                    |                                   |  |  |  |  |

# **FP level commands**

Use the FP level of the MAP to maintain and administer a file processor (FP).

#### Accessing the FP level

To access the FP level, enter the following from the CI level:

mapci;mtc;pm;post fp *fp\_no* ↓

Where,

fp\_no is the number of the file processor to be posted.

#### **FP** commands

The commands available at the FP MAP level are described in this chapter and arranged in alphabetical order. The page number for each command is listed in the following table.

| FP commands |      |
|-------------|------|
| Command     | Page |
| abtk        | F-57 |
| bsy         | F-59 |
| devices     | F-63 |
| loadpm      | F-65 |
| offl        | F-71 |
| plane       | F-75 |
| pmreset     | F-77 |
| querypm     | F-81 |
| quit        | F-83 |
| rts         | F-87 |
| -continued- |      |

| FP commands (continued) |      |
|-------------------------|------|
| Command                 | Page |
| tst                     | F-91 |
| wait                    | F-97 |
| -end-                   |      |

## FP menu

The following figure shows the FP menu and status display. The insert with hidden commands is not a visible part of the menu display.

| CM<br>·                             | MS | IOD               | Net<br>•           | PM<br>•          | ccs | LNS    | Trks<br>•                    | Ext<br>• | APPL     |
|-------------------------------------|----|-------------------|--------------------|------------------|-----|--------|------------------------------|----------|----------|
| Post<br>0 Quit<br>2 Post<br>3 Plane | FI | PM<br>P 0:<br>STb | SysB<br>0<br>FPO_R | ManE<br>(<br>256 | )   | 0<br>0 | Bsy<br>0<br>-<br>Devi<br>2Sy |          | 46<br>10 |

## FP status codes

The following table describes the status codes for the FP status display.

| Status codes FP menu status display |                          |                                                                 |  |  |  |  |
|-------------------------------------|--------------------------|-----------------------------------------------------------------|--|--|--|--|
| Code                                | Code Meaning Description |                                                                 |  |  |  |  |
| FP n:                               | FP number                | The number of the file processor the status report pertains to. |  |  |  |  |
| Plane                               | Plane                    | The status of the plane selected.                               |  |  |  |  |
| Devices                             | Devices                  | The status of the devices selected.                             |  |  |  |  |

#### abtk

# Function

Use the abtk command to abort the maintenance process that is currently executing.

| abtk comman                 | and parameters and variables |                                                                                                    |  |  |
|-----------------------------|------------------------------|----------------------------------------------------------------------------------------------------|--|--|
| Command                     | Parameters and variables     |                                                                                                    |  |  |
| abtk                        |                              | <u>ply</u><br>preply                                                                                                    |  |  |
| Parameters<br>and variables | Description                  |                                                                                                    |  |  |
| noreply                     | This paramet command.        | This parameter suppresses all MAP responses resulting from the execution of the command.                                                                        |  |  |
| nowait                      |                              | This parameter returns the MAP prompt immediately after the command is entered so that other commands may be entered.                                           |  |  |
| <u>reply</u>                |                              | This default parameter indicates map responses will result from execution of the command when noreply parameter is not entered.                                 |  |  |
| <u>wait</u>                 | completed be                 | barameter indicates the system waits until the command has<br>afore a MAP prompt appears allowing other command to be entered<br>wait parameter is not entered. |  |  |

# Qualifications

The ABTK command will abort all maintenance processes that were initiated from the MAP terminal you are using.

### abtk (end)

# Example

The following table provides an example of the abtk command.

| Examples of t | Examples of the abtk command    |                                                              |  |  |  |  |
|---------------|---------------------------------|--------------------------------------------------------------|--|--|--|--|
| Example       | Task, response, and explanation |                                                              |  |  |  |  |
| abtk          |                                 |                                                              |  |  |  |  |
|               | Task:                           | Abort the current executing task.                            |  |  |  |  |
|               | Response:                       | None                                                         |  |  |  |  |
|               | Explanation:                    | Any maintenance command that was executing has been aborted. |  |  |  |  |
|               |                                 | -end-                                                        |  |  |  |  |

### Response

The following table provides an explanation of the response to the abtk command.

| Response for | Response for the abtk command |                                                                                        |  |  |
|--------------|-------------------------------|----------------------------------------------------------------------------------------|--|--|
| MAP output   | AP output Meaning and action  |                                                                                        |  |  |
| Command fai  | led. Th                       | ne PM is not responding.                                                               |  |  |
|              | Meaning                       | The FP maintenance system either did not receive the request or did not respond to it. |  |  |
|              | Action:                       | Contact the personnel responsible for he next level of support.                        |  |  |
|              |                               | -end-                                                                                  |  |  |

# Function

Use the bsy command to manually busy the posted file processor (FP).

| bsy command p               | parameters and variables                                                                                                    |  |  |
|-----------------------------|----------------------------------------------------------------------------------------------------|--|--|
| Command P                   | arameters and variables                                                                                                    |  |  |
| bsy                         | <u>prompt</u> [ <u>wait</u> ] <u>reply</u><br>noprompt nowait ] noreply ]                                                                                                    |  |  |
| Parameters<br>and variables | Description                                                                                                    |  |  |
| noprompt                    | This parameter suppresses the display of all prompts. The default response to all prompts is yes, which corresponds to the <i>wait</i> and <i>reply</i> default conditions.                  |  |  |
| noreply                     | This parameter suppresses all MAP responses resulting from the execution of the command.                                                                                                    |  |  |
| nowait                      | This parameter returns the MAP prompt immediately after the command is entered so other commands may be entered.                                                                             |  |  |
| <u>prompt</u>               | This default parameter indicates the system will prompt the user if the noprompt parameter is not entered.                                                                                   |  |  |
| <u>reply</u>                | This default parameter indicates MAP responses will result from execution of the command when the noreply parameter is not entered.                                                          |  |  |
| <u>wait</u>                 | This default parameter indicates the system waits until the command has completed before a MAP prompt appears allowing other command to be entered when the nowait parameter is not entered. |  |  |

# Qualifications

None

#### bsy (continued)

### Example

The following table provides an example of the bsy command.

| Examples of the bsy command |              |                                                                                                    |  |  |  |  |
|-----------------------------|--------------|----------------------------------------------------------------------------------------------------|--|--|--|--|
| Example                     | Task, respon | Task, response, and explanation                                                                                                    |  |  |  |  |
| bsy .⊣                      |              |                                                                                                    |  |  |  |  |
|                             | Task:        | Manually busy the posted FP.                                                                                                    |  |  |  |  |
|                             | Response:    | warning: The application on this node will no<br>longer be available for processing. Do you wish<br>to continue? Please confirm ("YES or "no"): |  |  |  |  |
|                             |              | >YES                                                                                                    |  |  |  |  |
|                             |              | FP 2 Busy PM: Request has been submitted.<br>FP 2 Busy PM: Command completed. The PM is<br>manually busy.                                       |  |  |  |  |
|                             | Explanation: | The posted FP has been placed in the manually busy state.                                                                                       |  |  |  |  |

#### Responses

The following table provides explanations of the responses to the bsy command.

| Responses for the bsy command                                                                                                    |  |  |  |  |
|----------------------------------------------------------------------------------------------------|--|--|--|--|
| MAP output Meaning and action                                                                                                    |  |  |  |  |
| Warning: The application on this node will no longer be<br>available for processing. Do you wish to continue?<br>Please confirm ("YES" or "NO"):                                                            |  |  |  |  |
| <b>Meaning:</b> Any applications running on the posted node will be disrupted. Ensure that appropriate steps have been taken to prepare any application running on the node before issuing the BSY command. |  |  |  |  |
| Action: Enter yes to proceed, or no to cancel the command.                                                                                                    |  |  |  |  |
| -continued-                                                                                                    |  |  |  |  |

# bsy (continued)

| Responses for the bsy command (continued)                                                                                                    |  |  |  |  |
|----------------------------------------------------------------------------------------------------|--|--|--|--|
| MAP output Meaning and action                                                                                                    |  |  |  |  |
| Busying this node may isolate other nodes connected to it.                                                                                                    |  |  |  |  |
| Please confirm ("YES" or "NO"):                                                                                                    |  |  |  |  |
| <b>Meaning:</b> The posted FP node will be isolated from the rest of the system if the command is issued. If other nodes in the system are dependent on this node, their operation will also be disrupted. |  |  |  |  |
| Action: Enter YES to proceed, or NO to cancel the command.                                                                                                    |  |  |  |  |
| Command rejected. The PM is manually busy already.                                                                                                    |  |  |  |  |
| Meaning: The FP is already in a manually busy (ManB) state.                                                                                                    |  |  |  |  |
| Action: No action necessary.                                                                                                    |  |  |  |  |
| Command rejected. The PM is changing state.                                                                                                    |  |  |  |  |
| Meaning: There is maintenance activity already in progress on the node.                                                                                                    |  |  |  |  |
| Action: Wait for the other maintenance action to complete.                                                                                                    |  |  |  |  |
| Command aborted. No communication path open to the node.                                                                                                    |  |  |  |  |
| <b>Meaning:</b> The node is not accessible because of errors on the links connecting the node to the maintenance host.                                                                                     |  |  |  |  |
| Action: Determine whether problems exist with the link hardware.                                                                                                    |  |  |  |  |
| Command failed. The PM is not responding.                                                                                                    |  |  |  |  |
| <b>Meaning:</b> The node is accessible, but it is not responding due to a hardware, software or a load problem.                                                                                            |  |  |  |  |
| Action: Determine where the hardware, software or load problem is.                                                                                                    |  |  |  |  |
| Command aborted. Maintenance in progress on the node.                                                                                                    |  |  |  |  |
| Meaning: Other maintenance actions are being executed on the node.                                                                                                    |  |  |  |  |
| Action: Wait until the current maintenance action is complete.                                                                                                    |  |  |  |  |
| -continued-                                                                                                    |  |  |  |  |

# bsy (end)

| Responses for the | Responses for the bsy command (continued)                                                                |  |  |  |  |
|-------------------|----------------------------------------------------------------------------------------------------|--|--|--|--|
| MAP output Me     | t Meaning and action                                                                                     |  |  |  |  |
| Command aborted   | d. External abort received by maintenance.                                                               |  |  |  |  |
| Ме                | eaning: The Abtk command has been entered on the same MAP at which the maintenance action was initiated. |  |  |  |  |
| Act               | tion: Determine why the command was entered.                                                             |  |  |  |  |
| Command failed    | . Software inconsistency, check for swerrs.                                                              |  |  |  |  |
| Ме                | eaning: The software received an unexpected return code and a swerr log was produced.                    |  |  |  |  |
| Act               | tion: Collect SWERRs and contact next level of support.                                                  |  |  |  |  |
|                   | -end-                                                                                                    |  |  |  |  |

# Function

Use the devices command to enter the DEVICES level of the MAP for the posted file processor.

| devices command parameters and variables |                                       |  |
|------------------------------------------|---------------------------------------|--|
| Command                                  | Parameters and variables              |  |
| devices                                  | There are no parameters or variables. |  |

## Qualifications

None

## Example

The following table provides an example of the devices command.

| Example of t | Example of the devices command |           |           |             |             |       |                                                           |   |
|--------------|--------------------------------|-----------|-----------|-------------|-------------|-------|-----------------------------------------------------------|---|
| Example      | Task, respo                    | onse, and | l explan  | ation       |             |       |                                                           |   |
| devices 🗐    |                                |           |           |             |             |       |                                                           |   |
|              | Task:                          | Acces     | s the DI  | EVICES le   | evel of the | MAP   |                                                           |   |
|              | Response:                      |           |           |             |             |       |                                                           |   |
|              |                                |           | CTRL0     |             | CTRL1       |       | DEVICE                                                    |   |
|              | DA                             | ABM       | •         |             |             |       | 0 1 2 3 4 5                                               | , |
|              | S                              | CSI O     | •         | (EN)        |             | (DIS) | M                                                         |   |
|              | SC                             | CSI 1     | •         | ( EN )      | •           | (DIS) |                                                           | • |
|              | Explanation                    | above     | e. Additi | onally, the | e comman    |       | ears, as illustrated<br>the level changes to<br>ES level. | I |
|              |                                |           |           | -end-       |             |       |                                                           |   |

### devices (end)

### Responses

The following table provides explanations of the responses to the devices command.

| Responses for the devices command                                                                                          |  |  |  |  |  |
|----------------------------------------------------------------------------------------------------|--|--|--|--|--|
| MAP output Meaning and action                                                                                              |  |  |  |  |  |
| Command failed. MAP level initialization code failed.                                                                      |  |  |  |  |  |
| <b>Meaning:</b> The system was unable to build the directory for the DEVICES level of the MAP. A SWERR log is produced.    |  |  |  |  |  |
| Action: Collect SWERRs and contact next level of support.                                                                  |  |  |  |  |  |
| Unable to enter Device MAP level. Maintenance for posted node has not bound in MAP increment for any specialized hardware. |  |  |  |  |  |
| <b>Meaning:</b> The software for the posted node has not supplied a MAP increment for the specialized hardware.            |  |  |  |  |  |
| Action: Contact next level of support.                                                                                     |  |  |  |  |  |
| Command aborted. External abort received by maintenance.                                                                   |  |  |  |  |  |
| <b>Meaning:</b> The abtk command has been entered on the same MAP where the maintenance action was initiated.              |  |  |  |  |  |
| Action: Determine why the command was entered.                                                                             |  |  |  |  |  |
| Command failed. Software inconsistency, check for swerrs.                                                                  |  |  |  |  |  |
| Meaning: The software received an unexpected return code and a SWERR log was produced.                                     |  |  |  |  |  |
| Action: Collect swerrs and contact next level of support.                                                                  |  |  |  |  |  |

#### loadpm

# Function

Use the loadpm command to initiate a software load on the posted node.

| loadpm command parameters and variables |                                                                                                    |
|-----------------------------------------|----------------------------------------------------------------------------------------------------|
| Command                                 | Parameters and variables                                                                                                    |
| loadpm                                  | load_name [wait noise] [reply noreply ]                                                                                                    |
| Parameters and variables                | s Description                                                                                                    |
| load_name                               | This varaible specifies the file to be loaded. If no file name is given, the default load name is taken form datafill.                                                                       |
| noreply                                 | This parameter suppresses all MAP responses resulting from the execution of the command.                                                                                                    |
| nowait                                  | This parameter returns the MAP prompt immediately after the command is entered so other commands may be entered.                                                                             |
| <u>reply</u>                            | This default parameter indicates MAP responses will result from execution of the command when the noreply parameter is not entered.                                                          |
| <u>wait</u>                             | This default parameter indicates the system waits until the command has completed before a MAP prompt appears allowing other command to be entered when the nowait parameter is not entered. |
|                                         | -end-                                                                                                    |

### Qualifications

The node must be manually busy (ManB) before it can be loaded. If no load file is specified, the default load file (specified in datafill) will be used.

# loadpm (continued)

# Examples

The following table provides examples of the loadpm command.

| Examples of the loadpm command |                                 |                                                                                            |  |
|--------------------------------|---------------------------------|--------------------------------------------------------------------------------------------|--|
| Example                        | Task, response, and explanation |                                                                                            |  |
| loadpm .⊣                      |                                 |                                                                                            |  |
|                                | Task:                           | Load the posted PM with the default load file.                                             |  |
|                                | Response:                       | Command completed. The PM has been loaded.                                                 |  |
|                                | Explanation:                    | Loading has been completed successfully on the posted node.                                |  |
| loadpm inac<br>where           | • •                             |                                                                                            |  |
| is                             | the name of the                 | file to be loaded                                                                          |  |
|                                | Task:                           | Load the posted PM with a specified load file.                                             |  |
|                                | Response:                       | Command completed. The PM contains the FPx334BW loads.                                     |  |
|                                | Explanation:                    | The inactive side of the posted node has been successfully loaded with the specified load. |  |

### loadpm (continued)

### Responses

The following table provides explanations of the responses to the loadpm command.

| Responses for the loadpm command                              |                                     |  |
|---------------------------------------------------------------|-------------------------------------|--|
| MAP output Meaning and action                                 |                                     |  |
| Command failed. The PM must be manually busy be               | efore it can be loaded.             |  |
| Meaning: The FP must be manually busied before                | ore it can be loaded.               |  |
| Action: Busy the FP.                                          |                                     |  |
| Command failed. Unable to find the load file.                 |                                     |  |
| Meaning: The system could not find the specifie               | ed load file.                       |  |
| Action: Ensure that the load file specified is a              | available to the system.            |  |
| Command failed. Node firmware is not responding               | ng.                                 |  |
| Meaning: There are errors in the node firmware                | e or hardware.                      |  |
| Action: Attempt to reset the FP. If the proble support.       | em persists, contact next level of  |  |
| Command failed. ROM memory test failed.                       |                                     |  |
| Meaning: A memory card has failed the test wh load operation. | ich is executed at the start of any |  |
| Action: Replace the faulty card.                              |                                     |  |
| Command failed. Loading stopped after N kwords                | 5                                   |  |
| Meaning: An error has occurred after N number                 | r of kilowords have been loaded.    |  |
| Action: Ensure that there is no problem with                  | the load file.                      |  |
| -continued-                                                   |                                     |  |

# loadpm (continued)

| Responses for the loadpm command (continued) |                                                                                                    |  |
|----------------------------------------------|----------------------------------------------------------------------------------------------------|--|
| MAP output Meanin                            | ng and action                                                                                                    |  |
| Command failed.                              | The boot file's file index is bad.<br>or<br>Failed to prepare message path.<br>or<br>Failed to reset node.<br>or<br>Could not fill in the status message.<br>or<br>The status message was not acknowledged.<br>or<br>Failed while sending boot records.<br>or<br>Base-system resources unavailable.<br>or<br>Could not start the boot loader.<br>or<br>Could not start the boot loader.<br>or<br>Could not initiate firmware testing.<br>or<br>The PM failed firmware tests.<br>or<br>Could not send status message.<br>or<br>Failed to reopen some links to the PM.<br>or<br>Failed to restart communication audit. |  |
|                                              | or                                                                                                    |  |
|                                              | No response from local node maintenance.                                                                                                    |  |
| Meanin                                       | ng: Loading was not possible for the indicated reason.                                                                                                    |  |
| Action                                       | Contact next level of support.                                                                                                    |  |
| Command aborted.                             | Maintenance in progress on the node.                                                                                                    |  |
| Meanir                                       | ng: Other maintenance actions are being executed on the node.                                                                                                    |  |
| Action                                       | : Wait until the current maintenance action is complete.                                                                                                    |  |
|                                              | -continued-                                                                                                    |  |

# loadpm (end)

| Responses for the loadpm command (continued) |                                                                                                    |  |
|----------------------------------------------|----------------------------------------------------------------------------------------------------|--|
| MAP output                                   | Meaning and action                                                                                               |  |
| Command abo                                  | rted. External abort received by maintenance.                                                                    |  |
|                                              | <b>Meaning:</b> The abtk command has been entered on the same MAP at which the maintenance action was initiated. |  |
|                                              | Action: Determine why the command was entered.                                                                   |  |
| Command fai                                  | led. Software inconsistency, check for swerrs.                                                                   |  |
|                                              | <b>Meaning:</b> The software received an unexpected return code and a SWERR log was produced.                    |  |
|                                              | Action: Collect SWERRs and contact next level of support.                                                        |  |
|                                              | -end-                                                                                                    |  |

# Function

Use the offl command to put the posted node in the off-line (Offl) state.

| offl command parameters and variables |                                                                                                    |  |
|---------------------------------------|----------------------------------------------------------------------------------------------------|--|
| Command                               | Parameters and variables                                                                                                    |  |
| offl                                  | <u>wait</u> <u>reply</u><br>nowait noreply                                                                                                    |  |
| Parameters and variables              | Description                                                                                                    |  |
| noreply                               | This parameter suppresses all MAP responses resulting from the execution of the command.                                                                                                    |  |
| nowait                                | This parameter returns the MAP prompt immediately after the command is entered so other commands may be entered.                                                                             |  |
| <u>reply</u>                          | This default parameter indicates MAP responses will result from execution of the command when the noreply parameter is not entered.                                                          |  |
| <u>wait</u>                           | This default parameter indicates the system waits until the command has completed before a MAP prompt appears allowing other command to be entered when the nowait parameter is not entered. |  |
|                                       | -end-                                                                                                    |  |

# Qualification

The node must be manually busy (ManB) before it can be put off-line.

offl

# offl (continued)

# Example

The following table provides an example for the offl command.

| Example of the offl command |                                 |                                                                                                    |
|-----------------------------|---------------------------------|----------------------------------------------------------------------------------------------------|
| Example                     | Task, response, and explanation |                                                                                                    |
| offl nowait.                | L                               |                                                                                                    |
|                             | Task:                           | Place the posted node in the off-line state and enable the terminal to be used while the command is being executed. |
|                             | Response:                       | command successful. The node has been taken offline.                                                                |
|                             | Explanation:                    | The command executed successfully                                                                                   |
|                             |                                 | -end-                                                                                                    |

#### Responses

The following table provides explanations of the responses to the offl command.

| Responses for the offl command                                     |  |
|--------------------------------------------------------------------|--|
| MAP output Meaning and action                                      |  |
| Command rejected. The PM must be manually busy first.              |  |
| Meaning: The FP is not manually busy.                              |  |
| Action: Busy the FP.                                               |  |
| Command rejected. The PM is already off-line.                      |  |
| Meaning: The node is already in the offline state.                 |  |
| Action: None.                                                      |  |
| Command aborted. Maintenance in progress on the node.              |  |
| Meaning: Other maintenance actions are being executed on the node. |  |
| Action: Wait until the current maintenance action is complete.     |  |
| -continued-                                                        |  |

# offl (end)

| Responses for the offl command (continued) |                                                                                                    |  |
|--------------------------------------------|----------------------------------------------------------------------------------------------------|--|
| MAP output                                 | Meaning and action                                                                                               |  |
| Command abo                                | rted. External abort received by maintenance.                                                                    |  |
|                                            | <b>Meaning:</b> The abtk command has been entered on the same MAP at which the maintenance action was initiated. |  |
|                                            | Action: Determine why the command was entered.                                                                   |  |
| Command fai                                | led. Software inconsistency, check for swerrs.                                                                   |  |
|                                            | <b>Meaning:</b> The software received an unexpected return code and a SWERR log was produced.                    |  |
|                                            | Action: Collect SWERRs and contact next level of support.                                                        |  |
|                                            | -end-                                                                                                    |  |

# Function

Use the plane command to access the PLANE level of the MAP for the posted FP.

| plane command parameters and variables |                                       |
|----------------------------------------|---------------------------------------|
| Command                                | Parameters and variables              |
| plane                                  | There are no parameters or variables. |

### Qualifications

None

## Examples

The following table provides an example of the plane command.

| Examples of | Examples of the plane command |                                                                                                    |  |  |
|-------------|-------------------------------|----------------------------------------------------------------------------------------------------|--|--|
| Example     | Task, respon                  | se, and explanation                                                                                                    |  |  |
| plane 🚽     |                               |                                                                                                    |  |  |
|             | Task:                         | Enter the PLANE level for the posted FP.                                                                                                    |  |  |
|             | Response:                     |                                                                                                    |  |  |
|             | Sync<br>No                    | CPU Jam DRAM Port MsgCh PLink<br>state act 0123 Card 0 1 0 1                                                                                                    |  |  |
|             |                               | Plane     0     .     A      .     .     .     .       Plane     1     .     I     No      .     .     .                                                                            |  |  |
|             | Plan                          | ie:                                                                                                    |  |  |
|             | Explanation:                  | The display for the PLANE MAP level appears, as illustrated above.<br>Additionally, the command menu for the level changes to reflect the<br>commands available at the PLANE level. |  |  |

## plane (end)

### Responses

The following table provides explanations of the responses to the plane command.

| Responses for t | he plane command                                                                                            |  |  |
|-----------------|----------------------------------------------------------------------------------------------------|--|--|
| MAP output      | Meaning and action                                                                                          |  |  |
| Command faile   | ed. MAP level initialization code failed.                                                                   |  |  |
| -<br>۲          | <b>Meaning:</b> The system was unable to build the directory for the PLANE level and generated a SWERR log. |  |  |
|                 | Action: Collect logs and contact next level of support.                                                     |  |  |
|                 | Command failed. Maintenance for the posted FP has not bound in MAP increment for any base hardware.         |  |  |
|                 | <b>Meaning:</b> The software in the posted node has not supplied a MAP increment for the base hardware.     |  |  |
|                 | Action: Contact next level of support.                                                                      |  |  |

#### pmreset

# Function

Use the pmreset command to initiate a restart on the posted node.

| pmreset comm             | pmreset command parameters and variables                                                                                                    |  |
|--------------------------|----------------------------------------------------------------------------------------------------|--|
| Command                  | Parameters and variables                                                                                                    |  |
| pmreset                  | reload $\begin{bmatrix} wait \\ nowait \end{bmatrix} \begin{bmatrix} reply \\ noreply \end{bmatrix}$ firmware                                                                                |  |
| Parameters and variables | Description                                                                                                    |  |
| firmware                 | This parameter initiates a rest for the firmware.                                                                                                    |  |
| noreply                  | This parameter suppresses all MAP responses resulting from the execution of the command.                                                                                                    |  |
| nowait                   | This parameter returns the MAP prompt immediately after the command is entered so other commands may be entered.                                                                             |  |
| reload                   | This parameter initiates a reset to the firmware and then does a reload restart.                                                                                                    |  |
| <u>reply</u>             | This default parameter indicates MAP responses will result from execution of the command when the noreply parameter is not entered.                                                          |  |
| <u>wait</u>              | This default parameter indicates the system waits until the command has completed before a MAP prompt appears allowing other command to be entered when the nowait parameter is not entered. |  |

#### Qualifications

The PM or node must be posted before using the pmreset command.

### pmreset (continued)

### Example

The following table provides an example of the pmreset command.

| Example of the Example | e of the pmreset command<br>Task, response, and explanation |                                                                                       |
|------------------------|-------------------------------------------------------------|---------------------------------------------------------------------------------------|
| pmreset re             | load                                                        |                                                                                       |
|                        | Task:                                                       | Reset and reload the posted PM.                                                       |
|                        | Response:                                                   | command completed. Reload restart completed successfully.                             |
|                        | Explanation:                                                | The pmreset command has successfully reset the posed node and restarted the software. |

#### Responses

Г

The following table provides explanations of the responses to the pmreset command.

| Responses for the pmreset command                                                     |
|---------------------------------------------------------------------------------------|
| MAP output Meaning and action                                                         |
| Command rejected. The node must be manually busy before it can be reset or restarted. |
| Meaning: The FP must be in the manually busy state before it can be reset.            |
| Action: Busy the node.                                                                |
| Command failed. Maintenance is already in progress.                                   |
| Meaning: Another maintenance activity is currently in process.                        |
| Action: Wait until the current maintenance activity completes.                        |
| -continued-                                                                           |

# pmreset (end)

| Responses for the pmreset command (continued)                                                                    |                                                                                                    |  |  |
|----------------------------------------------------------------------------------------------------|----------------------------------------------------------------------------------------------------|--|--|
| MAP output Meanir                                                                                                | MAP output Meaning and action                                                                        |  |  |
| Command failed.                                                                                                  | Node firmware is not responding.<br>or                                                               |  |  |
|                                                                                                    | The PM is inaccessible.<br>or                                                                        |  |  |
|                                                                                                    | Could not reset the PM.<br>or                                                                        |  |  |
|                                                                                                    | Could not send a status message to the PM.<br>or                                                     |  |  |
|                                                                                                    | Local maintenance failed to respond.                                                                 |  |  |
|                                                                                                    | or<br>The reset was ignored.                                                                         |  |  |
| Meanir                                                                                                    | ng: The reset could not be performed because of problems in the node<br>firmware or hardware errors. |  |  |
| Action                                                                                                    | Contact the next level of support.                                                                   |  |  |
| Command aborted.                                                                                                 | External abort received by maintenance.                                                              |  |  |
| <b>Meaning:</b> The ABTK command has been entered on the same MAP at which the maintenance action was initiated. |                                                                                                    |  |  |
| Action                                                                                                    | : Determine why the command was entered.                                                             |  |  |
| Command failed.                                                                                                  | Software inconsistency, check for swerrs.                                                            |  |  |
| Meanir                                                                                                    | ng: The software received an unexpected return code and a SWERR log<br>was produced.                 |  |  |
| Action                                                                                                    | : Collect SWERRs and contact next level of support.                                                  |  |  |
|                                                                                                    | -end-                                                                                                |  |  |

#### querypm

## Function

Use the querypm command to display a variety of information about the posted file processor (FP). Information displayed includes node fault conditions and standard cardlists, when applicable.

| querypm com<br>Command      | nmand parameters and variables<br>Parameters and variables                      |  |
|-----------------------------|---------------------------------------------------------------------------------|--|
| querypm                     | noncritical<br>critical                                                         |  |
| Parameters<br>and variables | Description                                                                     |  |
| critical                    | This parameter indicates that critical fault information is to be displayed.    |  |
| noncirtical                 | This parameter indicates that noncritical fault information is to be displayed. |  |

## Qualifications

None

#### Example

The following table provides an example of the querypm command.

| Example of t<br>Example | xample of the querypm command<br>xample Task, response, and explanation |                                               |  |
|-------------------------|-------------------------------------------------------------------------|-----------------------------------------------|--|
| querypm c               | uerypm critical J                                                       |                                               |  |
|                         | Task:                                                                   | Query the critical faults on the posted node. |  |
|                         | Response:                                                               | FP 0 Query PM: Command completed. No errors   |  |
|                         | Explanation:                                                            | There were no critical errors.                |  |

# querypm (end)

### Responses

The following table provides explanations of the responses to the querypm command.

| Responses for the querypm command                                                                                                    |  |  |
|----------------------------------------------------------------------------------------------------|--|--|
| MAP output Meaning and action                                                                                                    |  |  |
| Request has been submitted.<br>The following is a default cardlist.<br><standard cardlist=""><br/>Command rejected. The PM is inaccessible.</standard> |  |  |
| Meaning: The PM is not accessible and the fault information cannot be obtained.                                                                        |  |  |
| Action: Restore connectivity to the PM.                                                                                                    |  |  |
| Command aborted. No communication path open to the node.                                                                                               |  |  |
| <b>Meaning:</b> The node is not accessible because of errors on the links connecting the node to the maintenance host.                                 |  |  |
| Action: Determine whether problems exist with the link hardware.                                                                                       |  |  |
| Command failed. The PM is not responding.                                                                                                    |  |  |
| <b>Meaning:</b> The node is accessible, but it is not responding due to a hardware, software, or a load problem.                                       |  |  |
| Action: Determine where the hardware, software or load problem is.                                                                                     |  |  |
| Command aborted. Maintenance in progress on the node.                                                                                                  |  |  |
| Meaning: Other maintenance actions are being executed on the node.                                                                                     |  |  |
| Action: Wait until the current maintenance action is complete.                                                                                         |  |  |
| Command aborted. External abort received by maintenance.                                                                                               |  |  |
| <b>Meaning:</b> The ABTK command has been entered on the same MAP at which the maintenance action was initiated.                                       |  |  |
| Action: Determine why the command was entered.                                                                                                    |  |  |

#### quit

# Function

Use the quit command to exit from the current menu level and return to a previous menu level.

| quit command             | quit command parameters and variables                                                                                                    |  |
|--------------------------|----------------------------------------------------------------------------------------------------|--|
| Command                  | Parameters and variables                                                                                                    |  |
| quit                     | 1<br>all<br><i>incrname</i><br><i>n</i>                                                                                                    |  |
| Parameters and variables | Description                                                                                                    |  |
| 1                        | This default parameter causes the system to display the next higher MAP level.                                                                                                    |  |
| all                      | This parameter causes the system to display the CI level from any level.                                                                                                    |  |
| incrname                 | This variable causes the system to exit the specified level and all sublevels. The system displays the next level higher than the one specified. Values for <i>incrname</i> are menu level names, such as lns, mtc, or mapci. |  |
| n                        | This variable identifies a specified number of retreat levels from the current level.<br>The range of retreat levels is 0-6. However, the system cannot accept a level<br>number higher than the number of the current level. |  |

#### Qualifications

None

### **Examples**

The following table provides examples of the quit command.

| Examples of the quit command |                                 |                                                            |  |
|------------------------------|---------------------------------|------------------------------------------------------------|--|
| Example                      | Task, response, and explanation |                                                            |  |
| quit 🚽                       |                                 |                                                            |  |
|                              | Task:                           | Exit from the FP level to the previous menu level.         |  |
|                              | Response:                       | The display changes to the display of a higher level menu. |  |
|                              | Explanation:                    | The FP level has changed to the previous menu level.       |  |
|                              |                                 | -continued-                                                |  |

# quit (continued)

| Examples of the quit command (continued) |                     |                                                             |  |  |
|------------------------------------------|---------------------|-------------------------------------------------------------|--|--|
| Example                                  | Task, respon        | Task, response, and explanation                             |  |  |
| quit mtc .⊣<br>where                     |                     |                                                             |  |  |
| mtc                                      | specifies the level | pecifies the level higher than the FP level to be exited    |  |  |
|                                          | Task:               | Return to the MAPCI level (one menu level higher than MTC). |  |  |
|                                          | Response:           | The display changes to the MAPCI menu display:              |  |  |
|                                          |                     | MAPCI:                                                      |  |  |
|                                          | Explanation:        | The FP level has returned to the MAPCI level.               |  |  |
|                                          |                     | -end-                                                       |  |  |

#### Responses

The following table provides an explanation of the responses to the quit command.

| Responses for the quit command |                    |                                                                                                    |
|--------------------------------|--------------------|----------------------------------------------------------------------------------------------------|
| MAP output                     | Meaning and action |                                                                                                    |
| CI:                            |                    |                                                                                                    |
|                                | Meaning:           | The system exited all MAP menu levels and returned to the CI level.                                                                                        |
|                                | Action:            | None                                                                                                    |
|                                |                    | uit requested number of levels<br>uated was: 1                                                                                                    |
|                                | Meaning:           | You entered an invalid level number. The number you entered exceeds the number of MAP levels from which to quit.                                           |
|                                | Action:            | Reenter the command using an appropriate level number.                                                                                                    |
| The system rep                 | laces the F        | P level menu with a menu that is two or more levels higher.                                                                                                |
|                                | Meaning:           | You entered the quit command with an <i>n</i> variable value of 2 or more or an <i>incrname</i> variable value corresponding to two or more levels higher. |
|                                | Action:            | None                                                                                                    |
|                                |                    | -continued-                                                                                                    |

# quit (end)

Responses for the quit command (continued)

#### MAP output Meaning and action

The system replaces the display of the FP level with the display of the next higher MAP level.

Meaning: The system exited to the next higher MAP level.

Action: None

-end-

#### Function

Use the rts command to return the posted node to service.

| rts command              | rts command parameters and variables                                                                                                    |  |  |
|--------------------------|----------------------------------------------------------------------------------------------------|--|--|
| Command                  | Parameters and variables                                                                                                    |  |  |
| rts                      | <u>wait reply</u><br>nowait noreply                                                                                                    |  |  |
| Parameters and variables | s Description                                                                                                    |  |  |
| noreply                  | This parameter suppresses all MAP responses resulting from the execution of the command.                                                                                                    |  |  |
| nowait                   | This parameter returns the MAP prompt immediately after the command is entered so other commands may be entered.                                                                             |  |  |
| <u>reply</u>             | This default parameter indicates MAP responses will result from execution of the command when the noreply parameter is not entered.                                                          |  |  |
| <u>wait</u>              | This default parameter indicates the system waits until the command has completed before a MAP prompt appears allowing other command to be entered when the nowait parameter is not entered. |  |  |

#### Qualifications

The posted node must be either manually or system busy before an rts command can be executed.

### Example

The following table provides an example of the rts command.

| Example of th<br>Example | he rts command<br>Task, response, and explanation |                                                     |
|--------------------------|---------------------------------------------------|-----------------------------------------------------|
| rts .⊣                   |                                                   |                                                     |
|                          | Task:                                             | Return the posted node to service.                  |
|                          | Response:                                         | command completed. The PM is in service.            |
|                          | Explanation:                                      | The node has been successfully returned to service. |

### rts (continued)

### Responses

The following table provides explanations of the responses to the rts command.

| MAP output Meaning and action                                                                                                    |  |  |
|----------------------------------------------------------------------------------------------------|--|--|
|                                                                                                    |  |  |
| Command rejected. PM must be manually busy first.                                                                                                    |  |  |
| Meaning: The PM must be manually or system busy before a return to service can be executed.                                                                                           |  |  |
| Action: Busy the PM.                                                                                                    |  |  |
| Command rejected. The PM is changing state.                                                                                                    |  |  |
| Meaning: A state change is currently being performed.                                                                                                    |  |  |
| Action: Wait until the current maintenance operation is complete.                                                                                                    |  |  |
| Command aborted. The PM is inaccessible.                                                                                                    |  |  |
| Meaning: Requests from the MAP cannot be sent to the PM.                                                                                                    |  |  |
| Action: Contact next level of support.                                                                                                    |  |  |
| Command failed. Failures occurred during node test.                                                                                                    |  |  |
| <b>Meaning:</b> Diagnostics are performed on the node as part of the RTS operation. An error was discovered that is severe enough to prevent the node from being returned to service. |  |  |
| Action: Check the MAP for alarms.                                                                                                    |  |  |
| Command aborted. No communication path open to the node.                                                                                                    |  |  |
| Meaning: The node is not accessible because of errors on the links connecting the node to the maintenance host.                                                                       |  |  |
| Action: Determine whether problems exist with the link hardware.                                                                                                    |  |  |
| Command failed. The PM is not responding.                                                                                                    |  |  |
| Meaning: The node is accessible, but it is not responding due to a hardware, software or a load problem.                                                                              |  |  |
| Action: Determine where the hardware, software or load problem is.                                                                                                    |  |  |
| -continued-                                                                                                    |  |  |

# rts (end)

| Responses for the rts command (continued)                                                                        |  |  |
|----------------------------------------------------------------------------------------------------|--|--|
| MAP output Meaning and action                                                                                    |  |  |
| Command aborted. Maintenance in progress on the node.                                                            |  |  |
| Meaning: Other maintenance actions are being executed on the node.                                               |  |  |
| Action: Wait until the current maintenance action is complete.                                                   |  |  |
| Command aborted. External abort received by maintenance.                                                         |  |  |
| <b>Meaning:</b> The abtk command has been entered on the same MAP at which the maintenance action was initiated. |  |  |
| Action: Determine why the command was entered.                                                                   |  |  |
| Command failed. Software inconsistency, check for swerrs.                                                        |  |  |
| <b>Meaning:</b> The software received an unexpected return code and a SWERR log was produced.                    |  |  |
| Action: Collect SWERRs and contact next level of support.                                                        |  |  |
| -end-                                                                                                    |  |  |

tst

# Function

Use the tst command to run hardware and software tests on the posted node.

| tst command                 | tst command parameters and variables |                                                                                                    |                                    |                           |                       |                                           |  |  |
|-----------------------------|--------------------------------------|----------------------------------------------------------------------------------------------------|------------------------------------|---------------------------|-----------------------|-------------------------------------------|--|--|
| Command                     | Parameters and variables             |                                                                                                    |                                    |                           |                       |                                           |  |  |
| tst                         | <u>no rex</u><br>rex                 | <u>long</u><br>short                                                                                                    | <u>continue</u><br>stop            | <u>prompt</u><br>noprompt | <u>wait</u><br>nowait | <u>reply</u><br>noreply                   |  |  |
| Parameters<br>and variables | Descri                               | ption                                                                                                    |                                    |                           |                       |                                           |  |  |
| continue                    | This pa<br>errors.                   | •                                                                                                    | cifies the test co                 | ommand will co            | ontinue whe           | n the test encounters                     |  |  |
| long                        | This pa                              | arameter spe                                                                                                    | cifies a long tes                  | t duration.               |                       |                                           |  |  |
| noprompt                    |                                      |                                                                                                    | presses the disp<br>th corresponds |                           |                       | efault response to all<br>ult conditions. |  |  |
| noreply                     |                                      | This parameter suppresses all MAP responses resulting from the execution of the command.                                                                                                    |                                    |                           |                       |                                           |  |  |
| <u>no rex</u>               |                                      | This default parameter indicates that no rex parameter has been specified and, therefore, no rex text will be run.                                                                           |                                    |                           |                       |                                           |  |  |
| nowait                      |                                      | This parameter returns the MAP prompt immediately after the command is entered so other commands may be entered.                                                                             |                                    |                           |                       |                                           |  |  |
| <u>prompt</u>               |                                      | This default parameter indicates the system will prompt the user if the noprompt parameter is not entered.                                                                                   |                                    |                           |                       |                                           |  |  |
| short                       | This pa                              | This parameter specifies a short test duration.                                                                                                    |                                    |                           |                       |                                           |  |  |
| stop                        | This pa<br>errors.                   | This parameter specifies that the test command will stop when the test encounters errors.                                                                                                    |                                    |                           |                       |                                           |  |  |
| <u>reply</u>                |                                      | This default parameter indicates MAP responses will result from execution of the command when the noreply parameter is not entered.                                                          |                                    |                           |                       |                                           |  |  |
| <u>wait</u>                 | comple                               | This default parameter indicates the system waits until the command has completed before a MAP prompt appears allowing other command to be entered when the nowait parameter is not entered. |                                    |                           |                       |                                           |  |  |

#### tst (continued)

#### Qualification

In order to perform a complete REX test, the node must be in sync. If the node is not in sync, a partial REX test may be performed, but the CPU and memory on the active plane will not be tested.

## Example

The following table provides an example of the tst command.

| Example of th | Example of the tst command |                                                                                                    |  |  |  |  |
|---------------|----------------------------|----------------------------------------------------------------------------------------------------|--|--|--|--|
| Example       | Task, respon               | se, and explanation                                                                                                    |  |  |  |  |
| tst ₊l        |                            |                                                                                                    |  |  |  |  |
|               | Task:                      | Run hardware and software tests on the posted FP node.                                                                                          |  |  |  |  |
|               | Response:                  | WARNING: SYNC and CPU activity states may change<br>during test.<br>Do you wish to continue ("YES" OR "NO")                                     |  |  |  |  |
|               |                            | >yes.⊣                                                                                                    |  |  |  |  |
|               |                            | FP 2 TST: Command passed.<br>Node has passed all tests issued.                                                                                  |  |  |  |  |
|               | Explanation:               | The system issues prompt for responses. The response of "yes" enables the test to continue and the node passes all software and hardware tests. |  |  |  |  |

## Responses

The following table provides explanations of the responses to the tst command.

| Responses for the tst command                    |                                                                                                    |                                                                                                    |  |  |  |  |
|--------------------------------------------------|----------------------------------------------------------------------------------------------------|----------------------------------------------------------------------------------------------------|--|--|--|--|
| MAP output                                       | Meaning and action                                                                                    |                                                                                                    |  |  |  |  |
| WARNING: SYNC and CPU activity states may change |                                                                                                    |                                                                                                    |  |  |  |  |
| during test<br>Do you wish                       |                                                                                                    | inue? ("YES" or "NO")                                                                                                    |  |  |  |  |
|                                                  | Meaning                                                                                               | The tst command may initiate a switch of CPU activity, or a temporary loss of synchronization. If there are no errors encountered during the tests, synchronization will be restored when the command completes.                |  |  |  |  |
|                                                  | Action:                                                                                               | Determine whether applications running on the node will be disrupted by a SWACT or loss of synchronization before proceeding. Enter YES to continue, or NO to cancel the operation.                                             |  |  |  |  |
| WARNING: SY<br>during REx<br>Please conf         | test.                                                                                                 | PU activity states will change<br>S" or "NO")                                                                                                    |  |  |  |  |
|                                                  | Meaning                                                                                               | The tst command with the rex parameter will initiate a switch of CPU activity, and losses of synchronization. If there are no errors encountered during the tests, synchronization will be restored when the command completes. |  |  |  |  |
|                                                  | Action:                                                                                               | Determine whether applications running on the node will be disrupted by a SWACT or loss of synchronization before proceeding. Enter YES to continue, or NO to cancel the operation.                                             |  |  |  |  |
| Command is                                       | aborted.                                                                                              | Inactive CPU is jammed.                                                                                                    |  |  |  |  |
|                                                  | Meaning                                                                                               | The rex parameter could not run, because the inactive CPU is jammed.                                                                                                    |  |  |  |  |
|                                                  | Action:                                                                                               | If desired, release the jam, and resubmit the tst command with the rex parameter.                                                                                                    |  |  |  |  |
| Command aborted. x REx class resources in use.   |                                                                                                    |                                                                                                    |  |  |  |  |
|                                                  | <b>Meaning:</b> The system could not claim sufficient resources to run a rex test on the posted node. |                                                                                                    |  |  |  |  |
|                                                  | Action:                                                                                               | Rerun the rex test at a later time.                                                                                                    |  |  |  |  |
|                                                  | -continued-                                                                                           |                                                                                                    |  |  |  |  |

# tst (continued)

| Command failed. Failed test: test_name<br>Meaning: The node failed the rex test named.<br>Action: Check for alarms and logs.<br>Command failed. Node test failure has been recorded.<br>Meaning: The above response, followed by a cardlist, indicates that at least one<br>hardware element in the node has failed a test.<br>Action: Check for alarms and replace the indicated cards.<br>Command aborted. Internal error. Check for logs.<br>Meaning: Test has been aborted for some internal error.<br>Action: Check for logs and contact next level of support.                                                                                                    | Responses for the tst command (continued) |                                                            |  |  |  |  |  |  |  |
|----------------------------------------------------------------------------------------------------|-------------------------------------------|------------------------------------------------------------|--|--|--|--|--|--|--|
| Meaning: The node failed the rex test named.         Action:       Check for alarms and logs.         Command failed. Node test failure has been recorded.         Meaning: The above response, followed by a cardlist, indicates that at least one hardware element in the node has failed a test.         Action:       Check for alarms and replace the indicated cards.         Command aborted.       Internal error. Check for logs.         Meaning: Test has been aborted for some internal error.         Action:       Check for logs and contact next level of support.         Command aborted.       No communication path open to the node.         Meaning: The node is not accessible because of errors on the links connecting the node to the maintenance host.       Action:         Action:       Determine whether problems exist with the link hardware.         Command failed.       The PM is not responding.         Meaning: The node is accessible, but it is not responding due to a hardware, software or load problem is.         Command aborted.       Meaning: other maintenance actions are being executed on the node.         Action:       Determine where the hardware, software or load problem is.         Command aborted.       Meaning: Other maintenance actions are being executed on the node.         Action:       Wait until the current maintenance action is complete.         Command aborted.       External abort received by maintenance. | MAP output Meaning and action             |                                                            |  |  |  |  |  |  |  |
| Action:       Check for alarms and logs.         Command failed. Node test failure has been recorded.       Meaning: The above response, followed by a cardiist, indicates that at least one hardware element in the node has failed a test.         Action:       Check for alarms and replace the indicated cards.         Command aborted.       Internal error.         Command aborted.       Internal error.         Action:       Check for logs.         Meaning:       Test has been aborted for some internal error.         Action:       Check for logs and contact next level of support.         Command aborted.       No communication path open to the node.         Meaning:       The node is not accessible because of errors on the links connecting the node to the maintenance host.         Action:       Determine whether problems exist with the link hardware.         Command failed.       The PM is not responding.         Meaning:       The node is accessible, but it is not responding due to a hardware, software or a load problem.         Action:       Determine where the hardware, software or load problem is.         Command aborted.       Maintenance in progress on the node.         Action:       Wait until the current maintenance action is complete.         Command aborted.       External abort received by maintenance.         Command aborted.       External abort received by maintenance.                                         | Command failed. Failed test: test_name    |                                                            |  |  |  |  |  |  |  |
| Command failed. Node test failure has been recorded.          Meaning: The above response, followed by a cardlist, indicates that at least one hardware element in the node has failed a test.         Action: Check for alarms and replace the indicated cards.         Command aborted. Internal error. Check for logs.         Meaning: Test has been aborted for some internal error.         Action: Check for logs and contact next level of support.         Command aborted. No communication path open to the node.         Meaning: The node is not accessible because of errors on the links connecting the node to the maintenance host.         Action: Determine whether problems exist with the link hardware.         Command failed. The PM is not responding.         Meaning: The node is accessible, but it is not responding due to a hardware, software or a load problem.         Action: Determine where the hardware, software or load problem is.         Command aborted. Maintenance in progress on the node.         Meaning: Other maintenance actions are being executed on the node.         Action: Wait until the current maintenance action is complete.         Command aborted. External abort received by maintenance.         Meaning: The abtk command has been entered on the same MAP at which the maintenance action was initiated.                                                                                                    | Meaning:                                  | Meaning: The node failed the rex test named.               |  |  |  |  |  |  |  |
| Meaning: The above response, followed by a cardiist, indicates that at least one hardware element in the node has failed a test.         Action:       Check for alarms and replace the indicated cards.         Command aborted.       Internal error.         Check for logs and contact next level of support.         Command aborted.       No communication path open to the node.         Command aborted.       No communication path open to the node.         Meaning: The node is not accessible because of errors on the links connecting the node to the maintenance host.         Action:       Determine whether problems exist with the link hardware.         Command failed.       The PM is not responding.         Meaning: The node is accessible, but it is not responding due to a hardware, software or a load problem.         Action:       Determine where the hardware, software or load problem is.         Command aborted.       Maintenance in progress on the node.         Meaning: Other maintenance actions are being executed on the node.         Action:       Wait until the current maintenance action is complete.         Command aborted.       External abort received by maintenance.         Meaning: The abtk command has been entered on the same MAP at which the maintenance action was initiated.         Action:       Determine why the command was entered.                                                                                | Action:                                   | Check for alarms and logs.                                 |  |  |  |  |  |  |  |
| hardware element in the node has failed a test.         Action:       Check for alarms and replace the indicated cards.         Command aborted.       Internal error.         Meaning:       Test has been aborted for some internal error.         Action:       Check for logs and contact next level of support.         Command aborted.       No communication path open to the node.         Meaning:       The node is not accessible because of errors on the links connecting the node to the maintenance host.         Action:       Determine whether problems exist with the link hardware.         Command failed.       The PM is not responding.         Meaning:       The node is accessible, but it is not responding due to a hardware, software or a load problem.         Action:       Determine where the hardware, software or load problem is.         Command aborted.       Maintenance in progress on the node.         Meaning:       Other maintenance actions are being executed on the node.         Action:       Wait until the current maintenance action is complete.         Command aborted.       External abort received by maintenance.         Meaning:       The abt command has been entered on the same MAP at which the maintenance action was initiated.         Action:       Determine why the command was entered.                                                                                                    | Command failed. Node                      | e test failure has been recorded.                          |  |  |  |  |  |  |  |
| Command aborted. Internal error. Check for logs.<br>Meaning: Test has been aborted for some internal error.<br>Action: Check for logs and contact next level of support.<br>Command aborted. No communication path open to the node.<br>Meaning: The node is not accessible because of errors on the links connecting<br>the node to the maintenance host.<br>Action: Determine whether problems exist with the link hardware.<br>Command failed. The PM is not responding.<br>Meaning: The node is accessible, but it is not responding due to a hardware,<br>software or a load problem.<br>Action: Determine where the hardware, software or load problem is.<br>Command aborted. Maintenance in progress on the node.<br>Meaning: Other maintenance actions are being executed on the node.<br>Action: Wait until the current maintenance action is complete.<br>Command aborted. External abort received by maintenance.<br>Meaning: The abtk command has been entered on the same MAP at which the<br>maintenance action was initiated.<br>Action: Determine why the command was entered.                                                                                                    | Meaning:                                  |                                                            |  |  |  |  |  |  |  |
| Meaning: Test has been aborted for some internal error.         Action:       Check for logs and contact next level of support.         Command aborted.       No communication path open to the node.         Meaning: The node is not accessible because of errors on the links connecting the node to the maintenance host.       Action:         Action:       Determine whether problems exist with the link hardware.         Command failed.       The PM is not responding.         Meaning: The node is accessible, but it is not responding due to a hardware, software or a load problem.         Action:       Determine where the hardware, software or load problem is.         Command aborted.       Maintenance in progress on the node.         Meaning: Other maintenance actions are being executed on the node.         Action:       Wait until the current maintenance action is complete.         Command aborted.       External abort received by maintenance.         Meaning: The abtk command has been entered on the same MAP at which the maintenance action was initiated.         Action:       Determine why the command was entered.                                                                                                    | Action:                                   | Check for alarms and replace the indicated cards.          |  |  |  |  |  |  |  |
| Action:       Check for logs and contact next level of support.         Command aborted.       No communication path open to the node.         Meaning:       The node is not accessible because of errors on the links connecting the node to the maintenance host.         Action:       Determine whether problems exist with the link hardware.         Command failed.       The PM is not responding.         Meaning:       The node is accessible, but it is not responding due to a hardware, software or a load problem.         Action:       Determine where the hardware, software or load problem is.         Command aborted.       Maintenance in progress on the node.         Meaning:       Other maintenance actions are being executed on the node.         Action:       Wait until the current maintenance action is complete.         Command aborted.       External abort received by maintenance.         Meaning:       The abtk command has been entered on the same MAP at which the maintenance action was initiated.         Action:       Determine why the command was entered.                                                                                                    | Command aborted. I                        | nternal error. Check for logs.                             |  |  |  |  |  |  |  |
| Command aborted. No communication path open to the node.  Meaning: The node is not accessible because of errors on the links connecting the node to the maintenance host.  Action: Determine whether problems exist with the link hardware.  Command failed. The PM is not responding.  Meaning: The node is accessible, but it is not responding due to a hardware, software or a load problem.  Action: Determine where the hardware, software or load problem is.  Command aborted. Maintenance in progress on the node.  Meaning: Other maintenance actions are being executed on the node.  Action: Wait until the current maintenance action is complete.  Command aborted. External abort received by maintenance.  Meaning: The abtk command has been entered on the same MAP at which the maintenance action was initiated.  Action: Determine why the command was entered.                                                                                                    | Meaning:                                  | Test has been aborted for some internal error.             |  |  |  |  |  |  |  |
| Meaning: The node is not accessible because of errors on the links connecting the node to the maintenance host.         Action: Determine whether problems exist with the link hardware.         Command failed. The PM is not responding.         Meaning: The node is accessible, but it is not responding due to a hardware, software or a load problem.         Action: Determine where the hardware, software or load problem is.         Command aborted. Maintenance in progress on the node.         Meaning: Other maintenance actions are being executed on the node.         Action: Wait until the current maintenance action is complete.         Command aborted. External abort received by maintenance.         Meaning: The abtk command has been entered on the same MAP at which the maintenance action was initiated.         Action: Determine why the command was entered.                                                                                                    | Action:                                   | Check for logs and contact next level of support.          |  |  |  |  |  |  |  |
| the node to the maintenance host. Action: Determine whether problems exist with the link hardware. Command failed. The PM is not responding. Meaning: The node is accessible, but it is not responding due to a hardware, software or a load problem. Action: Determine where the hardware, software or load problem is. Command aborted. Maintenance in progress on the node. Meaning: Other maintenance actions are being executed on the node. Action: Wait until the current maintenance action is complete. Command aborted. External abort received by maintenance. Meaning: The abtk command has been entered on the same MAP at which the maintenance action was initiated. Action: Determine why the command was entered.                                                                                                    | Command aborted. N                        | o communication path open to the node.                     |  |  |  |  |  |  |  |
| Command failed. The PM is not responding.          Meaning: The node is accessible, but it is not responding due to a hardware, software or a load problem.         Action:       Determine where the hardware, software or load problem is.         Command aborted.       Maintenance in progress on the node.         Meaning: Other maintenance actions are being executed on the node.         Action:       Wait until the current maintenance action is complete.         Command aborted.       External abort received by maintenance.         Meaning: The abtk command has been entered on the same MAP at which the maintenance action was initiated.         Action:       Determine why the command was entered.                                                                                                    | Meaning:                                  |                                                            |  |  |  |  |  |  |  |
| Meaning: The node is accessible, but it is not responding due to a hardware, software or a load problem.         Action: Determine where the hardware, software or load problem is.         Command aborted. Maintenance in progress on the node.         Meaning: Other maintenance actions are being executed on the node.         Action: Wait until the current maintenance action is complete.         Command aborted. External abort received by maintenance.         Meaning: The abtk command has been entered on the same MAP at which the maintenance action was initiated.         Action: Determine why the command was entered.                                                                                                    | Action:                                   | Determine whether problems exist with the link hardware.   |  |  |  |  |  |  |  |
| software or a load problem.         Action:       Determine where the hardware, software or load problem is.         Command aborted.       Maintenance in progress on the node.         Meaning:       Other maintenance actions are being executed on the node.         Action:       Wait until the current maintenance action is complete.         Command aborted.       External abort received by maintenance.         Meaning:       The abtk command has been entered on the same MAP at which the maintenance action was initiated.         Action:       Determine why the command was entered.                                                                                                    | Command failed. The                       | e PM is not responding.                                    |  |  |  |  |  |  |  |
| Command aborted. Maintenance in progress on the node.<br>Meaning: Other maintenance actions are being executed on the node.<br>Action: Wait until the current maintenance action is complete.<br>Command aborted. External abort received by maintenance.<br>Meaning: The abtk command has been entered on the same MAP at which the<br>maintenance action was initiated.<br>Action: Determine why the command was entered.                                                                                                    | Meaning:                                  |                                                            |  |  |  |  |  |  |  |
| Meaning: Other maintenance actions are being executed on the node.         Action:       Wait until the current maintenance action is complete.         Command aborted.       External abort received by maintenance.         Meaning: The abtk command has been entered on the same MAP at which the maintenance action was initiated.         Action:       Determine why the command was entered.                                                                                                    | Action:                                   | Determine where the hardware, software or load problem is. |  |  |  |  |  |  |  |
| Action:       Wait until the current maintenance action is complete.         Command aborted.       External abort received by maintenance.         Meaning:       The abtk command has been entered on the same MAP at which the maintenance action was initiated.         Action:       Determine why the command was entered.                                                                                                    | Command aborted. Ma                       | aintenance in progress on the node.                        |  |  |  |  |  |  |  |
| Command aborted. External abort received by maintenance.          Meaning: The abtk command has been entered on the same MAP at which the maintenance action was initiated.         Action:       Determine why the command was entered.                                                                                                    | Meaning:                                  | Other maintenance actions are being executed on the node.  |  |  |  |  |  |  |  |
| <ul><li>Meaning: The abtk command has been entered on the same MAP at which the maintenance action was initiated.</li><li>Action: Determine why the command was entered.</li></ul>                                                                                                    | Action:                                   | Wait until the current maintenance action is complete.     |  |  |  |  |  |  |  |
| maintenance action was initiated.Action:Determine why the command was entered.                                                                                                    | Command aborted. E                        | xternal abort received by maintenance.                     |  |  |  |  |  |  |  |
| ,                                                                                                    | Meaning:                                  |                                                            |  |  |  |  |  |  |  |
| -continued-                                                                                                    | Action:                                   | Determine why the command was entered.                     |  |  |  |  |  |  |  |
|                                                                                                    |                                           | -continued-                                                |  |  |  |  |  |  |  |

# tst (end)

| Responses for the tst command (continued)         MAP output       Meaning and action  |         |                                         |  |  |  |
|----------------------------------------------------------------------------------------|---------|-----------------------------------------|--|--|--|
| Command fai                                                                            | led. So | ftware inconsistency, check for swerrs. |  |  |  |
| Meaning: The software received an unexpected return code and a SWERR log was produced. |         |                                         |  |  |  |
| Action: Collect SWERRs and contact next level of support.                              |         |                                         |  |  |  |
| -end-                                                                                  |         |                                         |  |  |  |

#### wait

## Function

Use the wait command to toggle wait mode for all file processors. When the wait mode is enabled, the MAP terminal waits for all command responses until command completion for any command issued at the FP level, or any of its sublevels. No other commands will be accepted until the currently executing command completes.

| wait comman                 | wait command parameters and variables  |  |  |  |  |  |
|-----------------------------|----------------------------------------|--|--|--|--|--|
| Command                     | Parameters and variables               |  |  |  |  |  |
| wait                        | off                                    |  |  |  |  |  |
|                             | on                                     |  |  |  |  |  |
| Parameters<br>and variables | Description                            |  |  |  |  |  |
| off                         | This parameter disables the wait mode. |  |  |  |  |  |
| on                          | This parameter enables the wait mode.  |  |  |  |  |  |

## Qualifications

None

#### Example

The following table provides an example of the wait command.

| Example of th<br>Example | Example of the wait command<br>Example Task, response, and explanation |                                                             |  |  |  |  |  |
|--------------------------|------------------------------------------------------------------------|-------------------------------------------------------------|--|--|--|--|--|
| wait on                  |                                                                        |                                                             |  |  |  |  |  |
|                          | Task:                                                                  | Enable wait mode for all FPs.                               |  |  |  |  |  |
|                          | Response:                                                              | command passed. Wait mode is enabled now.                   |  |  |  |  |  |
|                          | Explanation:                                                           | The MAP is in wait mode for the FP level and all sublevels. |  |  |  |  |  |

## wait (end)

## Responses

The following table provides explanations of the responses to the wait command.

| Responses for the wait command                       |  |  |  |  |  |
|------------------------------------------------------|--|--|--|--|--|
| MAP output Meaning and action                        |  |  |  |  |  |
| Command failed. Wait mode is already enabled.        |  |  |  |  |  |
| Meaning: The MAP was already in the state specified. |  |  |  |  |  |
| Action: None.                                        |  |  |  |  |  |
| Command failed. Wait mode is already disabled.       |  |  |  |  |  |
| Meaning: The MAP was already in the state specified. |  |  |  |  |  |
| Action: None.                                        |  |  |  |  |  |

# **FRIU level commands**

Use the FRIU level of the MAP to perform maintenance activities on the frame relay interface unit (FRIU).

#### Accessing the FRIU level

To access the FRIU level, enter the following from the CI level:

mapci;mtc;pm;post friu friu\_num -

where

*friu\_num* is the number of the FRIU to be posted.

#### **FRIU commands**

The commands available at the FRIU MAP level are described in this chapter and arranged in alphabetical order. The page number for each command is listed in the following table.

| FRIU commands |       |
|---------------|-------|
| Command       | Page  |
| bsy           | F-101 |
| listset       | F-103 |
| loadpm        | F-105 |
| Іоор          | F-107 |
| next          | F-111 |
| offl          | F-113 |
| post          | F-117 |
| querypm       | F-121 |
| quit          | F-123 |
| -continued-   |       |

| FRIU commands (continued) |       |
|---------------------------|-------|
| Command                   | Page  |
| rts                       | F-129 |
| tst                       | F-127 |
| -end-                     |       |

## **FRIU** menu

The following figure shows the FRIU menu and status display. The insert with hidden commands is not a visible part of the menu display.

| См                                                                                                    | MS | IOD<br>•           |        | PM<br>• | ccs    | LNS<br>• | Trks<br>•      | Ext<br>•        | APPL<br>• |
|----------------------------------------------------------------------------------------------------|----|--------------------|--------|---------|--------|----------|----------------|-----------------|-----------|
| FRIU<br>0 Quit<br>1<br>2 Post<br>3 ListSet<br>4<br>5<br>6 Tst_<br>7 Bsy_<br>8 RTS_<br>9 Offl<br>10 LoadPM_<br>11<br>12 next<br>13 | FI | M<br>RIU<br>RIU 4: | 0<br>0 | 0<br>0  |        | 0        | ISTD<br>0<br>0 | InSv<br>20<br>0 |           |
| 14 QueryPM_<br>15<br>16<br>17<br>18                                                                                               |    | Hidd               | en cor | nmanc   | ls<br> |          |                |                 |           |

## Function

Use the bsy command to place the posted or all FRIUs in the ManB state.

| -                           | and parameters and variables<br>Parameters and variables                                                                                                    |  |  |  |  |  |  |
|-----------------------------|----------------------------------------------------------------------------------------------------|--|--|--|--|--|--|
| bsy                         | posted wait<br>all nowait                                                                                                    |  |  |  |  |  |  |
| Parameters<br>and variables | Description                                                                                                    |  |  |  |  |  |  |
| all                         | This parameter causes all posted FRIU's to be busied.                                                                                                    |  |  |  |  |  |  |
| nowait                      | This parameter allows other commands to be entered at a MAP before the bsy command has completed executing.                                                                                          |  |  |  |  |  |  |
| <u>posted</u>               | This default parameter, which is never entered, indicates that only the posted FRIU in the control position will be busied because the all parameter was not entered.                                |  |  |  |  |  |  |
| wait                        | This default parameter, which is never entered, indicates that other commands cannot be entered at a MAP until the bsy command has completed executing because the nowait parameter was not entered. |  |  |  |  |  |  |

# Qualifications

None

# Example

The following table provides an example of the bsy command.

| Example of t<br>Example | Example of the bsy command      |                                                                                 |  |
|-------------------------|---------------------------------|---------------------------------------------------------------------------------|--|
| bsy                     | Task, response, and explanation |                                                                                 |  |
| b3y                     |                                 |                                                                                 |  |
|                         | Task:                           | Task:Busy the posted FRIU currently in the control position.                    |  |
|                         | Response:                       | FRIU 18 BSY Passed                                                              |  |
|                         | Explanation:                    | The posted FRIU currently in the control position is liu18 and has been busied. |  |

#### bsy

## Responses

The following table provides explanations of the responses to the bsy command.

| Responses for the bsy command                                       |                                                                                          |                                                                                                    |  |
|---------------------------------------------------------------------|------------------------------------------------------------------------------------------|----------------------------------------------------------------------------------------------------|--|
| MAP output                                                          | Meaning and action                                                                       |                                                                                                    |  |
| Request Invalid - FRIU friu# is <state><br/>No Action Taken</state> |                                                                                          |                                                                                                    |  |
|                                                                     | Meaning:                                                                                 | The FRIU is in the incorrect state for the bsy command to be executed.<br>It must be in one of the following states: |  |
|                                                                     | <ul> <li>Offl</li> <li>SysB</li> <li>Insv</li> <li>Istb</li> <li>Action: None</li> </ul> |                                                                                                    |  |
| Busty FRIU<br>PLEASE CONF                                           |                                                                                          | ll take a link out of service<br>or NO).                                                                             |  |
|                                                                     | Meaning:                                                                                 | The FRIU is currently reserved by linkset management, and confirmation is required.                                  |  |
|                                                                     | Action:                                                                                  | Response by entering "yes" or "no."                                                                                  |  |
| FRIU friu#                                                          | FRIU friu# BSY Passed                                                                    |                                                                                                    |  |
|                                                                     | Meaning:                                                                                 | The command passed                                                                                                   |  |
|                                                                     | Action:                                                                                  | None                                                                                                    |  |
| FRIU friu#                                                          | FRIU friu# BSY Rejected                                                                  |                                                                                                    |  |
|                                                                     | Meaning:                                                                                 | The command was rejected by FRIU resident maintnance. This is an indication of a serious problem.                    |  |
|                                                                     | Action:                                                                                  | Escalate to the next higher level of maintenance.                                                                    |  |
|                                                                     | -end-                                                                                    |                                                                                                    |  |

#### listset

# Function

Use the listset command to list the contents of the posted set.

| listset command parameters and variables |                                                                                                    |  |
|------------------------------------------|----------------------------------------------------------------------------------------------------|--|
| Command                                  | Parameters and variables                                                                                                  |  |
| listset                                  | all<br>pm_type                                                                                                    |  |
| Parameters and variables                 | Description                                                                                                    |  |
| all                                      | This parameter causes all PMs in the posted set to be listed.                                                             |  |
| pm_type                                  | This variable indicates a type of PM and only PMs of that type will be listed. Fot the FRIU this variable should be friu. |  |

# Qualifications

None

## Example

The following table provides an example of the listset command.

| Example of the Example | e listset command<br>Task, response, and explanation |                                   |  |
|------------------------|------------------------------------------------------|-----------------------------------|--|
| listset friu           |                                                      |                                   |  |
|                        | Task:                                                | Task:   List all the posted FRIUs |  |
|                        | Response:                                            | FRIU 0, 6, 12, 18, 24, 30         |  |
|                        | Explanation:                                         | All the posted FRIUs as listed.   |  |

## listset (end)

## Responses

The following table provides explanations of the responses to the listset command.

| Responses for the listset command |                                      |  |
|-----------------------------------|--------------------------------------|--|
| MAP output                        | Meaning and action                   |  |
| FRIU 0, 6, 1                      | 12, 18, 24, 30                       |  |
|                                   | Meaning: All posted FRIUs are listed |  |
|                                   | Action: None                         |  |
| No PM posted<br>Post set is       |                                      |  |
|                                   | Meaning: There are no posted FRIUs   |  |
|                                   | Action: None                         |  |
|                                   | -end-                                |  |

#### loadpm

## Function

Use the loadpm command to load the posted FRIU with software load specified in the inventory table, or an optional file.

| loadpm command parameters and variables |                                                                                                    |  |
|-----------------------------------------|----------------------------------------------------------------------------------------------------|--|
| Command                                 | Parameters and variables                                                                                                    |  |
| loadpm                                  | <u>inven</u><br>file                                                                                                    |  |
| Parameters and variables                | 5 Description                                                                                                    |  |
| <u>inven</u>                            | This default parameter, which is never entered, indicates that the software will be loaded form that specified in the inventory table because not <i>file</i> variable was specified. |  |
| file                                    | This variable specifies the file from which the software is to be loaded and is a string of up to eight characters.                                                                   |  |

## Qualifications

Becasue it is a non-standard command the loadpm command is qualified by the following exceptions, restrictions, and limitations:

- It allows loading offlined (OffL) units.
- It does not perform a firmware reset on the FRIU LGP. The firmware reset must be perfomed manually from the reset terminal interface (RTIF).
- It does not display loading tags.

## loadpm (end)

# Example

The following table provides an example of the loadpm command.

| Example of the loadpm command |                                                 |                                                                                                    |  |
|-------------------------------|-------------------------------------------------|----------------------------------------------------------------------------------------------------|--|
| Example                       | Task, response, and explanation                 |                                                                                                    |  |
| loadpm frx27al .⊣             |                                                 |                                                                                                    |  |
|                               | Task:                                           | Task:         Load the posted FRIU in the control position with software form the source file FRX27AL. |  |
|                               | Response:                                       | Response: FRIU 12 LOADPM Passed.                                                                       |  |
|                               | Explanation: The loadpm command was successful. |                                                                                                    |  |
| -end-                         |                                                 |                                                                                                    |  |

## Responses

None

loop

## Function

Use the loop command to set the posted FRIU carrier in the specified loopback mode..

| loop command parameters and variables |                                                                                                    |  |
|---------------------------------------|----------------------------------------------------------------------------------------------------|--|
| Command                               | Parameters and variables                                                                                     |  |
| Іоор                                  | clear<br>remote<br>rmtend [conn [inb<br>line [oob]<br>payld <u>oob</u> ]                                     |  |
| Parameters<br>and variables           | s Description                                                                                                |  |
| clear                                 | This parameter deactivates the loopback progress.                                                            |  |
| remote                                | This parameter activates the loopback toward the far end. The completer T1 is looped.                        |  |
| rmtend                                | This parameter activates a far end (remote end)loopback. A bit pattern is transmitted on T1.                 |  |
| conn                                  | This parameter causes the pattern transmitted to be the DS1 connector loopback pattern.                      |  |
| line                                  | This parameter causes the pattern transmitted to be the DS1 line loopback pattern.                           |  |
| payld                                 | This parameter causes the pattern transmitted to be the DS1 payload loopback.                                |  |
| <u>inb</u>                            | This default parameter selects inband loopback for the conn and line parameters.                             |  |
| oob                                   | This parameter selects out of band loopback, and is the default (and only) loopback for the payld parameter. |  |

# Qualifications

The rmtend parameter transmits the following:

|               | Inband      | Out of band       |
|---------------|-------------|-------------------|
| DS1 connector | 11000 11000 | 00010010 11111111 |
| Line loopback | 00001 00001 | 00001110 11111111 |
| Payl loopback | N/A         | 00010100 11111111 |

#### loop (continued)

## Example

The following table provides an example of the loop command.

| Example of th<br>Example | he loop command<br>Task, response, and explanation                                      |                                                |  |
|--------------------------|-----------------------------------------------------------------------------------------|------------------------------------------------|--|
| loop rmtend              | op rmtend line oob ⊣                                                                    |                                                |  |
|                          | Task:         Set the posted FRIU in the remote end DS1 line out of band loopback mode. |                                                |  |
|                          | Response: Loopback passed                                                               |                                                |  |
|                          | Explanation:                                                                            | The selected loopback mode has been activated. |  |

#### Responses

The following table provides explanations of the responses to the loop command.

| Responses for the loop command |                                                                                                    |  |  |
|--------------------------------|----------------------------------------------------------------------------------------------------|--|--|
| MAP output                     | Meaning and action                                                                                           |  |  |
| Loopback Cl                    | Loopback Cleared.                                                                                            |  |  |
|                                | Meaning:                                                                                                    |  |  |
|                                | Action: None                                                                                                 |  |  |
| Loopback fa                    | iled to Clear.                                                                                               |  |  |
|                                | <b>Meaning:</b> This response to the loop clear command indicates loopback in progress has not been cleared. |  |  |
|                                | Action: Reissue the command.                                                                                 |  |  |
| Loopback failed                |                                                                                                    |  |  |
|                                | Meaning: Loop back mode failed to be actrivated.                                                             |  |  |
|                                | Action: None                                                                                                 |  |  |
| -continued-                    |                                                                                                    |  |  |

# loop (end)

| Responses for the loop command (continued) |                                                                                         |                                                                                                    |  |
|--------------------------------------------|-----------------------------------------------------------------------------------------|----------------------------------------------------------------------------------------------------|--|
| MAP output                                 | Meaning and action                                                                      |                                                                                                    |  |
| Loopback pa                                | ssed                                                                                    |                                                                                                    |  |
|                                            | Meaning:                                                                                | The selected loopback mode has been activated. The system will update the carrier state to one of the following: |  |
|                                            | Action:                                                                                 | ManB-R for the remote mode     ManB-RE for the rmtend mode     None                                              |  |
| Invalid sta                                | te for p                                                                                | rocessing mtce request                                                                                           |  |
|                                            | Meaning: The selected loopback mode cannot be activated because the carrier is not ManB |                                                                                                    |  |
|                                            | Action:                                                                                 | None                                                                                                    |  |
| System mtce                                | e currently in progressw                                                                |                                                                                                    |  |
|                                            | Meaning:                                                                                | The selected loopback mode cannot be activated becasue system maintenance is already in progress.                |  |
|                                            | Action:                                                                                 | None                                                                                                    |  |
|                                            | -end-                                                                                   |                                                                                                    |  |

#### next

## Function

Use the next command to place the next higher PM of the set of posted FRIUs into the control position.

| next command parameters and variables |                                                                                                    |  |  |
|---------------------------------------|----------------------------------------------------------------------------------------------------|--|--|
| Command                               | Parameters and variables                                                                                                    |  |  |
| next                                  | <u>next</u><br>pmtype                                                                                                    |  |  |
| Parameters<br>and variables           | Description                                                                                                    |  |  |
| <u>next</u>                           | This default parameter, which is never entered, indicates that the next post PM, re-<br>gardless of PM type will be placed in the control position becasue no <i>pmtype</i> vari-<br>able is specified.            |  |  |
| pmtype                                | This variable enables the system to select one of the PM types. Use the disp com-<br>mand to display the list of PM types in the posted set. The system selects the PMs<br>in the sequence displayed by this list. |  |  |

#### Qualifications

None

## Example

The following table provides an example of the next command.

| Example of the next command |                                                                                   |       |  |  |  |
|-----------------------------|-----------------------------------------------------------------------------------|-------|--|--|--|
| Example                     | Task, response, and explanation                                                   |       |  |  |  |
| next                        |                                                                                   |       |  |  |  |
|                             | Task:         Place the next higher PM of the posted set in the control position. |       |  |  |  |
|                             | <b>Response:</b> (Display of MAP screen for next PM)                              |       |  |  |  |
|                             | Explanation: The next higher PM of the posted set is in the control position.     |       |  |  |  |
|                             |                                                                                   | -end- |  |  |  |

#### Response

The following table describes the meaning and significance of the response to the next command.

#### F-112 FRIU level commands

# next (end)

| Response for the next command |                    |                                                                                                    |  |
|-------------------------------|--------------------|----------------------------------------------------------------------------------------------------|--|
| MAP output                    | Meaning and action |                                                                                                    |  |
| END OF POST                   | SET                |                                                                                                    |  |
|                               | Meaning:           | The currently displayed PM is the last in the posted set of PMs, or if only one PM number has been posted. The display returns to the next higher menu level. |  |
|                               | Action:            | None                                                                                                    |  |
|                               |                    | -end-                                                                                                    |  |

# Function

Use the offl command to put FRIUs in the offline state.

| offl command parameters and variables |                                                                                                    |  |  |
|---------------------------------------|----------------------------------------------------------------------------------------------------|--|--|
| Command                               | Parameters and variables                                                                                                    |  |  |
| offl                                  | <i>posted</i> wait<br>all nowait                                                                                                    |  |  |
| Parameters and variables              | Description                                                                                                    |  |  |
| all                                   | This parameter causes all posted FRIU's to be offlined.                                                                                                    |  |  |
| nowait                                | This parameter allows other commands to ben entered at a MAP before the offl command has completed executing.                                                                                         |  |  |
| <u>posted</u>                         | This default parameter, which is never entered, indicates that only the posted $FRIV$ in the control position will be offlined because the all parameter was not entered.                             |  |  |
| <u>wait</u>                           | This default parameter, which is never entered, indicates that other commands cannot be entered at a MAP until the offl command has completed executing because the nowait parameter was not entered. |  |  |

# Qualifications

The FRIU must be in the MBsy state before the offl command can be executed.

#### offl

## offl (continued)

# Example

The following table provides an example of the offl command.

| Examples of the offl command |                                                                                |                         |  |  |  |
|------------------------------|--------------------------------------------------------------------------------|-------------------------|--|--|--|
| Example                      | Task, response, and explanation                                                |                         |  |  |  |
| offl 🚽                       |                                                                                |                         |  |  |  |
|                              | Task:         Place the posted FRIU currently in the control position offline. |                         |  |  |  |
|                              | Response:                                                                      | Se: FRIU 12 OFFL Passed |  |  |  |
|                              | Explanation: FRIU is now offline.                                              |                         |  |  |  |
|                              |                                                                                | -end-                   |  |  |  |

# Responses

The following table provides explanations of the responses to the offl command.

| Responses for the offl command |                                                                                                    |  |  |  |
|--------------------------------|----------------------------------------------------------------------------------------------------|--|--|--|
| MAP output                     | Meaning and action                                                                                                    |  |  |  |
| -                              | Request Invalid - FRIU friu# is <status><br/>No Action Taken</status>                                                          |  |  |  |
|                                | <b>Meaning:</b> The FRIU is in the incorrect state for the offl command to be executed.<br>The FRIU must be in the ManB state. |  |  |  |
|                                | Action: None                                                                                                    |  |  |  |
| FRIU friu# O                   | FFL Passed                                                                                                    |  |  |  |
|                                | Meaning: The offl command was successful                                                                                       |  |  |  |
|                                | Action: None                                                                                                    |  |  |  |
|                                | -continued-                                                                                                    |  |  |  |

# offl (end)

| Responses fo<br>MAP output | or the offl command (continued)<br>Meaning and action                                                      |       |  |  |  |
|----------------------------|----------------------------------------------------------------------------------------------------|-------|--|--|--|
| FRIU friu#                 | OFFL Rejected                                                                                              |       |  |  |  |
|                            | <b>Meaning:</b> The command was rejected by FRIU resident maintenance. This never occur.                   |       |  |  |  |
|                            | Action: The cause of the command rejection must be determined. Escal the next higher level of maintenance. |       |  |  |  |
|                            |                                                                                                    | -end- |  |  |  |

#### post

## Function

Use the post command to select a specific FRIU upon which action is to be performed by other commands.

| post command parameters and variables |                                                                                                    |  |  |
|---------------------------------------|----------------------------------------------------------------------------------------------------|--|--|
| Command F                             | Parameters and variables                                                                                                    |  |  |
| post                                  | posted     all       pm_type     nnn       all       pm_state                                                                                                    |  |  |
| Parameters<br>and variables           | Description                                                                                                    |  |  |
| all                                   | This parameter indcates that all types of PMs are to be posted if all is the only pa-<br>rameter, or that all PMs of the type indicated are to be posted.                                                                                                    |  |  |
| nnn                                   | This variable identifies the discrimination number of the FRIU to be posted. The range is 0 to 407. More than one FRIU may be specified by entering more than one discrimination number separated by spaces as in the following example:                     |  |  |
|                                       | 8 12 16.⊣                                                                                                    |  |  |
| pm_state                              | <ul> <li>This variable indicates that pms with the spcified state is to be posted and is one of the following PM state codes:</li> <li>CBsy central-side-busy</li> <li>InSv in-service</li> <li>ISTb in-service trouble</li> <li>ManB manual busy</li> </ul> |  |  |
|                                       | <ul><li>Offl offline</li><li>SysB system busy</li></ul>                                                                                                    |  |  |
| pm_type                               | This variable identifies a PM type. For an FRIU the correct value is friu. If a level of the node-type is already accessed, the <i>pm_type</i> may be omitted from the command entry. A PM in the control postion of the posted set is the default.          |  |  |
| <u>posted</u>                         | This default parameter, which is never entered, indicates that only the posted FRIU indicates the default PM type as friu.                                                                                                    |  |  |

## Qualifications

The post command is qualified by the following exceptions, restrictions, and limitations.

• The post command must be used before using the commaands trnsl, tst, bsy, rts, offl, loadpm, swact, querypm, or abtk.

#### F-118 FRIU level commands

#### post

• When the command string help post is entered to query the parameters of post, not all of the displayed parameters apply to an office or office network. The applicability of the parameters depends on the types of PMs that are present in the office configuration. For parameters that do not apply, one of several responses indicates that it is ignored.

#### Examples

The following table provides an example of the post command.

| Examples of t          | Examples of the post command                           |                   |  |
|------------------------|--------------------------------------------------------|-------------------|--|
| Example                | Task, response, and explanation                        |                   |  |
| post friu 8 ₊<br>where |                                                        |                   |  |
| 8 is                   | is the discrimination number of the FRIU to be posted. |                   |  |
|                        | Task:                                                  | Post FRIU 8.      |  |
|                        | Response:                                              | OK                |  |
|                        | Explanation                                            | FRIU 8 is posted. |  |
|                        |                                                        | -end-             |  |

#### Responses

The following table describes the meaning and significance of responses to the post command.

| Responses for the post command |                                                                |  |  |  |
|--------------------------------|----------------------------------------------------------------|--|--|--|
| MAP output                     | Meaning and action                                             |  |  |  |
| NO PM POSTE                    | NO PM POSTED                                                   |  |  |  |
|                                | Meaning: A PM level is accessed without posting a specific PM. |  |  |  |
|                                | Action: None                                                   |  |  |  |
| -continued-                    |                                                                |  |  |  |

# post (end)

| Responses for the                | e post c | command (contin            | nued)                                                                                                    |
|----------------------------------|----------|----------------------------|----------------------------------------------------------------------------------------------------|
| MAP output Me                    | eaning a | and action                 |                                                                                                    |
|                                  |          |                            |                                                                                                    |
| pm pm_number                     |          | tate LINKS                 |                                                                                                    |
| UNIT 0: activi<br>UNIT 1: activi |          | _state MTCE<br>state MCTE  | ,                                                                                                    |
| UNII I. ACCIVI                   | icy u_   | _state MCIE                | / LOADING · IIIIIII                                                                                                    |
| Me                               | eaning:  | When a PM is p             | posted, its status is displayed, where:                                                                                                    |
|                                  |          | pm<br>pm_number<br>n state | is one of the types of PM listed in Table A on page 18.<br>is the discrimination number of the PM type.<br>is the state of the PM node. The displayed state                                                  |
|                                  |          | _                          | depends on the state of one or both units. The n_states are the same as the u_states, which are listed in Table C on page 67.                                                                                |
|                                  |          |                            | Sindicates the quantity of equipped C-side and P-side links that are out-of-service because they are either system busy or manually busy.                                                                    |
|                                  |          | activity                   | indicates which unit is available for call processing and<br>which unit is on standby. ACT means the unit is active<br>and able to handle call processing, INACT means the<br>unit is on standby (inactive). |
|                                  |          | u_state                    | is the status of a unit. The status codes are listed and described and described in Table C on page 67.                                                                                                    |
|                                  |          | MTCE                       | indicates the unit is undergoing maintenance invoked<br>manually or by the system (displayed with u_states<br>ManB and SysB, respectively). MTCE is present only<br>while maintenance is occurring.          |
|                                  |          | /LOADING:                  | indicates the unit is being updated with datafill, where nnnn is an increment of the load.                                                                                                    |
| Ac                               | ction:   | None                       |                                                                                                    |
| ОК                               |          |                            |                                                                                                    |
| Ме                               | eaning:  | The specified P            | M is posted.                                                                                                    |
| Ac                               | ction:   | None                       |                                                                                                    |
|                                  |          |                            | -end-                                                                                                    |

#### querypm

# Function

Use the querypm command to display miscellaneous engineering and status information for a posted FRIU including the following:

| querypm command parameters and variables                       |                          |  |
|----------------------------------------------------------------|--------------------------|--|
| Command                                                        | Parameters and variables |  |
| querypm There are no parameters or variables for this command. |                          |  |

#### Qualifications

None

#### Example

The following table provides an example of the querypm command.

| Examples of the querypm command |                                 |                                                                                                    |
|---------------------------------|---------------------------------|----------------------------------------------------------------------------------------------------|
| Example                         | Task, response, and explanation |                                                                                                    |
| querypm                         |                                 |                                                                                                    |
|                                 | Task:                           | Display information about the posted FRIU.                                                                                                 |
|                                 | Response:                       | LIU FTA: 4244 1000<br>LIM Shelf Slot: 2 1 22<br>Default load: FRX27AL<br>LMS States: ManB ManB<br>Msg Channels: NA NA<br>TAPs: B(NA) B(NA) |
|                                 | Explanation:                    | Typical response for querypm command for FRIU.                                                                                             |

# querypm (end)

# Response

The following table provides an explanation of the response to the querypm command.

| Response for the querypm command                           |                               |                                                     |  |  |  |
|------------------------------------------------------------|-------------------------------|-----------------------------------------------------|--|--|--|
| MAP output Meaning                                         | and action                    |                                                     |  |  |  |
| Default load: FRX2<br>LMS States: ManB<br>Msg Channels: NA | 1 22<br>7AL                   |                                                     |  |  |  |
| Meaning:                                                   | Typical response<br>meanings: | onse to querypm command for FRIU with the following |  |  |  |
|                                                            | • FTA                         | unit frame transport address                        |  |  |  |
|                                                            | - LIM                         | location from table LIUINV                          |  |  |  |
|                                                            | <ul> <li>load</li> </ul>      | loadname form table LIUINV                          |  |  |  |
|                                                            | <ul> <li>LMS</li> </ul>       | states of parent LIM units                          |  |  |  |
|                                                            | <ul> <li>Msg</li> </ul>       | state of FBUS messaging                             |  |  |  |
|                                                            | <ul> <li>TAPs</li> </ul>      | P-bus to F-bus interface (PFI) availability         |  |  |  |
| Action:                                                    | None                          |                                                     |  |  |  |

## Function

Use the quit command to exit from the current menu level and return to a previous menu level.

| quit command parameters and variables |                                                                                                    |  |  |
|---------------------------------------|----------------------------------------------------------------------------------------------------|--|--|
| Command                               | Parameters and variables                                                                                                    |  |  |
| quit                                  | <u>1</u><br>all<br><i>incrname</i><br>n                                                                                                    |  |  |
| Parameters and variables              | Description                                                                                                    |  |  |
| 1                                     | This default parameter causes the system to display the next higher MAP level.                                                                                                    |  |  |
| all                                   | This parameter causes the system to display the CI level from any level.                                                                                                    |  |  |
| incrname                              | This variable causes the system to exit the specified level and all sublevels. The system displays the next level higher than the one specified. Values for <i>incrname</i> are menu level names, such as lns, mtc, or mapci. |  |  |
| n                                     | This variable identifies a specified number of retreat levels from the current level.<br>The range of retreat levels is 0-6. However, the system cannot accept a level<br>number higher than the number of the current level. |  |  |

## Qualifications

None

## **Examples**

The following table provides examples of the quit command.

| Examples of the quit command |                                 |                                                            |  |
|------------------------------|---------------------------------|------------------------------------------------------------|--|
| Example                      | Task, response, and explanation |                                                            |  |
| quit പ                       |                                 |                                                            |  |
|                              | Task:                           | Exit from the FRIU level to the previous menu level.       |  |
|                              | Response:                       | The display changes to the display of a higher level menu. |  |
|                              | Explanation:                    | The FRIU level has changed to the previous menu level.     |  |
| -continued-                  |                                 |                                                            |  |

quit

# quit (continued)

| Examples of the quit command (continued) |                     |                                                             |  |  |
|------------------------------------------|---------------------|-------------------------------------------------------------|--|--|
| Example                                  | Task, respons       | Task, response, and explanation                             |  |  |
| quit mtc<br>where                        | <u>ب</u> ا          |                                                             |  |  |
| mtc                                      | specifies the level | specifies the level higher than the FRIU level to be exited |  |  |
|                                          | Task:               | Return to the MAPCI level (one menu level higher than MTC). |  |  |
|                                          | Response:           | The display changes to the MAPCI menu display:              |  |  |
|                                          |                     | MAPCI:                                                      |  |  |
|                                          | Explanation:        | The FRIU level has returned to the MAPCI level.             |  |  |
| -end-                                    |                     |                                                             |  |  |

#### Responses

The following table provides an explanation of the responses to the quit command.

| Responses for the quit command                                                    |                                                                                        |                                                                                                    |  |
|-----------------------------------------------------------------------------------|----------------------------------------------------------------------------------------|----------------------------------------------------------------------------------------------------|--|
| MAP output                                                                        | Meaning and action                                                                     |                                                                                                    |  |
| CI:                                                                               |                                                                                        |                                                                                                    |  |
|                                                                                   | Meaning:                                                                               | The system exited all MAP menu levels and returned to the CI level.                                                                                        |  |
|                                                                                   | Action:                                                                                | None                                                                                                    |  |
| QUIT Unable to quit requested number of levels<br>Last parameter evaluated was: 1 |                                                                                        |                                                                                                    |  |
|                                                                                   | Meaning:                                                                               | You entered an invalid level number. The number you entered exceeds the number of MAP levels from which to quit.                                           |  |
|                                                                                   | Action:                                                                                | Reenter the command using an appropriate level number.                                                                                                    |  |
| The system rep                                                                    | The system replaces the FRIU level menu with a menu that is two or more levels higher. |                                                                                                    |  |
|                                                                                   | Meaning:                                                                               | You entered the quit command with an <i>n</i> variable value of 2 or more or an <i>incrname</i> variable value corresponding to two or more levels higher. |  |
|                                                                                   | Action:                                                                                | None                                                                                                    |  |
| -continued-                                                                       |                                                                                        |                                                                                                    |  |

# quit (end)

Responses for the quit command (continued)

#### MAP output Meaning and action

The system replaces the display of the FRIU level with the display of the next higher MAP level.

Meaning: The system exited to the next higher MAP level.

Action: None

-end-

### Function

Use the tst command to run diagnostics on the posted FRIUs.

| tst command              | tst command parameters and variables                                                                                                    |  |  |  |
|--------------------------|----------------------------------------------------------------------------------------------------|--|--|--|
| Command                  | Parameters and variables                                                                                                    |  |  |  |
| tst                      | <u>posted</u><br>all                                                                                                    |  |  |  |
| Parameters and variables | Description                                                                                                    |  |  |  |
| all                      | This parameter causes all posted FRIU's to be tested.                                                                                                    |  |  |  |
| <u>posted</u>            | This default parameter, which is never entered, indicates that only the posted FRIM in the control position will be tested because the all parameter was not entered. |  |  |  |

### Qualifications

The specific diagnostics run will be determined by the state of the FRIU, that is in- service tests, or out-of-service tests.

### Example

The following table provides an example of the tst command.

| Example of th | Example of the tst command                                   |                                                                      |  |  |  |  |
|---------------|--------------------------------------------------------------|----------------------------------------------------------------------|--|--|--|--|
| Example       | Task, response, and explanation                              |                                                                      |  |  |  |  |
| tst ₊l        |                                                              |                                                                      |  |  |  |  |
|               | Task:Test the posted FRIU currently in the control position. |                                                                      |  |  |  |  |
|               | Response:                                                    | esponse: FRIU 12 TST passed                                          |  |  |  |  |
|               | Explanation:                                                 | The test of the posted FRIU currently in the control position passed |  |  |  |  |
|               |                                                              | -end-                                                                |  |  |  |  |

tst

### tst (end)

### Response

The following table provides explanations of the responses to the tst command.

| Response for | Response for the tst command                              |                                                                                                    |  |  |  |
|--------------|-----------------------------------------------------------|----------------------------------------------------------------------------------------------------|--|--|--|
| MAP output   | Meaning                                                   | and action                                                                                                    |  |  |  |
| -            | Request Invalid - FRIU friu# is status<br>No Action Taken |                                                                                                    |  |  |  |
|              | Meaning:                                                  | The FRIU is in the incorrect state for the tst command to be executed.<br>The FRIU must be in one of the following states: |  |  |  |
|              | Action:                                                   | <ul> <li>ManB</li> <li>Insv</li> <li>Istb</li> <li>None</li> </ul>                                                         |  |  |  |
| FRIU friu#   | fialed -                                                  | failure reason - circuit location display                                                                                  |  |  |  |
|              | Meaning:                                                  | The FRIU failed the test and the details of the failure are displayed. A cardlist may be displayed.                        |  |  |  |
|              | Action:                                                   | Go to the appropriate alarm clearing or card replacement procedure to correct the indicated problem.                       |  |  |  |
| FRIU friu#   | TST pass                                                  | ed                                                                                                    |  |  |  |
|              | Meaning:                                                  | The FRIU is tested and passes all tests.                                                                                   |  |  |  |
|              | Action:                                                   | None                                                                                                    |  |  |  |

#### **Function**

Use the rts command to run diagnostics and return to service and out-of-service FRIU.

| rts command parameters and variables |                                                                                                    |  |  |  |
|--------------------------------------|----------------------------------------------------------------------------------------------------|--|--|--|
| Command I                            | Parameters and variables                                                                                                    |  |  |  |
| rts                                  | $ \begin{array}{c} \underline{\textit{posted}}\\ \text{all} \end{array} \begin{bmatrix} \underline{\textit{noforce}}\\ \text{force} \end{bmatrix} \begin{bmatrix} \underline{\textit{wait}}\\ \text{nowait} \end{bmatrix} $ |  |  |  |
| Parameters<br>and variables          | Description                                                                                                    |  |  |  |
| all                                  | This parameter causes all posted FRIU's to be returned to service.                                                                                                    |  |  |  |
| force                                | This parameter causes FRIU inaccessibility to be ignored.                                                                                                    |  |  |  |
| <u>noforce</u>                       | This default parameter, which is never entered, indicates that FRIUs that are not accessible will not be returned to service because the force parameter was not entered.                                                   |  |  |  |
| nowait                               | This parameter allows other commands to be entered at a MAP before the rts command has completed executing.                                                                                                    |  |  |  |
| posted                               | This default parameter, which is never entered, indicates that only the posted FRIU in the control position will be returned to service because the all parameter was no entered.                                           |  |  |  |
| wait                                 | This default parameter, which is never entered, indicates that other commands cannot be entered at a MAP until the rts command has completed executing because the nowait parameter was not entered.                        |  |  |  |

### Qualifications

The FRIU will not be returned to service if the out-of-service diagnostices do not pass.

### Example

The following table provides an example of the rts command.

rts

### rts (continued)

| Examples of the rts command |                                 |                                                                |  |  |  |  |  |  |
|-----------------------------|---------------------------------|----------------------------------------------------------------|--|--|--|--|--|--|
| Example                     | Task, response, and explanation |                                                                |  |  |  |  |  |  |
| rts .⊣                      |                                 |                                                                |  |  |  |  |  |  |
|                             | Task:                           | Return the posted FRIU now in the control position to service. |  |  |  |  |  |  |
|                             | Response:                       | FRIU 12 RTS passed                                             |  |  |  |  |  |  |
|                             | Explanation:                    | The FRIU is returned to service.                               |  |  |  |  |  |  |
|                             |                                 | <ul> <li><item> <expin></expin></item></li> </ul>              |  |  |  |  |  |  |
|                             |                                 | -end-                                                          |  |  |  |  |  |  |

### Responses

The following table provides an explanation of the response to the rts command.

The following table provides explanations of the responses to the rts command.

| Responses for the rts command                                                          |                                                                                                    |  |  |  |  |  |
|----------------------------------------------------------------------------------------|----------------------------------------------------------------------------------------------------|--|--|--|--|--|
| MAP output                                                                             | Meaning and action                                                                                                    |  |  |  |  |  |
|                                                                                        | Request Invalid - FRIU friu# is status<br>No Action Taken                                                                                  |  |  |  |  |  |
|                                                                                        | <b>Meaning:</b> The FRIU is in the incorrect state for the RTS command to be executed.<br>The FRIU must be in one of the following states: |  |  |  |  |  |
|                                                                                        | <ul> <li>Manb</li> <li>SysB</li> <li>Action: None</li> </ul>                                                                               |  |  |  |  |  |
| FRIU friu# :<br><failure rea<br=""><circuit lo<="" td=""><td></td></circuit></failure> |                                                                                                    |  |  |  |  |  |
|                                                                                        | Meaning: The command fialed. A cardlist may be produced.                                                                                   |  |  |  |  |  |
|                                                                                        | Action: Go to the apropriate alarm clearing or card replacement procedure to troubleshoot the failure.                                     |  |  |  |  |  |
|                                                                                        | -continued-                                                                                                    |  |  |  |  |  |

## rts (end)

| Responses for the rts command (continued) |                                                                                             |                                                                                                   |  |  |  |  |
|-------------------------------------------|---------------------------------------------------------------------------------------------|---------------------------------------------------------------------------------------------------|--|--|--|--|
| MAP output                                | Meaning and action                                                                          |                                                                                                   |  |  |  |  |
| FRIU friu#                                | FRIU friu# RTS passed                                                                       |                                                                                                   |  |  |  |  |
|                                           | Meaning:                                                                                    | The FRIU is returned to service.                                                                  |  |  |  |  |
|                                           | Action:                                                                                     | None                                                                                              |  |  |  |  |
| FRIU friu#                                | RTS Reje                                                                                    | cted                                                                                              |  |  |  |  |
|                                           | <b>Meaning:</b> The RTS was rejected by FRIU resident maintenance. This should never occur. |                                                                                                   |  |  |  |  |
|                                           | Action:                                                                                     | The cause for the rejection must be determined. Escalate to the next higher level of maintenance. |  |  |  |  |
|                                           | -end-                                                                                       |                                                                                                   |  |  |  |  |

# **GrpCtrl level commands**

Use the GrpCtrl level of the MAP to list, apply, or remove group controls on selected trunk groups.

Parameter NUM\_ENGR\_NWM\_TRKGRP\_CTRLS of table OFCENG defines the maximum quantity of trunk groups to be affected by NWM trunk group controls. The quantity can be changed using table editor commands, and put into effect by a cold or reload restart.

#### Accessing the GrpCtrl level

To access the GrpCtrl level, enter the following from the CI level: mapci;nwm;grpctrl →

#### **GrpCtrl commands**

The commands available at the GrpCtrl MAP level are described in this chapter and arranged in alphabetical order. The page number for each command is listed in the following table.

| GrpCtrl commands |      |  |  |  |
|------------------|------|--|--|--|
| Command          | Page |  |  |  |
| apply            | G-5  |  |  |  |
| list             | G-13 |  |  |  |
| page             | G-17 |  |  |  |
| quit             | G-19 |  |  |  |
| remove           | G-23 |  |  |  |
| select           | G-25 |  |  |  |

### **GrpCtrl** menu

The following figure shows the GrpCtrl menu and status display.

| Ctrl ITS RADR<br>0 0%                                                                                                    | CPU Init IDOC CS DCR Fs<br>2% · · · FHR 0                                                   |          |
|----------------------------------------------------------------------------------------------------|---------------------------------------------------------------------------------------------|----------|
| GrpCtrl<br>0 QUIT_<br>2<br>3<br>4 LIST_<br>5 APPLY_<br>6 REMOVE_<br>7 _DRE_<br>8 _PRE_<br>9 _CANT_<br>10 _CANF_<br>11 _SKIP_<br>12 _ITB_<br>13 _STR_<br>14 _FRR_<br>15 _BRC_<br>16<br>17 SELECT<br>18 PAGE | GrpCtrl Selected Group: RAL214 RALA<br>DRE PRE CanT CanF Skip ITB STR<br>32 25 11 17 9 7 41 | See note |

*Note:* Time assignment speech interpolation (TASI) is activated only on a DMS-300 switch with feature package NTX308AA. Similarly, the heading TASI appears only on a DMS-300 switch; the value represents the number of active controls. For the DMS-300, TASI replaces of selective trunk reservation (STR), both as menu item 13 and in the display.

### **GrpCtrl status codes**

The following table describes the status codes for the GrpCtrl status display.

| Status codes | Status codes GrpCtrl menu status display |                                                        |  |  |  |  |
|--------------|------------------------------------------|--------------------------------------------------------|--|--|--|--|
| Field name   | Range                                    | Description                                            |  |  |  |  |
| DRE          | 0-100                                    | Number of directional reservation equipment controls.  |  |  |  |  |
| PRE          | 0-100                                    | 0 Number of protective reservation equipment controls. |  |  |  |  |
| CanT         | 0-100 Number of cancel to controls.      |                                                        |  |  |  |  |
| CanF         | 0-100                                    | Number of cancel from controls.                        |  |  |  |  |
| -continued-  |                                          |                                                        |  |  |  |  |

| Status code | Status codes GrpCtrl menu status display (continued)            |                                                          |  |  |  |  |
|-------------|-----------------------------------------------------------------|----------------------------------------------------------|--|--|--|--|
| Field name  | Range                                                           | Description                                              |  |  |  |  |
| Skip        | 0-100                                                           | Number of skip controls.                                 |  |  |  |  |
| ITB         | 0-100                                                           | Number of incoming trunk busy controls.                  |  |  |  |  |
| STR         | 0-100                                                           | Number of selective trunk reservation controls.          |  |  |  |  |
| FRR         | 0-100                                                           | Number of flexible reroute controls.                     |  |  |  |  |
| TASI        | 0-100                                                           | Number of time assignment speech interpolation controls. |  |  |  |  |
| BRC         | 0-100 Number of bidirectional trunk group reservation controls. |                                                          |  |  |  |  |
| BSSKIP      | 0-100                                                           | Number of bearer skip services controls.                 |  |  |  |  |
| -end-       |                                                                 |                                                          |  |  |  |  |

### apply

## Function

Use the apply command to specify a control to be applied to a trunk group.

| apply comma                   | and paramet                                                                                                    | ers and variat                                                                                                    | oles                                                                        |                                                                  |     |                                                                                                    |
|-------------------------------|----------------------------------------------------------------------------------------------------|----------------------------------------------------------------------------------------------------|-----------------------------------------------------------------------------|------------------------------------------------------------------|-----|----------------------------------------------------------------------------------------------------|
| Command                       | Parameter                                                                                                    | s and variable                                                                                                    | S                                                                           |                                                                  |     |                                                                                                    |
| apply<br>apply<br>(continued) | dre<br>pre<br>cant<br>canf<br>skip<br>itb<br>str<br>frr<br>ito<br>brc<br>(1)<br>(2)<br>(3)<br>(4)<br>(5)<br>(6)<br>(7)<br>(8)<br>(9)<br>[ <u>all</u><br>(10)[ea<br>(12)<br>(13) | level<br>level<br>dr_pct<br>dr_pct<br>level<br>lev1<br>dr_pct<br>pct_inc                                                                                                    | ar_pct<br>ar_pct<br>ar_pct<br>[ <u>no_lev</u> ]<br>lev2<br>ar_pct<br>pct_og | ann<br>ann<br>[ <u>no_level</u><br>]evel<br>[irr<br>[rrr<br>rrr] | olo | (1)<br>(2)<br>(3)<br>(4)<br>(5)<br>(6)<br>(7)<br>(8)<br>(7)<br>(8)<br>(9)<br>(10)<br>(11)<br>(11)<br>(12)<br>(13)<br>(13) |
| Parameters and variables      | s Descri                                                                                                    | ption                                                                                                    |                                                                             |                                                                  |     |                                                                                                    |
| all                           |                                                                                                    | This default parameter specifies that both equal access (EA) and non-equal access (NEA) calls are affected.                                                                                |                                                                             |                                                                  |     |                                                                                                    |
| <u>allcalls</u>               | applica                                                                                                    | This default parameter indicates that the htr parameter has not been entered and application is to all calls, regardless of hard-to-reach status. The all calls arameter is never entered. |                                                                             |                                                                  |     |                                                                                                    |
|                               |                                                                                                    |                                                                                                    | -continued-                                                                 |                                                                  |     |                                                                                                    |

| apply command               | parameters and variables (continued)                                                                                                    |  |  |
|-----------------------------|----------------------------------------------------------------------------------------------------|--|--|
| Parameters<br>and variables | Description                                                                                                    |  |  |
| ann                         | This variable specifies the announcement to which blocked calls are connected, and is one of the following:                                                                                                    |  |  |
|                             | ea1 emergency announcement 1                                                                                                    |  |  |
|                             | ea2 emergency announcement 2                                                                                                    |  |  |
|                             | nca no circuit announcement                                                                                                    |  |  |
| ar_pct                      | This variable specifies the percentage of direct-routed traffic to be controlled and has a range of 0-100, in increments of one.                                                                                                    |  |  |
| brc                         | This parameter specifies bidirectional trunk group reservation controls.                                                                                                    |  |  |
| canf                        | This parameter selects the cancel from controls.                                                                                                    |  |  |
| cant                        | This parameter selects the cancel to controls.                                                                                                    |  |  |
| cicr                        | This parameter specifies the cancel in-chain return control. The cicr parameter specifies that calls rerouted by the FRR control should be sent to treatment once the out-of-chain route list for those calls is exhausted. Omission of the cicr parameter specifies that calls rerouted by FRR should not be sent to treatment once the out-of-chain route list is exhausted. Instead, these calls are returned to the next route in the in-chain route list. |  |  |
| dre                         | This parameter selects the directional reservation equipment controls.                                                                                                    |  |  |
| dr_pct                      | This variable specifies the percentage of direct-routed traffic to be controlled and has a range of 0-100 in increments of one.                                                                                                    |  |  |
| ea                          | The parameter specifies that equal access calls are affected.                                                                                                    |  |  |
| fscllin                     | This variable specifies trunk group route lists to which calls affected by flexible reroute (FRR) are sent. These are valid trunk groups form table CLLIMTCE. At least one trunk group name must be entered and up to seven, separated by spaces may be entered as follows:                                                                                                    |  |  |
|                             | fasclli1 fasclli2fasclli7                                                                                                    |  |  |
|                             | If an fsclli entry matches both a short and a full common language location identifie (clli), the short clli name is selected.                                                                                                    |  |  |
| frr                         | This parameter selects the FRR controls.                                                                                                    |  |  |
| htr                         | This parameter specifies that only those calls identified as hard-to-reach are affected. Omission of the htr parameter specifies that all calls, regardless of hard-to-reach status, are affected.                                                                                                    |  |  |
|                             | -continued-                                                                                                    |  |  |

| apply command parameters and variables (continued) |                                                                                                    |  |
|----------------------------------------------------|----------------------------------------------------------------------------------------------------|--|
| Parameters<br>and variables                        | Description                                                                                                    |  |
| irr                                                | This parameter specifies the immediate reroute (IRR) control.                                                                                                    |  |
| itb                                                | This parameter selects the incoming trunk busy controls.                                                                                                    |  |
| brc                                                | This parameter specifies bidirectional trunk group reservation controls.                                                                                                    |  |
| ito                                                | This parameter specifies the international trunk override control.                                                                                                    |  |
| level                                              | This variable specifies the number of reserved trunks in a trunk group. The range is 1-63. For ITB and STR, the level field specifies the percentage of traffic to be affected by the control.                                          |  |
| lev1, lev2                                         | These variables specify trunks groups of reserved (idle) trunks. Only lev1 is required, but a second reserved trunk group (lev2) may be entered. The range fo either is 0-63.                                                           |  |
| nea                                                | This parameter specifies that non-equal access calls are affected.                                                                                                    |  |
| <u>no lev</u>                                      | This default variable specifies that no second reserved trunk group (lev2) is specified. The <i>no lev</i> variable is never entered.                                                                                                   |  |
| <u>no level</u>                                    | This default variable specifies that no <i>level</i> variable is being specified. Th <u>e <i>no lev</i>e</u> variable is never entered.                                                                                                 |  |
| <u>next_rte</u>                                    | This default parameter indicates that that the cicr parameter has not been specifie and the system will automatically return out-of-chain calls to the next route in the in-chain list. The <u>next rte</u> parameter is never entered. |  |
| olo                                                | This variable is other liscensed operators (OLO). Valid entires are all or OLO strin from table POECNM.                                                                                                    |  |
| pct_inc                                            | This variable is the percentage of trunks to be reserved for incoming calls on that trunk group. Valid entries are 0-100.                                                                                                    |  |
| pct_og                                             | This variable is the percentage of trunks to be reserved for outgoing calls on that trunk group. Valid entries are 0-100.                                                                                                    |  |
| pre                                                | This parameter selects the protective reservation equipment controls.                                                                                                    |  |
| rrr                                                | This parameter specifies the regular reroute control (RRR) control.                                                                                                    |  |
| skip                                               | This parameter selects the skip controls.                                                                                                    |  |
| str                                                | This parameter selects the selective trunk reservation controls.                                                                                                    |  |
|                                                    | -continued-                                                                                                    |  |

| apply command parameters and variables (continued) |                                                                                  |  |
|----------------------------------------------------|----------------------------------------------------------------------------------|--|
| Parameters<br>and variables                        | Description                                                                      |  |
| tasi                                               | This parameter selects the time assignment speech interpolation (TASI) controls. |  |
| via                                                | This parameter specifies that a list of clli will be entered.                    |  |
|                                                    | -end-                                                                            |  |

#### Qualifications

The apply command is qualified by the following exceptions, restrictions, and limitations:

- The select command must always be used before the apply command because controls cannot be applied until a trunk group has been selected.
- The following lists the precedence of group controls from highest precedence to lowest:

```
FRR-immediate reroute (IRR)
DRE
PRE
CANT
SKIP
STR
hunt for idle trunk
FRR-regular reroute (RRR)
CANF
```

When more than one group control is activated on outgoing traffic, the group with the highest precedence is applied.

- TASI is not relevant to the apply command since TASI is automatically active. Manual deactivation of TASI is effective for as long as the time interval specified in field TASINVTL of table OFCVAR. The range for TASINTVL is 1-60 min.
- The percent sign (%) is not entered for any NWM commands.

## Examples

The following table provides examples of the apply command.

| Examples of the apply command |              |                                                                                                    |  |  |  |
|-------------------------------|--------------|----------------------------------------------------------------------------------------------------|--|--|--|
| Example                       | Task, respon | Task, response, and explanation                                                                                                    |  |  |  |
| apply cant                    | : 31 10.⊣    |                                                                                                    |  |  |  |
| 31<br>10                      |              | is the percentage of direct route traffic<br>is the percentage of alternate route traffic                                                                                                    |  |  |  |
|                               | Task:        | Apply direct reservation controls to 31% of the direct route traffic and 10% of alternate route traffic.                                                                                                    |  |  |  |
|                               | Response:    | enter: (Ann)                                                                                                    |  |  |  |
|                               |              | To this prompt the following is entered:                                                                                                    |  |  |  |
|                               |              | ea2.J                                                                                                    |  |  |  |
|                               |              | which is followed by the response                                                                                                    |  |  |  |
|                               |              | ОК                                                                                                    |  |  |  |
|                               | Explanation: | <b>Explanation:</b> The NWM system prompts for the ann value if it is not supplied.<br>When supplied, the command is executed fully. A 1 is shown und<br>the header CANT in the display. To display the effect of CANT or<br>the selected trunk group, the following command should be<br>entered: |  |  |  |
|                               |              | list cant all₊                                                                                                    |  |  |  |
|                               | RAL214 H     | CLLI DR_Pct AR_Pct Ann Source<br>RALNC030214 10% 50% EA2 MANUAL<br>as been previously chosen by the SELECT command.                                                                                                    |  |  |  |
|                               |              | -continued-                                                                                                    |  |  |  |

| Examp                                   | Examples of the apply command (continued)                                                                                                    |                                                                                                    |  |  |  |
|-----------------------------------------|----------------------------------------------------------------------------------------------------|----------------------------------------------------------------------------------------------------|--|--|--|
| Example Task, response, and explanation |                                                                                                    |                                                                                                    |  |  |  |
| <b>apply</b><br>where                   | skip 25 12 ea1                                                                                                    |                                                                                                    |  |  |  |
| 25<br>12<br>ea1                         | is the percentage of direct route traffic<br>is the percentage of alternate route traffic<br>is the announcement to which blocked calls will be connected |                                                                                                    |  |  |  |
|                                         | Task:                                                                                                    | Apply skip to 25% of direct route calls and 12% of alternate route calls and use announcement ea1 for blocked calls.     |  |  |  |
|                                         | <b>Response:</b><br>EITHER INCO                                                                                                    | DRRECT OPTIONAL PARAMETER(S) OR TOO MANY PARAMETERS                                                                      |  |  |  |
|                                         | Explanation:                                                                                                    | The error message indicates that the ann value of ea1 is not a parameter of the skip.                                    |  |  |  |
| apply                                   | frr 100 0 rrr via otn                                                                                                    | nf1                                                                                                    |  |  |  |
| or<br><b>apply</b><br>or                | frr 100 100 irr via c                                                                                                    | otmf1 ⊣                                                                                                    |  |  |  |
| apply                                   | frr 50 100 rrr htr ne                                                                                                    | ea cicr via otmf1 otdp1                                                                                                  |  |  |  |
|                                         | Task:                                                                                                    | Enter apply command, using single line entry method.                                                                     |  |  |  |
|                                         | Response:                                                                                                    | Depends on which parameters are used.                                                                                    |  |  |  |
|                                         | Explanation:                                                                                                    | With the single line entry method, the command and control parameters are entered on the same line at the GRPCTRL level. |  |  |  |
|                                         |                                                                                                    | -continued-                                                                                                    |  |  |  |

| Examples of t | Examples of the apply command (continued) |                                                                                                    |  |  |  |
|---------------|-------------------------------------------|----------------------------------------------------------------------------------------------------|--|--|--|
| Example       | Task, respon                              | se, and explanation                                                                                                    |  |  |  |
| apply FRR .J  |                                           |                                                                                                    |  |  |  |
|               | Task:                                     | Enter the apply command using the field prompt entry method.                                                                                                    |  |  |  |
|               | Response:                                 | Prompts for any or all the following: dp ( <i>dr_pct</i> ), ar ( <i>ar_pct</i> ), irr, rrr, htr, ea, nea, all, cicr, via, <i>fsclli1fsclli7</i> .                                                                                                    |  |  |  |
|               | Explanation:                              | With the field prompt entry method, the command and control parameters to be applied are entered on the same line, followed by a return. The following must be observed when using the prompt entry method.                                                                                     |  |  |  |
|               |                                           | <ul> <li>When using the prompt method, enter parameters on the same<br/>line as the parameter IRR or RRR to have them included in the<br/>control.</li> </ul>                                                                                                    |  |  |  |
|               |                                           | <ul> <li>The numerical values entered for the parameters dp (<i>dr_pct</i>)<br/>and ap (<i>ar_pct</i>) are preceded by an underscore. This<br/>underscore denotes a blank space that must be precede a<br/>number to avoid having the number interpreted as a GRPCTRL<br/>menu item.</li> </ul> |  |  |  |
|               |                                           | -end-                                                                                                    |  |  |  |

### Responses

The following table provides explanations of the responses to the apply command.

| Responses for the apply command |                                                                                                    |   |  |
|---------------------------------|----------------------------------------------------------------------------------------------------|---|--|
| MAP output                      | Meaning and action                                                                                                    |   |  |
| BOTH DR AND                     | AR PERCENTS CANNOT BE 0                                                                                               |   |  |
|                                 | <b>Meaning:</b> Values of zero were specified for both dr_pct and ar_pct when applying a cant, canf, or skip control. |   |  |
|                                 | Action: Enter a value other than zero in either the <i>dr_pct</i> or <i>ar_pct</i> field.                             |   |  |
|                                 | -continued-                                                                                                    | 1 |  |

#### G-12 GrpCtrl level commands

## apply (end)

| Responses for the apply command (continued) |                    |                                                                                                    |  |  |  |
|---------------------------------------------|--------------------|----------------------------------------------------------------------------------------------------|--|--|--|
| MAP output                                  | Meaning and action |                                                                                                    |  |  |  |
| CONTROL NOT                                 | POSSIBL            | E                                                                                                    |  |  |  |
|                                             | Meaning:           | The control is not allowed for the trunk group or a different control is already active on that group.                                                                                                    |  |  |  |
|                                             | Action:            | Ensure the valid values are selected for the parameters. If the control is still not possible, another active control is preventing its activation. Use the command list to display the active controls to determine which control is to have priority. |  |  |  |
| NO TRUNK GRO                                | OUP SELE           | CTED                                                                                                    |  |  |  |
|                                             | Meaning:           | The select command must be used before the apply command can be executed.                                                                                                    |  |  |  |
|                                             | Action:            | Use the select command to select a trunk group before using the apply command.                                                                                                    |  |  |  |
| OK                                          |                    |                                                                                                    |  |  |  |
|                                             | Meaning:           | ing: The selected control is applied.                                                                                                    |  |  |  |
|                                             | Action:            | None                                                                                                    |  |  |  |
| STR LEVEL 2                                 | MUST BE            | LESS THAN STR LEVEL 1                                                                                                    |  |  |  |
|                                             | Meaning:           | ning: For str, lev2 must be less than lev1 where the ranges are                                                                                                    |  |  |  |
|                                             |                    | • lev1 0-63                                                                                                    |  |  |  |
|                                             |                    | • lev2 0-63                                                                                                    |  |  |  |
|                                             | Action:            | level 0-100 None                                                                                                    |  |  |  |
|                                             |                    | -end-                                                                                                    |  |  |  |

list

### Function

Use the list command to display the trunk groups and their active types of control.

| list command parameters and variables |                                                                                                    |                                                                                                    |  |  |
|---------------------------------------|----------------------------------------------------------------------------------------------------|----------------------------------------------------------------------------------------------------|--|--|
| Command                               | Parameters and va                                                                                                    | riables                                                                                                    |  |  |
| list                                  | ctrl <u>all</u><br>fsclli                                                                                                    |                                                                                                    |  |  |
| Parameters and variables              | Description                                                                                                    |                                                                                                    |  |  |
| all                                   | This default para                                                                                                    | meter includes all fsclli specified by the <i>ctrl</i> variable.                                                                                                    |  |  |
| ctrl                                  | This variable spe<br>dre<br>pre<br>cant<br>canf<br>skip<br>itb<br>str<br>frr<br>brc<br>ito<br>tasi<br>bsskip                                                                                                    | ecifies the control which is one of the following:<br>directional reservation equipment<br>protective reservation equipment<br>cancel to<br>cancel from<br>skip<br>incoming trunk busy<br>selective trunk reservation<br>flexible reroute (FRR)<br>bidirectional trunk group reservation<br>international trunk override<br>time assignment speech interpolation (DMS-300)<br>bearer services skip |  |  |
| fsclli                                | This variable specifies trunk group route lists to which calls affected by FRR are sent. These are valid trunk groups from table CLLIMTCE. All or at least one trugroup name must be entered and up to seven, separated by spaces, may be entered as follows:<br><b>fascIli1 fascIli2fascIli9</b> If an fscIli entry matches both a short and a full common language location ident (clli), the short clli name is selected. |                                                                                                    |  |  |

### Qualifications

None

## list (continued)

## Examples

The following table provides examples of the list command.

| Exar | Examples of the list command |                                                                                                    |  |  |
|------|------------------------------|----------------------------------------------------------------------------------------------------|--|--|
| Exar | nple                         | Task, response, and explanation                                                                                                    |  |  |
| list | skip all₊                    |                                                                                                    |  |  |
|      |                              | Task:         List the trunks groups and active types for all clli of the skip control.                                                                                                    |  |  |
|      |                              | Response:SkipPage 1 of 1SCLLICLLIDR_PctRAL214RALNC03021450%50%MANUAL                                                                                                    |  |  |
|      |                              | <b>Explanation:</b> For trunk group RAL214, 50% of DR traffic and 50% of AR traffic is skipped. The control was set manually. Ann is not an optional parameter to SKIP, so the field stays blank.                                                                                                    |  |  |
| list | itb all ₊                    |                                                                                                    |  |  |
|      |                              | Task:List the trunks groups and active types for all clli of the itb control.                                                                                                    |  |  |
|      |                              | Response:         ITB       Page 1 of 1         SCLLI       CLLI       Level NTrks CalcBsy NBsy NWMBsy Source         RAL214       RALNC030214       1%       1       0       1       0       MANUAL         Explanation:       The system display header ITB also has a 1 under it.       The system display header ITB also has a 1 under it.       The system display header ITB also has a 1 under it. |  |  |
|      |                              |                                                                                                    |  |  |
| list | str all ₊                    |                                                                                                    |  |  |
|      |                              | <b>Task:</b> List the trunks groups and active types for all clli of the str control.                                                                                                    |  |  |
|      |                              | Response:STRPage 1 of 1SCLLICLLILev1 Lev2RAL214RALNC03021453100%                                                                                                    |  |  |
|      |                              | <b>Explanation:</b> For STR only, Lev1 and Lev2 are the two thresholds for applying this group control to the specified trunk groups. Pct indicates the percentage of total blockage. All is not a default for STR.                                                                                                    |  |  |

### list (continued)

### Responses

The following table provides explanations of the responses to the list command.

| Responses for the list command |             |                     |                                                                                                    |
|--------------------------------|-------------|---------------------|----------------------------------------------------------------------------------------------------|
| MAP output                     | Meaning and | l action            |                                                                                                    |
| CONTROL NOT                    | ACTIVE      |                     |                                                                                                    |
|                                | Meaning: Th | e specified co      | ontrol is not active.                                                                                                    |
|                                | Action: No  | one                 |                                                                                                    |
|                                |             |                     | LEV1 LEV2 PCT ANN                                                                                                    |
| NTRKS CALCB                    | SY NBSY NWN | IBSY OPTIO          | NS SOURCE                                                                                                    |
|                                |             |                     | ne entry for the ctrl variable, a combination of the<br>ers are displayed.                                                                                                   |
|                                | •           | SCLLI               | is the up to six character entry in table CLLIMTCE that represents a specific trunk group clli                                                                               |
|                                | •           | CLLI                | is the full clli of the short clli                                                                                                    |
|                                | •           | DR_PCT              | indicates the percentage of direct-routed traffic to be rerouted, cancelled, or skipped                                                                                      |
|                                | •           | AR_PCT              | indicates the percentage of alternate-routed traffic to be rerouted, cancelled or skipped.                                                                                   |
|                                | •           | LEVEL               | indicates the percentage of traffic to be rerouted, canceled or skipped                                                                                                    |
|                                | •           | LEV1                | indicates the first idle trunk threshold for selective trunk reservation (STR)                                                                                               |
|                                | •           | LEV2                | indicates the second idle trunk threshold for STR                                                                                                    |
|                                |             | PCT                 | is the percentage of hard-to-reach traffic to be<br>controlled by STR when the idle trunk level of a trunk<br>group falls between LEV1 and LEV2, and has a range<br>of 0-100 |
|                                | ·           | ANN                 | indicates one of three treatments (announcements) to which traffic is deflected when a group control is applied, as follows:                                                 |
|                                |             | - EA1               | emergency announcement1                                                                                                    |
|                                |             | - EA2               | emergency announcement 2                                                                                                    |
|                                |             | - NCA               | no circuit announcement                                                                                                    |
|                                | •           | NTRKS<br>unequipped | is the number of trunks in a group excluding<br>and offline trunks and has a range of 0-9999                                                                                 |
|                                |             |                     | -continued-                                                                                                    |
|                                |             |                     |                                                                                                    |

#### G-16 GrpCtrl level commands

## list (end)

| Responses for the list command (continued) |          |                                                                                                    |                                                                                                    |
|--------------------------------------------|----------|----------------------------------------------------------------------------------------------------|----------------------------------------------------------------------------------------------------|
| MAP output                                 | Meaning  | and action                                                                                                    |                                                                                                    |
|                                            |          | NTRKS                                                                                                    | is the number of trunks in a group excluding<br>unequipped and offline trunks and has a range of<br>0-9999                                                                                         |
|                                            |          | CALCBSY                                                                                                    | is the number of calculated busy trunks that are NWM busy and has a range of 0-9999                                                                                                    |
|                                            |          | <ul> <li>NBSY</li> </ul>                                                                                                | is the number of actually busy trunks in a trunk group.<br>The number indicates all types of busy (such as MB or<br>NWB) and has a range of 0-9999                                                 |
|                                            |          | <ul> <li>NWMBSY</li> </ul>                                                                                              | is the number of trunks in a group that have been<br>made busy for NWM. It does not include trunks<br>affected by the remote make busy by scan point<br>control feature, and has a range of 0-9999 |
|                                            |          | OPTIONS                                                                                                    | indicates the optional parameters specified with the<br>FRR control                                                                                                    |
|                                            | Action:  | <ul> <li>SOURCE         <ul> <li>auto</li> <li>manual</li> <li>ccis</li> <li>eadas</li> </ul> </li> <li>None</li> </ul> | gives the origin of the trunk group control as<br>automatically applied<br>by one of the control commands<br>for the ccis6 trunks for the ddistnwm<br>applied by EDAS/NM system                    |
| TRUNK GROUP                                | INVALID  |                                                                                                    |                                                                                                    |
|                                            | Meaning: | : The trunk grou                                                                                                    | p is not listed in table CLLIMTCE.                                                                                                    |
|                                            | Action:  | None                                                                                                    |                                                                                                    |
|                                            |          |                                                                                                    | -end-                                                                                                    |

#### page

### Function

Use the page command to print or display the next page of data.

| page command parameters and variables              |                                  |  |
|----------------------------------------------------|----------------------------------|--|
| Command                                            | Command Parameters and variables |  |
| page         There are no parameters or variables. |                                  |  |

### Qualifications

None

### Example

The following table provides an example of the page command.

| Example of the | Example of the page command |                                                                                          |
|----------------|-----------------------------|------------------------------------------------------------------------------------------|
| Example        | Task, respon                | se, and explanation                                                                      |
| page           |                             |                                                                                          |
|                | Task:                       | Display the next page of data                                                            |
|                | Response:                   | SCLLI CLLI LEV1 LEV2 PCT SOURCE                                                          |
|                | Explanation:                | The response are the headers for the next screen of data resulting from the str command. |

#### Responses

The following table provides explanations of the responses to the page command.

| Responses for the page command |                                                            |  |  |
|--------------------------------|------------------------------------------------------------|--|--|
| MAP output                     | Meaning and action                                         |  |  |
| NO MORE CON                    | TROLS                                                      |  |  |
|                                | Meaning: The current display is the last page of controls. |  |  |
|                                | Action: None                                               |  |  |

## page (end)

| Respon | Responses for the page command (continued) |                                                                                                    |  |
|--------|--------------------------------------------|----------------------------------------------------------------------------------------------------|--|
| MAP ou | tput                                       | Meaning and action                                                                                                    |  |
| SCLLI  | CLLI                                       | LEV1 LEV2 PCT SOURCE                                                                                                    |  |
|        |                                            | <b>Meaning:</b> The next screen of data resulting from the str command shows values under these display headers.                   |  |
|        |                                            | Action: None                                                                                                    |  |
| SCLLI  | CLLI                                       | LEVEL NTRKS CALCBSY NWMBSY SOURCE                                                                                                  |  |
|        |                                            | <b>Meaning:</b> The next screen of data resulting from the ITB command shows values under these display headers.                   |  |
|        |                                            | Action: None                                                                                                    |  |
| SCLLI  | CLLI                                       | LEV SOURCE                                                                                                    |  |
|        |                                            | <b>Meaning:</b> The next screen of data resulting from the dre and pre commands shows values under these display headers.          |  |
|        |                                            | Action: None                                                                                                    |  |
| SCLLI  | CLLI                                       | DR_PCT AR_PCT ANN SOURCE                                                                                                    |  |
|        |                                            | <b>Meaning:</b> The next screen of data resulting from the CANT, CANF, and SKIP commands shows values under these display headers. |  |
|        |                                            | Action: None                                                                                                    |  |

### Function

Use the quit command to exit from the current menu level and return to a previous menu level.

| quit command             | parameters and variables                                                                                                    |
|--------------------------|----------------------------------------------------------------------------------------------------|
| Command                  | Parameters and variables                                                                                                    |
| quit                     | <u>1</u><br>all<br><i>incrname</i><br>n                                                                                                    |
| Parameters and variables | Description                                                                                                    |
| 1                        | This default parameter causes the system to display the next higher MAP level.                                                                                                    |
| all                      | This parameter causes the system to display the CI level from any level.                                                                                                    |
| incrname                 | This variable causes the system to exit the specified level and all sublevels. The system displays the next level higher than the one specified. Values for <i>incrname</i> are menu level names, such as lns, mtc, or mapci. |
| n                        | This variable identifies a specified number of retreat levels from the current level.<br>The range of retreat levels is 0-6. However, the system cannot accept a level<br>number higher than the number of the current level. |

### Qualifications

None

### **Examples**

The following table provides examples of the quit command.

| Examples of | Examples of the quit command                                           |                                                            |  |
|-------------|------------------------------------------------------------------------|------------------------------------------------------------|--|
| Example     | Task, response, and explanation                                        |                                                            |  |
| quit 🚽      |                                                                        |                                                            |  |
|             | Task:                                                                  | Exit from the GrpCtrl level to the previous menu level.    |  |
|             | Response:                                                              | The display changes to the display of a higher level menu. |  |
|             | Explanation: The GrpCtrl level has changed to the previous menu level. |                                                            |  |
|             |                                                                        | -continued-                                                |  |

quit

## quit (continued)

| Examples of the quit command (continued) |                                                                |                                                            |
|------------------------------------------|----------------------------------------------------------------|------------------------------------------------------------|
| Example                                  | Task, respons                                                  | se, and explanation                                        |
| quit mapci<br>where                      | i جا                                                           |                                                            |
| mapci                                    | specifies the level higher than the GrpCtrl level to be exited |                                                            |
|                                          | Task:                                                          | Return to the CI level (one menu level higher than MAPCI). |
|                                          | Response:                                                      | The display changes to the CI menu display:                |
|                                          |                                                                | CI:                                                        |
|                                          | Explanation:                                                   | The GrpCtrl level has returned to the CI level.            |
|                                          |                                                                | -end-                                                      |

#### Responses

The following table provides an explanation of the responses to the quit command.

| Responses for  | Responses for the quit command |                                                                                                    |  |
|----------------|--------------------------------|----------------------------------------------------------------------------------------------------|--|
| MAP output     | Meaning                        | and action                                                                                                    |  |
| CI:            |                                |                                                                                                    |  |
|                | Meaning:                       | The system exited all MAP menu levels and returned to the CI level.                                                                                        |  |
|                | Action:                        | None                                                                                                    |  |
|                | -                              | uit requested number of levels<br>uated was: 1                                                                                                    |  |
|                | Meaning:                       | You entered an invalid level number. The number you entered exceeds the number of MAP levels from which to quit.                                           |  |
|                | Action:                        | Reenter the command using an appropriate level number.                                                                                                    |  |
| The system rep | laces the G                    | SrpCtrl level menu with a menu that is two or more levels higher.                                                                                          |  |
|                | Meaning:                       | You entered the quit command with an <i>n</i> variable value of 2 or more or an <i>incrname</i> variable value corresponding to two or more levels higher. |  |
|                | Action:                        | None                                                                                                    |  |
|                |                                | -continued-                                                                                                    |  |

### quit (end)

Responses for the quit command (continued)

#### MAP output Meaning and action

The system replaces the display of the GrpCtrl level with the display of the next higher MAP level.

**Meaning:** The system exited to the next higher MAP level.

Action: None

-end-

#### remove

### Function

Use the remove command to deactivate a specified control from a selected trunk group or all trunk groups.

| remove comma                | and parameters           | and variables                                                                                                  |
|-----------------------------|--------------------------|----------------------------------------------------------------------------------------------------|
| Command F                   | Parameters and           | variables                                                                                                    |
| remove                      | <i>ctrl</i><br>all       |                                                                                                    |
| Parameters<br>and variables | Description              |                                                                                                    |
| all                         |                          | er includes all of the trunk groups regardless of the previously selected overrides the select groups command. |
| ctrl                        | This variable            | specifies the control which is one of the following:                                                           |
|                             | <ul> <li>canf</li> </ul> | cancel from                                                                                                    |
|                             | <ul> <li>cant</li> </ul> | cancel to                                                                                                    |
|                             | <ul> <li>dre</li> </ul>  | directional reservation equipment                                                                              |
|                             | • frr                    | flexible reroute                                                                                               |
|                             | <ul> <li>itb</li> </ul>  | incoming trunk busy                                                                                            |
|                             | <ul> <li>pre</li> </ul>  | protective reservation equipment                                                                               |
|                             | <ul> <li>skip</li> </ul> | skip                                                                                                    |
|                             | <ul> <li>str</li> </ul>  | selective trunk reservation                                                                                    |
|                             | <ul> <li>tasi</li> </ul> | time assignment speech interpolation (DMS-300)                                                                 |
|                             | <ul> <li>ito</li> </ul>  | international trunk override                                                                                   |
|                             | • brc                    | bidirectional trunk group reservation                                                                          |

### Qualification

The select command must always be used before the remove command.

## remove (end)

## Example

The following table provides an example of the remove command.

| Example of the Example | he remove command<br>Task, response, and explanation |                                                                     |
|------------------------|------------------------------------------------------|---------------------------------------------------------------------|
| remove itb al          | II J                                                 |                                                                     |
|                        | Task:                                                | Deactivate incoming trunk busy (ITB) control from all trunk groups. |
|                        | Response:                                            | ОК                                                                  |
|                        | Explanation:                                         | The specified control has been deactivated from all trunk groups.   |

#### Responses

The following table provides explanations of the responses to the remove command.

| Responses for | Responses for the remove command |                                                                                                    |
|---------------|----------------------------------|----------------------------------------------------------------------------------------------------|
| MAP output    | Meaning                          | and action                                                                                                    |
| NO TRUNK GR   | OUP SELE                         | CTED                                                                                                    |
|               | Meaning:                         | The select command must be used before the remove command.                                                                                                    |
|               | Action:                          | None                                                                                                    |
| OK            |                                  |                                                                                                    |
|               | Meaning:                         | The control for a selected trunk group is deactivated. If the control is not active when the remove command is entered, the response is the same since the result is the same. The display fields are updates as each control is removed (deactivated). |
|               | Action:                          | None                                                                                                    |

#### select

### Function

Use the select command to to specify the trunk group for action by the apply or remove commands and displays the current control status of the full or short common language location identifier (FSCLLI).

| select comma             | nd parameters and variables                                                                                                    |
|--------------------------|----------------------------------------------------------------------------------------------------|
| Command                  | Parameters and variables                                                                                                    |
| select                   | fsclli                                                                                                    |
| Parameters and variables | Description                                                                                                    |
| fsclli                   | This variable is the FSCLLI representing the trunk group. The FSCLLI is defined in table CLLIMTCE. If the entry matches both a short CLLI (SCLLI) and a full CLL (FCLLI), that system selects the trunk group with the matching SCLLI. |

### Qualifications

None

#### **Examples**

The following table provides examples of the select command.

| Examples of the select command |                                 |                                                 |                      |         |         |              |           |                 |           |  |
|--------------------------------|---------------------------------|-------------------------------------------------|----------------------|---------|---------|--------------|-----------|-----------------|-----------|--|
| Example                        | Task, response, and explanation |                                                 |                      |         |         |              |           |                 |           |  |
| select rainc030214 .J          |                                 |                                                 |                      |         |         |              |           |                 |           |  |
|                                | Task:                           | Use the sele<br>RALCN0302                       |                      | nd to d | lisplay | / the statu  | is of tru | nk group        |           |  |
|                                | Respons                         |                                                 | 0000                 | о Г     |         |              |           |                 |           |  |
|                                | SCLLI<br>RAL214                 | CLLI<br>RALNC030214                             | OFRD<br>10<br>Ctrls: |         | * *     | ACH CC<br>40 |           | H CCS I<br>4 60 | Detl<br>0 |  |
|                                | Explanat                        | ion: Since Ovf sh<br>manager sh<br>the next exa | ould consi           |         |         |              |           |                 |           |  |
|                                |                                 | -                                               | continued-           |         |         |              |           |                 |           |  |

### select (continued)

| Examples of the select command (continued) |                                                                                                    |  |  |  |  |  |  |  |  |
|--------------------------------------------|----------------------------------------------------------------------------------------------------|--|--|--|--|--|--|--|--|
| Example                                    | Task, response, and explanation                                                                                                    |  |  |  |  |  |  |  |  |
| select ral21                               | ا ، 14                                                                                                    |  |  |  |  |  |  |  |  |
|                                            | Task:         Apply SKIP to RAL214 then use the select command to display the status of trunk group.                                                                                                    |  |  |  |  |  |  |  |  |
|                                            | Response:<br>SCLLI CLLI OFRD Ovf ACH CCH ICCH CCS Defl<br>RAL214 RALNC030214 10 1 14% 40 24 4 60 3<br>Ctrls:                                                                                                    |  |  |  |  |  |  |  |  |
|                                            | <b>Explanation:</b> With skip applied to the traffic, the number of overflowed calls (in field defl) increases. If more than six controls are active, the field ctrls shows the firs six plus a bullet. The percentage value in the Ovf field is derived by the formula (Ovf/OFRD)X100 % overflow. |  |  |  |  |  |  |  |  |
|                                            | -end-                                                                                                    |  |  |  |  |  |  |  |  |

### Responses

The following table provides explanations of the responses to the select command.

| Responses for the select command |            |                                                                                                    |  |  |  |  |  |  |  |
|----------------------------------|------------|----------------------------------------------------------------------------------------------------|--|--|--|--|--|--|--|
| MAP output                       | Meaning a  | Meaning and action                                                                                            |  |  |  |  |  |  |  |
| CONTROL NOT                      | POSSIBLE   | POSSIBLE                                                                                                    |  |  |  |  |  |  |  |
|                                  | Meaning: 7 | Meaning: The specified FSCLLI is not listed in table CLLIMTCE.                                                |  |  |  |  |  |  |  |
|                                  |            | Use command display finals to display the FSCLLI. If the FSCLLI is not shown, enter table CLLIMTCE to set it. |  |  |  |  |  |  |  |
| -continued-                      |            |                                                                                                    |  |  |  |  |  |  |  |

## select (end)

| Responses for the select command (continued) |                                                                                                    |                                                                                                    |      |     |                 |                                                                           |                     |                          |                                            |                                                                              |  |
|----------------------------------------------|----------------------------------------------------------------------------------------------------|----------------------------------------------------------------------------------------------------|------|-----|-----------------|---------------------------------------------------------------------------|---------------------|--------------------------|--------------------------------------------|------------------------------------------------------------------------------|--|
| MAP output                                   | Meaning and action                                                                                                    |                                                                                                    |      |     |                 |                                                                           |                     |                          |                                            |                                                                              |  |
| SCLLI CLLI                                   | OFRD                                                                                                    | C                                                                                                    | OVF  | ACH | ССН             | ICCH                                                                      | CCS                 | DEFL                     | CTRL                                       |                                                                              |  |
|                                              | Meaning:                                                                                                    | : The display headers for this response have the following meaning                                                                                                    |      |     |                 |                                                                           |                     |                          | ig meanings:                               |                                                                              |  |
|                                              |                                                                                                    | SCLLI                                                                                                    |      |     |                 | This header identifies the final or selected SCLLI (for example, RAL214). |                     |                          |                                            |                                                                              |  |
|                                              |                                                                                                    | •                                                                                                    | CLLI |     | Th              | is heade                                                                  | er is for           | the FCL                  | LI of the S                                | CLLI.                                                                        |  |
|                                              |                                                                                                    | <ul> <li>OFRD This header is for the peg count of th access to the trunk group. The count calls deflected by NWM. OFRD is contactive class of OM group TRK.</li> <li>OVF This header if the overflow count for the trunk. The display includes a column percentage count of the total.</li> </ul> |      |     |                 |                                                                           |                     | . The cour<br>OFRD is co | nt includes the                            |                                                                              |  |
|                                              |                                                                                                    |                                                                                                    |      |     |                 |                                                                           |                     |                          |                                            |                                                                              |  |
|                                              |                                                                                                    | •                                                                                                    | ACI  | Η   | att             |                                                                           |                     |                          | nber of out<br>nour (ACH)                  | going call<br>) in the trunk                                                 |  |
|                                              |                                                                                                    | •                                                                                                    | CC   | H   |                 |                                                                           |                     |                          | r of outgoir<br>in the trun                | ng connections<br>Ik group.                                                  |  |
|                                              |                                                                                                    | •                                                                                                    | ICC  | H   |                 |                                                                           |                     |                          |                                            | plays the number cuit for each hour.                                         |  |
|                                              |                                                                                                    | CCS     This header displays the traffic call-seconds each hour on the includes incoming and outgoing                                                                                                    |      |     |                 |                                                                           |                     | n the trunk              | ink group and                              |                                                                              |  |
|                                              |                                                                                                    | •                                                                                                    | DEI  | FL  |                 |                                                                           |                     |                          | nber of call<br>nk group c                 | s deflected from ontrol.                                                     |  |
|                                              |                                                                                                    | •                                                                                                    | СТІ  | RLS | wh<br>an<br>tha | ich are a<br>asterisk<br>an three                                         | active c<br>follows | on the gr<br>s the thii  | oup (for ex<br>d control ic<br>tive. The c | o three controls<br>ample, DRE). If<br>dentifier, more<br>lata field remains |  |
|                                              | <b>Note:</b> The values in Table NWMCLLI for overflow, ACH, and initiate printouts. The values are also used by OM Table OMREPORT. |                                                                                                    |      |     |                 |                                                                           |                     |                          |                                            |                                                                              |  |
|                                              | Action:                                                                                                    | Nc                                                                                                    | one  |     |                 |                                                                           |                     |                          |                                            |                                                                              |  |
| Trunk group                                  | invalid                                                                                                    |                                                                                                    |      |     |                 |                                                                           |                     |                          |                                            |                                                                              |  |
|                                              | Meaning: You entered an FSCLLI.                                                                                                    |                                                                                                    |      |     |                 |                                                                           |                     |                          |                                            |                                                                              |  |
|                                              | Action: Check the FSCLLI and try the select command again.                                                                         |                                                                                                    |      |     |                 |                                                                           |                     |                          |                                            |                                                                              |  |
|                                              |                                                                                                    |                                                                                                    |      |     |                 | -end-                                                                     |                     |                          |                                            |                                                                              |  |

# **IBNCON** level commands

Use the IBNCON level of the MAP to maintain and monitor Integrated Business Network (IBN) attendant consoles.

### Accessing the IBNCON level

To access the IBNCON level, enter the following from the CI level: mapci;mtc;lns;ltp;ibncon ↓

#### **IBNCON** commands

The commands available at the IBNCON MAP level are described in this chapter and arranged in alphabetical order. The page number for each command is listed in the following table.

| Command     | Page |
|-------------|------|
| bsy         | I-7  |
| busy        | I-11 |
| clear       | I-15 |
| diagnose    | I-17 |
| fris        | I-21 |
| next        | I-23 |
| prevdm      | I-27 |
| qconline    | I-29 |
| qcustgrp    | I-31 |
| qseated     | I-35 |
| quit        | I-39 |
| release     | I-43 |
| -continued- |      |

| Command  | Page |
|----------|------|
| rts      | I-45 |
| seize    | I-49 |
| select   | I-53 |
| sendmsg  | I-59 |
| waitfmsg | I-61 |
| -end-    |      |

### **IBNCON** menu

The following figure shows the IBNCON menu and status display. The insert with hidden commands is not a visible part of the menu display.

| СМ.                                                                                | MS<br>• | IOD<br>•             | Net<br>• | PM<br>• | ccs | LNS | Trks<br>• | Ext | APPL<br>• |
|------------------------------------------------------------------------------------|---------|----------------------|----------|---------|-----|-----|-----------|-----|-----------|
| IBNCON<br>0 Quit_<br>2<br>3 Select_<br>4 Next<br>5 Bsy<br>6 RTS<br>7 Diagnose<br>8 |         |                      |          |         |     |     |           |     | RESULT    |
| 9<br>10 Seize<br>11 Release<br>12 Clear<br>13 PrevDM<br>14                         | No. G   | roup                 |          | Consc   | ole |     |           |     | State     |
| 15<br>16 QConline<br>17 QcustGrp<br>18 QSeated                                     |         | BUSY<br>FRLS<br>SENI |          | mmar    | nds |     |           |     |           |
|                                                                                    |         |                      |          |         |     |     |           |     |           |

# **IBNCON** status codes

The following table describes the status codes for the IBNCON status display.

| Status codes IBNCON menu status display       |                     |                                                                                                    |  |  |  |  |
|-----------------------------------------------|---------------------|----------------------------------------------------------------------------------------------------|--|--|--|--|
| Code                                          | Meaning             | Description                                                                                                    |  |  |  |  |
| Posted set<br>Headers<br>This examp           | le shows a sample   | e display for the posted set headers described below.                                                                                                    |  |  |  |  |
| DOS                                           | T 2 DELQ            | ) 3 BUSYO 1 PREFIX 621                                                                                                    |  |  |  |  |
| POS                                           |                     | 2 3 BUSIQ I PREFIX 021                                                                                                    |  |  |  |  |
| BUSYQ                                         | Busy queue          | Indicates the number of lines in the busy queue that are in the call processing deload (CPD) state, that is, waiting for call completion.                                                                                                    |  |  |  |  |
| DELQ                                          | Deload queue        | Indicates the number of lines in the deloaded queue that are ready to be placed in the control position.                                                                                                    |  |  |  |  |
| POST                                          | Posted set          | Indicates the number of lines ready to be placed in the control position or the type of the posted set when the set is posted by state, alarm status or dial tone speed recorder (DTSR) circuits. When the set is posted by state, the state code of the posted set is displayed to the right of the header. When the set is posted by alarm status code, the alarm code of the posted set is displayed to the right of the header. When the set that is posted is the DTSR circuits, the code DTSR is displayed to the right of the header. |  |  |  |  |
| PREFIX                                        | Prefix digits       | Shows the prefix digits for the posted set.                                                                                                    |  |  |  |  |
| Control<br>position<br>Headers<br>This exampl | le shows a sample   | e display for the control position headers described below.                                                                                                    |  |  |  |  |
| LCC PTY<br>IBN DAT                            |                     | N DN STAFSLTATERESULT<br>D 0 03 03 621 7892 MB JACKS 1                                                                                                    |  |  |  |  |
| DN                                            | Directory<br>number | Indicates the directory number (DN) of the line in the control position.                                                                                                    |  |  |  |  |
| F                                             | Failure code        | Shows the code for a failed diagnostic test.                                                                                                    |  |  |  |  |
| LCC                                           | Line class code     | Indicates the line class code of the line in the control position.<br>The line class code identifies the class of service assigned to a<br>line. In the above example, the line in the control position is an<br>IBN line.                                                                                                    |  |  |  |  |
|                                               |                     | -continued-                                                                                                    |  |  |  |  |

#### I-4 IBNCON level commands

| Code                                         | Meaning                                   | Description                                                                                                    |
|----------------------------------------------|-------------------------------------------|----------------------------------------------------------------------------------------------------|
| LEN                                          | Line equipment<br>number                  | Indicates the line equipment number (LEN) of the line in the control position. The LEN represents the location of the line in memory, called the logical location. The logical location is different than the actual physical location of the line.                                                                                                    |
| LTA TE                                       | Line test<br>access and<br>test equipment | Indicate the test equipment and facilities that are associated<br>with the line in the control position. If the line test access (LTA)<br>bus is connected to both the loop and the line circuit, IN appears<br>under the header. If the LTA bus is connected to the loop only,<br>OUT appears under the header. In the sample display, jacks 1<br>means that one pair of jacks is connected to the line. |
| ΡΤΥ                                          | Party line                                | If the line in the control position is a party line, this header<br>shows the party identification. The party identification value<br>ranges from T1-T5 or R1-R5. If the line in the control position<br>is an individual line, the space under header PTY is blank. If the<br>line is a data line, the word DATA appears under the PTY<br>header.                                                        |
| RESULT                                       | Test result                               | Shows the result of the line test if space permits. Otherwise, the test result appears in the lower part of the CI output area.                                                                                                    |
| RNG                                          | Ringing combination                       | If the line in the control position is a party line, the header RNG shows the ringing combination for the party. The ringing combination value ranges from 0-5.                                                                                                    |
| S                                            | Seizure code                              | Indicates whether the line in the control position is seized. If the line is seized, a dot (.) appears under the header. If the line is not seized the area under the header is blank.                                                                                                    |
| STA                                          | State code                                | Shows the code for the state of the line in the control position.                                                                                                    |
| Attendant<br>console<br>headers<br>This exar |                                           | e display for the attendant console headers described below.                                                                                                    |
|                                              | roup<br>BNTST                             | Console State<br>0 IBNCON1 DMODEM 1 C unjk                                                                                                    |
| Console                                      |                                           | Shows the common language location identifier (CLLI) of the selected console group. The console number appears to the left of the CLLI. In the open space between the headers console and state, the system displays the CLLI and identifier for the digital modem connected to the selected console.                                                                                                    |
| Group                                        |                                           | Displays the group name for the selected console group.                                                                                                    |
| No.                                          |                                           | Displays the group number for the selected console group.                                                                                                    |
|                                              |                                           |                                                                                                    |

| Status coo                     | Status codes IBNCON menu status display (continued) |                                                                                                    |  |  |  |  |
|--------------------------------|-----------------------------------------------------|----------------------------------------------------------------------------------------------------|--|--|--|--|
| Code                           | Meaning                                             | Description                                                                                                    |  |  |  |  |
| Attendant<br>console<br>states |                                                     |                                                                                                    |  |  |  |  |
| СРВ                            | Call processing busy                                | The attendant console is jacked in and is in service. Call processing can take place. The console cannot be seized for maintenance purposes.                                               |  |  |  |  |
| DEL                            | Deloaded                                            | The attendant console is in a transitional state, progressing from<br>the CPB to the SZD state. The system places the console in the<br>DEL state once call processing has finished.       |  |  |  |  |
| MB                             | Manual busy                                         | The attendant console is not in service. Call processing cannot take place. The term manual indicates that the tester removed the console from service (using the command).                |  |  |  |  |
| NRDY                           | Not ready                                           | The attendant console is unjacked and undergoing a 60 second timeout. No call processing or maintenance activity (except force release) can occur.                                         |  |  |  |  |
| OFFL                           | Offline                                             | The attendant console is hardware and software equipped, but is not in service. Call processing cannot take place.                                                                         |  |  |  |  |
| SB                             | System busy                                         | The attendant console is not in service. Call processing cannot take place. The term system indicates that the system removed the console from service.                                    |  |  |  |  |
| SZD                            | Seized                                              | The attendant console is ready for maintenance activity by operating company personnel. A digital modem is assigned and maintenance activity can take place. Call processing cannot occur. |  |  |  |  |
| UNEQ                           | Unequipped                                          | The attendant console is not software equipped (datafilled).                                                                                                    |  |  |  |  |
| UNJK                           | Unjacked                                            | The attendant console is in service, but the headset or handset<br>is unjacked, causing a 60 second timeout. Neither call<br>processing nor maintenance activity can take place.           |  |  |  |  |
|                                |                                                     | -end-                                                                                                    |  |  |  |  |

## Function

Use the bsy command to change the state of an attendant console from UNJK to MB , and optionally to OFFL .

| bsy command              | bsy command parameters and variables                                                                                                    |  |  |  |
|--------------------------|----------------------------------------------------------------------------------------------------|--|--|--|
| Command                  | arameters and variables                                                                                                    |  |  |  |
| bsy                      | mbstate<br>inb                                                                                                    |  |  |  |
| Parameters and variables | Description                                                                                                    |  |  |  |
| inb                      | This parameter changes the attendant console state from MB to OFFL.                                                                                                    |  |  |  |
| <u>mbstate</u>           | When you enter only the bsy command, the system changes the attendant console state from UNJK to MB. Since the term <i>mbstate</i> represents a default condition rather than an actual parameter, you do not enter it at the MAP. |  |  |  |

### Qualifications

The bsy command is qualified by the following exceptions, restrictions, and limitations:

- The bsy command performs the same functions as the busy command.
- A console must be selected before you can perform the bsy command.

### Examples

The following table provides examples of the bsy command.

| Examples of the bsy command |                                 |                 |          |                    |                   |                                                                           |
|-----------------------------|---------------------------------|-----------------|----------|--------------------|-------------------|---------------------------------------------------------------------------|
| Example                     | Task, response, and explanation |                 |          |                    |                   |                                                                           |
| bsy .⊣                      |                                 |                 |          |                    |                   |                                                                           |
|                             | Task:                           | Plac            | e the se | elected consol     | e in the MB state |                                                                           |
|                             | Respor                          | nse:            |          |                    |                   |                                                                           |
|                             | No.<br>O                        | Group<br>IBNTST | 0        | Console<br>IBNCON1 | disc              | State<br>mb                                                               |
|                             | Explan                          | atter           | ndant co | onsole is now i    | n the MB state.   | der, indicating that the<br>The disc code indicates<br>attendant console. |

#### bsy

## bsy (continued)

| Examples of | Examples of the bsy command (continued)                                                                                                    |  |  |  |  |  |
|-------------|----------------------------------------------------------------------------------------------------|--|--|--|--|--|
| Example     | Task, response, and explanation                                                                                                    |  |  |  |  |  |
| bsy inb ₊   |                                                                                                    |  |  |  |  |  |
|             | Task:         Change the attendant console state from MB to OFFL.                                                                                                    |  |  |  |  |  |
|             | Response:                                                                                                    |  |  |  |  |  |
|             | No.GroupConsoleState0IBNTST0IBNCON1discoffl                                                                                                    |  |  |  |  |  |
|             | bsy inb<br>Request ok                                                                                                    |  |  |  |  |  |
|             | <b>Explanation:</b> The code offl appears under the State header indicating that the attendant console is now in the OFFL state. A confirmation message appears under the input echo area on the MAP. |  |  |  |  |  |
|             | -end-                                                                                                    |  |  |  |  |  |

# Responses

The following table provides explanations of the responses to the bsy command. All command and console actions refer to an attendant console in the control position.

| Responses for the bsy command |                                                                                               |                                                                      |  |  |  |
|-------------------------------|-----------------------------------------------------------------------------------------------|----------------------------------------------------------------------|--|--|--|
| MAP output                    | Meaning                                                                                       | and action                                                           |  |  |  |
| CHANGE NOT                    | DONE                                                                                          |                                                                      |  |  |  |
|                               | Meaning:                                                                                      | A system fault prevented the system from changing the console state. |  |  |  |
|                               | Action:                                                                                       | Contact the support group to perform maintenance.                    |  |  |  |
| CONSOLE NOT                   | AVAILAB                                                                                       | LE TO THIS USER                                                      |  |  |  |
|                               | Meaning: You cannot access the console because one or both of the following conditions exist: |                                                                      |  |  |  |
|                               | <ul> <li>another user already busied the console</li> </ul>                                   |                                                                      |  |  |  |
|                               |                                                                                               | <ul> <li>the console is part of another user's set</li> </ul>        |  |  |  |
|                               | Action:                                                                                       | None                                                                 |  |  |  |
|                               | -continued-                                                                                   |                                                                      |  |  |  |

# bsy (continued)

| Responses for                         | the bsy c                                           | ommand (continued)                                                                    |  |  |  |  |  |
|---------------------------------------|-----------------------------------------------------|---------------------------------------------------------------------------------------|--|--|--|--|--|
| MAP output                            | Meaning and action                                  |                                                                                       |  |  |  |  |  |
| CONSOLE NOT                           | ' SELECTED                                          |                                                                                       |  |  |  |  |  |
|                                       | Meaning:                                            | Meaning: You did not select a console.                                                |  |  |  |  |  |
|                                       | Action:                                             | Using the select command, specify the desired console. Then, reenter the bsy command. |  |  |  |  |  |
| CONSOLE STA                           | TE CANNO                                            | T BE CHANGED WHEN SEIZED                                                              |  |  |  |  |  |
|                                       | Meaning:                                            | The console state cannot be changed when the console is in the SZD state.             |  |  |  |  |  |
|                                       | Action:                                             | None                                                                                  |  |  |  |  |  |
| The following comb                    | ode replace                                         | es code unjk under the State header:                                                  |  |  |  |  |  |
|                                       | Meaning: The console state changed from UNJK to MB. |                                                                                       |  |  |  |  |  |
|                                       | Action:                                             | None                                                                                  |  |  |  |  |  |
| The following confil                  | ode appear                                          | s under the State header:                                                             |  |  |  |  |  |
| <b>and the followin</b><br>Request ok | ig message                                          | e appears under the input echo line on the MAP:                                       |  |  |  |  |  |
|                                       | Meaning:                                            | When you used the command string bsy inb, the console state changed from MB to OFFL.  |  |  |  |  |  |
|                                       | Action:                                             | None                                                                                  |  |  |  |  |  |
| REQUEST DELAYED                       |                                                     |                                                                                       |  |  |  |  |  |
|                                       | Meaning:                                            | What is the meaning of this MAP output message? (Add this to busy command also.)      |  |  |  |  |  |
|                                       |                                                     |                                                                                       |  |  |  |  |  |
|                                       | Action:                                             | What is the appropriate action?                                                       |  |  |  |  |  |

# bsy (end)

Responses for the bsy command (continued)

MAP output Meaning and action

REQUEST NOT DONE

Meaning: A system fault prevented the system from changing the console state.

Action: Contact the support group to perform maintenance.

-end-

#### busy

# Function

Use the busy command to change the state of an attendant console from UNJK (unjacked) to MB (manual busy), and optionally to OFFL (offline).

| busy commar                 | busy command parameters and variables                                                                                                    |  |  |  |  |
|-----------------------------|----------------------------------------------------------------------------------------------------|--|--|--|--|
| Command                     | arameters and variables                                                                                                    |  |  |  |  |
| busy                        | mbstate       inb                                                                                                    |  |  |  |  |
| Parameters<br>and variables | Description                                                                                                    |  |  |  |  |
| inb                         | This parameter changes the attendant console state from MB to OFFL.                                                                                                    |  |  |  |  |
| <u>mbstate</u>              | When you enter only the busy command, the system changes the attendant console state from UNJK to MB. Since the term <i>mbstate</i> represents a default condition rather than an actual parameter, you do not enter it at the MAP. |  |  |  |  |

### Qualifications

The busy command is qualified by the following exceptions, restrictions, and limitations:

- The busy command performs the same functions as the bsy command.
- A console must be selected before you can perform the busy command.

### **Examples**

The following table provides examples of the busy command.

| Examples of | Examples of the busy command    |                 |            |                    |                   |                                                                            |
|-------------|---------------------------------|-----------------|------------|--------------------|-------------------|----------------------------------------------------------------------------|
| Example     | Task, response, and explanation |                 |            |                    |                   |                                                                            |
| busy        |                                 |                 |            |                    |                   |                                                                            |
|             | Task:                           | Р               | lace the s | elected consol     | e in the MB state | Э.                                                                         |
|             | Response:                       |                 |            |                    |                   |                                                                            |
|             | No.<br>O                        | Group<br>IBNTST | 0          | Console<br>IBNCON1 | disc              | State<br>mb                                                                |
|             | Expla                           | at              | ttendant c | onsole is now      | in the MB state.  | ader, indicating that the<br>The disc code indicates<br>attendant console. |

### busy (continued)

| Examples of the busy com | nmand (continued)                                                                                                    |               |  |  |  |  |
|--------------------------|----------------------------------------------------------------------------------------------------|---------------|--|--|--|--|
| Example Task, resp       | Task, response, and explanation                                                                                                    |               |  |  |  |  |
| busy inb                 |                                                                                                    |               |  |  |  |  |
| inb changes the at       | ttendant console state from MB to OFFL                                                                                                    |               |  |  |  |  |
| Task:                    | Change the attendant console state from MB to                                                                                                    | OFFL.         |  |  |  |  |
| Response:                | :                                                                                                    |               |  |  |  |  |
|                          | oup Console<br>NTST 0 IBNCON1 disc                                                                                                    | State<br>offl |  |  |  |  |
| bsy inb<br>Request o     | ok                                                                                                    |               |  |  |  |  |
| Explanatio               | <b>on:</b> The code offl appears under the State header in attendant console is now in the OFFL state. A comessage appears under the input echo area on t | onfirmation   |  |  |  |  |
|                          | -end-                                                                                                    |               |  |  |  |  |

### Responses

The following table provides explanations of the responses to the busy command. All command and console actions refer to an attendant console in the control position.

| Responses fo | Responses for the busy command                                                |  |  |  |  |
|--------------|-------------------------------------------------------------------------------|--|--|--|--|
| MAP output   | Meaning and action                                                            |  |  |  |  |
| CHANGE NOT   | DONE                                                                          |  |  |  |  |
|              | Meaning: A system fault prevented the system from changing the console state. |  |  |  |  |
|              | Action: Contact the support group to perform maintenance.                     |  |  |  |  |
|              | -continued-                                                                   |  |  |  |  |

# busy (continued)

| Responses for the busy command (continued)                                            |                        |                                                                                       |  |
|---------------------------------------------------------------------------------------|------------------------|---------------------------------------------------------------------------------------|--|
| MAP output                                                                            | Meaning and action     |                                                                                       |  |
| CONSOLE NOT                                                                           | AVAILABLE TO THIS USER |                                                                                       |  |
|                                                                                       | Meaning:               | You cannot access the console because one or both of the following conditions exist:  |  |
|                                                                                       |                        | another user already busied the console                                               |  |
|                                                                                       |                        | <ul> <li>the console is part of another user's set</li> </ul>                         |  |
|                                                                                       | Action:                | None                                                                                  |  |
| CONSOLE NOT                                                                           | SELECTE                | D                                                                                     |  |
|                                                                                       | Meaning:               | You did not select a console.                                                         |  |
|                                                                                       | Action:                | Using the select command, specify the desired console. Then reenter the busy command. |  |
| CONSOLE STAT                                                                          | FE CANNO               | T BE CHANGED WHEN SEIZED                                                              |  |
|                                                                                       | Meaning:               | The console state cannot be changed when the console is in the SZD state.             |  |
|                                                                                       | Action:                | None                                                                                  |  |
| The following co                                                                      | ode replace            | es code unjk under the State header:                                                  |  |
|                                                                                       | Meaning:               | The console state changed from UNJK to MB.                                            |  |
|                                                                                       | Action:                | None                                                                                  |  |
| The following code appears under the State header:                                    |                        |                                                                                       |  |
| and the following message appears under the input echo line on the MAP:<br>Request ok |                        |                                                                                       |  |
|                                                                                       | Meaning:               | When you used the command string busy inb, the console state changed from MB to OFFL. |  |
|                                                                                       | Action:                | None                                                                                  |  |
| -continued-                                                                           |                        |                                                                                       |  |

#### I-14 IBNCON level commands

# busy (end)

| Responses for | Responses for the busy command (continued) |                                                                                 |  |
|---------------|--------------------------------------------|---------------------------------------------------------------------------------|--|
| MAP output    | Meaning and action                         |                                                                                 |  |
| REQUEST DEL   | AYED                                       |                                                                                 |  |
|               | Meaning:                                   | What is the meaning of this MAP output message? (Add this to bsy command also.) |  |
|               | Action:                                    | What is the appropriate action?                                                 |  |
| REQUEST NOT   | DONE                                       |                                                                                 |  |
|               | Meaning:                                   | A system fault prevented the system from changing the console state.            |  |
|               | Action:                                    | Contact the support group to perform maintenance.                               |  |
|               |                                            | -end-                                                                           |  |

#### clear

# Function

Use the clear command to erase the MAP display of data, and remove the selected set, if any, from maintenance control.

| clear command parameters and variables |                                       |  |
|----------------------------------------|---------------------------------------|--|
| Command                                | Parameters and variables              |  |
| clear                                  | There are no parameters or variables. |  |

# Qualification

The clear command does not clear lines information posted at the LTP; it clears only console information.

## Example

The following table provides an example of the clear command.

| Example of the clear command |                                 |                                                                                                    |
|------------------------------|---------------------------------|----------------------------------------------------------------------------------------------------|
| Example                      | Task, response, and explanation |                                                                                                    |
| clear ₊                      |                                 |                                                                                                    |
|                              | Task:                           | Clear the MAP display of attendant console information.                                                                           |
|                              | Response:                       | The system erases the information under the attendant console headers and any other information appearing in the input echo area. |
|                              | Explanation:                    | The MAP display is cleared and the selected set, if any, is cleared from the line test position (LTP).                            |

# clear (end)

# Response

The following table provides an explanation of the response to the clear command.

| Response for the clear command |                                                                                                    |      |
|--------------------------------|----------------------------------------------------------------------------------------------------|------|
| MAP output                     | Meaning and action                                                                                                    |      |
| Console not                    | selected                                                                                                    |      |
|                                | <b>Meaning:</b> You did not select a console. The system cannot perform the clear command unless a console has been selected. |      |
|                                | Action:                                                                                                    | None |

### diagnose

# Function

Use the diagnose command to initiate a test of both the attendant console and its voice and data loops, or only its loops.

| diagnose command parameters and variables |                                                                                                    |  |
|-------------------------------------------|----------------------------------------------------------------------------------------------------|--|
| Command                                   | Parameters and variables                                                                                                    |  |
| diagnose                                  | <u>cons</u><br>loop                                                                                                    |  |
| Parameters and variables                  | Description                                                                                                    |  |
| <u>cons</u>                               | This default parameter performs a diagnostic test on a console, and on the voice<br>and the data loops. When you enter only the diagnose command, the system<br>automatically performs the actions of the cons parameter. |  |
| Іоор                                      | This parameter performs a diagnostic test only on the voice and data loops.                                                                                                    |  |

## Qualifications

None

## **Examples**

The following table provides examples of the diagnose command.

| Examples of<br>Example | camples of the diagnose command<br>cample Task, response, and explanation |                                                                |  |
|------------------------|---------------------------------------------------------------------------|----------------------------------------------------------------|--|
| diagnose lo            | oop ↓                                                                     |                                                                |  |
|                        | Task:                                                                     | Run a diagnostic test on the console voice and data loops.     |  |
|                        | Response:                                                                 | Console loop around test ok.                                   |  |
|                        | Explanation:                                                              | The console is connected to a loop that is within test limits. |  |
|                        |                                                                           | -continued-                                                    |  |

# diagnose (continued)

| Examples of the Example diagnose | he diagnose command (continued)<br>Task, response, and explanation |                                                                               |  |
|----------------------------------|--------------------------------------------------------------------|-------------------------------------------------------------------------------|--|
|                                  | Task:                                                              | Run a diagnostic test on a console, and on the voice and the data loops.      |  |
|                                  | Response:                                                          | Console test ok.                                                              |  |
|                                  | Explanation:                                                       | The console and its associated voice and data loops are functioning properly. |  |
|                                  |                                                                    | -end-                                                                         |  |

### Responses

The following table provides explanations of the responses to the diagnose command. All command and console actions refer to an attendant console in the control position.

| Responses for the diagnose command |                    |                                                                          |
|------------------------------------|--------------------|--------------------------------------------------------------------------|
| MAP output                         | Meaning and action |                                                                          |
| CONSOLE FAI                        | LURE:REP           | LACE                                                                     |
|                                    | Meaning:           | The console is connected to a faulty loop.                               |
|                                    | Action:            | Replace the faulty console with a good one.                              |
| CONSOLE LOO                        | P AROUND           | TEST FAIL                                                                |
|                                    | Meaning:           | The console is connected to a loop that is not within test limits.       |
|                                    | Action:            | Locate and clear the loop fault, or change the loop and repeat the test. |
| CONSOLE LOO                        | P AROUND           | TEST OK                                                                  |
|                                    | Meaning:           | The console is connected to a loop that is within test limits.           |
|                                    | Action:            | None                                                                     |
| -continued-                        |                    |                                                                          |

# diagnose (end)

| Responses for the diagnose command (continued) |                                 |                                                                                  |  |
|------------------------------------------------|---------------------------------|----------------------------------------------------------------------------------|--|
| MAP output                                     | Meaning and action              |                                                                                  |  |
| CONSOLE NOT                                    | SEIZED                          |                                                                                  |  |
|                                                | Meaning:                        | The console is not in the state SZD.                                             |  |
|                                                | Action:                         | Seize the desired console, then reenter the diagnose command.                    |  |
| CONSOLE NOT                                    | SELECTE                         | D                                                                                |  |
|                                                | Meaning:                        | The console is not selected.                                                     |  |
|                                                | Action:                         | Select the desired console, then reenter the diagnose command.                   |  |
| CONSOLE TES                                    | I OK                            |                                                                                  |  |
|                                                | Meaning:                        | The console has no faults.                                                       |  |
|                                                | Action:                         | None                                                                             |  |
| TEST NOT IM                                    | PLEMENTE                        | D YET                                                                            |  |
|                                                | Meaning:                        | The system is conducting a higher priority task.                                 |  |
|                                                | Action:                         | Reenter the command later.                                                       |  |
| TRANSMISSIO                                    | SION FAILURE CHECK DM AND LINES |                                                                                  |  |
|                                                | Meaning:                        | The console is connected to a faulty digital modem, a faulty data line, or both. |  |
|                                                | Action:                         | Check the digital modem and lines for faults.                                    |  |
|                                                | -end-                           |                                                                                  |  |

#### frls

### Function

Use the frls command to forcibly change (release) the attendant console state from CPB to MB.

| frls command parameters and variables |                                       |  |
|---------------------------------------|---------------------------------------|--|
| Command                               | Parameters and variables              |  |
| frls                                  | There are no parameters or variables. |  |

## Qualifications

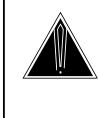

#### CAUTION

**Use of this command could cause service interruption.** This command is used if the busy command fails to change the console state to MB. The command forces the console into the MB state even if the console is already in use. Use this command only as last resort because results are not consistent.

Use of this command could cause service interruption. This command is used if the busy command fails to change the console state to MB. The command forces the console into the MB state even if the console is already in use. Use this command only as a last resort because results are not consistent.

# **Examples**

The following table provides an example of the frls command.

| Examples of<br>Example | f the frIs command<br>Task, response, and explanation |                                                                                        |
|------------------------|-------------------------------------------------------|----------------------------------------------------------------------------------------|
| frls                   |                                                       |                                                                                        |
|                        | Task:                                                 | Forcibly change the console state to MB.                                               |
|                        | Response:                                             | dm                                                                                     |
|                        | Explanation:                                          | The console state is now changed to MB and the State header reflects the state change. |

### frls (end)

### Responses

The following table provides explanations of the responses to the frls command. All command and console actions refer to a console in the control position.

| Responses for | Responses for the fris command |                                                                                         |  |  |
|---------------|--------------------------------|-----------------------------------------------------------------------------------------|--|--|
| MAP output    | Meaning                        | and action                                                                              |  |  |
| mb            |                                |                                                                                         |  |  |
|               | Meaning:                       | The console is now in the MB state. The code mb appears under the State header.         |  |  |
|               | Action:                        | None                                                                                    |  |  |
| console not   | selecte                        | d                                                                                       |  |  |
|               | Meaning:                       | You did not select a console.                                                           |  |  |
|               | Action:                        | : Select the desired console, then repeat the frls command.                             |  |  |
| force relea   | se faile                       | d                                                                                       |  |  |
|               | Meaning:                       | aning: A system fault prevented the state of the console from changing to the MB state. |  |  |
|               | Action:                        | Take one or more of the following steps.                                                |  |  |
|               |                                | 1 Verify that the console is datafilled.                                                |  |  |
|               |                                | 2 Verify that all line connections are made.                                            |  |  |
|               |                                | 3 Verify that all fuses are intact.                                                     |  |  |
|               |                                | 4 Contact the support group to determine the maintenance action required.               |  |  |

#### next

## Function

Use the next command to select the next attendant console from the specified set of consoles.

| next command                | next command parameters and variables                                                                                                    |  |  |
|-----------------------------|----------------------------------------------------------------------------------------------------|--|--|
| Command F                   | Parameters and variables                                                                                                    |  |  |
|                             | <u>console</u><br>lines                                                                                                    |  |  |
| Parameters<br>and variables | Description                                                                                                    |  |  |
| <u>console</u>              | When only the next command is entered, the system automatically selects the next console in the specified set. Since the term <i>console</i> represents a default condition rather than an actual parameter, you do not enter it at the MAP. |  |  |
| group                       | This variable is the CLLI of the customer group within which the console is located.                                                                                                    |  |  |
| lines                       | This parameter specifies that the voice and data lines associated with the next selected attendant console are posted at the LTP. You can enter the character I (lower case L), an abbreviation of lines, in place of lines.                 |  |  |
| state                       | This variable is the code for the state of consoles that you are selecting . For a list of the console states, see the Attendant Console States section of the Status Code Table in the IBNCON level.                                        |  |  |
| subgroup                    | This variable is an integer that identifies the subgroup of the specified customer group. The subgroup number range is from 0-7.                                                                                                    |  |  |

## Qualifications

The next command is qualified by the following exceptions, restrictions, and limitations:

- When you use the next command on a console in the SZD state, the system changes the console state to MB. Otherwise, the console state remains the same.
- When there are no more consoles in a selected group, state, or subgroup, the system displays an error message. The current console is dropped from the control position and the selected set.

### next (continued)

# Example

The following table provides an example of the next command.

| Example of the | e next comman                   | d                                                                                                    |               |
|----------------|---------------------------------|----------------------------------------------------------------------------------------------------|---------------|
| Example        | Task, response, and explanation |                                                                                                    |               |
| next           |                                 |                                                                                                    |               |
|                | Task:                           | Select the next attendant console in the specif                                                       | ied set.      |
|                | Response:                       |                                                                                                    |               |
|                | No. Group<br>0 IBNTS            |                                                                                                    | State<br>offl |
|                | next consol                     | e is now selected                                                                                     |               |
|                | Explanation:                    | The next console in the specified set is now in The MAP display changes to show the identify console. |               |

# Responses

The following table provides explanations of the responses to the next command. All command and console actions refer to an attendant console in the control position.

| Responses for | Responses for the next command |                                                                                                    |  |
|---------------|--------------------------------|----------------------------------------------------------------------------------------------------|--|
| MAP output    | Meaning                        | Meaning and action                                                                                                    |  |
| console not   | selecte                        | d                                                                                                    |  |
|               | Meaning:                       | You did not select a console.                                                                                                    |  |
|               | Action:                        | Select the desired console, then repeat the next command.                                                                                     |  |
| no more con   | soles in                       | that group                                                                                                    |  |
|               | Meaning:                       | The console is the last in the set that was selected by group. The current console is dropped from the control position and the selected set. |  |
|               | Action:                        | None                                                                                                    |  |
|               |                                | -continued-                                                                                                    |  |

# next (end)

| Responses for | the next c                    | command (continued)                                                                                                    |  |
|---------------|-------------------------------|----------------------------------------------------------------------------------------------------|--|
| MAP output    | MAP output Meaning and action |                                                                                                    |  |
| no more cons  | soles in                      | that state                                                                                                    |  |
|               | Meaning:                      | The console is the last in the set that was selected by state. The current console is dropped from the control position and the selected set.    |  |
|               | Action:                       | None                                                                                                    |  |
| no more cons  | soles in                      | that subgroup                                                                                                    |  |
|               | Meaning:                      | The console is the last in the set that was selected by subgroup. The current console is dropped from the control position and the selected set. |  |
|               | Action:                       | None                                                                                                    |  |
| next console  | e is now                      | selected                                                                                                    |  |
|               | Meaning:                      | You selected the next console from the selected set. The MAP display changes to show the identifying data for the new console.                   |  |
|               | Action:                       | None                                                                                                    |  |
| only single   | console                       | is currently selected                                                                                                    |  |
|               | Meaning:                      | You selected only the specified console, not a set. The console remains in the control position.                                                 |  |
|               | Action:                       | None                                                                                                    |  |
|               |                               | -end-                                                                                                    |  |

#### prevdm

# Function

Use the prevdm command to display the CLLI of the digital modem that was previously connected to the selected console before its state was changed to MB.

| prevdm command parameters and variables |                                       |  |
|-----------------------------------------|---------------------------------------|--|
| Command                                 | Parameters and variables              |  |
| prevdm                                  | There are no parameters or variables. |  |

## Qualifications

None

## Example

The following table provides an example of the prevdm command.

| Example of th | e prevdm comr        | nand                     |                    |                |                                                     |
|---------------|----------------------|--------------------------|--------------------|----------------|-----------------------------------------------------|
| Example       | Task, respon         | se, and expl             | anation            |                |                                                     |
| prevdm        |                      |                          |                    |                |                                                     |
|               | Task:                | Display the the selected |                    | tal modem that | at previously connected to                          |
|               | Response:            |                          |                    |                |                                                     |
|               | No. Groug<br>0 IBNTS |                          | Console<br>IBNCON1 | disc           | State<br>offl                                       |
|               | PrevDM<br>DMODEM 1   | C                        |                    |                |                                                     |
|               | Explanation:         |                          | usly connected t   |                | umber of the modem that<br>is displayed beneath the |

### Responses

The following table provides explanations of the responses to the prevdm command. All command and console actions refer to an attendant console in the control position.

# prevdm (end)

| Responses for                                                                              | Responses for the prevdm command               |                                                                                                    |  |
|--------------------------------------------------------------------------------------------|------------------------------------------------|----------------------------------------------------------------------------------------------------|--|
| MAP output                                                                                 | Meaning and action                             |                                                                                                    |  |
| console not                                                                                | selecte                                        | d                                                                                                    |  |
|                                                                                            | Meaning:                                       | You did not select a console.                                                                        |  |
|                                                                                            | Action:                                        | Select the desired console, then repeat the prevdm command.                                          |  |
| <dmodem cll:<="" td=""><td>i&gt; <dmod< td=""><td>em number&gt;</td></dmod<></td></dmodem> | i> <dmod< td=""><td>em number&gt;</td></dmod<> | em number>                                                                                           |  |
|                                                                                            | Meaning:                                       | The MAP display shows the CLLI and number of the previous digital modem beneath the input echo area. |  |
|                                                                                            | Action:                                        | None                                                                                                 |  |
| disc                                                                                       |                                                |                                                                                                    |  |
|                                                                                            | Meaning:                                       | The previous digital modem associated with the selected console is disconnected.                     |  |
|                                                                                            | Action:                                        | None                                                                                                 |  |
|                                                                                            |                                                | -end-                                                                                                |  |

### qconline

# Function

Use the qconline command to display the LENs of the voice and data lines that are connected to the selected console.

| qconline command parameters and variables |                                       |
|-------------------------------------------|---------------------------------------|
| Command                                   | Parameters and variables              |
| qconline                                  | There are no parameters or variables. |

# Qualifications

None

## Example

The following table provides an example of the qconline command.

| Example of t | Example of the qconline command |                                                                                                    |  |
|--------------|---------------------------------|----------------------------------------------------------------------------------------------------|--|
| Example      | Task, respon                    | Task, response, and explanation                                                                                   |  |
| qconline     |                                 |                                                                                                    |  |
|              |                                 |                                                                                                    |  |
|              | Task:                           | Display details concerning the voice and data lines connected to the selected console.                            |  |
|              | Response:                       | qconline                                                                                                    |  |
|              |                                 | Voice HOST 00 0 10 02                                                                                             |  |
|              |                                 | Outlen HOST 00 0 10 01                                                                                            |  |
|              |                                 | Inlen HOST 00 0 10 00                                                                                             |  |
|              | Explanation:                    | The system displays the LEN of the voice and data lines connected to the console beneath the MAP input echo area. |  |

### Responses

The following table provides explanations of the responses to the qconline command. All command and console actions refer to an attendant console in the control position.

# qconline (end)

| Responses for            | Responses for the qconline command          |                                                                                     |  |
|--------------------------|---------------------------------------------|-------------------------------------------------------------------------------------|--|
| MAP output               | Meaning                                     | Meaning and action                                                                  |  |
| CONSOLE NOT              | SELECTE                                     | D.                                                                                  |  |
|                          | Meaning:                                    | You did not select a console.                                                       |  |
|                          | Action:                                     | Select the desired console, then repeat the qconline command.                       |  |
| Voice<br>Outlen<br>Inlen | <len><br/><len><br/><len></len></len></len> |                                                                                     |  |
|                          | Meaning:                                    | The MAP display shows the LEN of the voice and data lines connected to the console. |  |
|                          | Action:                                     | None                                                                                |  |
|                          |                                             | -end-                                                                               |  |

### qcustgrp

# Function

Use the qcustgrp command to display customer group and subgroup identification data corresponding to a specified console line.

| qcustgrp com                | qcustgrp command parameters and variables                                                                                                    |  |  |
|-----------------------------|----------------------------------------------------------------------------------------------------|--|--|
| Command                     | Parameters and variables                                                                                                    |  |  |
| qcustgrp                    | host     len       site                                                                                                    |  |  |
| Parameters<br>and variables | Description                                                                                                    |  |  |
| <u>host</u>                 | This default parameter displays the short CLLI of the host site. When the command qcustgrp is entered without the site value, the system automatically uses host as the site value. |  |  |
| len                         | This variable represents the LEN. Enter the LEN in the format: frame, unit, drawer, circuit. The ranges for the format values are: <ul> <li>frame</li> <li>0-511</li> </ul>         |  |  |
|                             | unit 0-9 for DMS-RCT lines and SLC-96 lines     0-1 for LM lines and LCM lines                                                                                                    |  |  |
|                             | <ul> <li>drawer 0-31</li> </ul>                                                                                                    |  |  |
|                             | circuit 0-99                                                                                                    |  |  |
| site                        | This variable is the short CLLI of the host or remote site. Values: <ul> <li>host</li> </ul>                                                                                        |  |  |
|                             | <pre><remote_site name=""> - such as SLCM, or RLCM</remote_site></pre>                                                                                                    |  |  |

## Qualification

In offices with the remote line module (RLM) or remote line concentrating module (RLCM), the parameter host is the default site value. In offices without an RLM or RLCM, the site parameter is not required.

### Example

The following table provides an example of the qcustgrp command.

### qcustgrp (continued)

| Example of the qcustgrp command      |                                                                                                    |                                                                                                    |  |
|--------------------------------------|----------------------------------------------------------------------------------------------------|----------------------------------------------------------------------------------------------------|--|
| Example                              | Task, response, and explanation                                                                                                    |                                                                                                    |  |
| qcustgrp rlcm 02 0 00 10 .⊣<br>where |                                                                                                    |                                                                                                    |  |
| rlcm<br>02 0 00 10                   | is the short CLLI of the remote site<br>is the LEN identifying the particular console line where<br>02 = frame number<br>0 = unit number<br>00 = drawer number<br>10 = circuit number |                                                                                                    |  |
|                                      | Task:                                                                                                    | Display the customer group and subgroup identification data corresponding to a specified console line. |  |
|                                      | Response:                                                                                                    | IBNTST 0 IBNCON1<br>THIS IS AN ATTENDANT CONSOLE LEN.                                                  |  |
|                                      | Explanation:                                                                                                    | The MAP display shows the requested customer group and subgroup identifiers.                           |  |

### Responses

The following table provides explanations of the responses to the qcustgrp command. All command and console actions refer to an attendant console in the control position.

| Responses for the qcustgrp command                                                         |                      |
|--------------------------------------------------------------------------------------------|----------------------|
| MAP output Meaning and action                                                              |                      |
| <customer group=""> <subgroup><br/>THIS IS AN ATTENDANT CONSOLE LEN.</subgroup></customer> |                      |
| Meaning: The display shows the requested customer grou                                     | p and subgroup data. |
| Action: None                                                                               |                      |
| -continued-                                                                                |                      |

# qcustgrp (end)

| Responses for the qcustgrp command (continued) |                                                                                                    |  |  |
|------------------------------------------------|----------------------------------------------------------------------------------------------------|--|--|
| MAP output                                     | Meaning and action                                                                                                    |  |  |
| NOT A VALID                                    | ) LEN.                                                                                                    |  |  |
|                                                | <b>Meaning:</b> The system does not recognize the LEN you entered because the specified console line is not datafilled. |  |  |
|                                                | Action: Verify the LEN and retry the command. If the message reappears, choose another LEN.                             |  |  |
| THIS IS NOT                                    | AN IBN LINE.                                                                                                    |  |  |
|                                                | Meaning: The specified console line is not an IBN line.                                                                 |  |  |
|                                                | Action: Check the LEN and repeat the command.                                                                           |  |  |
| THIS LEN IS                                    | RESERVED FOR IBN USE BUT IS NOT YET DATAFILLED.                                                                         |  |  |
|                                                | Meaning: The specified console line is invalid.                                                                         |  |  |
|                                                | Action: None                                                                                                    |  |  |
| -end-                                          |                                                                                                    |  |  |

#### qseated

# Function

Use the qseated command to check if the headset or handset is plugged into the jack of the console in the control position.

| qseated command parameters and variables |                                       |  |
|------------------------------------------|---------------------------------------|--|
| Command                                  | Parameters and variables              |  |
| qseated                                  | There are no parameters or variables. |  |

## Qualification

To perform the qseated command, the console must be in the SZD state.

# Example

The following table provides an example of the qseated command.

| Example of th<br>Example | ne qseated command<br>Task, response, and explanation |                                                                   |
|--------------------------|-------------------------------------------------------|-------------------------------------------------------------------|
| qseated                  |                                                       |                                                                   |
|                          | Task:                                                 | Check if the headset or handset is plugged into the console jack. |
|                          | Response:                                             | Attendant is seated.                                              |
|                          | Explanation:                                          | The headset or handset is plugged into the console.               |

### Responses

The following table provides explanations of the responses to the qseated command. All command and console actions refer to an attendant console in the control position.

| Responses for the qseated command<br>MAP output Meaning and action    |  |  |
|-----------------------------------------------------------------------|--|--|
| Attendant is not seated.                                              |  |  |
| Meaning: The attendant headset or handset is not plugged in properly. |  |  |
| Action: Plug in the headset or handset.                               |  |  |
| -continued-                                                           |  |  |

# qseated (continued)

| Responses for the qseated command (continued) |                                                                                              |                                                                                                    |  |
|-----------------------------------------------|----------------------------------------------------------------------------------------------|----------------------------------------------------------------------------------------------------|--|
| MAP output                                    |                                                                                              |                                                                                                    |  |
| Attendant is seated.                          |                                                                                              |                                                                                                    |  |
|                                               | Meaning: The headset or handset is plugged into the console.                                 |                                                                                                    |  |
|                                               | -                                                                                            |                                                                                                    |  |
|                                               | Action:                                                                                      | None                                                                                                    |  |
| Console not                                   | seized.                                                                                      |                                                                                                    |  |
|                                               | Meaning                                                                                      | The console is not in the SZD state.                                                                                                    |  |
|                                               | Action:                                                                                      | Seize the desired console, then repeat the qseated command.                                                                                                  |  |
| Console not                                   | selected.                                                                                    |                                                                                                    |  |
|                                               | Meaning: No console is selected.                                                             |                                                                                                    |  |
|                                               | Action:                                                                                      | Select the desired console, then repeat the qseated command.                                                                                                 |  |
| No response                                   | from console.                                                                                |                                                                                                    |  |
|                                               | Meaning: No response was received from the console for one or more of the following reasons. |                                                                                                    |  |
|                                               |                                                                                              | <ul> <li>The console is not properly plugged into its line jack at the customer premises.</li> </ul>                                                         |  |
|                                               |                                                                                              | The cable facility between the console and the switch is faulty.                                                                                             |  |
|                                               |                                                                                              | <ul> <li>A system fault prevented the console response message from being<br/>received at the LTP.</li> </ul>                                                |  |
|                                               | Action:                                                                                      | The following actions are required as a result of the response message.<br>The order of the action corresponds to the order in the above meaning<br>section. |  |
|                                               |                                                                                              | <ul> <li>Verify that the console is properly plugged into the line jack.</li> </ul>                                                                          |  |
|                                               |                                                                                              | Repair or replace the faulty cable facility.                                                                                                    |  |
|                                               |                                                                                              | <ul> <li>Contact the support group to determine the appropriate<br/>maintenance action.</li> </ul>                                                           |  |
|                                               |                                                                                              | -continued-                                                                                                    |  |

# qseated (end)

| Responses for the qseated command (continued)         MAP output       Meaning and action |                                                                                                    |  |
|-------------------------------------------------------------------------------------------|----------------------------------------------------------------------------------------------------|--|
| Wrong msg from console fail <n>.<br/>Or<br/>Wrong response from console fail <n>.</n></n> |                                                                                                    |  |
| Meaning                                                                                   | <b>Meaning:</b> A system fault prevented the check from being made. The character <n> represents the console number.</n> |  |
| Action:                                                                                   | Contact the support group to determine the appropriate maintenance action.                                               |  |
| -end-                                                                                     |                                                                                                    |  |

#### Function

Use the quit command to exit from the current menu level and return to a previous menu level.

| quit command             | quit command parameters and variables                                                                                                    |  |  |  |  |
|--------------------------|----------------------------------------------------------------------------------------------------|--|--|--|--|
| Command                  | Parameters and variables                                                                                                    |  |  |  |  |
| quit                     | <u>1</u><br>all<br><i>incrname</i><br><i>n</i>                                                                                                    |  |  |  |  |
| Parameters and variables | Description                                                                                                    |  |  |  |  |
| 1                        | This default parameter causes the system to display the next higher MAP level.                                                                                                    |  |  |  |  |
| all                      | This parameter causes the system to display the CI level from any level.                                                                                                    |  |  |  |  |
| incrname                 | This variable causes the system to exit the specified level and all sublevels. The system displays the next level higher than the one specified. Values for <i>incrname</i> are menu level names, such as lns, mtc, or mapci. |  |  |  |  |
| n                        | This variable identifies a specified number of retreat levels from the current level.<br>The range of retreat levels is 0-6. However, the system cannot accept a level<br>number higher than the number of the current level. |  |  |  |  |

#### Qualification

None

#### **Examples**

The following table provides examples of the quit command.

| Examples of | Examples of the quit command |                                                            |  |  |  |
|-------------|------------------------------|------------------------------------------------------------|--|--|--|
| Example     | Task, respon                 | Task, response, and explanation                            |  |  |  |
| quit 斗      |                              |                                                            |  |  |  |
|             | Task:                        | Exit from the IBNCON level to the previous menu level.     |  |  |  |
|             | Response:                    | The display changes to the display of a higher level menu. |  |  |  |
|             | Explanation:                 | The IBNCON level has changed to the previous menu level.   |  |  |  |
|             |                              | -continued-                                                |  |  |  |

#### quit

## quit (continued)

| Examples of the quit command (continued) |                     |                                                             |  |  |  |  |
|------------------------------------------|---------------------|-------------------------------------------------------------|--|--|--|--|
| Example                                  | Task, respons       | Task, response, and explanation                             |  |  |  |  |
| quit mtc ₊<br>where                      | J                   |                                                             |  |  |  |  |
| mtc                                      | specifies the level | higher than the IBNCON level to be exited                   |  |  |  |  |
|                                          | Task:               | Return to the MAPCI level (one menu level higher than MTC). |  |  |  |  |
|                                          | Response:           | The display changes to the MAPCI menu display:              |  |  |  |  |
|                                          |                     | MAPCI:                                                      |  |  |  |  |
|                                          | Explanation:        | The IBNCON level has returned to the MAPCI level.           |  |  |  |  |
|                                          |                     | -end-                                                       |  |  |  |  |

#### Responses

The following table provides an explanation of the responses to the quit command.

| Responses for  | Responses for the quit command |                                                                                                    |  |  |  |
|----------------|--------------------------------|----------------------------------------------------------------------------------------------------|--|--|--|
| MAP output     | Meaning and action             |                                                                                                    |  |  |  |
| CI:            |                                |                                                                                                    |  |  |  |
|                | Meaning:                       | The system exited all MAP menu levels and returned to the CI level.                                                                                        |  |  |  |
|                | Action:                        | None                                                                                                    |  |  |  |
|                | -                              | uit requested number of levels<br>uated was: 1                                                                                                    |  |  |  |
|                | Meaning:                       | You entered an invalid level number. The number you entered exceeds the number of MAP levels from which to quit.                                           |  |  |  |
|                | Action:                        | Reenter the command using an appropriate level number.                                                                                                    |  |  |  |
| The system rep | laces the IE                   | BNCON level menu with a menu that is two or more levels higher.                                                                                            |  |  |  |
|                | Meaning:                       | You entered the quit command with an <i>n</i> variable value of 2 or more or an <i>incrname</i> variable value corresponding to two or more levels higher. |  |  |  |
|                | Action:                        | None                                                                                                    |  |  |  |
|                |                                | -continued-                                                                                                    |  |  |  |

## quit (end)

Responses for the quit command (continued)

#### MAP output Meaning and action

The system replaces the display of the IBNCON level with the display of the next higher MAP level.

Meaning: The system exited to the next higher MAP level.

Action: None

-end-

#### release

#### Function

Use the release command to remove the currently seized console from access and change its state from SZD to MB or OFFL, whichever state the console was in before being seized.

| release command parameters and variables |                                       |  |
|------------------------------------------|---------------------------------------|--|
| Command                                  | Parameters and variables              |  |
| release                                  | There are no parameters or variables. |  |

#### Qualifications

None

#### Example

The following table provides an example of the release command.

| Example of th | ne release comm                 | nand        |                                   |               |                                                                    |
|---------------|---------------------------------|-------------|-----------------------------------|---------------|--------------------------------------------------------------------|
| Example       | Task, response, and explanation |             |                                   |               |                                                                    |
| release       |                                 |             |                                   |               |                                                                    |
|               | Task:                           | Change the  | console state                     | from SZD to N | IB.                                                                |
|               | Response:                       |             |                                   |               |                                                                    |
|               | No. Group<br>0 IBNTS            |             | Console<br>IBNCON1                | disc          | State<br>mb                                                        |
|               | release<br>Console rel          | leased.     |                                   |               |                                                                    |
|               | Explanation:                    | appears une | der the State h<br>lisconnected a | eader. The dr | MB. The code mb<br>nodem associated with<br>sc appears next to the |

#### release (end)

#### Responses

The following table provides explanations of the responses to the release command. All command and console actions refer to a console in the control position.

| Responses for | for the release command          |                                                                                                    |  |  |  |  |
|---------------|----------------------------------|----------------------------------------------------------------------------------------------------|--|--|--|--|
| MAP output    | Meaning and action               |                                                                                                    |  |  |  |  |
| Console not   | seized.                          |                                                                                                    |  |  |  |  |
|               | Meaning:                         | To be released, the console must be in the SZD state.                                                        |  |  |  |  |
|               | Action:                          | Seize the desired console, then retry the release command.                                                   |  |  |  |  |
| Console not   | selected.                        |                                                                                                    |  |  |  |  |
|               | Meaning: No console is selected. |                                                                                                    |  |  |  |  |
|               | Action:                          | Select the desired console, then retry the release command.                                                  |  |  |  |  |
| Console rele  | eased.                           |                                                                                                    |  |  |  |  |
|               | Meaning:                         | The console state changed from SZD to MB or OFFL. The appropriate state code appears under the State header. |  |  |  |  |
|               | Action:                          | None                                                                                                    |  |  |  |  |

#### rts

## Function

Use the rts command to change the attendant console state to UNJK, CPB, or SB, thus returning the console to service.

| rts command parameters and variables |                                       |  |  |
|--------------------------------------|---------------------------------------|--|--|
| Command                              | Parameters and variables              |  |  |
| rts                                  | There are no parameters or variables. |  |  |

#### Qualifications

None

#### Example

The following table provides an example of the rts command.

| Example of the rts command |                                 |                |       |       |                    |                                |                                      |
|----------------------------|---------------------------------|----------------|-------|-------|--------------------|--------------------------------|--------------------------------------|
| Example                    | Task, response, and explanation |                |       |       |                    |                                |                                      |
| rts                        |                                 |                |       |       |                    |                                |                                      |
|                            | Task:                           |                | Chang | e the | console state      | e to UNJK.                     |                                      |
|                            | Respo                           | nse:           |       |       |                    |                                |                                      |
|                            | No.<br>0                        | Group<br>IBNTS |       | 0     | Console<br>IBNCON1 | disc                           | State<br>unjk                        |
|                            | rts<br>Reque                    | st ok.         |       |       |                    |                                |                                      |
|                            | Explar                          | nation:        |       |       |                    | ed from MB to<br>now in the UN | UNJK. The State header<br>IJK state. |

#### rts (continued)

#### Responses

The following table provides explanations of the responses to the rts command. All command and console actions refer to a console in the control position.

| Responses for | Responses for the rts command |                                                                                                    |  |  |  |  |
|---------------|-------------------------------|----------------------------------------------------------------------------------------------------|--|--|--|--|
| MAP output    | Meaning and action            |                                                                                                    |  |  |  |  |
| Console alre  | ready in service              |                                                                                                    |  |  |  |  |
|               | Meaning:                      | The console is in the UNJK or CPB state.                                                              |  |  |  |  |
|               | Action:                       | None                                                                                                  |  |  |  |  |
| Console must  | t be man                      | busy prior to rts                                                                                     |  |  |  |  |
|               | Meaning:                      | The console must be in the MB state before the system can perform the rts command.                    |  |  |  |  |
|               | Action:                       | Change the console state to MB. Then retry the rts command.                                           |  |  |  |  |
| Console stat  | ce canno                      | t be changed when seized                                                                              |  |  |  |  |
|               | Meaning:                      | The console is in the state SZD.                                                                      |  |  |  |  |
|               | Action:                       | Enter the release command to change the console state from SZD to MB. Then retry the rts command.     |  |  |  |  |
| NO RESPONSE   | FROM CO                       | NSOLE F/W                                                                                             |  |  |  |  |
|               | Meaning:                      | Not currently available                                                                               |  |  |  |  |
|               | Action:                       | Not currently available                                                                               |  |  |  |  |
| OUTPUT BUFFI  | ER FULL                       |                                                                                                    |  |  |  |  |
|               | Meaning:                      | Not currently available                                                                               |  |  |  |  |
|               | Action:                       | Not currently available                                                                               |  |  |  |  |
| Request dela  | ayed                          |                                                                                                    |  |  |  |  |
|               | Meaning:                      | The system delays changing the console state to UNJK because it is performing a higher priority task. |  |  |  |  |
|               | Action:                       | Reenter the command after the the higher priority task is completed.                                  |  |  |  |  |
|               |                               | -continued-                                                                                           |  |  |  |  |
|               |                               |                                                                                                    |  |  |  |  |

## rts (end)

| Responses for the rts command (continued) |                    |                                                                                             |  |  |
|-------------------------------------------|--------------------|---------------------------------------------------------------------------------------------|--|--|
| MAP output                                | Meaning and action |                                                                                             |  |  |
| Request fail                              | led                |                                                                                             |  |  |
|                                           | Meaning:           | The digital modem or three port conference circuit was not available for the rts action.    |  |  |
|                                           | Action:            | None                                                                                        |  |  |
| Request not                               | done               |                                                                                             |  |  |
|                                           | Meaning:           | The rts command was invoked on a console after the response "request failed" was displayed. |  |  |
|                                           | Action:            | Contact the support group to determine the maintenance action that is required.             |  |  |
| Request ok                                |                    |                                                                                             |  |  |
|                                           | Meaning:           | The console state changed from MB to UNJK.                                                  |  |  |
|                                           | Action:            | None                                                                                        |  |  |
| -end-                                     |                    |                                                                                             |  |  |

#### seize

#### Function

Use the seize command to change the state of the console in the control position from MB or OFFL to SZD.

| seize command parameters and variables |                                       |  |
|----------------------------------------|---------------------------------------|--|
| Command                                | Parameters and variables              |  |
| seize                                  | There are no parameters or variables. |  |

#### Qualifications

The seize command is qualified by the following exceptions, restrictions, and limitations:

- The console must be in the SZD state before performing any maintenance action.
- To use the seize command, the console cannot be in the UNJK, NRDY, or CPB state.

#### Example

The following table provides an example of the seize command.

| Example of the | e seize command                                                                                                    |  |  |  |  |  |  |  |
|----------------|----------------------------------------------------------------------------------------------------|--|--|--|--|--|--|--|
| Example        | Task, response, and explanation                                                                                    |  |  |  |  |  |  |  |
| seize          |                                                                                                    |  |  |  |  |  |  |  |
|                | Task:Seize the console in the control position.                                                                    |  |  |  |  |  |  |  |
|                | Response:                                                                                                    |  |  |  |  |  |  |  |
|                | No.GroupConsoleState0IBNTST0IBNCON1DMODEM5 Cszd                                                                    |  |  |  |  |  |  |  |
|                | seize<br>CONSOLE NOW SEIZED.                                                                                       |  |  |  |  |  |  |  |
|                | <b>Explanation:</b> The console state changed from MB or OFFL to SZD. The szd code appears under the header State. |  |  |  |  |  |  |  |

#### seize (continued)

#### Responses

The following table provides explanations of the responses to the seize command. All command and console actions refer to a console in the control position.

| Responses for the seize command |                    |                                                                                                    |  |  |  |  |  |  |  |
|---------------------------------|--------------------|----------------------------------------------------------------------------------------------------|--|--|--|--|--|--|--|
| MAP output                      | Meaning and action |                                                                                                    |  |  |  |  |  |  |  |
| CONSOLE ALREADY SEIZED.         |                    |                                                                                                    |  |  |  |  |  |  |  |
|                                 | Meaning:           | <b>Meaning:</b> The console is already in the SZD state.                                                                                             |  |  |  |  |  |  |  |
|                                 | Action:            | None                                                                                                    |  |  |  |  |  |  |  |
| CONSOLE CAN                     | NOT BE SI          | EIZED WHEN CPB.                                                                                                    |  |  |  |  |  |  |  |
|                                 | Meaning:           | The console is in use by the subscriber.                                                                                                    |  |  |  |  |  |  |  |
|                                 | Action:            | None                                                                                                    |  |  |  |  |  |  |  |
| CONSOLE CAN                     | NOT BE SI          | EIZED WHEN NRDY.                                                                                                    |  |  |  |  |  |  |  |
|                                 | Meaning:           | The console cannot be seized when in the NRDY state. This is the state during the 60 second timeout period after the headset or handset is unjacked. |  |  |  |  |  |  |  |
|                                 | Action:            | None                                                                                                    |  |  |  |  |  |  |  |
| CONSOLE CAN                     | NOT BE SI          | EIZED WHEN UNJK.                                                                                                    |  |  |  |  |  |  |  |
|                                 | Meaning:           | The console cannot be seized when it is in the UNJK state.                                                                                           |  |  |  |  |  |  |  |
|                                 | Action:            | Change the state of the console from UNJK to MB by entering the busy command. Then repeat the seize command.                                         |  |  |  |  |  |  |  |
| CONSOLE NOW                     | SEIZED.            |                                                                                                    |  |  |  |  |  |  |  |
|                                 | Meaning:           | The console state changed from OFFL or MB to SZD.                                                                                                    |  |  |  |  |  |  |  |
|                                 | Action:            | None                                                                                                    |  |  |  |  |  |  |  |
|                                 |                    | -continued-                                                                                                    |  |  |  |  |  |  |  |

# seize (end)

| Responses for the seize command (continued) |                                                                                                    |                                                                                                    |  |  |  |  |  |  |
|---------------------------------------------|----------------------------------------------------------------------------------------------------|----------------------------------------------------------------------------------------------------|--|--|--|--|--|--|
| MAP output                                  | Meaning and action                                                                                                    |                                                                                                    |  |  |  |  |  |  |
| DATA SET EF                                 | ROR <#n>                                                                                                    |                                                                                                    |  |  |  |  |  |  |
|                                             | <b>Meaning:</b> An error occurred in the set of data used to connect a digital modem to the console. The characters <#n> represent the identification number and type of error that occurred. |                                                                                                    |  |  |  |  |  |  |
|                                             | Action:                                                                                                    | None                                                                                                    |  |  |  |  |  |  |
| DATA SET NO                                 | T READY:                                                                                                    | FAILURE.                                                                                                    |  |  |  |  |  |  |
|                                             | Meaning:                                                                                                    | A system fault prevented a change in the console state to SZD.                                                                                                    |  |  |  |  |  |  |
|                                             | Action:                                                                                                    | None                                                                                                    |  |  |  |  |  |  |
| INTEGRITY N                                 | IOT FOUND                                                                                                    | :FAILURE.                                                                                                    |  |  |  |  |  |  |
|                                             | Meaning:                                                                                                    | A system fault prevented the console state from changing to SZD.                                                                                                    |  |  |  |  |  |  |
|                                             | Action:                                                                                                    | Contact the support group to determine the required maintenance action.                                                                                                    |  |  |  |  |  |  |
| NO_DM_AVAII                                 | ABLE.                                                                                                    |                                                                                                    |  |  |  |  |  |  |
|                                             | Meaning:                                                                                                    | No idle digital modem is available.                                                                                                    |  |  |  |  |  |  |
|                                             | Action:                                                                                                    | Access the TTP (trunk test position) level to determine the quantity of digital modems that are faulty and replace or repair them. Contact the support group to verify that an adequate number of digital modems is installed. |  |  |  |  |  |  |
| SEIZE FAILE                                 | D.                                                                                                    |                                                                                                    |  |  |  |  |  |  |
|                                             | Meaning:                                                                                                    | A system fault prevented the console state from being changed to SZD.                                                                                                    |  |  |  |  |  |  |
|                                             | Action:                                                                                                    | Verify that there is both an idle digital modem and three-port conference circuit. If they are idle, contact the support group to determine the required maintenance action.                                                   |  |  |  |  |  |  |
|                                             |                                                                                                    | -end-                                                                                                    |  |  |  |  |  |  |

#### select

## Function

Use the select command to select an Integrated Business Network (IBN) attendant console or a set of consoles.

| select comma                | nd parameters and variables                                                                                                    |  |  |  |  |  |
|-----------------------------|----------------------------------------------------------------------------------------------------|--|--|--|--|--|
| Command                     | Parameters and variables                                                                                                    |  |  |  |  |  |
| select                      | $\begin{array}{cccc} g & grpclli & \left[ \begin{array}{c} \underline{nosgrpnum} \\ sgrpnum \end{array} \right] \hline nolines \\ lines \\ lines $ |  |  |  |  |  |
| Parameters<br>and variables | Description                                                                                                    |  |  |  |  |  |
| с                           | This parameter specifies that the attendant console is selected by a console identifier, which is to follow.                                                                                                    |  |  |  |  |  |
| conclli                     | This variable is the CLLI of the console that you select.                                                                                                    |  |  |  |  |  |
| connum                      | This variable is an integer that identifies a selected console. The console number range is 0-254.                                                                                                    |  |  |  |  |  |
| dm                          | This parameter specifies that the selected console is associated with a digital modem whose identity is to follow.                                                                                                    |  |  |  |  |  |
| dmclli                      | This variable is the identifying CLLI of the digital modem that is currently connected to the selected console.                                                                                                    |  |  |  |  |  |
| dmnum                       | This variable is an integer that identifies the digital modem associated with the selected console. The digital modem number range is 0-10 000.                                                                                                    |  |  |  |  |  |
| g                           | This parameter specifies that the attendant console is selected by customer group.                                                                                                    |  |  |  |  |  |
| grpclli                     | This variable is the CLLI of the customer group within which the console is located.                                                                                                    |  |  |  |  |  |
| <u>host</u>                 | This default parameter is the CLLI of the local site where a line card is installed.<br>when you do not enter a site value, the system automatically uses the parameter<br>host as the site value.                                                                                                    |  |  |  |  |  |
|                             | -continued-                                                                                                    |  |  |  |  |  |

# select (continued)

|                             | I parameters and variables (continued)                                                                                                    |  |  |  |  |  |
|-----------------------------|----------------------------------------------------------------------------------------------------|--|--|--|--|--|
| Parameters<br>and variables | Description                                                                                                    |  |  |  |  |  |
| I                           | This parameter specifies that the attendant console is selected by a connected line, which is to follow.                                                                                                    |  |  |  |  |  |
| len                         | This variable is the line equipment number of the voice line or either of the two data lines. Enter the LEN in the format: frame, unit, drawer, circuit. The ranges for the format values are:                            |  |  |  |  |  |
|                             | • frame 0-511                                                                                                    |  |  |  |  |  |
|                             | unit 0-9 for DMS-RCT lines and SLC-96 lines     0-1for LM lines and LCM lines                                                                                                    |  |  |  |  |  |
|                             | • drawer 00-31                                                                                                    |  |  |  |  |  |
|                             | circuit 00-99                                                                                                    |  |  |  |  |  |
| lines                       | This parameter specifies that the voice and data lines associated with the console are posted for display in the LTP. You can enter the letter I in place of the fully spelled parameter lines.                           |  |  |  |  |  |
| <u>nolines</u>              | Lines are posted for display only when you enter the parameter lines in the command string. Since the term <i>nolines</i> represents a default condition rather than an actual parameter, you do not enter it at the MAP. |  |  |  |  |  |
| <u>nosgrpnum</u>            | A subgroup number is displayed only when you enter a value for the variable <i>sgrpnum</i> . Since the term <i>nosgrpnum</i> represents a default condition rather than an actual parameter, do not enter it at the MAP.  |  |  |  |  |  |
| S                           | This parameter specifies that the attendant console is selected by state, which is to follow.                                                                                                    |  |  |  |  |  |
| sgrpnum                     | This variable is an integer that identifies the subgroup of the specified customer group. The subgroup number range is 0-7.                                                                                               |  |  |  |  |  |
| site                        | This variable is the identifying short CLLI for the site name of the central office or the remote location where a line card is installed.                                                                                |  |  |  |  |  |
| state                       | This variable is the code for the state of consoles that you select. For a list of the console states, see the Attendant Console States section of the Status Code Table in the IBNCON level.                             |  |  |  |  |  |
|                             | -end-                                                                                                    |  |  |  |  |  |

#### select (continued)

#### Qualifications

The select command is qualified by the following exceptions, restrictions, and limitations:

- A set of consoles can be selected by group, by subgroup, or by state.
- When a console is in the CPB or SZD state, a digital modem selected from the modem pool is connected to the console until one or more of the following conditions occurs:
  - the modem becomes faulty
  - the system experiences a restart
  - the console state is changed to OFFL, MB, or SB.
- The site parameter is not required in offices without the RLM option. In offices with the option, the system uses the host parameter as the default site.

## Example

The following table provides an example of the select command.

| Example           | of the select                            | comma                                                        | nd      |       |                    |               |                                               |
|-------------------|------------------------------------------|--------------------------------------------------------------|---------|-------|--------------------|---------------|-----------------------------------------------|
| Example           | Task,                                    | respons                                                      | se, and | expla | anation            |               |                                               |
| select g<br>where | ibncon1                                  |                                                              |         |       |                    |               |                                               |
| ibncon1           | specifies t                              | he custo                                                     | mer gro | up C  | LLI for the des    | sired console |                                               |
|                   | Task:                                    | Task:         Select an attendant console by customer group. |         |       |                    |               |                                               |
|                   | Respo                                    | Response:                                                    |         |       |                    |               |                                               |
|                   | No.<br>0                                 | Group<br>IBNTS                                               |         | 0     | Console<br>IBNCON1 | disc          | State<br>offl                                 |
|                   | select g ibnconl<br>Console now selected |                                                              |         |       |                    |               |                                               |
|                   | Explar                                   | nation:                                                      |         |       |                    |               | he console headers. A<br>MAP input echo area. |

#### select (continued)

#### Responses

The following table provides explanations of the responses to the select command.

| Responses for the select command |                    |                                                                                                    |  |  |  |  |  |  |  |
|----------------------------------|--------------------|----------------------------------------------------------------------------------------------------|--|--|--|--|--|--|--|
| MAP output                       | Meaning and action |                                                                                                    |  |  |  |  |  |  |  |
| CONSOLE NOW                      | SELECTED           |                                                                                                    |  |  |  |  |  |  |  |
|                                  | Meaning:           | The specified console is selected. The console information appears under the console headers.                                                    |  |  |  |  |  |  |  |
|                                  | Action:            | None                                                                                                    |  |  |  |  |  |  |  |
| CONSOLE NUM                      | BER MUST           | BE PROVIDED                                                                                                    |  |  |  |  |  |  |  |
|                                  | Meaning:           | After entering the command string select c, the system requires values for the variables <i>connum</i> or <i>conclli</i> .                       |  |  |  |  |  |  |  |
|                                  | Action:            | Reenter the command string with the appropriate variables.                                                                                       |  |  |  |  |  |  |  |
| NO CONSOLE                       | IN SUBGRO          | OUP <n></n>                                                                                                    |  |  |  |  |  |  |  |
|                                  | Meaning:           | <b>Meaning:</b> You specified a valid customer subgroup that is not equipped with a console. The character <n> represents a subgroup number.</n> |  |  |  |  |  |  |  |
|                                  | Action:            | None                                                                                                    |  |  |  |  |  |  |  |
| NO CONSOLE                       | IN THAT STATE      |                                                                                                    |  |  |  |  |  |  |  |
|                                  | Meaning:           | You specified a state that does not apply to any console connected to the switch.                                                                |  |  |  |  |  |  |  |
|                                  | Action:            | None                                                                                                    |  |  |  |  |  |  |  |
| NO SUCH CLL                      | I                  |                                                                                                    |  |  |  |  |  |  |  |
|                                  | Meaning:           | You entered an invalid or misspelled CLLI.                                                                                                    |  |  |  |  |  |  |  |
|                                  | Action:            | Check the correct CLLI and repeat the command.                                                                                                   |  |  |  |  |  |  |  |
| NO SUCH CUS                      | FOMER GRO          | DUP                                                                                                    |  |  |  |  |  |  |  |
|                                  | Meaning:           | You entered an invalid or misspelled customer group CLLI.                                                                                        |  |  |  |  |  |  |  |
|                                  | Action:            | Check the correct CLLI and repeat the command.                                                                                                   |  |  |  |  |  |  |  |
|                                  |                    | -continued-                                                                                                    |  |  |  |  |  |  |  |

## select (end)

| Responses for                                                     | the select | command (continued)                                                                                                    |  |  |  |  |
|-------------------------------------------------------------------|------------|----------------------------------------------------------------------------------------------------|--|--|--|--|
| MAP output                                                        | Meaning a  | and action                                                                                                    |  |  |  |  |
| NOT A VALID                                                       | CONSOLE    | CLLI                                                                                                    |  |  |  |  |
|                                                                   | Meaning:   | You entered an invalid or misspelled console CLLI.                                                                                |  |  |  |  |
|                                                                   | Action:    | Check the correct CLLI and repeat the command.                                                                                    |  |  |  |  |
| NOT A VALID                                                       | SUBGROUI   | 2                                                                                                    |  |  |  |  |
|                                                                   | Meaning:   | You entered an invalid subgroup number.                                                                                           |  |  |  |  |
|                                                                   | Action:    | Check the correct subgroup number and repeat the command.                                                                         |  |  |  |  |
| SELECT FAIL                                                       | ED: DATA   | NOT FOUND                                                                                                    |  |  |  |  |
|                                                                   | Meaning:   | Table CUSTCONS is not datafilled.                                                                                                 |  |  |  |  |
|                                                                   | Action:    | None                                                                                                    |  |  |  |  |
| THAT DM IS 1                                                      | NOT CONNI  | ECTED TO A CONSOLE                                                                                                    |  |  |  |  |
|                                                                   | Meaning:   | The specified digital modem is not connected to a console.                                                                        |  |  |  |  |
|                                                                   | Action:    | None                                                                                                    |  |  |  |  |
| THAT LINE IS                                                      | S NOT ASS  | SOCIATED WITH A CONSOLE                                                                                                    |  |  |  |  |
|                                                                   | Meaning:   | The specified line is not connected to a console.                                                                                 |  |  |  |  |
|                                                                   | Action:    | None                                                                                                    |  |  |  |  |
| THIS CONSOLI<br>SELECT<br>CLEAR<br>PREVDM<br>QCUSTGRP<br>QCONLINE | M<br>GRP   |                                                                                                    |  |  |  |  |
|                                                                   | Meaning:   | Another person is currently using the console that you selected. If you enter an unauthorized command, this response is repeated. |  |  |  |  |
|                                                                   | Action:    | None                                                                                                    |  |  |  |  |
|                                                                   |            | -end-                                                                                                    |  |  |  |  |

#### sendmsg

## Function

This command has no system operating function and is used only in maintenance procedures by the NT support group to send a message to the attendant console.

#### waitfmsg

## Function

This command has no system operating functions and is used only in maintenance procedures by the NT support group to receive a message from the digital modem/attendant console (DM/AC).

# **ICRM level commands**

Use the ICRM level of the MAP to perform maintenance functions on an integrated cellular remote module (ICRM).

#### Accessing the ICRM level

To access the ICRM level, enter the following from the CI level: mapci;mtc;pm;post icrm ↓

#### **ICRM** commands

The commands available at the ICRM MAP level are described in this chapter and arranged in alphabetical order. The page number for each command is listed in the following table.

| ICRM commands |       |
|---------------|-------|
| Command       | Page  |
| abtk          | I-65  |
| bsy           | I-67  |
| disp          | I-73  |
| icrmlogs      | I-77  |
| listset       | I-79  |
| loadpm        | I-81  |
| next          | I-85  |
| offl          | I-87  |
| post          | I-91  |
| querypm       | I-95  |
| quit          | I-103 |
| rts           | I-107 |
| -continued-   |       |

| ICRM commands (continued) |       |
|---------------------------|-------|
| Command                   | Page  |
| swact                     | I-111 |
| trnsl                     | I-115 |
| tst                       | I-121 |
| warmswact                 | I-129 |
| -end-                     |       |

#### **ICRM** menu

The following figure shows the ICRM menu and status display. The insert with hidden commands is not a visible part of the menu display.

| CM                                                                                                    | MS<br>• | IOD                              | Net<br>•                  | PM<br>•               | ccs                   | LNS | Trks<br>• | Ext<br>•       | APPL<br>• |
|----------------------------------------------------------------------------------------------------|---------|----------------------------------|---------------------------|-----------------------|-----------------------|-----|-----------|----------------|-----------|
| ICRM<br>0 Quit<br>2 Post_<br>3 Listset<br>4<br>5 Trnsl_<br>6 Tst_<br>7 Bsy_<br>8 RTS_<br>9 OffL_<br>10 LOadPM_<br>11 Disp_<br>12 Next_ | U       | PM<br>ICRM 2<br>nit 0:<br>nit 0: | 0<br>0<br>3 InSv<br>Act   | 0<br>0<br>Link<br>InS | 0<br>0<br>s_ooS:<br>v | 0   | 2<br>1    | InSv<br>3<br>2 |           |
| 13 SwAct<br>14 QueryPM<br>15<br>16<br>17<br>18                                                                                         |         | abtk<br>icrm                     | den con<br>logs<br>iswact | nmanc                 | ls                    |     |           |                |           |

#### Function

Use the abtk command to abort maintenance tasks that are currently running.

| abtk command parameters and variables |                                       |  |  |  |
|---------------------------------------|---------------------------------------|--|--|--|
| Command                               | Parameters and variables              |  |  |  |
| abtk                                  | There are no parameters or variables. |  |  |  |

#### Qualifications

The abtk command is qualified by the following exceptions, restrictions, and limitations:

- When an abtk command is executing, a second abtk command is disallowed
- The following are the maintenance commands that can be aborted:
  - bsy
  - loadpm
  - rts
  - swact
  - tst
- When the loadpm command is in progress on a MAP, the abtk from any other MAP is disallowed.

#### Example

The following table provides an example of the abtk command.

| Examples of t<br>Example | the abtk command<br>Task, response, and explanation |                                     |
|--------------------------|-----------------------------------------------------|-------------------------------------|
| abtk .⊣                  |                                                     |                                     |
|                          | Task:                                               | Abort the current maintenance task. |
|                          | Response:                                           | ABTK passed                         |
|                          | Explanation:                                        | The task is aborted.                |

#### abtk (end)

#### Responses

The following table provides explanations of the responses to the abtk command.

| Responses for the abtk command |                                                            |                                                                                      |  |
|--------------------------------|------------------------------------------------------------|--------------------------------------------------------------------------------------|--|
| MAP output                     | Meaning and action                                         |                                                                                      |  |
| EITHER inco                    | EITHER incorrect parameter(s) or too many (few) parameters |                                                                                      |  |
|                                | Meaning:                                                   | Invalid, too few, or too many parameters were entered.                               |  |
|                                | Action:                                                    | None                                                                                 |  |
| -                              | uest abo:<br>FK from I                                     |                                                                                      |  |
|                                | Meaning:                                                   | The current task for ICRM number m is already being aborted by a command from MAP n. |  |
|                                | Action:                                                    | None                                                                                 |  |
| No response                    | indicate                                                   | es OK                                                                                |  |
|                                | Meaning:                                                   | No task is aborted because there is no task running.                                 |  |
|                                | Action:                                                    | None                                                                                 |  |
| Task cannot                    | be aborted                                                 |                                                                                      |  |
|                                | Meaning:                                                   | ABTK command is not valid on the currently executing task.                           |  |
|                                | Action:                                                    | None                                                                                 |  |
| ABTK passed                    |                                                            |                                                                                      |  |
|                                | Meaning:                                                   | The current task is aborted.                                                         |  |
|                                | Action:                                                    | None                                                                                 |  |
| ABTK failed                    |                                                            |                                                                                      |  |
|                                | Meaning:                                                   | The command failed to abort the currently running task for unknown reasons.          |  |
|                                | Action:                                                    | None                                                                                 |  |
|                                |                                                            | -end-                                                                                |  |

#### Function

Use the bsy command to change the state of an ICRM or a unit of and ICRM to the manually busy.

| bsy command parameters and variables |                                                                                                    |  |
|--------------------------------------|----------------------------------------------------------------------------------------------------|--|
| Command                              | Parameters and variables                                                                                                    |  |
| bsy<br><com></com>                   | active       noforce         inactive       force         pm                                                                                               |  |
| Parameters<br>and variables          | Description                                                                                                    |  |
| active                               | This parameter causes the active unit of the ICRM to be busied. The ICRM must be in InSv, ISTB, or SysB state.                                             |  |
| force                                | The parameter causes the ICRM to be busied regardless of any process currently active.                                                                     |  |
| inactive                             | This parameter causes the inactive unit of the ICRM to be busied. The ICRM mus be in InSv, ISTB, or SysB state.                                            |  |
| <u>noforce</u>                       | This default parameter, which is never entered, indicates that the bsy will not be forced because the force parameter is not entered.                      |  |
| nowait                               | This parameter allows additional commands to be entered at the MAP before the bsy command has finished executing.                                          |  |
| pm                                   | This parameter causes both units of the ICRM to be busied.                                                                                                 |  |
| unit                                 | This parameter indicates that only a specified unit of the ICRM is to be busied.                                                                           |  |
| unit_no                              | This variable indicates which unit of an ICRM will be busied and has a range of 0-                                                                         |  |
| <u>wait</u>                          | This default parameter, which is never entered, indicates that additional command cannot be entered at a MAP until the bsy command is completed executing. |  |

#### Qualifications

None

bsy

## bsy (continued)

## Examples

The following table provides examples of the bsy command.

| Examples of  | Examples of the bsy command     |                                                                                                    |  |  |
|--------------|---------------------------------|----------------------------------------------------------------------------------------------------|--|--|
| Example      | Task, response, and explanation |                                                                                                    |  |  |
| bsy pm       |                                 |                                                                                                    |  |  |
|              | Task:                           | Busy both units of the posted ICRM.                                                                         |  |  |
|              | Response:                       | ICRM 45 Unit 0: ManBusy passed.<br>ICRM 45 Unit 1: ManBusy passed.                                          |  |  |
|              | Explanation:                    | Both units of the ICRM are ManB.                                                                            |  |  |
| bsy inactive | bsy inactive ↓                  |                                                                                                    |  |  |
|              | Task:                           | Busy the inactive unit of the posted ICRM.                                                                  |  |  |
|              | Response:                       | ICRM 9 Unit 1: ManBusy passed                                                                               |  |  |
|              | Explanation:                    | The inactive unit of the posted ICRM is ManB                                                                |  |  |
| bsy pm now   | bsy pm nowait                   |                                                                                                    |  |  |
|              | Task:                           | Busy both units of the posted ICRM using the nowait option.                                                 |  |  |
|              | Response:                       | Request submitted.                                                                                          |  |  |
|              | Explanation:                    | The bsy command is executing. Additional commands may be entered at the MAP while the ICRM is being busied. |  |  |

#### bsy (continued)

#### Responses

The following table provides explanations of the responses to the bsy command.

| Responses for                  | Responses for the bsy command |                                                                                                    |  |
|--------------------------------|-------------------------------|----------------------------------------------------------------------------------------------------|--|
| MAP output                     | Meaning and action            |                                                                                                    |  |
| No PM posted                   | No PM posted                  |                                                                                                    |  |
|                                | Meaning:                      | Post An ICRM before using the BSY command.                                                                          |  |
|                                | Action:                       | Post the ICRM before using the bsy command.                                                                         |  |
| Either inco                    | rrect pa                      | rameter(s) or to many (few) parameters                                                                              |  |
|                                | Meaning:                      | Invalid, too few, or too many parameters have been entered.                                                         |  |
|                                | Action:                       | None                                                                                                    |  |
| ICRM 45 Unit                   | c 0: Mani                     | Busy passed.                                                                                                    |  |
|                                | Meaning:                      | The ICRM unit is busied as the result of a bsy active or bsy inactive command or bsy command with a specified unit. |  |
|                                | Action:                       | None                                                                                                    |  |
| ICRM 45: Mar                   | nBusy pa                      | ssed                                                                                                    |  |
|                                | Meaning:                      | The ICRM is busied as the result of a bsy pm command.                                                               |  |
|                                | Action:                       | None                                                                                                    |  |
| MTC already                    | n progress on ICRM 15         |                                                                                                    |  |
|                                | Meaning:                      | The PM or unit cannot be busied because maintenance action is in progress.                                          |  |
|                                | Action:                       | Wait for MTCE to finish, then resubmit the bsy command.                                                             |  |
| ICRM 45 UNIT 0 is already MANB |                               |                                                                                                    |  |
|                                | Meaning:                      | The bsy command cannot busy a unit already in the ManB state.                                                       |  |
|                                | Action:                       | None                                                                                                    |  |
| -continued-                    |                               |                                                                                                    |  |

#### bsy (continued) Responses for the bsy command (continued) MAP output Meaning and action ICRM 45 UNIT 1 is not equipped Meaning: The bsy cannot be performed on unit 1 because the posted ICRM is simplex. Action: Stop the ICRM. This action may cause ICRM 45 to swact. Meaning: Executing the submitted command will likely cause the ICRM to execute a warm or cold SWACT, with its attendant loss of service. A prompt will be issued to insure the command action is to be taken. Action: Confirm by entering yes if the bsy is to be completed, or no, if the bsy is to be aborted. This action will take ICRM 45 and all its P-side devices out of service. Meaning: Executing the submitted bsy command will remove the ICRM and all its terminals from service. A prompt will be issued to ensure the command action is to be taken. Action: Confirm by entering yes if the bsy is to be completed, or no, if the bsy is to be aborted. No action taken Meaning: No is entered in response to a confirmation prompt message, and the command is cancelled. Action: None ICRM 45 is not INSV, ISTB, or SYSB. ACTIVE unit commands not valid **Meaning:** A bsy active command was submitted on the ICRM which is in the OffL, ManB, or CBsy state. There is no active/inactive unit for ICRMs in these states. Action: Submit the command using the unit parameter. -continued-

# bsy (end)

| Responses for the bsy command (continued)         MAP output       Meaning and action |                                                                       |                                                                                                    |  |
|---------------------------------------------------------------------------------------|-----------------------------------------------------------------------|----------------------------------------------------------------------------------------------------|--|
|                                                                                       | ICRM m is not INSV, ISTB, or SBSY<br>Inactive unit command not valid. |                                                                                                    |  |
|                                                                                       | Meaning:                                                              | A bsy inactive command was submitted on the ICRM which is in the OffL, ManB, or CBsy state. There is no active/inactive unit for ICRMs in these states. |  |
|                                                                                       | Action:                                                               | Submit the command using the unit parameter.                                                                                                    |  |
| Request Subr                                                                          | mitted                                                                |                                                                                                    |  |
|                                                                                       | Meaning:                                                              | The bsy command has been submitted with the nowait parameter.<br>Additional commands may be entered at the MAP while the bsy<br>command is executing.   |  |
|                                                                                       | Action:                                                               | None                                                                                                    |  |
|                                                                                       | -end-                                                                 |                                                                                                    |  |

#### disp

## Function

Use the disp command to identify and display a list of the ICRMs in a specific state.

| disp command parameters and variables |                                                                                                    |  |
|---------------------------------------|----------------------------------------------------------------------------------------------------|--|
| Command                               | Parameters and variables                                                                                                    |  |
| disp                                  | state <i>pm_state</i> icrm                                                                                                    |  |
| Parameters<br>and variables           | Description                                                                                                    |  |
| icrm                                  | This parameter indicates the type of PM as ICRM.                                                                                |  |
| pm_state                              | This variable indicates the state of the ICRMs which are to be identified and dispalyed. The possible values are the following: |  |
|                                       | <ul> <li>insv</li> <li>sysb</li> <li>manb</li> <li>istb</li> <li>cbsy</li> <li>offl</li> </ul>                                  |  |
| state                                 | This parameter is required before the PM state code.                                                                            |  |

#### Qualifications

None

#### **Examples**

The following table provides examples of the disp command.

| Examples of the disp command |                                 |                                                |
|------------------------------|---------------------------------|------------------------------------------------|
| Example                      | Task, response, and explanation |                                                |
| disp state sysb icrm         |                                 |                                                |
|                              | Task:                           | Display the ICRMs which are in the SysB state. |
|                              | Response:                       | SysB ICRM: 3, 6, 8                             |
|                              | Explanation:                    | The system busy ICRMs are ICRMs 3, 6, and 8.   |
|                              |                                 | -continued-                                    |

#### disp (continued)

| Examples of<br>Example | he disp command (continued)<br>Task, response, and explanation |                                            |
|------------------------|----------------------------------------------------------------|--------------------------------------------|
| dispdisp icrm          |                                                                |                                            |
|                        | Task:                                                          | Dipslay all ICRMs.                         |
|                        | Response:                                                      | PM ICRM: 3, 6, 8, 9, 123                   |
|                        | Explanation:                                                   | All the ICRMs are 3, 6, 8, 9, 12, and 123. |
|                        |                                                                | -end-                                      |

#### Responses

The following table provides explanations of the responses to the disp command.

| Responses fo          | Responses for the disp command                                                                                                    |  |  |
|-----------------------|----------------------------------------------------------------------------------------------------|--|--|
| MAP output            | Meaning and action                                                                                                    |  |  |
| <pm_state></pm_state> | ICRM: NONE                                                                                                    |  |  |
|                       | Meaning: There are no ICRMs in the <pm_state> spcified where <pm_state> one of the following: <ul> <li>insv</li> <li>sysb</li> <li>manb</li> <li>istb</li> <li>cbsy</li> <li>offl</li> </ul> Action: None</pm_state></pm_state> |  |  |
|                       | -continued-                                                                                                    |  |  |

## disp (end)

| Responses for the disp command (continued) |          |                                                                                                    |  |
|--------------------------------------------|----------|----------------------------------------------------------------------------------------------------|--|
| MAP output                                 | Meaning  | Meaning and action                                                                                                    |  |
| <pm_state></pm_state>                      | ICRM: n, | n, n                                                                                                    |  |
|                                            | Meaning: | <ul> <li>There are no ICRMs in the <i><pm_state></pm_state></i> spcified where n is <i><pm_state></pm_state></i> is one of the following:</li> <li>insv</li> <li>sysb</li> <li>manb</li> <li>istb</li> <li>cbsy</li> <li>offl</li> </ul> |  |
|                                            | Action:  | None                                                                                                    |  |
|                                            |          | -end-                                                                                                    |  |

#### icrmlogs

## Function

Use the icrmlogs command to enable, disable or query the status of logs originating from the posted ICRM.

| icrmlogs command parameters and variables |                                                                              |  |
|-------------------------------------------|------------------------------------------------------------------------------|--|
| Command                                   | Parameters and variables                                                     |  |
| icrmlogs<br><com></com>                   | on<br>off<br>query                                                           |  |
| Parameters<br>and variables               | Description                                                                  |  |
| off                                       | This parameter turns log reporting off.                                      |  |
| on                                        | This parameter turns log reporting on.                                       |  |
| query                                     | This parameter causes the on or off status of log reporting to be displayed. |  |

#### Qualifications

The default state for logs reporting for an ICRM is on. When first datafilled, all ICRMs will have ICRMLOGS activated.

#### **Examples**

The following table provides examples of the icrmlogs command.

| Examples of th<br>Example<br>icrmlogs on → | ne icrmlogs command<br>Task, response, and explanation |                                           |  |
|--------------------------------------------|--------------------------------------------------------|-------------------------------------------|--|
|                                            | Task:                                                  | Turn on the logs from the posted ICRM     |  |
|                                            | Response:                                              | ICRM 111: Passed.                         |  |
|                                            | Explanation:                                           | Logs reporting for the posted ICRM is on. |  |
|                                            |                                                        | -continued-                               |  |

## icrmlogs (end)

| Examples of<br>Example | •            | ne icrmlogs command (continued)<br>Task, response, and explanation  |  |  |
|------------------------|--------------|---------------------------------------------------------------------|--|--|
| icrmlogs query         |              |                                                                     |  |  |
|                        | Task:        | Determine the status of log reporting for the posted ICRM           |  |  |
|                        | Response:    | ICRMlogs are currently on.                                          |  |  |
|                        | Explanation: | The status of log reporting for the posted ICRM is indicated as on. |  |  |
|                        |              | -end-                                                               |  |  |

#### Responses

The following table provides explanations of the responses to the icrmlogs command.

| Responses for<br>MAP output | r the icrmlogs command<br>Meaning and action |                                                                      |  |
|-----------------------------|----------------------------------------------|----------------------------------------------------------------------|--|
| ICRM 22: ON                 | ?OFF pas:                                    | sed.                                                                 |  |
|                             | Meaning:                                     | Log reporting from ICRM 22 is turned on or off as requested.         |  |
|                             | Action:                                      | None                                                                 |  |
| ICRMlogs are                | e curren                                     | tly on                                                               |  |
|                             | Meaning:                                     | The status of log reporting for the posted ICRM is indicated as on.  |  |
|                             | Action:                                      | None                                                                 |  |
| ICRMlogs are                | e curren                                     | tly off.                                                             |  |
|                             | Meaning:                                     | The status of log reporting for the posted ICRM is indicated as off. |  |
|                             | Action: None                                 |                                                                      |  |
|                             |                                              | -end-                                                                |  |

## Function

Use the listset command to display all the ICRMs in the current posted set.

| listset comma               | and parameters and variables                                                                                                    |
|-----------------------------|----------------------------------------------------------------------------------------------------|
| Command                     | Parameters and variables                                                                                                    |
| listset                     | <i>posted</i><br>icrm<br>all                                                                                                    |
| Parameters<br>and variables | Description                                                                                                    |
| all                         | This parameter indicates that all PMs are to be listed from the posted set.                                                                                                    |
| icrm                        | This parameter indicates the type of PM to be listed from the posted set are ICRM                                                                                                    |
| posted                      | This default parameter, which is never entered, indicates that the type of PM to be listed from the posted set is the type currently posted, because no particular type is specified and the all parameter is not entered. |

## Qualifications

None

#### Example

The following table provides examples of the listset command.

| Example of the listset command |                                 |                                                                     |
|--------------------------------|---------------------------------|---------------------------------------------------------------------|
| Example                        | Task, response, and explanation |                                                                     |
| listset                        |                                 |                                                                     |
|                                | Task:                           | List the post set for the ICRMs which is the currently posted type. |
|                                | Response:                       | ICRM 3, 6, 8, 24, 123.                                              |
|                                | Explanation:                    | All ICRMs in the posted set are listed.                             |
|                                |                                 | -continued-                                                         |

#### listset (end)

| Example of the listset command (continued) |               |                                                                   |
|--------------------------------------------|---------------|-------------------------------------------------------------------|
| Example                                    | Task, respons | se, and explanation                                               |
| listset all ↓                              |               |                                                                   |
|                                            | Task:         | List all PMs of all types in the posted set.                      |
|                                            | Response:     | ICRM 3,6,8,24,123<br>ICP 23, 56<br>DTC 0                          |
|                                            |               | Total number of PMs in the set: 8<br>Total number of PM types : 3 |
|                                            | Explanation:  | All types of PMs in the posted set are listed.                    |
|                                            |               | -end-                                                             |

#### Responses

The following table provides explanations of the responses to the listset command.

| Responses for                      | Responses for the listset command                                           |  |  |
|------------------------------------|-----------------------------------------------------------------------------|--|--|
| MAP output                         | Meaning and action                                                          |  |  |
| ICRM 3, 6,                         | 22                                                                          |  |  |
|                                    | Meaning: ICRMs 3, 6, and 22 are the PMs in the posted set.                  |  |  |
|                                    | Action: None                                                                |  |  |
| ICRM 3,6,8,<br>ICP 23, 56<br>DTC 0 | 24,123                                                                      |  |  |
|                                    | r of PMs in the set: 8<br>r of PM types : 3                                 |  |  |
|                                    | Meaning: ICRMs, ICPs of the numbers listed and a DTC are in the posted set. |  |  |
|                                    | Action: None                                                                |  |  |

#### loadpm

## Function

Use the loadpm command to load the ICRMs with the software load specified in the inventory table, or an optional file.

| loadpm command parameters and variables |                                                                                                    |  |
|-----------------------------------------|----------------------------------------------------------------------------------------------------|--|
| Command                                 | Parameters and variables                                                                                                    |  |
| loadpm                                  | $\begin{array}{c} \underline{\textit{posted}}\\ all \end{array} \begin{bmatrix} \underline{\textit{inven}}\\ \textit{file} \end{bmatrix} \begin{bmatrix} \underline{\textit{wait}}\\ nowait \end{bmatrix}$ |  |
| Parameters<br>and variables             | Description                                                                                                    |  |
| all                                     | This parameter causes all posted ICRMs to be loaded.                                                                                                    |  |
| file                                    | This variable specifies the file from which the software is to be loaded and is a string                                                                                                    |  |
| <u>inven</u>                            | This default parameter, which is never entered, indicates that the software will be loaded from that specified in the inventory table because no <i>file</i> variable was specified.                       |  |
| nowait                                  | This parameter allows other commands to been entered at a MAP before the loadpm command has executed.                                                                                                    |  |
| posted                                  | This default parameter, which is never entered, indicates that only the posted ICRM in the control position will be loaded because the all parameter was not entered.                                      |  |
| wait                                    | This default parameter, which is never entered, indicates that other commands cannot be entered at a MAP until the loadpm command has completed executing because the nowait parameter was not entered.    |  |

## Qualifications

All the ICRMs must have the same loadfile datafilled and must have the same processor or type.

#### loadpm (continued)

#### Example

The following table provides an example of the loadpm command.

| Example of the loadpm command |                                 |                                                                                                    |  |
|-------------------------------|---------------------------------|----------------------------------------------------------------------------------------------------|--|
| Example                       | Task, response, and explanation |                                                                                                    |  |
| loadpm                        |                                 |                                                                                                    |  |
|                               | Task:                           | Load the posted ICRM in the control position with software from the source specified in the inventory table. |  |
|                               | Response:                       | ICRM 12 LOADPM Passed.                                                                                       |  |
|                               | Explanation:                    | The loadpm command was successful.                                                                           |  |
|                               |                                 | -end-                                                                                                    |  |

#### Responses

The following table provides explanations of the responses to the loadpm command.

| Responses for the loadpm command |                                                                                                    |  |  |  |
|----------------------------------|----------------------------------------------------------------------------------------------------|--|--|--|
| MAP output                       | Meaning and action                                                                                                    |  |  |  |
| -                                | Request Invalid - ICRM ICRM# is status<br>No Action Taken                                                              |  |  |  |
|                                  | Meaning: The ICRM is in the incorrect state for the loadpm command to be executed. The ICRM must be in the ManB state. |  |  |  |
|                                  | Action: Use the bsy command to busy the ICRM and enter the command again.                                              |  |  |  |
| ICRM ICRM# 3                     | OADPM Failed                                                                                                    |  |  |  |
|                                  | Meaning: The loadpm command was not successful.                                                                        |  |  |  |
|                                  | Action: The cause of the unsuccessful load must be determined.                                                         |  |  |  |
| ICRM ICRM12                      | ICRM ICRM12 LOADPM Passed.                                                                                             |  |  |  |
|                                  | Meaning: The loadpm command was successful.                                                                            |  |  |  |
|                                  | Action: None                                                                                                    |  |  |  |
|                                  | -continued-                                                                                                    |  |  |  |

# loadpm (end)

| Responses fo<br>MAP output                                                    | •       | om command (c<br>and action | ontinued)                                   |
|-------------------------------------------------------------------------------|---------|-----------------------------|---------------------------------------------|
| Loading nnnnnK<br>Meaning: This display indicates the ICRM is loading, where: |         |                             |                                             |
|                                                                               | Action: | nnnnnK<br>None              | indicates how many Kbytes have been loaded. |
| -end-                                                                         |         |                             |                                             |

#### Function

Use the next command to select the next PM from the post set and display it on the MAP.

| next command parameters and variables |                                       |  |
|---------------------------------------|---------------------------------------|--|
| Command                               | Parameters and variables              |  |
| next                                  | There are no parameters or variables. |  |

#### Qualifications

None

#### Example

The following table provides an example of the next command.

| Example of t<br>Example | ne next command<br>Task, response, and explanation |                                                                                                    |
|-------------------------|----------------------------------------------------|----------------------------------------------------------------------------------------------------|
| next                    |                                                    |                                                                                                    |
|                         | Task:                                              | Post the next icrm of the post set.                                                                 |
|                         | Response:                                          | None                                                                                                |
|                         | Explanation:                                       | Indicates next ICRM in the post set is placed on the MAP. Current MAP display is for the next ICRM. |
| -end-                   |                                                    |                                                                                                    |

#### Responses

The following table provides explanations of the responses to the next command.

| Responses for the next command |                                                                  |  |  |
|--------------------------------|------------------------------------------------------------------|--|--|
| MAP output                     | Meaning and action                                               |  |  |
| End of post                    | set                                                              |  |  |
|                                | Meaning: The currently displayed PM is the last in the post set. |  |  |
|                                | Action: None                                                     |  |  |

#### I-86 ICRM level commands

# next (end)

| Responses for the next command (continued) |                                                                                                    |  |
|--------------------------------------------|----------------------------------------------------------------------------------------------------|--|
| MAP output                                 | Meaning and action                                                                                                  |  |
| None                                       |                                                                                                    |  |
|                                            | <b>Meaning:</b> Indicates next ICRM in the post set is placed on the MAP. Current MAP display is for the next ICRM. |  |
|                                            | Action: None                                                                                                    |  |
| -end-                                      |                                                                                                    |  |

#### Function

Use the offl command to change the state of both or either one of the units of an ICRM from manual busy to offline.

| offl command parameters and variables |                                                                                           |  |
|---------------------------------------|-------------------------------------------------------------------------------------------|--|
| Command                               | Parameters and variables                                                                  |  |
| offl                                  | inactive<br>pm<br>unit <i>unit_no</i>                                                     |  |
| Parameters and variables              | s Description                                                                             |  |
| inactive                              | This parameter causes the inactive unit of the ICRM to be placed offline.                 |  |
| pm                                    | This parameter causes either or both units of an ICRM that are ManB to be placed offline. |  |
| unit                                  | This parameter indicates that a specified unit of the ICRM is to be placed offline.       |  |
| unit_no                               | This parameter specifies the unit of the ICRM and has a range of 0-1.                     |  |

#### Qualifications

The offl command is qualified by the following exceptions, restrictions, and limitations:

- Unlike most other peripherals, the ICRM allows one unit to be offline while the other is in any other state.
- If one unit of an ICRM is ManB and the other is not, submitting an offl command will cause the ManB unit to change to the OffL state. The other unit does not change state and no error message is sent.

#### offl

#### offl (continued)

## Examples

The following table provides examples of the offl command.

| Examples of the offl command |                                 |                                                                      |  |
|------------------------------|---------------------------------|----------------------------------------------------------------------|--|
| Example                      | Task, response, and explanation |                                                                      |  |
| offI PM  ⊣                   |                                 |                                                                      |  |
|                              | Task:                           | Place both units of the posted ICRM offline.                         |  |
|                              | Response:                       | ICRM 438 Unit 0: Offline passed.<br>ICRM 438 Unit 1: Offline passed. |  |
|                              | Explanation:                    | Both units of the posted ICRM are placed offline.                    |  |
| offI UNIT 0 .⊣<br>where      |                                 |                                                                      |  |
| 0 1                          | 0 Is the number of the unit     |                                                                      |  |
|                              | Task:                           | Place unit 0 of the posted ICRM offline.                             |  |
|                              | Response:                       | ICRM 66 Unit 0: Offline passed.                                      |  |
|                              | Explanation:                    | Unit 0 of the posted ICRM is offlined.                               |  |

#### Responses

The following table provides an explanation of the response to the offl command.

| Responses for the offl command                                |                                                                 |  |  |
|---------------------------------------------------------------|-----------------------------------------------------------------|--|--|
| MAP output                                                    | Meaning and action                                              |  |  |
| Either incorrect parameter(s) OR<br>too many (few) parameters |                                                                 |  |  |
|                                                               | Meaning: Invalid, too few, or too many parameters were entered. |  |  |
|                                                               | Action: None                                                    |  |  |
| -continued-                                                   |                                                                 |  |  |

## offl (continued)

| Responses for the offl command (continued) |                                                                                                    |  |  |
|--------------------------------------------|----------------------------------------------------------------------------------------------------|--|--|
| MAP output N                               | leaning and action                                                                                 |  |  |
| No PM posted                               |                                                                                                    |  |  |
| Ν                                          | <b>leaning:</b> A PM level command has been requested without posting a specific PM.               |  |  |
| A                                          | Action: None                                                                                       |  |  |
| ICRM 33 Unit                               | 1: Offline passed.                                                                                 |  |  |
| Ν                                          | leaning: The indicated unit has been offllined.                                                    |  |  |
| A                                          | Action: None                                                                                       |  |  |
| ICRM 33: Offl                              | line passed.                                                                                       |  |  |
| Ν                                          | leaning: Both units of the ICRM have been offlined                                                 |  |  |
| Д                                          | Action: None                                                                                       |  |  |
| ICRM 33 Unit                               | 1 is already OFFL.                                                                                 |  |  |
| Ν                                          | leaning: The ICRM is already offline.                                                              |  |  |
| Д                                          | Action: None                                                                                       |  |  |
| ICRM 33 Unit                               | 1 is not equipped.                                                                                 |  |  |
| Ν                                          | <b>leaning:</b> The offl command cannot be performed on unit 1 because the posted ICRM is simplex. |  |  |
| А                                          | Action: None                                                                                       |  |  |
| ICRM 33 Unit                               | 1 status is not manual busy.                                                                       |  |  |
| Ν                                          | <b>leaning:</b> The unit cannot be placed offline because it must be in the ManB state first.      |  |  |
| A                                          | Action: Manually busy the unit, then renter the command or offline it.                             |  |  |
| ICRM 33 is no                              | ot duplex. INACTIVE unit commands not valid.                                                       |  |  |
| Ν                                          | <b>leaning:</b> An offl inactive command has been submitted on a simplex ICRM.                     |  |  |
| A                                          | Action: None                                                                                       |  |  |
| -continued-                                |                                                                                                    |  |  |

# offl (end)

| Responses for the offl c<br>MAP output Meaning                                                                                                    | ommand (continued)<br>and action                       |  |
|----------------------------------------------------------------------------------------------------|--------------------------------------------------------|--|
| ICRM 33 is not INSV, ISTB, or SYSB<br>INACTIVE unit commands not valid.                                                                                                    |                                                        |  |
| <b>Meaning:</b> An offl inactive command was submitted on an ICRM which is currently OffL, ManB or CBsy. In these states, it does not have active/inactive units. Hence the command cannot be performed. |                                                        |  |
| Action:                                                                                                    | Resubmit the request using the unit device identifier. |  |
| -end-                                                                                                    |                                                        |  |

#### post

#### Function

Use the post command to create a post set. A post set consists of one or more PMs of various types. When a post set is created, the first PM in the set is displayed on the MAP.

| post command parameters and variables |                                                                                                    |  |
|---------------------------------------|----------------------------------------------------------------------------------------------------|--|
| Command                               | Parameters and variables                                                                                                    |  |
| post                                  | pm_state<br>icrm all<br>icrm_no                                                                                                 |  |
| Parameters<br>and variables           | s Description                                                                                                    |  |
| all                                   | This parameter causes all ICRMs to be posted                                                                                    |  |
| icrm                                  | This parameter indicates the type of PM as ICRM.                                                                                |  |
| lcrm_no                               | The variable specifies the number of the ICRM to be posted.                                                                     |  |
| pm_state                              | This variable indicates the state of the ICRMs which are to be identified and displayed. The possible values are the following: |  |
|                                       | <ul> <li>insv</li> <li>sysb</li> <li>manb</li> <li>istb</li> <li>cbsy</li> <li>offl</li> </ul>                                  |  |

#### Qualifications

ICRM level commands may only be accessed after successfully posting an ICRM with the POST command.

# post (continued)

## Examples

The following table provides examples of the post command.

| Examples of the post command               |                                 |                                                                                           |  |
|--------------------------------------------|---------------------------------|-------------------------------------------------------------------------------------------|--|
| Example                                    | Task, response, and explanation |                                                                                           |  |
| post icrm all                              | post icrm all ₊                 |                                                                                           |  |
|                                            | Task:                           | Post all ICRMs.                                                                           |  |
|                                            | Response:                       | MAP display of the first ICRM in the posted set.                                          |  |
|                                            | Explanation:                    | All ICRMs in the system are posted. Use the listset command to see what ICRMs are posted. |  |
| post icrm 23 .⊣<br>where                   |                                 |                                                                                           |  |
| 23 is the number of the icrm to be posted. |                                 |                                                                                           |  |
|                                            | Task:                           | Post ICRM number 23.                                                                      |  |
|                                            | Response:                       | MAP display of ICRM number 23.                                                            |  |
|                                            | Explanation:                    | ICRM number 23 is posted.                                                                 |  |

#### Responses

The following table provides explanations of the responses to the post command.

| Responses fo | r the post command                                                           |
|--------------|------------------------------------------------------------------------------|
| MAP output   | Meaning and action                                                           |
| Either inco  | prrect parameter(s) or too many (few) parameters                             |
|              | Meaning: Incorrect parameters were entered.                                  |
|              | Action: None                                                                 |
| No PM poste  | :d                                                                           |
|              | Meaning: A PM level command has been accessed without posting a specific PM. |
|              | Action: None                                                                 |
| None         |                                                                              |
|              | Meaning: Indicates OK, the PM is posted.                                     |
|              | Action: None                                                                 |
| Failed to c  | create Post set                                                              |
|              | Meaning: Either incorrect parameters or no parameter was given.              |
|              | Action: None                                                                 |
| ICRM 33 is   | unequipped                                                                   |
|              | Meaning: ICRM 33 is not datafilled.                                          |
|              | Action: None                                                                 |
|              | -end-                                                                        |

#### querypm

#### Function

Use the querypm command to display information, including equipment location, load, TCM card information, and messaging link information.

| querypm com              | querypm command parameters and variables                                                                                                    |  |  |
|--------------------------|----------------------------------------------------------------------------------------------------|--|--|
| Command                  | Parameters and variables                                                                                                    |  |  |
| querypm                  | noflt<br>flt                                                                                                    |  |  |
| Parameters and variables | Description                                                                                                    |  |  |
| fit                      | This parameter causes fault reasons to be displayed for any nodes that have faults                                                               |  |  |
| <u>noflt</u>             | This default parameter, which is never entered, indicates that fault information will not be displayed because the flt parameter is not entered. |  |  |

#### Qualifications

The querypm command is qualified by the following exceptions, restrictions, and limitations:

- If data cannot be retrieved from the ICRM on a querypm command, the query info will still be displayed, but certain fields will indicate no information is available.
- Fields which are only applicable to duplex ICRMs are omitted when a querypm is executed on a simplex ICRM. These fields include the unit1 PECs, the SWACT hour and minute, and unit 1 D-channels.

## Examples

The following table provides examples of the querypm command.

| Examples of | Examples of the querypm command |                                                                                                    |  |  |  |
|-------------|---------------------------------|----------------------------------------------------------------------------------------------------|--|--|--|
| Example     | Task, response, and explanation |                                                                                                    |  |  |  |
| querypm     |                                 |                                                                                                    |  |  |  |
|             | Task:                           | Display information about posted ICRM 25.                                                                                                    |  |  |  |
|             | Response:                       | PM TYPE: ICRM PM NO: 25 NODE_NO: 118<br>PM SITE: DALLAS<br>DUPLEX : Y LOADNAME: ICRM31BK<br>CSIDE PM TYPE: ICP CSIDE PM NO: 12<br>SHELFPEC: AX86AA<br>RMCPPEC(s): AX89AA AX89AA<br>RMTSPEC(s): AX89AA AX89AA<br>SWACT HR: 23 SWACT MIN: 00<br>UNIT 0 PRIMARY <0,1> UNIT 0 BKUP <2,2><br>UNIT 1 PRIMARY <2,1> UNIT 1 BKUP <0,1><br>LINK NOS: 0 1 2 3 4 5<br>CARD NOS: 0 1 2 3 4 5 6<br>ICRMLOGS: on WARMSWACT: on REX: on<br>UNIT 0 LOAD: ICRM31BJ<br>UNIT 1 LOAD: ICRM31BJ<br>ROM EDITION UNIT 0: AABB UNIT 1: AABB |  |  |  |
|             | Explanation:                    | Display for ICRM 25 is a duplex ICRM.                                                                                                    |  |  |  |
|             |                                 | -continued-                                                                                                    |  |  |  |

| Examples of th | ne querypm cor                  | nmand (continued)                                                                                                    |  |
|----------------|---------------------------------|----------------------------------------------------------------------------------------------------|--|
| Example        | Task, response, and explanation |                                                                                                    |  |
| querypm        |                                 |                                                                                                    |  |
|                | Task:                           | display information about posted ICRM 123                                                                                                    |  |
|                | Response:                       | <pre>PM TYPE: ICRM PM NO: 123 NODE_NO: 118 PM SITE: DALLAS DUPLEX : N LOADNAME: ICRM31BK CSIDE PM TYPE: ICP CSIDE PM NO: 12 SHELFPEC: AX86AA RMCPPEC(s): AX89AA RMTSPEC(s): AX89AA UNIT 0 PRIMARY &lt;0,1&gt; UNIT 0 BKUP &lt;2,2&gt; LINK NOS: 0 1 2 3 4 5 CARD NOS: 0 1 2 3 4 5 6 ICRMLOGS: on WARMSWACT: on REX: off UNIT 0 LOAD: ICRM31BJ ROM EDITION Unit 0: AABB</pre> |  |
|                | Explanation:                    | Display for ICRM 123 is a simplex ICRM.                                                                                                    |  |
| querypm flt .⊣ |                                 |                                                                                                    |  |
|                | Task:                           | Display PM fault information for the posted ICRM.                                                                                                    |  |
|                | Response:                       | Unit 0 sysbusy reason:<br>ROM diag fail                                                                                                    |  |
|                |                                 | Unit 1 sysbusy reason:<br>RAM diag fail                                                                                                    |  |
|                | Explanation:                    | The failure reasons for both units of the posted ICRM are displayed.                                                                                                    |  |
|                |                                 | -continued-                                                                                                    |  |

| Examples of t            | he querypm co | mmand (continued)                                                                                                    |  |  |
|--------------------------|---------------|----------------------------------------------------------------------------------------------------|--|--|
| Example                  | Task, respon  | Task, response, and explanation                                                                                                    |  |  |
| querypm flt <sub>~</sub> | I             |                                                                                                    |  |  |
|                          | Task:         | Display PM fault information for the posted ICRM 317 ISTb.                                                                                                    |  |  |
|                          | Response:     | Unit 0 Inact Insv<br>Unit 1 Act Insv<br>QueryPM flt<br>ISTB reasons:<br>Node faults:<br>IMC Link Failure<br>RMXP Card Failure<br>ICRM Location Description Slot EqPEC<br>317 RICH3 RMRP Card 14 AX87AA<br>Unit 0 Faults:<br>Unit 1 Faults: |  |  |
|                          | Explanation:  | QueryPM Flt response for MRIP ICRM with TCM and RMRP cards.                                                                                                    |  |  |
|                          |               | -end-                                                                                                    |  |  |

#### Responses

The following table provides explanations of the responses to the querypm command.

| Responses for<br>MAP output |          | /pm command<br>and action                                      |                                                                                             |
|-----------------------------|----------|----------------------------------------------------------------|---------------------------------------------------------------------------------------------|
|                             |          | rameter(s) OF<br>w) parameters                                 |                                                                                             |
|                             | Meaning  | Parameters ente                                                | ered incorrectly.                                                                           |
|                             | Action:  | None                                                           |                                                                                             |
| ISTB reason:<br>node_text   | s:       |                                                                |                                                                                             |
| Unit 0 faul<br>unit_text    | ts:      |                                                                |                                                                                             |
| Unit 1 faul<br>unit_text    | ts:      |                                                                |                                                                                             |
|                             | Meaning  | : Fault reasons ar                                             | e displayed where:                                                                          |
|                             | Action:  | <ul> <li>node_text</li> <li>unit_text</li> <li>None</li> </ul> | is the fault reason text for the posed ICRM is the fault reason text for a unit of the ICRM |
| Unit 0 sysb<br>unit_text    | usy reas | ons:                                                           |                                                                                             |
| Unit 1 sysb<br>unit_text    | usy reas | ons:                                                           |                                                                                             |
|                             | Meaning  | : Fault reasons ar                                             | e displayed where:                                                                          |
|                             | Action:  | <i>unit_text</i><br>None                                       | is the fault reason text for a unit of the ICRM                                             |
|                             |          |                                                                | -continued-                                                                                 |

```
Responses for the querypm command (continued)
MAP output Meaning and action
PM TYPE: ICRM
                     PM NO: ppp
                                      NODE NO: nnnn
PM SITE: s_name
DUPLEX : y_n LOADNAME: dl_name
CSIDE PM TYPE: ICP CSIDE PM NO: icp_no
SHELFPEC: s pec
RMCPPEC(s): cp_pec cp_pec
RMTSPEC(s): ts_pec ts_pec
SWACT HR: hh SWACT MIN: mm
UNIT 0 PRIMARY sp, ch UNIT 0 BKUP sp, ch
UNIT 1 PRIMARY sp, ch UNIT 1 BKUP sp, ch
LINK NOs: c c c c c c c c
CARD NOs: pppppppp
ICRMLOGs: on_off WARMSWACT: on_off REX: on_off
UNIT 0 LOAD: 1_name
UNIT 1 LOAD: 1_name
ROM EDITION Unit 0: rom_ed Unit 1: rom_ed
             Meaning: PM information is displayed, where
                                     is the ICRM number and has a range of 0-511
                         ppp
                                     is the ICRM node number and has a range of 0-2047
                         nnnn
                                     is the site name and is alphanumeric
                         s_name
                      .
                                     is either Y or N
                         y_n
                                     is the name of the load file
                         dl name
                                     is the ICP number and has a range of 0-255
                      .
                        icp_no
                         s_pec
                                     is the shelf pec code
                                     is the control processor pec code or codes
                         cp_pec
                                     is the time switch pec code or codes
                         ts_pec
                      .
                                     is the REX test hour of the day
                         hh
                                     is the REX test minute of the hour
                         тт
                                     is a list of equipped C-side link numbers
                         С
                                     is a list of the equipped P-side cards
                         р
                                    -continued-
```

# querypm (end)

| Responses for | Responses for the querypm command (continued)                    |                            |                                                                |  |
|---------------|------------------------------------------------------------------|----------------------------|----------------------------------------------------------------|--|
| MAP output    | Meaning                                                          | Meaning and action         |                                                                |  |
|               |                                                                  | • span                     | is the span number of the data link and has a range of 0-19    |  |
|               |                                                                  | channel                    | is the channel number of the data link and has a range of 1-24 |  |
|               |                                                                  | <ul> <li>on_off</li> </ul> | is either on or off                                            |  |
|               |                                                                  | <ul> <li>I_name</li> </ul> | is the name of the software load currently executing           |  |
|               |                                                                  | <ul> <li>rom_ed</li> </ul> | is the ID of the ROM version in the indicated ICRM unit        |  |
|               | Action:                                                          | None                       |                                                                |  |
| No PM poste   | ed                                                               |                            |                                                                |  |
|               | Meaning                                                          | : A PM level co            | ommand is accessed without posting a specific PM.              |  |
|               | Action:                                                          | None                       |                                                                |  |
| No QUERYPM    | No QUERYPM info available - see logs.                            |                            |                                                                |  |
|               | Meaning: The fault reasons could not be retrieved from the ICRM. |                            |                                                                |  |
|               | Action:                                                          | None                       |                                                                |  |
|               | -end-                                                            |                            |                                                                |  |

quit

## Function

Use the quit command to exit from the current menu level and return to a previous menu level.

| quit command             | quit command parameters and variables                                                                                                    |  |
|--------------------------|----------------------------------------------------------------------------------------------------|--|
| Command                  | Parameters and variables                                                                                                    |  |
| quit                     | 1<br>all<br>incrname<br>n                                                                                                    |  |
| Parameters and variables | Description                                                                                                    |  |
| 1                        | This default parameter causes the system to display the next higher MAP level.                                                                                                    |  |
| all                      | This parameter causes the system to display the CI level from any level.                                                                                                    |  |
| incrname                 | This variable causes the system to exit the specified level and all sublevels. The system displays the next level higher than the one specified. Values for <i>incrname</i> are menu level names, such as lns, mtc, or mapci. |  |
| n                        | This variable identifies a specified number of retreat levels from the current level.<br>The range of retreat levels is 0-6. However, the system cannot accept a level<br>number higher than the number of the current level. |  |

#### Qualifications

None

#### **Examples**

The following table provides examples of the quit command.

| Examples of | Examples of the quit command                                               |                                                                             |  |  |
|-------------|----------------------------------------------------------------------------|-----------------------------------------------------------------------------|--|--|
| Example     | Task, response, and explanation                                            |                                                                             |  |  |
| quit 🚽      |                                                                            |                                                                             |  |  |
|             | Task:                                                                      | Exit from the ICRM level to the previous menu level.                        |  |  |
|             | Response:                                                                  | <b>Response:</b> The display changes to the display of a higher level menu. |  |  |
|             | <b>Explanation:</b> The ICRM level has changed to the previous menu level. |                                                                             |  |  |
|             |                                                                            | -continued-                                                                 |  |  |

## quit (continued)

| Examples o          | Examples of the quit command (continued) |                                                             |  |  |
|---------------------|------------------------------------------|-------------------------------------------------------------|--|--|
| Example             | Task, respons                            | se, and explanation                                         |  |  |
| quit mtc ₊<br>where | J                                        |                                                             |  |  |
| mtc                 | specifies the level                      | pecifies the level higher than the ICRM level to be exited  |  |  |
|                     | Task:                                    | Return to the MAPCI level (one menu level higher than MTC). |  |  |
|                     | Response:                                | The display changes to the MAPCI menu display:              |  |  |
|                     |                                          | MAPCI:                                                      |  |  |
|                     | Explanation:                             | The ICRM level has returned to the MAPCI level.             |  |  |
|                     |                                          | -end-                                                       |  |  |

#### Responses

The following table provides an explanation of the responses to the quit command.

| Responses for  | Responses for the quit command |                                                                                                    |  |
|----------------|--------------------------------|----------------------------------------------------------------------------------------------------|--|
| MAP output     | Meaning and action             |                                                                                                    |  |
| CI:            |                                |                                                                                                    |  |
|                | Meaning:                       | The system exited all MAP menu levels and returned to the CI level.                                                                                        |  |
|                | Action:                        | None                                                                                                    |  |
|                |                                | uit requested number of levels<br>uated was: 1                                                                                                    |  |
|                | Meaning:                       | You entered an invalid level number. The number you entered exceeds the number of MAP levels from which to quit.                                           |  |
|                | Action:                        | Reenter the command using an appropriate level number.                                                                                                    |  |
| The system rep | laces the IC                   | CRM level menu with a menu that is two or more levels higher.                                                                                              |  |
|                | Meaning:                       | You entered the quit command with an <i>n</i> variable value of 2 or more or an <i>incrname</i> variable value corresponding to two or more levels higher. |  |
|                | Action:                        | None                                                                                                    |  |
|                |                                | -continued-                                                                                                    |  |

## quit (end)

Responses for the quit command (continued)

#### MAP output Meaning and action

The system replaces the display of the ICRM level with the display of the next higher MAP level.

Meaning: The system exited to the next higher MAP level.

Action: None

-end-

#### Function

Use the rts command to return an ICRM or one of its units to service.

| rts command p            | parameters and variables                                                                                                    |
|--------------------------|----------------------------------------------------------------------------------------------------|
| Command                  | Parameters and variables                                                                                                    |
| rts                      | inactive $\begin{bmatrix} \underline{noforce} \\ force \\ unit \underline{unit_no} \end{bmatrix} \begin{bmatrix} \underline{wait} \\ nowait \end{bmatrix}$ |
| Parameters and variables | Description                                                                                                    |
| force                    | The parameter causes the ICRM to be returned to service without performing diagnostics.                                                                    |
| inactive                 | This parameter causes the inactive unit of the ICRM to be returned to service.                                                                             |
| <u>noforce</u>           | This default parameter, which is never entered, indicates that diagnostic tests will be performed because the force parameter is not entered.              |
| nowait                   | This parameter allows additional commands to be entered at the MAP before the rts command has executed.                                                    |
| pm                       | This parameter causes both units of the ICRM to be returned to service.                                                                                    |
| unit                     | This parameter indicates that only a specified unit of the ICRM is to be returned to service.                                                              |
| unit_no                  | This variable indicates which unit of an ICRM will be returned to service and has a range of 0-1.                                                          |
| <u>wait</u>              | This default parameter which is never entered, indicates that additional commands cannot be entered at a MAP until the rts command has executed.           |

## Qualifications

The rts command is qualified by the following exceptions, restrictions, and limitations:

- The units to be returned to service must be in the ManB state.
- If the intelligent cellular peripheral (ICP) hosting the ICRM, or the links to the ICRM are out of service, the final state of the ICRM is CBsy.
- Normally, ICRM self diagnostics are executed and the RTS proceeds if the test passes. If the test fails, a card list is generated.

rts

#### rts (continued)

• If an rts pm command is submitted on an ICRM with one unit ManB and the other not, the rts command will be executed on the ManB unit only. The other unit will not change state. No error messages will be generated.

#### **Examples**

The following table provides examples of the rts command.

| Examples of the rts command                            |                                 |                                                          |  |  |  |
|--------------------------------------------------------|---------------------------------|----------------------------------------------------------|--|--|--|
| Example                                                | Task, response, and explanation |                                                          |  |  |  |
| rts PM .⊣                                              |                                 |                                                          |  |  |  |
|                                                        | Task:                           | Return both units of the posted ICRM to service.         |  |  |  |
|                                                        | Response:                       | ICRM 45: ManRTS passed.                                  |  |  |  |
|                                                        | Explanation:                    | The ICRM is returned to service.                         |  |  |  |
| rts INACTIVE ₊J                                        |                                 |                                                          |  |  |  |
|                                                        | Task:                           | Return the inactive unit of the ICRM to service.         |  |  |  |
|                                                        | Response:                       | ICRM 9 Unit 0: ManRTS passed.                            |  |  |  |
|                                                        | Explanation:                    | The inactive unit of posted ICRM is returned to service. |  |  |  |
| rts UNIT 0 ↓<br>where                                  |                                 |                                                          |  |  |  |
| 0 is the number of the unit to be returned to service. |                                 |                                                          |  |  |  |
|                                                        | Task:                           | Return unit 0 of the posted ICRM to service.             |  |  |  |
|                                                        | Response:                       | ICRM 11 Unit 0: ManRTS failed.                           |  |  |  |
|                                                        | Explanation:                    | Unit 0 or ICRM is not in ManB state.                     |  |  |  |
| -end-                                                  |                                 |                                                          |  |  |  |

#### rts (continued)

#### Responses

The following table provides explanations of the responses to the rts command.

| Responses for the rts command                                                |                                              |                                                                                                    |  |  |
|------------------------------------------------------------------------------|----------------------------------------------|----------------------------------------------------------------------------------------------------|--|--|
| MAP output                                                                   | Meaning and action                           |                                                                                                    |  |  |
| EITHER incorrect parameter(s) OR<br>too man (few) parameters                 |                                              |                                                                                                    |  |  |
|                                                                              | Meaning: Parameters are incorrectly entered. |                                                                                                    |  |  |
|                                                                              | Action:                                      | None                                                                                                   |  |  |
| No PM posted                                                                 |                                              |                                                                                                    |  |  |
| Meaning: A PM level command has been accessed without posting a specific PM. |                                              |                                                                                                    |  |  |
|                                                                              | Action:                                      | Post the ICRM and enter the command again.                                                             |  |  |
| ICRM 22 Unit 0: ManRTS passed                                                |                                              |                                                                                                    |  |  |
| Meaning: The unit has been returned to service.                              |                                              |                                                                                                    |  |  |
|                                                                              | Action:                                      | None                                                                                                   |  |  |
| ICRM 22 Unit                                                                 | ICRM 22 Unit 0: ManRTS failed                |                                                                                                    |  |  |
|                                                                              | Meaning                                      | The indicated unit failed to return to service. There are probably additional failure messages.        |  |  |
|                                                                              | Action:                                      | Observe the failure messages and check for any possible logs. Take the appropriate maintenance action. |  |  |
| ICRM 22: ManRTS passed                                                       |                                              |                                                                                                    |  |  |
| Meaning: Both units of the indicated ICRM has been returned to service.      |                                              |                                                                                                    |  |  |
|                                                                              | Action:                                      | None                                                                                                   |  |  |
| -continued-                                                                  |                                              |                                                                                                    |  |  |

# rts (end)

| Responses for the rts command (continued)                               |                         |                                                                                                    |  |  |
|-------------------------------------------------------------------------|-------------------------|----------------------------------------------------------------------------------------------------|--|--|
| MAP output                                                              | Meaning and action      |                                                                                                    |  |  |
| ICRM 22: ManRTS failed                                                  |                         |                                                                                                    |  |  |
|                                                                         | Meaning:                | The indicated ICRM failed to return to service. There are probably additional failure messages                                                         |  |  |
|                                                                         | Action:                 | Observe the failure messages and check for any possible logs. Take the appropriate maintenance action.                                                 |  |  |
| MTC already                                                             | in progress on ICRM 45. |                                                                                                    |  |  |
|                                                                         | Meaning:                | The ICRM or unit cannot be returned to service because maintenance is in progress.                                                                     |  |  |
|                                                                         | Action:                 | Wait for the maintenance action to be completed and enter the command again.                                                                           |  |  |
| ICRM 22 Unit 0: is already in service.                                  |                         |                                                                                                    |  |  |
|                                                                         | Meaning:                | A unit in service cannot be returned to service.                                                                                                    |  |  |
|                                                                         | Action:                 | None                                                                                                    |  |  |
| ICRM 22 is not INSV, ISTB, or SYSB<br>INACTIVE unit commands not valid. |                         |                                                                                                    |  |  |
|                                                                         | Meaning:                | An rts inactive command was submitted on an ICRM which is OffL,<br>ManB, or SBsy. In these states the ICRM does not maintain<br>active/inactive units. |  |  |
|                                                                         | Action:                 | Reenter the command using the unit parameter and unit number.                                                                                          |  |  |
| ICRM 22 Unit 0 inactive unit<br>must be MANB                            |                         |                                                                                                    |  |  |
|                                                                         | Meaning:                | An rts inactive command was submitted on an ICRM on which the inactive unit is not ManB.                                                               |  |  |
|                                                                         | Action:                 | Use the bsy command to busy the inactive unit and submit the command again.                                                                            |  |  |
| -end-                                                                   |                         |                                                                                                    |  |  |

#### Function

Use the swact command to switch activity from the active unit of the ICRM to the inactive unit..

| swact command parameters and variables |                                       |  |  |
|----------------------------------------|---------------------------------------|--|--|
| Command                                | d Parameters and variables            |  |  |
| swact                                  | There are no parameters or variables. |  |  |

## Qualifications

The swact command is qualified by the following exceptions, restrictions, and limitations:

- The ICRM must be in the duplex configuration and both units must be in service.
- The system determines the type of SwAct, is cold or warm, that will be applied to the ICRM. Whenever possible, the swact will be performed in a manner that will not interrupt service or impact call processing.
- When the system indicates that a cold SsAct will be performed, answering yes to the confirmation message will remove the ICRM from service until the SwAct is completed.

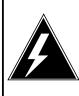

#### WARNING

**Possible service interruption** When the system indicates that a cold SwAct will be performed, answering yes to the confirmation message will remove the ICRM from service until the SwAct is completed.

#### swact (continued)

## Example

The following table provides an example of the swact command.

| Example of the Example | f the swact command<br>Task, response, and explanation |                                                                               |  |  |  |  |  |
|------------------------|--------------------------------------------------------|-------------------------------------------------------------------------------|--|--|--|--|--|
| swact                  |                                                        |                                                                               |  |  |  |  |  |
|                        | Task:                                                  | Switch activity of the posted ICRM.                                           |  |  |  |  |  |
|                        | Response:                                              | A COLD SWACT will be performed<br>PLEASE CONFIRM ("YES" OR "NO")              |  |  |  |  |  |
|                        | Explanation:                                           | The posted inservice duplex ICRM activity is switched if the yes is answered. |  |  |  |  |  |

#### Responses

The following table provides an explanation of the response to the swact command.

| Responses for the swact command                                   |  |  |  |  |  |  |  |
|-------------------------------------------------------------------|--|--|--|--|--|--|--|
| MAP output Meaning and action                                     |  |  |  |  |  |  |  |
| Either incorrect parameter(s) OR<br>too man (few) parameters      |  |  |  |  |  |  |  |
| Meaning: Parameters are entered incorrectly.                      |  |  |  |  |  |  |  |
| Action: None                                                      |  |  |  |  |  |  |  |
| No PM posted                                                      |  |  |  |  |  |  |  |
| Meaning: Post an ICRM before ICRM level commands can be accessed. |  |  |  |  |  |  |  |
| Action: None                                                      |  |  |  |  |  |  |  |
| ICRM 20 SWACT not valid on simplex PM.                            |  |  |  |  |  |  |  |
| Meaning: The Swact command cannot be used on a simplex ICRM.      |  |  |  |  |  |  |  |
| Action: None                                                      |  |  |  |  |  |  |  |
| -continued-                                                       |  |  |  |  |  |  |  |

# swact (continued)

| Responses for              | Responses for the swact command (continued) |                                                                                                    |  |  |  |  |  |  |
|----------------------------|---------------------------------------------|----------------------------------------------------------------------------------------------------|--|--|--|--|--|--|
| MAP output                 | Meaning                                     | Meaning and action                                                                                                    |  |  |  |  |  |  |
| ICRM 22 SWA                | CT not v                                    | alid on OOS PM.                                                                                                    |  |  |  |  |  |  |
|                            | Meaning:                                    | <b>Meaning:</b> The ICRM node status is not an in service state and SwAct cannot be executed.                                                                       |  |  |  |  |  |  |
|                            | Action:                                     | None                                                                                                    |  |  |  |  |  |  |
| ICRM 22 Uni                | t 0 cann                                    | ot accept activity                                                                                                    |  |  |  |  |  |  |
|                            | Meaning:                                    | Though the ICRM node status is in service, the inactive unit is not inservice and the SwAct cannot be executed.                                                     |  |  |  |  |  |  |
|                            | Action:                                     | None                                                                                                    |  |  |  |  |  |  |
| ICRM 15: Swa               | act pass                                    | ed.                                                                                                    |  |  |  |  |  |  |
|                            | Meaning:                                    | The SwAct was successful                                                                                                    |  |  |  |  |  |  |
|                            | Action:                                     | None                                                                                                    |  |  |  |  |  |  |
| ICRM 45: Swi               | Act fail                                    | ed                                                                                                    |  |  |  |  |  |  |
|                            | Meaning:                                    | The SwAct was unsuccessful.                                                                                                    |  |  |  |  |  |  |
|                            | Action:                                     | None                                                                                                    |  |  |  |  |  |  |
| A cold SwAc<br>PLEASE CONF |                                             | uired on ICRM 20.<br>S" OR "NO")                                                                                                    |  |  |  |  |  |  |
|                            | Meaning:                                    | A cold SwAct will be performed on the posted ICRM. The whole ICRM will be taken out of service during the SwAct. The system waits for a response before continuing. |  |  |  |  |  |  |
|                            | Action:                                     | Confirm with yes or no.                                                                                                    |  |  |  |  |  |  |
| MTC already                | in prog                                     | ress in ICRM 22.                                                                                                    |  |  |  |  |  |  |
|                            | Meaning:                                    | The SwAct request cannot be accommodated because MTCE actions are already in progress.                                                                              |  |  |  |  |  |  |
|                            | Action:                                     | Wait for maintenance action to complete and enter the command again.                                                                                                |  |  |  |  |  |  |
|                            |                                             | -continued-                                                                                                    |  |  |  |  |  |  |

#### I-114 ICRM level commands

# swact (end)

|             | or the swact command (continued)<br>Meaning and action |                                                                                           |  |  |  |
|-------------|--------------------------------------------------------|-------------------------------------------------------------------------------------------|--|--|--|
| No action t | aken                                                   |                                                                                           |  |  |  |
|             | Meaning                                                | : "No" is entered in response to a confirmation prompt so the swact command is cancelled. |  |  |  |
|             | Action:                                                | None                                                                                      |  |  |  |
|             |                                                        | -end-                                                                                     |  |  |  |

#### trnsl

## Function

Use the trnsl command to display the status of the C-side or P-side links on the posted ICRM.

| trnsl commar             | nd parameters and variables                                                                                                    |
|--------------------------|----------------------------------------------------------------------------------------------------|
| Command                  | Parameters and variables                                                                                                    |
| trnsl<br><com></com>     | c [ <u>all</u><br>                                                                                                    |
|                          | $p \begin{bmatrix} \underline{all} \\ card_no \end{bmatrix}$ $port_no \end{bmatrix}$                                                                                                    |
| Parameters and variables | 5 Description                                                                                                    |
| <u>all</u>               | This default parameter, which is never entered, indicates that all of the links will be displayed from the category as described below                                                                          |
|                          | <ul> <li>c all equipped C-side links, because no <i>link_no</i> variable is specified.</li> </ul>                                                                                                    |
|                          | <ul> <li>p all P-side cards, because no <i>card_no</i> variable is specified.</li> <li><i>card_no</i> all terminal devices for the specified card, because not <i>port_no</i> variable is specified.</li> </ul> |
| с                        | This parameter causes C-side links to be displayed.                                                                                                    |
| link_no                  | This variable indicates the specific link number to be displayed and has a range of 0-7.                                                                                                    |
| р                        | This parameter causes P-side cards to be displayed.                                                                                                    |
| card_no                  | The variable indicates the specific card number to be displayed and has a range of 0-9.                                                                                                    |
| port_no                  | The variable indicates the specific port number for which terminal device data is to be displayed and has a range of 0-15.                                                                                      |
|                          | -end-                                                                                                    |

# Qualifications

None

# Examples

The following table provides examples of the trnsl command.

| Examples of |              | ina                                                                      |                                                                                              |              |                           |        |         |
|-------------|--------------|--------------------------------------------------------------------------|----------------------------------------------------------------------------------------------|--------------|---------------------------|--------|---------|
| Example     | Task, respon | se, and exp                                                              | lanation                                                                                     |              |                           |        |         |
| trnsl c     |              |                                                                          |                                                                                              |              |                           |        |         |
|             | Task:        | Display all                                                              | C-side link inf                                                                              | ormation f   | or the posted             | ICRM   |         |
|             | Response:    | Link no                                                                  | Cside PM                                                                                     | PM no        | PM state                  | Span   | Channel |
|             |              | 0                                                                        | ICP                                                                                          | 123          | INSV                      | 17     | 3       |
|             |              | 1                                                                        | ICP                                                                                          | 123          | INSV                      | 17     | 4       |
|             |              | 2                                                                        | ICP                                                                                          | 123          | INSV                      | 17     | 8       |
|             |              | 3                                                                        | REMOTE                                                                                       |              |                           |        |         |
|             |              | 4                                                                        | ICP                                                                                          | 123          | INSV                      | 17     | 18      |
|             |              | 5                                                                        | ICP                                                                                          | 54           | SYSB                      | 3      | 7       |
|             | Explanation: | All C-side I                                                             | ink informatio                                                                               | n is display | yed.                      |        |         |
|             | -            |                                                                          |                                                                                              |              |                           |        |         |
| trnsl p     |              |                                                                          |                                                                                              |              |                           |        |         |
| trnsl p     | Task:        |                                                                          | P-side card in                                                                               | formation    | for the poste             | d ICRM | 1.      |
| trnslp,⊣    |              |                                                                          | P-side card in                                                                               |              | for the poste<br>rm. dev. | d ICRM | 1.      |
| trnslp,⊣    | Task:        | Display all<br>Card no                                                   | P-side card in<br>status                                                                     | # of te:     | rm. dev.                  | d ICRM | 1.      |
| trnsl p ₊J  | Task:        | Display all                                                              | P-side card in<br>status<br>EQ                                                               | # of te:     | -                         | d ICRM | 1.      |
| trnsl p ₊J  | Task:        | Display all<br>Card no<br>0                                              | P-side card in<br>status<br>EQ<br>EQ                                                         | # of te:     | rm. dev.                  | d ICRM | 1.      |
| trnsl p ₊J  | Task:        | Display all<br>Card no<br>0<br>1                                         | P-side card in<br>status<br>EQ<br>EQ<br>EQ                                                   | # of te:     | rm. dev.                  | d ICRM | 1.      |
| trnsl p ₊J  | Task:        | Display all<br>Card no<br>0<br>1<br>2                                    | P-side card in<br>status<br>EQ<br>EQ<br>EQ<br>EQ<br>EQ                                       | # of te:     | rm. dev.                  | d ICRM | 1.      |
| trnsl p ₊J  | Task:        | Display all<br>Card no<br>0<br>1<br>2<br>3                               | P-side card in<br>status<br>EQ<br>EQ<br>EQ                                                   | # of te:     | rm. dev.                  | d ICRM | 1.      |
| trnsl p ₊J  | Task:        | Display all<br>Card no<br>0<br>1<br>2<br>3<br>4                          | P-side card in<br>status<br>EQ<br>EQ<br>EQ<br>EQ<br>EQ<br>EQ<br>EQ                           | # of te:     | rm. dev.                  | d ICRM | 1.      |
| trnslp,⊣    | Task:        | Display all<br>Card no<br>0<br>1<br>2<br>3<br>4<br>5                     | P-side card in<br>status<br>EQ<br>EQ<br>EQ<br>EQ<br>EQ<br>EQ<br>EQ<br>UNEQ                   | # of te:     | rm. dev.                  | d ICRM | 1.      |
| trnsl p ₊J  | Task:        | Display all<br>Card no<br>0<br>1<br>2<br>3<br>4<br>5<br>6                | P-side card in<br>status<br>EQ<br>EQ<br>EQ<br>EQ<br>EQ<br>EQ<br>EQ                           | # of te:     | rm. dev.                  | d ICRM | 1.      |
| trnsl p ₊J  | Task:        | Display all<br>Card no<br>0<br>1<br>2<br>3<br>4<br>5<br>6<br>7           | P-side card in<br>status<br>EQ<br>EQ<br>EQ<br>EQ<br>EQ<br>EQ<br>EQ<br>UNEQ<br>UNEQ           | # of te:     | rm. dev.                  | d ICRM | 1.      |
| trnsl p.⊣   | Task:        | Display all<br>Card no<br>0<br>1<br>2<br>3<br>4<br>5<br>6<br>7<br>8<br>9 | P-side card in<br>status<br>EQ<br>EQ<br>EQ<br>EQ<br>EQ<br>EQ<br>UNEQ<br>UNEQ<br>UNEQ<br>UNEQ | # of te:     | rm. dev.                  | d ICRM | 1.      |

| Examples            | of the trnsl comma  | nd (continued)                  | )             |                 |             |              |      |
|---------------------|---------------------|---------------------------------|---------------|-----------------|-------------|--------------|------|
| Example             | Task, respons       | Task, response, and explanation |               |                 |             |              |      |
| trnsl p 4<br>where  | اب                  |                                 |               |                 |             |              |      |
| 4                   | is the number of th | ne card for wh                  | nich termina  | I device infor  | mation is   | required.    |      |
|                     | Task:               | Display all t<br>ICRM.          | erminal dev   | ice informatio  | n for card  | 4 of the pos | ted  |
|                     | Response:           | card no                         | status        | port no         | term.       | device       |      |
|                     |                     | 4                               | EQ            | 0<br>1          | ССН<br>ССН  | 2<br>3       |      |
|                     |                     |                                 |               | 2               | VCH         | -            |      |
|                     |                     |                                 |               | 3               | VCH         |              |      |
|                     |                     |                                 |               | 6               | ACU         | 3            |      |
|                     |                     |                                 |               | 7<br>8          | VCH<br>LCR  | 3<br>3       |      |
|                     |                     |                                 |               | °<br>10         | VCH         |              |      |
|                     |                     |                                 |               | 11              | VCH         | 3            |      |
|                     | Explanation:        | All terminal displayed.         | device infor  | mation for ca   | rd 4 of the | e posted ICR | M is |
| trnsl p 9.<br>where | J                   |                                 |               |                 |             |              |      |
| 9                   | is the number of th | ne card for wh                  | nich termina  | I device infori | mation is   | required.    |      |
|                     | Task:               | Display all t<br>ICRM.          | erminal dev   | ice informatio  | n for card  | 9 of the pos | ted  |
|                     | Response:           | card no                         | status        | port no         | term.       | device       |      |
|                     |                     | 4                               | UNEQ          |                 |             |              |      |
|                     | Explanation:        | The specifie                    | ed card is no | ot datafilled.  |             |              |      |
|                     |                     |                                 |               |                 |             |              |      |

| Examples           | Examples of the trnsl command (continued)                                                                       |               |              |                |               |                  |
|--------------------|----------------------------------------------------------------------------------------------------|---------------|--------------|----------------|---------------|------------------|
| Example            | Task, respon                                                                                                    | se, and expla | anation      |                |               |                  |
| trnsl p 4<br>where | 1 ₊                                                                                                    |               |              |                |               |                  |
| 4<br>1             | is the number of the second second to the number of the second second second second second second second second |               | nich termina | l device infor | mation is rec | quired.          |
|                    | Task:                                                                                                    | Display tern  | ninal device | data on card   | 4 port 1 of t | he posted ICRM.  |
|                    | Response:                                                                                                    | card no       | status       | port no        | term. d       | evice            |
|                    |                                                                                                    | 4             | EQ           | 1              | ССН           | 3                |
|                    | Explanation:                                                                                                    |               |              |                |               |                  |
| trnsl p 4 where    | 4 ⊷                                                                                                    |               |              |                |               |                  |
| 4<br>14            | is the number of the second second second second second second second second second second second second second |               | nich termina | l device infor | mation is rec | quired.          |
|                    | Task:                                                                                                    | Display tern  | ninal device | data on card   | 4 port 14 of  | the posted ICRM. |
|                    | Response:                                                                                                    | card no       | status       | port no        | term. d       | evice            |
|                    |                                                                                                    | 4             | EQ           | 14             |               |                  |
|                    | Explanation:                                                                                                    | Port 14 is n  | ot in use.   |                |               |                  |
|                    |                                                                                                    |               | -end-        |                |               |                  |

## Responses

The following table provides explanations of the responses to the trnsl command.

| Responses | Responses for the trnsl command                              |                                                                                           |                          |                                   |                                                                      |                                  |  |  |
|-----------|--------------------------------------------------------------|-------------------------------------------------------------------------------------------|--------------------------|-----------------------------------|----------------------------------------------------------------------|----------------------------------|--|--|
| MAP outpu | t Meaning and action                                         |                                                                                           |                          |                                   |                                                                      |                                  |  |  |
|           | Either incorrect parameter(s) OR<br>too man (few) parameters |                                                                                           |                          |                                   |                                                                      |                                  |  |  |
|           | Meaning                                                      | : Paramete                                                                                | ers are ent              | ered inc                          | correctly.                                                           |                                  |  |  |
|           | Action:                                                      | None                                                                                      |                          |                                   |                                                                      |                                  |  |  |
| No PM po  | sted                                                         |                                                                                           |                          |                                   |                                                                      |                                  |  |  |
|           | Meaning                                                      | : An ICRM<br>accessed                                                                     |                          | oosted b                          | efore ICRM                                                           | level commands can be            |  |  |
|           | Action:                                                      | None                                                                                      |                          |                                   |                                                                      |                                  |  |  |
| Link no   | Cside PM                                                     | PM no l                                                                                   | PM state                 | e Span                            | Channel                                                              |                                  |  |  |
| 0         | pm_type                                                      | nn                                                                                        | status                   | з уу                              | ZZ                                                                   |                                  |  |  |
| 7         | <br>pm_type                                                  | <br>nn                                                                                    | status                   |                                   | <br>zz                                                               |                                  |  |  |
|           | Meaning                                                      |                                                                                           | mation is s<br>ving mean |                                   | or all equippe                                                       | ed C-side links. The fields have |  |  |
|           | Action:                                                      | <ul> <li>pm_t</li> <li>nn</li> <li>statu</li> <li>yy</li> <li>zz</li> <li>None</li> </ul> | i:<br>s i:               | s the PN<br>s the sta<br>s the sp | RM C-side P<br>/I number<br>at of the PM<br>an number<br>annel numbe |                                  |  |  |
|           |                                                              |                                                                                           | -C(                      | ontinued-                         |                                                                      |                                  |  |  |

# trnsl (end)

| -                   | Responses for the trnsl command (continued)                            |                                              |                                                                                                    |  |  |  |  |
|---------------------|------------------------------------------------------------------------|----------------------------------------------|----------------------------------------------------------------------------------------------------|--|--|--|--|
| MAP output          | Meaning                                                                | and action                                   |                                                                                                    |  |  |  |  |
| card no             | status                                                                 | # term. de                                   | evice                                                                                                    |  |  |  |  |
|                     | EQ or UNEQ                                                             | -                                            |                                                                                                    |  |  |  |  |
| 1 <                 | EQ or UNEÇ                                                             |                                              |                                                                                                    |  |  |  |  |
| •                   | •••                                                                    | •••                                          |                                                                                                    |  |  |  |  |
| 9 <                 | EQ or UNEQ                                                             | )> nn                                        |                                                                                                    |  |  |  |  |
|                     | Meaning                                                                | :                                            |                                                                                                    |  |  |  |  |
|                     |                                                                        | <ul><li>EQ</li><li>UNEQ</li><li>nn</li></ul> | means the card is equipped (datafilled)<br>means the card is unequipped (not datafilled)<br>is the total number of terminal devices on this card. |  |  |  |  |
|                     | Action:                                                                | None                                         |                                                                                                    |  |  |  |  |
| card no             | status                                                                 | port no                                      | term. device                                                                                                    |  |  |  |  |
| <card_no></card_no> | <eq or="" td="" une<=""><td></td><td><type> <no></no></type></td></eq> |                                              | <type> <no></no></type>                                                                                                    |  |  |  |  |
|                     |                                                                        | 1                                            | <type> <no></no></type>                                                                                                    |  |  |  |  |
|                     |                                                                        | 15                                           | <br><type> <no></no></type>                                                                                                    |  |  |  |  |
|                     | Meaning                                                                | :                                            |                                                                                                    |  |  |  |  |
|                     |                                                                        | <ul> <li>card_no</li> </ul>                  | is the TCM card number                                                                                                    |  |  |  |  |
|                     |                                                                        | • EQ                                         | means the card is equipped (datafilled)                                                                                                    |  |  |  |  |
|                     |                                                                        | <ul> <li>UNEQ</li> </ul>                     | means the card is unequipped (not datafilled)                                                                                                    |  |  |  |  |
|                     |                                                                        | <ul> <li>type</li> </ul>                     | is the type of terminal device                                                                                                    |  |  |  |  |
|                     | A at an -                                                              | • no                                         | is the number of the terminal device                                                                                                    |  |  |  |  |
|                     | Action:                                                                | None                                         |                                                                                                    |  |  |  |  |
|                     |                                                                        |                                              | -end-                                                                                                    |  |  |  |  |

## Function

Use the tst command to request a self-diagnostic to be performed on an ICRM or a single unit of it.

| tst command parameters and variables |                                                                                                    |  |  |  |  |
|--------------------------------------|----------------------------------------------------------------------------------------------------|--|--|--|--|
| Command                              | Parameters and variables                                                                                                    |  |  |  |  |
| tst<br><com></com>                   | active                                                                                                    |  |  |  |  |
| Parameters<br>and variables          | Description                                                                                                    |  |  |  |  |
| active                               | This parameter causes the active unit of the ICRM to be tested.                                                                                                    |  |  |  |  |
| inactive                             | This parameter causes the inactive unit of the ICRM to be tested.                                                                                                    |  |  |  |  |
| pm                                   | This parameter causes both units of the ICRM to be tested.                                                                                                    |  |  |  |  |
| unit                                 | This parameter indicates that only a specified unit of the ICRM is to be tested.                                                                                                    |  |  |  |  |
| unit_no                              | This variable indicates which unit of an ICRM will be tested and has a range of 0-1.                                                                                                    |  |  |  |  |
| <u>device</u>                        | This default parameter, which is never entered, indicates that all units that are in the correct state will be tested, but ROM, RAM or link tests are not performed because these parameters are not entered.                                                 |  |  |  |  |
| rom                                  | This parameter causes ROM tests to be performed. The units must be in the ManB state.                                                                                                    |  |  |  |  |
| ram                                  | This parameter causes the RAM tests to be performed.                                                                                                    |  |  |  |  |
| link                                 | This parameter indicates that links are to be specified for testing. The link is identified by its card and port numbers. The card must be datafilled in table ICRMINV and a terminal must be datafilled on the port. The terminal must also be InSv or IsTb. |  |  |  |  |
| card_no                              | This variable is the number of the card and has a range of 0-9.                                                                                                    |  |  |  |  |
|                                      | -continued-                                                                                                    |  |  |  |  |

tst

| tst command parameters and variables (continued) |                                                                                           |  |  |  |
|--------------------------------------------------|-------------------------------------------------------------------------------------------|--|--|--|
| Parameters<br>and variables                      | Description                                                                               |  |  |  |
| port_no                                          | This variable is the number of the port and has a range of 0-15.                          |  |  |  |
| rex                                              | This parameter indicates that routine exercise (rex) testing is to be stopped or started. |  |  |  |
| on                                               | This parameter causes automatic rex testing to be enabled.                                |  |  |  |
| off                                              | This parameter causes automatic rex testing to be disabled.                               |  |  |  |
| now                                              | This parameter causes a rex test to be performed immediately.                             |  |  |  |
|                                                  | -end-                                                                                     |  |  |  |

#### Qualifications

The tst command is qualified by the following exceptions, restrictions, and limitations:

- Testing can only be performed on ICRMs that in the InSv, IsTb, or ManB state.
- The kind of testing that will be performed is determined by the state of the ICRM as follows:
  - Non-destructive tests are performed if the ICRM is InSv or IsTb.
  - More extensive and possibly destructive tests are performed if the ICRM is in the ManB state.
- If one unit of the ICRM is in a state that cannot be tested, only one unit is tested, however, no error message will be generated. Only when no unit is tested will there be an error message.
- A card list is displayed if the diagnostic fails. A PM log message is generated on diagnostic failures to provide further information.
- When the tst pm command is entered, both units are tested independently. Either test may pass or fail.

# Examples

The following table provides examples of the tst command.

| Examples of th         | ne tst command    | 1                                                                                       |
|------------------------|-------------------|-----------------------------------------------------------------------------------------|
| Example                | Task, respon      | se, and explanation                                                                     |
| tst pm                 |                   |                                                                                         |
|                        | Task:             | Test the entire posted simplex ICRM.                                                    |
|                        | Response:         | ICRM 2 Unit 0: ManTest passed.                                                          |
|                        | Explanation:      | The entire posted simplex ICRM has been tested and no problems found.                   |
| tst pm                 |                   |                                                                                         |
|                        | Task:             | Test the entire posted duplex ICRM.                                                     |
|                        | Response:         | ICRM 2 Unit 0: ManTest passed<br>ICRM 2 Unit 1: ManTest failed                          |
|                        | Explanation:      | The entire posted simplex ICRM has been tested and and one unit was found to be faulty. |
| tst inactive 🗸         |                   |                                                                                         |
|                        | Task:             | Test the inactive unit of a simplex ICRM.                                               |
|                        | Response:         | Command on the inactive unit of ICRM 22 is not valid.                                   |
|                        | Explanation:      | Inactive simplex ICRM cannot be tested.                                                 |
| tst unit 0 .⊣<br>where |                   |                                                                                         |
| 0 is                   | the number of the | ne unit to be tested.                                                                   |
|                        | Task:             | Test unit 0 of the posted duplex ICRM.                                                  |
|                        | Response:         | ICRM 24 Unit 0: ManTest passed.                                                         |
|                        | Explanation:      | Unit 0 of the posted duplex ICRM has been tested and no problem found.                  |
|                        |                   | -end-                                                                                   |

## Responses

The following table provides explanations of the responses to the tst command.

| Responses for | r the tst command                                                                                                    |  |  |  |  |  |
|---------------|----------------------------------------------------------------------------------------------------|--|--|--|--|--|
| MAP output    | Meaning and action                                                                                                    |  |  |  |  |  |
| No PM poste   | d                                                                                                    |  |  |  |  |  |
|               | Meaning: An ICRM must be posted before using the BSY command.                                                                                 |  |  |  |  |  |
|               | Action: Post the ICRM before using the bsy command.                                                                                           |  |  |  |  |  |
| Either inco   | rrect parameter(s) or to many (few) parameters                                                                                                |  |  |  |  |  |
|               | Meaning: Invalid, too few, or too many parameters have been entered.                                                                          |  |  |  |  |  |
|               | Action: None                                                                                                    |  |  |  |  |  |
| No reply fr   | om PM                                                                                                    |  |  |  |  |  |
|               | Meaning: The ICRM did not reply to the test request.                                                                                          |  |  |  |  |  |
|               | Action: Check for possible logs.                                                                                                    |  |  |  |  |  |
| Cannot test   | LINK, CTE must be INSV or ISTB.                                                                                                    |  |  |  |  |  |
|               | Meaning: The DRU datafilled on the link to be tested must be InSv or IsTb.                                                                    |  |  |  |  |  |
|               | Action: None                                                                                                    |  |  |  |  |  |
| Test may in   | terrupt call in progress.                                                                                                    |  |  |  |  |  |
|               | <b>Meaning:</b> The tst link command will cause an audible interruption to any call in progress on that DRU. The call is not dropped however. |  |  |  |  |  |
|               | Action: Respond to the prompt which will follow this message which asks whether or not to proceed with this test.                             |  |  |  |  |  |
| ICRM 22 Uni   | ICRM 22 Unit 0: ManTest passed.                                                                                                    |  |  |  |  |  |
|               | Meaning: The self-diagnostic test performed on unit 0 of ICRM 22 passed.                                                                      |  |  |  |  |  |
|               | Action: None                                                                                                    |  |  |  |  |  |
|               | -continued-                                                                                                    |  |  |  |  |  |

| Responses for               | the tst co | mmand (continued)                                                                                                    |
|-----------------------------|------------|----------------------------------------------------------------------------------------------------|
| MAP output                  | Meaning    | and action                                                                                                    |
| ICRM 22 Unit                | t 0: Man'  | Test failed.                                                                                                    |
|                             | Meaning:   | The self-diagnostic test performed on unit 0 of ICRM 22 failed.<br>Additional failure information, possibly about a ROM or RAM test, will be<br>displayed. A card list will also be generated. |
|                             | Action:    | Examine the failure information and check for any possible logs. Failing cards may also be replaced using the appropriate card replacement procedures.                                         |
| ICRM 24 UNI                 | r 1 if 0   | FFL: Cannot test.                                                                                                    |
|                             | Meaning:   | Offline unit cannot be tested.                                                                                                    |
|                             | Action:    | None                                                                                                    |
| ICRM is OFFI                | L: Canno   | t test.                                                                                                    |
|                             | Meaning:   | Offline ICRM cannot be tested.                                                                                                    |
|                             | Action:    | None                                                                                                    |
| ICRM 15 UNI                 | F 1 is n   | ot equipped                                                                                                    |
|                             | Meaning:   | The test cannot be performed on unit 1 because the posted ICRM is simplex.                                                                                                    |
|                             | Action:    | None                                                                                                    |
| ICRM 22 is n<br>AcTIVE unit |            | , ISTB, or SYSB.<br>s not valid                                                                                                    |
|                             | Meaning:   | A test active command was submitted on an ICRM which is OFFL,<br>MANB, or CBSY. In these states it does not maintain active/inactive<br>units. The command cannot be performed.                |
|                             | Action:    | None                                                                                                    |
|                             |            | -continued-                                                                                                    |

| Responses for the tst command (continued)                                                                                                |                                                                                                    |  |  |  |  |  |  |  |
|----------------------------------------------------------------------------------------------------|----------------------------------------------------------------------------------------------------|--|--|--|--|--|--|--|
| MAP output Meaning and action                                                                                                    |                                                                                                    |  |  |  |  |  |  |  |
| ICRM 20 is not INSV<br>INACTIVE unit comma                                                                                               |                                                                                                    |  |  |  |  |  |  |  |
| Meaning                                                                                                    | <b>Meaning:</b> a test inactive command was submitted on an ICRM which is OFFL,<br>MANB, or CBSY. In these states it does not maintain active/inactive<br>units. The command cannot be performed. |  |  |  |  |  |  |  |
| Action:                                                                                                    | None                                                                                                    |  |  |  |  |  |  |  |
| REX commnands not v                                                                                                    | alid on simplex ICRMs                                                                                                    |  |  |  |  |  |  |  |
| Meaning                                                                                                    | A tst rex on was submitted on a simplex ICRM. Because REX testing does not apply to simplex, this is not allowed.                                                                                 |  |  |  |  |  |  |  |
| Action:                                                                                                    | None                                                                                                    |  |  |  |  |  |  |  |
| ICRM 33 must be MAN                                                                                                    | IB to run ROM tests.                                                                                                    |  |  |  |  |  |  |  |
| Meaning                                                                                                    | : A tst pm rom command was submitted on an ICRM which does not have either unit ManB.                                                                                                    |  |  |  |  |  |  |  |
| Action:                                                                                                    | None                                                                                                    |  |  |  |  |  |  |  |
| ICRM 33 unit 0 must                                                                                                    | : be MANB to run ROM diagnostics                                                                                                    |  |  |  |  |  |  |  |
| Meaning                                                                                                    | : A test rom command was submitted on a unit which is not ManB.                                                                                                    |  |  |  |  |  |  |  |
| Action:                                                                                                    | None                                                                                                    |  |  |  |  |  |  |  |
| Requested card is not datafilled                                                                                                    |                                                                                                    |  |  |  |  |  |  |  |
| <b>Meaning:</b> A tst link command was requested. The card identified by the tst command is not datafilled on the ICRM in table ICRMINV. |                                                                                                    |  |  |  |  |  |  |  |
| Action:                                                                                                    | None                                                                                                    |  |  |  |  |  |  |  |
|                                                                                                    | -continued-                                                                                                    |  |  |  |  |  |  |  |

# tst (end)

| Responses for<br>MAP output |          | mmand (continued)<br>and action                                                                                                    |
|-----------------------------|----------|----------------------------------------------------------------------------------------------------|
| No terminal                 | datafil  | led on requested port.                                                                                                    |
|                             | Meaning: | A tst link command was requested. The port identified does not have<br>any type of terminal datafilled on it. Only ports which have terminals<br>may be tested. |
|                             | Action:  | None                                                                                                    |
|                             |          | -end-                                                                                                    |

#### warmswact

#### Function

Use the warmswact command to enable, disable or query the status of the WarmSwAct option.

| warmswact c              | ommand parameters and variables                                                 |
|--------------------------|---------------------------------------------------------------------------------|
| Command                  | Parameters and variables                                                        |
| warmswact                | off<br>on<br>query                                                              |
| Parameters and variables | Description                                                                     |
| off                      | This parameter causes the WarmSwAct option to be turned off.                    |
| on                       | This parameter causes the WarmSwAct option to be turned on.                     |
| query                    | This parameter causes the current state of the WarmSwAct option to be displayed |

#### Qualifications

The warmswact command is qualified by the following exceptions, restrictions, and limitations:

- The default value for the WarmSwAct option on a duplex ICRM is on.
- WarmSwAct is always off on a simplex ICRM
- When WarmSwAct is turned off, in the event of a manual or system SwAct, a cold SwAct will be performed. This will cause the ICRM to be removed from service until the SwAct is complete.

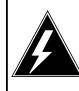

#### WARNING

Possible service interruption

When WarmSwAct is turned off, in the event of a manual or system SwAct, a cold SwAct will be performed. This will cause the ICRM to be removed from service until the SwAct is complete.

## warmswact (continued)

# Examples

The following table provides examples of the warmswact command.

| Examples of the warmswact command |                                                                     |                                                  |  |  |  |  |  |  |  |
|-----------------------------------|---------------------------------------------------------------------|--------------------------------------------------|--|--|--|--|--|--|--|
| Example                           | Task, response, and explanation                                     |                                                  |  |  |  |  |  |  |  |
| warmswact of                      | n ₊J                                                                |                                                  |  |  |  |  |  |  |  |
|                                   | Task:                                                               | Turn on WarmSwAct for the posted ICRM.           |  |  |  |  |  |  |  |
|                                   | Response:                                                           | ICRM 111: passed                                 |  |  |  |  |  |  |  |
|                                   | <b>Explanation:</b> WarmSwAct option is now on for the posted ICRM. |                                                  |  |  |  |  |  |  |  |
| warmswact off -                   |                                                                     |                                                  |  |  |  |  |  |  |  |
|                                   | Task:         Turn off WarmSwAct for the posted ICRM.               |                                                  |  |  |  |  |  |  |  |
|                                   | <b>Response:</b> ICRM 111: passed                                   |                                                  |  |  |  |  |  |  |  |
|                                   | Explanation:                                                        | Warmswact option is now off for the posted ICRM. |  |  |  |  |  |  |  |
| warmswact q                       | uery                                                                |                                                  |  |  |  |  |  |  |  |
|                                   | Task:Query the WarmSwAct option for the posted ICRM.                |                                                  |  |  |  |  |  |  |  |
|                                   | Response:                                                           | Warmswact is currently on.                       |  |  |  |  |  |  |  |
|                                   | Explanation:                                                        | WarmSwAct state is displayed.                    |  |  |  |  |  |  |  |

## warmswact (end)

## Responses

The following table provides explanations of the responses to the warmswact command.

| Responses for the warmswact command                                        |  |  |  |  |
|----------------------------------------------------------------------------|--|--|--|--|
| MAP output Meaning and action                                              |  |  |  |  |
| Either incorrect parameter(s) OR<br>too man (few) parameters               |  |  |  |  |
| Meaning: Parameters are entered incorrectly.                               |  |  |  |  |
| Action: None                                                               |  |  |  |  |
| Warmswact is currently <state></state>                                     |  |  |  |  |
| Meaning: The current state of WarmSwAct is displayed where:                |  |  |  |  |
| <ul> <li><state> is "on" or "off"</state></li> <li>Action: None</li> </ul> |  |  |  |  |
| ICRM 22: ON/OFF passed.                                                    |  |  |  |  |
| Meaning: WarmSwAct is successfully turned on or off.                       |  |  |  |  |
| Action: None                                                               |  |  |  |  |
| Command only valid on a duplex ICRM.                                       |  |  |  |  |
| Meaning: Attempt was made to turn WarmSwAct on for a simplex ICRM.         |  |  |  |  |
| Action: None                                                               |  |  |  |  |
| -end-                                                                      |  |  |  |  |

# **IDT level commands**

Use the IDT level of the MAP to perfrom maintenance functions on an intelligent digital transmission (IDT) device.

#### Accessing the IDT level

To access the IDT level, enter the following from the CI level: mapci;mtc;pm post idt →

#### **IDT commands**

The commands available at the IDT MAP level are described in this chapter and arranged in alphabetical order. The page number for each command is listed in the following table.

| IDT commands |       |
|--------------|-------|
| Command      | Page  |
| bsy          | I-135 |
| cont         | I-137 |
| disp         | I-141 |
| loopbk       | I-143 |
| next         | I-147 |
| offl         | I-149 |
| post         | I-151 |
| pps          | I-155 |
| progress     | I-161 |
| querypm      | I-163 |
| quit         | I-165 |
| -continued-  |       |

| IDT commands (continued) |       |
|--------------------------|-------|
| Command                  | Page  |
| rts                      | I-169 |
| trnsl                    | I-173 |
| -end-                    |       |

## **IDT** menu

The following figure shows the IDT menu and status display. The insert with hidden commands is not a visible part of the menu display.

| CM           | MS | IOD   | Net    | РМ     | CCS  | LNS       | Trks | Ext | APPI    |
|--------------|----|-------|--------|--------|------|-----------|------|-----|---------|
| •            | •  | •     | •      | •      | •    | •         | •    | •   | •       |
|              |    |       |        |        |      |           |      |     |         |
| IDT          |    |       | SvaP   | ManB   | Off1 | CPay      | тс   | סיז | InSv    |
| 0 Quit       |    | PM    | o<br>0 | 3      |      | CBSy<br>0 |      | )   | 25      |
|              |    |       |        | 1      | 1    | 0         |      | 1   | 2J<br>5 |
| 2 Post_<br>3 |    | IDT   | 0      | T      | T    | 0         | -    | L   | Э       |
| 4            | I  | DT 55 | IST    | b      | Lir  | nks 00S   | : 0  |     |         |
| 5 Trnsl      | -  | 00    | 101    |        |      |           | Ũ    |     |         |
| 6            |    |       |        |        |      |           |      |     |         |
| 7 Bsy_       |    |       |        |        |      |           |      |     |         |
| 8 RTS_       |    |       |        |        |      |           |      |     |         |
| 9 OffL_      | 6  |       |        |        |      |           |      |     |         |
| 10           |    |       |        |        |      |           |      |     |         |
|              |    | Hidde | en con | nmands | 6    |           |      |     |         |
| 11 Disp_     |    |       |        |        |      |           |      |     |         |
| 12 Next      |    | progr | ess    |        |      |           |      |     |         |
| 13           |    |       |        |        |      |           |      |     |         |
| 14 QueryPM   |    |       |        |        |      |           |      |     |         |
| 15           |    |       |        |        |      |           |      |     |         |
| 16 PPS_      |    |       |        |        |      |           |      |     |         |
| 17 CONT_     |    |       |        |        |      |           |      |     |         |
| 18 LOOPBK    |    |       |        |        |      |           |      |     |         |

# Function

Use the bsy command for an integrated digital terminal (IDT) system to place message paths in the manual busy state.

| bsy command parameters and variables |                                                                                                |                                                                                                    |
|--------------------------------------|------------------------------------------------------------------------------------------------|----------------------------------------------------------------------------------------------------|
| Command P                            | arameters and v                                                                                | /ariables                                                                                                    |
| bsy                                  | path                                                                                           |                                                                                                    |
| Parameters<br>and variables          | Description                                                                                    |                                                                                                    |
| path                                 | This variable s following:                                                                     | specifies the message path to be busied and is one of the                                                                                                    |
|                                      | <ul> <li>eoc1</li> <li>eoc2</li> <li>csc1</li> <li>csc2</li> <li>tmc1</li> <li>tmc2</li> </ul> | embedded operations channel 1<br>embedded operations channel 2<br>common signaling channel 1<br>common signaling channel 2<br>timeslot management channel 1<br>timeslot management channel 2 |

## Qualifications

There is a warning when busying the last inservice EOC path as shown below:

WARNING: Maintenance messaging to the RDT will be interrupted - last EOC path will bo out of servcie. Please confirm (Y/N):

#### Example

The following table provides an example of the bsy command.

| Examples of th<br>Example | he bsy command<br>Task, response, and explanation |                             |  |
|---------------------------|---------------------------------------------------|-----------------------------|--|
| bsy csc 2.⊣               |                                                   |                             |  |
|                           | Task:   Busy the CSC2 path                        |                             |  |
|                           | Response:                                         | IDT 55 Bsy path passed      |  |
|                           | Explanation:                                      | The indicated path is busy. |  |

#### bsy

#### bsy (end)

## Responses

The following table provides explanations of the responses to the bsy command.

| Responses for the bsy command |                                                                                                    |  |  |
|-------------------------------|----------------------------------------------------------------------------------------------------|--|--|
| MAP output                    | Meaning and action                                                                                                    |  |  |
| Request invalid: IDT is OffL  |                                                                                                    |  |  |
|                               | <b>Meaning:</b> No maintenance may be performed on an IDT path within the IDT is OffL.                                                                    |  |  |
|                               | Action: None                                                                                                    |  |  |
| IDT 55 Bsy                    | path passed                                                                                                    |  |  |
|                               | Meaning: Indicated path is manual busy.                                                                                                    |  |  |
|                               | Action: None                                                                                                    |  |  |
| Request inv                   | valid: would cause IDT to go SysB                                                                                                    |  |  |
|                               | <b>Meaning:</b> A bsy path command was attempted on the las inservice CSC path while the IDT was inservice. This is not allowed.                          |  |  |
|                               | Action: The IDT must be removed from service first by using the bsy command before attempting to bsy the path.                                            |  |  |
| Request inv                   | valid: nonexistent path.                                                                                                    |  |  |
|                               | <b>Meaning:</b> The command was attempted on a path which is not datafilled on this IDT.                                                                  |  |  |
|                               | Action: None                                                                                                    |  |  |
| WARNING:                      | Maintenance messaging to the RDT will be<br>interrupted - last EOC path will bo out of<br>service. Please confirm (Y/N):                                  |  |  |
|                               | <b>Meaning:</b> A bsy command was attempted on the last inservice EOC path. The EOC path is the path used to communicate maintenance requests to the RDT. |  |  |
|                               | Action: Reply with Y or N.                                                                                                    |  |  |

#### cont

## Function

Use the cont command to run a continuity test on an IDT path.

| cont comman              | cont command parameters and variables |                                                                                                    |  |
|--------------------------|---------------------------------------|----------------------------------------------------------------------------------------------------|--|
| Command                  | Parameters and                        | variables                                                                                                    |  |
| cont                     | <i>path</i> interview                 |                                                                                                    |  |
| Parameters and variables | <b>Description</b>                    |                                                                                                    |  |
| ext                      |                                       | ter causes the continuity test to check the path from the enhanced ng pre-processor (EISP) to the loopback point. |  |
| int                      | This paramet                          | ter causes the continuity test to check the functionality of the EISP.                                            |  |
| path                     | This variable following:              | This variable specifies the message path to be busied and is one of the following:                                |  |
|                          | <ul> <li>eoc1</li> </ul>              | embedded operations channel 1                                                                                     |  |
|                          | • eoc2                                | embedded operations channel 2                                                                                     |  |
|                          | <ul> <li>csc1</li> </ul>              | common signaling channel 1                                                                                        |  |
|                          | • csc2                                | common signaling channel 2                                                                                        |  |
|                          | • tmc1                                | timeslot management channel 1                                                                                     |  |
|                          | <ul> <li>tmc2</li> </ul>              | timeslot management channel 2                                                                                     |  |

## Qualifications

None

## Example

The following table provides an example of the cont command.

| Example of the Example | he cont command<br>Task, response, and explanation              |  |  |
|------------------------|-----------------------------------------------------------------|--|--|
| cont csc2 int .⊣       |                                                                 |  |  |
|                        | Task:Perform an internal continuity test of the path csc2 path. |  |  |
|                        | <b>Response:</b> idt 55 cont passed                             |  |  |
|                        | Explanation: The continuity check was made and passed.          |  |  |

## cont (continued)

## Responses

The following table provides explanations of the responses to the cont command.

| Responses for the cont command |                                                                                                    |  |  |
|--------------------------------|----------------------------------------------------------------------------------------------------|--|--|
| MAP output                     | Meaning and action                                                                                                    |  |  |
| Request inv                    | Request invalid: IDT is OffL                                                                                                    |  |  |
|                                | Meaning: No maintenance can e performed on an IDT path when the IDT is OffL.                                                                                     |  |  |
|                                | Action: Use the bsy command to manually busy the IDT                                                                                                    |  |  |
| IDT 55 CONT                    | INT passed                                                                                                    |  |  |
| or                             |                                                                                                    |  |  |
| IDT 55 CONT                    | EXT passed                                                                                                    |  |  |
|                                | Meaning: The continuity check was successful.                                                                                                    |  |  |
|                                | Action: None                                                                                                    |  |  |
| IDT 55 CONT                    | INT failed - static data mismatch                                                                                                    |  |  |
| or                             |                                                                                                    |  |  |
| IDT 55 CONT                    | EXT failed - static data mismatch                                                                                                    |  |  |
|                                | <b>Meaning:</b> The peripheral static data does not include the specified path. The system will cause the SMA to go ISTb with th reason of static data mismatch. |  |  |
|                                | Action: Follow maintenance procedures for static data mismatch.                                                                                                  |  |  |
| IDT 55 CONT                    | INT failed - channel failure                                                                                                    |  |  |
|                                | Meaning: An internal continuity was run and failed.                                                                                                    |  |  |
|                                | Action: Follow maintenance procedures for faulty EISP pack.                                                                                                    |  |  |
| -continued-                    |                                                                                                    |  |  |

# cont (continued)

| Responses for                         | Responses for the cont command (continued) |                                                                                                    |  |
|---------------------------------------|--------------------------------------------|----------------------------------------------------------------------------------------------------|--|
| MAP output                            | Meaning and action                         |                                                                                                    |  |
| IDT 55 CONT                           | F EXT failed - far end                     |                                                                                                    |  |
|                                       | Meaning:                                   | An external continuity diagnosis failed.                                                                                                    |  |
|                                       | Action:                                    | Run an internal continuity check. If it passes, insure the external loopback is set. Also check the span between the SMA and the external loopback point. |  |
| Request inva                          | alid: no                                   | nexistent path                                                                                                    |  |
|                                       | Meaning:                                   | The command was attempted on a path which is not datafilled on this IDT.                                                                                  |  |
|                                       | Action:                                    | None                                                                                                    |  |
| Request inva                          | alid: SM                                   | A <x> must be InSv</x>                                                                                                    |  |
|                                       | Meaning:                                   | The SMA is not inservice.                                                                                                    |  |
|                                       | Action:                                    | None                                                                                                    |  |
| Request inva                          | alid: pa                                   | th is not ManB                                                                                                    |  |
|                                       | Meaning:                                   | The check can only be made on a path that is manually busy.                                                                                               |  |
|                                       | Action:                                    | None                                                                                                    |  |
| Request inva                          | alid: pa                                   | th is loopbacked toward the far end.                                                                                                    |  |
|                                       | Meaning:                                   | This command is not allowed on a loopbacked path.                                                                                                    |  |
|                                       | Action:                                    | Use the loopbk rls command to remove the loopback and reissue the command.                                                                                |  |
| Request invalid: IDT is not equipped. |                                            |                                                                                                    |  |
|                                       | Meaning:                                   | While the IDT was posted, it was deleted form the RDTINV table.                                                                                           |  |
|                                       | Action:                                    | None                                                                                                    |  |
| -continued-                           |                                            |                                                                                                    |  |

# cont (end)

| Responses for the cont command (continued) |                                                                                        |  |  |
|--------------------------------------------|----------------------------------------------------------------------------------------|--|--|
| MAP output                                 | Meaning and action                                                                     |  |  |
| IDT 55 CONT                                | INT failed - no response form XPM                                                      |  |  |
| or                                         |                                                                                        |  |  |
| IDT 55 CONT                                | EXT failed - no response form XPM                                                      |  |  |
|                                            | Meaning: There was a communication failure to the XPM.                                 |  |  |
|                                            | Action: Retry the command. If if fails again, proceed with SMA maintenance procedures. |  |  |
| -end-                                      |                                                                                        |  |  |

## Function

Use the disp command to display a list of all IDTs in a specified PM state.

| disp command parameters and variables |                                                                                                    |  |
|---------------------------------------|----------------------------------------------------------------------------------------------------|--|
| Command                               | Parameters and variables                                                                                          |  |
| disp                                  | state <i>pm_state</i> idt                                                                                         |  |
| Parameters and variables              | Description                                                                                                    |  |
| idt                                   | This parameter identifies the node-type for this group of PMs.                                                    |  |
| pm_state                              | This variable is one of the PM state codes listed in the IDT status codes table at the beginning of this chapter. |  |
| state                                 | This parameter is required before the PM state code.                                                              |  |

## Qualifications

None

#### Example

Not currently available

#### Response

The following table provides an explanation of the response to the disp command.

| Response for                 | Response for the disp command |                                                                                                    |  |
|------------------------------|-------------------------------|----------------------------------------------------------------------------------------------------|--|
| MAP output                   | Meaning and action            |                                                                                                    |  |
| <pm_state><br/>or</pm_state> | IDT: NONE                     |                                                                                                    |  |
| <pm_state></pm_state>        | IDT <n>, <n></n></n>          |                                                                                                    |  |
|                              |                               | There are no PM in the specified state, or all in the state are listed,<br>where <pm_state> is one of the state codes listed in the IDT status<br/>codes table at the beginning of this chapter.</pm_state> |  |
|                              | Action:                       | None                                                                                                    |  |

#### loopbk

## Function

Use the loopbk command to change or query a loopback on a bath towards the remote digital terminal (RDT).

| loopbk command parameters and variables |                                                                                                    |  |
|-----------------------------------------|----------------------------------------------------------------------------------------------------|--|
| Command                                 | Parameters and variables                                                                                                    |  |
| loopbk                                  | setup<br>rls<br>query                                                                                                    |  |
| Parameters<br>and variables             | Description                                                                                                    |  |
| path                                    | This variable specifies the message path to be busied and is one of the<br>following:• eoc1embedded operations channel 1• eoc2embedded operations channel 2• csc1common signaling channel 1• csc2common signaling channel 2• tmc1timeslot management channel 1• tmc2timeslot management channel 2• allcan be used only with the query parameter to query all paths. |  |
| query                                   | The parameter causes the current loopback state to be displayed.                                                                                                    |  |
| rls<br>setup                            | This parameter causes the current loopback to be removed.<br>This parameter causes a loopback to be set up.                                                                                                    |  |

## Qualifications

The loopbk command is qualified by the following exceptions, restrictions, and limitations:

- The path must be in the ManB state.
- The SMA must be in the InSv or IsTb state.

#### loopbk (continued)

#### Example

The following table provides an example of the loopbk command.

| Example of th<br>Example | he loopbk command<br>Task, response, and explanation |                              |  |
|--------------------------|------------------------------------------------------|------------------------------|--|
| loopbk setup             | loopbk setup eoc2                                    |                              |  |
|                          | Task:         Set up a loopback path for path eoc2.  |                              |  |
|                          | Response:                                            | IDT 55 LOOPBACK SETUP PASSED |  |
|                          | Explanation:                                         | The loopback is set up.      |  |

#### Responses

The following table provides an explanation of the response to the loopbk command.

The following table provides explanations of the responses to the loopbk command.

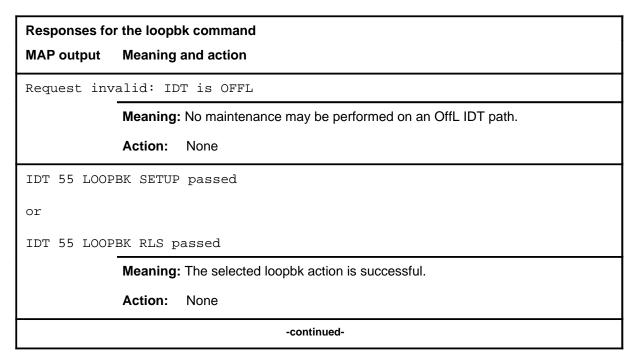

# loopbk (continued)

| Responses for the loopbk command (continued)                                             |
|------------------------------------------------------------------------------------------|
| MAP output Meaning and action                                                            |
| IDT 55 LOOPBK SETUP failed - no response form XPM                                        |
| or                                                                                       |
| IDT 55 LOOPBK RLS failed - no response form XPM                                          |
| Meaning: Communication with SMA failed.                                                  |
| Action: None                                                                             |
| Request invalid: nonexistent path.                                                       |
| <b>Meaning:</b> The command was attempted on a path which is not datafilled on this IDT. |
| Action: None                                                                             |
| Request invalid: SMA <x> must be InSv</x>                                                |
| Meaning: The SMA must be InSv to execute this command.                                   |
| Action: None                                                                             |
| A loopback exists on <pathid></pathid>                                                   |
| or                                                                                       |
| A loopback does not exist on <pathid></pathid>                                           |
| Meaning: This is the response to a query.                                                |
| Action: None                                                                             |
| Request invalid: path is not ManB                                                        |
| Meaning: The path must be in the ManB state to execute this command.                     |
| Action: None                                                                             |
| Request invalid; All may only be used with Query                                         |
| Meaning: The parameter all can only be used with the query parameter.                    |
| Action: None                                                                             |
| -continued-                                                                              |

## loopbk (end)

 Responses for the loopbk command (continued)

 MAP output
 Meaning and action

 Request invalid:
 IDT is not equipped.

 Meaning:
 While the IDT was posted, it was deleted from table RDTINV.

 Action:
 None

 -end 

#### next

## Function

Use the next command to post the next higher discrimination number of the set of posted IDTs.

| next command parameters and variables |                                                                                                    |  |
|---------------------------------------|----------------------------------------------------------------------------------------------------|--|
| Command                               | Parameters and variables                                                                                                    |  |
| next                                  | next pm_type                                                                                                    |  |
| Parameters and variables              | Description                                                                                                    |  |
| pm_type                               | This variable enables the system to select one of the PM types listed in the PM status codes table in the PM MAP level chapter. Use the disp command to display the list of PM types in the posted. The system selects the PMs in the sequence displayed by this list. |  |

## Qualifications

None

#### Example

The following table provides an example of the next command.

| Example of the next command |                                 |                                                            |
|-----------------------------|---------------------------------|------------------------------------------------------------|
| Example                     | Task, response, and explanation |                                                            |
| next                        | _                               |                                                            |
|                             | Task:                           | Post the next IDT in the posted set of IDTs                |
|                             | Response:                       | (Display for status of next IDT)                           |
|                             | Explanation:                    | The next IDT in the posted set is in the control position. |

## next (end)

## Response

The following table provides an explanation of the response to the next command.

| Response for the next command |                                                                                                    |  |
|-------------------------------|----------------------------------------------------------------------------------------------------|--|
| MAP output                    | Meaning and action                                                                                                    |  |
| END OF POST                   | SET                                                                                                    |  |
|                               | <b>Meaning:</b> The currently displayed PM is the last in the posted set of PM, or if only one PM number has been posted, the display returns to the next higher menu level. The next IDT in the posted set is displayed. |  |
|                               | Action: None                                                                                                    |  |

## Function

Use the offl command to put IDTs in the offline state.

|                          | d parameters and variables<br>Parameters and variables                                                                                                    |  |  |
|--------------------------|----------------------------------------------------------------------------------------------------|--|--|
| offl                     | <i>posted wait</i><br>all nowait                                                                                                    |  |  |
| Parameters and variables | Description                                                                                                    |  |  |
| all                      | This parameter causes all posted IDT's to be offlined.                                                                                                    |  |  |
| nowait                   | This parameter allows other commands to ben entered at a MAP before the offl command has completed executing.                                                                                         |  |  |
| <u>posted</u>            | This default parameter, which is never entered, indicates that only the posted IDT in the control position will be offlined because the all parameter was not entered.                                |  |  |
| <u>wait</u>              | This default parameter, which is never entered, indicates that other commands cannot be entered at a MAP until the offl command has completed executing because the nowait parameter was not entered. |  |  |

## Qualifications

The IDT must be in the MBsy state before the offl command can be executed.

#### offl

## offl (end)

# Example

The following table provides an example of the offl command.

| Examples of t<br>Example | the offl command<br>Task, response, and explanation |                                                                 |
|--------------------------|-----------------------------------------------------|-----------------------------------------------------------------|
| offl 🚽                   |                                                     |                                                                 |
|                          | Task:                                               | Place the posted IDT currently in the control position offline. |
|                          | Response:                                           | IDT 12 OFFL Passed                                              |
|                          | Explanation:                                        | IDT is now offline.                                             |

## Responses

The following table provides explanations of the responses to the offl command.

|                                                                     | the offl command<br>Meaning and action                                                                                       |  |
|---------------------------------------------------------------------|----------------------------------------------------------------------------------------------------|--|
| Request Invalid - IDT liu# is <status><br/>No Action Taken</status> |                                                                                                    |  |
|                                                                     | <b>Meaning:</b> The IDT is in the incorrect state for the offl command to be executed.<br>The IDT must be in the ManB state. |  |
|                                                                     | Action: None                                                                                                    |  |
| IDT liu# OFFL Passed                                                |                                                                                                    |  |
|                                                                     | Meaning: The offl command was successful                                                                                     |  |
|                                                                     | Action: None                                                                                                    |  |

#### post

#### Function

Use the post command to select a specific IDT upon which action is to be performed by other commands.

| post command parameters and variables |                                                                                                    |
|---------------------------------------|----------------------------------------------------------------------------------------------------|
| Command P                             | Parameters and variables                                                                                                    |
| post                                  | posted<br>pm_type [ nnn ]                                                                                                    |
| Parameters<br>and variables           | Description                                                                                                    |
| nnn                                   | This variable identifies the discrimination number of the IDT to be posted. The range is 0 to 24. More than one IDT may be specified by entering more than one discrimination number separated by spaces as in the following example:             |
|                                       | 8 12 16↓                                                                                                    |
| pm_type                               | This variable identifies a PM type. For an IDT the correct value is IDT If a level of the node-type is already accessed, the <i>pm_type</i> may be omitted from the command entry. A PM in the control position of the posted set is the default. |

#### Qualifications

The post command is qualified by the following exceptions, restrictions, and limitations.

- The post command must be used before using the commaands trnsl, tst, bsy, rts, offl, loadpm, swact, querypm, or abtk.
- When the command string help post is entered to query the parameters of post, not all of the displayed parameters apply to an office or office network. The applicability of the parameters depends on the types of PMs that are present in the office configuration. For parameters that do not apply, one of several responses indicates that it is ignored.

#### **Examples**

The following table provides an example of the post command.

#### I-152 IDT level commands

#### post

| Examples of the post command |                                                       |                                 |  |
|------------------------------|-------------------------------------------------------|---------------------------------|--|
| Example                      | Task, respo                                           | Task, response, and explanation |  |
| post idt<br>where            | <b>8</b> ⊷                                            |                                 |  |
| 8                            | is the discrimination number of the IDT to be posted. |                                 |  |
|                              | Task:                                                 | Post IDT 8.                     |  |
|                              | Response:                                             | ОК                              |  |
|                              | Explanation:IDT 8 is posted.                          |                                 |  |
|                              | -end-                                                 |                                 |  |

# Responses

The following table describes the meaning and significance of responses to the post command.

| Responses for the post command |                                                                |  |
|--------------------------------|----------------------------------------------------------------|--|
| MAP output                     | Meaning and action                                             |  |
| NO PM POSTED                   |                                                                |  |
|                                | Meaning: A PM level is accessed without posting a specific PM. |  |
|                                | Action: None                                                   |  |
| -continued-                    |                                                                |  |

#### post

| Responses for the post command (continued) |                                                                                                    |  |  |
|--------------------------------------------|----------------------------------------------------------------------------------------------------|--|--|
| MAP output Meaning and action              |                                                                                                    |  |  |
|                                            |                                                                                                    |  |  |
| pm pm_number n_state LINKS                 | OOS: CSIDE nn PSIDE nn                                                                                                    |  |  |
| UNIT 0: activity u_state MTC               | E /LOADING: nnnn                                                                                                    |  |  |
| UNIT 1: activity u_state MCT               | E /LOADING: nnnn                                                                                                    |  |  |
| Meaning: When a PM is                      | posted, its status is displayed, where:                                                                                                    |  |  |
| pm<br>pm_numbe<br>n_state                  | is one of the types of PM listed in Table A on page 18.<br>r is the discrimination number of the PM type.<br>is the state of the PM node. The displayed state<br>depends on the state of one or both units. The n_states<br>are the same as the u_states, which are listed in Table C<br>on page 67. |  |  |
| LINKS_OO                                   | Sindicates the quantity of equipped C-side and P-side<br>links that are out-of-service because they are either<br>system busy or manually busy.                                                                                                    |  |  |
| activity                                   | indicates which unit is available for call processing and<br>which unit is on standby. ACT means the unit is active<br>and able to handle call processing, INACT means the<br>unit is on standby (inactive).                                                                                         |  |  |
| u_state                                    | is the status of a unit. The status codes are listed and described and described in Table C on page 67.                                                                                                    |  |  |
| MTCE                                       | indicates the unit is undergoing maintenance invoked<br>manually or by the system (displayed with u_states<br>ManB and SysB, respectively). MTCE is present only                                                                                                    |  |  |
| /LOADING:                                  | while maintenance is occurring.<br>indicates the unit is being updated with datafill, where<br>nnnn is an increment of the load.                                                                                                    |  |  |
| Action: None                               |                                                                                                    |  |  |
| OK                                         |                                                                                                    |  |  |
| Meaning: The specified F                   | PM is posted.                                                                                                    |  |  |
| Action: None                               |                                                                                                    |  |  |
|                                            | -end-                                                                                                    |  |  |

## Function

Use the pps command to:

- initiate a protection switch
- inhibit a path from becoming the active path
- enable a path to participate in protection switch
- query the current status of paths.

| pps command parameters and variables |                                                                                                    |  |
|--------------------------------------|----------------------------------------------------------------------------------------------------|--|
| Command                              | Parameters and variables                                                                                                    |  |
| pps<br><com></com>                   | act <i>path</i> [ <u>noforce</u><br>force]<br>ena [ <i>path</i> ]<br>query                                                                            |  |
| Parameters<br>and variables          | Description                                                                                                    |  |
| act                                  | This parameter activates a path, that is is performs a protection switch.                                                                             |  |
| ena                                  | This parameter enables protection switching on path.                                                                                                  |  |
| inh                                  | This parameter inhibits protection switching on path.                                                                                                 |  |
| query                                | This parameter queries the current state of paths.                                                                                                    |  |
| force                                | This parameter forces the protection switch action.                                                                                                   |  |
| <u>noforce</u>                       | This default parameter, which is never entered, indicates the protection switch action will not be forced because the force parameter is not entered. |  |
| path                                 | This variable specifies the message path to be busied and is one of the following:                                                                    |  |
|                                      | eoc1 embedded operations channel 1                                                                                                    |  |
|                                      | eoc2 embedded operations channel 2                                                                                                    |  |
|                                      | csc1 common signaling channel 1                                                                                                    |  |
|                                      | csc2 common signaling channel 2                                                                                                    |  |
|                                      | tmc1 timeslot management channel 1                                                                                                    |  |
|                                      | tmc2 timeslot management channel 2                                                                                                    |  |

#### pps

# pps (continued)

#### **Qualifications**

The force parameter causes a warning to be issued and requires verification before the command will be executed.

#### Example

The following table provides an example of the pps command.

| Example of th<br>Example | ne pps command<br>Task, response, and explanation |                                                                                                    |
|--------------------------|---------------------------------------------------|----------------------------------------------------------------------------------------------------|
| pps act csc1 force       |                                                   |                                                                                                    |
|                          | Task:                                             | Force activate the csc1 path.                                                                                                    |
|                          | Response:                                         | WARNING: Use of the FORCE option may cause loss<br>of messaging and may cause the IDT to go ISTb sor<br>SYSB. Please confirm (Y?N): |
|                          | Explanation:                                      | The command has been issued and will execute if "yes" is entered.                                                                   |

#### Responses

The following table provides explanations of the responses to the pps command.

| Responses for the pps command |                                                   |  |
|-------------------------------|---------------------------------------------------|--|
| MAP output                    | Meaning and action                                |  |
| IDT 32 Inhi                   | bit Passed                                        |  |
|                               | Meaning: A pps inh command executed successfully. |  |
|                               | Action: None                                      |  |
| IDT 32 Enab                   | ole Passed                                        |  |
|                               | Meaning: A pps ena command executed successfully. |  |
|                               | Action: None                                      |  |
| -continued-                   |                                                   |  |

# pps (continued)

| Responses for the pps command (continued) |                                            |                                                                                                    |  |
|-------------------------------------------|--------------------------------------------|----------------------------------------------------------------------------------------------------|--|
| MAP output                                | Meaning and action                         |                                                                                                    |  |
| IDT 32 Acti                               | ivate Passed                               |                                                                                                    |  |
|                                           | Meaning:                                   | A act inh command executed successfully.                                                                   |  |
|                                           | Action:                                    | None                                                                                                    |  |
| Wait Failed<br>Reference L                |                                            |                                                                                                    |  |
|                                           | Meaning:                                   | No reply was received from the SMA.                                                                        |  |
|                                           | Action:                                    | The SMA may be posted and diagnosed at the PM level.                                                       |  |
| IDT 32 Acti                               | vate fai                                   | led – path inhibited by near end                                                                           |  |
|                                           | Meaning:                                   | A pps act command was attempted on a path that was inhibited from protection switching by the DMS.         |  |
|                                           | Action:                                    | None                                                                                                    |  |
| IDT 32 Acti                               | vate fai                                   | led - far end refusal                                                                                      |  |
|                                           | Meaning:                                   | An pps act command was attempted on a path and the far end refused to protection switch.                   |  |
|                                           | Action:                                    | None                                                                                                    |  |
| IDT 32 Acti                               | vate fai                                   | led - standby path not available                                                                           |  |
|                                           | Meaning:                                   | A pps act command was attempted on a path and the standby path was not in service.                         |  |
|                                           | Action:                                    | None                                                                                                    |  |
| Invalid req                               | Invalid request - nonexistent standby path |                                                                                                    |  |
|                                           | Meaning:                                   | A pps act, inh or ena command was attempted on a path and there is no standby path datafilled for the RDT. |  |
|                                           | Action:                                    | None                                                                                                    |  |
|                                           |                                            | -continued-                                                                                                |  |

#### pps (continued) Responses for the pps command (continued) MAP output Meaning and action Invalid request - nonexistent path Meaning: An act, inh or ena command was attempted on a path which was not datafilled for this RDT. Action: None Invalid request - IDT is OffL Meaning: A command was attempted while the IDT was offline Action: None Invalid request - Cside XPM is not InSv Meaning: A command was attempted while the SMA was not InSv Action: None WARNING: Use of the FORCE option may cause loss of messaging and may cause the IDT to go ISTb or SYSB. Please confirm (Y?N): **Meaning:** A pps act command was entered with the force option, when the standby path had faults or was out of service. Action: None CSC 1: SMA 4 3 24; InSv; Active; Enable COC 1: SMA 4 3 12; InSv; Standby; Enable CSC 2: SMA 4 13 12;00S;Standby;Inhibit COC 2: SMA 4 13 12; InSv; Active; Enable **Meaning:** The following information is displayed for each datalink when the pps query command is issued: path type and number SMA name, pside link number and channel . path LAPD inservice state (InSv, OOS) path protection state (Active, Standby) inhibit attribute (Enable, Inhibit) • Action: None -continued-

# pps (end)

| Responses for the pps command (continued) |                    |                                                                                                    |
|-------------------------------------------|--------------------|----------------------------------------------------------------------------------------------------|
| MAP output                                | Meaning and action |                                                                                                    |
| Sending PPS                               | ACT mes            | sage                                                                                                    |
|                                           | Meaning:           | <ul> <li>The following information is displayed when progress is on while a pps command is issued:</li> <li>MTC open message link message (if link needs to be MTC opened).</li> <li>PPS command message</li> <li>close message link message (if the link was MTC opened).</li> </ul> |
|                                           | Action:            | This message is continuously updated by the system.<br>None                                                                                                    |
|                                           |                    | -end-                                                                                                    |

#### progress (end)

## Function

Not currently available

## Qualifications

Not currently available.

## **Examples**

Not currently available.

#### Responses

Not currently available.

#### querypm (end)

## Function

Use the querypm command to display miscellaneous information about a posted IDT.

| querypm command parameters and variables |                                                                                                    |  |
|------------------------------------------|----------------------------------------------------------------------------------------------------|--|
| Command                                  | Parameters and variables                                                                                                    |  |
| querypm                                  | disp       flt                                                                                                    |  |
| Parameters and variables                 | s Description                                                                                                    |  |
| <u>disp</u>                              | This default parameter, which is never entered indicates that general information about the posted IDT, and not specific fault informatin will be displayed, because the flt parameter is not entered. |  |
| flt                                      | This parameter displays information about IDT faults.                                                                                                    |  |

## Qualifications

None

#### **Examples**

Not currently available

## Responses

Not currently available

#### quit

## Function

Use the quit command to exit from the current menu level and return to a previous menu level.

| quit command parameters and variables |                                                                                                    |  |
|---------------------------------------|----------------------------------------------------------------------------------------------------|--|
| Command                               | Parameters and variables                                                                                                    |  |
| quit                                  | 1<br>all<br><i>incrname</i><br>n                                                                                                    |  |
| Parameters and variables              | Description                                                                                                    |  |
| 1                                     | This default parameter causes the system to display the next higher MAP level.                                                                                                    |  |
| all                                   | This parameter causes the system to display the CI level from any level.                                                                                                    |  |
| incrname                              | This variable causes the system to exit the specified level and all sublevels. The system displays the next level higher than the one specified. Values for <i>incrname</i> are menu level names, such as lns, mtc, or mapci. |  |
| n                                     | This variable identifies a specified number of retreat levels from the current level.<br>The range of retreat levels is 0-6. However, the system cannot accept a level<br>number higher than the number of the current level. |  |

#### Qualifications

None

## **Examples**

The following table provides examples of the quit command.

| Examples of the quit command |                                                                    |                                                                             |  |
|------------------------------|--------------------------------------------------------------------|-----------------------------------------------------------------------------|--|
| Example                      | Task, response, and explanation                                    |                                                                             |  |
| quit 斗                       |                                                                    |                                                                             |  |
|                              | Task:                                                              | Exit from the IDT level to the previous menu level.                         |  |
|                              | Response:                                                          | <b>Response:</b> The display changes to the display of a higher level menu. |  |
|                              | Explanation: The IDT level has changed to the previous menu level. |                                                                             |  |
|                              |                                                                    | -continued-                                                                 |  |

# quit (continued)

| Examples of the quit command (continued) |                                                            |                                                             |  |
|------------------------------------------|------------------------------------------------------------|-------------------------------------------------------------|--|
| Example                                  | Task, respons                                              | Task, response, and explanation                             |  |
| quit mtc ₊<br>where                      | ]                                                          |                                                             |  |
| mtc                                      | specifies the level higher than the IDT level to be exited |                                                             |  |
|                                          | Task:                                                      | Return to the MAPCI level (one menu level higher than MTC). |  |
|                                          | Response:                                                  | The display changes to the MAPCI menu display:              |  |
|                                          |                                                            | MAPCI:                                                      |  |
|                                          | Explanation:                                               | The IDT level has returned to the MAPCI level.              |  |
|                                          |                                                            | -end-                                                       |  |

#### Responses

The following table provides an explanation of the responses to the quit command.

| Responses for the quit command |                    |                                                                                                    |
|--------------------------------|--------------------|----------------------------------------------------------------------------------------------------|
| MAP output                     | Meaning and action |                                                                                                    |
| CI:                            |                    |                                                                                                    |
|                                | Meaning:           | The system exited all MAP menu levels and returned to the CI level.                                                                                        |
|                                | Action:            | None                                                                                                    |
|                                | -                  | uit requested number of levels<br>uated was: 1                                                                                                    |
|                                | Meaning:           | You entered an invalid level number. The number you entered exceeds the number of MAP levels from which to quit.                                           |
|                                | Action:            | Reenter the command using an appropriate level number.                                                                                                    |
| The system rep                 | laces the I        | DT level menu with a menu that is two or more levels higher.                                                                                               |
|                                | Meaning:           | You entered the quit command with an <i>n</i> variable value of 2 or more or an <i>incrname</i> variable value corresponding to two or more levels higher. |
|                                | Action:            | None                                                                                                    |
|                                |                    | -continued-                                                                                                    |

## quit (end)

Responses for the quit command (continued)

#### MAP output Meaning and action

The system replaces the display of the IDT level with the display of the next higher MAP level.

Meaning: The system exited to the next higher MAP level.

Action: None

-end-

## Function

Use the rts command to manually return to service a message path..

| rts command parameters and variables |                                                                                                    |  |
|--------------------------------------|----------------------------------------------------------------------------------------------------|--|
| Command                              | Parameters and variables                                                                                                    |  |
| rts                                  | <i>path</i> [ <u>wait</u><br>nowait]                                                                                                    |  |
| Parameters<br>and variables          | Description                                                                                                    |  |
| nowait                               | This parameter allows additional commands to be entered at the MAP before the rts command is completed execution.                                                                                                    |  |
| path                                 | This variable specifies the message path to be busied and is one of the following:                                                                                                    |  |
|                                      | <ul> <li>eoc1 embedded operations channel 1</li> <li>eoc2 embedded operations channel 2</li> <li>csc1 common signaling channel 1</li> <li>csc2 common signaling channel 2</li> <li>tmc1 timeslot management channel 1</li> <li>tmc2 timeslot management channel 2</li> </ul> |  |
| <u>wait</u>                          | This default parameter, which is never entered, indicates that additional command cannot be entered at the MAP before the rts command is completed execution because the nowait parameter is not entered.                                                                    |  |

# Qualifications

None

## rts (continued)

# Example

The following table provides an example of the rts command.

| Example of th<br>Example | ne rts command<br>Task, response, and explanation |                                           |  |
|--------------------------|---------------------------------------------------|-------------------------------------------|--|
| rts csc2 .⊣              |                                                   |                                           |  |
|                          | Task:                                             | Return the CSC2 message path to service.  |  |
|                          | Response:                                         | IDT 55 RTS path passed                    |  |
|                          | Explanation:                                      | The selected path is returned to service. |  |

## Responses

The following table provides explanations of the responses to the rts command.

| Responses for the rts command |                                                                                      |  |
|-------------------------------|--------------------------------------------------------------------------------------|--|
| MAP output                    | Meaning and action                                                                   |  |
| Request inv                   | alid: IDT is OffL.                                                                   |  |
|                               | <b>Meaning:</b> No maintenance may be performed on an IDT path when the IDT is OffL. |  |
|                               | Action: None                                                                         |  |
| IDT 55 RTS                    | path passed                                                                          |  |
|                               | Meaning: Request succeeded                                                           |  |
|                               | Action: None                                                                         |  |
| IDT 55 RTS                    | IDT 55 RTS path failed - channel failure                                             |  |
|                               | Meaning: Request failed due to layer 1 failure.                                      |  |
|                               | Action: None                                                                         |  |
| -continued-                   |                                                                                      |  |

# rts (end)

| Responses for the rts command (continued) |                                      |                                                                                                    |  |
|-------------------------------------------|--------------------------------------|----------------------------------------------------------------------------------------------------|--|
| MAP output                                | MAP output Meaning and action        |                                                                                                    |  |
| IDT 55 RTS j                              | S path failed - logical link failure |                                                                                                    |  |
|                                           | Meaning:                             | Request failed due to layer 2 failure.                                                                           |  |
|                                           | Action:                              | Check for possible problems with EISP or with the RDT.                                                           |  |
| Request inv                               | alid: no:                            | nexistent path.                                                                                                  |  |
|                                           | Meaning:                             | The command was attempted on a path which is not datafilled on this IDT.                                         |  |
|                                           | Action:                              | None                                                                                                    |  |
| Request inv                               | alid: pa                             | th is loopbacked toward the far end.                                                                             |  |
|                                           | Meaning:                             | A loopback setup command has already been done on this path.                                                     |  |
|                                           | Action:                              | Use loopback rls command to remove loopback and retry the rts command.                                           |  |
| CSC/TMC pat                               | h cannot                             | go InSv until IDT goes InSv.                                                                                     |  |
|                                           | Meaning:                             | An RTS path was attempted on a CSC path while the IDT was not in service. The CSC path changes from ManB to OOS. |  |
|                                           | Action:                              | None                                                                                                    |  |
| Request inv                               | alid: Al                             | l CSC path are ManB.                                                                                             |  |
|                                           | Meaning:                             | An RTS IDT was attempted when all CSC paths were ManB.                                                           |  |
|                                           | Action:                              | None                                                                                                    |  |
| IDT <x> RTS</x>                           | failed:                              | no active CSC                                                                                                    |  |
|                                           | Meaning:                             | An RTS IDT was attempted and failed because no active CSC could be brought into service.                         |  |
|                                           | Action:                              | The user must RTS at least one of the CSC paths before attempting to return and IDT to service.                  |  |
|                                           | -end-                                |                                                                                                    |  |

## Function

Use the trnsl command to display link and channel connectivity information for the IDT.

| trnsl command parameters and variables |                                       |  |  |
|----------------------------------------|---------------------------------------|--|--|
| Command                                | Parameters and variables              |  |  |
| trnsl                                  | There are no parameters or variables. |  |  |

## Qualifications

None

## Example

The following table provides an example of the trnsl command.

| Example of | Example of the trnsl command    |                                                                                                    |  |  |  |  |
|------------|---------------------------------|----------------------------------------------------------------------------------------------------|--|--|--|--|
| Example    | Task, response, and explanation |                                                                                                    |  |  |  |  |
| trnsl ₊    |                                 |                                                                                                    |  |  |  |  |
|            | Task:                           | Display link information for the posted IDT.                                                                                                    |  |  |  |  |
|            | Link<br>CSC1:<br>EOC1:<br>CSC1: | 0;RDT0 00 0 1;Cap MS;Status:OK ;MsgCond:OPN<br>1;RDT0 00 0 2;Cap MS;Status:OK ;MsgCond:OPN<br>2;RDT0 00 0 16;Cap S;Status:OK<br>SMA 0 5 24; CSPORT: 13; CSCHAN: 10<br>SMA 0 5 12; CSPORT: 13; CSCHAN: 11<br>SMA 0 8 24; CSPORT: 13; CSCHAN: 12<br>SMA 0 8 12; CSPORT: 13; CSCHAN: 13<br>The following information is displayed for the trnsl command:                                                                                                    |  |  |  |  |
|            |                                 | <ul> <li>IDT p-side link number</li> <li>RDT name and c-side link number</li> <li>capabilities (Cap) of the link (that is messaging or speech)</li> <li>the status of the IDT p-side link as OK, ManB, SysB, OK,P, or OK,C,P.</li> <li>condition of the message link as OPM, CLS, or MTC.</li> <li>CSC/EOC control channel information for message links of the IDT</li> <li>SMA name, external number, SMA p-side port, and channel on the port the control channel is associated with.</li> </ul> |  |  |  |  |

## trnsl (end)

## Responses

The following table provides an explanation of the response to the trnsl command.

| Responses for the trnsl command                                                 |  |  |  |  |
|---------------------------------------------------------------------------------|--|--|--|--|
| MAP output Meaning and action                                                   |  |  |  |  |
| Link 0;RDT0 00 0 1;Cap MS;Status:OK ;MsgCond:OPN                                |  |  |  |  |
| Link 1;RDT0 00 0 2;Cap MS;Status:OK ;MsgCond:OPN                                |  |  |  |  |
| Link 2;RDT0 00 0 16;Cap S;Status:OK                                             |  |  |  |  |
|                                                                                 |  |  |  |  |
| CSC1: SMA 0 5 24; CSPORT: 13; CSCHAN: 10                                        |  |  |  |  |
| EOC1: SMA 0 5 12; CSPORT: 13; CSCHAN: 11                                        |  |  |  |  |
| CSC1: SMA 0 8 24; CSPORT: 13; CSCHAN: 12                                        |  |  |  |  |
| EOC1: SMA 0 8 12; CSPORT: 13; CSCHAN: 13                                        |  |  |  |  |
| Meaning: Typical response to transl command. Display is static and not updated. |  |  |  |  |
| Action: None                                                                    |  |  |  |  |

# IntCCtrl level commands

Use the IntCCtrl level of the MAP to list, apply, and remove code controls for the DMS-200/300 and DMS-300 switches.

#### Accessing the IntCCtrl level

To access the IntCCtrl level, enter the following from the CI level: mapci;nwm;codectrl →

#### IntCCtrl commands

The commands available at the IntCCtrl MAP level are described in this chapter and arranged in alphabetical order. The page number for each command is listed in the following table.

| IntCCtrl commands |       |  |  |  |
|-------------------|-------|--|--|--|
| Command           | Page  |  |  |  |
| apply             | I-177 |  |  |  |
| list              | I-181 |  |  |  |
| page              | I-185 |  |  |  |
| quit              | I-187 |  |  |  |
| remove            | I-191 |  |  |  |

## IntCCtrl menu

The following figure shows the IntCCtrl menu and status display.

| DR CPU Init                  | IDOC Cs DCR             | Fs |
|------------------------------|-------------------------|----|
| 0% 2% .                      | • • FHR                 | O  |
| IntCCtrl<br>CBkC CBkN<br>0 0 | PRPC<br>0<br>HTRPC<br>0 |    |

#### IntCCtrl status codes

The following table describes the status codes for the IntCCtrl status display.

| Status code | Status codes IntCCtrl menu status display |                         |  |  |
|-------------|-------------------------------------------|-------------------------|--|--|
| Code        | Meaning                                   | Description             |  |  |
| Headers     |                                           |                         |  |  |
| CBk         | -                                         | Code blocking           |  |  |
| PRP         | -                                         | Preroute peg count      |  |  |
| HTRP        | -                                         | Hard-to-reach peg count |  |  |
| Suffixes    |                                           |                         |  |  |
| С           | CCODE                                     | Country code            |  |  |
| N           | NAC                                       | Non-area code           |  |  |

#### apply

## Function

Use the apply command to activate controls for the international code control.

| apply comma              | apply command parameters and variables        |                                                                                                    |                                               |                |                  |                     |
|--------------------------|-----------------------------------------------|----------------------------------------------------------------------------------------------------|-----------------------------------------------|----------------|------------------|---------------------|
| Command                  | Parameters                                    | and variab                                                                                                    | les                                           |                |                  |                     |
| apply                    | ctrl                                          | type                                                                                                    | code                                          | level          | ann              |                     |
| Parameters and variables | Descrip                                       | tion                                                                                                    |                                               |                |                  |                     |
| ann                      | This var                                      | iable is one                                                                                                    | of the treatme                                | ents, EA1, EA  | 2 or NCA but ap  | pplies only to CBK. |
| code                     | entered                                       | This variable is a 1-18 digit number, or 1-4 digit number for CCODE. It must be entered with single quotation marks, for example '727', except when it is a 7-digit number. |                                               |                |                  |                     |
| ctrl                     | This var                                      | iable is one                                                                                                    | of the followir                               | ng code contro | ols:             |                     |
|                          | <ul><li>cbk</li><li>PRF</li><li>HTF</li></ul> | р                                                                                                    | ode blocking<br>reroute peg<br>ard-to-reach p | beg count      |                  |                     |
| level                    | This var                                      | iable is the                                                                                                    | percent of blo                                | ckage for CBł  | K only and has a | a range of 1-100.   |
| type                     | This var<br>• CCC<br>• NAT                    | DDE co                                                                                                    | of the two coo<br>ountry code<br>ational code | de types:      |                  |                     |

#### Qualifications

NATL applies to DMS-300, and the DMS-300 portion of DMS-200/300 offices.

To determine valid CCODE codes enter the following:

table cctrnsl ↓

list ₊∣

The following table will be produced:

## apply (continued)

| LONGHAUL | CCNAMES D | ISD UP | DISD | TCC | TMTORRTE |
|----------|-----------|--------|------|-----|----------|
| CC00     | 44        | 0      | 0    | 44  | N Y      |
| CC00     | 39        | 0      | 0    | 39  | N Y      |
| CC01     | 044       | 0      | 0    | 044 | N Y      |

The values under field TCC (True CC) are valid for parameter code, as with the 44 in the following example.

## Example

The following table provides an example of the apply command.

| Example o                         | Example of the apply command                                                                                  |                                                                                                    |  |  |
|-----------------------------------|----------------------------------------------------------------------------------------------------|----------------------------------------------------------------------------------------------------|--|--|
| Example                           | Task, response, and explanation                                                                               |                                                                                                    |  |  |
| apply cbk<br>where                | ccode '44' 50 ea                                                                                              | 1.↓                                                                                                 |  |  |
| cbk<br>ccode<br>'44'<br>50<br>ea1 | is the control to be<br>is the type of code<br>is the valid ccode<br>is the percentage<br>is the treatment to | ode to be entered<br>de<br>ge of CBK blockage                                                       |  |  |
|                                   | Task:                                                                                                    | Apply                                                                                               |  |  |
|                                   | Response:                                                                                                    | OK                                                                                                  |  |  |
|                                   | Explanation:                                                                                                  | Fifty percent code blocking to country code 44 and using emergency announcement 1 has been applied. |  |  |

#### apply (end)

## Responses

The following table provides explanations of the responses to the apply command.

| Responses for the apply command |          |                                                                          |  |  |
|---------------------------------|----------|--------------------------------------------------------------------------|--|--|
| MAP output                      | Meaning  | and action                                                               |  |  |
| INSUFFICIEN                     | T DIGITS |                                                                          |  |  |
| or                              |          |                                                                          |  |  |
| INVALID DIG                     | ITS      |                                                                          |  |  |
|                                 | Meaning  | The code digits are incorrect or the single quotation marks are omitted. |  |  |
|                                 | Action:  | Check tables CCNAMES and CCTRNSL for a valid CCODE.                      |  |  |
| OK                              |          |                                                                          |  |  |
|                                 | Meaning  | : The control is active.                                                 |  |  |
|                                 | Action:  | The display fields are updated as each control is applied.               |  |  |

#### list

#### Function

Use the list command to display the peg count and the controls in effect for a specified control and code type.

| list command parameters and variables |                                                |                |                                                                                                    |  |
|---------------------------------------|------------------------------------------------|----------------|----------------------------------------------------------------------------------------------------|--|
| Command                               | Parameters and                                 | d variables    |                                                                                                    |  |
| list                                  | ctrl ty                                        | vpe            | <u>all</u><br>code                                                                                           |  |
| Parameters and variables              | B Description                                  | 1              |                                                                                                    |  |
| all                                   | The default                                    | parameter i    | ndicates that all of the separate codes are to be affected.                                                  |  |
| code                                  |                                                | n single quot  | ligit number, or 1-4 digit number for CCODE. It must be tation marks, for example '727', except when it is a |  |
| ctrl                                  | This variable                                  | e is one of th | ne following code controls:                                                                                  |  |
|                                       | <ul><li>cbk</li><li>PRP</li><li>HTRP</li></ul> | prero          | blocking<br>ute peg<br>to-reach peg count                                                                    |  |
| type                                  | This variable<br>CCODE<br>NATL                 | count          | ne two code types:<br>ry code<br>nal code                                                                    |  |

## Qualifications

The list command is qualified by the following exceptions, restrictions, and limitations:

- Although the display headers include a letter to denote the ctrl type (C or N) the ctrl and type are entered separately.
- The CCODE code applies to DMS-300 and the DMS-300 portion of DMS-200/300 offices only.
- The CCODE and NATL codes are used by DMS-200/300 and DMS-300 switches.

#### list (continued)

## Example

The following table provides an example of the list command.

| Example of                                                         | the list command |                                            |                                 |
|--------------------------------------------------------------------|------------------|--------------------------------------------|---------------------------------|
| Example                                                            | Task, respons    | se, and explanation                        |                                 |
| list cbk c<br>where                                                | code all ₊       |                                            |                                 |
| cbk is the code co<br>ccode is the type of<br>all is for all the c |                  | )                                          |                                 |
|                                                                    | Task:            | List the active CBK CCODE controls for all | codes.                          |
|                                                                    | Response:        | CBk CCODE<br>Digits<br>44                  | Page 1 of 1<br>Peg<br>50% EA1 0 |
|                                                                    | Explanation:     | Output indicates the CCODE controls.       |                                 |

#### Responses

The following table provides explanations of the responses to the list command.

| Responses for the list command |                                                                          |
|--------------------------------|--------------------------------------------------------------------------|
| MAP output                     | Meaning and action                                                       |
| CONTROL NOT                    | ACTIVE                                                                   |
|                                | Meaning: The specified control must be active before it can be displayed |
|                                | Action: None                                                             |
| -continued-                    |                                                                          |

# list (end)

| Responses for the list command (continued)         MAP output       Meaning and action |                                                                                            |         |                                                                    |                                            |                                                                               |  |  |
|----------------------------------------------------------------------------------------|--------------------------------------------------------------------------------------------|---------|--------------------------------------------------------------------|--------------------------------------------|-------------------------------------------------------------------------------|--|--|
| DIGITS                                                                                 | LEVEL                                                                                      | ANN     | PEG                                                                | ATTEMPT                                    | OUTPULSE ANSWER                                                               |  |  |
|                                                                                        | Me                                                                                         | eaning: |                                                                    | e are the dis<br>them, whe                 | play headers for the controls with respective data fields re:                 |  |  |
|                                                                                        | DIGITS is 1-18 for the number of digits for the code by which calls are blocked or counted |         |                                                                    |                                            |                                                                               |  |  |
|                                                                                        |                                                                                            |         | • L                                                                | EVEL                                       | EVEL is 0-100 for the percentage of blocking that is set on the blocked code. |  |  |
|                                                                                        |                                                                                            |         | • A                                                                | NN                                         | Is NCA, EA1, or EA2 for the treatement to which calls are routed.             |  |  |
|                                                                                        |                                                                                            |         | PEG is 0-9999 for the number of times a code is blocked<br>for PRP |                                            |                                                                               |  |  |
|                                                                                        | <ul> <li>ATTEMPT is the total number of attempted HTR calls</li> </ul>                     |         |                                                                    | is the total number of attempted HTR calls |                                                                               |  |  |
|                                                                                        |                                                                                            |         | • C                                                                | UTPULSE                                    | E Is the number of outpulsed HTR calls                                        |  |  |
|                                                                                        |                                                                                            |         | • A                                                                | NSWER                                      | is the number of outpulsed HTR calls that completed.                          |  |  |
|                                                                                        | Ac                                                                                         | tion:   | None                                                               |                                            |                                                                               |  |  |
|                                                                                        | -end-                                                                                      |         |                                                                    |                                            |                                                                               |  |  |

#### page

#### Function

Use the page command to print or display the next page of data.

| page command parameters and variables |                                       |  |  |
|---------------------------------------|---------------------------------------|--|--|
| Command                               | Parameters and variables              |  |  |
| page                                  | There are no parameters or variables. |  |  |

#### Qualifications

None

#### Example

The following table provides an example of the page command.

| Example of the page command |                                                             |                                            |  |
|-----------------------------|-------------------------------------------------------------|--------------------------------------------|--|
| Example                     | Task, response, and explanation                             |                                            |  |
| page ,⊣                     |                                                             |                                            |  |
|                             | Task:Display next page of data.                             |                                            |  |
|                             | <b>Response:</b> The system displays the next page of data. |                                            |  |
|                             | Explanation:                                                | The system displays the next page of data. |  |

#### Response

The following table provides an explanation of the response to the page command.

| Response for the page command |                                                     |  |  |
|-------------------------------|-----------------------------------------------------|--|--|
| MAP output                    | Meaning and action                                  |  |  |
| The system dis                | The system displays the next page of data.          |  |  |
|                               | Meaning: The system displays the next page of data. |  |  |
|                               | Action: None                                        |  |  |

#### Function

Use the quit command to exit from the current menu level and return to a previous menu level.

| quit command parameters and variables |                                                                                                    |  |
|---------------------------------------|----------------------------------------------------------------------------------------------------|--|
| Command                               | Parameters and variables                                                                                                    |  |
| quit                                  | 1<br>all<br>incrname<br>n                                                                                                    |  |
| Parameters and variables              | Description                                                                                                    |  |
| 1                                     | This default parameter causes the system to display the next higher MAP level.                                                                                                    |  |
| all                                   | This parameter causes the system to display the CI level from any level.                                                                                                    |  |
| incrname                              | This variable causes the system to exit the specified level and all sublevels. The system displays the next level higher than the one specified. Values for <i>incrname</i> are menu level names, such as lns, mtc, or mapci. |  |
| n                                     | This variable identifies a specified number of retreat levels from the current level.<br>The range of retreat levels is 0-6. However, the system cannot accept a level<br>number higher than the number of the current level. |  |

#### Qualifications

None

#### **Examples**

The following table provides examples of the quit command.

| Examples of | Examples of the quit command                                                |                                                            |  |  |
|-------------|-----------------------------------------------------------------------------|------------------------------------------------------------|--|--|
| Example     | Task, response, and explanation                                             |                                                            |  |  |
| quit പ      |                                                                             |                                                            |  |  |
|             | Task:                                                                       | Exit from the IntCCtrl level to the previous menu level.   |  |  |
|             | <b>Response:</b> The display changes to the display of a higher level menu. |                                                            |  |  |
|             | Explanation:                                                                | The IntCCtrl level has changed to the previous menu level. |  |  |
| -continued- |                                                                             |                                                            |  |  |

quit

## quit (continued)

| Examples of the quit command (continued) |                                                                       |                                                            |  |  |
|------------------------------------------|-----------------------------------------------------------------------|------------------------------------------------------------|--|--|
| Example                                  | Task, respons                                                         | Task, response, and explanation                            |  |  |
| quit mapci<br>where                      | quit mapci ↓<br>where                                                 |                                                            |  |  |
| mapci                                    | napci specifies the level higher than the IntCCtrl level to be exited |                                                            |  |  |
|                                          | Task:                                                                 | Return to the CI level (one menu level higher than MAPCI). |  |  |
|                                          | Response:                                                             | The display changes to the CI display:                     |  |  |
|                                          |                                                                       | CI:                                                        |  |  |
|                                          | Explanation:                                                          | The IntCCtrl level has returned to the CI level.           |  |  |
| -end-                                    |                                                                       |                                                            |  |  |

#### Responses

The following table provides an explanation of the responses to the quit command.

| Responses for the quit command |                                                                                   |                                                                                                    |  |
|--------------------------------|-----------------------------------------------------------------------------------|----------------------------------------------------------------------------------------------------|--|
| MAP output                     | Meaning and action                                                                |                                                                                                    |  |
| CI:                            |                                                                                   |                                                                                                    |  |
|                                | Meaning:                                                                          | The system exited all MAP menu levels and returned to the CI level.                                                                                        |  |
|                                | Action:                                                                           | None                                                                                                    |  |
|                                | QUIT Unable to quit requested number of levels<br>Last parameter evaluated was: 1 |                                                                                                    |  |
|                                | Meaning:                                                                          | You entered an invalid level number. The number you entered exceeds the number of MAP levels from which to quit.                                           |  |
|                                | Action:                                                                           | Reenter the command using an appropriate level number.                                                                                                    |  |
| The system rep                 | laces the Ir                                                                      | htCCtrl level menu with a menu that is two or more levels higher.                                                                                          |  |
|                                | Meaning:                                                                          | You entered the quit command with an <i>n</i> variable value of 2 or more or an <i>incrname</i> variable value corresponding to two or more levels higher. |  |
|                                | Action:                                                                           | None                                                                                                    |  |
|                                |                                                                                   | -continued-                                                                                                    |  |

#### quit (end)

Responses for the quit command (continued)

#### MAP output Meaning and action

The system replaces the display of the IntCCtrl level with the display of the next higher MAP level.

Meaning: The system exited to the next higher MAP level.

Action: None

-end-

#### remove

## Function

Use the remove command to manually deactivate one or all controls.

| remove comm              | remove command parameters and variables        |                                                                                                    |  |  |
|--------------------------|------------------------------------------------|----------------------------------------------------------------------------------------------------|--|--|
| Command                  | Parameters and va                              | Parameters and variables                                                                                                    |  |  |
| remove                   | ctrl type                                      | <u>all</u><br>code                                                                                                    |  |  |
| Parameters and variables | Description                                    |                                                                                                    |  |  |
| all                      | The default para                               | ameter indicates that all of the separate codes are to be affected.                                                                                                    |  |  |
| code                     | entered with sin                               | This variable is a 1-18 digit number, or 1-4 digit number for CCODE. It must be entered with single quotation marks, for example '727', except when it is a seven-digit number. |  |  |
| ctrl                     | This variable is o                             | one of the following code controls:                                                                                                    |  |  |
|                          | <ul><li>cbk</li><li>PRP</li><li>HTRP</li></ul> | code blocking<br>preroute peg<br>hard-to-reach peg count                                                                                                    |  |  |
| type                     | This variable is o<br>CCODE<br>NATL            | one of the two code types:<br>country code<br>national code                                                                                                    |  |  |

#### Qualifications

None

#### remove (end)

#### Example

The following table provides an example of the remove command.

| Example of the remove command                                                                                                  |                                     |                                                                                                    |  |  |
|----------------------------------------------------------------------------------------------------|-------------------------------------|----------------------------------------------------------------------------------------------------|--|--|
| Example                                                                                                    | ble Task, response, and explanation |                                                                                                    |  |  |
| <b>remove</b><br>where                                                                                                    | cbk ccode '44' ea                   | 1₊                                                                                                  |  |  |
| cbkis the control to be appliedccodeis the type of code to be entered'44'is the valid ccodeea1is the treatment to apply to CBK |                                     | e to be entered                                                                                     |  |  |
|                                                                                                    | Task:                               | Remove fifty percent code blocking to country code 44 and use emergency announcement 1.             |  |  |
|                                                                                                    | Response:                           | ОК                                                                                                  |  |  |
|                                                                                                    | Explanation:                        | Fifty percent code blocking to country code 44 and using emergency announcement 1 has been removed. |  |  |

#### Responses

The following table provides explanations of the responses to the remove command.

| Responses for the remove command |                                                                                                    |  |  |
|----------------------------------|----------------------------------------------------------------------------------------------------|--|--|
| MAP output                       | Meaning and action                                                                                                    |  |  |
| CONTROL NOT                      | ACTIVE                                                                                                    |  |  |
|                                  | Meaning: Remove does not deactivate a control unless it is active.                                                           |  |  |
|                                  | Action: None                                                                                                    |  |  |
| ОК                               |                                                                                                    |  |  |
|                                  | <b>Meaning:</b> Previously applied code controls are deactivated. The display fields are updated as each control is removed. |  |  |
|                                  | Action: None                                                                                                    |  |  |

# **INTEG level commands**

Use the integrity (INTEG) level of the MAP to analyze errors which occur along the speech links between peripheral modules (PM) and the enhanced network (ENET).

#### Accessing the INTEG level

To access the INTEG level, enter the following from the CI level: mapci;mtc;net;integ ↓

or

paci;mtc;mtcna;enet;integ ,J

#### **INTEG commands**

The commands available at the INTEG MAP level are described in this chapter and arranged in alphabetical order. The page number for each command is listed in the following table.

| INTEG commands |       |
|----------------|-------|
| Command        | Page  |
| analyze        | I-197 |
| audit          | I-203 |
| ccbcapture     | I-207 |
| clear          | I-211 |
| display        | I-213 |
| filter         | I-219 |
| logs           | I-223 |
| pms            | I-225 |
| quit           | I-229 |
| -continued-    |       |

| INTEG commands (continued) |       |
|----------------------------|-------|
| Command                    | Page  |
| setintg                    | I-233 |
| thresh                     | I-235 |
| -end-                      |       |

#### **INTEG** menu

The following figure shows the INTEG menu and status display. The insert with hidden commands is not a visible part of the menu display.

| СМ<br>•                                                                             | MS<br>• | IOD<br>• | Net<br>•                      | РМ<br>• | ccs<br>• | LNS<br>• | Trks<br>• | Ext<br>• | APPL<br>• |
|-------------------------------------------------------------------------------------|---------|----------|-------------------------------|---------|----------|----------|-----------|----------|-----------|
| INTEG<br>0 Quit                                                                     | ENET    |          | System                        | Mat     | rix      | Shelf    | 012       | 3        |           |
| 2                                                                                   | Plane   |          | •                             | •       |          |          |           | •        |           |
| 3<br>4                                                                              | Plane   | 1        | •                             | •       |          |          |           | •        |           |
| 5 Display_<br>6 Analyze_<br>7 PMS_<br>8 Filter_<br>9<br>10<br>11 Clear_<br>12<br>13 | Audit   | : ON     | Audit                         | Time:   | 12:30    | ) IN     | TEGRIT    | Y Logs   | : ON      |
| 14<br>15<br>16 Logs_<br>17 Audit_<br>18                                             |         | ccb      | den con<br>capture<br>reshold |         |          | etinte   | ]         |          |           |

#### **INTEG status codes**

The following table describes the status codes for the INTEG status display.

| Status codes INTEG menu status display |              |                                                                     |  |  |
|----------------------------------------|--------------|---------------------------------------------------------------------|--|--|
| Code                                   | Meaning      | Description                                                         |  |  |
| Shelf and Plan                         | e 0, Plane 1 |                                                                     |  |  |
|                                        | OK           | The slot has no integrity faults reported against it.               |  |  |
| +                                      | threshold    | The slot has between 0 and the threshold value of integrity faults. |  |  |
| *                                      | faults       | The slot has more than the threshold value integrity faults.        |  |  |
| -                                      | unequipped   | The slot is unequipped.                                             |  |  |

#### analyze

## Function

Use the analyze command to display integrity statistics for all cards on the specified ENET plane.

| analyze comma            | analyze command parameters and variables                                                                          |  |  |  |  |
|--------------------------|----------------------------------------------------------------------------------------------------|--|--|--|--|
| Command                  | Parameters and variables                                                                                          |  |  |  |  |
| analyze                  | <i>plane_no</i> [ <u><i>both</i></u><br>integrity<br>parity ]                                                     |  |  |  |  |
| Parameters and variables | Description                                                                                                    |  |  |  |  |
| <u>both</u>              | This default parameter directs the system to display integrity and parity counts.<br>Do not enter this parameter. |  |  |  |  |
| integrity                | This parameter directs the system to display integrity counts.                                                    |  |  |  |  |
| parity                   | This parameter directs the system to display parity counts.                                                       |  |  |  |  |
| plane_no                 | This variable is the plane number. Valid entries are 0-1.                                                         |  |  |  |  |

## Qualifications

None

## analyze (continued)

## Examples

The following table provides examples of the analyze command.

| Examples of           | the analyz | e command                                                                    |
|-----------------------|------------|------------------------------------------------------------------------------|
| Example               | Task, r    | esponse, and explanation                                                     |
| analyze 1 .↓<br>where |            |                                                                              |
| 1 i                   | is the ENE | Γ plane number                                                               |
|                       | Task:      | Analyze ENET plane 1.                                                        |
|                       | Respon     | se:                                                                          |
|                       | Counte     | rs last cleared: 1992/09/12 12:02:34.456 FRI.<br>PARITY + INTEGRITY          |
|                       | SLOT       | 1111111 11122222 22222333<br>90123456 78901234 56789012                      |
|                       | SHELF      | 56125156 76561251 56765612                                                   |
|                       | 0          | ++.                                                                          |
|                       |            | .+.+++ +                                                                     |
|                       | 2          |                                                                              |
|                       | 3          | +                                                                            |
|                       | Explana    | ation: The system displays the parity and integrity counts for ENET plane 1. |
|                       |            | -continued-                                                                  |

# analyze (continued)

| Examples of the analyze command (continued) |            |                                                                   |  |  |
|---------------------------------------------|------------|-------------------------------------------------------------------|--|--|
| Example                                     | Task, re   | esponse, and explanation                                          |  |  |
| analyze 0<br>where                          | integrity  |                                                                   |  |  |
| 0                                           | is the ENE | Γ plane number                                                    |  |  |
|                                             | Task:      | Analyze ENET plane 0, showing only the integrity counts.          |  |  |
|                                             | Respon     | se:                                                               |  |  |
|                                             | Counte     | rs last cleared: 1992/09/12 12:02:34.456 FRI.<br>INTEGRITY        |  |  |
|                                             | SLOT       | 1111111 11122222 22222333<br>90123456 78901234 56789012           |  |  |
|                                             | SHELF      |                                                                   |  |  |
|                                             | 0          | ++.                                                               |  |  |
|                                             | 1          | .+.+++ +                                                          |  |  |
|                                             | 2          | ++                                                                |  |  |
|                                             | 3          | +                                                                 |  |  |
|                                             | Explana    | ation: The system displays the integrity counts for ENET plane 0. |  |  |
|                                             |            | -end-                                                             |  |  |

## analyze (continued)

#### Responses

The following table provides explanations of the responses to the analyze command.

| Respon | Responses for the analyze command |                     |                                                                                                    |  |  |  |
|--------|-----------------------------------|---------------------|----------------------------------------------------------------------------------------------------|--|--|--|
| MAP ou | MAP output Meaning and action     |                     |                                                                                                    |  |  |  |
| Counte |                                   | red: 199<br>TEGRITY | 92/09/12 12:02:34.456 FRI.                                                                             |  |  |  |
| SLOT   | 1111111 11                        | 122222              | 2222333                                                                                                |  |  |  |
|        | 90123456 78                       |                     |                                                                                                    |  |  |  |
| SHELF  |                                   |                     |                                                                                                    |  |  |  |
| 0      | +                                 |                     | +.                                                                                                    |  |  |  |
| 1      | .+.+++                            |                     | +                                                                                                    |  |  |  |
| 2      | ++                                |                     |                                                                                                    |  |  |  |
| 3      | +                                 |                     |                                                                                                    |  |  |  |
|        | Meaning                           |                     | tem displays the integrity counts for ENET plane 0. The g is a list of the integrity fault indicators: |  |  |  |
|        |                                   | • .                 | no integrity faults reported                                                                           |  |  |  |
|        |                                   | • +                 | between 0 and the threshold number of faults                                                           |  |  |  |
|        |                                   | • *                 | more than the threshold number of faults                                                               |  |  |  |
|        |                                   | • -                 | unequipped                                                                                             |  |  |  |
|        | Action:                           | None                |                                                                                                    |  |  |  |
|        | -continued-                       |                     |                                                                                                    |  |  |  |

# analyze (end)

| Responses for the analyze command (continued) |                                                                                                    |                    |                                                                                                    |  |  |
|-----------------------------------------------|----------------------------------------------------------------------------------------------------|--------------------|----------------------------------------------------------------------------------------------------|--|--|
| MAP outp                                      | out Meaning                                                                                                    | and actio          | on                                                                                                    |  |  |
|                                               | PARITY + II                                                                                                    | NTEGRITY           |                                                                                                    |  |  |
| SLOT                                          |                                                                                                    | 1122222<br>8901234 |                                                                                                    |  |  |
| SHELF                                         | 90123430 70                                                                                                    | 0901234            | 50709012                                                                                                    |  |  |
| 0                                             | +                                                                                                    |                    | +.                                                                                                    |  |  |
|                                               | ••••••                                                                                                    |                    | +                                                                                                    |  |  |
|                                               | ••••••                                                                                                    |                    |                                                                                                    |  |  |
| C                                             |                                                                                                    |                    |                                                                                                    |  |  |
|                                               | Meaning                                                                                                    |                    | em displays the parity and integrity counts for ENET plane 1.<br>wing is a list of the integrity fault indicators: |  |  |
|                                               |                                                                                                    | • .                | no integrity faults reported                                                                                       |  |  |
|                                               |                                                                                                    | • +                | between 0 and the threshold number of faults                                                                       |  |  |
|                                               |                                                                                                    | • *                | more than the threshold number of faults                                                                           |  |  |
|                                               |                                                                                                    | • -                | unequipped                                                                                                    |  |  |
|                                               | Action:                                                                                                    | None               |                                                                                                    |  |  |
| Counter                                       | a lagt clear                                                                                                    | red: 199           | 2/09/12 12:02:34.456 FRI.                                                                                          |  |  |
| councer,                                      |                                                                                                    | RITY               | 2/0//12 12:02:34.450 FR1.                                                                                          |  |  |
| SLOT                                          | 1111111 11                                                                                                    | 1122222            | 2222333                                                                                                    |  |  |
|                                               | 90123456 78                                                                                                    | 8901234            | 56789012                                                                                                    |  |  |
| SHELF                                         |                                                                                                    |                    |                                                                                                    |  |  |
|                                               | ····+ ···+ -·                                                                                                    |                    | · · . + ·<br>+                                                                                                    |  |  |
|                                               | •••••••••                                                                                                    |                    |                                                                                                    |  |  |
|                                               | +                                                                                                    |                    |                                                                                                    |  |  |
|                                               | <b>Meaning:</b> The system displays the parity counts for ENET plane 0. The following is a list of the integrity fault indicators: |                    |                                                                                                    |  |  |
|                                               |                                                                                                    | • .                | no integrity faults reported                                                                                       |  |  |
|                                               |                                                                                                    | • +                | between 0 and the threshold number of faults                                                                       |  |  |
|                                               |                                                                                                    | • *                | more than the threshold number of faults                                                                           |  |  |
|                                               |                                                                                                    | • -                | unequipped                                                                                                    |  |  |
|                                               | Action:                                                                                                    | None               |                                                                                                    |  |  |
|                                               |                                                                                                    |                    | -end-                                                                                                    |  |  |
|                                               |                                                                                                    |                    |                                                                                                    |  |  |

#### audit

#### Function

Use the audit command to turn the daily integrity audit clearing of counters on or off, or to change the time that the daily audit runs.

| audit comman                | d parameters and variables                                                       |
|-----------------------------|----------------------------------------------------------------------------------|
| Command                     | Parameters and variables                                                         |
| audit                       | on<br>off<br>time hour min                                                       |
| Parameters<br>and variables | Description                                                                      |
| hour                        | This variable specifies an hour. Valid entries are 0-23.                         |
| min                         | This variable specifies a minute. Valid entries are 0-59.                        |
| off                         | This parameter directs the system to disable the automatic clearing of counters. |
| on                          | This parameter directs the system to enable the automatic clearing of counters.  |
| time                        | This parameter directs the system to change the time that the daily audit runs.  |

#### Qualification

The daily audit generates a log report detailing the integrity counts then clears all integrity fault counters.

#### Examples

The following table provides examples of the audit command.

| Examples of the audit command |                                 |                                                                  |  |  |
|-------------------------------|---------------------------------|------------------------------------------------------------------|--|--|
| Example                       | Task, response, and explanation |                                                                  |  |  |
| audit on                      |                                 |                                                                  |  |  |
|                               | Task:                           | Turn on the automatic clearing of integrity counters.            |  |  |
|                               | Response:                       | None                                                             |  |  |
|                               | Explanation:                    | The system enabled the automatic clearing of integrity counters. |  |  |
|                               |                                 | -continued-                                                      |  |  |

#### audit (continued)

| Examples of Example | of the audit command (continued)<br>Task, response, and explanation |                                                                 |  |  |
|---------------------|---------------------------------------------------------------------|-----------------------------------------------------------------|--|--|
| audit time<br>where | <b>5 23</b> ₊J                                                      |                                                                 |  |  |
| 5<br>23             | is the hour to begi<br>is the minute to st                          |                                                                 |  |  |
|                     | Task:                                                               | Change the time of the audit to 5:23.                           |  |  |
|                     | Response:                                                           | The display changes to show the new time.                       |  |  |
|                     | Explanation:                                                        | The system changes the time of the audit to the requested time. |  |  |
|                     |                                                                     | -end-                                                           |  |  |

## Responses

The following table provides explanations of the responses to the audit command.

| Responses for the audit command |                                                                                                    |  |  |  |
|---------------------------------|----------------------------------------------------------------------------------------------------|--|--|--|
| MAP output Meaning              | and action                                                                                                    |  |  |  |
| ENET Integrity Audi             | t already DISABLED.                                                                                                    |  |  |  |
| Meaning                         | You requested that the audit be turned off when it was already disabled.                                                                                                    |  |  |  |
| Action:                         | None                                                                                                    |  |  |  |
| ENET Integrity Audi             | t already ENABLED.                                                                                                    |  |  |  |
| Meaning                         | You requested that the audit be turned on when it was already enabled.                                                                                                    |  |  |  |
| Action:                         | None                                                                                                    |  |  |  |
| The display changes to sh       | how that the audit is off.                                                                                                    |  |  |  |
| Meaning                         | The system turned off the integrity counters: the counters are not automatically cleared daily and the summary of counters is no longer automatically displayed every hour. |  |  |  |
| Action:                         | None                                                                                                    |  |  |  |
|                                 | -continued-                                                                                                    |  |  |  |

# audit (end)

| Responses for the audit command (continued) |              |                                                                  |  |  |  |  |
|---------------------------------------------|--------------|------------------------------------------------------------------|--|--|--|--|
| MAP output                                  | Meaning      | and action                                                       |  |  |  |  |
| The display cha                             | nges to sh   | ow that the audit is on.                                         |  |  |  |  |
|                                             | Meaning:     | The system enabled the automatic clearing of integrity counters. |  |  |  |  |
|                                             | Action:      | None                                                             |  |  |  |  |
| The display cha                             | nges to sh   | ow the new time.                                                 |  |  |  |  |
|                                             | Meaning:     | The system changes the time of the audit to the requested time.  |  |  |  |  |
|                                             | Action: None |                                                                  |  |  |  |  |
|                                             |              | -end-                                                            |  |  |  |  |

#### ccbcapture

## Function

Use the ccbcapture command to print the call condense block (CCB) information for the specified call.

| ccbcapture command parameters and variables |                                                           |  |  |  |  |
|---------------------------------------------|-----------------------------------------------------------|--|--|--|--|
| Command                                     | Parameters and variables                                  |  |  |  |  |
| ccbcapture                                  | ccbcapture buff_num                                       |  |  |  |  |
| Parameters<br>and variables Description     |                                                           |  |  |  |  |
| buff_num                                    | This variable specifies a buffer. Valid entries are 0-99. |  |  |  |  |

### Qualifications

None

# ccbcapture (continued)

## Example

The following table provides an example of the ccbcapture command.

| Example o          | f the ccbcapture command                                                                                                    |
|--------------------|----------------------------------------------------------------------------------------------------|
| Example            | Task, response, and explanation                                                                                                    |
| ccbcaptur<br>where | e1 .⊣                                                                                                    |
| 1                  | is the number of the buffer to be captured                                                                                                    |
|                    | Task:Capture CCB information for a call in path buffer number 1.                                                                                                    |
|                    | Response:                                                                                                    |
|                    | CPTL8:<br>LINK/CPMBPTR = FFFF0000 MYINDEX = 1C 01 PROCQD = N<br>STATE = LINKED AUDIT = 0000 LINKCOUNT = 0001<br>LETTERCOUNT = 0003 LETTERC = C101 WAKEID = FFFF<br>LETTERQ=***** CCBTIMEQ SUCC=***** CCBTIMEQ.PREV=FFFF000<br>UP_OVER_WARM = N ECCBINDEX = 00 00<br>EXTPTR = FFFF0000 SEQNO = 0000 CS = TERMTO XBITS = 0000<br>FORCEUNAVAIL = N IBN = N SA = N FASTSEQNO = 0160<br>CMI = 0009 CCBFC = 0000<br>RECEIVER = <nil><br/>CCBFA:<br/>0008 0000<br/>PORT1PERM:<br/>AGENT = CKT INTRKLP 9<br/>PATHEND:<br/>EN_SHELF = 02 SLOT = 11 LINK =04 CHANNEL =030<br/>NETWORK_DS0 =0108 009E LOGICAL = N GAIN = 0 LOSS = 0<br/>INTEG_VAL = 141 PREFERRED_PL = 1<br/>PMCHNL = 21E PORT = 01 CFWBIT = N AGENT_SUSPECT = N<br/>THREAD = 0011 FMTCODE =01 UTR_AVAILABLE +N SME_AGENT = N<br/>TID : NODE_NO = 000 TRMNL_NO_MSN=0 TRMNL_NO_LSB=00 TSI=0</nil> |
|                    | <b>Explanation:</b> The system displays CCP information for buffer 1.                                                                                                    |

#### ccbcapture (continued)

#### Responses

The following table provides explanations of the responses to the ccbcapture command.

| Responses for the ccbcapture command |                                                                   |  |  |  |  |
|--------------------------------------|-------------------------------------------------------------------|--|--|--|--|
| MAP output                           | Meaning and action                                                |  |  |  |  |
| CCB buffer                           | not allocated. CCB not available                                  |  |  |  |  |
|                                      | Meaning: CCB capture is disabled or there is a resource shortage. |  |  |  |  |
|                                      | Action: Retry the ccbcapture command.                             |  |  |  |  |
| CCB informa                          | ation not captured.                                               |  |  |  |  |
|                                      | Meaning: CCB information for the call is not available.           |  |  |  |  |
|                                      | Action: Retry the ccbcapture command.                             |  |  |  |  |
| -continued-                          |                                                                   |  |  |  |  |

#### ccbcapture (end)

```
Responses for the ccbcapture command (continued)
MAP output Meaning and action
CPTL8:
LINK/CPMBPTR = FFFF0000 MYINDEX = 1C 01 PROCQD
                                                   = N
 STATE = LINKED AUDIT = 0000 LINKCOUNT = 0001
LETTERCOUNT = 0003 LETTERC = C101 WAKEID = FFFF
LETTERQ=***** CCBTIMEO SUCC=***** CCBTIMEO.PREV=FFFF000
UP_OVER_WARM = N ECCBINDEX = 00 00
EXTPTR = FFFF0000 SEQNO = 0000 CS = TERMTO XBITS = 0000
                           SA = N FASTSEQNO = 0160
FORCEUNAVAIL = N IBN = N
     = 0009 CCBFC = 0000
CMI
RECEIVER = <NIL>
CCBFA:
0008 0000
PORT1PERM:
  AGENT = CKT INTRKLP 9
PATHEND:
EN SHELF = 02 SLOT = 11 LINK =04 CHANNEL =030
NETWORK DS0 =0108 009E LOGICAL = N GAIN = 0 LOSS = 0
INTEG VAL = 141 PREFERRED PL = 1
PMCHNL = 21E PORT = 01 CFWBIT = N AGENT_SUSPECT = N
THREAD = 0011 FMTCODE =01 UTR_AVAILABLE +N SME_AGENT = N
TID : NODE NO = 000 TRMNL NO MSN=0 TRMNL NO LSB=00 TSI=0
           Meaning: The system displays information from the requested buffer.
           Action: None
                                  -end-
```

#### clear

## Function

Use the clear command to reset the integrity counters to zero, and empty the integrity path buffer.

| clear comman             | clear command parameters and variables                                                                                  |  |  |  |  |
|--------------------------|----------------------------------------------------------------------------------------------------|--|--|--|--|
| Command                  | Parameters and variables                                                                                                |  |  |  |  |
| clear                    | all       counts         cards                                                                                          |  |  |  |  |
| Parameters and variables | Description                                                                                                    |  |  |  |  |
| all                      | This parameter directs the system to clear all the cards or counts.                                                     |  |  |  |  |
| card                     | This parameter directs the system to clear the fault counters for the crosspoint (XPT) cards, and not clear the totals. |  |  |  |  |
| counts                   | This parameter directs the system to clear both the total counters and the card counts of the integrity fault counters. |  |  |  |  |
| enet                     | This parameter directs the system to clear the counts or cards for the specified node.                                  |  |  |  |  |
| pathbuff                 | This parameter directs the system to clear the path buffer.                                                             |  |  |  |  |
| plane_no                 | This variable specifies a plane of the ENET. Valid entries are 0-1.                                                     |  |  |  |  |
| shelf_no                 | This variable specifies a shelf of the ENET. Valid entries are 0-3.                                                     |  |  |  |  |

### Qualifications

None

#### clear (end)

## Example

The following table provides an example of the clear command.

| Example of the clear command |                                                                                             |                                  |  |  |  |  |  |
|------------------------------|---------------------------------------------------------------------------------------------|----------------------------------|--|--|--|--|--|
| Example                      | Task, response, and explanation                                                             |                                  |  |  |  |  |  |
| clear all counts             |                                                                                             |                                  |  |  |  |  |  |
|                              | Task:Clear the total integrity fault counters for both total counters and<br>card counters. |                                  |  |  |  |  |  |
|                              | OK. Counts CLEARed.                                                                         |                                  |  |  |  |  |  |
|                              | Explanation:                                                                                | The system cleared the counters. |  |  |  |  |  |

#### Responses

The following table provides explanations of the responses to the clear command.

| Responses for the clear command |                                              |  |  |  |
|---------------------------------|----------------------------------------------|--|--|--|
| MAP output                      | Meaning and action                           |  |  |  |
| OK. Counts                      | CLEARed.                                     |  |  |  |
|                                 | Meaning: The system cleared the counters.    |  |  |  |
|                                 | Action: None                                 |  |  |  |
| OK. Path E                      | Buffer CLEARed.                              |  |  |  |
|                                 | Meaning: The system cleared the path buffer. |  |  |  |
|                                 | Action: None                                 |  |  |  |

#### display

## Function

Use the display command to view the ENET integrity fault counters for the system, a plane, or a slot, or to display the contents of the path buffer.

| display comm                | display command parameters and variables                                                                           |  |  |  |  |  |
|-----------------------------|----------------------------------------------------------------------------------------------------|--|--|--|--|--|
| Command                     | Parameters and variables                                                                                           |  |  |  |  |  |
| display                     | total         plane       plane_no         slot       plane_no       slot_no         pathbuff       path_no        |  |  |  |  |  |
| Parameters<br>and variables | s Description                                                                                                    |  |  |  |  |  |
| integrity                   | This parameter directs the system to display only integrity counters.                                              |  |  |  |  |  |
| parity                      | This parameter directs the system to display only parity counters.                                                 |  |  |  |  |  |
| pathbuff                    | This parameter directs the system to display the contents of the path buffer.                                      |  |  |  |  |  |
| path_no                     | This variable is the number of integrity paths to display. Valid entries are 1-100.                                |  |  |  |  |  |
| plane                       | This parameter directs the system to display the fault counters for the plane of the ENET.                         |  |  |  |  |  |
| plane_no                    | This variable specifies a plane of the ENET. Valid entries are 0-1.                                                |  |  |  |  |  |
| shelf_no                    | This variable specifies a shelf of the ENET. Valid entries are 0-3.                                                |  |  |  |  |  |
| slot                        | This parameter directs the system to display the fault counters for all cards or a specified card in an ENET node. |  |  |  |  |  |
| slot_no                     | This variable specifies a crosspoint on the ENET. Valid entries are 9-32.                                          |  |  |  |  |  |
| total                       | This parameter directs the system to display the totals for both planes and the total for the switch.              |  |  |  |  |  |

### Qualifications

None

## display (continued)

## Examples

The following table provides examples of the display command.

| Examples of the display command |                                 |                                   |              |                              |    |  |  |
|---------------------------------|---------------------------------|-----------------------------------|--------------|------------------------------|----|--|--|
| Example                         | Task, response, and explanation |                                   |              |                              |    |  |  |
| display total.                  | J                               |                                   |              |                              |    |  |  |
|                                 | Task: Display                   | the total fault                   | counters for | both ENET planes.            |    |  |  |
|                                 | Response:                       |                                   |              |                              |    |  |  |
|                                 | Counters last cle               | ared: 1992/<br>Totals             |              | 3:12:32.876 FRI.<br>Plane 1  |    |  |  |
|                                 | Parity:                         | 15                                | 7            | 8                            |    |  |  |
|                                 | Integrity:                      | 109                               | 59           | 50                           |    |  |  |
|                                 | Soft Faults:                    | 1                                 | 1            | 0                            |    |  |  |
|                                 | Single Ended:                   | 45                                | 5            | 40                           |    |  |  |
|                                 | Verify Failed:                  |                                   | 3            | 0                            |    |  |  |
|                                 | Remake Failed:                  | 2                                 | 2            | 0                            |    |  |  |
|                                 | HBus Collisions:                | 1                                 | 0            | 1                            |    |  |  |
|                                 | Mtce Enabled:                   | 2                                 | 1            | 1                            |    |  |  |
|                                 | Path Test Failed:               | 0                                 | 0            | 1                            |    |  |  |
|                                 | Card Access Trap:               | 1                                 | 0            | 1                            |    |  |  |
|                                 | Number of Integri               | ty Lost Rep                       | orts:        | 14                           |    |  |  |
|                                 |                                 | stem shows the<br>totals for both |              | counters for each ENET plane | 9, |  |  |
|                                 |                                 | -continued-                       |              |                              |    |  |  |

#### display (continued)

| Examples of          | of the display co                                        | mmand (co               | ontinued) |           |           |                             |           |              |            |
|----------------------|----------------------------------------------------------|-------------------------|-----------|-----------|-----------|-----------------------------|-----------|--------------|------------|
| Example              | Task, respo                                              | onse, and o             | explanati | ion       |           |                             |           |              |            |
| display slo<br>where | t 0 0 11 .J                                              |                         |           |           |           |                             |           |              |            |
| 0<br>0<br>11         | is the plane nur<br>is the shelf num<br>is the slot numb | lber                    |           |           |           |                             |           |              |            |
|                      | Task:                                                    | Display th<br>crosspoin |           | ounters   | for a sp  | ecified pla                 | ne and    | shelf for a  | specific   |
|                      | Response:                                                |                         |           |           |           |                             |           |              |            |
|                      |                                                          | ~~~~~                   | PARITY    |           |           |                             |           |              |            |
|                      | SLOT SWITC<br>0 0                                        | CH INPUT<br>0           | 001.601.  | 0<br>VBUS | HBUS<br>0 | SOFTFLT<br>0                | HARD<br>1 | TRAPPED<br>0 | TOTAL<br>1 |
|                      | Explanatior                                              |                         |           |           |           | nters for ea<br>shelf 0, ca |           | e, as well a | s the      |
|                      |                                                          |                         |           | -end-     |           |                             |           |              |            |

#### Responses

The following table provides explanations of the responses to the display command.

| Responses fo | Responses for the display command<br>MAP output Meaning and action |  |  |  |  |
|--------------|--------------------------------------------------------------------|--|--|--|--|
| CARD COUNT   | table not allocated. Request invalid.                              |  |  |  |  |
|              | Meaning: The system has not allocated store for the card table.    |  |  |  |  |
|              | Action: Contact maintenance support personnel.                     |  |  |  |  |
| -continued-  |                                                                    |  |  |  |  |

# display (continued)

| Responses for the display com                   |                   |                    |             |  |  |  |  |
|-------------------------------------------------|-------------------|--------------------|-------------|--|--|--|--|
| MAP output Meaning and ac                       |                   |                    |             |  |  |  |  |
| Counters last cleared: 1                        |                   |                    | I.          |  |  |  |  |
|                                                 | 1 10110 0         | Plane 1            |             |  |  |  |  |
| Parity: 15                                      | 7                 | 8                  |             |  |  |  |  |
| Integrity: 109                                  | 59                | 50                 |             |  |  |  |  |
| Soft Faults: 1                                  | 1                 | 0                  |             |  |  |  |  |
| Single Ended: 45                                | 5                 | 40                 |             |  |  |  |  |
| Verify Failed: 3                                | 3                 | 0                  |             |  |  |  |  |
| Remake Failed: 2                                | 2                 | 0                  |             |  |  |  |  |
| HBus Collisions: 1                              | 0                 | 1                  |             |  |  |  |  |
| Mtce Enabled: 2                                 | 1                 | 1                  |             |  |  |  |  |
| Path Test Failed: 0                             | 0                 | 1                  |             |  |  |  |  |
| Card Access Trap: 1                             | 0                 | 1                  |             |  |  |  |  |
| Number of Integrity Lost                        | Reports: 14       | 1                  |             |  |  |  |  |
| Action: None                                    | 0/10 10.10.10     | 100                |             |  |  |  |  |
|                                                 |                   |                    |             |  |  |  |  |
| Fault Recorded at 1989/1                        |                   |                    |             |  |  |  |  |
| Fail Type: INTEGRITY p                          |                   |                    | T • 1 0     |  |  |  |  |
| Originating End: ENET:0                         |                   |                    |             |  |  |  |  |
| Terminating End: ENET:0                         |                   | 0 LINK:01 CHN      |             |  |  |  |  |
| Input Card: 01:10 Output<br>V-Bus Cards: 00:10: |                   | Switching Ca       | ra: 00:10   |  |  |  |  |
| Path Verified: YES Rem                          |                   | Canal at f         | ault::      |  |  |  |  |
| Card Access Trapped: NO                         |                   |                    | ault        |  |  |  |  |
| Mtce Enabled: YES Care                          |                   |                    |             |  |  |  |  |
|                                                 | ve Unit: 0 Nu     | -                  |             |  |  |  |  |
| -                                               |                   |                    |             |  |  |  |  |
| Term PM: LTC 0 Acti<br>Diagnostics: NO          | Diagnostics Pa    | under of units     | 5• Z        |  |  |  |  |
|                                                 |                   | asseu              |             |  |  |  |  |
| valid CCB Captured: YES Index: 00               |                   |                    |             |  |  |  |  |
| Meaning: The sy                                 | stem displays the | contents of the pa | ath buffer. |  |  |  |  |
| Action: None                                    |                   |                    |             |  |  |  |  |
| -continued-                                     |                   |                    |             |  |  |  |  |

# display (end)

| Responses for the display command (continued) |             |                                                                                                    |
|-----------------------------------------------|-------------|----------------------------------------------------------------------------------------------------|
| MAP                                           | output      | Meaning and action                                                                                                    |
| SLOT<br>0                                     | SWITCH<br>0 | PARITY + INTEGRITY<br>INPUT OUTPUT VBUS HBUS SOFTFLT HARD TRAPPED TOTAL<br>0 0 0 0 0 1 0 1                                                                          |
|                                               |             | <ul><li>Meaning: The system displays the fault counters for each type, as well as the total number of faults for the specified card.</li><li>Action: None</li></ul> |
| PATH                                          | BUFFER      | EMPTY.                                                                                                    |
|                                               |             | Meaning: The path buffer is empty.                                                                                                    |
|                                               |             | Action: None                                                                                                    |
| PATH                                          | BUFFER      | not allocated. Request invalid.                                                                                                    |
|                                               |             | Meaning: The system has not allocated store for the path buffer.                                                                                                    |
|                                               |             | Action: Contact maintenance support personnel.                                                                                                    |
|                                               |             | -end-                                                                                                    |

### filter

## Function

Use the filter command to query the value of the XMS-based peripheral module (XPM) integrity and parity thresholds, or to set the value of XPM parity threshold.

| filter comman            | filter command parameters and variables                                                                                                    |  |  |  |  |
|--------------------------|----------------------------------------------------------------------------------------------------|--|--|--|--|
| Command                  | Parameters and variables                                                                                                    |  |  |  |  |
| filter                   | xpm_type xpm_num query [integrity]<br>parity<br>both                                                                                                    |  |  |  |  |
|                          | setpar <i>thresh</i>                                                                                                    |  |  |  |  |
| Parameters and variables | Description                                                                                                    |  |  |  |  |
| query                    | This parameter directs the system to display the threshold value of the quantity of XPM faults allowed to increment before XPM maintenance action is triggered.                       |  |  |  |  |
| setpar                   | This parameter directs the system to alter the threshold for parity action.                                                                                                    |  |  |  |  |
| integrity                | This parameter directs the system to display the threshold value of integrity action.                                                                                                 |  |  |  |  |
| parity                   | This parameter directs the system to display the threshold value of parity action.                                                                                                    |  |  |  |  |
| both                     | This parameter directs the system to display the threshold value of both parity and integrity action.                                                                                 |  |  |  |  |
| xpm_type                 | This variable is the XPM type. Valid entries are adtc, adtc, algc, altc, dtc, dtci, iac, icp, idtc, ilgc, iltc, lgc, ltc, pdtc, plgc, pltc, smr, sms, smu, tdtc, tlgc, tltc, and tms. |  |  |  |  |
| xpm_num                  | This variable is the XPM discrimination number. Valid entries are 0-127.                                                                                                    |  |  |  |  |
| thresh                   | This variable is the number of faults that are required in a 10 second interval to cause a fault to be acted upon by the XPM. Valid entries are 1-99.                                 |  |  |  |  |

### Qualification

XPMs have variable parity thresholds that other PMs do not have. The target threshold for XPMs is one parity error in 10 seconds. In other words, as soon as one error is detected, the PM reports a fault.

# filter (continued)

# Examples

The following table provides examples of the filter command.

| Examples of the filter command |                                                                       |                                                                                                    |  |  |  |
|--------------------------------|-----------------------------------------------------------------------|----------------------------------------------------------------------------------------------------|--|--|--|
| Example                        | Task, respo                                                           | nse, and explanation                                                                                                    |  |  |  |
| filter Itc 3<br>where          | query both                                                            |                                                                                                    |  |  |  |
| ltc<br>3                       | is the XPM type is the XPM num                                        | ber                                                                                                    |  |  |  |
|                                | Task:                                                                 | Query the integrity and parity action thresholds for LTC 3.                                                                                                    |  |  |  |
| filter Itc 3<br>where          | Response:<br>Explanation<br>setpar 15 .J                              | RTS VALUESACTUAL VALUESIntegrity ParityUnit State Integrity ParityLTC 3 20120Insv10121Insv10121State10131014101510161217101012101210121110121014101510161017101810191010121012101210121012101210121012101210121012101211101210141015101610171018101910101210121012101210121012101210121012101210121012101210121012101210121012101210 |  |  |  |
| ltc<br>3                       | is the XPM type is the XPM num                                        | ber                                                                                                    |  |  |  |
|                                | Task:                                                                 | Change the parity threshold on LTC 3 to 15.                                                                                                    |  |  |  |
|                                | Response:                                                             | RTS VALUESACTUAL VALUESPARITYUnit StateParityLTC 3150Insv151Insv1515                                                                                                    |  |  |  |
|                                | Explanation: The system changes the threshold to the requested value. |                                                                                                    |  |  |  |

## filter (end)

## Responses

The following table provides explanations of the responses to the filter command.

| Responses for the filter command |                          |            |                            |                 |               |                                                |
|----------------------------------|--------------------------|------------|----------------------------|-----------------|---------------|------------------------------------------------|
| MAP output                       | Meaning and action       |            |                            |                 |               |                                                |
| Invalid PM                       | selected                 | •          |                            |                 |               |                                                |
|                                  | Meaning                  | : You spec | cified an inv              | alid periphera  | l module type | 2.                                             |
|                                  | Action:                  | Reenter    | the comma                  | nd specifying   | the correct P | M type.                                        |
| REQUEST ABC                      | RTED – n                 | o mailb.   | ox availa                  | able            |               |                                                |
|                                  | Meaning                  |            | mand did no<br>problem.    | ot execute bed  | cause of an a | bnormal software                               |
|                                  | Action:                  |            | to your Nor                |                 |               | logs and report the<br>port representative for |
| RTS                              | VALUES                   |            | AC                         | TUAL VALUE:     | S             |                                                |
|                                  |                          |            |                            | Integrity       |               |                                                |
| LTC 3 2                          | 12                       |            | 0 Insv                     | 10              | 12<br>12      |                                                |
|                                  |                          |            | 1 Insv                     | 10              | 12            |                                                |
|                                  | Meaning                  |            | em displays<br>ds as reque |                 | the integrity | and parity action                              |
|                                  | Action:                  | None       |                            |                 |               |                                                |
| RTS VA                           | RTS VALUES ACTUAL VALUES |            |                            |                 |               |                                                |
| PARI                             | TY                       | Unit       | State                      | Pari            | ty            |                                                |
| LTC 3 15                         |                          | 0          | Insv                       | 15              |               |                                                |
|                                  |                          | 1          | Insv                       | 15              |               |                                                |
|                                  | Meaning                  | : The syst | em changes                 | s the threshold | to the reque  | ested value.                                   |
|                                  | Action:                  | None       |                            |                 |               |                                                |

# logs

# Function

Use the logs command to turn the integrity log reports on or off.

| logs command parameters and variables Command Parameters and variables |                                                                                |  |  |  |  |  |
|------------------------------------------------------------------------|--------------------------------------------------------------------------------|--|--|--|--|--|
|                                                                        |                                                                                |  |  |  |  |  |
| logs                                                                   | on<br>off                                                                      |  |  |  |  |  |
| Parameters<br>and variables                                            | Description                                                                    |  |  |  |  |  |
| off                                                                    | This parameter directs the system to disable the generation of integrity logs. |  |  |  |  |  |
| on                                                                     | This parameter directs the system to enable the generation of integrity logs.  |  |  |  |  |  |

# Qualifications

None

## Example

The following table provides an example of the logs command.

| Example of th<br>Example | ne logs command<br>Task, response, and explanation          |                                                            |  |  |  |
|--------------------------|-------------------------------------------------------------|------------------------------------------------------------|--|--|--|
| logs on .⊣               |                                                             |                                                            |  |  |  |
|                          | Task:         Enable the system to generate integrity logs. |                                                            |  |  |  |
|                          | Response:                                                   | The integrity logs portion of the display changes to read: |  |  |  |
|                          |                                                             | INTEGRITY Logs: ON                                         |  |  |  |
|                          | Explanation:                                                | Ingtegrity log reporting is turned on.                     |  |  |  |

# logs (end)

## Responses

The following table provides explanations of the responses to the logs command.

| Responses for      | Responses for the logs command                                                      |  |  |  |  |
|--------------------|-------------------------------------------------------------------------------------|--|--|--|--|
| MAP output         | Meaning and action                                                                  |  |  |  |  |
| ENET Integr        | ty Logs already DISABLED.                                                           |  |  |  |  |
|                    | Meaning: You tried to disable integrity log reporting when it was already disabled. |  |  |  |  |
|                    | Action: None                                                                        |  |  |  |  |
| ENET Integr        | ty Logs already ENABLED.                                                            |  |  |  |  |
|                    | Meaning: You tried to enable integrity log reporting when it was already enabled.   |  |  |  |  |
|                    | Action: None                                                                        |  |  |  |  |
| The integrity log  | s portion of the display changes to read:                                           |  |  |  |  |
| INTEGRITY L        | gs: OFF                                                                             |  |  |  |  |
|                    | Meaning: Integrity log reporting is disabled.                                       |  |  |  |  |
|                    | Action: None                                                                        |  |  |  |  |
| The integrity log  | s portion of the display changes to read:                                           |  |  |  |  |
| INTEGRITY Logs: ON |                                                                                     |  |  |  |  |
|                    | Meaning: Integrity log reporting is enabled.                                        |  |  |  |  |
|                    | Action: None                                                                        |  |  |  |  |

### pms

# Function

Use the peripheral module summary (pms) command to display the integrity fault counts for the PM ports connected to the ENET ports.

| pms command                 | pms command parameters and variables                                                                                                    |  |  |  |
|-----------------------------|----------------------------------------------------------------------------------------------------|--|--|--|
| Command P                   | arameters and variables                                                                                                    |  |  |  |
|                             | summary <i>pm_no both</i><br>full parity parity                                                                                                    |  |  |  |
| Parameters<br>and variables | Description                                                                                                    |  |  |  |
| <u>both</u>                 | This default parameter directs the system to display both integrity and parity information. Do not enter this parameter.                                  |  |  |  |
| full                        | This parameter directs the system to display integrity information.                                                                                       |  |  |  |
| integrity                   | This parameter directs the system to expand the summary display to include information on the individual ports of the PMs and the counters for the ports. |  |  |  |
| parity                      | This parameter directs the system to display parity information.                                                                                          |  |  |  |
| pm_no                       | This variable is the number of PMs. Valid entries are 1-20.                                                                                               |  |  |  |
| summary                     | This parameter diesplays a list of PMs and their fault totals.                                                                                            |  |  |  |

## Qualifications

None

### pms (continued)

## Example

The following table provides an example of the pms command.

| Example of the pms command |                                    |                                                                       |                                     |                               |                   |                                       |
|----------------------------|------------------------------------|-----------------------------------------------------------------------|-------------------------------------|-------------------------------|-------------------|---------------------------------------|
| Example                    | Task, respon                       | Task, response, and explanation                                       |                                     |                               |                   |                                       |
| pms sumn<br>where          | pms summary 5 integrity ↓<br>where |                                                                       |                                     |                               |                   |                                       |
| 5                          | is the number of F                 | the number of PMs to be displayed                                     |                                     |                               |                   |                                       |
|                            | Task:                              | Task:Display the summary of the number of integrity hits on five PMs. |                                     |                               |                   |                                       |
|                            | Response:                          | PM<br>LTC 0<br>MTM 0<br>DCM 1                                         | HIGHEST<br>HITS/PORT<br>4<br>4<br>3 | TOTAL<br>HITS<br>13<br>4<br>4 |                   | HITS ON<br>BOTH PLANES<br>Y<br>N<br>Y |
|                            | Explanation:                       |                                                                       | 3<br>m display the inte             | _                             | ⊥<br>or five PMs. | Ţ                                     |

## Responses

The following table provides explanations of the responses to the pms command.

| Responses for the pms command |                                   |  |  |  |
|-------------------------------|-----------------------------------|--|--|--|
| MAP output                    | Meaning and action                |  |  |  |
| All counts                    | All counts zero.                  |  |  |  |
|                               | Meaning: All the counts are zero. |  |  |  |
|                               | Action: None                      |  |  |  |
| -continued-                   |                                   |  |  |  |

## pms (end)

| Responses for the pms command (continued)         MAP output       Meaning and action |                                     |                               |                                     |                                       |  |  |
|---------------------------------------------------------------------------------------|-------------------------------------|-------------------------------|-------------------------------------|---------------------------------------|--|--|
| PM<br>LTC 0<br>MTM 0<br>DCM 1                                                         | HIGHEST<br>HITS/PORT<br>4<br>4<br>3 | TOTAL<br>HITS<br>13<br>4<br>4 | # PORTS<br>WITH HITS<br>4<br>1<br>1 | HITS ON<br>BOTH PLANES<br>Y<br>N<br>Y |  |  |
| Meaning: The system displays the requested information. Action: None -end-            |                                     |                               |                                     |                                       |  |  |

### quit

# Function

Use the quit command to exit from the current menu level and return to a previous menu level.

| quit command parameters and variables |                                                                                                    |  |  |  |
|---------------------------------------|----------------------------------------------------------------------------------------------------|--|--|--|
| Command                               | Parameters and variables                                                                                                    |  |  |  |
| quit                                  | 1<br>all<br>incrname<br>n                                                                                                    |  |  |  |
| Parameters<br>and variables           | Description                                                                                                    |  |  |  |
| 1                                     | This default parameter causes the system to display the next higher MAP level.                                                                                                    |  |  |  |
| all                                   | This parameter causes the system to display the CI level from any MAP level.                                                                                                    |  |  |  |
| incrname                              | This variable causes the system to exit the specified level and all sublevels. The system displays the next level higher than the one specified. Values for <i>incrname</i> are menu level names, such as lns, mtc, or mapci. |  |  |  |
| n                                     | This variable identifies a specified number of retreat levels from the current level. The range of retreat levels is 0-6. However, the system cannot accept a level number higher than the number of the current level.       |  |  |  |

### Qualifications

None

## **Examples**

The following table provides examples of the quit command.

| Examples of the quit command |                                                                             |                                                         |  |  |
|------------------------------|-----------------------------------------------------------------------------|---------------------------------------------------------|--|--|
| Example                      | Task, response, and explanation                                             |                                                         |  |  |
| quit 斗                       |                                                                             |                                                         |  |  |
|                              | Task:                                                                       | Exit from the INTEG level to the previous menu level.   |  |  |
|                              | <b>Response:</b> The display changes to the display of a higher level menu. |                                                         |  |  |
|                              | Explanation:                                                                | The INTEG level has changed to the previous menu level. |  |  |
|                              |                                                                             | -continued-                                             |  |  |

# quit (continued)

| Examples o          | Examples of the quit command (continued) |                                                                 |  |  |  |  |
|---------------------|------------------------------------------|-----------------------------------------------------------------|--|--|--|--|
| Example             | Task, respons                            | Task, response, and explanation                                 |  |  |  |  |
| quit mtc ₊<br>where | J                                        |                                                                 |  |  |  |  |
| mtc                 | specifies the level                      | specifies the level higher than the INTEG level to be exited    |  |  |  |  |
|                     | Task:                                    | Return to the MAPCI level (one menu level higher than MTC).     |  |  |  |  |
|                     | Response:                                | <b>Response:</b> The display changes to the MAPCI menu display: |  |  |  |  |
|                     |                                          | MAPCI:                                                          |  |  |  |  |
|                     | Explanation:                             | The INTEG level has returned to the MAPCI level.                |  |  |  |  |
|                     |                                          | -end-                                                           |  |  |  |  |

### Responses

The following table provides explanations of the responses to the quit command.

| Responses for  | Responses for the quit command                                                                                                  |                                                                                                    |  |  |  |  |
|----------------|----------------------------------------------------------------------------------------------------|----------------------------------------------------------------------------------------------------|--|--|--|--|
| MAP output     | Meaning and action                                                                                                    |                                                                                                    |  |  |  |  |
| CI:            |                                                                                                    |                                                                                                    |  |  |  |  |
|                | Meaning:                                                                                                    | The system exited all MAP menu levels and returned to the CI level.                                                                                        |  |  |  |  |
|                | Action:                                                                                                    | None                                                                                                    |  |  |  |  |
|                | -                                                                                                    | uit requested number of levels<br>uated was: 1                                                                                                    |  |  |  |  |
|                | <b>Meaning:</b> You entered an invalid level number. The number you entered exceet the number of MAP levels from which to quit. |                                                                                                    |  |  |  |  |
|                | Action:                                                                                                    | Reenter the command using an appropriate level number.                                                                                                    |  |  |  |  |
| The system rep | laces the IN                                                                                                    | NTEG level menu with a menu that is two or more MAP levels higher.                                                                                         |  |  |  |  |
|                | Meaning:                                                                                                    | You entered the quit command with an <i>n</i> variable value of 2 or more or an <i>incrname</i> variable value corresponding to two or more levels higher. |  |  |  |  |
|                | Action:                                                                                                    | None                                                                                                    |  |  |  |  |
|                |                                                                                                    | -continued-                                                                                                    |  |  |  |  |

# quit (end)

Responses for the quit command (continued)

### MAP output Meaning and action

The system replaces the display of the INTEG level with the display of the next higher MAP level.

**Meaning:** The system exited to the next higher MAP level.

Action: None

-end-

### setintg

# Function

Use the setintg command to set the value of XMS-based peripheral module (XPM) integrity thresholds.

| setintg comma               | setintg command parameters and variables                                                                                                    |  |  |  |
|-----------------------------|----------------------------------------------------------------------------------------------------|--|--|--|
| Command I                   | Parameters and variables                                                                                                    |  |  |  |
| setintg                     | xpm_type xpm_num thresh                                                                                                    |  |  |  |
| Parameters<br>and variables | Description                                                                                                    |  |  |  |
| thresh                      | This variable is the threshold for the selected XPM. Valid entries are 1-99.                                                                                        |  |  |  |
| xpm_num                     | This variable is the XPM discrimination number. Valid entries are 0-999.                                                                                            |  |  |  |
| xpm_type                    | This variable is the XPM type. Valid entries are lgc, dtc, ltc, ilgc, plgc, algc, tlgc, idtc, dtci, pdtc, adtc, tdtc, iltc, pltc,tltc, smr, sms, smu, tms, and icp. |  |  |  |

## Qualifications

None

## Example

The following table provides an example of the setintg command.

| Example of the setintg command |                                                         |                                                                          |  |  |  |  |  |
|--------------------------------|---------------------------------------------------------|--------------------------------------------------------------------------|--|--|--|--|--|
| Example                        | Task, response, and explanation                         |                                                                          |  |  |  |  |  |
| setintgltc 3<br>where          | 3 15 ⊣                                                  |                                                                          |  |  |  |  |  |
| ltc<br>3<br>15                 | is the XPM type<br>is the XPM numbe<br>is the threshold | r                                                                        |  |  |  |  |  |
|                                | Task:                                                   | Change the integrity threshold value for LTC 3 to15.                     |  |  |  |  |  |
|                                | Response:                                               | RTS VALUESACTUAL VALUESIntegrityUnit State IntegrityLTC 3150CBsy1Insv15* |  |  |  |  |  |
|                                | Explanation:                                            | The system set the threshold for integrity to 15 for LTC 3.              |  |  |  |  |  |

# setintg (end)

## Responses

The following table provides explanations of the responses to the setintg command.

| Responses for the setintg command   |                                                                                             |  |  |  |  |
|-------------------------------------|---------------------------------------------------------------------------------------------|--|--|--|--|
| MAP output Meaning                  | and action                                                                                  |  |  |  |  |
| RTS VALUES<br>Integrity<br>LTC 3 15 | ACTUAL VALUES<br>Unit State Integrity<br>O CBsy N/A<br>1 Insv 15*                           |  |  |  |  |
| Meaning                             | The system sets the integrity for the specified XPM.                                        |  |  |  |  |
| Action:                             | None                                                                                        |  |  |  |  |
| Inavlid PM selected                 | l.                                                                                          |  |  |  |  |
| Meaning                             | The XPM you selected is invalid.                                                            |  |  |  |  |
| Action:                             | Reenter the command with valid parameters.                                                  |  |  |  |  |
| Request aborted-no                  | mailbox available.                                                                          |  |  |  |  |
| Meaning                             | The command did not execute due to an abnormal software problem.                            |  |  |  |  |
| Action:                             | Obtain copies of all recent TRAP and SWERR logs, and contact maintenance support personnel. |  |  |  |  |

### thresh

# Function

Use the thresh command to update, reset, or query the integrity count thresholds.

| thresh command              | thresh command parameters and variables                                                      |  |  |  |  |
|-----------------------------|----------------------------------------------------------------------------------------------|--|--|--|--|
| Command Pa                  | arameters and variables                                                                      |  |  |  |  |
| r                           | update new_thresh<br>reset<br>query                                                          |  |  |  |  |
| Parameters<br>and variables | Description                                                                                  |  |  |  |  |
| new_thresh                  | This variable specifies a new value for the integrity thresholds. Valid entries are 1-32000. |  |  |  |  |
| query                       | This parameter directs the system to display the current thresholds.                         |  |  |  |  |
| reset                       | This parameter directs the system to change the threshold values back to the default values. |  |  |  |  |
| update                      | This parameter directs the system to change the value of the thresholds to a new value.      |  |  |  |  |

# Qualifications

None

### Example

The following table provides an example of the thresh command.

| Examples of the thresh command |                                 |                                                   |  |  |  |  |  |
|--------------------------------|---------------------------------|---------------------------------------------------|--|--|--|--|--|
| Example                        | Task, response, and explanation |                                                   |  |  |  |  |  |
| thresh query                   | query ₊                         |                                                   |  |  |  |  |  |
|                                | Task:                           | Display the current thresholds.                   |  |  |  |  |  |
|                                | Response:                       | Current thresholds: Cards:1 fault in 10000 calls. |  |  |  |  |  |
|                                | Explanation:                    | The system displays the current thresholds.       |  |  |  |  |  |

## thresh (end)

## Responses

The following table provides explanations of the responses to the thresh command.

| Responses for | Responses for the thresh command                                          |  |  |  |  |  |
|---------------|---------------------------------------------------------------------------|--|--|--|--|--|
| MAP output    | Meaning and action                                                        |  |  |  |  |  |
| Card thresh   | old changed to 1 fault in 20000 calls.                                    |  |  |  |  |  |
|               | Meaning: The system changed the value of the threshold to 20000.          |  |  |  |  |  |
|               | Action: None                                                              |  |  |  |  |  |
| Card thresh   | old reset to 1 fault in 10000 calls.                                      |  |  |  |  |  |
|               | Meaning: The system resets the threshold to 1 fault in every 10000 calls. |  |  |  |  |  |
|               | Action: None                                                              |  |  |  |  |  |
| Current thr   | esholds: Cards: 1 fault in 10000 calls.                                   |  |  |  |  |  |
|               | Meaning: The system displays the current threshold.                       |  |  |  |  |  |
|               | Action: None                                                              |  |  |  |  |  |

# **IOC level commands**

Use the input/output controller (IOC) level of the MAP to access commands that change or monitor the status of disk controller (DC) cards and the devices attached to them.

### Accessing the IOC level

To access the IOC level, enter the following from the CI (command interpreter) level:

mapci;mtc;iod;ioc 0 ₊

In this example, 0 is the number of the specific IOC to be accessed.

### **IOC commands**

The commands available at the IOC MAP level are described in this chapter and arranged in alphabetical order. The page number for each command is listed in the following table.

| IOC commands |       |
|--------------|-------|
| Command      | Page  |
| bsy          | I-241 |
| card         | I-245 |
| devtype      | I-247 |
| mdn          | I-257 |
| offl         | I-259 |
| query        | I-263 |
| queryproc    | I-265 |
| quit         | I-267 |
| reset        | I-271 |
| rts          | I-273 |
| -continued-  |       |

| IOC commands |       |
|--------------|-------|
| Command      | Page  |
| status       | I-275 |
| trnsl        | I-279 |
| tst          | I-281 |
| -end-        |       |

## **IOC** menu

The following figure shows the IOC menu and status display. The insert with hidden commands is not a visible part of the menu display.

| См                                                              | MS   | IOI          | D N                     | et   | PM     | ccs  | LNS          | Trk       | s Ex | t A  | PPL  |
|-----------------------------------------------------------------|------|--------------|-------------------------|------|--------|------|--------------|-----------|------|------|------|
| •                                                               | •    | •            |                         | •    | •      | •    | •            | •         | 4    | •    | •    |
| IOC<br>0 Quit<br>2                                              | IOD  |              | IOC<br>Lat              | •    | 1<br>• | :    | •            | 3         | 4    |      |      |
| 3<br>4 ListDev_                                                 | DIRI | 2            | •                       | XFER | •      |      |              |           |      |      |      |
|                                                                 |      |              | -                       | _    | _      | -    | -            | 5<br>0123 | -    |      | -    |
| 7 Bsy_<br>8 RTS_<br>9 Offl_<br>10 _IOC<br>11 _Port_<br>12<br>13 |      | STAT<br>Type | <br>MTD                 | CONS | DDU    | CONS | DDU          | CONS      | CONS | CONS | CONS |
| 14 Trnsl<br>15<br>16                                            |      | Н            | idden                   | com  | mand   | S    |              |           |      |      |      |
| 17<br>18 Card_                                                  |      | qu           | evtyp<br>ueryp<br>tatus |      |        | -    | lery<br>eset |           |      |      |      |

## IOC status codes

The following table describes the status codes for the IOC status display.

| Status codes | s IOC menu status display        |                                                     |  |  |  |  |
|--------------|----------------------------------|-----------------------------------------------------|--|--|--|--|
| Code         | Meaning                          | Description                                         |  |  |  |  |
| Stat         |                                  |                                                     |  |  |  |  |
|              | in-service                       | The port is in-service.                             |  |  |  |  |
| С            | central-side<br>busy             | The port is central-side (C-side) busy.             |  |  |  |  |
| Р            | peripheral-<br>side busy         | The port is peripheral-side (P-side) busy.          |  |  |  |  |
| М            | manually<br>busy                 | The port is in the manually-busy state.             |  |  |  |  |
| S            | system<br>busy                   | The port is in the system-busy state.               |  |  |  |  |
| 0            | offline                          | The port is offline.                                |  |  |  |  |
| -            | unequipped                       | The port is not equipped.                           |  |  |  |  |
| Туре         |                                  |                                                     |  |  |  |  |
| CONS         | console                          | The card is attached to a console.                  |  |  |  |  |
| DDU          | disk drive<br>unit               | The card is attached to a disk drive unit.          |  |  |  |  |
| DLC          | data link<br>controller          | The card is attached to a data link controller.     |  |  |  |  |
| DPAC         | data packet controller           | The card is attached to a DATAPAC controller.       |  |  |  |  |
| MPC          | multi-<br>protocol<br>controller | The card is attached to a multi-protcol controller. |  |  |  |  |
| MTD          | magnetic<br>tape drive           | The card is attached to a magnetic tape drive.      |  |  |  |  |

### bsy

## Function

Use the bsy command to change the status of an IOC or disk controller (DC) card to manual busy.

| bsy command parameters and variables |                                                                                   |  |
|--------------------------------------|-----------------------------------------------------------------------------------|--|
| Command                              | Parameters and variables                                                          |  |
| bsy                                  | ioc<br>port <i>card port</i>                                                      |  |
| Parameters and variables             | 5 Description                                                                     |  |
| card                                 | This variable specifies the DC card to be busied. Valid entries are 0-8.          |  |
| ioc                                  | This parameter busies the IOC cards.                                              |  |
| port                                 | This parameter busies a port on a DC card.                                        |  |
| port                                 | This variable specifies the port on the card to be busied. Valid entries are 0-3. |  |

### Qualification

The bsy command is qualified by the following restriction: the IOC or port can be manually busied only when the specified circuit is in the in-service state and all the devices that are attached to that circuit have been made manually busy.

# bsy (continued)

# Example

The following table provides an example of the bsy command.

| Example of the bsy command |                                                                                          |                                                         |  |
|----------------------------|------------------------------------------------------------------------------------------|---------------------------------------------------------|--|
| Example                    | Task, respon                                                                             | se, and explanation                                     |  |
| bsy port<br>where          | 01.⊣                                                                                     |                                                         |  |
| 0<br>1                     | specifies the card on which a port is to be made busy specifies the port to be made busy |                                                         |  |
|                            | Task:                                                                                    | Change the status of port 1 on card 0 to manually busy. |  |
|                            | Response:                                                                                | ОК                                                      |  |
|                            | Explanation:                                                                             | The specified port is manually busy.                    |  |

## Responses

The following table provides explanations of the responses to the bsy command.

| Responses for the bsy command                    |  |  |  |
|--------------------------------------------------|--|--|--|
| MAP output Meaning and action                    |  |  |  |
| CARD 0 PORT 1 IS UNEQUIPPED                      |  |  |  |
| or                                               |  |  |  |
| IOC 1 is UNEQUIPPED                              |  |  |  |
| Meaning: The specified circuit cannot be busied. |  |  |  |
| Action: None                                     |  |  |  |
| -continued-                                      |  |  |  |

# bsy (end)

| Responses for the bsy command (continued) |                                        |                                                                                                    |  |
|-------------------------------------------|----------------------------------------|----------------------------------------------------------------------------------------------------|--|
| MAP output                                | Meaning                                | and action                                                                                                    |  |
| FAILED                                    |                                        |                                                                                                    |  |
| or                                        |                                        |                                                                                                    |  |
| INVALID<br>WOULD CAUSE<br>CONS 1          | THE FOLLOWING DEVICE(S) OUT OF SERVICE |                                                                                                    |  |
|                                           | Meaning:                               | One or more devices that would be taken out of service by the bsy command are still in service and must be manually busied before the port is made busy. |  |
|                                           | Action:                                | Busy the devices before busying the IOC controller.                                                                                                    |  |
| OK                                        |                                        |                                                                                                    |  |
|                                           | Meaning:                               | The status of the specified circuit is changed to manually busy. The status display value changes to M.                                                  |  |
|                                           | Action:                                | None                                                                                                    |  |
|                                           |                                        | -end-                                                                                                    |  |

#### card

## Function

Use the card command to change to a menu level for the device that is connected to a specified card.

| card command parameters and variables |                                                                                               |  |
|---------------------------------------|-----------------------------------------------------------------------------------------------|--|
| Command                               | Parameters and variables                                                                      |  |
| card card_no                          |                                                                                               |  |
| Parameters and variables              | Description                                                                                   |  |
| card_no                               | This variable identifies the card by number. Valid entries are 0-8 or, for the DMS-300, 0-11. |  |

# Qualification

The card command is qualified by the following restriction: the display depends on the type of card selected.

## Example

The following table provides an example of the card command.

| Example of the card command |                                    |                                                                                                    |  |
|-----------------------------|------------------------------------|----------------------------------------------------------------------------------------------------|--|
| Example                     | Task, respon                       | Task, response, and explanation                                                                        |  |
| card 3                      |                                    |                                                                                                    |  |
| 3                           | specifies the card to be displayed |                                                                                                    |  |
|                             | Task:                              | Display the menu for the device connected to card 3.                                                   |  |
|                             | Response:                          | The display changes to the display of the menu for the device type.                                    |  |
|                             | Explanation:                       | The IOC level changes to the menu level that corresponds to the device attached to the specified card. |  |

## card (end)

## Responses

The following table provides explanations of the responses to the card command.

| Responses for the card command |                                                                                                    |  |  |
|--------------------------------|----------------------------------------------------------------------------------------------------|--|--|
| MAP output                     | Meaning and action                                                                                                    |  |  |
| The display cha                | The display changes to the display of the requested menu.                                                              |  |  |
|                                | <b>Meaning:</b> The IOC level changes to the menu level that corresponds to the device attached to the specified card. |  |  |
|                                | Action: None                                                                                                    |  |  |
| UNKNOWN CAR                    | UNKNOWN CARD 1                                                                                                    |  |  |
|                                | Meaning: There is no device attached to the card.                                                                      |  |  |
|                                | Action: None                                                                                                    |  |  |

### devtype

# Function

Use the devtype command to find the device node type, device class, and device number for a specified card and port.

| devtype command parameters and variables |                                                                                                    |  |
|------------------------------------------|----------------------------------------------------------------------------------------------------|--|
| Command                                  | Parameters and variables                                                                            |  |
| devtype                                  | card port                                                                                           |  |
| Parameters<br>and variables              | Description                                                                                         |  |
| card                                     | This variable identifies the card to which the device is connected. Valid entries are 0-8.          |  |
| port                                     | This variable identifies the port on the card where the device is connected. Valid entries are 0-3. |  |

# Qualifications

None

### Example

The following table provides an example of the devtype command.

| Example of the devtype command |                                                                                           |                                                                                            |  |
|--------------------------------|-------------------------------------------------------------------------------------------|--------------------------------------------------------------------------------------------|--|
| Example                        | Task, response, and explanation                                                           |                                                                                            |  |
| devtype 0<br>where             | <b>1</b> ↓                                                                                |                                                                                            |  |
| 0<br>1                         | is the card to which the device is connected is the port to which the device is connected |                                                                                            |  |
|                                | Task:                                                                                     | Display the type of device attached to card 0, port1.                                      |  |
|                                | Response:                                                                                 | Node Type:DDU_NODE Device Class:DDU Device #: 1                                            |  |
|                                | Explanation:                                                                              | The device on the specified port is disk drive unit 1, which is on a disk drive unit node. |  |

# devtype (end)

# Response

The following table provides an explanation of the response to the devtype command.

| Response for the devtype command                |                                                                                                    |  |
|-------------------------------------------------|----------------------------------------------------------------------------------------------------|--|
| MAP output Meaning                              | and action                                                                                                    |  |
| Node Type:DDU_NODE Device Class:DDU Device #: 1 |                                                                                                    |  |
| Meaning                                         | The system lists the node-type according to the type of device, the class<br>of the device according to the function of the device type, and the<br>descrimination number of the device. The possible values for the node<br>and device are: mtd, cons, dpac, ddu, dlc, and mpc. |  |
| Action:                                         | None                                                                                                    |  |

### listdev

## Function

Use the listdev command to display the status of a specified device that is connected to a specified IOC.

| listdev command parameters and variables |                                                                                                    |  |
|------------------------------------------|----------------------------------------------------------------------------------------------------|--|
| Command                                  | Parameters and variables                                                                                      |  |
| listdev                                  | ioc mtd<br>cons<br>dpac<br>ddu<br>dlc<br>hdlc<br>nx25<br>mpc ]                                                |  |
| Parameters<br>and variables              | Description                                                                                                   |  |
| cons                                     | This parameter identifies the device to be listed as console.                                                 |  |
| ddu                                      | This parameter identifies the device to be listed as disk drive unit (DDU).                                   |  |
| dlc                                      | This parameter identifies the device to be listed as data link controller (DLC).                              |  |
| dpac                                     | This parameter identifies the device to be listed as DATAPAC controller (DPC).                                |  |
| hldc                                     | This parameter identifies the device to be listed as high-level data link controller fo DMS-250 MTX switches. |  |
| ioc                                      | This variable identifies the number of a specific input/output controller (IOC) card. Valid entries are 0-11. |  |
| mpc                                      | This parameter identifies the device to be listed as multi-protocol controller (MPC)                          |  |
| mtd                                      | This parameter identifies the device to be listed as magnetic tape drive (MTD).                               |  |
| nx25                                     | This parameter identifies the device to be listed as NX25 controller for a DMS-250 MTX switch.                |  |

# Qualifications

The listdev command is qualified by the following exceptions, restrictions and limitations:

• The display is limited to only those devices of the specified type attached to the specified IOC.

- A list of valid device types for an office is obtained by entering the command q listdev.
- When more than one device is connected to the same card, the command listdev displays only the information for the device on port zero.
- Up to twelve IOC may be displayed, numbered 0 to 11, but since one IOC shelf can contain up to nine IOC cards, numbered 0 to 8, the IOC status display shows up to nine cards. Since the DMS-300 may use more than nine IOC, the display may include up to eleven IOC status displays.
- Displays are shown only up to the highest equipped MTD number.
- A card can have up to four consoles connected to it.

### Examples

The following table provides examples of the listdev command.

| Examples of the listdev command                                                                                   |                          |                                                                                                    |  |
|----------------------------------------------------------------------------------------------------|--------------------------|----------------------------------------------------------------------------------------------------|--|
| Example                                                                                                    | Task, respo              | onse, and explanation                                                                                                    |  |
| listdev1 m<br>where                                                                                               | td ⊷                     |                                                                                                    |  |
| 1is the number of the IOC card connected to the devicesmtdidentifies devices to be listed as magnetic tape drives |                          |                                                                                                    |  |
|                                                                                                    | Task:                    | List the magnetic tape drives.                                                                                                    |  |
|                                                                                                    | Response:<br>Explanation | MTDTapeNameStatusIOC.CD0Idle0.41A376458CMT 16721.02T2MT 48292.33Man Bsy3.74SCRATCH1SysBsy5.1The response lists all the magnetic tape drives and provides identification and status information about each one. |  |
| -continued-                                                                                                    |                          |                                                                                                    |  |

| Examples of the listdev command (continued) |                                                                                                   |                                                                                                    |  |  |  |  |
|---------------------------------------------|---------------------------------------------------------------------------------------------------|----------------------------------------------------------------------------------------------------|--|--|--|--|
| Example                                     | Task, response, and explanation                                                                   |                                                                                                    |  |  |  |  |
| listdev 1<br>where                          | dpac                                                                                              |                                                                                                    |  |  |  |  |
| 1<br>dpac                                   | is the number of the IOC card connected to the devices specifies the devices to be listed as DPCs |                                                                                                    |  |  |  |  |
|                                             | Task:                                                                                             | List the DPCs.                                                                                     |  |  |  |  |
|                                             | Response:                                                                                         | DPAC USER STATUS IOC CARD PORT<br>0 SYSTEM MBsy 0 6 0<br>1 SYSTEM Ready 4 2 0                      |  |  |  |  |
|                                             | Explanation:                                                                                      | The response lists all the DPCs and provides identification and status information about each one. |  |  |  |  |
|                                             |                                                                                                   | -end-                                                                                              |  |  |  |  |

### Responses

The following table provides examples of full responses to the listdev command and describes the meaning and significance of each portion of the possible responses.

| Responses for the listdev command |                               |          |                                                                                        |  |  |
|-----------------------------------|-------------------------------|----------|----------------------------------------------------------------------------------------|--|--|
| MAP outp                          | MAP output Meaning and action |          |                                                                                        |  |  |
| CONS                              | CONSTYPE                      | STATUS   | IOC.CARD                                                                               |  |  |
| MAP                               | VT100                         | Babbling | g 0.5                                                                                  |  |  |
| PRT2                              | KSR                           |          | 0.5                                                                                    |  |  |
| A                                 | VUC4                          |          | 0.5                                                                                    |  |  |
| D                                 | VUC4                          |          | 0.5                                                                                    |  |  |
| В                                 | VT100                         | Offl     | 1.3                                                                                    |  |  |
| PRT1                              | KSR                           | Man Bsy  | 2.1                                                                                    |  |  |
| PRT3                              | KSR                           | •        | 4.6                                                                                    |  |  |
| TATSNPE                           | KSR                           | Offl     | 1.3                                                                                    |  |  |
|                                   | Mear                          |          | an example of a display in response to the listdev command with ecified as the device. |  |  |
|                                   | Actic                         | on: None |                                                                                        |  |  |
| -continued-                       |                               |          |                                                                                        |  |  |

| Responses for the listdev command (continued)<br>MAP output Meaning and action |                                    |                                |             |                     |                     |                                                                 |
|--------------------------------------------------------------------------------|------------------------------------|--------------------------------|-------------|---------------------|---------------------|-----------------------------------------------------------------|
| DDU<br>0<br>1<br>2                                                             | USER<br>SYSTEM<br>SYSTEM<br>SYSTEM | I SBsy<br>I Offl               | 1<br>3<br>5 | 3<br>0<br>7         | 0<br>0<br>0         | Drive_State<br>on_line<br>spinning_up<br>                       |
| ddu specified as the device.  Action: None                                     |                                    |                                |             |                     |                     |                                                                 |
| DLC<br>0<br>1<br>2                                                             | USER<br>NONE<br>CSC0<br>CSC4       | STATUS<br>SBsy<br>Offl<br>Offl | 0<br>0      | 1                   | PORT<br>0<br>0<br>0 |                                                                 |
|                                                                                |                                    | Meaning:<br>Action:            |             | pecified            |                     | of a display in response to the listdev command with device.    |
| DPAC<br>0<br>1                                                                 | USER<br>SYSTEM<br>SYSTEM           | STATUS<br>I MBsy<br>I Ready    | 0           | 6                   | PORT<br>0<br>0      |                                                                 |
|                                                                                |                                    | Meaning:                       |             |                     |                     | of a display in response to the listdev command with ne device. |
|                                                                                |                                    | Action:                        | None        | ;                   |                     |                                                                 |
| HDLC<br>0<br>1<br>2                                                            | USER<br>NONE<br>CSC0<br>CSC4       | STATUS<br>SBsy<br>Offl<br>Offl | 0<br>0      | CARD<br>1<br>7<br>6 | PORT<br>0<br>0<br>0 |                                                                 |
|                                                                                | _                                  | Meaning:                       |             |                     |                     | of a display in response to the listdev command with e device.  |
|                                                                                |                                    | Action:                        | None        | )                   |                     |                                                                 |
| -continued-                                                                    |                                    |                                |             |                     |                     |                                                                 |

| Responses for the listdev command (continued)                                                                                                    |                                                                                                    |  |  |  |
|----------------------------------------------------------------------------------------------------|----------------------------------------------------------------------------------------------------|--|--|--|
| MAP output                                                                                                    | Meaning and action                                                                                                    |  |  |  |
| MPC USER<br>0 SYSTEM<br>1 SYSTEM                                                                                                    | 1                                                                                                    |  |  |  |
|                                                                                                    | <b>Meaning:</b> This is an example of a display in response to the listdev command with mpc specified as the device.  |  |  |  |
|                                                                                                    | Action: None                                                                                                    |  |  |  |
| MTD TapeNat<br>0<br>1 A37645<br>2 T2<br>3                                                                                                    | Idle 0.4                                                                                                    |  |  |  |
| 4 SCRATC                                                                                                    | H1 Sys Bsy 5.1                                                                                                    |  |  |  |
| <ul> <li>Meaning: This is an example of a display in response to the listdev command with mtd specified as the device.</li> <li>Action: None</li> </ul> |                                                                                                    |  |  |  |
| NX25 USER<br>0 NONE<br>1 CSC0<br>2 CSC4                                                                                                    | STATUSIOCCARDPORTSBsy010Offl070Offl160                                                                                |  |  |  |
|                                                                                                    | <b>Meaning:</b> This is an example of a display in response to the listdev command with nx25 specified as the device. |  |  |  |
|                                                                                                    | Action: None                                                                                                    |  |  |  |
| CARD<br>4                                                                                                    |                                                                                                    |  |  |  |
|                                                                                                    | Meaning: Identifies the card position within the IOC occupied by the DPC.                                             |  |  |  |
|                                                                                                    | Action: None                                                                                                    |  |  |  |
| -continued-                                                                                                    |                                                                                                    |  |  |  |

| Responses for the listdev command (continued) |                    |                                                                                                    |  |  |  |  |  |
|-----------------------------------------------|--------------------|----------------------------------------------------------------------------------------------------|--|--|--|--|--|
| MAP output                                    | Meaning and action |                                                                                                    |  |  |  |  |  |
| CONS ID<br>PRT 1                              |                    |                                                                                                    |  |  |  |  |  |
|                                               | Meaning:           | Displays the name, of up to eight characters, by which the console device is known within the DMS system, for example MAP, or PRT1.       |  |  |  |  |  |
|                                               | Action:            | None                                                                                                    |  |  |  |  |  |
| CONSTYPE<br>VT100                             |                    |                                                                                                    |  |  |  |  |  |
|                                               | Meaning:           | Displays a code of up to eight characters representing the type of terminal, for example, VT100 or KSR.                                   |  |  |  |  |  |
|                                               | Action:            | None                                                                                                    |  |  |  |  |  |
| DDU<br>1                                      |                    |                                                                                                    |  |  |  |  |  |
|                                               | Meaning:           | This column echoes the device specified, and provides the number of each device.                                                          |  |  |  |  |  |
|                                               | Action:            | None                                                                                                    |  |  |  |  |  |
| DRIVE STATE<br>spinning_up                    | 6                  |                                                                                                    |  |  |  |  |  |
|                                               | Meaning:           | Identifies the state of the disk drive unit (DDU).                                                                                        |  |  |  |  |  |
|                                               | Action:            | None                                                                                                    |  |  |  |  |  |
| INVALID<br>card is unkr                       | ıown               |                                                                                                    |  |  |  |  |  |
|                                               | Meaning:           | A listdev display cannot occur because the card is unknown, the card is of an unknown type, or no device exists for the device specified. |  |  |  |  |  |
|                                               | Action:            | None                                                                                                    |  |  |  |  |  |
| IOC<br>1                                      |                    |                                                                                                    |  |  |  |  |  |
|                                               | Meaning:           | Identifies the IOC number to which the DPC is connected.                                                                                  |  |  |  |  |  |
|                                               | Action:            | None                                                                                                    |  |  |  |  |  |
|                                               |                    | -continued-                                                                                                    |  |  |  |  |  |

# listdev (continued)

| Responses for the listdev command (continued) |           |                                                                                                    |
|-----------------------------------------------|-----------|----------------------------------------------------------------------------------------------------|
| MAP output                                    | Meaning a | and action                                                                                                    |
| IOC.CARD<br>0.5                               |           |                                                                                                    |
|                                               | Meaning:  | Consists of two fields, where ioc is the number of the IOC connected to the console, and card is the number of the DC card within the IOC which serves that console.                                                                    |
|                                               | Action:   | None                                                                                                    |
| IOC.CD<br>2.3                                 |           |                                                                                                    |
|                                               | Meaning:  | Consists of two fields, where ioc is the number of the IOC connected to the console, and cd is the number of the DC card within the IOC which serves that console.                                                                      |
|                                               | Action:   | None                                                                                                    |
| PORT<br>3                                     |           |                                                                                                    |
|                                               | Meaning:  | Identifies the port on the card to which the DPC connection is configured.                                                                                                    |
|                                               | Action:   | None                                                                                                    |
| STATUS<br>MBsy                                |           |                                                                                                    |
|                                               | Meaning:  | Provides the status of the device.                                                                                                    |
|                                               | Action:   | None                                                                                                    |
| TAPENAME<br>T1                                |           |                                                                                                    |
|                                               | Meaning:  | Provides the user-or system-assigned name of up to eight characters.<br>Tn is the default system tape name where n as the MTD number. The<br>tape name is blank if no tape is mounted or the MTD is in the idle or<br>unequipped state. |
|                                               | Action:   | None                                                                                                    |
|                                               |           | -continued-                                                                                                    |

# listdev (end)

| Responses for the listdev command (continued) |                    |                                                                                                    |
|-----------------------------------------------|--------------------|----------------------------------------------------------------------------------------------------|
| MAP output                                    | Meaning and action |                                                                                                    |
| USE N6LKM LEVEL                               |                    |                                                                                                    |
|                                               | Meaning:           | There is not a listdev equivalent for N6ST. The user is directed to another subsystem and level.                                                                                                    |
|                                               | Action:            | Access the proper subsystem and level.                                                                                                    |
| USER<br>SYSTEM                                |                    |                                                                                                    |
|                                               | Meaning:           | Displays the field value specific to the relevant device. Dpac and ddu display SYSTEM as the user; dlc displays NONE; and hdlc displays either NONE or CSC n, where n is the number of the cellular site controller (CSC). |
|                                               | Action:            | None                                                                                                    |
| -end-                                         |                    |                                                                                                    |

#### mdn

# Function

Use the mdn command to find the maximum device number equipped for a specific IOC or port.

| mdn comman               | mdn command parameters and variables                                                      |  |  |
|--------------------------|-------------------------------------------------------------------------------------------|--|--|
| Command                  | Parameters and variables                                                                  |  |  |
| mdn                      | ioc<br>port <i>card port</i>                                                              |  |  |
| Parameters and variables | B Description                                                                             |  |  |
| card                     | This variable identifies the card to be listed. Valid entries are 0-8.                    |  |  |
| ioc                      | This parameter lists an IOC card.                                                         |  |  |
| port                     | This parameter lists a port on a card.                                                    |  |  |
| port                     | This variable identifies the port number on the card to be listed. Valid entries are 0-3. |  |  |

## Qualifications

None

## mdn (end)

# Example

The following table provides an example of the mdn command.

| Example of the mdn command |                                 |                                                                                              |
|----------------------------|---------------------------------|----------------------------------------------------------------------------------------------|
| Example                    | Task, response, and explanation |                                                                                              |
| mdn 0 ₊<br>where           |                                 |                                                                                              |
| 0                          | specifies the card              |                                                                                              |
|                            | Task:                           | List the maximum devices on port 1 of card 0.                                                |
|                            | Response:                       | OK<br>MDN: 1                                                                                 |
|                            | Explanation:                    | The system lists the maximum number of devices for the specified port on the specified card. |

#### Responses

The following table provides explanations of the responses to the mdn command.

| Responses for the mdn command |                                                                                                    |  |  |
|-------------------------------|----------------------------------------------------------------------------------------------------|--|--|
| MAP output                    | Meaning and action                                                                                           |  |  |
| INVALID REQ                   | INVALID REQUEST                                                                                              |  |  |
|                               | Meaning: The specified port is unequipped.                                                                   |  |  |
|                               | Action: None                                                                                                 |  |  |
| OK<br>MDN: 1                  |                                                                                                    |  |  |
|                               | <b>Meaning:</b> The system supplies the maximum number of devices that can be equipped for the card or port. |  |  |
|                               | Action: None                                                                                                 |  |  |

#### offl

## Function

Use the offl command to change the status of the specified IOC or DC port to offline.

| offl command parameters and variables |                                                                                                 |  |  |
|---------------------------------------|-------------------------------------------------------------------------------------------------|--|--|
| Command                               | Parameters and variables                                                                        |  |  |
| offl                                  | ioc<br>port <i>card port</i>                                                                    |  |  |
| Parameters and variables              | s Description                                                                                   |  |  |
| card                                  | This variable identifies the card to be made offline. Valid entries are 0-8.                    |  |  |
| ioc                                   | This parameter makes an IOC card offline.                                                       |  |  |
| port                                  | This parameter makes a port on a DC card offline.                                               |  |  |
| port                                  | This variable identifies the port number on the card to be made offline. Valid entries are 0-3. |  |  |

#### Qualifications

The offl command is qualified by the following exceptions, restrictions and limitations:

- The IOC or port must be manually busied before entering the command.
- When one port on an IOC is made offline, all ports on that IOC become offline.

## offl (continued)

# Example

The following table provides an example of the offl command.

| Example of the offl command |                                                                             |                                                      |
|-----------------------------|-----------------------------------------------------------------------------|------------------------------------------------------|
| Example                     | Task, response, and explanation                                             |                                                      |
| offl port 0<br>where        | 1.                                                                          |                                                      |
| 0<br>1                      | specifies the card to be made offline specifies the port to be made offline |                                                      |
|                             | Task:                                                                       | To change the status of port 1 on card 0 to offline. |
|                             | Response:                                                                   | ОК                                                   |
|                             | Explanation: The specified card is offline.                                 |                                                      |

#### Responses

The following table provides explanations of the responses to the offl command.

| Responses for the offl command                                                                |  |  |
|-----------------------------------------------------------------------------------------------|--|--|
| MAP output Meaning and action                                                                 |  |  |
| CARD 0 PORT 1 IS unequipped                                                                   |  |  |
| or                                                                                            |  |  |
| IOC 1 IS unequipped                                                                           |  |  |
| Meaning: The state of the specified circuit is incorrect for making it offline.               |  |  |
| Action: None                                                                                  |  |  |
| INVALID<br>DEVICE MTD 1 IS IN SERVICE                                                         |  |  |
| <b>Meaning:</b> A device must be taken out-of-service (busied) before it can be made offline. |  |  |
| Action: Use the bsy command to take the device out of service.                                |  |  |
| -continued-                                                                                   |  |  |

## offl (end)

Responses for the offl command (continued) MAP output Meaning and action

OK

Meaning: The specified card is offline. The status display value changes to 0.

Action: None

-end-

#### query

# Function

Use the query command to query the IOC or device node number.

| query command parameters and variables |                                                                              |  |
|----------------------------------------|------------------------------------------------------------------------------|--|
| Command                                | Parameters and variables                                                     |  |
| query                                  | ioc<br>port <i>card port</i>                                                 |  |
| Parameters and variables               | Description                                                                  |  |
| card                                   | Identifies the card to be queried. Valid entries are 0-8.                    |  |
| ioc                                    | Queries an IOC card.                                                         |  |
| port                                   | Queries a port on a DC card.                                                 |  |
| port                                   | Identifies the port number on the card to be queried. Valid entries are 0-3. |  |

# Qualifications

None

## Example

The following table provides an example of the query command.

| Example of th         | Example of the query command                                      |                                            |  |
|-----------------------|-------------------------------------------------------------------|--------------------------------------------|--|
| Example               | Task, respons                                                     | se, and explanation                        |  |
| query port 0<br>where | 1 ₊                                                               |                                            |  |
|                       | specifies the card to be queried specifies the port to be queried |                                            |  |
|                       | Task:                                                             | To query port 1 on card 0.                 |  |
|                       | Response:                                                         | PORT 1<br>PS BUSY                          |  |
|                       | Explanation:                                                      | The port is peripheral-side (P-side) busy. |  |

# query (end)

# Response

The following table provides an explanation of the response to the query command.

| Response for the query command  |                                                                                                    |  |
|---------------------------------|----------------------------------------------------------------------------------------------------|--|
| MAP output Meanir               | g and action                                                                                                    |  |
| IOC IS in service<br>NODE NO: 6 |                                                                                                    |  |
| or                              |                                                                                                    |  |
| PORT 1<br>in service            |                                                                                                    |  |
| Meanir                          | g: The system displays the status of the IOC or port. Possible status<br>responses are: in service, cs busy, ps busy, invalid cslink, invalid node<br>type, undefined node, node already defined, no store, and operation<br>failed. |  |
| Action                          | None                                                                                                    |  |

#### queryproc

## Function

Use the queryproc command to test if the IOC maintenance process is operating.

| queryproc command parameters and variables |                                       |
|--------------------------------------------|---------------------------------------|
| Command                                    | Parameters and variables              |
| queryproc                                  | There are no parameters or variables. |

## Qualifications

None

#### Example

The following table provides an example of the queryproc command.

| Example of the queryproc command |                                 |                                    |
|----------------------------------|---------------------------------|------------------------------------|
| Example                          | Task, response, and explanation |                                    |
| queryproc 斗                      |                                 |                                    |
|                                  | Task:                           | Query the IOC maintenance process. |
|                                  | Response:                       | PROCESS ALIVE                      |
|                                  | Explanation:                    | The process is operating.          |

#### Responses

The following table provides explanations of the responses to the queryproc command.

| -           | or the queryproc command<br>Meaning and action |  |  |
|-------------|------------------------------------------------|--|--|
| PROCESS ALI | IVE                                            |  |  |
|             | Meaning: The process is operating.             |  |  |
|             | Action: None                                   |  |  |
| -continued- |                                                |  |  |

#### queryproc (end)

Responses for the queryproc command (continued)

MAP output Meaning and action

PROCESS DEAD

**Meaning:** The process is not operating.

Action: None

-end-

#### quit

# Function

Use the quit command to exit from the current menu level and return to a previous menu level.

| quit command parameters and variables |                                                                                                    |  |
|---------------------------------------|----------------------------------------------------------------------------------------------------|--|
| Command                               | Parameters and variables                                                                                                    |  |
| quit                                  | 1<br>all<br><i>incrname</i><br><i>n</i>                                                                                                    |  |
| Parameters and variables              | Description                                                                                                    |  |
| 1                                     | This default parameter causes the system to display the next higher MAP level.                                                                                                    |  |
| all                                   | This parameter causes the system to display the CI level from any MAP level.                                                                                                    |  |
| incrname                              | This variable causes the system to exit the specified level and all sublevels. The system displays the next level higher than the one specified. Values for <i>incrname</i> are menu level names, such as lns, mtc, or mapci. |  |
| n                                     | This variable identifies a specified number of retreat levels from the current level.<br>The range of retreat levels is 0-6. However, the system cannot accept a level<br>number higher than the number of the current level. |  |

#### Qualifications

None

#### **Examples**

The following table provides examples of the quit command.

| Examples of the quit command |                                 |                                                                             |  |  |
|------------------------------|---------------------------------|-----------------------------------------------------------------------------|--|--|
| Example                      | Task, response, and explanation |                                                                             |  |  |
| quit പ                       |                                 |                                                                             |  |  |
|                              | Task:                           | Exit from the IOC level to the previous menu level.                         |  |  |
|                              | Response:                       | <b>Response:</b> The display changes to the display of a higher level menu. |  |  |
|                              | Explanation:                    | The IOC level has changed to the previous menu level.                       |  |  |
|                              |                                 | -continued-                                                                 |  |  |

# quit (continued)

| Examples of the quit command (continued) |                     |                                                             |  |  |
|------------------------------------------|---------------------|-------------------------------------------------------------|--|--|
| Example                                  | Task, respons       | Task, response, and explanation                             |  |  |
| quit mtc ₊<br>where                      | J                   |                                                             |  |  |
| mtc                                      | specifies the level | specifies the level higher than the IOC level to be exited  |  |  |
|                                          | Task:               | Return to the MAPCI level (one menu level higher than MTC). |  |  |
|                                          | Response:           | The display changes to the MAPCI menu display:              |  |  |
|                                          |                     | MAPCI:                                                      |  |  |
|                                          | Explanation:        | The IOC level has returned to the MAPCI level.              |  |  |
|                                          |                     | -end-                                                       |  |  |

#### Responses

The following table provides explanations of the responses to the quit command.

| Responses for the quit command |                    |                                                                                                    |
|--------------------------------|--------------------|----------------------------------------------------------------------------------------------------|
| MAP output                     | Meaning and action |                                                                                                    |
| CI:                            |                    |                                                                                                    |
|                                | Meaning:           | The system exited all MAP menu levels and returned to the CI level.                                                                                        |
|                                | Action:            | None                                                                                                    |
|                                | -                  | uit requested number of levels<br>uated was: 1                                                                                                    |
|                                | Meaning:           | You entered an invalid level number. The number you entered exceeds the number of MAP levels from which to quit.                                           |
|                                | Action:            | Reenter the command using an appropriate level number.                                                                                                    |
| The system rep                 | laces the IC       | DC level menu with a menu that is two or more MAP levels higher.                                                                                           |
|                                | Meaning:           | You entered the quit command with an <i>n</i> variable value of 2 or more or an <i>incrname</i> variable value corresponding to two or more levels higher. |
|                                | Action:            | None                                                                                                    |
|                                |                    | -continued-                                                                                                    |

## quit (end)

Responses for the quit command (continued)

#### MAP output Meaning and action

The system replaces the display of the IOC level with the display of the next higher MAP level.

Meaning: The system exited to the next higher MAP level.

Action: None

-end-

#### Function

Use the reset command to reinitialize one or all IOC cards.

| reset command parameters and variables |                                                                                    |  |
|----------------------------------------|------------------------------------------------------------------------------------|--|
| Command                                | Parameters and variables                                                           |  |
| reset                                  | ioc<br>card <i>card</i>                                                            |  |
| Parameters and variables               | s Description                                                                      |  |
| card                                   | This paramter resets one card of the IOC.                                          |  |
| card                                   | This variable indicates the number of the card to be reset. Valid entries are 0-8. |  |
| ioc                                    | This parameter resets all cards of the IOC.                                        |  |

## Qualifications

The reset command is qualified by the following exceptions, restrictions and limitations:

- Reset should not be used except under the direction of the maintenance support group since it makes certain devices become temporarily unavailable for further use. If an IOC cannot be busied because of a DC error, the reset command busies and returns the IOC card to service. If a card or port passes a test but cannot be returned to service, consult the maintenance support group to see if the card or port can be safely forced into service using reset.
- If reset is used on a port located on the same card as the terminal from which the command is issued, the terminal is locked out and no more input activity is possible and all ports on the card are made idle with no change in status shown. To intiate recovery, use the rts command on the card from a terminal served by a different card, and at each previously active terminal which has been idled, depress the BREAK key and enter hx.
- If reset is used on a port from a terminal served by a different card, all ports on the specified card are made idle. To recover the previously active terminals on the specified card, depress the BREAK key and enter hx.

## reset (end)

# Example

The following table provides an example of the reset command.

| Example of the reset command |                                 |                                        |
|------------------------------|---------------------------------|----------------------------------------|
| Example                      | Task, response, and explanation |                                        |
| reset ioc                    |                                 |                                        |
|                              | Task:                           | Reinitialize all IOC cards.            |
|                              | Response:                       | OK                                     |
|                              | Explanation:                    | All IOC cards have been reinitialized. |

#### Response

The following table provides an explanation of the response to the reset command.

| Response for | Response for the reset command |                                                                                                    |  |
|--------------|--------------------------------|----------------------------------------------------------------------------------------------------|--|
| MAP output   | Meaning and action             |                                                                                                    |  |
| OK           |                                |                                                                                                    |  |
| Meaning:     |                                | The hardware status of one or all the cards of the IOC are reinitialized.<br>At the time of the reset, processes that are currently running may be<br>momentarily interrupted. |  |
|              | Action:                        | None                                                                                                    |  |

#### **Function**

Use the rts command to return a card or port to service.

| rts command              | rts command parameters and variables                                                                   |  |  |
|--------------------------|----------------------------------------------------------------------------------------------------|--|--|
| Command                  | Parameters and variables                                                                               |  |  |
| rts                      | ioc<br>port <i>card port</i>                                                                           |  |  |
| Parameters and variables | Description                                                                                            |  |  |
| card                     | This variable identifies the card to be returned to service. Valid entries are 0-8.                    |  |  |
| ioc                      | This parameter returns an IOC card to service.                                                         |  |  |
| port                     | This parameter returns a port on a DC card to service.                                                 |  |  |
| port                     | This variable identifies the port number on the card to be returned to service. Valid entries are 0-3. |  |  |

## Qualification

The rts command is qualified by the following restriction: the IOC or port must be manually busied before the rts command can be implemented.

#### Example

The following table provides an example of the rts command.

| Example of tl         | Example of the rts command                                                                   |                                   |  |
|-----------------------|----------------------------------------------------------------------------------------------|-----------------------------------|--|
| Example               | Task, respon                                                                                 | onse, and explanation             |  |
| rts port 0 1<br>where | rts port 0 1 ↓<br>where                                                                      |                                   |  |
|                       | specifies the card to be returned to service<br>specifies the port to be returned to service |                                   |  |
|                       | Task:         Return port 1 on card 0 to service.                                            |                                   |  |
|                       | Response:                                                                                    | OK                                |  |
|                       | Explanation:                                                                                 | The specified card is in service. |  |

#### rts (end)

#### Responses

The following table provides explanations of the responses to the rts command.

| Responses for the rts command |                    |                                                                                                    |  |
|-------------------------------|--------------------|----------------------------------------------------------------------------------------------------|--|
| MAP output                    | Meaning            | and action                                                                                                    |  |
| CARD 1 PORT                   | RT 1 IS unequipped |                                                                                                    |  |
| or                            |                    |                                                                                                    |  |
| IOC 1 IS une                  | equipped           |                                                                                                    |  |
|                               | Meaning:           | The state of the specified circuit is incorrect for return to service.                                                                          |  |
|                               | Action:            | None                                                                                                    |  |
| OK                            |                    |                                                                                                    |  |
|                               | Meaning:           | The specified card is returned to service.                                                                                                    |  |
|                               | Action:            | None                                                                                                    |  |
| PROCESS MAY                   | TAKE UP            | TO 3 MINUTES                                                                                                    |  |
|                               | Meaning:           | There is a delay because of call processing traffic. When the command is completed, the system will display a response of ok or request failed. |  |
|                               | Action:            | None                                                                                                    |  |
| REQUEST FAII                  | LED                |                                                                                                    |  |
|                               | Meaning:           | This fault message is reported for the port. Even if the card passes testing through the tst command, the card may be faulty.                   |  |
|                               | Action:            | Check that the circuit status is M. If so, replace the card.                                                                                    |  |
| SITE FLR H                    | RPOS BA            | Y-ID SHF DESCRIPTION SLOT EQPEC                                                                                                    |  |
|                               | Meaning:           | The system displays a list of probable faulty cards under these headers.                                                                        |  |
|                               | Action:            | None                                                                                                    |  |

#### Function

Use the status command to query the IOC or the device.

| status comma             | status command parameters and variables                                                   |  |  |
|--------------------------|-------------------------------------------------------------------------------------------|--|--|
| Command                  | Parameters and variables                                                                  |  |  |
| status                   | ioc<br>port <i>card port</i>                                                              |  |  |
| Parameters and variables | Description                                                                               |  |  |
| card                     | This variable identifies the card to be queried. Valid entries are 0-8.                   |  |  |
| ioc                      | This parameter queries an IOC card.                                                       |  |  |
| port                     | This parameter queries a port on a DC card.                                               |  |  |
| port                     | This variable identifies the port number on the card to be queried. Valid entries ar 0-3. |  |  |

## Qualification

The status command is qualified by the following restriction: status is intended for use by the maintenance support group.

## Example

The following table provides an example of the status command.

| Examples of | Examples of the status command                                    |                                                                      |  |
|-------------|-------------------------------------------------------------------|----------------------------------------------------------------------|--|
| Example     | Task, respon                                                      | se, and explanation                                                  |  |
| status port | : <b>01</b> ⊷                                                     |                                                                      |  |
| 0<br>1      | specifies the card to be queried specifies the port to be queried |                                                                      |  |
|             | Task:                                                             | Query port 1 on card 0.                                              |  |
|             | Response:                                                         | OK<br>MS RTE 1<br>RB SET<br>READY TO RECEIVE                         |  |
|             | Explanation:                                                      | The port is open and the device on the port is online and available. |  |

#### status (continued)

#### Responses

The following table provides explanations of the responses to the status command.

| Responses for the status command |                                                                               |                                                                       |  |  |  |
|----------------------------------|-------------------------------------------------------------------------------|-----------------------------------------------------------------------|--|--|--|
| MAP output Meaning and action    |                                                                               |                                                                       |  |  |  |
| DEVICE NOT EX                    | DEVICE NOT EXIST OR BUSY                                                      |                                                                       |  |  |  |
| N                                | leaning:                                                                      | No device is connected to the specified port.                         |  |  |  |
| A                                | ction:                                                                        | Choose an IOC with a valid input/output device (IOD) connected to it. |  |  |  |
| OK<br>MS RTE 1<br>RB SET         |                                                                               |                                                                       |  |  |  |
| or                               |                                                                               |                                                                       |  |  |  |
| INV PP SET<br>READY TO RECE      | INV PP SET<br>READY TO RECEIVE                                                |                                                                       |  |  |  |
| N                                | Meaning: The port is open and the device on the port is online and available. |                                                                       |  |  |  |
| Α                                | Action: None                                                                  |                                                                       |  |  |  |
| SANITY or WAI<br>RDY TO RCV      | SET                                                                           |                                                                       |  |  |  |
| or                               |                                                                               |                                                                       |  |  |  |
| RDY TO XMIT                      | 1                                                                             |                                                                       |  |  |  |
| N                                | Meaning: The device is not online nor available, but the port is open.        |                                                                       |  |  |  |
| A                                | ction:                                                                        | Use the command rts to put the device back in service.                |  |  |  |
|                                  |                                                                               | -continued-                                                           |  |  |  |

# status (end)

| Responses for the status command (continued)                                   |                               |                                                                                                    |  |
|--------------------------------------------------------------------------------|-------------------------------|----------------------------------------------------------------------------------------------------|--|
| MAP output                                                                     | MAP output Meaning and action |                                                                                                    |  |
| SCANNED MS<br>PP SET                                                           | 1                             |                                                                                                    |  |
| or                                                                             |                               |                                                                                                    |  |
| PP NOT SE'<br>P1 open<br>R1 open<br>MS RTE 1                                   | Т                             |                                                                                                    |  |
|                                                                                | Meaning:                      | The system provides the status of the IOC, where: PP is peripheral-side (P-side) ports, P is port, R is message route between the IOC and the message switch (MS), the number is the MS number (0 or 1), and the status is open or closed. The status is used to determine which link between the IOC and the MS is to be used for data communication. |  |
|                                                                                | Action:                       | None                                                                                                    |  |
| SCANNED MS<br>PP SET<br>P0 OPEN<br>P1 OPEN<br>R0 OPEN<br>R1 CLOSED<br>MS RTE 0 | 0                             |                                                                                                    |  |
|                                                                                | Meaning:                      | In this example, the two P-side ports of MS 0 are open, and message route 0 is open; R1 CLOSED signifies that MS RTE 1 is not to be used for message communication.                                                                                                    |  |
|                                                                                | Action:                       | Use MS 0 for message communication.                                                                                                    |  |
|                                                                                |                               | -end-                                                                                                    |  |

## Function

Use the trnsl command to identify the port where the IOC currently displayed is connected.

| trnsl command parameters and variables |                                            |  |
|----------------------------------------|--------------------------------------------|--|
| Command                                | Parameters and variables                   |  |
| trnsl                                  | rnsl There are no parameters or variables. |  |

## Qualifications

None

## Example

The following table gives an example of the trnsl command.

| Example of th<br>Example | he trnsl command<br>Task, response, and explanation                             |                                           |  |
|--------------------------|---------------------------------------------------------------------------------|-------------------------------------------|--|
| trnsl പ                  |                                                                                 |                                           |  |
|                          | Task:         Identify the port where the currently displayed IOC is connected. |                                           |  |
|                          | Response:                                                                       | IOC 1 is on MS card: 22 port: 0           |  |
|                          | Explanation:                                                                    | The system displays the port information. |  |

#### Response

The following table provides an explanation of the response to the trnsl command.

| Response for the trnsl command |                                                    |  |  |
|--------------------------------|----------------------------------------------------|--|--|
| MAP output                     | Meaning and action                                 |  |  |
| IOC 1 is on                    | MS card: 22 port: 0                                |  |  |
|                                | Meaning: The system displays the port information. |  |  |
|                                | Action: None                                       |  |  |

#### **Function**

Use the tst command to test the IOC and DC cards.

| tst command              | tst command parameters and variables                                                      |  |  |
|--------------------------|-------------------------------------------------------------------------------------------|--|--|
| Command                  | Parameters and variables                                                                  |  |  |
| tst                      | ioc<br>port <i>card port</i>                                                              |  |  |
| Parameters and variables | Description                                                                               |  |  |
| card                     | This variable identifies the card to be tested. Valid entries are 0-8.                    |  |  |
| ioc                      | This parameter tests an IOC card.                                                         |  |  |
| port                     | This parameter tests a port on a DC card.                                                 |  |  |
| port                     | This variable identifies the port number on the card to be tested. Valid entries are 0-3. |  |  |

#### Qualification

The tst command is qualified by the following restriction: the IOC or the port must be manual or system busy before entering the command. To busy the port, access the Card level, use the bsy command to busy the card, then quit that level and busy the port with the bsy command.

## Example

The following table provides an example of the tst command.

| Examples of Examples | of the tst command<br>Task, response, and explanation |                                                                 |  |
|----------------------|-------------------------------------------------------|-----------------------------------------------------------------|--|
| tst port 0<br>where  | 1.                                                    |                                                                 |  |
| 0<br>1               |                                                       | specifies the card to be tested specifies the port to be tested |  |
|                      | Task:                                                 | Task:To test port 1 on card 0.                                  |  |
|                      | Response:                                             | Response: OK                                                    |  |
|                      | Explanation:                                          | The port passes the test.                                       |  |

tst

## tst (end)

#### Responses

The following table provides explanations of the responses to the tst command.

| Responses for the tst command |                                                                                                    |                                                                                               |  |
|-------------------------------|----------------------------------------------------------------------------------------------------|-----------------------------------------------------------------------------------------------|--|
| MAP output                    | Meaning                                                                                                    | and action                                                                                    |  |
| fault repor<br>SITE FLR       |                                                                                                    | Y-ID SHF DESCRIPTION SLOT EQPEC                                                               |  |
|                               | Meaning                                                                                                    | The test fails and the report indicates the location of the faulty card under these headings. |  |
|                               | Action:                                                                                                    | None                                                                                          |  |
| INVALID<br>IOC 1 IS           | unequipp                                                                                                    | ed                                                                                            |  |
| or                            |                                                                                                    |                                                                                               |  |
| CARD 1 PC                     | ORT 1 IS                                                                                                    | unequipped                                                                                    |  |
|                               | <b>Meaning:</b> The state of the specified circuit is incorrect for testing. The status is one of the following: unequipped, offline, in service, cs busy, ps busy. |                                                                                               |  |
|                               | Action:                                                                                                    | None                                                                                          |  |
| OK                            |                                                                                                    |                                                                                               |  |
|                               | Meaning                                                                                                    | The card or port passes the test.                                                             |  |
|                               | Action:                                                                                                    | None                                                                                          |  |

# **IOD level commands**

Use the input/output device (IOD) level of the MAP to access commands to change or monitor the status of the IODs.

#### Accessing the IOD level

To access the IOD level, enter the following command from the CI (command interpreter) level:

#### **IOD commands**

The commands available at the IOD MAP level are described in this chapter and are arranged in alphabetical order. The page number for each command is listed in the following table.

| IOD commands |       |  |  |
|--------------|-------|--|--|
| Command      | Page  |  |  |
| cdr          | I-287 |  |  |
| cdrsrch      | I-289 |  |  |
| dirp         | I-291 |  |  |
| dpp          | I-293 |  |  |
| ioc          | I-295 |  |  |
| listdev      | I-297 |  |  |
| nop          | I-305 |  |  |
| nx25ci       | I-307 |  |  |
| quit         | I-309 |  |  |
| slm          | I-313 |  |  |
| -continued-  |       |  |  |

| IOD commands |       |
|--------------|-------|
| Command      | Page  |
| trnsl        | I-315 |
| xfer         | I-317 |
| -end         | -     |

#### **IOD** menu

The following figure shows the IOD menu and status display.

| См                                                                                                    | MS<br>• | IOD         | Net<br>• | PM<br>• | ccs | LNS<br>• | Trks<br>• | Ext<br>• | APPL<br>• |
|----------------------------------------------------------------------------------------------------|---------|-------------|----------|---------|-----|----------|-----------|----------|-----------|
| IOD<br>0 Quit<br>2<br>3<br>4 ListDev_<br>5 CDR<br>6<br>7 CDRSRCH<br>8<br>9<br>10 NX25CI<br>11 DPP_<br>12 SLM<br>13 DIRP<br>14 Trnsl_<br>15 Xfer<br>16 NOP<br>17 IOC_<br>18 |         | IOC<br>Stat | 0        | :       | •   | 2        | 3         | •<br>•   | •         |

#### IOD status codes

The following table describes the status codes for the IOD status display.

| Status codes | IOD menu s               | tatus display                                                          |
|--------------|--------------------------|------------------------------------------------------------------------|
| Code         | Meaning                  | Description                                                            |
| Stat         |                          |                                                                        |
|              | in-service               | The input/output controller (IOC) is in-service.                       |
| С            | central-side<br>busy     | The IOC is central-side (C-side) busy.                                 |
| Р            | peripheral-<br>side busy | The other end of the IOC datalink is peripheral-side (P-side) busy.    |
| L            | link out of<br>service   | One or more of the IOD links connected to this IOC are out of service. |
| М            | manually<br>busy         | The IOC is in the manually-busy state.                                 |
| S            | system<br>busy           | The IOC is in the system-busy state.                                   |
| -            | unequipped               | The IOC is not equipped.                                               |

#### cdr

## Function

Use the cdr command to access the call detail recording (CDR) level.

| cdr command parameters and variables |                                       |  |
|--------------------------------------|---------------------------------------|--|
| Command                              | Parameters and variables              |  |
| cdr                                  | There are no parameters or variables. |  |

## Qualifications

None

## Example

The following table provides an example of the cdr command.

| Example of th<br>Example | f the cdr command<br>Task, response, and explanation |                                                            |  |
|--------------------------|------------------------------------------------------|------------------------------------------------------------|--|
| cdr                      |                                                      |                                                            |  |
|                          | Task:                                                | To access the CDR level.                                   |  |
|                          | Response:                                            | The display changes to the display of the requested level. |  |
|                          | Explanation:                                         | The IOD level changes to the CDR level.                    |  |

#### Response

The following table provides an explanation of the response to the cdr command.

| Response for the cdr command                               |                                                  |  |  |
|------------------------------------------------------------|--------------------------------------------------|--|--|
| MAP output                                                 | Meaning and action                               |  |  |
| The display changes to the display of the requested level. |                                                  |  |  |
|                                                            | Meaning: The IOD level changes to the CDR level. |  |  |
|                                                            | Action: None                                     |  |  |

#### cdrsrch

## Function

Use the cdrsrch command to access the call detail recording (CDR) search level.

| cdrsrch command parameters and variables |                                       |  |
|------------------------------------------|---------------------------------------|--|
| Command                                  | Parameters and variables              |  |
| cdrsrch                                  | There are no parameters or variables. |  |

## Qualifications

None

## Example

The following table provides an example of the cdrsrch command.

| Example of the cdrsrch command<br>Example Task, response, and explanation |              |                                                            |  |
|---------------------------------------------------------------------------|--------------|------------------------------------------------------------|--|
| cdrsrch                                                                   | ,            |                                                            |  |
|                                                                           | Task:        | To access the CDRSRCH level.                               |  |
|                                                                           | Response:    | The display changes to the display of the requested level. |  |
|                                                                           | Explanation: | The IOD level changes to the CDRSRCH level.                |  |

#### Response

The following table provides an explanation of the response to the cdrsrch command.

| Response for<br>MAP output                                 | e for the cdrsrch command<br>out Meaning and action  |  |  |
|------------------------------------------------------------|------------------------------------------------------|--|--|
| The display changes to the display of the requested level. |                                                      |  |  |
|                                                            | Meaning: The IOD level changes to the CDRSRCH level. |  |  |
|                                                            | Action: None                                         |  |  |

#### dirp

## Function

Use the dirp command to access the device independent recording package (DIRP) level.

| dirp comma                                 | dirp command parameters and variables |  |  |
|--------------------------------------------|---------------------------------------|--|--|
| Command                                    | Parameters and variables              |  |  |
| dirp There are no parameters or variables. |                                       |  |  |

#### Qualifications

None

#### Example

The following table provides an example of the dirp command.

| Example of the dirp command<br>Example Task, response, and explanation |              |                                                            |  |  |
|------------------------------------------------------------------------|--------------|------------------------------------------------------------|--|--|
| dirp                                                                   |              |                                                            |  |  |
|                                                                        | Task:        | To access the DIRP level.                                  |  |  |
|                                                                        | Response:    | The display changes to the display of the requested level. |  |  |
|                                                                        | Explanation: | The IOD level changes to the DIRP level.                   |  |  |

#### Response

The following table provides an explanation of the response to the dirp command.

| Response for the dirp command<br>MAP output Meaning and action |                                                            |  |  |  |
|----------------------------------------------------------------|------------------------------------------------------------|--|--|--|
| The display cha                                                | The display changes to the display of the requested level. |  |  |  |
|                                                                | Meaning: The IOD level changes to the DIRP level.          |  |  |  |
|                                                                | Action: None                                               |  |  |  |

#### dpp

## Function

Use the dpp command to access the distributed processing peripheral (DPP) level.

| dpp command parameters and variables |                                                                                                    |  |  |  |  |
|--------------------------------------|----------------------------------------------------------------------------------------------------|--|--|--|--|
| Command                              | Command Parameters and variables                                                                             |  |  |  |  |
| dpp                                  | subsystem                                                                                                    |  |  |  |  |
| Parameters and variables             | Description                                                                                                  |  |  |  |  |
| subsystem                            | This variable specifies the DPP subsystem to be accessed. Currently, the only supported subsystem is AMATPS. |  |  |  |  |

## Qualifications

None

#### Example

The following table provides an example of the dpp command.

| Examples of      | Examples of the dpp command                                    |                                                            |  |  |  |
|------------------|----------------------------------------------------------------|------------------------------------------------------------|--|--|--|
| Example          | Task, response, and explanation                                |                                                            |  |  |  |
| dpp amatps where | J                                                              |                                                            |  |  |  |
| <i>amatps</i> i  | amatps is the subsystem to be accessed                         |                                                            |  |  |  |
|                  | Task:         To access the AMATPS subsystem of the DPP level. |                                                            |  |  |  |
|                  | Response:                                                      | The display changes to the display of the requested level. |  |  |  |
|                  | Explanation:                                                   | The IOD level changes to the DPP level.                    |  |  |  |

#### dpp (end)

#### Responses

The following table provides explanations of the responses to the dpp command.

| Responses for the dpp command |                                                                                                    |  |  |  |  |  |
|-------------------------------|----------------------------------------------------------------------------------------------------|--|--|--|--|--|
| MAP output                    | Meaning and action                                                                                                    |  |  |  |  |  |
| DPP AMA IN                    | DPP AMA IN USE = <user_name></user_name>                                                                                                    |  |  |  |  |  |
|                               | <b>Meaning:</b> The DPP subsystem is already in use. Only a singe user can access the DPP level for a specific subsystem at any given time. |  |  |  |  |  |
|                               | Action: None                                                                                                    |  |  |  |  |  |
| The display cha               | The display changes to the display of the requested level.                                                                                  |  |  |  |  |  |
|                               | Meaning: The IOD level changes to the DPP level.                                                                                            |  |  |  |  |  |
|                               | Action: None                                                                                                    |  |  |  |  |  |

#### ioc

## Function

Use the ioc command to access a specified input/output controller (IOC) level.

| ioc command parameters and variables |                                                                                   |  |  |  |
|--------------------------------------|-----------------------------------------------------------------------------------|--|--|--|
| Command                              | Command Parameters and variables                                                  |  |  |  |
| ioc                                  | n                                                                                 |  |  |  |
| Parameters and variables             | Description                                                                       |  |  |  |
| n                                    | This variable identifies the IOC level to be accessed. Valid IOC levels are 0-11. |  |  |  |

## Qualification

The ioc command is qualified by the following restriction: the valid IOC device types are obtained by entering the q listdev command string at the IOD level.

#### Example

The following table provides an example of the ioc command.

| Example of the ioc command |                                                                                                    |  |  |  |  |  |  |
|----------------------------|----------------------------------------------------------------------------------------------------|--|--|--|--|--|--|
| Example                    | Task, response, and explanation                                                                                                    |  |  |  |  |  |  |
| ioc 1 ₊<br>where           |                                                                                                    |  |  |  |  |  |  |
| 1                          | is the specific IOC level to be accessed                                                                                                    |  |  |  |  |  |  |
|                            | Task:         Access a specified IOC level.                                                                                                    |  |  |  |  |  |  |
|                            | <b>Response:</b> The menu changes to the IOC menu, and the following fields are added to the display.                                                                                                    |  |  |  |  |  |  |
|                            | IOC       CARD       0       1       2       3       4       5       6       7       8         1       PORT       0123       0123       0123       0123       0123       0123       0123       0123       0123       0123       0123       0123       0123       0123       0123       0123       0123       0123       0123       0123       0123       0123       0123       0123       0123       0123       0123       0123       0123       0123       0123       0123       0123       0123       0123       0123       0123       0123       0123       0123       0123       0123       0123       0123       0123       0123       0123       0123       0123       0123       0123       0123       0123       0123       0123       0123       0123       0123       0123       0123       0123       0123       0123       0123       0123       0123       0123       0123       0123       0123       0123       0123       0123       0123       0123       0123       0123       0123       0123       0123       0123       0123       0123       0123       0123       0123       0123       0123       0123 |  |  |  |  |  |  |
|                            | <b>Explanation:</b> The IOD level changes to the IOC 1 level.                                                                                                    |  |  |  |  |  |  |

# ioc (end)

#### Response

The following table provides an explanation of the response to the ioc command.

| Res      | Response for the ioc command                                                         |  |            |  |   |  |   |  |  |
|----------|--------------------------------------------------------------------------------------|--|------------|--|---|--|---|--|--|
| MAP      | MAP output Meaning and action                                                        |  |            |  |   |  |   |  |  |
| The      | The menu changes to the IOC menu, and the following fields are added to the display. |  |            |  |   |  |   |  |  |
| IOC<br>1 | -                                                                                    |  | 1<br>0123  |  | - |  | - |  |  |
|          |                                                                                      |  | SS<br>CONS |  |   |  |   |  |  |
|          | Meaning: The IOD level changes to the IOC level.                                     |  |            |  |   |  |   |  |  |
|          | Action: None                                                                         |  |            |  |   |  |   |  |  |

#### listdev

## Function

Use the listdev command to display the status of a specified device that is connected to a specified IOC.

| listdev comma               | and parameters and variables                                                                                   |  |  |  |
|-----------------------------|----------------------------------------------------------------------------------------------------|--|--|--|
| Command                     | Parameters and variables                                                                                       |  |  |  |
| listdev                     | ioc mtd<br>cons<br>dpac<br>ddu<br>dlc<br>hdlc<br>nx25<br>mpc ]                                                 |  |  |  |
| Parameters<br>and variables | Description                                                                                                    |  |  |  |
| cons                        | This parameter identifies the device to be listed as console.                                                  |  |  |  |
| ddu                         | This parameter identifies the device to be listed as disk drive unit (DDU).                                    |  |  |  |
| dlc                         | This parameter identifies the device to be listed as data link controller (DLC).                               |  |  |  |
| dpac                        | This parameter identifies the device to be listed as DATAPAC controller (DPC).                                 |  |  |  |
| hldc                        | This parameter identifies the device to be listed as high-level data link controller for DMS-250 MTX switches. |  |  |  |
| ioc                         | This variable identifies the number of a specific input/output controller (IOC) card. Valid entries are 0-11.  |  |  |  |
| mpc                         | This parameter identifies the device to be listed as multi-protocol controller (MPC)                           |  |  |  |
| mtd                         | This parameter identifies the device to be listed as magnetic tape drive (MTD).                                |  |  |  |
| nx25                        | This parameter identifies the device to be listed as NX25 controller for a DMS-250 MTX switch.                 |  |  |  |

## Qualifications

The listdev command is qualified by the following exceptions, restrictions and limitations:

• The display is limited to only those devices of the specified type attached to the specified IOC.

- A list of valid device types for an office is obtained by entering the command q listdev.
- When more than one device is connected to the same card, the command listdev displays only the information for the device on port zero.
- Up to twelve IOC may be displayed, numbered 0 to 11, but since one IOC shelf can contain up to nine IOC cards, numbered 0 to 8, the IOC status display shows up to nine cards. Since the DMS-300 may use more than nine IOC, the display may include up to eleven IOC status displays.
- Displays are shown only up to the highest equipped MTD number.
- A card can have up to four consoles connected to it.

#### Examples

The following table provides examples of the listdev command.

| Examples of                                                                                                    | Examples of the listdev command                          |                                                                                                    |  |  |  |  |  |  |
|----------------------------------------------------------------------------------------------------|----------------------------------------------------------|----------------------------------------------------------------------------------------------------|--|--|--|--|--|--|
| Example                                                                                                    | Task, response, and explanation                          |                                                                                                    |  |  |  |  |  |  |
| listdev1 mt<br>where                                                                                                    | td ⊷                                                     |                                                                                                    |  |  |  |  |  |  |
| 1                                                                                                    | 1 is the number of the IOC card connected to the devices |                                                                                                    |  |  |  |  |  |  |
|                                                                                                    | Task:                                                    | List the magnetic tape drives.                                                                                                    |  |  |  |  |  |  |
|                                                                                                    | Response:                                                | MTD         TapeName         Status         IOC.CD           0         Idle         0.4           1         A376458C         MT 1672         1.0           2         T2         MT 4829         2.3           3         Man Bsy         3.7           4         SCRATCH1         Sys Bsy         5.1 |  |  |  |  |  |  |
| <b>Explanation:</b> The response lists all the magnetic tape drives and provides identification and status information about each one. |                                                          |                                                                                                    |  |  |  |  |  |  |
|                                                                                                    | -continued-                                              |                                                                                                    |  |  |  |  |  |  |

| •                    | Examples of the listdev command (continued) |                                                                                                    |  |  |  |  |  |  |
|----------------------|---------------------------------------------|----------------------------------------------------------------------------------------------------|--|--|--|--|--|--|
| Example              | Task, respons                               | Task, response, and explanation                                                                    |  |  |  |  |  |  |
| listdev 1 o<br>where | listdev 1 dpac →<br>where                   |                                                                                                    |  |  |  |  |  |  |
| 1                    | is the number of th                         | he IOC card connected to the devices                                                               |  |  |  |  |  |  |
|                      | Task:                                       | List the DPCs.                                                                                     |  |  |  |  |  |  |
|                      | Response:                                   | DPAC USER STATUS IOC CARD PORT<br>0 SYSTEM MBsy 0 6 0<br>1 SYSTEM Ready 4 2 0                      |  |  |  |  |  |  |
|                      | Explanation:                                | The response lists all the DPCs and provides identification and status information about each one. |  |  |  |  |  |  |
|                      |                                             | -end-                                                                                              |  |  |  |  |  |  |

#### Responses

The following table provides examples of full responses to the listdev command and describes the meaning and significance of each portion of the possible responses.

| Response | Responses for the listdev command |          |                                                                                       |  |
|----------|-----------------------------------|----------|---------------------------------------------------------------------------------------|--|
| MAP outp | MAP output Meaning and action     |          |                                                                                       |  |
| CONS     | CONSTYPE                          | STATUS   | IOC.CARD                                                                              |  |
| MAP      | VT100                             | Babbling | g 0.5                                                                                 |  |
| PRT2     | KSR                               |          | 0.5                                                                                   |  |
| A        | VUC4                              |          | 0.5                                                                                   |  |
| D        | VUC4                              |          | 0.5                                                                                   |  |
| В        | VT100                             | Offl     | 1.3                                                                                   |  |
| PRT1     | KSR                               | Man Bsy  | 2.1                                                                                   |  |
| PRT3     | KSR                               | •        | 4.6                                                                                   |  |
| TATSNPE  | KSR                               | Offl     | 1.3                                                                                   |  |
|          | Mean                              |          | n example of a display in response to the listdev command with ecified as the device. |  |
|          | Actio                             | n: None  |                                                                                       |  |
|          |                                   |          | -continued-                                                                           |  |

| Respo                                                                                     | nses for | the listde          | v com  | mand     | (continu | ed)                                                             |
|-------------------------------------------------------------------------------------------|----------|---------------------|--------|----------|----------|-----------------------------------------------------------------|
| Responses for the listdev command (continued)         MAP output       Meaning and action |          |                     |        |          |          |                                                                 |
| DDU                                                                                       | USER     | STATUS              | TOC    | CARD     | PORT     | Drive_State                                                     |
| 0                                                                                         |          | I Ready             |        |          | 0        | on_line                                                         |
| 1                                                                                         |          | I SBsy              |        | 0        | 0        | spinning_up                                                     |
| 2                                                                                         |          | I Offl              |        | 7        | 0        |                                                                 |
| _                                                                                         | -        |                     | This i | is an ex | kample   | of a display in response to the listdev command with e device.  |
|                                                                                           |          | Action:             | None   | ;        |          |                                                                 |
| DLC                                                                                       | USER     | STATUS              | IOC    | CARD     | PORT     |                                                                 |
| 0                                                                                         | NONE     | SBsy                | 0      | 1        | 0        |                                                                 |
| 1                                                                                         | CSC0     | Offl                | _      |          | 0        |                                                                 |
| 2                                                                                         | CSC4     | Offl                | 1      | 6        | 0        |                                                                 |
|                                                                                           |          | Meaning:<br>Action: |        | pecified |          | of a display in response to the listdev command with device.    |
|                                                                                           |          | Action.             | NONE   | 7        |          |                                                                 |
| DPAC                                                                                      | USER     | STATUS              | IOC    | CARD     | PORT     |                                                                 |
| 0                                                                                         | SYSTEM   | I MBsy              | 0      | б        | 0        |                                                                 |
| 1                                                                                         | SYSTEM   | I Ready             | 4      | 2        | 0        |                                                                 |
|                                                                                           | -        | Meaning:            |        |          |          | of a display in response to the listdev command with ne device. |
|                                                                                           |          | Action:             | None   | ;        |          |                                                                 |
| HDLC                                                                                      | USER     | STATUS              | IOC    | CARD     | PORT     |                                                                 |
| 0                                                                                         | NONE     | SBsy                | 0      | 1        | 0        |                                                                 |
| 1                                                                                         | CSC0     | Offl                | 0      | 7        | 0        |                                                                 |
| 2                                                                                         | CSC4     | Offl                | 1      | 6        | 0        |                                                                 |
|                                                                                           | -        | Meaning:            |        |          |          | of a display in response to the listdev command with e device.  |
|                                                                                           |          | Action:             | None   | 9        |          |                                                                 |
| -continued-                                                                               |          |                     |        |          |          |                                                                 |
|                                                                                           |          |                     |        |          | -00      | annaca-                                                         |

| Responses for the listdev command (continued)                                                                                                    |  |  |  |  |
|----------------------------------------------------------------------------------------------------|--|--|--|--|
| MAP output Meaning and action                                                                                                    |  |  |  |  |
| MPCUSERSTATUSIOCCARDPORT0SYSTEM MBsy0501SYSTEM Ready140                                                                                                    |  |  |  |  |
| <b>Meaning:</b> This is an example of a display in response to the listdev command with mpc specified as the device.                                                                                                    |  |  |  |  |
| Action: None                                                                                                    |  |  |  |  |
| MTD       TapeName       Status       IOC.CD         0       Idle       0.4         1       A376458C       MT 1672       1.0         2       T2       MT 4829       2.3         3       Man Bsy       3.7         4       SCRATCH1       Sys Bsy       5.1 |  |  |  |  |
| <ul><li>Meaning: This is an example of a display in response to the listdev command with mtd specified as the device.</li><li>Action: None</li></ul>                                                                                                    |  |  |  |  |
| NX25USERSTATUSIOCCARDPORT0NONESBsy0101CSC0Offl0702CSC4Offl160                                                                                                    |  |  |  |  |
| <b>Meaning:</b> This is an example of a display in response to the listdev command with nx25 specified as the device.                                                                                                    |  |  |  |  |
| Action: None                                                                                                    |  |  |  |  |
| CARD<br>4                                                                                                    |  |  |  |  |
| Meaning: Identifies the card position within the IOC occupied by the DPC.                                                                                                    |  |  |  |  |
| Action: None                                                                                                    |  |  |  |  |
| -continued-                                                                                                    |  |  |  |  |

| Responses for the listdev command (continued) |                    |                                                                                                    |  |
|-----------------------------------------------|--------------------|----------------------------------------------------------------------------------------------------|--|
| MAP output                                    | Meaning and action |                                                                                                    |  |
| CONS ID<br>PRT 1                              |                    |                                                                                                    |  |
|                                               | Meaning:           | Displays the name, of up to eight characters, by which the consolde device is known within the DMS system, for example MAP or PRT1.       |  |
|                                               | Action:            | None                                                                                                    |  |
| CONSTYPE<br>VT100                             |                    |                                                                                                    |  |
|                                               | Meaning:           | Displays a code of up to eight characters representing the type of terminal, for example, VT100 or KSR.                                   |  |
|                                               | Action:            | None                                                                                                    |  |
| DDU<br>1                                      |                    |                                                                                                    |  |
|                                               | Meaning:           | This column echoes the device specified, and provides the number of each device.                                                          |  |
|                                               | Action:            | None                                                                                                    |  |
| DRIVE STATE<br>spinning_up                    | Ξ                  |                                                                                                    |  |
|                                               | Meaning:           | Identifes the state of the disk drive unit (DDU).                                                                                         |  |
|                                               | Action:            | None                                                                                                    |  |
| INVALID<br>card is unkr                       | nown               |                                                                                                    |  |
|                                               | Meaning:           | A listdev display cannot occur because the card is unknown, the card is of an unknown type, or no device exists for the device specified. |  |
|                                               | Action:            | None                                                                                                    |  |
| IOC<br>1                                      |                    |                                                                                                    |  |
|                                               | Meaning:           | Identifies the IOC number to which the DPC is connected.                                                                                  |  |
|                                               | Action:            | None                                                                                                    |  |
|                                               |                    | -continued-                                                                                                    |  |

| Responses for the listdev command (continued) |          |                                                                                                    |  |
|-----------------------------------------------|----------|----------------------------------------------------------------------------------------------------|--|
| MAP output                                    | Meaning  | and action                                                                                                    |  |
| IOC.CARD<br>0.5                               |          |                                                                                                    |  |
|                                               | Meaning: | Consists of two fields, where ioc is the number of the IOC connected to the console, and card is the number of the DC card within the IOC which serves that console.                                                                    |  |
|                                               | Action:  | None                                                                                                    |  |
| IOC.CD<br>2.3                                 |          |                                                                                                    |  |
|                                               | Meaning: | Consists of two fields, where ioc is the number of the IOC connected to the console, and cd is the number of the DC card within the IOC which serves that console.                                                                      |  |
|                                               | Action:  | None                                                                                                    |  |
| PORT<br>3                                     |          |                                                                                                    |  |
|                                               | Meaning: | Identifies the port on the card to which the DPC connection is configured.                                                                                                    |  |
|                                               | Action:  | None                                                                                                    |  |
| STATUS<br>MBsy                                |          |                                                                                                    |  |
|                                               | Meaning: | Provides the status of the device.                                                                                                    |  |
|                                               | Action:  | None                                                                                                    |  |
| TAPENAME<br>T1                                |          |                                                                                                    |  |
|                                               | Meaning: | Provides the user-or system-assigned name of up to eight characters.<br>Tn is the default system tape name where n as the MTD number. The<br>tape name is blank if no tape is mounted or the MTD is in the idle or<br>unequipped state. |  |
|                                               | Action:  | None                                                                                                    |  |
|                                               |          | -continued-                                                                                                    |  |

# listdev (end)

| Responses for the listdev command (continued) |                    |                                                                                                    |  |
|-----------------------------------------------|--------------------|----------------------------------------------------------------------------------------------------|--|
| MAP output                                    | Meaning and action |                                                                                                    |  |
| USE N6LKM I                                   | LEVEL              |                                                                                                    |  |
|                                               | Meaning:           | There is not a listdev equivalent for N6ST. The user is directed to another subsystem and level.                                                                                                    |  |
|                                               | Action:            | Access the proper subsystem and level.                                                                                                    |  |
| USER<br>SYSTEM                                |                    |                                                                                                    |  |
|                                               | Meaning:           | Displays the field value specific to the relevant device. Dpac and ddu display SYSTEM as the user; dlc displays NONE; and hdlc displays either NONE or CSC n, where n is the number of the cellular site controller (CSC). |  |
|                                               | Action:            | None                                                                                                    |  |
| -end-                                         |                    |                                                                                                    |  |

#### nop

## Function

Use the nop command to access the network operations protocol (NOP) level.

| nop command parameters and variables |                                       |  |
|--------------------------------------|---------------------------------------|--|
| Command                              | Parameters and variables              |  |
| nop                                  | There are no parameters or variables. |  |

## Qualifications

None

#### Example

The following table contains an example of the nop command.

| Example of the nop command |                                 |                                                            |  |
|----------------------------|---------------------------------|------------------------------------------------------------|--|
| Example                    | Task, response, and explanation |                                                            |  |
| nop .⊣                     |                                 |                                                            |  |
|                            | Task:                           | Access the NOP level.                                      |  |
|                            | Response:                       | The display changes to the display of the requested level. |  |
|                            | Explanation:                    | The IOD level changes to the NOP level.                    |  |

#### Response

The following table provides an explanation of the response to the nop command.

| Response for MAP output                                    | for the nop command<br>ut Meaning and action  |  |  |
|------------------------------------------------------------|-----------------------------------------------|--|--|
| The display changes to the display of the requested level. |                                               |  |  |
|                                                            | Meaning: The IOD level changes the NOP level. |  |  |
|                                                            | Action: None                                  |  |  |

## Function

Use the nx25ci command to access the NX25CI level.

| nx25ci command parameters and variables |                                       |  |
|-----------------------------------------|---------------------------------------|--|
| Command                                 | Parameters and variables              |  |
| nx25ci                                  | There are no parameters or variables. |  |

## Qualifications

None

## Example

The following table provides an example of the nx25ci command.

| Example of the nx25ci command |                                 |                                            |  |
|-------------------------------|---------------------------------|--------------------------------------------|--|
| Example                       | Task, response, and explanation |                                            |  |
| nx25ci ₊                      |                                 |                                            |  |
|                               | Task:                           | To access the NX25CI level.                |  |
|                               | Response:                       | TYPE: L2, L3, MLP, CAC or DCP              |  |
|                               | Explanation:                    | The IOD level changes to the NX25CI level. |  |

#### Response

The following table provides an explanation of the response to the nx25ci command.

| Response for the nx25ci command                     |                                                                                                    |  |
|-----------------------------------------------------|----------------------------------------------------------------------------------------------------|--|
| MAP output Meaning and action                       |                                                                                                    |  |
| TYPE: L2, L3, MLP, CAC or DCP                       |                                                                                                    |  |
| Meaning: The IOD level changes to the NX25CI level. |                                                                                                    |  |
| Action:                                             | Type I2 to access the level 2 commands, I3 to access the level 3 commands, mlp to access the multi-link procedure, cac to access the calling card application commands, or dcp to access the DMS to DCP application level comands. |  |

#### quit

## Function

Use the quit command to exit from the current menu level and return to a previous menu level.

| quit command parameters and variables |                                                                                                    |  |
|---------------------------------------|----------------------------------------------------------------------------------------------------|--|
| Command                               | Parameters and variables                                                                                                    |  |
| quit                                  | 1<br>all<br><i>incrname</i><br><i>n</i>                                                                                                    |  |
| Parameters and variables              | Description                                                                                                    |  |
| 1                                     | This default parameter causes the system to display the next higher MAP level.                                                                                                    |  |
| all                                   | This parameter causes the system to display the CI level from any MAP level.                                                                                                    |  |
| incrname                              | This variable causes the system to exit the specified level and all sublevels. The system displays the next level higher than the one specified. Values for <i>incrname</i> are menu level names, such as lns, mtc, or mapci. |  |
| n                                     | This variable identifies a specified number of retreat levels from the current level.<br>The range of retreat levels is 0-6. However, the system cannot accept a level<br>number higher than the number of the current level. |  |

#### Qualifications

None

#### **Examples**

The following table provides examples of the quit command.

| Examples of the quit command |                                 |                                                            |  |
|------------------------------|---------------------------------|------------------------------------------------------------|--|
| Example                      | Task, response, and explanation |                                                            |  |
| quit 斗                       |                                 |                                                            |  |
|                              | Task:                           | Exit from the IOD level to the previous menu level.        |  |
|                              | Response:                       | The display changes to the display of a higher level menu. |  |
|                              | Explanation:                    | The IOD level has changed to the previous menu level.      |  |
|                              |                                 | -continued-                                                |  |

# quit (continued)

| Examples of the quit command (continued)                       |               |                                                             |  |
|----------------------------------------------------------------|---------------|-------------------------------------------------------------|--|
| Example                                                        | Task, respons | Task, response, and explanation                             |  |
| quit mtc .<br>where                                            | ĻĴ            |                                                             |  |
| mtc specifies the level higher than the IOD level to be exited |               |                                                             |  |
|                                                                | Task:         | Return to the MAPCI level (one menu level higher than MTC). |  |
|                                                                | Response:     | The display changes to the MAPCI menu display:              |  |
|                                                                |               | MAPCI:                                                      |  |
|                                                                | Explanation:  | The IOD level has returned to the MAPCI level.              |  |
|                                                                |               | -end-                                                       |  |

#### Responses

The following table provides explanations of the responses to the quit command.

| Responses for the quit command |                    |                                                                                                    |  |
|--------------------------------|--------------------|----------------------------------------------------------------------------------------------------|--|
| MAP output                     | Meaning and action |                                                                                                    |  |
| CI:                            |                    |                                                                                                    |  |
|                                | Meaning:           | The system exited all MAP menu levels and returned to the CI level.                                                                                        |  |
|                                | Action:            | None                                                                                                    |  |
|                                | -                  | uit requested number of levels<br>uated was: 1                                                                                                    |  |
|                                | Meaning:           | You entered an invalid level number. The number you entered exceeds the number of MAP levels from which to quit.                                           |  |
|                                | Action:            | Reenter the command using an appropriate level number.                                                                                                    |  |
| The system rep                 | laces the I        | DD level menu with a menu that is two or more MAP levels higher.                                                                                           |  |
|                                | Meaning:           | You entered the quit command with an <i>n</i> variable value of 2 or more or an <i>incrname</i> variable value corresponding to two or more levels higher. |  |
|                                | Action:            | None                                                                                                    |  |
|                                |                    | -continued-                                                                                                    |  |

## quit (end)

Responses for the quit command (continued)

#### MAP output Meaning and action

The system replaces the display of the IOD level with the display of the next higher MAP level.

**Meaning:** The system exited to the next higher MAP level.

Action: None

-end-

#### slm

## Function

Use the slm command to access the system load module (SLM) level for the specified SLM.

| slm command parameters and variables |                                                                                  |  |  |
|--------------------------------------|----------------------------------------------------------------------------------|--|--|
| Command                              | d Parameters and variables                                                       |  |  |
| slm                                  | sim n                                                                            |  |  |
| Parameters<br>and variables          |                                                                                  |  |  |
| n                                    | This variable identifies the specific SLM to be accessed. Valid entries are 0-1. |  |  |

## Qualifications

The slm command is qualified by the following exceptions, restrictions, and limitations:

- If no SLM number is specified, the level for the primary SLM is accessed. If neither SLM is primary, the level for SLM 0 is accessed.
- The SLM feature is available in offices equipped with DMS-Supernode.

#### Example

The following table gives an example of the slm command.

| Example of<br>Example | f the slm command<br>Task, response, and explanation |                                                            |  |
|-----------------------|------------------------------------------------------|------------------------------------------------------------|--|
| slm 0 ₊<br>where      |                                                      |                                                            |  |
| 0                     | specifies the SLM level to be accessed               |                                                            |  |
|                       | Task:                                                | To access the SLM level for SLM 0.                         |  |
|                       | Response:                                            | The display changes to the display of the requested level. |  |
|                       | Explanation:                                         | The IOD level changes to the SLM 0 level.                  |  |

#### slm (end)

#### Responses

The following table provides explanations of the responses to the slm command.

| Responses for   | Responses for the slm command                              |                                                                                                    |  |
|-----------------|------------------------------------------------------------|----------------------------------------------------------------------------------------------------|--|
| MAP output      | Meaning and action                                         |                                                                                                    |  |
| NO SLMS ARE     | CONFIGU                                                    | RED ON THE SWITCH                                                                                                    |  |
|                 | Meaning:                                                   | The command slm has been entered in and attempt to access the SLM level, but no SLM is configured on the switch.                                                                                                    |  |
|                 | Action:                                                    | No action is required.                                                                                                    |  |
| SELECTED SLM    | M IS NOT                                                   | CONFIGURED ON THE SWITCH                                                                                                    |  |
|                 | Meaning:                                                   | The SLM specified with the command slm is not equipped. This response is output only in cases where the SLM number specified is withing the permissible rage for SLMs, but that device is not configured on the switch. If the SLM number specified is outside the range of permissible SLMs, the standard CI error handling is executed. |  |
|                 | Action:                                                    | No action is required.                                                                                                    |  |
| SLM INITIAL     | IZATION (                                                  | CODE FAILED                                                                                                    |  |
|                 | Meaning:                                                   | A directory cannot be allocated for this MAP level.                                                                                                    |  |
|                 | Action:                                                    | Enter the command quit all to return to the CI level. Then reaccess the SLM level.                                                                                                    |  |
| The display cha | The display changes to the display of the requested level. |                                                                                                    |  |
|                 | Meaning:                                                   | The IOD level changes to the SLM level.                                                                                                    |  |
|                 | Action:                                                    | No action is required.                                                                                                    |  |

#### trnsl

## Function

Use the trnsl command to translate the console name into IOC, console DC card, and circuit numbers.

| trnsl command parameters and variables |                                                                                                    |  |  |
|----------------------------------------|----------------------------------------------------------------------------------------------------|--|--|
| Command                                | Parameters and variables                                                                                                    |  |  |
| trnsl                                  | consname                                                                                                    |  |  |
| Parameters and variables               | Parameters<br>and variables Description                                                                                        |  |  |
| consname                               | This variable provides a data-modifiable name, of up to eight characters, that is as signed to an input/output (I/O) terminal. |  |  |

## Qualifications

None

# Example

The following table provides an example of the trnsl command.

| Example of th | Example of the trnsl command                         |                                         |  |  |
|---------------|------------------------------------------------------|-----------------------------------------|--|--|
| Example       | Task, respo                                          | onse, and explanation                   |  |  |
| trnsl map     |                                                      |                                         |  |  |
| map is        | is the console name                                  |                                         |  |  |
|               | Task:                                                | Translate a console name.               |  |  |
|               | Response:                                            | CONSOLE MAP ON IOC 1, CARD 0, CIRCUIT 1 |  |  |
|               | Explanation: The system translates the console name. |                                         |  |  |

## trnsl (end)

#### Responses

The following table provides explanations of the responses to the trnsl command.

| Responses for the trnsl command |                                                         |  |  |
|---------------------------------|---------------------------------------------------------|--|--|
| MAP output                      | Meaning and action                                      |  |  |
| CONSOLE MAP                     | DOES NOT EXIST                                          |  |  |
|                                 | Meaning: The specified console does not exist.          |  |  |
|                                 | Action: None                                            |  |  |
| CONSOLE MAP                     | ON IOC 1, CARD 0, CIRCUIT 1                             |  |  |
|                                 | Meaning: The system identifies the console translation. |  |  |
|                                 | Action: None                                            |  |  |

#### xfer

### Function

Use the xfer command to access the remote data polling (XFER) level.

| xfer command parameters and variables |                                            |  |
|---------------------------------------|--------------------------------------------|--|
| Command                               | Parameters and variables                   |  |
| xfer                                  | xfer There are no parameters or variables. |  |

## Qualifications

None

#### Example

The following table provides an example of the xfer command.

| Example of the xfer command |                                                                             |                                          |  |
|-----------------------------|-----------------------------------------------------------------------------|------------------------------------------|--|
| Example                     | Task, response, and explanation                                             |                                          |  |
| xfer .⊣                     |                                                                             |                                          |  |
|                             | Task:                                                                       | To access the XFER level.                |  |
|                             | <b>Response:</b> The display changes to the display of the requested level. |                                          |  |
|                             | Explanation:                                                                | The IOD level changes to the XFER level. |  |

#### Response

The following table provides an explanation of the response to the xfer command.

| Response for the xfer command |                                                   |  |  |
|-------------------------------|---------------------------------------------------|--|--|
| MAP output                    | Meaning and action                                |  |  |
| The display cha               | anges to the display of the requested level.      |  |  |
|                               | Meaning: The IOD level changes to the XFER level. |  |  |
|                               | Action: None                                      |  |  |

# **IPML** level commands

Use the IPML level of the MAP to access the IPML maintenance menu.

#### Accessing the IPML level

To access the IPML level, enter the following from the CI level: mapci;mtc;pm;ipml ,

#### **IPML** commands

The commands available at the IPML MAP level are described in this chapter and arranged in alphabetical order. The page number for each command is listed in the following table.

| IPML commands |       |
|---------------|-------|
| Command       | Page  |
| bsy           | I-323 |
| next          | I-327 |
| offl          | I-329 |
| post          | I-331 |
| qipml         | I-333 |
| quit          | I-335 |
| rts           | I-339 |
| trnsl         | I-343 |
| tst           | I-345 |

#### **IPML** menu

The following figure shows the IPML menu and status display.

| СМ                                                                        | MS<br>•              | 10 | DN   | let<br>•  | PM<br>• | CC      | s<br>• | LNS<br>• | Trks<br>•              | Ext       | APPL<br>•              |
|---------------------------------------------------------------------------|----------------------|----|------|-----------|---------|---------|--------|----------|------------------------|-----------|------------------------|
| IPML<br>0 Quit<br>2 Post_<br>3                                            | PM:<br>InSv<br>130   |    | Ş    | SysB<br>4 |         | nB<br>D |        |          | CBsy<br>3              | ISTb<br>3 |                        |
| 4<br>5 Trnsl_<br>6 Tst_<br>7 Bsy_<br>8 RTS_<br>9 Offl_                    | InSv<br>IPML         |    |      | GysB<br>O | Mai     | nB<br>0 | Off    | 0        | CBsy<br>O              | ISTb<br>1 |                        |
| 9 0111_<br>10<br>11<br>12 Next_<br>13<br>14 QIPML<br>15<br>16<br>17<br>18 | IPML<br>IPCO<br>IPC1 |    | ISTb | М         |         | MSB     | 60     | 12       | 2 Ch DT<br>2 20<br>3 1 | C 0 P     | ort Ch<br>3 16<br>4 16 |

#### **IPML** status codes

The following table describes the status codes for the IPML status display.

| Status codes IPML menu status display |                |                         |  |  |
|---------------------------------------|----------------|-------------------------|--|--|
| Code                                  | Meaning        | Description             |  |  |
| IPML no                               |                |                         |  |  |
| n                                     | IPML<br>number |                         |  |  |
| channel                               | :              | Not currently available |  |  |
| from                                  |                | Not currently available |  |  |
| P0                                    |                | Not currently available |  |  |
| P1                                    |                | Not currently available |  |  |
| port                                  | :              | Not currently available |  |  |
| Status                                |                | Not currently available |  |  |
|                                       |                | -continued-             |  |  |

| Status codes IPML menu status display (continued) |     |         |                         |  |
|---------------------------------------------------|-----|---------|-------------------------|--|
| Co                                                | ode | Meaning | Description             |  |
| to                                                |     |         | Not currently available |  |
| х                                                 |     |         | Not currently available |  |
| у                                                 |     |         | Not currently available |  |
|                                                   |     |         | -end-                   |  |

#### Function

Use the bsy command to change the state of a specified inter-peripheral connection (IPC) or plane of the posted IPML, or all IPCs and planes, to ManB.

| bsy command parameters and variables |                                                                                                    |  |  |
|--------------------------------------|----------------------------------------------------------------------------------------------------|--|--|
| Command                              | Parameters and variables                                                                                                    |  |  |
| bsy                                  | <i>ipc_number plane_number [ force ]</i>                                                                                                    |  |  |
| Parameters and variables             | Description                                                                                                    |  |  |
| all                                  | This parameter busies both IPCs in both planes.                                                                                             |  |  |
| force                                | This parameter overrides the warning message and busies the specified IPC.                                                                  |  |  |
| ipc_number                           | This variable is used to busy one of the IPC of the posted IPML. The range is 0 or 1.                                                       |  |  |
| plane_number                         | This variable is used to busy one plane of the posted IPML. The range is P0 or P<br>Both IPCs paths through the specified plane are busied. |  |  |

#### Qualification

If the IPCs are offline (Offl), post the XPM to return to service (RTS) its circuits. If they do not RTS, reload the XPM using the loadpm command loadpm. When the load is completed, bsy the IPC circuits.

#### **Examples**

Not currently available

#### bsy

## bsy (continued)

#### Responses

The following table provides explanations of the responses to the bsy command.

| Responses for the bsy command                                                   |                                                                                                    |  |  |  |  |
|---------------------------------------------------------------------------------|----------------------------------------------------------------------------------------------------|--|--|--|--|
| MAP output Meaning ar                                                           | nd action                                                                                                    |  |  |  |  |
| IPML <n> IPC <n> BSY<br/>or</n></n>                                             | FAILED                                                                                                    |  |  |  |  |
| IPML <n> IPC <n> BSY</n></n>                                                    | PASSED                                                                                                    |  |  |  |  |
|                                                                                 | Busying the IPML and IPC is confirmed or not, where <n> echoes the specified discrimination numbers.</n>                                               |  |  |  |  |
| Action: N                                                                       | None                                                                                                    |  |  |  |  |
| ОК                                                                              |                                                                                                    |  |  |  |  |
| Meaning: T                                                                      | The IPC or plane is in the ManB state.                                                                                                    |  |  |  |  |
| Action: N                                                                       | None                                                                                                    |  |  |  |  |
| DO YOU WISH TO CARRY                                                            | <nnn> TERMINALS ARE IN CP BUSY STATE.<br/>DO YOU WISH TO CARRY ON?<br/>PLEASE CONFIRM ("YES" OR "NO"):</nnn>                                           |  |  |  |  |
|                                                                                 | The bsy command has been applied to a PM (other than LM) which is performed call processing. Further action may affect calls in process of connection. |  |  |  |  |
| Action:                                                                         | None                                                                                                    |  |  |  |  |
| <pm_type> <pm_number> IS MANUAL BUSY.<br/>NO ACTION TAKEN</pm_number></pm_type> |                                                                                                    |  |  |  |  |
| Meaning: ⊺                                                                      | The command bsy is applied to a PM that is already in the ManB state.                                                                                  |  |  |  |  |
| Action: N                                                                       | None                                                                                                    |  |  |  |  |
|                                                                                 | -continued-                                                                                                    |  |  |  |  |

# bsy (end)

| Responses for the bsy command (continued)<br>MAP output Meaning and action               |
|------------------------------------------------------------------------------------------|
| THIS WILL BUSY IPML <n><br/>PLEASE CONFIRM ("YES" OR "NO"):</n>                          |
| Meaning: Calls in progress may be cancelled if the IPML is active and in the InSv state. |
| Action: If YES is entered, the response is:                                              |
| IPML <n> IPC <n> BSY PASSED<br/>or</n></n>                                               |
| IPML <n> IPC <n> BSY FAILED</n></n>                                                      |
| If NO is entered, there is no response and the command is aborted.                       |
| -end-                                                                                    |

### next

## Function

Use the next command to select the next IPML number or state in a posted state.

| next command parameters and variables |                                                                                                    |  |
|---------------------------------------|----------------------------------------------------------------------------------------------------|--|
| Command                               | Parameters and variables                                                                                                    |  |
| next                                  | pm_type                                                                                                    |  |
| Parameters<br>and variables           | Description                                                                                                    |  |
| pm_type                               | This variable enables the system to select one of the PM types listed in the PM stat<br>code table in the PM MAP level chapter. Use the command disp to display the list<br>of PM types in the posted set. The system selects the PMs in the sequence<br>displayed by this list. |  |

## Qualifications

None

### Example

The following table provides an example of the next command.

| Example of th<br>Example | he next command<br>Task, response, and explanation |                                                   |
|--------------------------|----------------------------------------------------|---------------------------------------------------|
| next .⊣                  |                                                    |                                                   |
|                          | Task:                                              | Put the next posted IPML in the control position. |
|                          | Response:                                          | (Display for next ipml)                           |
|                          | Explanation:                                       | The next posted IPML is in the control position.  |

### Response

The following table provides an explanation of the response to the next command.

# next (end)

| Response for the next command |                    |                                                                                                    |
|-------------------------------|--------------------|----------------------------------------------------------------------------------------------------|
| MAP output                    | Meaning and action |                                                                                                    |
| END OF POST                   | SET                |                                                                                                    |
|                               | Meaning:           | The currently displayed PM is the last in the posted set of PMs, or if only<br>one PM number has been posted, the display returns to the next higher<br>menu level. The display changes to show the states of the IPCs of the<br>next IPML number, or the IPML in the next state. |
|                               | Action:            | None                                                                                                    |

Use the offl command to set a specified IPC or all IPCs of the posted IPML to the offline state. The IPC must be ManB before offl can be executed.

| offl command parameters and variables |                                                                                           |  |
|---------------------------------------|-------------------------------------------------------------------------------------------|--|
| Command                               | Parameters and variables                                                                  |  |
| offl                                  | all<br>ipc_number                                                                         |  |
| Parameters and variables              | Description                                                                               |  |
| all                                   | This parameter applies OffL to all IPC s of the posted IPML.                              |  |
| ipc_number                            | This variable selects one IPC of the posted IPML to be made offline. The range is 0 or 1. |  |

## Qualifications

None

### Example

Not currently available

### Responses

The following table provides explanations of the responses to the offl command.

| Responses for the offl command |                                   |  |
|--------------------------------|-----------------------------------|--|
| MAP output                     | Meaning and action                |  |
| ОК                             |                                   |  |
|                                | Meaning: The PM state is offline. |  |
|                                | Action: None                      |  |
| -continued-                    |                                   |  |

### offl

# offl (end)

| Responses for the offl command (continued)         MAP output       Meaning and action                                                                                                    |
|----------------------------------------------------------------------------------------------------|
| <pm_type> <pm_number> IS <status>.<br/>NO ACTION TAKEN</status></pm_number></pm_type>                                                                                                    |
| Meaning: The PM is already offline or is in the incorrect state for being made<br>offline, where <pm_type> is one of the PM types listed in the PM state<br/>code table in the PM MAP level chapter, <pm_number> is the<br/>discrimination number of the PM, and <status> is one of<br/>CBSY<br/>INSV<br/>OFFLINE<br/>SYSTEM BUSY</status></pm_number></pm_type> |
| <b>Note:</b> For some PM types, REQUEST INVALID appears before NO ACTION TAKEN.                                                                                                    |
| Action: None                                                                                                    |
| -end-                                                                                                    |

### post

### Function

Use the post command to select the IMPL for maintenance action. An IPML can be specified on the basis of IPML number or maintenance state, or all IPMLs may be selected.

| post command             | post command parameters and variables                                                                                                    |  |  |
|--------------------------|----------------------------------------------------------------------------------------------------|--|--|
| Command                  | Parameters and variables                                                                                                    |  |  |
| post                     | all<br>ipml_number<br>state                                                                                                    |  |  |
| Parameters and variables | Description                                                                                                    |  |  |
| all                      | This parameter displays all IPML and their associated the FROM and TO end PM assignments.                                                         |  |  |
| ipml_number              | This variable specifies the IPML to be posted. The range is 0-127. The IPML number is stored in data Table IPMLINV.                               |  |  |
| state                    | This parameter is one of the maintenance states listed in <i>Table E on page 95.</i> It displays the set of IPMLs that is in the specified state. |  |  |

### Qualifications

The post command is qualified by the following exception, restrictions and limitations:

- After posting, the other commands on the IPML menu can be applied to posted individual IMPLs or selected sets.
- The status codes under the headers P0 and P1 are shortened to one character, as follows:
  - InSv ISTb I SysB S ManB M Offl O PBsv P
- When entering the command string help post to query the parameters of the post command, not all of the displayed parameters apply to an office or office network. The applicability of the parameters depends on the types of PMs that are present in the office configuration. For parameters that do not apply, one of several responses indicates that it is ignored.

## post (end)

# Example

The following table provides an example of the post command.

| Example of th        | e post command                                                                                                    |
|----------------------|----------------------------------------------------------------------------------------------------|
| Example              | Task, response, and explanation                                                                                                    |
| post ipml 0<br>where | ل (                                                                                                    |
| ipml 0 is            | s the IPML posted.                                                                                                    |
|                      | Task:Post IPML 0 which is ISTb.                                                                                                    |
|                      | Response:                                                                                                    |
|                      | IPML       0       ISTb       P0       P1       MSB6       0       Port       Ch       DTC       0       Port       Ch         IPC0       ISTb       M       .       12       20       3       16         IPC1       Manb       M       M       8       1       4       16         Explanation:       The system responds with the above status display which informs the user of the following:       IPC-0 is active but ISTb, plane-0 (P0) is ManB.         IPC-0 is active but ISTb, plane-0 (P0) is MSB6-0, Port 12, Ch 20.       The FROM end (IPC-0) is DTC-0, Port 3, Ch 16.         IPC-1 is inactive, with planes 0 and 1       ManB.         The FROM end (IPC-0) ADD 0 Decto Old 0       10 |
|                      | The FROM end (IPC-1) MSB6-0, Port 8, Ch 1<br>The TO end (IPC-1) DTC-0, Port 4, Ch 16.                                                                                                    |

## Response

The following table provides an explanation of the response to the post command.

| Response for the post command |                                                                                                    |  |
|-------------------------------|----------------------------------------------------------------------------------------------------|--|
| MAP output                    | Meaning and action                                                                                                    |  |
| display                       |                                                                                                    |  |
|                               | <b>Meaning:</b> Information on the specified IPML. See the "Example of the post command" table for a representative display. |  |
|                               | Action: None                                                                                                    |  |

Use the qipml command to display miscellaneous information about a posted IMPL.

| qipml command parameters and variables |                                       |
|----------------------------------------|---------------------------------------|
| Command                                | Parameters and variables              |
| qipml                                  | There are no parameters or variables. |

### Qualifications

None

## Example

The following table provides an example of the qipml command.

| Example of th | Example of the qipml command                                                                           |  |  |
|---------------|----------------------------------------------------------------------------------------------------|--|--|
| Example       | Task, response, and explanation                                                                        |  |  |
| qipml 🚽       |                                                                                                    |  |  |
|               | Task:Display information on the posted IPML (IPML 0).                                                  |  |  |
|               | Response:                                                                                              |  |  |
|               | IPML 0 ISTb P0 P1 MSB6 0 Port Ch DTC 0 Port Ch                                                         |  |  |
|               | IPCO ISTO M . 12 20 3 16                                                                               |  |  |
|               | IPC1 ManB M M 8 1 4 16                                                                                 |  |  |
|               | <b>Explanation:</b> The system responds with information on IPML 0 and its status and connection data. |  |  |

### Responses

The following table provides explanations of the responses to the qipml command.

# qipml (end)

| Responses for the qipml command |                    |                                                                                                    |  |
|---------------------------------|--------------------|----------------------------------------------------------------------------------------------------|--|
| MAP output                      | Meaning and action |                                                                                                    |  |
| display                         |                    |                                                                                                    |  |
|                                 | Meaning:           | Information is displayed showing IPML/IPC status and connection data for the posted IPML. Refer to the "Example of the qipml command" table on the previous page for a representative display. |  |
|                                 | Action:            | None                                                                                                    |  |
| NO IPML POS                     | NO IPML POSTED     |                                                                                                    |  |
|                                 | Meaning:           | An IPML must be posted before the command qipml can be executed.                                                                                                    |  |
|                                 | Action:            | None                                                                                                    |  |

### quit

## Function

Use the quit command to exit from the current menu level and return to a previous menu level.

| quit command parameters and variables |                                                                                                    |  |
|---------------------------------------|----------------------------------------------------------------------------------------------------|--|
| Command                               | Parameters and variables                                                                                                    |  |
| quit                                  | 1<br>all<br>incrname<br>n                                                                                                    |  |
| Parameters and variables              | Description                                                                                                    |  |
| 1                                     | This default parameter causes the system to display the next higher MAP level.                                                                                                    |  |
| all                                   | This parameter causes the system to display the CI level from any level.                                                                                                    |  |
| incrname                              | This variable causes the system to exit the specified level and all sublevels. The system displays the next level higher than the one specified. Values for <i>incrname</i> are menu level names, such as lns, mtc, or mapci. |  |
| n                                     | This variable identifies a specified number of retreat levels from the current level.<br>The range of retreat levels is 0-6. However, the system cannot accept a level<br>number higher than the number of the current level. |  |

### Qualifications

None

## **Examples**

The following table provides examples of the quit command.

| Examples of the quit command |                                 |                                                            |
|------------------------------|---------------------------------|------------------------------------------------------------|
| Example                      | Task, response, and explanation |                                                            |
| quit 斗                       |                                 |                                                            |
|                              | Task:                           | Exit from the IPML level to the previous menu level.       |
|                              | Response:                       | The display changes to the display of a higher level menu. |
|                              | Explanation:                    | The IPML level has changed to the previous menu level.     |
|                              |                                 | -continued-                                                |

# quit (continued)

| Examples of the quit command (continued) |                     |                                                             |  |  |
|------------------------------------------|---------------------|-------------------------------------------------------------|--|--|
| Example                                  | Task, respons       | Task, response, and explanation                             |  |  |
| quit mtc ₊<br>where                      |                     |                                                             |  |  |
| mtc                                      | specifies the level | pecifies the level higher than the IPML level to be exited  |  |  |
|                                          | Task:               | Return to the MAPCI level (one menu level higher than MTC). |  |  |
|                                          | Response:           | The display changes to the MAPCI menu display:              |  |  |
|                                          |                     | MAPCI:                                                      |  |  |
|                                          | Explanation:        | The IPML level has returned to the MAPCI level.             |  |  |
|                                          |                     | -end-                                                       |  |  |

### Responses

The following table provides an explanation of the responses to the quit command.

| Responses for the quit command |              |                                                                                                    |
|--------------------------------|--------------|----------------------------------------------------------------------------------------------------|
| MAP output                     | Meaning      | and action                                                                                                    |
| CI:                            |              |                                                                                                    |
|                                | Meaning:     | The system exited all MAP menu levels and returned to the CI level.                                                                                        |
|                                | Action:      | None                                                                                                    |
|                                |              | uit requested number of levels<br>uated was: 1                                                                                                    |
|                                | Meaning:     | You entered an invalid level number. The number you entered exceeds the number of MAP levels from which to quit.                                           |
|                                | Action:      | Reenter the command using an appropriate level number.                                                                                                    |
| The system rep                 | laces the IF | PML level menu with a menu that is two or more levels higher.                                                                                              |
|                                | Meaning:     | You entered the quit command with an <i>n</i> variable value of 2 or more or an <i>incrname</i> variable value corresponding to two or more levels higher. |
|                                | Action:      | None                                                                                                    |
| -continued-                    |              |                                                                                                    |

## quit (end)

Responses for the quit command (continued)

### MAP output Meaning and action

The system replaces the display of the IPML level with the display of the next higher MAP level.

Meaning: The system exited to the next higher MAP level.

Action: None

-end-

Use the rts command to return to service a specified IPC, plane, or all IPCs and planes of the posted IPML. Test routines are performed and the rts command is executed if the tests succeed. Each must be ManB or SysB.

| rts command              | rts command parameters and variables                                                                                                    |  |  |
|--------------------------|----------------------------------------------------------------------------------------------------|--|--|
| Command                  | Parameters and variables                                                                                                    |  |  |
| rts                      | all<br><i>ipc_number plane_number</i><br><i>plane_number</i><br>sysb all                                                                                |  |  |
| Parameters and variables | Description                                                                                                    |  |  |
| all                      | This parameter returns to service both IPCs in both planes.                                                                                             |  |  |
| force                    | This parameter overrides the warning message and returns to service the specified IPC.                                                                  |  |  |
| ipc_number               | This variable returns to service one IPC of the posted IPML. The range is 0 or 1.                                                                       |  |  |
| <u>noforce</u>           | This default parameter indicates the condition when force parameter is not entered The rts command will not be forced.                                  |  |  |
| plane_number             | The variable returns to service one plane of the posted IPML. The range is P0 or P1. It returns to service both IPCs paths through the specified plane. |  |  |
| sysb                     | This parameter returns to service posted IPCs that are system busy.                                                                                     |  |  |

## Qualifications

None

### rts

### rts (continued)

## Examples

The following table provides an example of the rts command.

| Examples of the rts command |                                 |
|-----------------------------|---------------------------------|
| Example                     | Task, response, and explanation |
| rts ₊<br>where              |                                 |
|                             | Task:                           |
|                             | Response:                       |
|                             | Explanation:                    |

## Responses

The following table provides explanations of the responses to the rts command.

| Responses for the rts command |                    |                                                                                                    |
|-------------------------------|--------------------|----------------------------------------------------------------------------------------------------|
| MAP output                    | Meaning and action |                                                                                                    |
| OK                            |                    |                                                                                                    |
|                               | Meaning:           | The IPC or plane is returned to service.                                                                                    |
|                               | Action:            | None                                                                                                    |
| PM IS OFFLI                   | NE                 |                                                                                                    |
|                               | Meaning:           | The PM to which the IPML is connected is offline, and testing cannot occur on the IPML until the PM is returned to service. |
|                               | Action:            | None                                                                                                    |
| -continued-                   |                    |                                                                                                    |

# rts (end)

| Responses for the rts co                                                             | ommand (continued)                                                                                                    |  |  |
|--------------------------------------------------------------------------------------|----------------------------------------------------------------------------------------------------|--|--|
| MAP output Meaning                                                                   | and action                                                                                                    |  |  |
| <pm_type> <pm_numbe<br>NO ACTION TAKEN</pm_numbe<br></pm_type>                       | <pm_type> <pm_number> IS <status>.<br/>NO ACTION TAKEN</status></pm_number></pm_type>                                                                                                    |  |  |
| Meaning                                                                              | : The PM is in the incorrect state for returning to service, where<br><pm_type> is one of the PM types listed in the PM state code table in<br/>the PM MAP level chapter, <pm_number> is the discrimination number<br/>of the PM, and <status> is one of<br/>CBSY<br/>INSV<br/>OFFLINE</status></pm_number></pm_type>                                                                                                    |  |  |
|                                                                                      | The PM must be ManB.                                                                                                    |  |  |
| Action:                                                                              | None                                                                                                    |  |  |
| <pre><nnn> TERMINALS ARE DO YOU WISH TO CARR PLEASE CONFIRM "TES Meaning</nnn></pre> | Y ON?<br>" OR "NO":<br>The command bsy has been applied to a PM (other than LM) which is                                                                                                    |  |  |
|                                                                                      | performing call processing. Further action may affect calls in process of connection.                                                                                                    |  |  |
| Action:                                                                              | None                                                                                                    |  |  |
|                                                                                      |                                                                                                    |  |  |
| Meaning                                                                              | Results of tests are displayed using the standard circuit display. A standard format, based on the DMS-100 Family equipment identification scheme, identifies the physical location of possible faulty circuit cards. When the circuit location display is part of the response to a failed test, the circuit cards are listed in order of the most likely cause of the fault, and therefore their recommended sequence of replacement. The characters listed under the header EQPEC are the hardware PEC of the suspected circuit card. shown without the prefix NT. |  |  |
| Action:                                                                              | None                                                                                                    |  |  |
| Action.                                                                              |                                                                                                    |  |  |

### trnsl

## Function

Use the trnsl command to display the Network connection data associated with the posted IPML.

| trnsl command parameters and variables |                                       |  |
|----------------------------------------|---------------------------------------|--|
| Command                                | Parameters and variables              |  |
| trnsl                                  | There are no parameters or variables. |  |

### **Qualifications**

None

## Example

The following table provides an example of the trnsl command.

| Examples of | Examples of the trnsl command                                                            |  |  |  |
|-------------|------------------------------------------------------------------------------------------|--|--|--|
| Example     | Task, response, and explanation                                                          |  |  |  |
| trnsl ₊l    |                                                                                          |  |  |  |
|             | Task:         Display Network connection information on the posted IPML.                 |  |  |  |
|             | Response:                                                                                |  |  |  |
|             | TRNSL                                                                                    |  |  |  |
|             | IPC: IPCO                                                                                |  |  |  |
|             | Link 2: NET 0 0 20;Cap S;StatusOK ;P                                                     |  |  |  |
|             | Link 3: NET 1 0 20;Cap S;StatusOK ;P                                                     |  |  |  |
|             | Link 4: NET 0 0 17;Cap S;StatusOK ;P                                                     |  |  |  |
|             | Link 5: NET 1 0 17;Cap S;StatusOK ;P                                                     |  |  |  |
|             | IPC: IPC1                                                                                |  |  |  |
|             | Link 6: NET 0 0 27;Cap S;StatusOK ;P                                                     |  |  |  |
|             | Link 7: NET 1 0 27;Cap S;StatusOK ;P                                                     |  |  |  |
|             | Link 8: NET 0 0 24;Cap S;StatusOK ;P                                                     |  |  |  |
|             | Link 9: NET 1 0 24;Cap S;StatusOK ;P                                                     |  |  |  |
|             | <b>Explanation:</b> The system responds with the Network information on the posted IPML. |  |  |  |

## trnsl (end)

## Responses

The following table provides an explanation of the response to the trnsl command.

| Responses for            | r the trnsl command                                                                                                    |  |  |
|--------------------------|----------------------------------------------------------------------------------------------------|--|--|
| MAP output               | Meaning and action                                                                                                    |  |  |
| IPC: IPCn<br>Link x: NET | y z nn;Cap <cap>;<resource status=""> ;<status></status></resource></cap>                                                                                                    |  |  |
|                          | <b>Meaning:</b> The command trnsl display appears to show associated Network port<br>and channel assignments for the IPCs of the specified IPML and their<br>status, where                                                                                                    |  |  |
|                          | <n> is the pair number of the IPC <x> is the speech link number <y> is the network plane number <z> is the network module number <nn> is the network port number <cap> is the capability of the link as S speech M message SM speech and message <resource< p=""> status&gt; is the status of the resource is the link status, where P identifies the P-side C identifies the C-side</resource<></cap></nn></z></y></x></n> |  |  |
|                          | <b>Note:</b> The first two links in the set of four which are displayed are connected to the PM or the node while the last two which are displayed are from the PM or node.                                                                                                    |  |  |
|                          | Refer to the "Example of the disalm command" table on the previous page for a representative display.                                                                                                    |  |  |
|                          | Action: None                                                                                                    |  |  |

Use the tst command to apply test routines to a specified IPC or plane, or to all IPC and planes of the posted IPML. The state must be ManB before applying the tst command.

| tst command parameters and variables |                                                                                                    |
|--------------------------------------|----------------------------------------------------------------------------------------------------|
| Command                              | Parameters and variables                                                                                                    |
| tst                                  | all<br>ipc_number plane_number<br>plane_number                                                                                        |
| Parameters and variables             | Description                                                                                                    |
| all                                  | This parameter tests both IPCs in both planes.                                                                                        |
| ipc_number                           | This variable tests one IPC of the posted IPML. The range is 0 or 1.                                                                  |
| plane_number                         | This variable tests a plane of the posted IPML. The range is 0 or 1. The test applies to both IPCs paths through the specified plane. |

## Qualifications

None

## Example

The following table provides an example of the tst command.

| Examples of the tst command |                                 |  |  |  |
|-----------------------------|---------------------------------|--|--|--|
| Example                     | Task, response, and explanation |  |  |  |
| tst ₊⊣<br>where             |                                 |  |  |  |
|                             | Task:                           |  |  |  |
|                             | Response:                       |  |  |  |
|                             | Explanation:                    |  |  |  |

tst

## tst (end)

## Responses

The following table provides explanations of the responses to the tst command.

| Responses fo     | Responses for the tst command |                                                                                                    |  |  |  |  |  |
|------------------|-------------------------------|----------------------------------------------------------------------------------------------------|--|--|--|--|--|
| MAP output       | Meaning                       | and action                                                                                                    |  |  |  |  |  |
| IPML <nnn></nnn> | IPC <nn></nn>                 | OUT-OF-SERVICE TEST INITIATED.                                                                                                    |  |  |  |  |  |
|                  | Meaning:                      | The command string tst <i>ipc_number</i> has been entered, and testing is in progress, where <nnn> and <nn> echo the specified discrimination numbers.</nn></nnn>                                                                                                    |  |  |  |  |  |
|                  | Action:                       | None                                                                                                    |  |  |  |  |  |
|                  |                               | Y_ID SHF DESCRIPTION SLOT EQPEC<br>ay_id> <shf><description><slot><eqpec></eqpec></slot></description></shf>                                                                                                    |  |  |  |  |  |
|                  | Meaning:                      | The test on the specified IPC is unsuccessful. A card list is given in the standard circuit display. A standard format, based on the DMS-100 Family equipment identification scheme, identifies the physical location of possible faulty circuit cards. When the circuit location display is part of the response to a failed test, the circuit cards are listed in order of the most likely cause of the fault, and therefore their recommended sequence of replacement. The characters listed under the header EQPEC are the hardware PEC of the suspected circuit card. shown without the prefix NT. |  |  |  |  |  |
|                  | Action:                       | None                                                                                                    |  |  |  |  |  |
| TST PASSED       |                               |                                                                                                    |  |  |  |  |  |
|                  | Meaning:                      | The test on the specified IPC succeeds.                                                                                                    |  |  |  |  |  |
|                  | Action:                       | None                                                                                                    |  |  |  |  |  |

# **IRLINK level commands**

Use the IRLINK level of the MAP to perform maintenance on the dual remote cluster controller (DRCC). The IRLINK level is accessed from the RCC level using the irlink command. Although the menu always shows the irlink command, it only affects a posted RCC that is part of a DRCC.

### Accessing the IRLINK level

To access the IRLINK level, enter the following from the CI level: mapci;mtc;pm;post rcc;irlink ...

### **IRLINK commands**

The commands available at the IRLINK MAP level are described in this chapter and arranged in alphabetical order. The page number for each command is listed in the following table.

| IRLINK commands |       |  |  |  |  |
|-----------------|-------|--|--|--|--|
| Command         | Page  |  |  |  |  |
| bsy             | I-349 |  |  |  |  |
| queryir         | I-351 |  |  |  |  |
| quit            | I-353 |  |  |  |  |
| rts             | I-357 |  |  |  |  |
| trnsl           | I-359 |  |  |  |  |
| tst             | I-361 |  |  |  |  |

### **IRLINK** menu

IOD LNS CM MS Net РМ CCS Trks Ext APPL • . . . . . . . . • Offl ISTb InSv IRLINK SysB ManB CBsy 0 Quit ΡМ 4 0 10 3 3 130 0 0 0 RCC 0 2 2 5 3 4 RCC 1 INSV LINKS OOS: CSIDE 0 PSIDE 0 5 Trnsl Unit0 Acts InSv 6 Tst\_ Unit1 Inact InSv 7 Bsy\_ 8 RTS\_ 9 10 11 12 13 14 QueryIR\_ 15 16 17 18

The following figure shows the IRLINK menu and status display.

### **IRLINK status codes**

The following table describes the status codes for the IRLINK status display.

| Status codes IRLINK menu status display (continued) |                     |                             |  |
|-----------------------------------------------------|---------------------|-----------------------------|--|
| Code                                                | Meaning             | Description                 |  |
| <head></head>                                       |                     |                             |  |
| <code></code>                                       | <meaning></meaning> | <description></description> |  |
|                                                     |                     | • <item> -</item>           |  |
| -end-                                               |                     |                             |  |

Use the bsy command to busy the specified interlink and changes its status to ManB. The physical interlink range is 0-47 for RCC2 type, and 0-15 for all other RCC types.

| bsy command parameters and variables |                                                                                                    |  |  |  |  |
|--------------------------------------|----------------------------------------------------------------------------------------------------|--|--|--|--|
| Command                              | Parameters and variables                                                                            |  |  |  |  |
| bsy                                  | irlink_number [ nowait ] force ]                                                                    |  |  |  |  |
| Parameters<br>and variables          | Description                                                                                         |  |  |  |  |
| force                                | This parameter forces the busying to occur even though maintenance actions are already in progress. |  |  |  |  |
| irlink_number                        | This variable specifies the interlink to be busied. The range is 0-13.                              |  |  |  |  |
| nowait                               | This parameter allows other maintenance actions to occur before the busying is completed.           |  |  |  |  |

## Qualifications

The status of the links is displayed by using the trnsl command.

## Example

The following table provides an example of the bsy command.

| Example of the bsy command |                      |                   |            |        |                   |    |        |    |                            |                       |
|----------------------------|----------------------|-------------------|------------|--------|-------------------|----|--------|----|----------------------------|-----------------------|
| Example                    | Task, respon         | se, an            | d expl     | anatio | n                 |    |        |    |                            |                       |
| <b>bsy 2</b>               |                      |                   |            |        |                   |    |        |    |                            |                       |
| 2                          | specifies the interl | link to           | be bus     | ied    |                   |    |        |    |                            |                       |
|                            | Task:                | Busy              | / Interli  | nk 2.  |                   |    |        |    |                            |                       |
|                            | Response:            | NO<br>0<br>1<br>2 | RCC<br>RCC | 1, 3   | RCC<br>RCC<br>RCC | 2, | 1<br>3 | MS | STATE<br>OK<br>OK<br>ManB  | MSGCOND<br>OPN<br>OPN |
|                            | Explanation:         |                   |            |        |                   |    |        |    | ne trnsl con<br>yed as Mar | nmand after<br>nB.    |

### bsy

### bsy (end)

## Responses

The following table provides explanations of the responses to the bsy command.

| Responses for the bsy command                                                                                                    |                                                                               |                                                                                                    |  |  |  |  |  |
|----------------------------------------------------------------------------------------------------|-------------------------------------------------------------------------------|----------------------------------------------------------------------------------------------------|--|--|--|--|--|
| MAP output                                                                                                    | Meaning and action                                                            |                                                                                                    |  |  |  |  |  |
| RCC <pm_numb< th=""><th colspan="7">RCC <pm_number> IRLINK <irlink_number> BSY PASSED</irlink_number></pm_number></th></pm_numb<> | RCC <pm_number> IRLINK <irlink_number> BSY PASSED</irlink_number></pm_number> |                                                                                                    |  |  |  |  |  |
| -                                                                                                    | Meaning:                                                                      | The specified interlink of the posted RCC is busied.                                                                                |  |  |  |  |  |
|                                                                                                    | Action:                                                                       | The interlink is removed from service and is unavailable for call processing. The link state changes to ManB in the status display. |  |  |  |  |  |
| RCC <pm_numb< th=""><td>per&gt; IRL</td><td>INK <irlink_number></irlink_number></td></pm_numb<>                                   | per> IRL                                                                      | INK <irlink_number></irlink_number>                                                                                                 |  |  |  |  |  |
| -                                                                                                    | Meaning: The specified interlink is not manually busied.                      |                                                                                                    |  |  |  |  |  |
|                                                                                                    | Action:                                                                       | Try busying the link again later.                                                                                                   |  |  |  |  |  |
| WARNING: POT<br>(YES OR NO)?                                                                                                    |                                                                               | LOSS OF INTERSWITCHING. CONFIRM WITH                                                                                                |  |  |  |  |  |
|                                                                                                    | Meaning:                                                                      | The last in-service messaging interlink is to be busied. If the last link is busied, all interswitching capability is prevented.    |  |  |  |  |  |
|                                                                                                    | Action:                                                                       | Entering YES manually busies the link and prevents all interswitching capability. With YES, the status of the link changes to ManB. |  |  |  |  |  |
|                                                                                                    |                                                                               | Entering No aborts the request.                                                                                                    |  |  |  |  |  |

### queryir

### Function

Use the queryir command to display the carrier information of the interlinks of the posted RCC. The physical interlink range is 0-47 for the RCC2 type, and 0-15 for all other RCC types.

| queryir command parameters and variables |                                       |  |  |
|------------------------------------------|---------------------------------------|--|--|
| Command                                  | Parameters and variables              |  |  |
| queryir                                  | There are no parameters or variables. |  |  |

### Qualification

When the status of an interlink is SysB, it means a DS-1 card is faulty. Use the queryir command to display information about each RCC of the posted pair. Check the alarm (ALRM header) fields to determine which end of the interlink has a fault. The end with a fault displays LCGA, OS, or CARD and the end with no fault displays RCGA.

## Example

The following table provides an example of the queryir command.

| Example of the queryir command |                                 |                                                                      |  |  |  |
|--------------------------------|---------------------------------|----------------------------------------------------------------------|--|--|--|
| Example                        | Task, response, and explanation |                                                                      |  |  |  |
| queryir 斗                      |                                 |                                                                      |  |  |  |
|                                | Task:                           | Display the carrier information of the interlinks of the posted RCC. |  |  |  |
|                                | Response:                       | esponse: (Not currently available)                                   |  |  |  |
|                                | Explanation:                    | (Not currently available)                                            |  |  |  |

# queryir (end)

## Response

The following table provides an explanation of the response to the queryir command.

| Respo           | Response for the queryir command |             |                            |                                                                                                    |  |  |  |
|-----------------|----------------------------------|-------------|----------------------------|----------------------------------------------------------------------------------------------------|--|--|--|
| MAP o           | utput                            | Meaning     | and action                 |                                                                                                    |  |  |  |
| NO<br><nn></nn> | FROM<br>RCC <n></n>              | , <nn></nn> | -                          | c> ALRM SLIP FRME BER STATE<br><n> <alrm> <x> <x> &lt; &gt;x &gt; <state></state></x></x></alrm></n> |  |  |  |
|                 | _                                | Meaning     | Information<br>described a | about the interlinks is given, where the headers are as follows:                                     |  |  |  |
|                 |                                  |             | NO                         | is <nn> for the link number (also for parameter irlink number).</nn>                                 |  |  |  |
|                 |                                  |             | FROM                       | is RCC <n> for the discrimination number of the posted RCC.</n>                                      |  |  |  |
|                 |                                  |             | ТО                         | is RCC <n> for the discrimination number of the other end of the interlink.</n>                      |  |  |  |
|                 |                                  |             | <c></c>                    | is . (present) or - (missing) to indicate the presence of the interlink card.                        |  |  |  |
|                 |                                  |             | ALRM                       | is RCGA, LCGA, or CARD for the interlink alarm.                                                      |  |  |  |
|                 |                                  |             | SLIP                       | is OS or ML for the slip count.                                                                      |  |  |  |
|                 |                                  |             | FRME<br>BER                | is OS or ML for the frame loss count.<br>is a value for the Bit Error Ratio.                         |  |  |  |
|                 |                                  |             | STATE                      | is OK, ManB, or SBsy for the state of the interlink.                                                 |  |  |  |
|                 |                                  | Action:     | Perform typ                | pical alarm maintenance procedures if any alarms occur.                                              |  |  |  |

### quit

## Function

Use the quit command to exit from the current menu level and return to a previous menu level.

| quit command parameters and variables |                                                                                                    |  |  |  |  |
|---------------------------------------|----------------------------------------------------------------------------------------------------|--|--|--|--|
| Command                               | Parameters and variables                                                                                                    |  |  |  |  |
| quit                                  | 1<br>all<br><i>incrname</i><br>n                                                                                                    |  |  |  |  |
| Parameters and variables              | Description                                                                                                    |  |  |  |  |
| 1                                     | This default parameter causes the system to display the next higher MAP level.                                                                                                    |  |  |  |  |
| all                                   | This parameter causes the system to display the CI level from any level.                                                                                                    |  |  |  |  |
| incrname                              | This variable causes the system to exit the specified level and all sublevels. The system displays the next level higher than the one specified. Values for <i>incrname</i> are menu level names, such as lns, mtc, or mapci. |  |  |  |  |
| n                                     | This variable identifies a specified number of retreat levels from the current level.<br>The range of retreat levels is 0-6. However, the system cannot accept a level<br>number higher than the number of the current level. |  |  |  |  |

### Qualifications

None

## **Examples**

The following table provides examples of the quit command.

| Examples of the quit command |              |                                                            |  |  |  |
|------------------------------|--------------|------------------------------------------------------------|--|--|--|
| Example                      | Task, respon | Task, response, and explanation                            |  |  |  |
| quit 🗸                       |              |                                                            |  |  |  |
|                              | Task:        | Exit from the IRLINK level to the previous menu level.     |  |  |  |
|                              | Response:    | The display changes to the display of a higher level menu. |  |  |  |
|                              | Explanation: | The IRLINK level has changed to the previous menu level.   |  |  |  |
|                              |              | -continued-                                                |  |  |  |

# quit (continued)

| Examples of         | Examples of the quit command (continued) |                                                             |  |  |  |
|---------------------|------------------------------------------|-------------------------------------------------------------|--|--|--|
| Example             | Task, respons                            | se, and explanation                                         |  |  |  |
| quit mtc ₊<br>where | ]                                        |                                                             |  |  |  |
| mtc                 | specifies the level                      | higher than the IRLINK level to be exited                   |  |  |  |
|                     | Task:                                    | Return to the MAPCI level (one menu level higher than MTC). |  |  |  |
|                     | Response:                                | The display changes to the MAPCI menu display:              |  |  |  |
|                     |                                          | MAPCI:                                                      |  |  |  |
|                     | Explanation:                             | The IRLINK level has returned to the MAPCI level.           |  |  |  |
|                     |                                          | -end-                                                       |  |  |  |

### Responses

The following table provides an explanation of the responses to the quit command.

| Responses for  | Responses for the quit command                                                                                                   |                                                                                                    |  |  |  |
|----------------|----------------------------------------------------------------------------------------------------|----------------------------------------------------------------------------------------------------|--|--|--|
| MAP output     | Meaning and action                                                                                                    |                                                                                                    |  |  |  |
| CI:            |                                                                                                    |                                                                                                    |  |  |  |
|                | Meaning:                                                                                                    | The system exited all MAP menu levels and returned to the CI level.                                                                                        |  |  |  |
|                | Action:                                                                                                    | None                                                                                                    |  |  |  |
|                |                                                                                                    | uit requested number of levels<br>uated was: 1                                                                                                    |  |  |  |
|                | <b>Meaning:</b> You entered an invalid level number. The number you entered exceeds the number of MAP levels from which to quit. |                                                                                                    |  |  |  |
|                | Action:                                                                                                    | Reenter the command using an appropriate level number.                                                                                                    |  |  |  |
| The system rep | laces the IF                                                                                                    | RLINK level menu with a menu that is two or more levels higher.                                                                                            |  |  |  |
|                | Meaning:                                                                                                    | You entered the quit command with an <i>n</i> variable value of 2 or more or an <i>incrname</i> variable value corresponding to two or more levels higher. |  |  |  |
|                | Action:                                                                                                    | None                                                                                                    |  |  |  |
|                |                                                                                                    | -continued-                                                                                                    |  |  |  |

## quit (end)

Responses for the quit command (continued)

### MAP output Meaning and action

The system replaces the display of the IRLINK level with the display of the next higher MAP level.

**Meaning:** The system exited to the next higher MAP level.

Action: None

-end-

Use the rts command to test and return to service the specified interlink and changes its state to OK. The physical interlink range is 0-47 for RCC2 type, and 0-15 for all other RCC types.

| rts command p               | rts command parameters and variables                                                                                        |  |  |  |
|-----------------------------|----------------------------------------------------------------------------------------------------|--|--|--|
| Command                     | Parameters and variables                                                                                                    |  |  |  |
| rts                         | irlink_number [nowait force] sysb all                                                                                       |  |  |  |
| Parameters<br>and variables | Description                                                                                                    |  |  |  |
| all                         | This parameter returns to service all posted PMs, regardless of status.                                                     |  |  |  |
| force                       | This parameter bypasses the tests and forces the link into service even though maintenance actions are already in progress. |  |  |  |
| irlink_number               | This variable specifies the number of the interlink to be returned to service. The range is 0-13.                           |  |  |  |
| nowait                      | This parameter allows other maintenance actions to occur before the testing and return to service is completed.             |  |  |  |
| sysb                        | This parameter returns all posted system busy PMs to service.                                                               |  |  |  |

### Qualifications

None

### Example

The following table provides an example of the rts command.

| Example of th | Example of the rts command      |                                                    |  |  |  |  |
|---------------|---------------------------------|----------------------------------------------------|--|--|--|--|
| Example       | Task, response, and explanation |                                                    |  |  |  |  |
| rts_sysb .⊣   |                                 |                                                    |  |  |  |  |
|               | Task:                           | Returns all posted system busy PMs to service.     |  |  |  |  |
|               | Response:                       | RCC 8 IRLINK 11 RTS PASSED                         |  |  |  |  |
|               | Explanation:                    | The posted system busy RCC is returned to service. |  |  |  |  |

### rts

## rts (end)

## Responses

The following table provides explanations of the responses to the rts command.

| Responses for the rts command                                                                            |                    |                                                                                                    |  |  |
|----------------------------------------------------------------------------------------------------|--------------------|----------------------------------------------------------------------------------------------------|--|--|
| MAP output                                                                                               | Meaning and action |                                                                                                    |  |  |
| RCC <pm_num< td=""><td>ber&gt; IRL</td><td>JNK <irlink_number> RTS FAILED</irlink_number></td></pm_num<> | ber> IRL           | JNK <irlink_number> RTS FAILED</irlink_number>                                                                                                    |  |  |
|                                                                                                    | Meaning            | The link has failed a test and is not returned to service.                                                                                                    |  |  |
|                                                                                                    | Action:            | The status of the link remains the same. Perform DS-1 maintenance procedures.                                                                                                    |  |  |
| RCC <pm_num< td=""><td>ber&gt; IRL</td><td>JNK <irlink_number> RTS PASSED</irlink_number></td></pm_num<> | ber> IRL           | JNK <irlink_number> RTS PASSED</irlink_number>                                                                                                    |  |  |
|                                                                                                    | Meaning            | Tests are run before the interlink is returned to service. The NT6X50 tests are run on all links. The NT6X69 tests are run on the message links only. The tests pass and the link is returned to service. |  |  |
|                                                                                                    | Action:            | The link is available for call processing and the link state changes to OK in the status display executed by the trnsl command.                                                                           |  |  |

Use the trnsl command to identify the interlinks of a posted RCC and

- shows their status
- indicates which RCC is the interconnected RCC
- indicates which ports on each RCC are being used
- indicates whether the interlink handles speech or speech and messaging signals

The physical interlink range is 0-47 for RCC2 type, and 0-15 for all other RCC types.

| trnsl command parameters and variables |                                      |  |  |
|----------------------------------------|--------------------------------------|--|--|
| Command                                | Parameters and variables             |  |  |
| trnsl                                  | There are no parameter or variables. |  |  |

### Qualifications

The trnsl command is qualified by the following:

- The status display is not updated if a link changes state; the command trnsl must be reentered for the most current status.
- In the status display, link and port numbers are not the same, but are matched to each other (for example, 1 to 1, 3 to 3).

## Examples

The following table provides an example of the trnsl command.

| Examples of the trnsl command |               |                   |                    |                             |          |       |        |          |                           |                       |
|-------------------------------|---------------|-------------------|--------------------|-----------------------------|----------|-------|--------|----------|---------------------------|-----------------------|
| Example                       | Task, respons | se, ar            | e, and explanation |                             |          |       |        |          |                           |                       |
| trnsl 🎝                       |               |                   |                    |                             |          |       |        |          |                           |                       |
|                               | Task:         | Ider              | ntify the          | interlin                    | ks of th | ie po | oste   | d RCC.   |                           |                       |
|                               | Response:     | NO<br>0<br>1<br>2 | RCC<br>RCC         | ROM<br>1, 1<br>1, 3<br>1, 7 | RCC      | 2,    | 1<br>3 | MS       | STATE<br>OK<br>OK<br>ManB | MSGCOND<br>OPN<br>OPN |
|                               | Explanation:  |                   |                    | , 1, and<br>along wit       |          |       |        | ect fron | n RCC 1 to                | RCC 2 are             |

## trnsl (end)

## Responses

The following table provides explanations of the responses to the trnsl command.

| Responses for the trns                                                                                                    | I command                                                                                                    |
|----------------------------------------------------------------------------------------------------|----------------------------------------------------------------------------------------------------|
| MAP output Meaning                                                                                                    | g and action                                                                                                    |
| NO FROM<br><nn> RCC <n>, <nn< th=""><th>TO CAP STATE CONDITION<br/>&gt; RCC <n>, <n> MS <state> <condition></condition></state></n></n></th></nn<></n></nn> | TO CAP STATE CONDITION<br>> RCC <n>, <n> MS <state> <condition></condition></state></n></n>                                                                                                    |
| Meaning                                                                                                    | g: The interlinks are displayed with the following information:<br>NO<br>is <nn> for the link number (also for parameter<br/>irlink_number), where <nn> are the discrimination<br/>numbers of both ends of the interlink.</nn></nn> |
|                                                                                                    | FROM is RCC <n> for the discrimination number of the posted RCC.</n>                                                                                                    |
|                                                                                                    | TO is RCC n for the discrimination number of the other end of the interlink.                                                                                                    |
|                                                                                                    | CAP is MS or S for the capability of the link, where<br>MS is for messaging and speech<br>S is for speech                                                                                                    |
|                                                                                                    | <state> is ManB, OK, or SysB for the state of the interlink, where<br/>ManB is manually busy<br/>Offl is off-line<br/>OK is in service<br/>SysB is system busy<br/>Uneq is unequipped</state>                                       |
|                                                                                                    | <condition> is CLS, MTC, OPN, SPH, or SPH CLS for the message<br/>condition, where<br/>CLS is closed<br/>MTC is open and being used for maintenance</condition>                                                                     |
|                                                                                                    | OPN is open<br>SPH is open and being used for speech messages<br>SPH CLS is closed and being used for speech<br>messages                                                                                                    |
| Action:                                                                                                    | Do the procedures for typical alarm maintenance if any occur.                                                                                                    |

Use the tst command to test an interlink of the posted RCC. If the state of the interlink is OK, only the speech test and message tests are done. If the state of the interlink is ManB, the NT6X50 card tests are done before the message and speech tests. The physical interlink range is 0-47 for RCC2 type, and 0-15 for all other RCC types.

| tst command                 | tst command parameters and variables                                                 |  |  |  |  |
|-----------------------------|--------------------------------------------------------------------------------------|--|--|--|--|
| Command                     | Parameters and variables                                                             |  |  |  |  |
| tst                         | irlink_number                                                                        |  |  |  |  |
| Parameters<br>and variables | Description                                                                          |  |  |  |  |
| irlink_number               | This variable specifies the number of the interlink to be tested. The range is 0-13. |  |  |  |  |

## Qualifications

The tst command is qualified by the following exception, restrictions and limitations:

- If any interlinks are out-of-service, the status of both RCCs change to in-service trouble (displayed as ISTb).
- When the state of an interlink is displayed as SysB, use the command queryir to locate a faulty DS-1 card. Under the display header ALRM, the alarm value indicates which end of the interlink has a fault. The values LCGA, OS, or CARD indicate the faulty end, while RCGA indicates the faultless end. See the example that follows.

## Example

The following table provides an example of the tst command.

### tst

# tst (end)

| Example of the tst command |              |                                            |                                            |                                                    |  |  |
|----------------------------|--------------|--------------------------------------------|--------------------------------------------|----------------------------------------------------|--|--|
| Example                    | Task, respon | Task, response, and explanation            |                                            |                                                    |  |  |
| tst ₊                      |              |                                            |                                            |                                                    |  |  |
|                            | Task:        |                                            |                                            | and RCC 2 has been d<br>een RCC 1 and RCC 2        |  |  |
|                            | Response:    | FOR RCC 1                                  | FOR RCC 2                                  | RCC AT FAULT                                       |  |  |
|                            |              | LCGA<br>OS<br>RCGA<br>CARD<br>LCGA<br>RCGA | RCGA<br>RCGA<br>LCGA<br>LCGA<br>CARD<br>OS | RCC 1<br>RCC 1<br>RCC 2<br>RCC 1<br>RCC 2<br>RCC 2 |  |  |
|                            | Explanation: | values under                               |                                            | e listed in the display.<br>eaders to determine wh |  |  |

## Responses

The following table provides explanations of the responses to the tst command.

| Responses for the tst command                                                                                                    |                                                                               |  |  |  |  |
|----------------------------------------------------------------------------------------------------|-------------------------------------------------------------------------------|--|--|--|--|
| MAP output                                                                                                    | Meaning and action                                                            |  |  |  |  |
| RCC <pm_numbe< td=""><td>er&gt; IRLINK <irlink_number> TST PASSED</irlink_number></td></pm_numbe<>                                  | er> IRLINK <irlink_number> TST PASSED</irlink_number>                         |  |  |  |  |
| ''                                                                                                    | Meaning: The tests on the specified interlink of the posted RCC passes.       |  |  |  |  |
|                                                                                                    | Action: None                                                                  |  |  |  |  |
| RCC <pm_numbe< td=""><td colspan="5">RCC <pm_number> IRLINK <irlink_number> TST FAILED</irlink_number></pm_number></td></pm_numbe<> | RCC <pm_number> IRLINK <irlink_number> TST FAILED</irlink_number></pm_number> |  |  |  |  |
| '                                                                                                    | Meaning: The tests on the specified interlink of the posted RCC fails.        |  |  |  |  |
|                                                                                                    | Action: None                                                                  |  |  |  |  |

# **ISG level commands**

Use the ISG level of the MAP to maintain Integrated Services Digital Network (ISDN) service groups (ISG) which are defined for a specific LGC or LTC. In addition, hardware independent access is to the associated channels is available.

## Accessing the ISG level

To access the ISG level, enter the following from the CI level:

| mapci;mtc;pm;post <i>pm_type        pm_number</i> ;isg |                                                                                                |  |  |  |
|--------------------------------------------------------|------------------------------------------------------------------------------------------------|--|--|--|
| pm_type                                                | is one of the PM types which have ISG identified as a menu level command, such as LTC or LGCI. |  |  |  |
| pm_numnber                                             | is the discrimination number of the pm to be posted.                                           |  |  |  |

#### **ISG commands**

The commands available at the ISG MAP level are described in this chapter and arranged in alphabetical order. The page number for each command is listed in the following table.

| ISG commands |       |
|--------------|-------|
| Command      | Page  |
| bsy          | I-365 |
| cont         | I-369 |
| loopbk       | I-373 |
| next         | I-377 |
| offl         | I-379 |
| post         | I-381 |
| querych      | I-383 |
| quit         | I-387 |
| rts          | I-391 |

## **ISG** menu

The following figure shows the ISG menu and status display.

| СМ                                                                            | MS       | IOD                              | Net         | PM            | CC             | S I                   | NS             | Trks   | Ext                        | AP     | PL               |
|-------------------------------------------------------------------------------|----------|----------------------------------|-------------|---------------|----------------|-----------------------|----------------|--------|----------------------------|--------|------------------|
| •                                                                             | •        | •                                | •           | •             |                | •                     | •              | •      | •                          |        | •                |
| ISG<br>0 Quit<br>2 Post_<br>3                                                 | PM<br>LC | θC                               |             | ysB<br>0<br>0 | ManB<br>0<br>0 | -                     | Efl<br>17<br>0 | 0<br>0 | 0<br>1                     | )<br>- | InSv<br>133<br>4 |
| 4<br>5<br>6<br>7 Bsy_<br>8 RTS_<br>9 Offl                                     | Ur       | GC 121<br>hit 0:<br>hit 1:<br>GG | Act<br>Inac | In            | ISV<br>ISV     | )OS:<br>11111<br>0123 | 1111:          |        | ; Psic<br>222222<br>123456 | 222    | 33<br>01         |
| 10<br>11<br>12 Next_<br>13<br>14 QueryCH<br>15 Cont_<br>16 Loopbk<br>17<br>18 | IS       | 3G 213                           | DCH         | 32 I          | nSv            | LTC                   | 10             | Port ! | 9                          |        |                  |

## Function

Use the bsy command to remove the posted channels from service.

| bsy command                 | d parameters and variables                                                                                                    |  |
|-----------------------------|----------------------------------------------------------------------------------------------------|--|
| Command                     | Parameters and variables                                                                                                    |  |
| bsy                         | all <u>wait</u><br><i>channel</i> nowait                                                                                                    |  |
| Parameters<br>and variables | Description                                                                                                    |  |
| all                         | This parameter removes all the channels in the posted set from service.                                                                                                    |  |
| channel                     | This variable identifies the channel that is to be busied.                                                                                                    |  |
|                             | CAUTION<br>This command removes a channel from service, and places it in the<br>ManB state.<br>In the case of basic rate interface (BRI) channels, the associated loops are<br>placed in the D-channel maintenance busy (DMB) state. Call processing may<br>be affected. |  |
| nowait                      | This parameter allows for the entry of other commands at the MAP while the syster is executing the command bsy.                                                                                                    |  |
| <u>wait</u>                 | This default parameter, which is never entered, indicates that additional commands cannot be entered at the MAP until the bsy command is completed because the no wait parameter is not entered.                                                                         |  |

## Qualification

If the bsy command is used without the parameter nowait, other commands cannot be entered at the MAP until the system confirms that the command has been executed.

## Example

Not currently available

## Responses

The following table provides explanations of the responses to the bsy command.

bsy

# bsy (continued)

| Responses for                         | the bsy co | ommand                                                                                                    |  |  |
|---------------------------------------|------------|----------------------------------------------------------------------------------------------------|--|--|
| MAP output                            | Meaning    | and action                                                                                                    |  |  |
| MTCE IN PRO                           | GRESS      |                                                                                                    |  |  |
|                                       | Meaning:   | The specified channel cannot be busied because maintenance actions are already in progress.                                                                                                    |  |  |
|                                       | Action:    | None                                                                                                    |  |  |
| NO ISG POST                           | ED         |                                                                                                    |  |  |
|                                       | Meaning:   | An ISG must be posted.                                                                                                    |  |  |
|                                       | Action:    | Post an ISG using the command post.                                                                                                    |  |  |
| REQUEST INV                           | ALID - CI  | HANNEL <n> IS MANB</n>                                                                                                    |  |  |
|                                       | Meaning:   | The channel is already in the ManB state.                                                                                                    |  |  |
|                                       | Action:    | None                                                                                                    |  |  |
|                                       |            | KE THIS CHANNEL OUT OF SERVICE<br>S" OR "NO"):                                                                                                    |  |  |
|                                       | Meaning:   | The system is requesting confirmation of the command entered in order<br>to ensure that an in-service channel in error was not specified. This<br>prompt appears only when the all parameter is used. |  |  |
|                                       | Action:    | Enter YES to busy the channel, or NO to abort the command.                                                                                                    |  |  |
| ISG 0 CHNL                            | 16 BRA I   | S NOT CONNECTED - CANNOT BE MADE BUSY                                                                                                    |  |  |
|                                       | Meaning:   | There is no connection data for the channel in Table SPECCONN. The channel cannot be made ManB.                                                                                                    |  |  |
|                                       | Action:    | None                                                                                                    |  |  |
| REQUEST INVALID - CHANNEL UNAVAILABLE |            |                                                                                                    |  |  |
|                                       | Meaning:   | The specified channel is not datafilled, or there are no channels in the specified state, or of the specified service type.                                                                           |  |  |
|                                       | Action:    | Select a valid channel, state, or service type.                                                                                                    |  |  |
|                                       |            | -continued-                                                                                                    |  |  |

# bsy (end)

| Responses for                                           | Responses for the bsy command (continued)                                                                   |  |  |  |  |
|---------------------------------------------------------|----------------------------------------------------------------------------------------------------|--|--|--|--|
| MAP output                                              | Meaning and action                                                                                          |  |  |  |  |
| REQUEST INV.                                            | ALID - <pm_type> <pm_number> IS <state></state></pm_number></pm_type>                                       |  |  |  |  |
|                                                         | <b>Meaning:</b> The specified PM must be in the InSv state for maintenance to be performed on the channels. |  |  |  |  |
|                                                         | Action: Return the PM to service using the command rts.                                                     |  |  |  |  |
| CHANNEL <n></n>                                         | BSY PASSED                                                                                                  |  |  |  |  |
|                                                         | Meaning: The specified channel is manual busy.                                                              |  |  |  |  |
|                                                         | Action: None                                                                                                |  |  |  |  |
| DCH <n> <ty< th=""><th>pe&gt; BSY FAILED</th></ty<></n> | pe> BSY FAILED                                                                                              |  |  |  |  |
|                                                         | Meaning: The bsy command requesting the specified channel has failed.                                       |  |  |  |  |
|                                                         | Action: None                                                                                                |  |  |  |  |
|                                                         | -end-                                                                                                    |  |  |  |  |

#### cont

## Function

Use the cont command to execute an internal or external continuity test on the posted channel. The tests are available for Bd channels only. To restore normal Bd traffic after running an external continuity test, remove the loopback in the DPN.

| cont comman                 | cont command parameters and variables                                                                                                    |  |  |  |  |
|-----------------------------|----------------------------------------------------------------------------------------------------|--|--|--|--|
| Command                     | arameters and variables                                                                                                    |  |  |  |  |
| cont                        | <i>channel</i> int time long short ]                                                                                                    |  |  |  |  |
| Parameters<br>and variables | Description                                                                                                    |  |  |  |  |
| channel                     | This variable identifies the channel to be acted on. The range is 1-31.                                                                                                |  |  |  |  |
| ext                         | This parameter makes the loopback point external to the DMS. In this case the loopback point must be manually set up and taken down. This applies to Bd channels only. |  |  |  |  |
| int                         | This parameter makes the loopback point internal to the DMS, and has the software set up and take down the loopback point.                                             |  |  |  |  |
| long                        | This parameter specifies the full continuity test.                                                                                                    |  |  |  |  |
| short                       | This parameter specifies the abbreviated continuity test.                                                                                                    |  |  |  |  |
| time                        | This parameter sets the type of continuity test to be executed.                                                                                                    |  |  |  |  |

## Qualifications

The cont command enables Bd channels connected to the DMS PH to be tested. Since there is no external Bd channel connectivity in the DMS PH, the external continuity test is blocked for the DMS PH Bd channels. For a DMS PH Bd channel, a loopback is set in the XLIU, and the continuity test is run from the DCH to the XLIU.

## cont (continued)

## Example

The following table provides an example of the cont command.

| Example of          | Example of the cont command |                                                                                                  |  |  |  |
|---------------------|-----------------------------|--------------------------------------------------------------------------------------------------|--|--|--|
| Example             | Task, respon                | Task, response, and explanation                                                                  |  |  |  |
| cont 30 in<br>where | it short                    |                                                                                                  |  |  |  |
| 30                  | is the channel nur          | nber                                                                                             |  |  |  |
|                     | Task:                       | Run a continuity test on ISG channel 30.                                                         |  |  |  |
|                     | Response:                   | XSG loop point set passed<br>Internal continuity test passed<br>Loop point removed               |  |  |  |
|                     | Explanation:                | An XSG loopback pint is set, the continuity test runs successfully, and the loopback is removed. |  |  |  |

### Responses

The following table provides explanations of the responses to the cont command.

| Responses fo | Responses for the cont command                                                                                                    |  |  |  |  |
|--------------|----------------------------------------------------------------------------------------------------|--|--|--|--|
| MAP output   | Meaning and action                                                                                                    |  |  |  |  |
| Could not r  | emove XSG loop point                                                                                                    |  |  |  |  |
|              | <b>Meaning:</b> A failure occurred while trying to remove an XSG loop point during the continuity test.                                                            |  |  |  |  |
|              | Action: Contact the next level of maintenance support.                                                                                                    |  |  |  |  |
| EXTERNAL CO  | NT TEST NOT SUPPORTED BY THE DMS PH                                                                                                    |  |  |  |  |
|              | <b>Meaning:</b> When the CONT command is attempted with the EXT option, and if the ISG channel to be tested is connected to the DMS PH, this message is displayed. |  |  |  |  |
|              | Action: Try the continuity test again with the INT option.                                                                                                    |  |  |  |  |
|              | -continued-                                                                                                    |  |  |  |  |

# cont (continued)

| Responses for the cont command (continued) |                                                                                                    |  |  |  |
|--------------------------------------------|----------------------------------------------------------------------------------------------------|--|--|--|
| MAP output                                 | Meaning and action                                                                                                    |  |  |  |
| XSG loop po:                               | nt set failed                                                                                                    |  |  |  |
|                                            | <b>Meaning:</b> The XSG loop point cannot be run and the continuity test does not proceed.                                             |  |  |  |
|                                            | Action: Contact the next level of maintenance support.                                                                                 |  |  |  |
| CONT PASSED                                |                                                                                                    |  |  |  |
|                                            | Meaning: The continuity test has passed.                                                                                               |  |  |  |
|                                            | Action: None                                                                                                    |  |  |  |
| CONT FAILED                                |                                                                                                    |  |  |  |
|                                            | Meaning: The continuity test has failed.                                                                                               |  |  |  |
|                                            | Action: The channel is made SysB. Examine logs for further test results.                                                               |  |  |  |
| NO ISG POST                                | ED                                                                                                    |  |  |  |
|                                            | Meaning: An ISG must be posted. Post an ISG using the command post.                                                                    |  |  |  |
|                                            | Action: None                                                                                                    |  |  |  |
| CHANNEL UNA                                | /AILABLE - reason                                                                                                    |  |  |  |
|                                            | <b>Meaning:</b> The specified channel is not datafilled, or no connection data is associated with the channel. Select a valid channel. |  |  |  |
|                                            | Action: None                                                                                                    |  |  |  |
| REQUEST INV                                | ALID - CHANNEL <n> IS <state></state></n>                                                                                              |  |  |  |
|                                            | Meaning: The specific channel must be in the ManB state to be tested.                                                                  |  |  |  |
|                                            | Action: Make the channel ManB using the command bsy.                                                                                   |  |  |  |
| REQUEST INV                                | ALID - <pm_type> <pm_number> IS <state></state></pm_number></pm_type>                                                                  |  |  |  |
|                                            | Meaning: The specified PM must be in the InSv state to be tested.                                                                      |  |  |  |
|                                            | Action: Return the PM to service.                                                                                                    |  |  |  |
|                                            | -continued-                                                                                                    |  |  |  |

## cont (end)

 Responses for the cont command (continued)

 MAP output
 Meaning and action

 REQUEST INVALID - DCH <n> IS <state>

 Meaning: The DCH must be in the InSv state to be tested.

 Action:
 Return the PM to service.

 -end 

## loopbk

## Function

Use the loopbk command to set up a loopback on a Bd channel for continuity testing from the digital packet network (DPN). A loopback point can be set up or removed at the DS-1 that connects to the DPN. The command operates on the posted channel.

| loopbk comm                 | and parameters and variables                                                  |  |
|-----------------------------|-------------------------------------------------------------------------------|--|
| Command                     | Parameters and variables                                                      |  |
| loopbk                      | <i>channel</i> <u>query</u><br>rls<br>setup                                   |  |
| Parameters<br>and variables | Description                                                                   |  |
| channel                     | This variable identifies the channel to be acted on. The range is 1-31.       |  |
| query                       | This default parameter queries whether a loopback is set up on the Bd channel |  |
| rls                         | This parameter releases a loopback on the Bd channel.                         |  |
| setup                       | This parameter sets up a loopback on the Bd channel.                          |  |

## Qualification

If the loopback is not taken down after the continuity test from the digital packet network (DPN), connection with the DPN is not re-established.

## Example

Not currently available

## loopbk (continued)

## Responses

The following table provides explanations of the responses to the loopbk command.

| Responses for the loopbk command |                                                                                        |                                                                                              |  |  |
|----------------------------------|----------------------------------------------------------------------------------------|----------------------------------------------------------------------------------------------|--|--|
| MAP output                       | Meaning an                                                                             | nd action                                                                                    |  |  |
| NO ISG POST                      | ED                                                                                     |                                                                                              |  |  |
|                                  | Meaning: Ar                                                                            | n ISG must be posted.                                                                        |  |  |
|                                  | Action: P                                                                              | ost an ISG using the post command.                                                           |  |  |
| CHANNEL UNA                      | VAILABLE -                                                                             | <reason></reason>                                                                            |  |  |
|                                  |                                                                                        | he specified channel is not datafilled, or no connection data is ssociated with the channel. |  |  |
|                                  | Action: S                                                                              | elect a valid channel.                                                                       |  |  |
| A LOOPBACK<br>or                 | EXISTS ON                                                                              | THIS CHANNEL                                                                                 |  |  |
| A LOOPBACK                       | DOES NOT E                                                                             | XIST ON THIS CHANNEL                                                                         |  |  |
|                                  |                                                                                        | he system displays one of the above message on response to the ommand string loopbk query.   |  |  |
|                                  | Action: N                                                                              | lone                                                                                         |  |  |
| REQUEST INV                      | ALID - CHA                                                                             | NNEL <n> IS <state></state></n>                                                              |  |  |
|                                  | Meaning: Th                                                                            | he channel must be in the ManB state.                                                        |  |  |
|                                  | Action: M                                                                              | lake the channel ManB using the command bsy.                                                 |  |  |
| REQUEST INV                      | ALID - <pm< td=""><td>n_type&gt; <pm_number> IS <state></state></pm_number></td></pm<> | n_type> <pm_number> IS <state></state></pm_number>                                           |  |  |
|                                  | Meaning: Th                                                                            | he DCH must be in service.                                                                   |  |  |
|                                  | Action: R                                                                              | Leturn the DCH to service.                                                                   |  |  |
| REQUEST INV                      | ALID - DCH                                                                             | I <n> IS <state></state></n>                                                                 |  |  |
|                                  | Meaning: Th                                                                            | he PM must be in service.                                                                    |  |  |
|                                  | Action: R                                                                              | teturn the PM to service.                                                                    |  |  |
|                                  |                                                                                        | -continued-                                                                                  |  |  |
|                                  |                                                                                        |                                                                                              |  |  |

# loopbk (end)

| Responses for the loopbk command (continued) |                    |                                                           |  |
|----------------------------------------------|--------------------|-----------------------------------------------------------|--|
| MAP output                                   | Meaning and action |                                                           |  |
| LOOPBACK PA                                  | SSED               |                                                           |  |
|                                              | Meaning:           | The loopback point has been set.                          |  |
|                                              | Action:            | None                                                      |  |
| LOOPBACK FAILED                              |                    |                                                           |  |
|                                              | Meaning:           | The loopback point was not set. The channel is made SysB. |  |
|                                              | Action:            | None                                                      |  |
| -end-                                        |                    |                                                           |  |

#### next

## Function

Use the next command to post the next ISG in the posted set.

| next command parameters and variables |                                       |  |
|---------------------------------------|---------------------------------------|--|
| Command                               | Parameters and variables              |  |
| next                                  | There are no parameters or variables. |  |

## Qualifications

None

## Example

The following table provides an example of the next command.

| Example of the next command<br>Example Task, response, and explanation |              |                                                    |
|------------------------------------------------------------------------|--------------|----------------------------------------------------|
| next ↓                                                                 |              |                                                    |
|                                                                        | Task:        | Pos t the next ISG in the post set.                |
|                                                                        | Response:    | <display isg="" next="" of=""></display>           |
|                                                                        | Explanation: | The next ISG in posted set is in control position. |

## Responses

The following table provides explanations of the responses to the next command.

| Responses for the next command                                    |  |  |
|-------------------------------------------------------------------|--|--|
| MAP output Meaning and action                                     |  |  |
| ISG <nnn> DCH <nnn> INSV LTC <nnn> PORT <n></n></nnn></nnn></nnn> |  |  |
| Meaning: The next ISG in the posted set is displayed.             |  |  |
| Action: None                                                      |  |  |
| -continued-                                                       |  |  |

#### I-378 ISG level commands

# next (end)

|             | r the next command (continued)<br>Meaning and action |  |  |
|-------------|------------------------------------------------------|--|--|
| END OF POST | r set                                                |  |  |
|             | Meaning: There are no more ISGs in the posted set.   |  |  |
|             | Action: None                                         |  |  |
| -end-       |                                                      |  |  |

## offl (end)

## Function

Use the offl command to remove the posted channel from service by changing the state to offline (Offl).

| offl command parameters and variables |                                                                                     |  |
|---------------------------------------|-------------------------------------------------------------------------------------|--|
| Command                               | Parameters and variables                                                            |  |
| offl                                  | all<br>channel                                                                      |  |
| Parameters and variables              | Description                                                                         |  |
| all                                   | This parameter changes the states of all the channels in the posted set to offline. |  |
| channel                               | This variable identifies the channel that is to be acted on. The range is 1-31.     |  |

## Qualifications

None

## Example

Not currently available

## Response

The following table provides an explanation of the response to the offl command.

| Response for the offl command |                                                                          |  |
|-------------------------------|--------------------------------------------------------------------------|--|
| MAP output Meaning and action |                                                                          |  |
| CHANNEL <n></n>               | :OFFL PASSED/FAILED                                                      |  |
|                               | Meaning: This message states the success or failure of the command offl. |  |
|                               | Action: None                                                             |  |

#### post

## Function

Use the post command to select the set of ISGs to undergo maintenance action. Subsequent maintenance requests are performed on the posted ISGs.

| post command parameters and variables |                                                                                                    |  |
|---------------------------------------|----------------------------------------------------------------------------------------------------|--|
| Command                               | Parameters and variables                                                                                                    |  |
| post                                  | all<br>number                                                                                                    |  |
| Parameters<br>and variables           | Description                                                                                                    |  |
| all                                   | This parameter creates a post set that contains all the ISGs on a PM.                                                                             |  |
| number                                | This variable identifies the number of the ISG to be posted. The range is 0-255. The ISG number is assigned when the ISG is initially datafilled. |  |

## Qualifications

None

## Example

The following table provides an example of the post command.

| Example of the post command |                                         |                                                                                                    |  |
|-----------------------------|-----------------------------------------|----------------------------------------------------------------------------------------------------|--|
| Example                     | Example Task, response, and explanation |                                                                                                    |  |
| post .⊣                     |                                         |                                                                                                    |  |
|                             | Task:                                   | Post ISG 231.                                                                                      |  |
|                             | Response:                               | ISG 231 DCH 172 INSV LTC 23 PORT 7                                                                 |  |
|                             | Explanation:                            | The posted ISG is assigned to DCH 172 which is in service on LTC 23. The DCH is located in port 7. |  |

## post (end)

## Responses

The following table provides explanations of the responses to the post command.

| Responses for the post command |                    |                                                                                                    |
|--------------------------------|--------------------|----------------------------------------------------------------------------------------------------|
| MAP output                     | Meaning and action |                                                                                                    |
| NO ISG POST                    | ED                 |                                                                                                    |
|                                | Meaning:           | A post set cannot be created because either no ISGs are datafilled for<br>the posted PM, or the specified ISG is not datafilled, or resides on<br>another PM. |
|                                | Action:            | Select a valid ISG.                                                                                                    |
| ISG <nnn> D</nnn>              | CH <nnn></nnn>     | INSV LTC <nn> PORT <n></n></nn>                                                                                                    |
|                                | Meaning:           | The specified post set has been created and the first ISG in the set is displayed. The DCH number is not fixed; it will change if a takeover occurs.          |
|                                | Action:            | None                                                                                                    |

#### querych

## Function

Use the querych command to display the ISG number, the channel number, the channel type, and the four line equipment numbers (LEN) if the posted number is BRA. If the posted channel is a Bd channel, the PM with the DS-1 going to the packet handler is displayed. Additionally, if the Bd channel is in an ISTb state, the reason is displayed. A traffic level is also printed for the given channel, and the current state is displayed.

| querych command parameters and variables |                                                                                                    |  |
|------------------------------------------|----------------------------------------------------------------------------------------------------|--|
| Command                                  | Parameters and variables                                                                                        |  |
| querych                                  | all<br>channel                                                                                                  |  |
| Parameters<br>and variables              | Description                                                                                                    |  |
| all                                      | This parameter displays all the channels, and the associated BRA or Bd channel information, for the posted ISG. |  |
| channel                                  | This variable selects the channel to be acted on. The range is 1-31.                                            |  |

## Qualifications

None

## Examples

The following table provides an examples of the querych command.

| Examples of the querych command |                                        |                                                         |  |
|---------------------------------|----------------------------------------|---------------------------------------------------------|--|
| Example                         | Task, response, and explanation        |                                                         |  |
| <b>querych</b><br>where         | ۲                                      |                                                         |  |
| 3                               | identifies the channel to be acted on. |                                                         |  |
|                                 | Task:                                  | Display information on channel 3.                       |  |
|                                 | Response:                              | ISG 4 CHNL 3 BRA ; HOST 11 0 0 00<br>HOST 12 0 1 10     |  |
|                                 | Explanation:                           | Channel 3 is posted on ISG 4 and has two LENs attached. |  |
| -continued-                     |                                        |                                                         |  |

## querych (continued)

| Examples of the querych command (continued) |                                         |                                                                                                    |  |  |  |
|---------------------------------------------|-----------------------------------------|----------------------------------------------------------------------------------------------------|--|--|--|
| Example                                     | Task, respons                           | se, and explanation                                                                                                    |  |  |  |
| <b>querych</b><br>where                     | 31 .⊣                                   |                                                                                                    |  |  |  |
| 31                                          | identifies the channel to be acted on.  |                                                                                                    |  |  |  |
|                                             | Task:Display information on channel 31. |                                                                                                    |  |  |  |
|                                             | Response:                               | ISG 0 CHNL 31; LTC 11 5 4 OM INDEX ; 35<br>ISTB REASON: LOGICAL LOOPBACK ON LTID ISDN 100                                                                                          |  |  |  |
|                                             | Explanation:                            | Channel 31 is posted and Bd service is provided by a DS-1 card that is located on LTC 11, channel 5, timeslot 4. The OM index is 35. An ISTb reason is also given for the channel. |  |  |  |
| -end-                                       |                                         |                                                                                                    |  |  |  |

## Responses

The following table provides explanations of the responses to the querych command.

| Responses for the querych command |                                                   |                                     |  |  |  |  |  |
|-----------------------------------|---------------------------------------------------|-------------------------------------|--|--|--|--|--|
| MAP output                        | Meaning and action                                |                                     |  |  |  |  |  |
| NO ISG POST                       | NO ISG POSTED                                     |                                     |  |  |  |  |  |
|                                   | Meaning                                           | : No ISGs are posted.               |  |  |  |  |  |
|                                   | Action:                                           | Post an ISG using the command post. |  |  |  |  |  |
| CHANNEL UNAVAILABLE               |                                                   |                                     |  |  |  |  |  |
|                                   | Meaning: The specified channel is not datafilled. |                                     |  |  |  |  |  |
|                                   | Action: Select a valid channel.                   |                                     |  |  |  |  |  |
|                                   | -continued-                                       |                                     |  |  |  |  |  |

# querych (end)

| Responses for the querych command (continued) |                                                                                                    |  |  |  |
|-----------------------------------------------|----------------------------------------------------------------------------------------------------|--|--|--|
| MAP output                                    | Meaning and action                                                                                                    |  |  |  |
| ISG XX CHNL<br>ISTB REASON                    | YY BD; LTC ZZAABB OM INDEX; CC<br>: LOGICAL LOOPBACK ON LTID XXX XXX                                                                               |  |  |  |
|                                               | <b>Meaning:</b> The command querych is entered with a channel defined as a Bd channel. The response is shown when the channel is in an ISTb state. |  |  |  |
|                                               | Action: None                                                                                                    |  |  |  |
|                                               | -end-                                                                                                    |  |  |  |

#### quit

## Function

Use the quit command to exit from the current menu level and return to a previous menu level.

| quit command parameters and variables |                                                                                                    |  |  |  |  |
|---------------------------------------|----------------------------------------------------------------------------------------------------|--|--|--|--|
| Command                               | Parameters and variables                                                                                                    |  |  |  |  |
| quit                                  | 1<br>all<br>incrname<br>n                                                                                                    |  |  |  |  |
| Parameters and variables              | Description                                                                                                    |  |  |  |  |
| 1                                     | This default parameter causes the system to display the next higher MAP level.                                                                                                    |  |  |  |  |
| all                                   | This parameter causes the system to display the CI level from any level.                                                                                                    |  |  |  |  |
| incrname                              | This variable causes the system to exit the specified level and all sublevels. The system displays the next level higher than the one specified. Values for <i>incrname</i> are menu level names, such as lns, mtc, or mapci. |  |  |  |  |
| n                                     | This variable identifies a specified number of retreat levels from the current level.<br>The range of retreat levels is 0-6. However, the system cannot accept a level<br>number higher than the number of the current level. |  |  |  |  |

## Qualifications

None

## **Examples**

The following table provides examples of the quit command.

| Examples of the quit command |                                                                             |  |  |  |  |  |  |
|------------------------------|-----------------------------------------------------------------------------|--|--|--|--|--|--|
| Example                      | Task, response, and explanation                                             |  |  |  |  |  |  |
| quit ₊                       |                                                                             |  |  |  |  |  |  |
|                              | Task:Exit from the ISG level to the previous menu level.                    |  |  |  |  |  |  |
|                              | <b>Response:</b> The display changes to the display of a higher level menu. |  |  |  |  |  |  |
|                              | Explanation: The ISG level has changed to the previous menu level.          |  |  |  |  |  |  |
| -continued-                  |                                                                             |  |  |  |  |  |  |

## quit (continued)

| Examples of the quit command (continued)                       |                                                                  |                                                |  |  |  |  |  |
|----------------------------------------------------------------|------------------------------------------------------------------|------------------------------------------------|--|--|--|--|--|
| Example                                                        | Task, response, and explanation                                  |                                                |  |  |  |  |  |
| quit mtc ↓<br>where                                            |                                                                  |                                                |  |  |  |  |  |
| mtc specifies the level higher than the ISG level to be exited |                                                                  |                                                |  |  |  |  |  |
|                                                                | Task:Return to the MAPCI level (one menu level higher than MTC). |                                                |  |  |  |  |  |
|                                                                | Response:                                                        | The display changes to the MAPCI menu display: |  |  |  |  |  |
| MAPCI:                                                         |                                                                  |                                                |  |  |  |  |  |
|                                                                | Explanation: The ISG level has returned to the MAPCI level.      |                                                |  |  |  |  |  |
| -end-                                                          |                                                                  |                                                |  |  |  |  |  |

#### Responses

The following table provides an explanation of the responses to the quit command.

| Responses for  | Responses for the quit command                                                                                                  |                                                                                                    |  |  |  |  |
|----------------|----------------------------------------------------------------------------------------------------|----------------------------------------------------------------------------------------------------|--|--|--|--|
| MAP output     | Meaning and action                                                                                                    |                                                                                                    |  |  |  |  |
| CI:            |                                                                                                    |                                                                                                    |  |  |  |  |
|                | Meaning:                                                                                                    | The system exited all MAP menu levels and returned to the CI level.                                                                                        |  |  |  |  |
|                | Action:                                                                                                    | None                                                                                                    |  |  |  |  |
|                |                                                                                                    | uit requested number of levels<br>uated was: 1                                                                                                    |  |  |  |  |
|                | <b>Meaning:</b> You entered an invalid level number. The number you entered excert the number of MAP levels from which to quit. |                                                                                                    |  |  |  |  |
|                | Action:                                                                                                    | Reenter the command using an appropriate level number.                                                                                                    |  |  |  |  |
| The system rep | laces the IS                                                                                                    | SG level menu with a menu that is two or more levels higher.                                                                                               |  |  |  |  |
|                | Meaning:                                                                                                    | You entered the quit command with an <i>n</i> variable value of 2 or more or an <i>incrname</i> variable value corresponding to two or more levels higher. |  |  |  |  |
|                | Action:                                                                                                    | None                                                                                                    |  |  |  |  |
|                | -continued-                                                                                                    |                                                                                                    |  |  |  |  |

## quit (end)

Responses for the quit command (continued)

#### MAP output Meaning and action

The system replaces the display of the ISG level with the display of the next higher MAP level.

Meaning: The system exited to the next higher MAP level.

Action: None

-end-

## Function

Use the rts command to return the posted channel to service.

| rts command                 | rts command parameters and variables                                                                                 |  |  |  |  |
|-----------------------------|----------------------------------------------------------------------------------------------------|--|--|--|--|
| Command                     | Parameters and variables                                                                                             |  |  |  |  |
| rts                         | all nowait<br>channel                                                                                                |  |  |  |  |
| Parameters<br>and variables | Description                                                                                                    |  |  |  |  |
| all                         | This parameter returns to service all channels that are in the posted set in the MarB state.                         |  |  |  |  |
| channel                     | This variable selects the channels to be acted on. The range is 1-31.                                                |  |  |  |  |
| nowait                      | This parameter allows other commands to be entered at the MAP without waiting for a response to the current command. |  |  |  |  |

## Qualifications

None

## Example

The following table provides an example of the rts command.

| Example of                                                 | f the rts command |                                        |  |  |
|------------------------------------------------------------|-------------------|----------------------------------------|--|--|
| Example                                                    | Task, respons     | , response, and explanation            |  |  |
| <b>rts 20</b>                                              |                   |                                        |  |  |
| 20 is the number of the channel to be returned to service. |                   |                                        |  |  |
|                                                            | Task:             | Return to service ISG channel 20.      |  |  |
|                                                            | Response:         | ОК                                     |  |  |
|                                                            | Explanation:      | ISG channel 20 is returned to service. |  |  |

## rts (end)

## Responses

The following table provides explanations of the responses to the rts command.

| Responses for the rts command |                                                                                                    |  |  |  |  |  |  |
|-------------------------------|----------------------------------------------------------------------------------------------------|--|--|--|--|--|--|
| MAP output                    | Meaning and action                                                                                                    |  |  |  |  |  |  |
| NO ISG POST                   | NO ISG POSTED                                                                                                    |  |  |  |  |  |  |
|                               | Meaning: An ISG must be posted.                                                                                                    |  |  |  |  |  |  |
|                               | Action: Post an ISG using the command post.                                                                                                 |  |  |  |  |  |  |
| REQUEST INV                   | VALID - CHANNEL <n> IS MANB</n>                                                                                                    |  |  |  |  |  |  |
|                               | Meaning: The channel is already in the ManB state.                                                                                          |  |  |  |  |  |  |
|                               | Action: None                                                                                                    |  |  |  |  |  |  |
| CHANNEL UNA                   | VAILABLE                                                                                                    |  |  |  |  |  |  |
|                               | <b>Meaning:</b> The specified channel is not datafilled, or there are no channels in the specified state, or of the specified service type. |  |  |  |  |  |  |
|                               | Action: Select a valid channel, state, or service type.                                                                                     |  |  |  |  |  |  |
| REQUEST INV                   | /ALID - <pm_type> <pm_number> IS <state></state></pm_number></pm_type>                                                                      |  |  |  |  |  |  |
|                               | Meaning: The PM must be in servi ce.                                                                                                    |  |  |  |  |  |  |
|                               | Action: Return the PM to service.                                                                                                    |  |  |  |  |  |  |
| NO ACTION T                   | CAKEN - MTCE IN PROGRESS                                                                                                    |  |  |  |  |  |  |
|                               | <b>Meaning:</b> Maintenance in progress on the specified channel. No action has been taken.                                                 |  |  |  |  |  |  |
|                               | Action: None                                                                                                    |  |  |  |  |  |  |

# **ISGACT level commands**

Use the ISGACT level of the MAP to access the PMACT tool which is used to analyze the real time use of the signaling processor (SP), the master processor (MP), and the ISDN signaling processor (ISP) in these categories:

- call processing integrity
- high priority background occupancy
- low priority background

The combination of the call processing and the high priority background occupancies provide the service of the PM. Low priority background processes are used for audits and for testing. The displayed data is updated once each minute with an average for the last 15 minutes.

The PMACT level is primarily used to monitor ISG and D-channel handler (DCH) performance and display the following data including:

- CPU real time occupancy for the ISP and the DCH
- number and type of SAPI frames transmitted and received successfully by the DCH, and the total number of SAPI frame errors transmitted and received by the DCH

#### Accessing the ISGACT level

To access the ISGACT level, enter the following from the CI level: mapci;mtc;pm;post lgci *lgci\_num*;perform;isgact ↓

where

*lgci\_num* is the number of the LGCI to be posted.

#### **ISGACT** commands

The commands available at the ISGACT MAP level are described in this chapter and arranged in alphabetical order. The page number for each command is listed in the following table.

| ISGACT commands |       |
|-----------------|-------|
| Command         | Page  |
| postisg         | I-395 |
| queryisg        | I-399 |
| quit            | I-401 |
| stop            | I-405 |
| stoplog         | I-407 |
| strt            | I-409 |
| strtlog         | I-411 |

## **ISGACT** menu

The following figure shows the ISGACT menu and status display.

| CM                                                                                                    | MS IOD                                                                                                | Net                                                                         | РМ                                                                | CCS                                              | LNS                                               | Trks                                          | Ext                     | APPL                         |
|----------------------------------------------------------------------------------------------------|----------------------------------------------------------------------------------------------------|-----------------------------------------------------------------------------|-------------------------------------------------------------------|--------------------------------------------------|---------------------------------------------------|-----------------------------------------------|-------------------------|------------------------------|
| ISGACT         0 Quit       H         2 Strt_       I         3 Strtlog       4         4 Stoplog       I         5 Stop       U         6 QueryISG       I         7 PortISG       I         8       S         9       10       I         12       C         13       I         14       T         15       F         16       I | PM<br>LGC 1 IS<br>Unit-0: Ac<br>Unit-1: In<br>LOAD NAME:<br>STATUS: Sta<br>DCH LOAD NA<br>CPU OCCUPAN | SysB<br>4<br>0<br>Tb Lin<br>t InS<br>Act InS<br>LT131A<br>tus RE<br>ME : DC | ManB<br>0<br>0<br>ks OOS<br>v<br>V<br>Q<br>ASON: 1<br>H31AA<br>DO | Offl<br>10<br>0<br>CSic<br>ceason<br>ISG 1<br>CH | CBsy<br>3<br>1<br>de 0<br>LOGS:<br>NO: 2<br>DCHAY | V IS<br>3<br>1<br>Pside<br>0/0 T<br>DCH<br>VG | Tb<br>Tb<br>IME:<br>NO: | InSv<br>130<br>9<br>hh.mm.ss |

#### postisg

### Function

Use the postisg command to post a particular ISG assigned to, or associated with, the posted LGC or LTC.

| postisg command parameters and variables |                                                                                                    |    |  |  |
|------------------------------------------|----------------------------------------------------------------------------------------------------|----|--|--|
| Command                                  | Parameters and variables                                                                                                    |    |  |  |
| postisg isg_no                           |                                                                                                    |    |  |  |
| Parameters and variables                 | Description                                                                                                    |    |  |  |
| isg_no                                   | This variable selects the particular ISG number associated with the posted PM. T range is 0-255. Every DCH is assigned a service on one of the available ISGs. | he |  |  |

## Qualifications

The postisg command is qualified by the following exceptions, restrictions, and limitations:

- For all the listed responses, the system does not display the ISG status line and the ISG data area.
- If the ISG is not posted successfully, the postisg command may be repeated. If the ISG is posted successfully, both the ISG status line and the ISG data line areas are displayed.

## Example

Not currently available

#### Responses

The following table provides explanations of the responses to the postisg command.

| Responses for the postisg command                                     |  |  |  |  |
|-----------------------------------------------------------------------|--|--|--|--|
| MAP output Meaning and action                                         |  |  |  |  |
| COULD NOT SEND ISG QUERY MESSAGE TO XPM                               |  |  |  |  |
| Meaning: The CC failed to send the QUERY DCH load message to the XPM. |  |  |  |  |
| Action: None                                                          |  |  |  |  |
| -continued-                                                           |  |  |  |  |

# postisg (continued)

| Responses for                 | the posti                                                                                                  | sg command (continued)                                                                                                    |  |  |  |
|-------------------------------|----------------------------------------------------------------------------------------------------|----------------------------------------------------------------------------------------------------|--|--|--|
| MAP output                    | Meaning                                                                                                    | and action                                                                                                    |  |  |  |
| DCH IS NOT                    | INSV OR                                                                                                    | ISTB                                                                                                    |  |  |  |
|                               | Meaning:                                                                                                   | An attempt was made to post an ISG number and the associated DCH was not InSv or ISTb.                                                                                                    |  |  |  |
|                               | Action:                                                                                                    | Return to service the DCH associated with the posted ISG number.                                                                                                    |  |  |  |
| DCH TAKEOVER IS IN PROGRESS   |                                                                                                    |                                                                                                    |  |  |  |
|                               | Meaning:                                                                                                   | The DCH sparing process was started on the DCH associated with posted ISG number, preventing the ISG number from being posted.                                                                                                    |  |  |  |
|                               | Action:                                                                                                    | Post a different ISG number.                                                                                                    |  |  |  |
| ***ERROR NODE NUMBER MISMATCH |                                                                                                    |                                                                                                    |  |  |  |
|                               | Meaning:                                                                                                   | The node number entered does not match the node number currently stored in the data structure of the tool. The system will not display the ISG status line nor the data area.                                                                                                    |  |  |  |
|                               | Action:                                                                                                    | Report the problem to maintenance support personnel                                                                                                    |  |  |  |
| ISG <nn> IS</nn>              | ALREADY                                                                                                    | POSTED                                                                                                    |  |  |  |
|                               | Meaning:                                                                                                   | An attempt was made to post an ISG number that is already posted.                                                                                                    |  |  |  |
|                               | Action:                                                                                                    | Perform the following steps:                                                                                                    |  |  |  |
|                               |                                                                                                    | <ol> <li>STOP the tool if it has been started.</li> <li>QUIT from the tool MAP display.</li> <li>Enter isgact to access the ISGACT level.</li> <li>Enter the queryisg command and verify that the ISG is not posted.</li> <li>Reenter the command string postisg <i>isg_no</i>.</li> </ol> |  |  |  |
| ISG <nn> IS</nn>              | G <nn> IS NOT DATAFILLED  Meaning: An attempt was made to post an ISG number which is not datafilled.</nn> |                                                                                                    |  |  |  |
|                               |                                                                                                    |                                                                                                    |  |  |  |
|                               | Action:                                                                                                    | Enter the command queryisg to query all ISGs that have datafill.                                                                                                    |  |  |  |
| -continued-                   |                                                                                                    |                                                                                                    |  |  |  |

# postisg (end)

| Responses for the postisg command (continued) |                    |                                                                                                    |  |  |  |  |
|-----------------------------------------------|--------------------|----------------------------------------------------------------------------------------------------|--|--|--|--|
| MAP output                                    | Meaning and action |                                                                                                    |  |  |  |  |
| ISG RANGE ERRROR                              |                    |                                                                                                    |  |  |  |  |
|                                               | Meaning:           | An attempt was made to post an ISG number but the associated LGC/LTC was not posted previously.                                            |  |  |  |  |
|                                               | Action:            | Enter command queryisg to list all InSv or ISTb DCHs associated with the posted LGC/LTC, and post a particular ISG from the list provided. |  |  |  |  |
| XPM DOES NOT SUPPORT ISGACT TOOL              |                    |                                                                                                    |  |  |  |  |
|                                               | Meaning:           | The XPM failed to acknowledge the QUERY DCH message sent to the XPM.                                                                       |  |  |  |  |
|                                               | Action:            | Verify that the DCH and the LGC/LTC loads in your office support the ISGACT tool.                                                          |  |  |  |  |
| -end-                                         |                    |                                                                                                    |  |  |  |  |

Use the queryisg command to query the ISGs assigned to, or associated with, the posted LGC/LTC.

| queryisg command parameters and variables |                                       |  |
|-------------------------------------------|---------------------------------------|--|
| Command                                   | Parameters and variables              |  |
| queryisg                                  | There are no parameters or variables. |  |

#### Qualifications

The queryisg command is qualified by the following exceptions, restrictions, and limitations:

- The command queryisg may be repeated as often as required.
- With any of the responses listed, the line containing the DCH LOAD NAME, ISG NO, and DCH NO, and the ISGDATA area are not displayed.

#### **Examples**

Not currently available

#### Responses

The following table provides explanations of the responses to the queryisg command.

| Responses for the queryisg command |                    |                                                                                                    |
|------------------------------------|--------------------|----------------------------------------------------------------------------------------------------|
| MAP output                         | Meaning and action |                                                                                                    |
| NO ISGS EQU                        | IPPED ON           | THIS PM                                                                                                    |
|                                    | Meaning:           | An attempt was made to query the ISGs but Table ISGDEF is not datafilled.                                             |
|                                    | Action:            | Verify that Table ISGDEF is datafilled. If required, add or correct data in Table ISGDEF.                             |
| NODE_NO TO 3                       | PMID FAI           | LED                                                                                                    |
|                                    | Meaning:           | The node number of the posted LGC/LTC has not been converted successfully to the corresponding PMID number by the CC. |
|                                    | Action:            | Reenter the command.                                                                                                  |

Use the quit command to exit from the current menu level and return to a previous menu level.

| quit command             | quit command parameters and variables                                                                                                    |  |
|--------------------------|----------------------------------------------------------------------------------------------------|--|
| Command                  | Parameters and variables                                                                                                    |  |
| quit                     | <u>1</u><br>all<br><i>incrname</i><br>n                                                                                                    |  |
| Parameters and variables | Description                                                                                                    |  |
| <u>1</u>                 | This default parameter causes the system to display the next higher MAP level.                                                                                                    |  |
| all                      | This parameter causes the system to display the CI level from any level.                                                                                                    |  |
| incrname                 | This variable causes the system to exit the specified level and all sublevels. The system displays the next level higher than the one specified. Values for <i>incrname</i> are menu level names, such as lns, mtc, or mapci. |  |
| n                        | This variable identifies a specified number of retreat levels from the current level.<br>The range of retreat levels is 0-6. However, the system cannot accept a level<br>number higher than the number of the current level. |  |

#### Qualifications

None

### **Examples**

The following table provides examples of the quit command.

| Examples of the quit command |                                 |                                                            |  |
|------------------------------|---------------------------------|------------------------------------------------------------|--|
| Example                      | Task, response, and explanation |                                                            |  |
| quit 🚽                       |                                 |                                                            |  |
|                              | Task:                           | Exit from the ISGACT level to the previous menu level.     |  |
|                              | Response:                       | The display changes to the display of a higher level menu. |  |
|                              | Explanation:                    | The ISGACT level has changed to the previous menu level.   |  |
|                              |                                 | -continued-                                                |  |

quit

# quit (continued)

| Examples of the quit command (continued) |                     |                                                             |  |
|------------------------------------------|---------------------|-------------------------------------------------------------|--|
| Example                                  | Task, respon        | Task, response, and explanation                             |  |
| quit mtc ₊<br>where                      |                     |                                                             |  |
| mtc                                      | specifies the level | higher than the ISGACT level to be exited                   |  |
|                                          | Task:               | Return to the MAPCI level (one menu level higher than MTC). |  |
|                                          | Response:           | The display changes to the MAPCI menu display:              |  |
|                                          |                     | MAPCI:                                                      |  |
|                                          | Explanation:        | The ISGACT level has returned to the MAPCI level.           |  |
|                                          |                     | -end-                                                       |  |

#### Responses

The following table provides an explanation of the responses to the quit command.

| Responses for the quit command |                    |                                                                                                    |
|--------------------------------|--------------------|----------------------------------------------------------------------------------------------------|
| MAP output                     | Meaning and action |                                                                                                    |
| CI:                            |                    |                                                                                                    |
|                                | Meaning:           | The system exited all MAP menu levels and returned to the CI level.                                                                                        |
|                                | Action:            | None                                                                                                    |
|                                | -                  | uit requested number of levels<br>uated was: 1                                                                                                    |
|                                | Meaning:           | You entered an invalid level number. The number you entered exceeds the number of MAP levels from which to quit.                                           |
|                                | Action:            | Reenter the command using an appropriate level number.                                                                                                    |
| The system rep                 | laces the IS       | SGACT level menu with a menu that is two or more levels higher.                                                                                            |
|                                | Meaning:           | You entered the quit command with an <i>n</i> variable value of 2 or more or an <i>incrname</i> variable value corresponding to two or more levels higher. |
|                                | Action:            | None                                                                                                    |
|                                |                    | -continued-                                                                                                    |

### quit (end)

Responses for the quit command (continued)

#### MAP output Meaning and action

The system replaces the display of the ISGACT level with the display of the next higher MAP level.

Meaning: The system exited to the next higher MAP level.

Action: None

-end-

#### stop

### Function

Use the stop command to stop the process (and timer) that was begun by the command strt and displays the latest data (if any).

| stop command parameters and variables |                                       |  |
|---------------------------------------|---------------------------------------|--|
| Command                               | Parameters and variables              |  |
| stop                                  | There are no parameters or variables. |  |

#### Qualification

If the value of LOGS is ON, the command stop also generates the logs.

#### Example

The following table provides an example of the stop command.

| Example of the stop command |              |                                                                                                    |
|-----------------------------|--------------|----------------------------------------------------------------------------------------------------|
| Example                     | Task, respon | se, and explanation                                                                                                    |
| stop ₊                      |              |                                                                                                    |
|                             | Task:        | stop the process (and timer) that was begun by the command strt and displays the latest data (if any).                                                                                                    |
|                             | Response:    | STATUS: <status> REASON: <reason> LOGS: <o o=""><br/>TIME: <hh.mm.ss></hh.mm.ss></o></reason></status>                                                                                                    |
|                             | ti<br>te     | The value of <status> changes to STOP_PEND, then STOPPED;<br/>he value of <reason> remains the same as that of COMMAND. If the<br/>pol cannot be stopped, the value for <status> is STOP_FAIL and the<br/>value for <reason> is UNKNOWN.</reason></status></reason></status> |

### stop (end)

### Responses

The following table provides explanations of the responses to the stop command.

| Responses for                                                                                                    | Responses for the stop command |                                                                                                    |  |
|----------------------------------------------------------------------------------------------------|--------------------------------|----------------------------------------------------------------------------------------------------|--|
| MAP output                                                                                                    | Meaning                        | and action                                                                                                    |  |
| FAILED TO ST                                                                                                    | FOP THE                        | ISGACT TOOL                                                                                                    |  |
|                                                                                                    | Meaning:                       | The system cannot stop the Perform tool.                                                                                                    |  |
|                                                                                                    | Action:                        | Try again later when the number of other activities has been reduced.                                                                                                    |  |
| ISG MUST BE                                                                                                    | POSTED                         | FIRST                                                                                                    |  |
|                                                                                                    | Meaning:                       | An attempt was made to stop the ISGACT tool but an ISG was not posted previously.                                                                                                    |  |
|                                                                                                    | Action:                        | Enter the queryisg command to identify the InSv DCH. Then enter the command string postisg <i>isg_no</i> to post the particular ISG before starting the tool.                                                                                                    |  |
| STATUS: <sta< th=""><th>atus&gt; R</th><th>EASON: <reason> LOGS: <o o=""> TIME: <hh.mm.ss></hh.mm.ss></o></reason></th></sta<> | atus> R                        | EASON: <reason> LOGS: <o o=""> TIME: <hh.mm.ss></hh.mm.ss></o></reason>                                                                                                    |  |
|                                                                                                    | Meaning:                       | The value of <status> changes to STOP_PEND, then STOPPED; the value of <reason> remains the same as that of COMMAND. If the tool cannot be stopped, the value for <status> is STOP_FAIL and the value for <reason> is UNKNOWN.</reason></status></reason></status> |  |
|                                                                                                    | Action:                        | Log PRFM204 is generated. Check for PM180 logs and report the information to maintenance support personnel.                                                                                                    |  |
| PERFORM LEVE                                                                                                    | PERFORM LEVEL NOT IN PROCESS   |                                                                                                    |  |
|                                                                                                    | Meaning:                       | The performance process is inactive.                                                                                                    |  |
|                                                                                                    | Action:                        | None                                                                                                    |  |
| -end-                                                                                                    |                                |                                                                                                    |  |

#### stoplog

## Function

Use the stoplog command to stop the process that was begun by the command strtlog. That is, it disables the generation of logs.

| stoplog command parameters and variables |                                       |  |
|------------------------------------------|---------------------------------------|--|
| Command                                  | Parameters and variables              |  |
| stoplog                                  | There are no parameters or variables. |  |

### Qualifications

None

#### **Examples**

The following table provides an example of the stoplog command.

| Example of the stoplog command |                                 |                                                                                                    |  |
|--------------------------------|---------------------------------|----------------------------------------------------------------------------------------------------|--|
| Example                        | Task, response, and explanation |                                                                                                    |  |
| stoplog                        |                                 |                                                                                                    |  |
|                                | Task:                           | Disable the generation of logs.                                                                                                    |  |
|                                | Response:                       | OFF                                                                                                    |  |
|                                | Explanation:                    | If the tool has been running and the LOGS field indicated ON, log PRFM204 is generated and then no further logs are output to the printer. |  |

# stoplog (end)

### Response

The following table provides an explanation of the response to the stoplog command.

| Response for the stoplog command |                                                                                                    |  |
|----------------------------------|----------------------------------------------------------------------------------------------------|--|
| MAP output                       | Meaning and action                                                                                                    |  |
| display                          |                                                                                                    |  |
|                                  | <b>Meaning:</b> The value of LOGS changes to OFF. However, the logs for a warm or cold SwAct are not cancelled.                                    |  |
|                                  | Action: If the tool has been running and the LOGS field indicated ON, log PRFM204 is generated and then no further logs are output to the printer. |  |

Use the strt command to start the timer and the performance process.

| strt command parameters and variables |                                                                                                    |  |  |  |  |
|---------------------------------------|----------------------------------------------------------------------------------------------------|--|--|--|--|
| Command                               | Parameters and variables                                                                                                    |  |  |  |  |
| strt                                  | <u>15</u><br>duration                                                                                                    |  |  |  |  |
| Parameters and variables              | Description                                                                                                    |  |  |  |  |
| <u>15</u>                             | This parameter is a default duration of 15 minutes.                                                                                                |  |  |  |  |
| duration                              | This variable is the number of minutes during which the performance process is to monitor the activities or delays of the PM. The range is 1-1440. |  |  |  |  |

### Qualification

The strt command is qualified by the following exceptions, restrictions, and limitations:

- If the process is already running, the timer continues without being reset.
- Other system tools should not be active when attempting to use the Perform tool.

#### Example

Not currently available

#### Responses

The following table provides explanations of the responses to the strt command.

| Responses fo             | Responses for the strt command               |  |  |  |
|--------------------------|----------------------------------------------|--|--|--|
| MAP output               | Meaning and action                           |  |  |  |
| EITHER THE<br>NOT GET IT | TOOL IS ALREADY RUNNING OR COULD<br>STARTED  |  |  |  |
|                          | Meaning: The ISGACT tool is already running. |  |  |  |
|                          | Action: None                                 |  |  |  |
| -continued-              |                                              |  |  |  |

strt

# strt (end)

| Responses for the strt command (continued)                                                                                                    |  |  |  |  |
|----------------------------------------------------------------------------------------------------|--|--|--|--|
| MAP output Meaning and action                                                                                                    |  |  |  |  |
| ISG MUST BE POSTED FIRST                                                                                                    |  |  |  |  |
| Meaning: An attempt was made to start the ISGACT tool but the ISG was not posted first.                                                                                                    |  |  |  |  |
| Action: Enter the command queryisg to identify which DCH is InSv. Then enter the command string postisg <i>isg_no</i> to post a particular ISG before starting the tool.                                                                    |  |  |  |  |
| STATUS: START_PEND REASON: COMMAND LOGS: ?? TIME: 00.14.45<br>DCH LOAD NAME: DCH31AA ISG NO: 2 DCH NO: 5<br>DCH DCHAVG<br>CPU OCCUPANCY                                                                                                    |  |  |  |  |
| SAPIO SAPI16 SAPI17/63 FRAME ERROR<br>TX. FRAME<br>RX. FRAME                                                                                                    |  |  |  |  |
| Meaning: The values in the ISGACT display change when the command strt is entered, as listed below:                                                                                                    |  |  |  |  |
| STATUS changes to START_PEND, then to STARTED when the<br>performance process is in progress. If other tools are running,<br>STATUS changes to START_FAIL.                                                                                  |  |  |  |  |
| REASON changes to COMMAND, except when the status is START_FAIL, in<br>which case it changes to<br>NO_STORE because of insufficient temporary store<br>UNKNOWN because the system cannot identify the<br>cause(s)                           |  |  |  |  |
| LOGS remains the same<br>TIME shows the time in hours, minutes, and seconds for a count down of                                                                                                    |  |  |  |  |
| the specified duration, or shows 00.14.59 (as the default)                                                                                                    |  |  |  |  |
|                                                                                                    |  |  |  |  |
| <i>Note 1:</i> All fields begin with no counts. For the description of the counts, refer to the ISGACT status codes table at the beginning of this chapter. <i>Note 2:</i> Other system tools should not be active when attempting PERFORM. |  |  |  |  |
| Action: None                                                                                                    |  |  |  |  |
| -end-                                                                                                    |  |  |  |  |

Use the strtlog command to enable the PM logs to be generated for the performance process.

| strtlog command parameters and variables |                                       |  |  |
|------------------------------------------|---------------------------------------|--|--|
| Command                                  | Parameters and variables              |  |  |
| strtlog                                  | There are no parameters or variables. |  |  |

### Qualifications

The strtlog command is qualified by the following exceptions, restrictions, and limitations:

- The PRFM204 log is also generated when:
  - a stop command is issued
  - the tool timer expires
  - the active unit of a PM becomes inactive
  - DCH sparing occurs

The PM activity change includes one caused by a warm or cold XPM SwAct.

• If the strtlog command is entered before the tool is started, the logs status field is set to ON but no logs are printed to the terminal.

### Examples

Not currently available

#### Response

The following table provides an explanation of the response to the strtlog command.

| Response for the strtlog command |         |                                                                                                    |  |  |  |  |
|----------------------------------|---------|----------------------------------------------------------------------------------------------------|--|--|--|--|
| MAP output                       | Meaning | Meaning and action                                                                                                    |  |  |  |  |
| display                          |         |                                                                                                    |  |  |  |  |
|                                  | Meaning | A screen display in which the value of LOGS changes to ON. The logs are not actually generated until the command strt is entered. |  |  |  |  |
|                                  | Action: | The PRFM204 log is generated every 15 minutes with the relevant PM activity data.                                                 |  |  |  |  |

# **ISP level commands**

Use the ISP level of the MAP to make measurements and report information on ISP channels of the ISDN signalling processor (ISP).

#### Accessing the ISP level

To access the ISP level, enter the following from the CI level:

mapci:mtc;pm;post dtci *dtci\_num*;perform;isp →

or

#### mapci:mtc;pm;post dtci dtci\_num;perform;isp →

where

*dtci\_num* is the number of the PM and has a range of 0-127.

#### **ISP** commands

The commands available at the ISP MAP level are described in this chapter and arranged in alphabetical order. The page number for each command is listed in the following table.

| ISP commands |       |  |
|--------------|-------|--|
| Command      | Page  |  |
| postisp      | I-415 |  |
| quit         | I-417 |  |
| stop         | I-421 |  |
| stoplog      | I-423 |  |
| strt         | I-425 |  |
| strtlog      | I-427 |  |
| -е           | nd-   |  |

### **ISP** menu

The following figure shows the ISP menu and status display. The insert with hidden commands is not a visible part of the menu display.

| СМ         | MS      | IOD     | Net     | PM C    | CS    | LNS    | Trks  | s Ext   | APPL     |
|------------|---------|---------|---------|---------|-------|--------|-------|---------|----------|
| •          | •       | •       | •       | •       | •     | •      | •     | •       | •        |
|            |         |         |         |         |       |        |       |         |          |
| ISP        |         | Sys     | 3 Man   | B Of:   | EL (  | CBsy   | IST   | b InS   | v        |
| 0 Quit     | PM      | 0       | 0       | (       | 0     | 0      | 0     | 10      |          |
| 2 Strt_    | DTCI    | 0       | 0       | (       | 0     | 0      | 0     | 1       |          |
| 3 Strtlog  |         |         |         |         |       |        |       |         |          |
| 4 Stoplog  | g DTCI  | 1 InS   | v Links | _00S: ( | CSide | 0,1    | PSide | 0       |          |
| 5 Stop     | Unit0:  | Act     | InSv    |         |       |        |       |         |          |
| 6 PostISP_ | _Unit1: | Ina     | ct InSv |         |       |        |       |         |          |
| 7          | LOAD NA | AME : 1 | DTI35AA |         |       |        |       |         |          |
| 8          | Status  | :       | R       | eason:  |       |        | Logs: | Ti      | me:      |
| 9          |         |         |         |         |       |        |       |         |          |
| 10         | PORT: 2 | xx xx ( | CLLI: x | xxxxxx  | xxxxx | xxxx : | xx    | TX_ER   | ROR xxx  |
| 11         |         |         |         |         |       |        |       | RX_ER   | ROR xxx  |
| 12         | U_TX    | xxxxx   | U_RX    | xxxxx   | HOST  | _INIT  | xxx   | RX_     | CRC xxx  |
| 13         | I_TX    | xxxxx   | I_RX    | xxxxx   | PEER_ | _INIT  | xxx   | RX_AB   | ORT xxx  |
| 14         | RR_TX   | xxxxx   | RR_RX   | xxxxx   |       | RLS    | xxx   | RX_OVE  | RRUN xxx |
| 15         | RNR_TX  | xxxxx   | RNR_RX  | xxxxx   |       | MDL    | xxx   | HDR_D   | ATA xxx  |
| 16         | REJ_TX  | xxxxx   | REJ_RX  | xxxxx   | CTRI  | L_ERR  | xxx   | HDR_FOR | MAT xxx  |
| 17         |         |         |         |         |       |        |       |         |          |
| 18         |         |         |         |         |       |        |       |         |          |
|            |         |         |         |         |       |        |       |         |          |
|            |         |         |         |         |       |        |       |         | J        |

Use the postisp command to select an ISP channel to collect measurements on.

| postisp command parameters and variables |                                                                  |  |  |
|------------------------------------------|------------------------------------------------------------------|--|--|
| Command                                  | Parameters and variables                                         |  |  |
| postisp                                  | isp_ch_no                                                        |  |  |
| Parameters and variables                 | Description                                                      |  |  |
| isp_ch_no                                | This variable is the ISP channel number and has a range of 0-31. |  |  |

## Qualifications

None

#### Example

The following table provides an example of the postisp command.

| Example of the postisp command |                           |                                |  |  |
|--------------------------------|---------------------------|--------------------------------|--|--|
| Example                        | Task, respon              | ask, response, and explanation |  |  |
| postisp 29                     |                           |                                |  |  |
| 29 is                          | is the ISP channel number |                                |  |  |
|                                | Task:                     | Post ISP channel number 29.    |  |  |
|                                | Response:                 | (ISP channel MAP display)      |  |  |
|                                | Explanation:              | ISP channel 29 is posted.      |  |  |

### postisp (end)

### Response

The following table provides an explanation of the response to the postisp command.

| Response for the postisp command                                                                             |                                                         |  |  |  |  |
|----------------------------------------------------------------------------------------------------|---------------------------------------------------------|--|--|--|--|
| MAP output                                                                                                   | Meaning and action                                      |  |  |  |  |
| (ISP channel display is a channel number filed showing posted channel number with layer 1 and 2 peg titles.) |                                                         |  |  |  |  |
|                                                                                                    | Meaning: The ISP channel number was successfully posted |  |  |  |  |
| Action: None                                                                                                 |                                                         |  |  |  |  |
| -end-                                                                                                    |                                                         |  |  |  |  |

#### quit

### Function

Use the quit command to exit from the current menu level and return to a previous menu level.

| quit command parameters and variables |                                                                                                    |  |  |  |  |
|---------------------------------------|----------------------------------------------------------------------------------------------------|--|--|--|--|
| Command                               | Parameters and variables                                                                                                    |  |  |  |  |
| quit                                  | 1<br>all<br>incrname<br>n                                                                                                    |  |  |  |  |
| Parameters and variables              | Description                                                                                                    |  |  |  |  |
| 1                                     | This default parameter causes the system to display the next higher MAP level.                                                                                                    |  |  |  |  |
| all                                   | This parameter causes the system to display the CI level from any level.                                                                                                    |  |  |  |  |
| incrname                              | This variable causes the system to exit the specified level and all sublevels. The system displays the next level higher than the one specified. Values for <i>incrname</i> are menu level names, such as lns, mtc, or mapci. |  |  |  |  |
| n                                     | This variable identifies a specified number of retreat levels from the current level.<br>The range of retreat levels is 0-6. However, the system cannot accept a level<br>number higher than the number of the current level. |  |  |  |  |

### Qualifications

Quitting from the ISP level does not start or stop the ISP tool or logs.

### **Examples**

The following table provides examples of the quit command.

| Examples of the quit command |                                 |                                                                             |  |  |  |
|------------------------------|---------------------------------|-----------------------------------------------------------------------------|--|--|--|
| Example                      | Task, response, and explanation |                                                                             |  |  |  |
| quit പ                       |                                 |                                                                             |  |  |  |
|                              | Task:                           | Exit from the ISP level to the previous menu level.                         |  |  |  |
|                              | Response:                       | <b>Response:</b> The display changes to the display of a higher level menu. |  |  |  |
|                              | Explanation:                    | The ISP level has changed to the previous menu level.                       |  |  |  |
| -continued-                  |                                 |                                                                             |  |  |  |

# quit (continued)

| Examples of the quit command (continued)                       |               |                                                             |  |
|----------------------------------------------------------------|---------------|-------------------------------------------------------------|--|
| Example                                                        | Task, respons | Task, response, and explanation                             |  |
| quit mtc ₊<br>where                                            | J             |                                                             |  |
| mtc specifies the level higher than the ISP level to be exited |               |                                                             |  |
|                                                                | Task:         | Return to the MAPCI level (one menu level higher than MTC). |  |
|                                                                | Response:     | The display changes to the MAPCI menu display:              |  |
|                                                                |               | MAPCI:                                                      |  |
|                                                                | Explanation:  | The ISP level has returned to the MAPCI level.              |  |
|                                                                |               | -end-                                                       |  |

#### Responses

The following table provides an explanation of the responses to the quit command.

| Responses for the quit command |                    |                                                                                                    |
|--------------------------------|--------------------|----------------------------------------------------------------------------------------------------|
| MAP output                     | Meaning and action |                                                                                                    |
| CI:                            |                    |                                                                                                    |
|                                | Meaning:           | The system exited all MAP menu levels and returned to the CI level.                                                                                        |
|                                | Action:            | None                                                                                                    |
|                                |                    | uit requested number of levels<br>uated was: 1                                                                                                    |
|                                | Meaning:           | You entered an invalid level number. The number you entered exceeds the number of MAP levels from which to quit.                                           |
|                                | Action:            | Reenter the command using an appropriate level number.                                                                                                    |
| The system rep                 | laces the IS       | SP level menu with a menu that is two or more levels higher.                                                                                               |
|                                | Meaning:           | You entered the quit command with an <i>n</i> variable value of 2 or more or an <i>incrname</i> variable value corresponding to two or more levels higher. |
|                                | Action:            | None                                                                                                    |
|                                |                    | -continued-                                                                                                    |

### quit (end)

Responses for the quit command (continued)

#### MAP output Meaning and action

The system replaces the display of the ISP level with the display of the next higher MAP level.

Meaning: The system exited to the next higher MAP level.

Action: None

-end-

#### stop

### Function

Use the stop command to stop any measurements that are being taken..

| stop command parameters and variables |                                       |  |
|---------------------------------------|---------------------------------------|--|
| Command                               | Parameters and variables              |  |
| stop                                  | There are no parameters or variables. |  |

### Qualifications

Not currently available

#### Example

The following table provides an example of the stop command.

| Example of the stop command |                                 |                                                     |
|-----------------------------|---------------------------------|-----------------------------------------------------|
| Example                     | Task, response, and explanation |                                                     |
| stop                        |                                 |                                                     |
|                             | Task:                           | Stop taking measurements on the posted ISP channel. |
|                             | Response:                       | (Not currently available)                           |
|                             | Explanation:                    | The ISP tool has been stopped.                      |

### Responses

The following table provides explanations of the responses to the stop command.

| Responses for the stop command                           |  |  |
|----------------------------------------------------------|--|--|
| MAP output Meaning and action                            |  |  |
| Failed to STOP the ISP tool.                             |  |  |
| Meaning: The system could not stop the ISP measurements. |  |  |
| Action: Retry the command.                               |  |  |
| -continued-                                              |  |  |

# stop (end)

| Responses for the stop command (continued) |                                                                                                    |  |
|--------------------------------------------|----------------------------------------------------------------------------------------------------|--|
| MAP output                                 | Meaning and action                                                                                                    |  |
| ISP channel                                | must be posted.                                                                                                    |  |
|                                            | Meaning: The ISP channel must be posted before the ISP tool can be stopped.                                                                                                    |  |
|                                            | Action: None                                                                                                    |  |
|                                            | el "STATUS" Field: STOP_PEND<br>el "STATUS" Field: COMMAND                                                                                                    |  |
|                                            | <ul> <li>Meaning: ISP measurements will stop at the start of the next CC minute. A PRFM207 log is generated if tool was running and at least one minutes worth of data was collected.</li> <li>Action: None</li> </ul> |  |
|                                            | -end-                                                                                                    |  |

Use the stoplog command to stop logs from being output.

| stoplog command parameters and variables |                                       |  |
|------------------------------------------|---------------------------------------|--|
| Command                                  | Parameters and variables              |  |
| stoplog                                  | There are no parameters or variables. |  |

### Qualifications

The stoplog command is qualified by the following exceptions, restrictions, and limitations:

- A PRFM207 log will be generated if at least one minute of ISP data has been captured.
- The stoplog command can be entered before or after the ISP tool has been started. If the stoplog command has been entered before the tool is started, the LOGS status field will be set to "OFF". If the tool has been running and the log was on, then a stoplog command will dump the log to the printer and the LOGS status field will be set "OFF".

## Example

The following table provides an example of the stoplog command.

| Example of th<br>Example | he stoplog command<br>Task, response, and explanation |                                                                                                    |
|--------------------------|-------------------------------------------------------|----------------------------------------------------------------------------------------------------|
| stoplog                  |                                                       |                                                                                                    |
|                          | Task:                                                 | Stop logs from being generated.                                                                       |
|                          | Response:                                             | ISP MAP level LOGS field is; OFF                                                                      |
|                          | Explanation:                                          | Logs have been stopped. If at least one minute of ISP data has been captured a log will be generated. |

# stoplog (end)

### Response

The following table provides an explanation of the response to the stoplog command.

| Response for the stoplog command |                                                                                                    |  |
|----------------------------------|----------------------------------------------------------------------------------------------------|--|
| MAP output                       | Meaning and action                                                                                   |  |
| OFF                              |                                                                                                    |  |
|                                  | <b>Meaning:</b> In the LOGS field of the ISP MAP level indicates log reporting has been turned off., |  |
|                                  | Action: None                                                                                         |  |

#### strt

### Function

Use the strt command to start taking ISP measurements.

| strt command parameters and variables |                                                                                                    |  |
|---------------------------------------|----------------------------------------------------------------------------------------------------|--|
| Command                               | Parameters and variables                                                                                                    |  |
| strt                                  | <u>15</u><br>duration                                                                                                    |  |
| Parameters<br>and variables           | Description                                                                                                    |  |
| duration                              | This variable specifies how long the ISP measurements are to be collected, in minutes, and has a range of 0-1440. The TIME filed of any perform level specifies amount of time a tool has left to run. This field is updated with the value entered. The default value is 15. |  |
| <u>15</u>                             | This default parameter, which is never entered, indicates that that the duration will be 15 minutes because no duration value is specified.                                                                                                    |  |

### Qualifications

None

#### Example

The following table provides an example of the strt command.

| Example of the strt command |                                 |                                                                                                    |
|-----------------------------|---------------------------------|----------------------------------------------------------------------------------------------------|
| Example                     | Task, response, and explanation |                                                                                                    |
| strt                        |                                 |                                                                                                    |
|                             | Task:                           | Start taking ISP measurements.                                                                     |
|                             | Response:                       | The TIME field changes to 15.                                                                      |
|                             | Explanation:                    | The ISP has been turned on and will collect measurements on the posted ISP channel for 15 minutes. |

#### strt (end)

### Responses

The following table provides explanations of the responses to the strt command.

| Responses for | Responses for the strt command                                                                                                    |  |  |
|---------------|----------------------------------------------------------------------------------------------------|--|--|
| MAP output    | Meaning and action                                                                                                    |  |  |
| ISPMAP leve   | l "STATUS" Field: START_PEND<br>l "REASON" Field: COMMAND<br>l "TIME" Field: hh:mm:ss                                                                                                    |  |  |
|               | <b>Meaning:</b> ISP measurement will begin at the start of the next CC minute. Note that the time filed will reflect the amount of time that the PM activity measurements are to be taken. |  |  |
|               | Action: None                                                                                                    |  |  |
| Either the    | tool is already running or could not get it started.                                                                                                    |  |  |
|               | Meaning: The ISP tool is already running                                                                                                    |  |  |
|               | Action: None                                                                                                    |  |  |
| ISP channel   | must be posted.                                                                                                    |  |  |
|               | Meaning: A particular ISP channel must be posted before starting the ISP tool.                                                                                                    |  |  |
|               | Action: None                                                                                                    |  |  |

Use the strtlog command to start log reporting of ISP screen results.

| strtlog command parameters and variables |                                       |  |
|------------------------------------------|---------------------------------------|--|
| Command                                  | Parameters and variables              |  |
| strtlog                                  | There are no parameters or variables. |  |

#### Qualifications

The strtlog command is qualified by the following exceptions, restrictions, and limitations:

- The PRFM207 log will be generated every 15 minutes with the latest ISP data. One the startlog command has been invoked, the PRFM207 log will also be printed under the following conditions:
  - A stop command is issued.
  - The time expires.
- The PRFM207 log will be printed whenever the active unit drops activity. This includes an activity drop due to warm or cold XPM swacts.
- The stoplog command can be entered before or after the ISP tool has been started. If the stoplog command has been entered before the tool is started, the LOGS status field will be set to "OFF". If the tool has been running and the log was on, then a stoplog command will dump the log to the printer and the LOGS status field will be set to "OFF".

#### Example

The following table provides an example of the strtlog command.

| Example of the strtlog command |                                 |                                 |  |  |
|--------------------------------|---------------------------------|---------------------------------|--|--|
| Example                        | Task, response, and explanation |                                 |  |  |
| strtlog                        |                                 |                                 |  |  |
|                                | Task:                           | Start generating ISP logs.      |  |  |
|                                | Response:                       | The LOGS field changes to ON    |  |  |
|                                | Explanation:                    | Log reporting has been started. |  |  |

### strtlog (end)

### Response

The following table provides an explanation of the response to the strtlog command.

| Response for the strtlog command |                                                                              |  |  |
|----------------------------------|------------------------------------------------------------------------------|--|--|
| MAP output                       | Meaning and action                                                           |  |  |
| on                               |                                                                              |  |  |
|                                  | Meaning: In the LOGS field indicates that logs reporting has been turned on. |  |  |
|                                  | Action: None                                                                 |  |  |

DMS-100 Family

#### Menu Commands

Historical Reference Manual EIU through ISP, Volume 4 of 10

Copyright © 1999 Nortel Networks All rights reserved.

#### NORTEL NETWORKS CONFIDENTIAL: The

information contained in this document is the property of Nortel Networks. Except as specifically authorized in writing by Nortel Networks, the holder of this document shall keep the information contained herein confidential and shall protect same in whole or in part from disclosure and dissemination to third parties and use same for evaluation, operation, and maintenance purposes only:

Information is subject to change without notice. Nortel Networks reserves the right to make changes in design or components as progress in engineering and manufacturing may warrant.

DMS, SuperNode, MAP, NORTEL NETWORKS, MORTHERN TELECOM, and NT are trademarks of Nortel Networks.

Publication number: 297-1001-821 Product release: Through BCS36 Document release: Standard 04.01 Date: June 1999

Printed in the United States of America

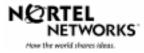